# Novell<sup>®</sup> Sentinel™

5.1.3

7 de julho de 2006

www.novell.com

Volume IV – Guia de Referência do Sentinel

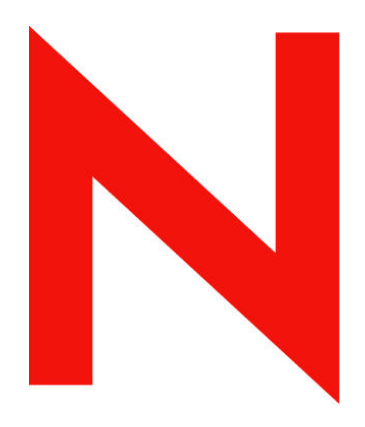

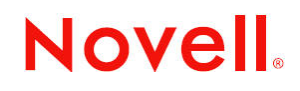

#### **Informações legais**

A Novell, Inc. não faz representações ou garantias quanto ao conteúdo ou à utilização desta documentação e especificamente se isenta de quaisquer garantias de comercialização explícitas ou implícitas ou adequação a qualquer propósito específico. Além disso, a Novell, Inc. reserva-se o direito de revisar esta publicação e fazer mudanças em seu conteúdo a qualquer momento, sem obrigação de notificar qualquer pessoa ou entidade sobre essas revisões ou mudanças.

A Novell, Inc. não representa nem garante nenhum software e especificamente se isenta de qualquer garantia explícita ou implícita de comercialização ou adequação a qualquer propósito específico. A Novell, Inc. reserva-se o direito de mudar qualquer parte do software da Novell a qualquer momento, sem ter a obrigação de notificar nenhuma pessoa ou entidade sobre tais mudanças.

Quaisquer produtos ou informações técnicas sob este Contrato estão sujeitos aos controles de exportação vigentes nos Estados Unidos e à legislação comercial de outros países. Você concorda em cumprir todos os regulamentos do controle de exportação e em obter as licenças ou a classificação necessárias para exportar, reexportar ou importar produtos finais. Você concorda em não exportar nem reexportar para entidades que constem nas listas atuais de exclusão de exportação dos Estados Unidos ou para qualquer país embargado ou com histórico de terrorismo, como especificam as leis de exportação norte-americanas. Você concorda em não utilizar os produtos finais em atividades proibidas, relacionadas a mísseis, equipamentos nucleares e armas químico-biológicas. Consulte o site www.novell.com/info/exports/ para obter mais informações sobre a exportação do software da Novell. A Novell não assumirá qualquer responsabilidade se você não obtiver as aprovações necessárias para exportação.

Copyright © 1999-2006 Novell, Inc. Todos os direitos reservados. Nenhuma parte desta publicação pode ser reproduzida, fotocopiada, armazenada em um sistema de recuperação ou transmitida sem o consentimento por escrito da Novell.

A Novell, Inc. possui os direitos de propriedade intelectual com relação à tecnologia utilizada no produto descrito neste documento. Em particular, e sem limitação, esses direitos de propriedade intelectual podem incluir uma ou mais patentes americanas listadas em http://www.novell.com/company/legal/patents/ e uma ou mais patentes adicionais ou pedidos de patentes pendentes nos EUA e em outros países.

Novell, Inc. 404 Wyman Street, Suite 500 Waltham, MA 02451 EUA [http://www.novell.com](http://www.novell.com/)

*Documentação Online*: Para acessar a documentação online deste produto e de outros produtos da Novell e obter atualizações,visite [www.novell.com/documentation](http://www.novell.com/documentation).

#### **Marcas registradas da Novell**

Para obter informações sobre as marcas registradas da Novell, consulte a lista Marcas registradas da Novell e marcas de serviços em [\(http://www.novell.com/company/legal/trademarks/tmlist.html](http://www.novell.com/company/legal/trademarks/tmlist.html)).

#### **Materiais de terceiros**

Todas as marcas registradas de terceiros pertencem aos seus respectivos proprietários.

#### **Informações legais de terceiros**

O Sentinel 5 pode conter as seguintes tecnologias de terceiros:

- Apache Axis e Apache Tomcat, Copyright  $\odot$  1999 a 2005, Apache Software Foundation. Para obter mais informações, isenções de responsabilidade e restrições, consulte http://www.apache.org/licenses/
- ANTLR. Para obter mais informações, isenções de responsabilidade e restrições, consulte http://www.antlr.org
- Boost, Copyright © 1999, Boost.org.
- Bouncy Castle, Copyright © 2000-2004, the Legion of Bouncy Castle. Para obter mais informações, isenções de responsabilidade e restrições, consulte http://www.bouncycastle.org.
- Checkpoint. Copyright © Check Point Software Technologies Ltd.
- Concurrent, pacote de utilitários. Copyright © Doug Lea. Usado sem as classes CopyOnWriteArrayList e ConcurrentReaderHashMap.
- Crypto++ Compilation. Copyright © 1995-2003, Wei Dai, incorporando o seguinte trabalho protegido por lei de direitos autorais: mars.cpp por Brian Gladman e Sean Woods. Para obter mais informações, isenções de responsabilidade e restrições, consulte http://www.eskimo.com/~weidai/License.txt.
- Crystal Reports Developer e Crystal Reports Server. Copyright © 2004 Business Objects Software Limited.
- DataDirect Technologies Corp. Copyright © 1991-2003.
- edpFTPj, licenciado sob a Licença Pública GNU Menos Restritiva. Para obter mais informações, isenções de responsabilidade e restrições, consulte http://www.enterprisedt.com/products/edtftpj/purchase.html.
- Enhydra Shark, licenciado sob a Licença Pública GNU Menos Restritiva, disponível em: http://shark.objectweb.org/license.html.
- ICEsoft ICEbrowser. ICEsoft Technologies, Inc. Copyright © 2003-2004.
- $\blacksquare$  ILOG, Inc. Copyright © 1999-2004.
- Installshield Universal. Copyright © 1996–2005, Macrovision Corporation e/ou Macrovision Europe Ltd.
- Java 2 Platform, Standard Edition. Copyright © Sun Microsystems, Inc. Para obter mais informações, isenções de responsabilidade e restrições, consulte http://java.sun.com/j2se/1.4.2/j2re-1\_4\_2\_10-license.txt.

O Java 2 Platform também pode conter os seguintes produtos de terceiros:

- à CoolServlets © 1999
- à DES e 3xDES © 2000 por Jef Poskanzer
- à Crimson © 1999-2000 The Apache Software Foundation
- à Xalan J2 © 1999-2000 The Apache Software Foundation
- à NSIS 1.0j © 1999-2000 Nullsoft, Inc.
- à Eastman Kodak Company © 1992
- à Lucinda, uma marca comercial registrada ou marca registrada da Bigelow e Holmes
- <sup>□</sup> Taligent, Inc.
- à IBM, algumas partes disponíveis em: http://oss.software.ibm.com/icu4j/

Para obter mais informações sobre essas tecnologias de terceiros e suas isenções de responsabilidade e restrições associadas, consulte: http://java.sun.com/j2se/1.4.2/j2se-1\_4\_2-thirdpartylicensereadme.txt.

- JavaBeans Activation Framework (JAF). Copyright © Sun Microsystems, Inc. Para obter mais informações, isenções de responsabilidade e restrições, consulte http://www.java.sun.com/products/javabeans/glasgow/jaf.html e clique em download > license.
- JavaMail. Copyright © Sun Microsystems, Inc. Para obter mais informações, isenções de responsabilidade e restrições, consulte http://www.java.sun.com/products/javamail/downloads/index.html e clique em download > license.
- Java Ace, por Douglas C. Schmidt e seu grupo de pesquisa na Washington University e Tao (com agrupadores ACE) por Douglas C. Schmidt e seu grupo de pesquisa em Washington University, University of California, Irvine e Vanderbilt University. Copyright © 1993-2005.Para obter mais informações, isenções de responsabilidade e restrições, consulte http://www.cs.wustl.edu/~schmidt/ACE-copying.html e http://www.cs.wustl.edu/~pjain/java/ace/JACE-copying.html
- Java Authentication e Authorization Service Modules, licenciados sob a Licença Pública Geral Menos Restritiva. Para obter mais informações, isenções de responsabilidade e restrições, consulte http://free.tagish.net/jaas/index.jsp.
- Java Network Launching Protocol (JNLP). Copyright © Sun Microsystems, Inc. Para obter mais informações, isenções de responsabilidade e restrições, consulte http://www.java.sun.com/products/javawebstart/downloadsjnlp.html e clique em download > license.
- Java Service Wrapper. Partes protegidas por lei de direitos autorais da seguinte maneira: Copyright © 1999, 2004 Tanuki Software e Copyright © 2001 Silver Egg Technology. Para obter mais informações, isenções de responsabilidade e restrições, consulte http://wrapper.tanukisoftware.org/doc/english/license.html.
- JIDE. Copyright © 2002 a 2005, JIDE Software, Inc.
- O jTDS é licenciado sob a Licença Pública GNU Menos Restritiva. Para obter mais informações, isenções de responsabilidade e restrições, consulte http://jtds.sourceforge.net/.
- MDateSelector. Copyright © 2005, Martin Newstead, licenciado sobre a Licença Pública Geral Menos Restritiva. Para obter mais informações, isenções de responsabilidade e restrições, consulte http://web.ukonline.co.uk/mseries.
- Monarch Charts. Copyright © 2005, Singleton Labs.
- Net-SNMP. Partes do código são protegidas por lei de direitos autorais por várias entidades, que se reservam todos os direitos. Copyright © 1989, 1991, 1992 por Carnegie Mellon University; Copyright © 1996, 1998 a 2000, the Regents of the University of California; Copyright © 2001 a 2003 Networks Associates Technology, Inc.; Copyright © 2001 a 2003, Cambridge Broadband, Ltd.; Copyright © 2003 Sun Microsystems, Inc. e Copyright © 2003 a 2004, Sparta, Inc. Para obter mais informações, isenções de responsabilidade e restrições, consulte http://net-snmp.sourceforge.net.
- The OpenSSL Project. Copyright © 1998-2004. the Open SSL Project. Para obter mais informações, isenções de responsabilidade e restrições, consulte http://www.openssl.org.
- Oracle Help for Java. Copyright © 1994-2006, Oracle Corporation.
- RoboHELP Office. Copyright © Adobe Systems Incorporated, antiga Macromedia.
- Skin Look and Feel (SkinLF). Copyright © 2000-2006 L2FProd.com. Licenciado sob a Licença de Software do Apache. Para obter mais informações, isenções de responsabilidade e restrições, consulte https://skinlf.dev.java.net/.
- Sonic Software Corporation. Copyright © 2003-2004. O software SSC contém software de segurança licenciado pela RSA Security, Inc.
- Tinyxml. Para obter mais informações, isenções de responsabilidade e restrições, consulte http://grinninglizard.com/tinyxmldocs/index.html.
- SecurityNexus. Copyright © 2003 a 2006. SecurityNexus, LLC. Todos os direitos reservados.
- Xalan e Xerces, licenciados pela Apache Software Foundation Copyright © 1999-2004. Para obter mais informações, isenções de responsabilidade e restrições, consulte http://xml.apache.org/dist/LICENSE.txt.
- yWorks. Copyright © 2003 a 2006, yWorks.

**NOTA:** A partir da publicação desta documentação, os links acima se tornaram ativos. Caso você descubra que quaisquer dos links acima foram desfeitos ou que as páginas da Web vinculadas estão inativas, contate a Novell, Inc. no endereço 404 Wyman Street, Suite 500, Waltham, MA 02451 EUA.

# **Prefácio**

A documentação técnica do Sentinel consiste no guia de referência e operação para finalidade geral. Essa documentação é destinada aos profissionais de segurança da informação. O texto foi desenvolvido para ser usado como fonte de referência sobre o Sistema de Gerenciamento de Segurança Empresarial da Novell. A documentação adicional está disponível no portal da Novell na Web.

A documentação técnica do Sentinel está dividida em cinco volumes. São eles:

- Volume I Guia de Instalação do Sentinel™ 5
- Volume II Guia do Usuário do Sentinel™ 5
- Volume III Guia do Usuário do Assistente do Sentinel™ 5
- Volume IV Guia de Referência do Usuário do Sentinel™
- Volume V Integração de Terceiros do Sentinel™ 5

#### **Volume I – Guia de Instalação do Sentinel**

Este guia explica como instalar:

- **Sentinel Server**
- Console do Sentinel
- Mecanismo de Correlação do Sentinel
- Crystal Reports do Sentinel

#### **Volume II – Guia do Usuário do Sentinel**

Este guia aborda o seguinte:

- Operação do Console do Sentinel
- Recursos do Sentinel
- Arquitetura do Sentinel
- Comunicação do Sentinel
- Encerramento/Inicialização do Sentinel
- Avaliação de vulnerabilidade
- Monitoramento de eventos
- Filtragem de eventos
- Correlação de eventos
- Gerenciador de Dados do Sentinel

#### **Volume III – Guia do Usuário do Assistente**

Este guia aborda o seguinte:

- Operação do Construtor de Coletor Assistente
- Gerenciador de Coletor Assistente
- Coletores
- Configuração de Eventos para Relevância Comercial
- Serviço de Mapeamento
- Geração de relatórios de histórico
- Gerenciamento de Host do Assistente
- Incidentes
- **Casos**
- Gerenciamento de usuários
- **Workflow**
- Gerenciamento de Host do Assistente
- Construção e manutenção de coletores
- Construtor de Coletor Assistente
- Gerenciador de Coletor Assistente
- Advisor

#### **Volume IV – Guia de Referência do Usuário do Sentinel**

Este guia aborda o seguinte:

- Linguagem de criação de scripts do assistente
- Comandos de análise do Assistente
- Funções do administrador do Assistente
- Tags META do Assistente e do Sentinel
- Permissões de usuário
- Mecanismo de correlação do Sentinel
- Opções da linha de comando de correlação
- Esquema do banco de dados do Sentinel

#### **Volume V – Guia de Integração de Terceiros do Sentinel**

• Remedy

- **HP Service Desk**
- Operações do HP OpenView

# **Sumário**

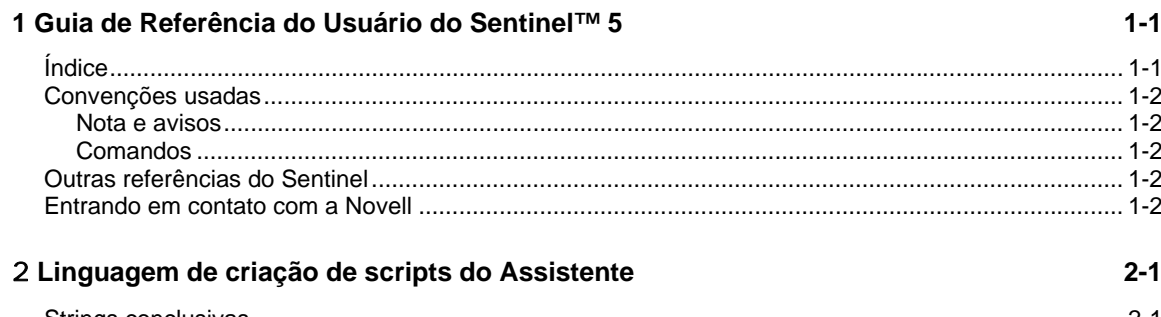

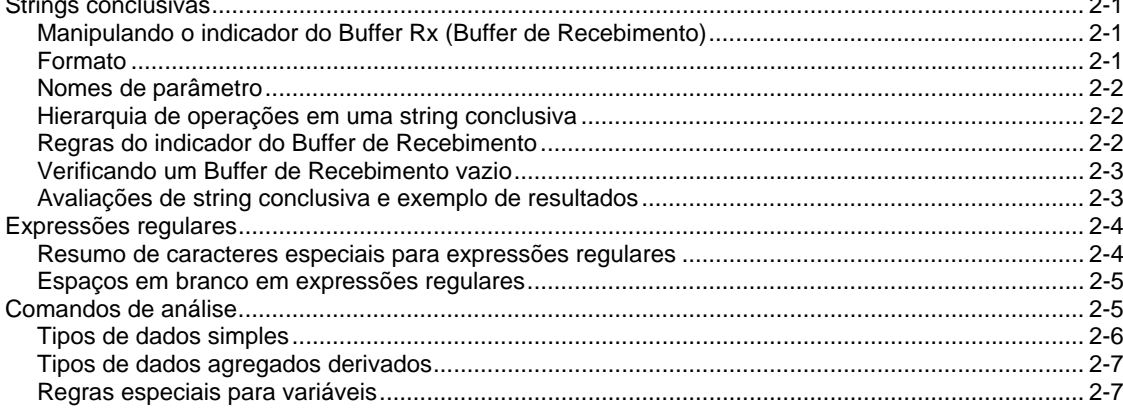

#### 3 Comandos de Análise do Assistente

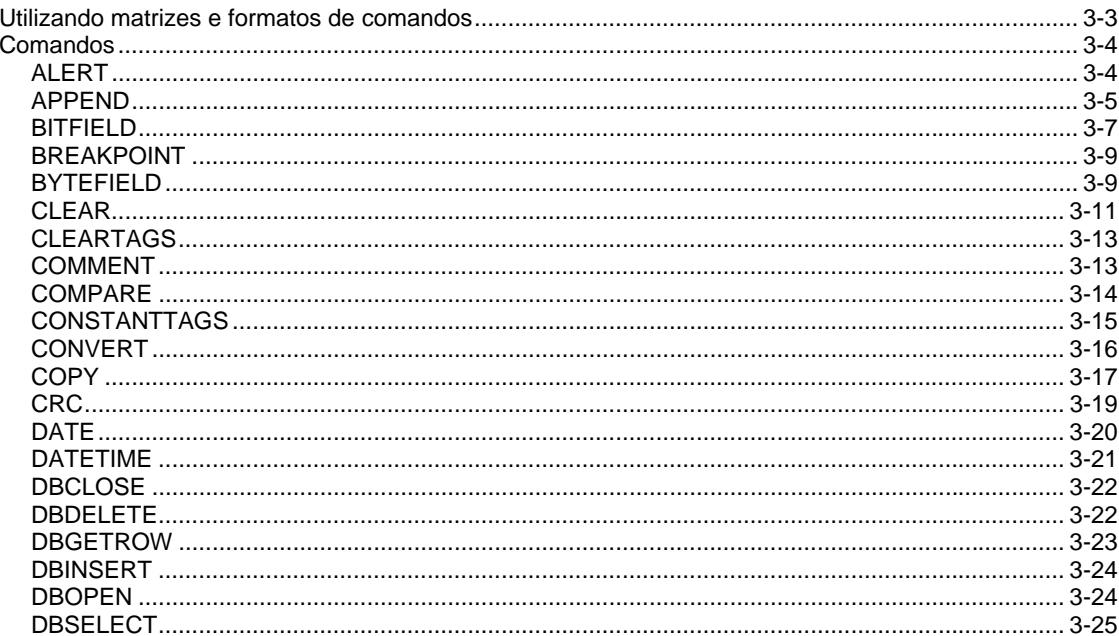

 $3 - 1$ 

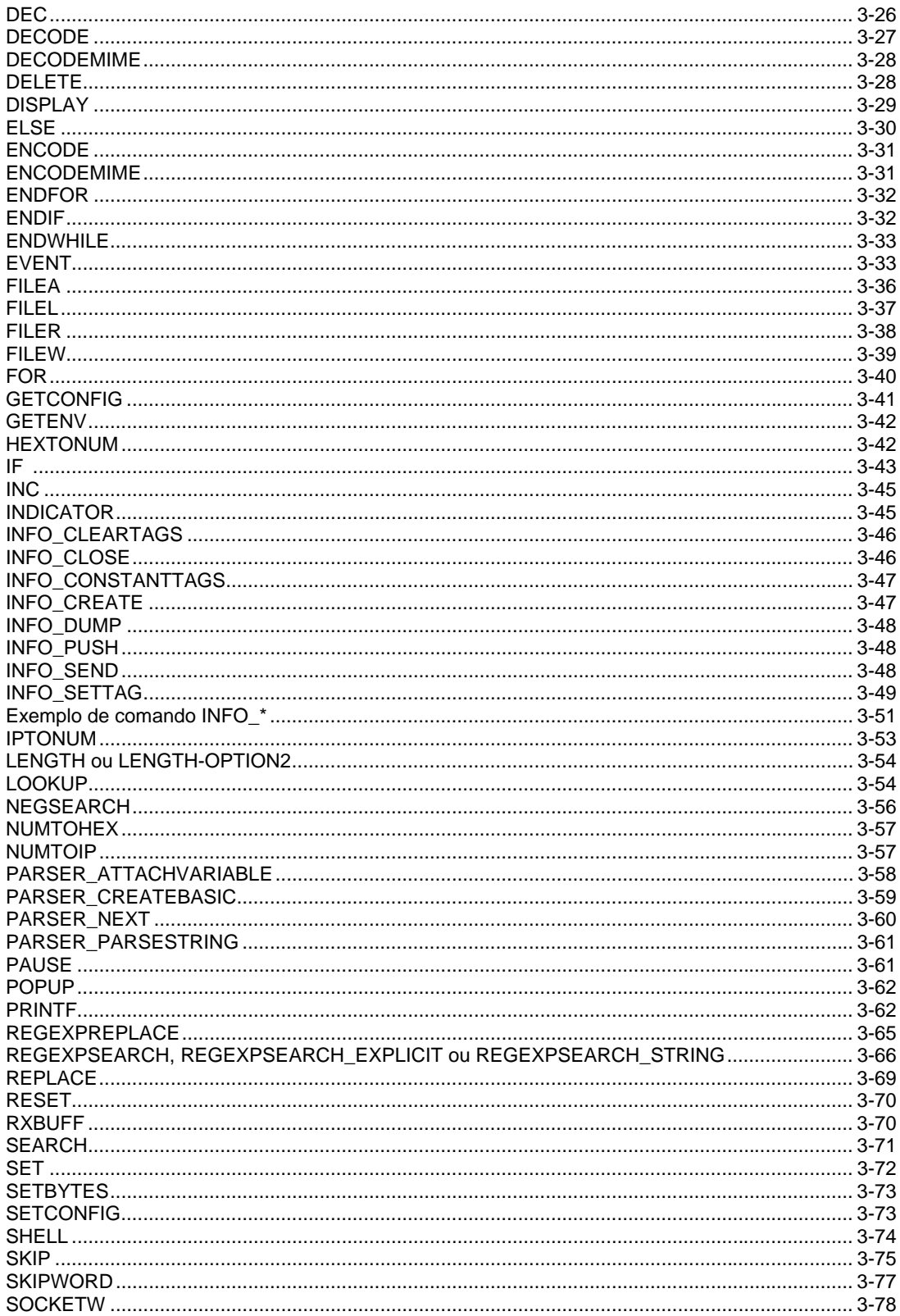

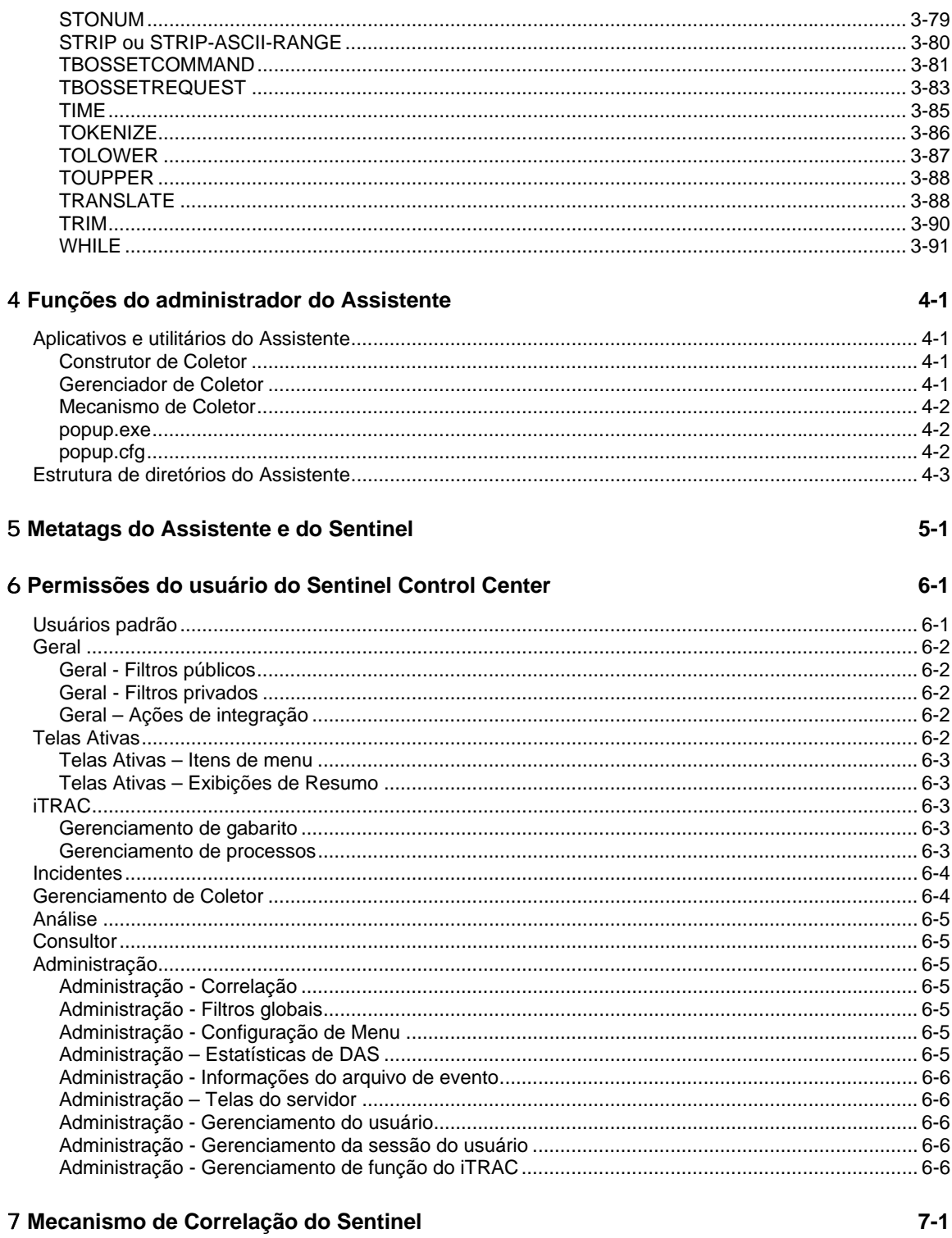

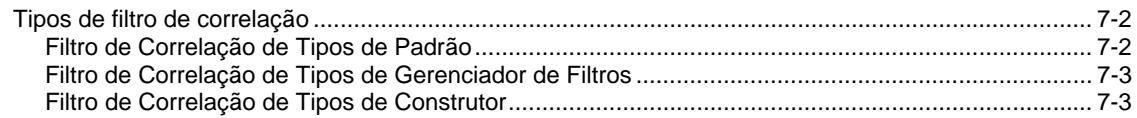

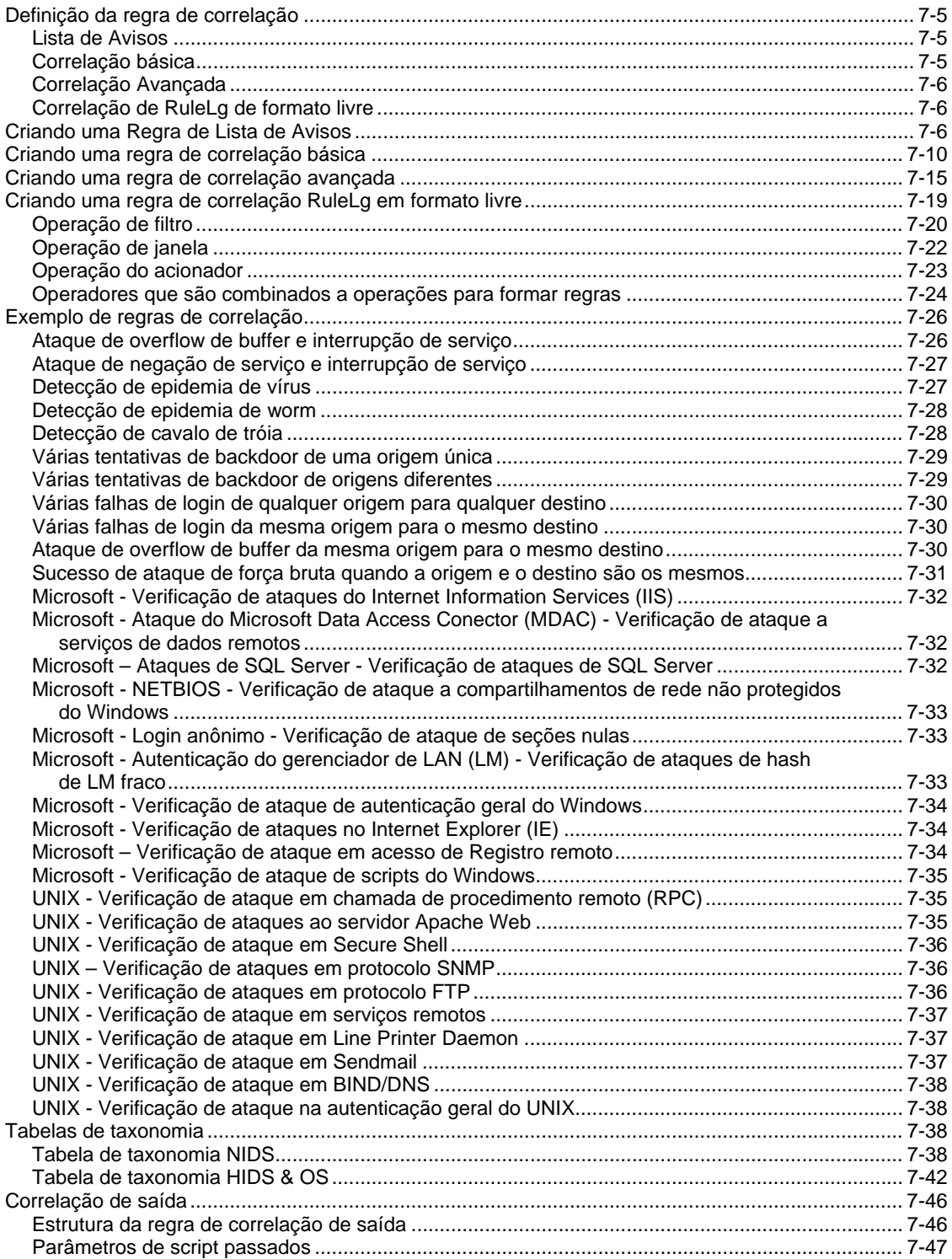

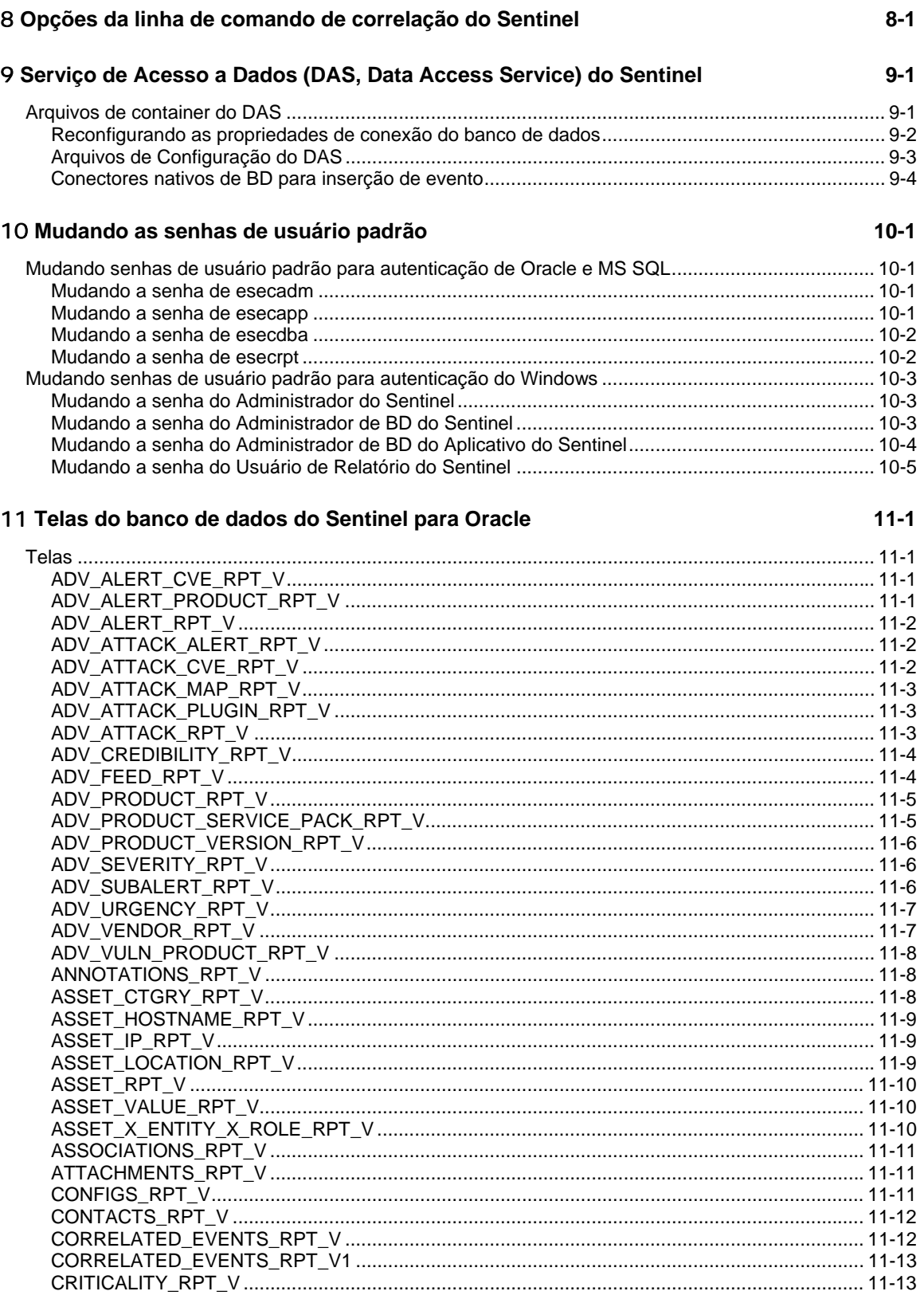

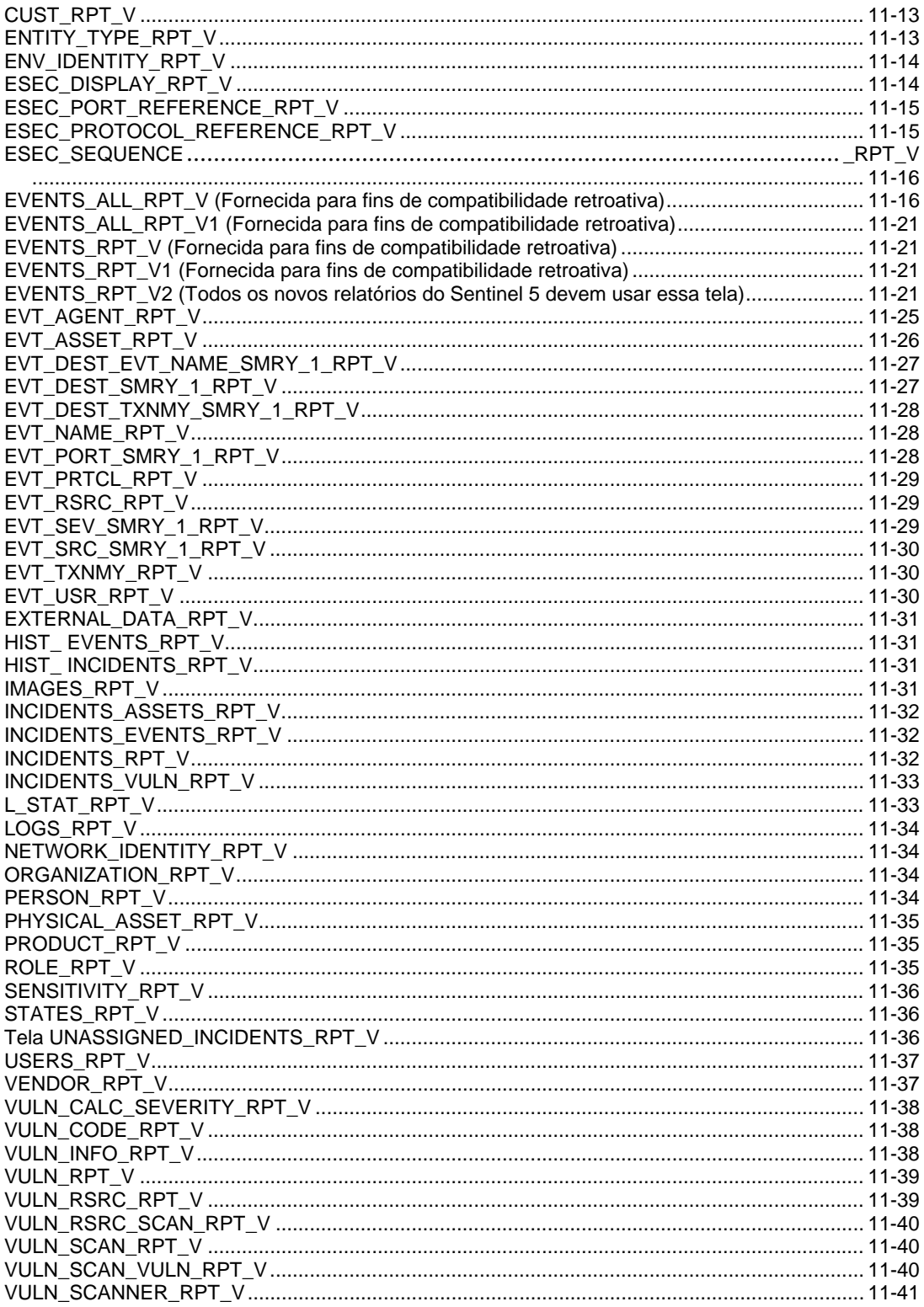

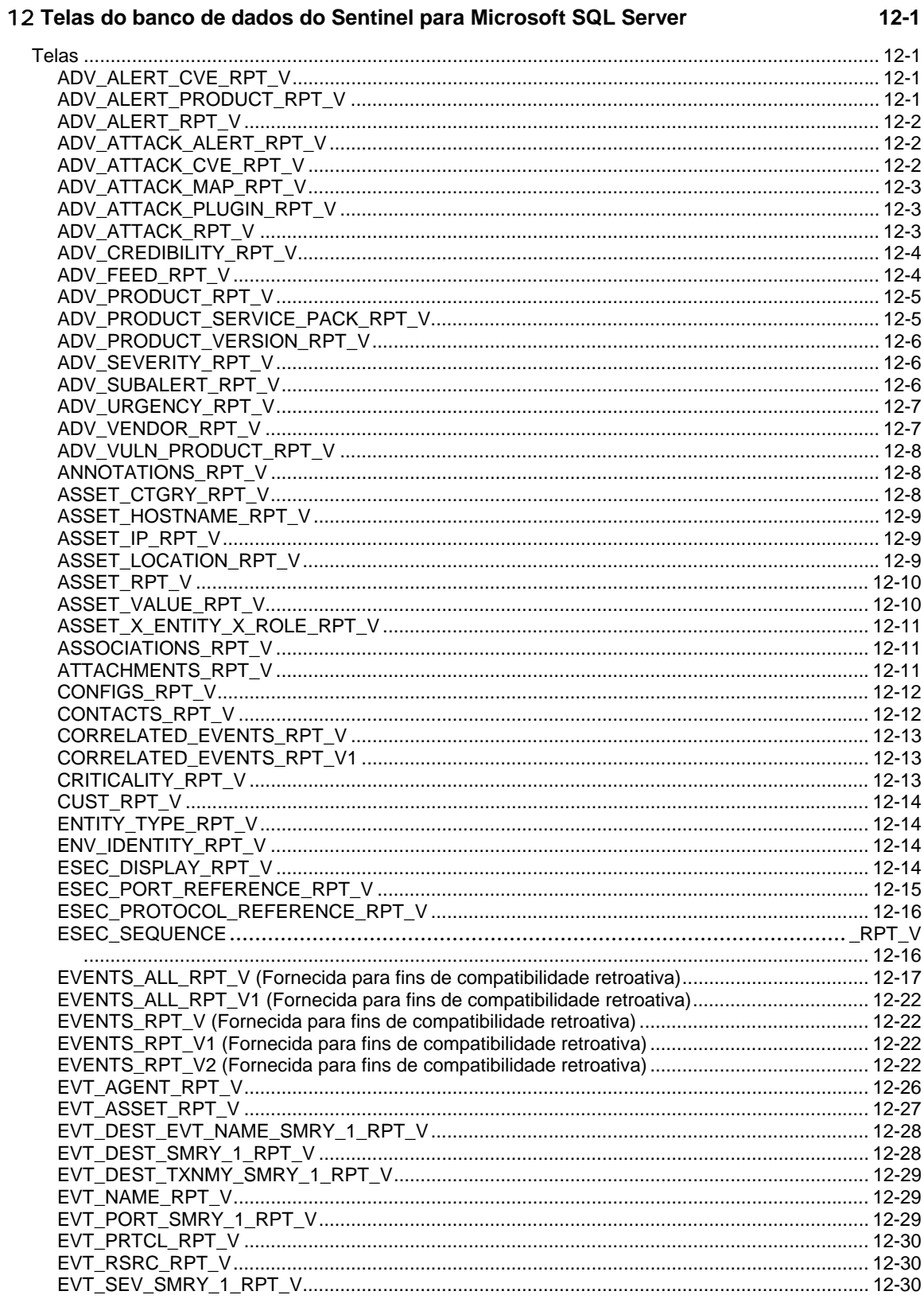

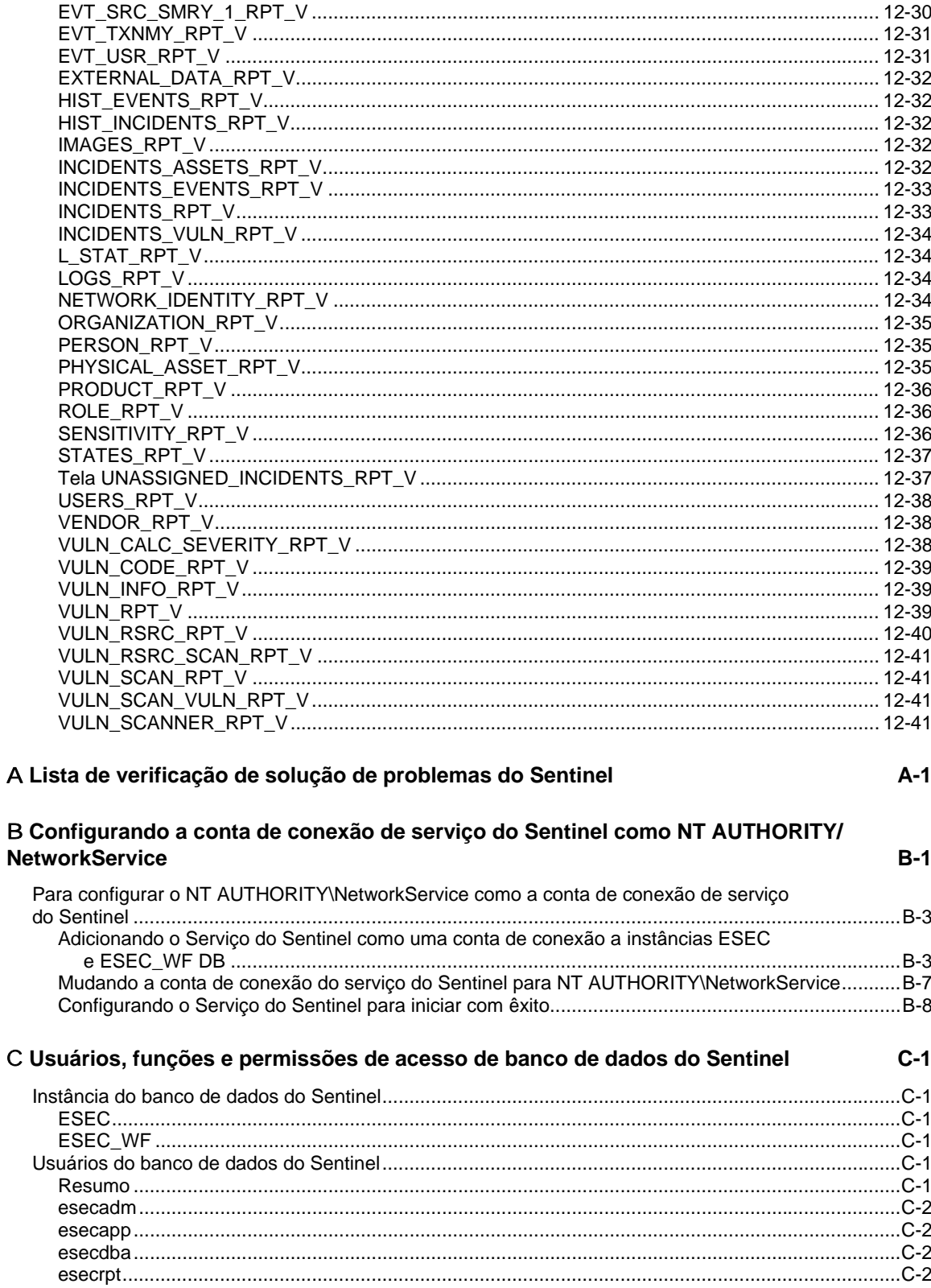

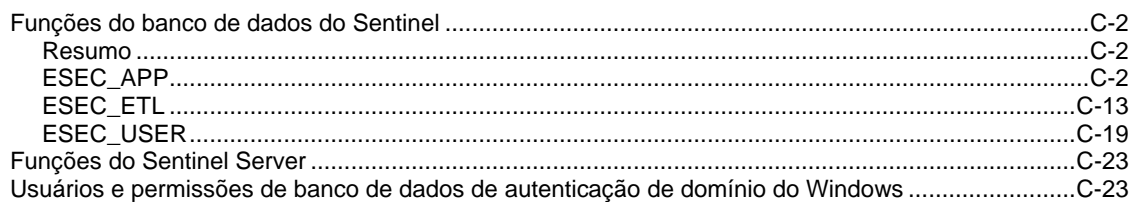

#### D Tabelas de permissão de serviço do Sentinel

 $D-1$ 

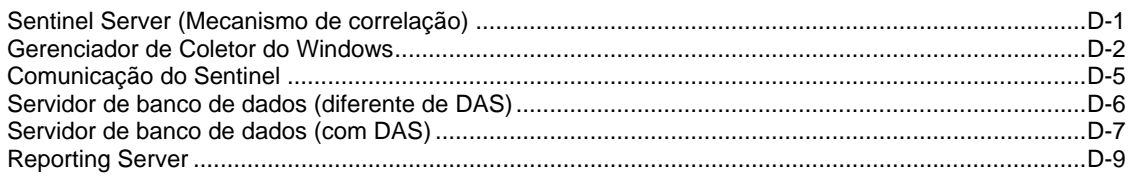

# **1 Guia de Referência do Usuário do Sentinel™ 5**

**NOTA**: O termo Agente é intercambiável com Coletor. Mais para a frente, Agentes será referido como Coletores

O Guia de Referência do Usuário do Sentinel é a sua referência para:

- Linguagem de criação de scripts do Assistente
- Comandos de análise do Assistente
- Funções do administrador do Assistente
- Tags META do Assistente e do Sentinel
- Permissões de usuário do console do Sentinel
- Mecanismo de correlação do Sentinel
- Opções da linha de comando do Sentinel
- Telas do banco de dados do Sentinel Server

Este guia supõe que você está familiarizado com segurança de rede, administração de bancos de dados e sistemas operacionais UNIX.

# **Índice**

Este guia contém os seguintes capítulos:

- Capítulo 1 Introdução de Referência do Usuário do Sentinel
- Capítulo 2 Linguagem de criação de scripts do Assistente
- Capítulo 3 Comandos de análise de Assistente
- Capítulo 4 Funções do administrador do Assistente
- Capítulo 5 Tags META do Assistente e do Sentinel
- Capítulo 6 Permissões de usuário do Sentinel Control Center
- Capítulo 7 Mecanismo de Correlação do Sentinel
- Capítulo 8 Opções de linha de comando de correlação do Sentinel
- Capítulo 9 Serviço de Acesso a Dados (DAS, Data Access Service) do Sentinel
- Capítulo 10 Mudando as senhas de usuário padrão
- Capítulo 11 Telas do banco de dados do Sentinel para Oracle
- Capítulo 12 Telas do banco de dados do Sentinel para Microsoft SQL Server
- Apêndice A Lista de verificação de solução de problemas do Sentinel
- Apêndice B Configurando o NT AUTHORITY\NetworkService como a conta de conexão de serviço do eSecurity
- Apêndice C Usuários, funções e permissões de acesso de banco de dados do Sentinel
- Apêndice D Tabelas de permissão de serviço do Sentinel

# **Convenções usadas**

#### **Nota e avisos**

**NOTA:** as notas apresentam informações adicionais que podem ser úteis.

**AVISO:** Os avisos apresentam informações adicionais que podem impedir danos ou perda de dados do sistema.

#### **Comandos**

Os comandos aparecem na fonte Courier. Por exemplo:

```
useradd –g dba –d /export/home/oracle –m –s /bin/csh 
   oracle
```
# **Outras referências do Sentinel**

Os seguintes manuais estão disponíveis nos CDs de instalação do Sentinel.

- Guia de Instalação do Sentinel™ 5
- Guia do Usuário do Sentinel™ 5
- Guia do Usuário do Assistente do Sentinel™ 5
- Guia de Referência do Usuário do Sentinel™ 5
- Guia de Integração de Terceiros do Sentinel™ 5
- Notas da versão

# **Entrando em contato com a Novell**

- Website: [http://www.novell.com](http://www.novell.com/)
- Suporte Técnico da Novell:<http://www.novell.com/support/index.html>
- Suporte Técnico Internacional da Novell: [http://support.novell.com/phone.html?sourceidint=suplnav4\\_phonesup](http://support.novell.com/phone.html?sourceidint=suplnav4_phonesup%20)
- Suporte Pessoal: [http://support.novell.com/support\\_options.html?sourceidint=suplnav\\_supportprog](http://support.novell.com/support_options.html?sourceidint=suplnav_supportprog)
- Para obter suporte 24 horas, 7 dias por semana, ligue 800-858-4000

# <span id="page-20-0"></span>2 **Linguagem de criação de scripts do Assistente**

**NOTA**: O termo Agente é intercambiável com Coletor. Mais para a frente, Agentes será referido como Coletores

Este e o próximo capítulo descrevem como usar a linguagem de script do Assistente para construir scripts. Os operadores nas várias strings e os comandos de análise utilizados na construção de Coletor também são explicados.

Os seguintes itens são discutidos:

- [Strings conclusivas](#page-20-0)
- [Expressões regulares](#page-23-0)

### **Strings conclusivas**

As strings distinguem maiúsculas de minúsculas.

Enquanto é feito poll dos Coletores, várias informações são coletadas no buffer de recebimento interno. As strings do tipo conclusiva especificam que uma conclusão será tomada em relação aos dados recebidos e armazenados no buffer interno. Uma string conclusiva é avaliada como verdadeira ou falsa. Se houver um erro de sintaxe ou se a caixa Tipo Conclusiva for deixada em branco, a decisão será falsa.

A string conclusiva é avaliada somente se a opção Tipo Conclusiva estiver definida como string ou dados.

#### **Manipulando o indicador do Buffer Rx (Buffer de Recebimento)**

Cada porta do Assistente possui seu próprio indicador do Buffer de Recebimento. O indicador do Buffer de Recebimento indica os bytes de dados no Buffer de Recebimento. Antes de cada string conclusiva avaliada, o indicador do Buffer de Recebimento é redefinido para o seu valor mantido (normalmente zero, a não ser que seja modificado por uma decisão que tenha utilizado o operador de pesquisa (:)).

- 0 não indica nenhum byte no buffer de recebimento
- 1 indica o primeiro byte de dados, 2 indica o segundo byte de dados, e assim por diante.

#### **Formato**

Uma string conclusiva assume a forma de uma sequência de operadores lógicos (LO) e expressões regulares.

Os operadores lógicos e os operadores de strings não precisam estar presentes em todas as seqüências. Veja a seguir algumas regras relacionadas ao uso desses operadores:

- Os operadores lógicos criam expressões booleanas (verdadeiras ou falsas) dentro da string conclusiva e são avaliados com base nas seguintes precedências:  $~\sim~$  Not
	- & And
- Um operador de string especifica uma string de caracteres a ser pesquisada no buffer de recebimento. A utilização do operador de strings realiza uma pesquisa byte a byte começando na posição do indicador do Buffer de Recebimento em diante.

**NOTA:** Como a caixa Tipo Conclusiva é cortada no último caractere imprimível, o equivalente hexadecimal a um espaço deve ser usado. O operador : não pode ser usado com o operador NULO.

#### **Nomes de parâmetro**

Para especificar um parâmetro em uma string conclusiva, o nome do parâmetro deve estar entre chaves ({ }). Quando o script é construído, o nome do parâmetro e as chaves são substituídos pelo valor do parâmetro.

Se o nome do parâmetro especificado não existir no arquivo de parâmetro do qual o script foi construído, a expressão do nome do parâmetro e as chaves permanecerão nos dados da string conclusiva.

As expressões de nome de parâmetro podem ocorrer em qualquer lugar da string conclusiva. Elas não podem, porém, ficar aninhadas (incluir outra expressão de nome de parâmetro dentro de si mesma).

#### **Hierarquia de operações em uma string conclusiva**

Cada operação em uma string conclusiva é avaliada tanto como verdadeira (1) ou falsa (0). As operações em uma string conclusiva são sempre seguidas na ordem controlada pela sintaxe do operador lógico.

- Quando mais de uma operação é usada, as avaliações de string são realizadas em ordem, da esquerda para a direita.
- Quando parênteses são usados, o operador lógico dentro de cada conjunto de parênteses é avaliado primeiro.
- As próximas operações lógicas a serem avaliadas não são (~) e (&).

Uma ordem de operação também é seguida quando é usada a sintaxe de operador de string:

- O indicador do buffer Rx redefinido é avaliado primeiro.
- Todos os outros caracteres de sintaxe possuem precedência igual e são avaliados em ordem, da esquerda para a direita.

#### **Regras do indicador do Buffer de Recebimento**

As seguintes regras controlam o indicador do Buffer de Recebimento:

 Quando a pesquisa de uma string de caracteres for realizada com êxito, a pesquisa será considerada verdadeira e o indicador do Buffer de Recebimento será posicionado no primeiro byte da string encontrada.

#### **String Conclusiva**: DE A BCDE F GH  $\uparrow$  A BCDE F GH  $\sim$   $\sim$

 Quando a pesquisa de uma string de caracteres não for realizada com êxito, a pesquisa será considerada falsa e o indicador do Buffer de Recebimento será retornado para o valor mantido.

#### **String Decidir:** DEJ A BCDE F GH  $\lambda$ A BCDE F GH

 $\lambda$ 

#### **Verificando um Buffer de Recebimento vazio**

Para verificar um buffer de recebimento vazio, use a seguinte string conclusiva:

NULL

#### **Avaliações de string conclusiva e exemplo de resultados**

#### **Strings conclusivas alfanuméricas**

Apresentamos a seguir strings conclusivas alfanuméricas para um Buffer de Recebimento de exemplo:

| <b>String conclusiva</b>                  | Expressão lógica | <b>Resultado</b> |  |
|-------------------------------------------|------------------|------------------|--|
| A                                         |                  |                  |  |
| P                                         | $\Omega$         | 0                |  |
| $\langle 41 \rangle$ (HEX para A)         |                  |                  |  |
| AB                                        |                  |                  |  |
| $\4142$ (HEX para AB)                     |                  |                  |  |
| ABD                                       | $\Omega$         | 0                |  |
| A&B                                       | 1 & 1            |                  |  |
| A&P                                       | 1 & 0            | 0                |  |
| $A+P$                                     | $1 + 0$          |                  |  |
| $A\$ 2\langle HEX \text{ para } B \rangle |                  |                  |  |
| A&BC                                      | 1 & 1            |                  |  |
| DEF&ABC                                   | 1 & 0            | 0                |  |
| ABC&DEF                                   | 1 & 1            |                  |  |
| ABC&BCD                                   | 1 & 1            |                  |  |
| ABC&ABC                                   | 1 & 0            | $\left( \right)$ |  |
| \OA\(HEX por alimentação de linha)        |                  |                  |  |
| $\text{NULL}$ *                           | $\Omega$         | 0                |  |

ABCDEFGHIJKLMNO (alimentação de linha) YZ<[&

Se não forem encontrados caracteres no Buffer de Recebimento, o resultado será VERDADEIRO.

#### <span id="page-23-0"></span>**Strings conclusivas HEX**

Apresentamos a seguir strings conclusivas HEX para um buffer de recebimento de exemplo (HEX):

02 0A 10 FF 1F 2E 3C 03

| <b>String decidir</b> | Expressão lógica | <b>Resultado</b> |
|-----------------------|------------------|------------------|
| $\020A\&\$            | $\alpha$ 1       |                  |
|                       |                  |                  |
| \02\&\03\             | l & 1            |                  |
| (03\&\02\             | & 0              |                  |

## **Expressões regulares**

Caracteres especiais e sequências de caracteres são usados nos padrões de gravações de expressões regulares.

O Sentinel usa uma biblioteca compatível com POSIX (Portable Operating System Interface for UNIX – Interface de Sistemas Operacionais Portáteis para UNIX) para expressões regulares. POSIX é um conjunto de padrões IEEE e ISO que ajuda a garantir a compatibilidade entre sistemas operacionais compatíveis com POSIX, que incluem a maior parte das variantes do UNIX.

#### **Resumo de caracteres especiais para expressões regulares**

A tabela seguinte resume os caracteres especiais que podem ser usados em expressões regulares para as funções de SEARCH e REPLACE.

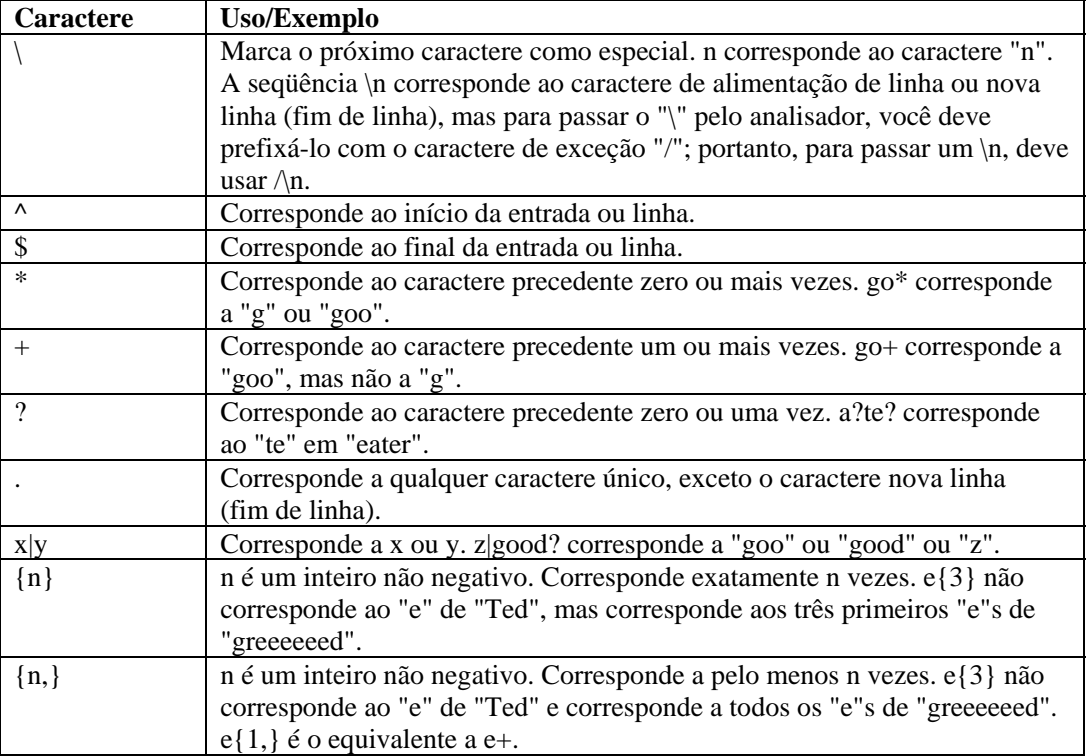

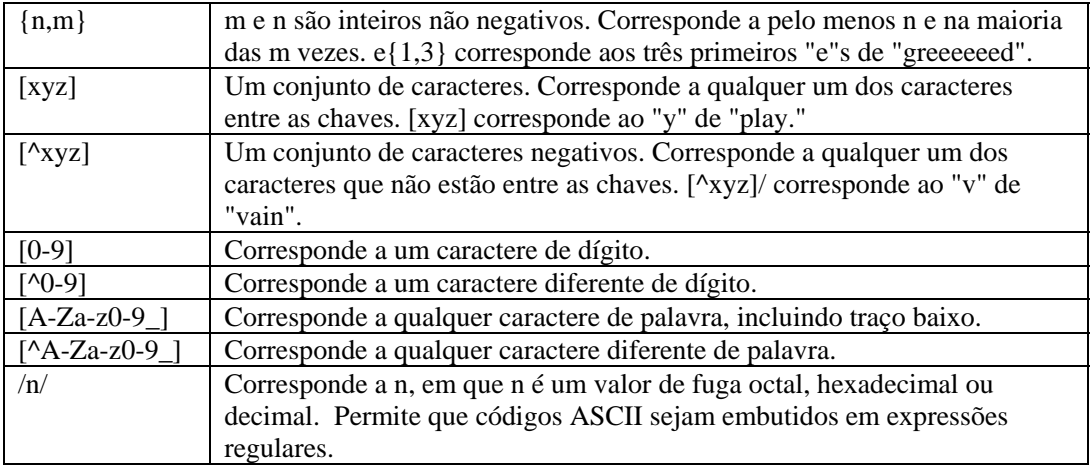

#### **Espaços em branco em expressões regulares**

Nas expressões regulares, os espaços em branco consistem de um ou mais brancos, que podem ser qualquer um dos seguintes caracteres:

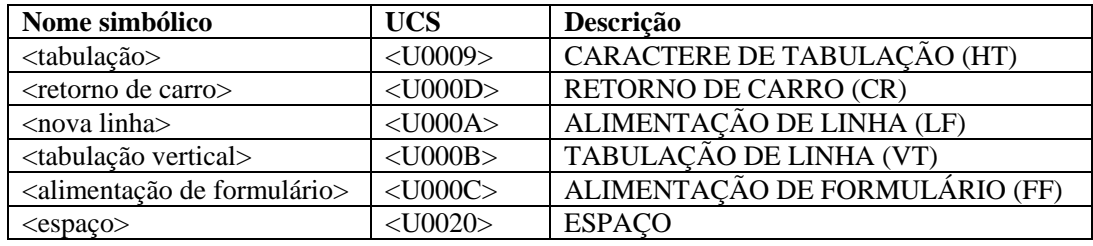

# **Comandos de análise**

A linguagem de análise do Assistente é orientada pela função. A maioria das funções de análise permitem que você manipule as variáveis do Assistente e o seu conteúdo. A linguagem de análise do Assistente suporta quatro tipos de variáveis:

- Inteiro (o nome da variável começa com i)
- Flutuante (o nome da variável começa com f)
- Strings com tamanho variável (o nome da variável começa com outra letra diferente de i ou f)
- Matrizes de variáveis (o nome da variável termina com [ ]). Os tipos de variáveis de matriz podem ser matrizes de inteiros, flutuantes ou strings

Essas variáveis são locais para cada porta do Assistente e não são compartilhadas globalmente por todas as portas do Assistente. Os comandos de análise permitem que você copie dados do buffer de recebimento em variáveis de string.

O buffer de recebimento contém os dados que foram recebidos da porta de comunicação, porta de soquete, arquivo ou processo do Assistente.

O tamanho dos bytes a serem copiados, assim como a posição para copiar os bytes, podem ser controlados utilizando um dos seguintes comandos de análise:

- SEARCH()
- $\blacksquare$  SKIP()
- **SKIPWORD()**
- **NEGSEARCH()**
- RESET()
- COPY()

Os dados do buffer de recebimento podem ser anexados a uma variável de string com o comando APPEND(). A linguagem de análise do Assistente também permite que você copie ou anexe dados de variáveis de string em outras variáveis de string.

#### **Tipos de dados simples**

#### **número**

Os numerais só podem ser precedidos por um + ou - no caso dos comandos SKIP, SKIPWORD, e SET. Por exemplo:

0, 10, 2.5

#### **ivar (variável de inteiro)**

Variáveis de inteiro são números atribuídos de 32-bit. O nome da variável deve começar com um I ou i. Por exemplo:

i\_count, I\_severity, i, i[55], i[index]

A variável de inteiro, i[55], é o 55<sup>°</sup>. índice na matriz de inteiro, i[]. Além disso, o índice em uma matriz pode ser um inteiro variável.

#### **fvar (variável flutuante)**

Variáveis flutuantes são números de indicadores flutuantes de 32-bit. O nome da variável deve começar com um F ou f. Por exemplo:

f\_rate, F\_queue, f, f[1], f[index]

#### **svar (variável de string)**

As variáveis de string contém strings de tamanhos variados. Os nomes da variável de string não podem começar com um I, i, F ou f. Por exemplo:

resource, date, message, string[1000], string[i\_sev]

#### **matriz (matriz de variável)**

As matrizes de variável podem representar matrizes de variáveis dos tipos ivar, fvar e svar. Por exemplo:

i bits[], F\_values[], s\_resources[]

As matrizes podem ser indexadas com um índice numérico, sem desperdício de espaço de memória. O acesso a ivar[1000] não significa que a memória está alocada para 1.000 variáveis de inteiro.

Uma variável de matriz indexada é tratada como qualquer outra variável (ivar, svar e fvar)

O exemplo a seguir seria uma sintaxe válida para o comando POPUP:

```
POPUP(xterm_display[4], data[i_count])
```
#### **Dados entre aspas**

Os dados entre aspas são explorados e analisados da seguinte forma:

- /=Caractere de exceção: incluir byte após o /, sem relação com nenhum significado especial; para usar um dos caracteres especiais na string, / deve ser colocado na frente do caractere. Por exemplo, corp/\router é usado para corp\router
- $\blacktriangleright$  \xx x xx\=Hex data (pode ser um ou dois caracteres por byte): \0ad\, \0a0d\, \a d\,\0a 0d\, and \0a d\ todos significando alimentação de linha/retorno de carro

Todos os outros caracteres são especificados diretamente.

#### **Tipos de dados agregados derivados**

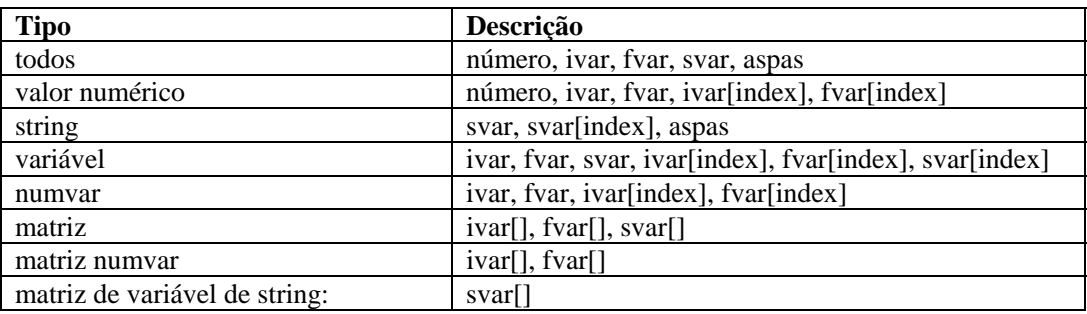

A tabela a seguir lista os tipos de dados agregados derivados:

#### **Regras especiais para variáveis**

A seguir, algumas regras especiais para variáveis.

- Os nomes de variáveis distinguem maiúsculas de minúsculas.
- Quando uma numvar é usada pela primeira vez, é definida para zero, exceto nos casos em que tem os seus valores definidos.
- Quando uma svar é usada pela primeira vez, é definida para nulo (""), exceto nos casos em que tem seus valores definidos.
- Uma matriz indexada é tratada como qualquer outra variável do seu tipo, ivar, fvar ou svar
- Para comentar um ou mais comandos de análise, ou para incluir comentários no texto de análise, coloque o comentário entre /\* \*/

Por exemplo:

```
/* este é um comentário */ 
/* esses são comandos de análise comentados 
COPY(s: "test") 
DISPLAY() 
*/
```
# <span id="page-28-0"></span>3 **Comandos de Análise do Assistente**

**NOTA**: O termo Agente é sinônimo de Coletor. De agora em diante, Agentes serão referidos como Coletores.

Este capítulo descreve os comandos de análise de assistente usados na criação do Coletor em ordem alfabética. Veja a seguir uma lista dos comandos de análise por função.

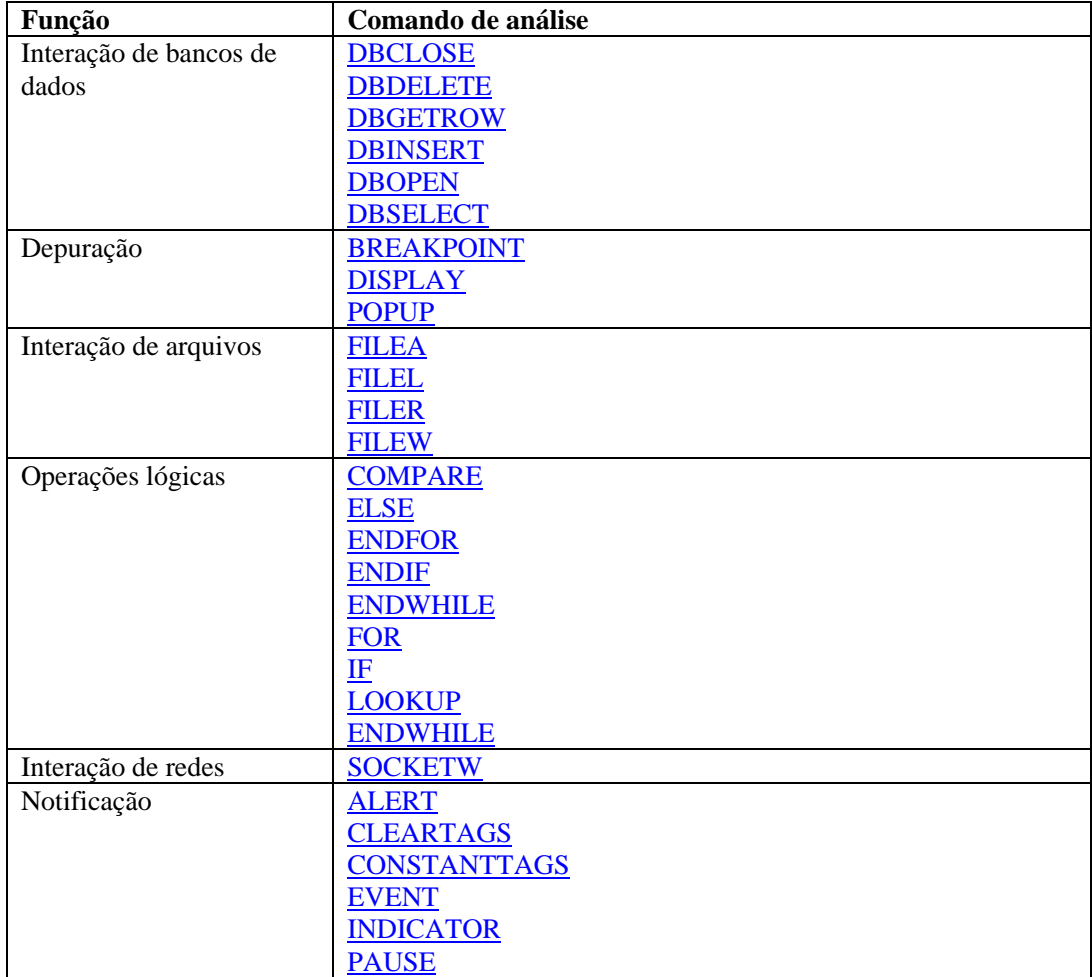

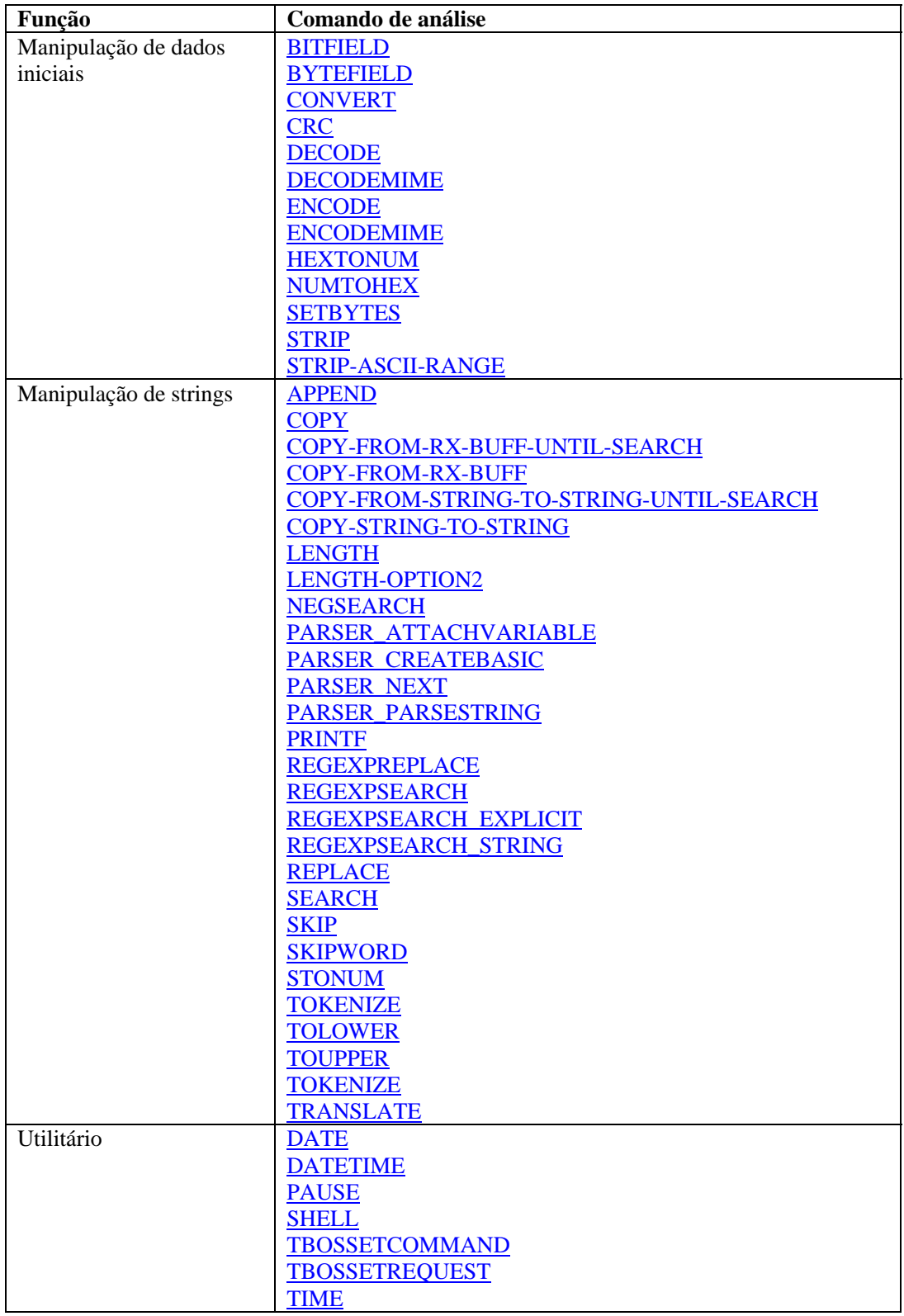

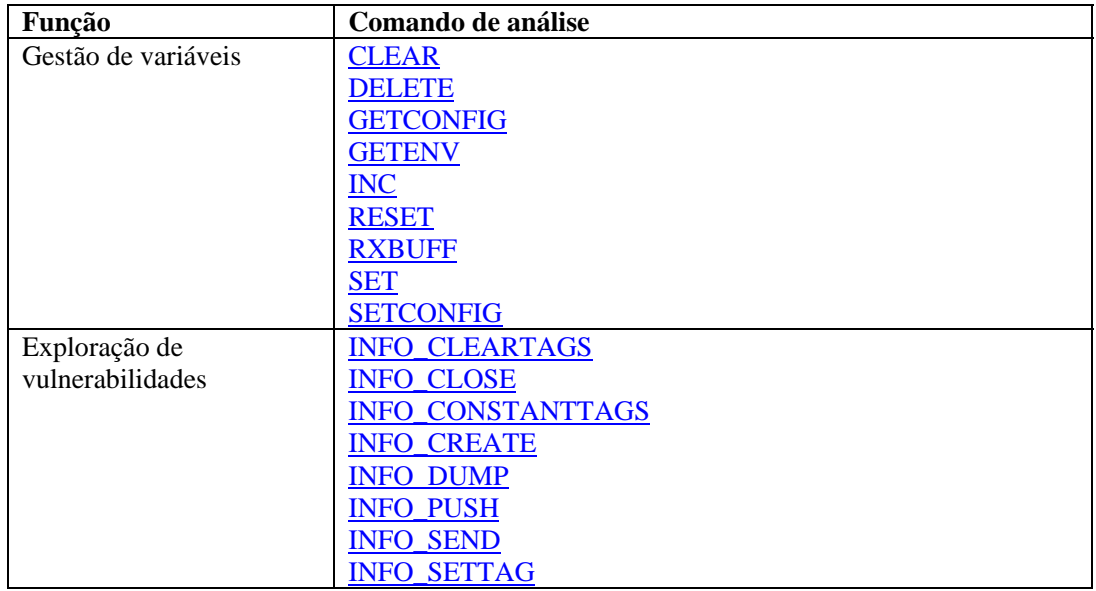

# **Utilizando matrizes e formatos de comandos**

Os formatos de comandos de análise usam certos símbolos para transmitir significados específicos. Veja a seguir exemplos desses símbolos:

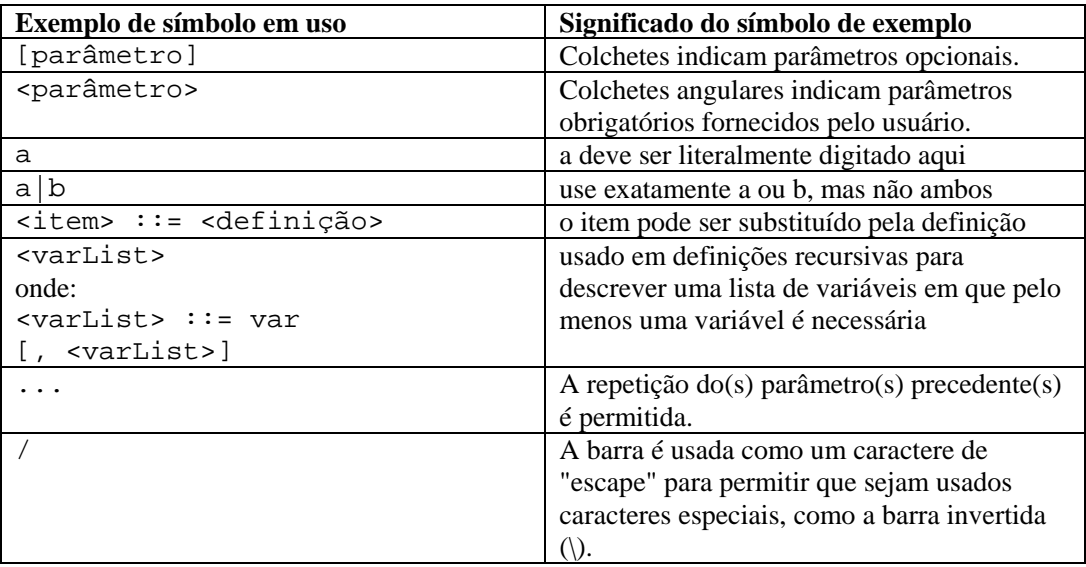

Matrizes são aceitas em expressões, como:

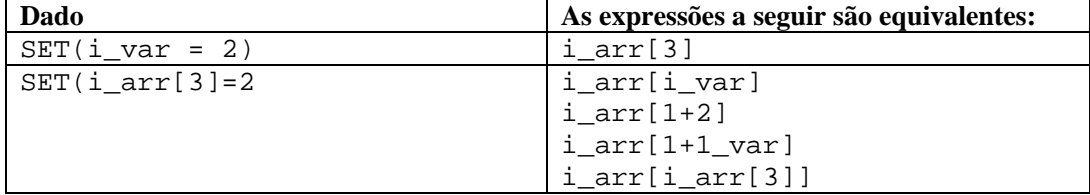

# <span id="page-31-0"></span>**Comandos**

#### **ALERT**

Ж

O comando ALERT encaminha mensagens de eventos para o Sentinel.

- O primeiro parâmetro necessário define o nome do recurso;
- O segundo parâmetro define o texto da mensagem de evento;
- O terceiro define a gravidade do evento;
- A data e o horário da mensagem de evento podem ser definidos como parâmetros opcionais;
	- à O parâmetro de data pode ser usado sozinho;
	- à Já o parâmetro de horário deve acompanhar o parâmetro de data.

#### **Formato**

```
ALERT(recurso, mensagem, iseverity)
```
ou

```
ALERT(recurso, mensagem, iseverity[, data[, hora]])
```
Você não pode usar o parâmetro de horário se não estiver acompanhado pelo parâmetro de data.

**NOTA:** Use o Comando STONUM para converter a gravidade iseverity de uma string em um número inteiro.

#### **Argumento Tipo Descrição**  resource string (ENTRADA) Recurso e, opcionalmente, sub-recurso para enviar um evento para (por exemplo: xterm: tcp\_retransmits). message (ENTRADA) Texto da mensagem de evento. iseverity valor numérico (ENTRADA) Representação numérica da prioridade desta mensagem de evento (0 -5).  $0 =$ Informativa  $1 =$  Advertência  $2 = A$ viso  $3 = \text{Leve}$  $4 = Média$  $5 =$ Crítica date (ENTRADA) [OPCIONAL] Define a data da mensagem de evento no formato DD/MM/AAAA (por exemplo: "01/12/2002") (padrão = data atual). time (ENTRADA) [OPCIONAL] Define o horário da mensagem de evento no formato HH:MM:SS (por exemplo: "15:14:34") (padrão = horário atual); deve ser usado com o parâmetro de data.

#### **Tipos de dados**

<span id="page-32-0"></span>Por exemplo:

```
ALERT("xterm:tcp_retransmits", mesg_txt,ivar[3])
ALERT("router_subnet_15", msg_txt, "c") 
ALERT(resource, "Servidor não responde", iseverity) 
ALERT("Mux184:card1", "C1 não está funcionando bem.", 4) 
ALERT("Firewall", "Conexão com Firewall perdida.", 5) 
ALERT("CB5", "Canal Banco 5 em manutenção", "Manut") 
ALERT(recurso, mensagem, isev, thedate, thetime) 
ALERT("Switch3", oos_msg, 5, "07-30-1997", "07:03:23")
```
#### **APPEND**

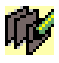

O comando APPEND adiciona dados do buffer de recebimento, uma variável de string ou uma string entre aspas a uma variável de string. Os seguintes itens são aplicáveis:

- Todo parâmetro APPEND é opcional, exceto o parâmetro de destino;
- O destino dos dados (variável de string) pode ser especificado com os parâmetros APPEND;
- Uma diferença na origem pode ser especificada para controlar onde os dados são copiados dos dados de origem;
- O número de bytes a ser anexado à variável de destino pode ser especificado com o parâmetro de tamanho (ilen), senão o tamanho padrão será o tamanho dos dados de origem;
- Além da especificação de um parâmetro de tamanho numérico, uma string pode ser usada para definir o tamanho;
- Se uma string é usada como parâmetro de tamanho, o parâmetro de origem deve ser o buffer de recebimento ou um parâmetro svar;
- Usando uma string como parâmetro de tamanho, o Mecanismo de Coletor anexa bytes dos dados de origem (começando na diferença) à variável de destino até, mas sem incluir, o primeiro caractere da string (se foi localizada) (se a string não foi localizada, nenhum byte será anexado);
- Se a diferença ou os parâmetros de tamanho forem especificados fora da faixa da variável de origem, serão anexados quantos bytes forem possíveis, até o fim dos dados de origem;
- Se a diferença for superior ou igual ao tamanho dos dados de origem, nenhum byte será anexado à variável de destino (se não for especificada uma diferença, o padrão para ela será zero).

#### **Formato**

```
APPEND(<dest>: [origem] [, [pesquisa] [, [ilen] [, 
   [ioffset] ]]])
APPEND(<dest>: [origem] [, [ilen] [, [ioffset] ]]) 
APPEND(<dest>: [ilen] [, [diferença]])
```
#### **Tipo de dados**

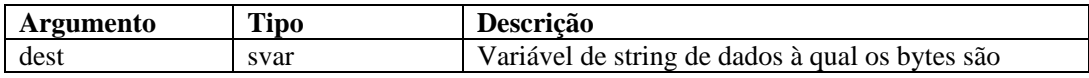

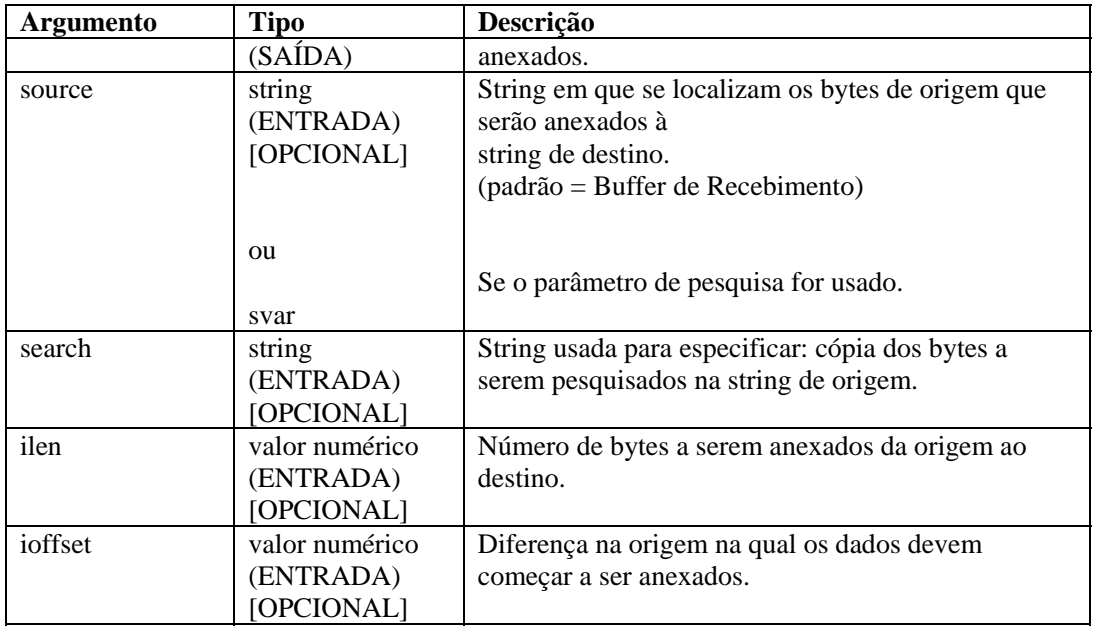

Os exemplos a seguir anexam bytes do buffer de recebimento a um parâmetro svar de destino (dest). O indicador de buffer Rx é adicionado ao valor da diferença para especificar o primeiro indicador dos dados a serem anexados. O símbolo ^ mostra o indicador de buffer Rx.

```
APPEND(svar:ilen) 
APPEND(svar:3) 
APPEND(svar:,ioffset) 
APPEND(origem:ilen,ioffset) 
APPEND(svar: 10, 12)
```
O exemplo acima foi criado com as seguintes suposições.

```
rxbuff="buffer de recebimento" 
   ^ (indicador de buffer Rx) 
dest="String de destino" 
source="String de origem" 
ilen=3 
ioffset=3
```
Digite o seguinte:

```
APPEND(dest:)
```
O resultado será:

```
dest = "Buffer de recebimento da string de destino"
```
Se você digitar:

```
APPEND(dest:ilen)
```
<span id="page-34-0"></span>O resultado será:

dest = "Recebimento de string de destino"

Se você digitar:

APPEND(dest:,ioffset)

O resultado será:

dest = "Buffer de recebimento da string de destino"

Os exemplos a seguir anexam bytes do buffer de recebimento até, mas sem incluir, a string de pesquisa a um parâmetro svar de destino (dest). Se a string de pesquisa não for localizada no buffer de recebimento (após o indicador de buffer Rx + diferença), nenhum byte será anexado.

Digite o seguinte:

APPEND(dest:,"buffer")

O resultado será:

dest = "Recebimento de string de destino "

Digite o seguinte:

```
APPEND(dest:,"buffer", 9)
```
O resultado será:

dest = "String de destino"

Os exemplos a seguir anexam uma substring do buffer de recebimento à suposição:

Rx Buffer = "Alarme de Firewall leve A"

Digite o seguinte:

COPY(message:"Nome do recurso: ") APPEND(mensagem:,6)

O resultado será:

message = "Nome do recurso: Alarme de Firewall A"

#### **BITFIELD**

#### i ori<br>Litoj

O comando BITFIELD converte bytes em bits. Esse comando converte cada byte de uma string de tamanho arbitrário em 8 bits (0 ou 1) colocando-a em uma matriz inteira, matriz flutuante ou string.

**AVISO:** A saída é 8 vezes maior que a entrada, portanto o comando de análise bitfield pode ocupar muita memória se usado de forma inadequada. Um exemplo é o uso de strings de entrada com um número muito grande de bytes.

#### **Formato**

BITFIELD(s\_bytes, dest\_var)

#### **Tipos de dados**

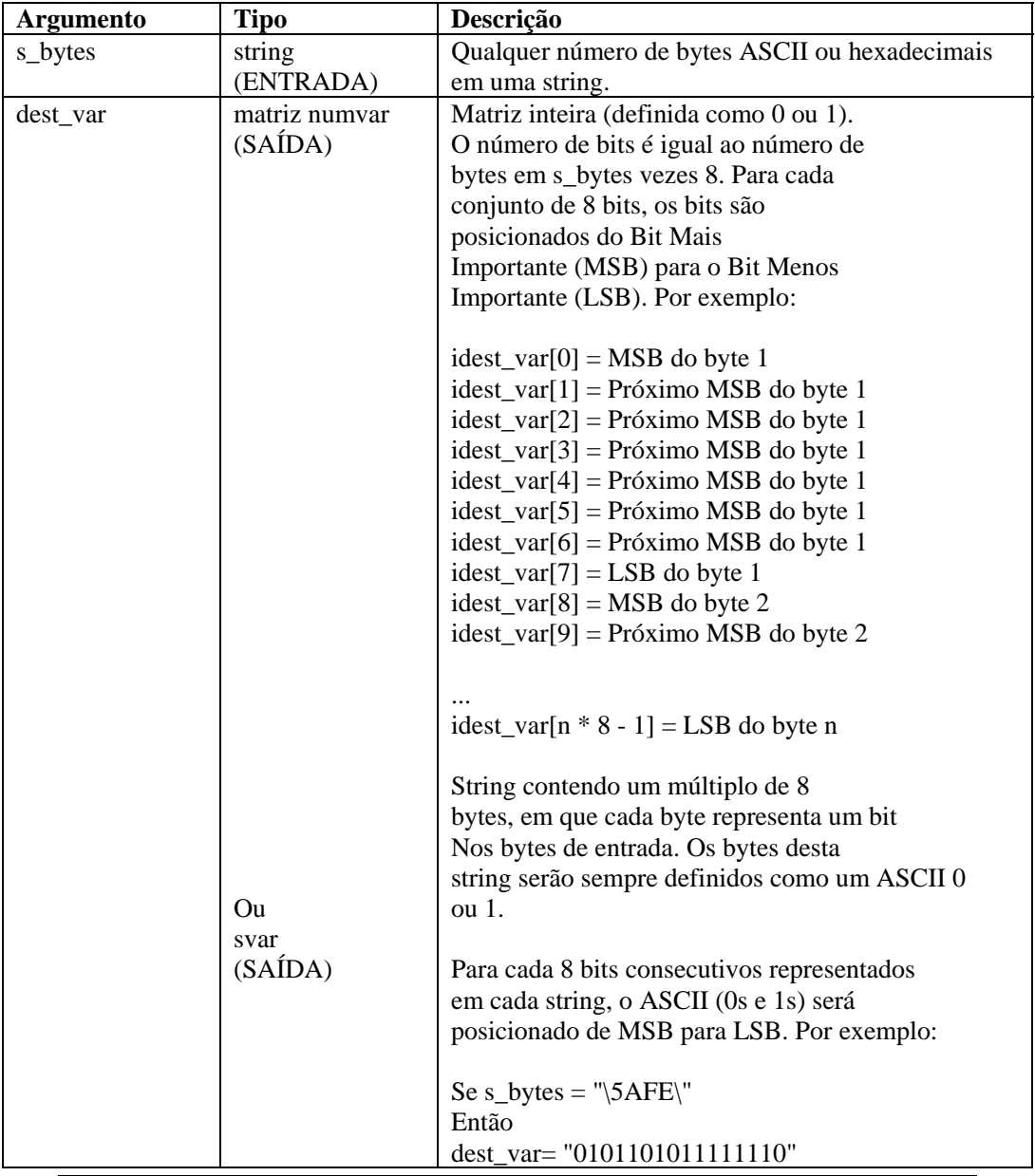

**NOTA:** O segundo parâmetro do bitfield (dest\_var) deve ser uma string (por exemplo, ivar[] ou fvar[]).

Por exemplo:

```
BITFIELD("\00\", f_bit_array[]) 
BITFIELD(s_bytes, i_bit_array[]) 
BITFIELD(s_byte, string_out)
```
```
BITFIELD("Isso funcionará", i_bit_array[]) 
BITFIELD("\563F\", string out)
```
No exemplo a seguir, o sbyte da string é definido como um byte hexadecimal e enviado ao comando BITFIELD duas vezes (uma para uma matriz inteira e outra para uma string).

```
COPY(sbyte:"\AE\") 
BITFIELD(sbyte, ibits[]) 
BITFIELD(sbyte, sbits)
```
Conteúdo das variáveis de saída atuais

```
ibits[0] = 1ibits[1] = 0ibits[2] = 1ibits[3] = 0ibits[4] = 1ibits[5] = 1ibits[6] = 1ibits[7] = 0sbits = "10101110"
```
# **BREAKPOINT**

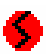

O comando BREAKPOINT interrompe a execução de um script de análise. Quando o depurador do script do Assistente está sendo executado, o comando breakpoint pára a intervenção do usuário pendente do analisador. Por exemplo, no painel Depurador do Assistente, selecione o botão OK ou Etapa para retomar o processo de depuração.

#### **Formato**

BREAKPOINT()

# **BYTEFIELD**

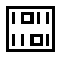

O comando BYTEFIELD adota uma representação de byte(s) de bits (0 ou 1) e coloca os bytes em uma variável de string.

A entrada pode ser uma:

- string
- matriz inteira;
- matriz flutuante.

A saída é sempre uma variável de string.

### **Formato**

**AVISO:** Se o primeiro parâmetro for uma matriz inteira ou flutuante, não use valores maiores que 100 para i\_num\_bytes, pois a matriz será inicializada para esse mesmo número de entradas (isso pode ocupar muita memória com valores altos de i\_num\_bytes).

```
BYTEFIELD(source_var, s_bytes[, i_num_bytes])
```
**NOTA:** O primeiro parâmetro do BYTEFIELD (source\_var) deve ser svar, ivar[] ou fvar[].

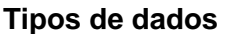

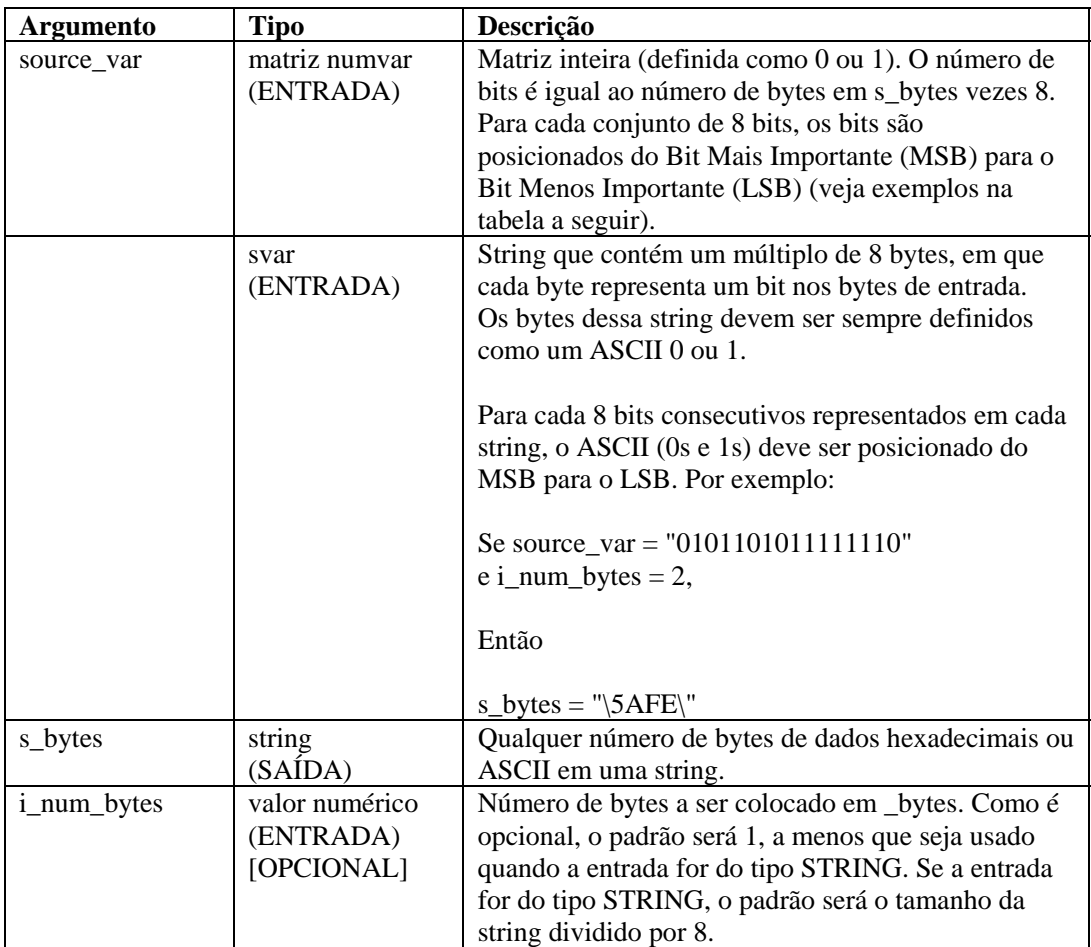

Veja exemplos específicos de source\_var:

```
ISOURCE_VAR[0] = MSB do byte 1 
ISOURCE_VAR[1] = Próximo MSB do byte 1 
ISOURCE_VAR[2] = Próximo MSB do byte 1 
ISOURCE_VAR[3] = Próximo MSB do byte 1 
ISOURCE_VAR[4] = Próximo MSB do byte 1 
ISOURCE_VAR[5] = Próximo MSB do byte 1
```

```
ISOURCE_VAR[6] = Próximo MSB do byte 1 
ISOURCE_VAR[7] = LSB do byte 1 
ISOURCE_VAR[8] = MSB do byte 2 
ISOURCE_VAR[9] = Próximo MSB do byte 2 
... 
ISOURCE_VAR[n * 8 - 1] = LSB do byte n
```
Veja alguns exemplos do comando BYTEFIELD:

```
BYTEFIELD(i_bit_array[], s_bytes) 
BYTEFIELD(string_bits_in, s_bytes) 
BYTEFIELD(f_bit_array[], string_bytes, 2) 
BYTEFIELD(i_bit_array[], string_bytes, i_num_bytes)
```
No exemplo a seguir, a string, o sbyte e a matriz inteira ivar são definidos como a representação de bit de um byte hexadecimal e enviados ao comando BYTEFIELD duas vezes (uma para uma matriz de número inteiro e outra para uma entrada de string).

```
SET(ivar[0] = 0)SET(ivar[1] = 0)SET(ivar[2] = 0)SET(ivar[3] = 0)SET(ivar[4] = 1)SET(ivar[5] = 1)SET(ivar[6] = 1)SET(ivar[7] = 1)COPY(sbits:"11110000") 
BYTEFIELD(ivar[], sbyte1) 
BYTEFIELD(sbits, sbyte2, 1)
```
Conteúdo das variáveis de saída atuais:

 $sbyte1 = "\QF\"$  $sbyte2 = "\F0\rangle"$ 

# **CLEAR**

O comando CLEAR trunca variáveis de string para zero byte ou define variáveis inteira e flutuante como zero. É possível especificar até 100 variáveis em um comando CLEAR.

#### **Formato**

CLEAR(<varlist>)

#### Onde:

```
varlist ::= var [, <varlist>] 
Var ::= variável a limpar (fvar, ivar ou svar)
```
Número máximo de variáveis: 100

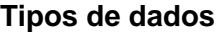

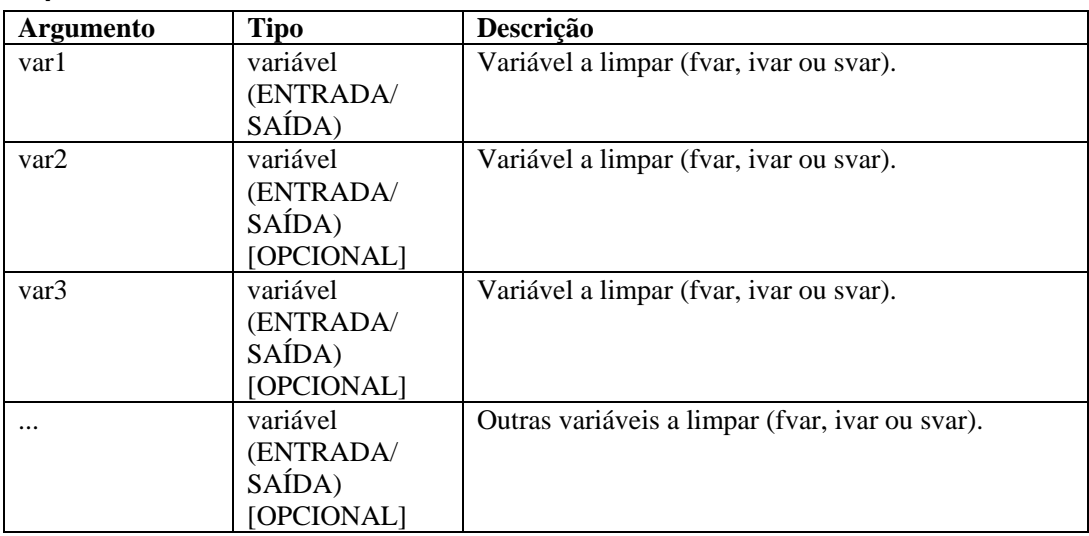

Por exemplo:

```
CLEAR(var1) 
CLEAR(var1,var2) 
CLEAR(var1,var2,var3) 
CLEAR(svar[45]) 
CLEAR(imatrix[5][5]) 
CLEAR(ivar, fvar, i_len, data_string[i_var]) 
CLEAR(temp) 
CLEAR(sdata[index_x][index_y]) 
CLEAR(f_bits[3], i_var_array[2]) 
CLEAR(i_counter, temp)
```
Nos exemplos a seguir, são atribuídos valores para variáveis de string, que são usadas em uma mensagem de evento e cujos valores são limpos.

```
COPY(res_var: "Firewall") 
COPY(msg_var: "Alarme de Firewall leve 116") 
ALERT(res_var, msg_var, 4) 
CLEAR(res_var, msg_var) 
RESULTADO: 
res\_var = "msq var = ""
```
# <span id="page-40-0"></span>**CLEARTAGS**

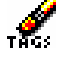

O comando CLEARTAGS faz uma limpeza em todas as variáveis reservadas de evento e de data/horário não protegidas pelo comando [CONSTANTTAGS.](#page-42-0)

Esse comando deve ser chamado no estado de inicialização (estado 4 no modelo padrão do Sentinel) do Coletor para que qualquer entrada seja analisada nas variáveis reservadas.

O comando CLEARTAGS opera nas variáveis reservadas de evento e nas variáveis reservadas de data/horário. Ele não adota nenhum parâmetro. As variáveis de string são definidas como string vazia ""; por exemplo:

s\_EVT e s\_Sec.

A variável inteira i\_Severity é definida como zero.

#### **Formato**

```
CLEARTAGS ()
```
Por exemplo:

```
SET(i) Severity = 3)
COPY(s_BM:"Mensagem base") 
COPY(s_Example:"Teste") 
CLEARTAGS()
```
O resultado será:

```
i_Severity = 0 
s BM = " "s_Example = "Teste"
```
**NOTA:** s\_Example não é uma variável reservada de evento ou de data/horário, portanto não foi limpa.

# **COMMENT**

# И.,

Esse comando inclui um argumento opcional, que é uma string. Método para digitar comentários no arquivo de gabarito do Coletor. Permite digitar comentários pelo Editor Visual sem entrar no editor de texto.

#### **Formato**

/\*[string]\*/

```
/* INFORMAÇÕES DO COLETOR 
; --------------------------------------------------- 
Collector Name: Gabarito padrão
Collector Description: Gabarito no qual novos
  Coletores Assistentes são baseados 
Collector_Manufacturer: N/A 
Collector Product/Version: N/A
Collector Version: versão 4.1
Collector_Date: Agosto de 2003 
; ---------------------------------------------------*/
```
# **COMPARE**

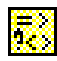

O comando COMPARE examina dois argumentos e define uma variável de acordo com o resultado. O resultado da comparação entre uma string ou um valor numérico de tipo pode ser armazenado em uma variável. Se for do tipo ivar, fvar ou string, a variável conterá o valor -1, 0 ou 1.

- -1 é usado se arg1 é menor que arg2;
- $\bullet$  0 é usado se arg1 é igual a arg2;
- 1 é usado se arg1 é maior que arg2.

### **Formato**

COMPARE(arg1, arg2, dest)

#### **Tipos de dados**

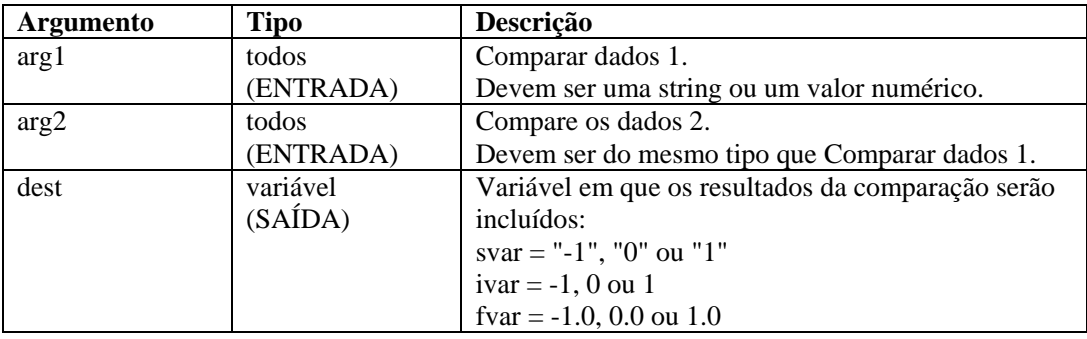

**NOTA:** Os tipos arg1 e arg2 devem ser ambos uma string ou valor numérico.

```
COMPARE(i_counter, 0, temp) 
COMPARE(sdata, "ALM", i_sdata_cmp_val)
COMPARE(i_counter, i_counter2, temp)
COMPARE(i_counter, i_counter2, i_result[i_counter])
```
<span id="page-42-0"></span>No exemplo a seguir, o texto é comparado ao conteúdo de uma variável de string e o resultado da comparação é armazenado em uma variável inteira. Um evento será gerado se o texto não for igual ao valor da variável de string.

```
COMPARE(s_data_var, "ALARME", i_compare_var) 
IF(i compare var = 0)
ALERT(res var, "ALARME médio", 5)
ENDIF()
```
**NOTA:** Os comandos IF( ),ELSE( ) e ENDIF( ) executam a mesma função que o comando COMPARE, exceto a comparação de números negativos.

# **CONSTANTTAGS**

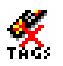

O comando CONSTANTTAGS adota um número variável de parâmetros de nomes de variáveis reservadas (evento e data/horário). Declarando uma variável reservada como constante, ele a protege de ser limpa por uma chamada do comando [CLEARTAGS](#page-40-0).

Um exemplo de variável semelhante é s\_PN, que leva o nome do produto que está sendo processado pelo Coletor. A variável s\_PN deve ser declarada uma constante e definida uma vez no estado de configuração do Coletor.

Esse comando deve ser chamado no estado de configuração do Coletor (estado 1 no modelo padrão 4.1) para que variáveis reservadas não sejam alteradas à medida que o Coletor processa os eventos.

O comando [CONSTANTTAGS](#page-42-0) opera nas variáveis reservadas de evento e nas variáveis reservadas de data/horário.

#### **Formato**

```
CONSTANTTAGS (<reserved_variable> [, ...])
```
#### **Tipos de dados**

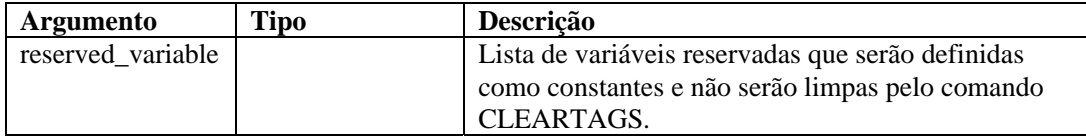

```
COPY(s_PN:"PN") 
COPY(s_ST:"ST") 
COPY(s_BM:"BM") 
CONSTANTTAGS(s_PN,s_ST)
CLEARTAGS()
```
O resultado será:

```
s PN = "PN"SST = "ST"s BM = ""
```
Das três variáveis reservadas de evento, s\_BM não foi protegida no comando [CLEARTAGS](#page-40-0) pelo comando [CONSTANTTAGS](#page-42-0), por isso foi limpa.

# **CONVERT**

# $\frac{8+11}{0+0}$

O comando CONVERT transforma uma string de entrada de tipo binário, octal, decimal, hexadecimal ou inicial em uma variável de string de saída de tipo binário, octal, decimal, hexadecimal ou inicial.

### **Formato**

```
CONVERT(string_in, type_in, svar_out, type_out)
```
### **Tipos de dados**

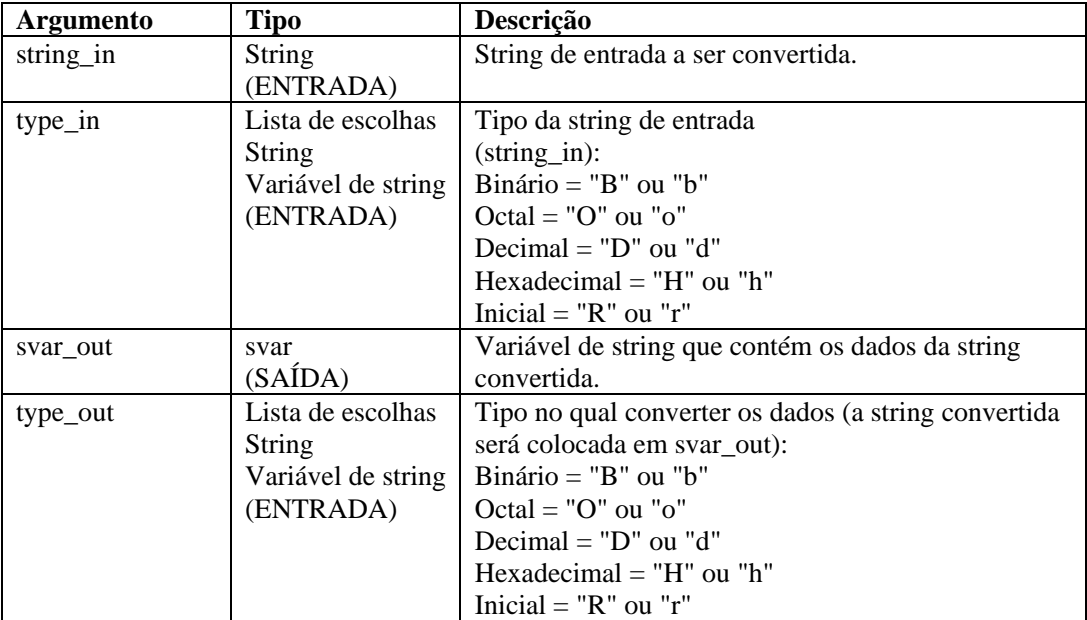

```
CONVERT("10101010", "b", shex, "h") 
CONVERT(sdata, "B", sraw, "r") 
CONVERT("2356", "d", soctal, "o") 
CONVERT("\3A\", "r", sbinary, "b") 
CONVERT("2A3E", "h", sraw, "r") 
CONVERT(dados, "r", sdecimal, "d") 
CONVERT(dados, "o", shex, "H")
```
No exemplo a seguir, o comando CONVERT é chamado para executar várias conversões.

```
CONVERT("\0afe\", "R", sdecimal, "D") 
CONVERT("63", "d", sbinary, "b") 
CONVERT("63", "d", shex, "h") 
CONVERT("63", "d", soctal, "o") 
CONVERT("1101010111110101", "b", sraw, "r")
```
Conteúdo das variáveis de saída atuais:

```
sdecimal = "2814"sbinary = "00111111" 
shex = "3F"social = "077"sraw = "\d5  f5"
```
### **COPY**

# 增

O comando COPY duplica dados do buffer de recebimento ou da string de origem, colocando-os em uma variável de string ou em uma string entre aspas de uma variável de string. O indicador de buffer Rx não é alterado quando esse comando é usado.

O destino dos dados (svar) deve ser especificado com os parâmetros de cópia.

**NOTA:** No Editor Visual do Construtor de Coletores, os comandos COPY, COPY-FROM-RX-BUFF-UNTIL-SEARCH, COPY-FROM-RX-BUFF, COPY-FROM-STRING-TO-STRING-UNTIL-SEARCH e COPY-STRING-TO-STRING são listados como comandos separados. Eles são o mesmo comando. São fornecidos como descrições de variações do mesmo comando. Para usar qualquer variação do comando COPY no editor de texto, digite COPY.

Quando esse comando é usado:

- Especifique uma diferença na origem para controlar onde os dados são copiados dos dados de origem;
- O número de bytes a ser copiado à variável de destino pode ser especificado com o parâmetro de tamanho (ilen), senão o tamanho padrão poderá ser o tamanho dos dados de origem;
- Além da especificação de um parâmetro de tamanho numérico, uma string pode ser usada; Usando uma string, o Mecanismo de Coletor copia bytes dos dados de origem (começando na diferença) para a variável de destino até, mas sem incluir, o primeiro caractere da string (se tiver sido localizada); Se a string não é localizada, nenhum byte é copiado;

 Se os parâmetros de diferença (ioffset) ou de tamanho (ilen) forem especificados fora da faixa da variável de origem, serão copiados quantos bytes forem possíveis, até o fim dos dados de origem;

Se a diferença for superior ou igual ao tamanho dos dados de origem, nenhum byte será copiado para a variável de destino;

Se não for especificada uma diferença, o padrão para ela será zero.

#### **Formato**

```
COPY(<DEST>: [ORIGEM] [, [PESQUISA] [, [ILEN] [, 
   [IOFFSET] ]]]) 
COPY(<DEST>: [ORIGEM] [, [ILEN] [, [IOFFSET] ]]) 
COPY(<DEST>: [ILEN] [, [DIFERENÇA]])
```
#### **Tipos de dados**

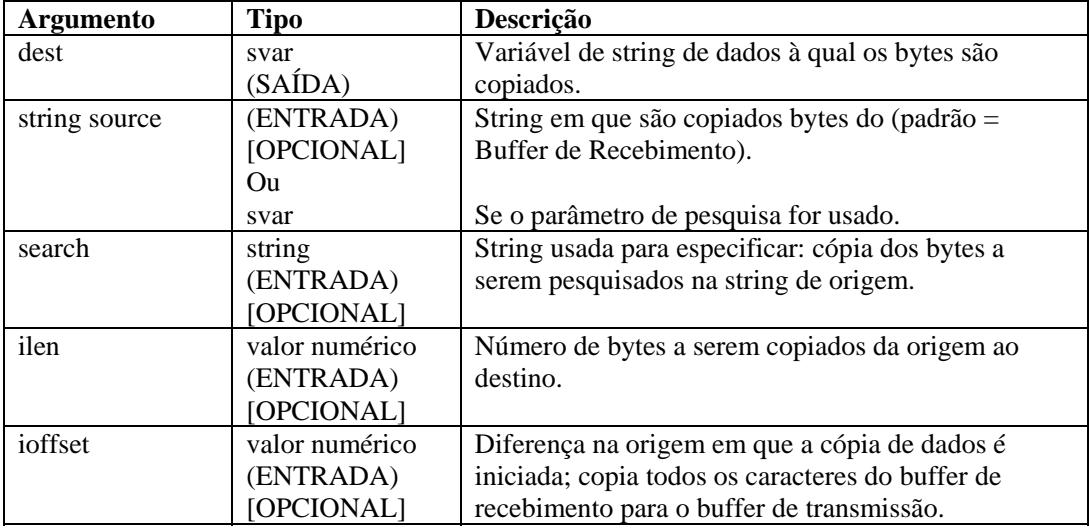

Os exemplos a seguir copiam bytes do buffer de recebimento para um parâmetro svar de destino (dest). O indicador de buffer Rx é adicionado ao valor da diferença para especificar o primeiro indicador dos dados a serem copiados. O símbolo ^ identifica o indicador de buffer Rx.

As seguintes suposições são feitas:

```
rxbuff="buffer de recebimento" 
^ (indicador de buffer Rx) 
dest="" 
source="String de origem" 
ilen=3 
ioffset=3
```
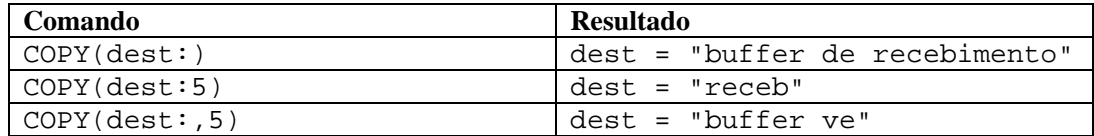

Os exemplos a seguir copiam bytes de uma string de origem para um parâmetro svar de destino (dest).

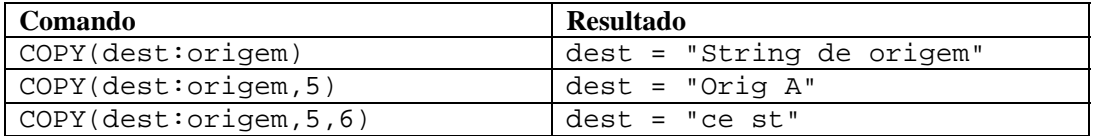

Os exemplos a seguir copiam bytes do buffer de recebimento até, mas sem incluir, a string de pesquisa para uma variável de string. Se a string de pesquisa não for localizada no buffer de recebimento (após o indicador de buffer Rx + diferença), nenhum byte será copiado.

**NOTA:** Na substituição hexadecimal, \0000\ encerra uma string. Portanto, "xxxx\0000\yyyy" se torna "xxxx".

Os exemplos a seguir copiam bytes do buffer de recebimento até, mas sem incluir, a string de pesquisa para um parâmetro svar de destino (dest). Se a string de pesquisa não for localizada no buffer de recebimento (após o indicador de buffer Rx + diferença), nenhum byte será copiado.

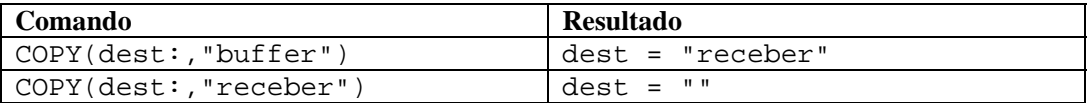

Os exemplos a seguir copiam bytes de uma string de origem (deve ser uma variável de string) até, mas sem incluir, a string de pesquisa para uma variável de string de destino (dest). Se a string de pesquisa não for localizada no buffer de recebimento (após o indicador de buffer Rx + diferença), nenhum byte será copiado.

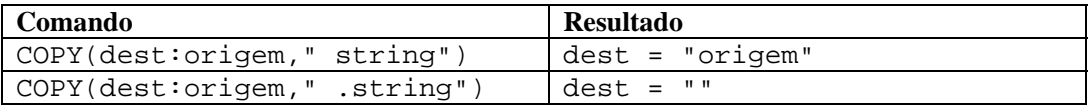

## **CRC**

# <u>CRC</u>

O comando CRC calcula uma verificação de redundância cíclica em uma string de bytes (hexadecimais ou ASCII).

#### **Formato**

```
CRC(source data, dest crc)
```
#### **Tipo de dados**

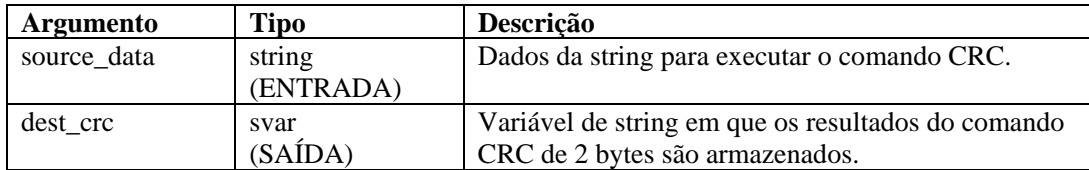

No exemplo a seguir, o valor de CRC calculado é comparado com um valor salvo. Se os dois valores de CRC forem iguais, uma mensagem de evento será gerada.

```
CRC(svar, s_crc_var) 
IF(s\_crc\_var = "\0A5F\\" )EVENT(res, "CRC correto gerado", 0) 
ENDIF()
```
**NOTA:** Na substituição hexadecimal, \0000\ encerra uma string, portanto "xxxx\0000\yyyy" se torna "xxxx".

# **DATE**

O comando DATE copia a data atual (no formato DD/MM/AAAA) em uma variável de string. Você também pode copiar o dia da semana atual em uma variável de string, inteira ou flutuante.

### **Formato**

```
DATE(date_string [, day_of_week] [, i_day_of_week] 
   [, f day of week])
```
#### **Tipo de dados**

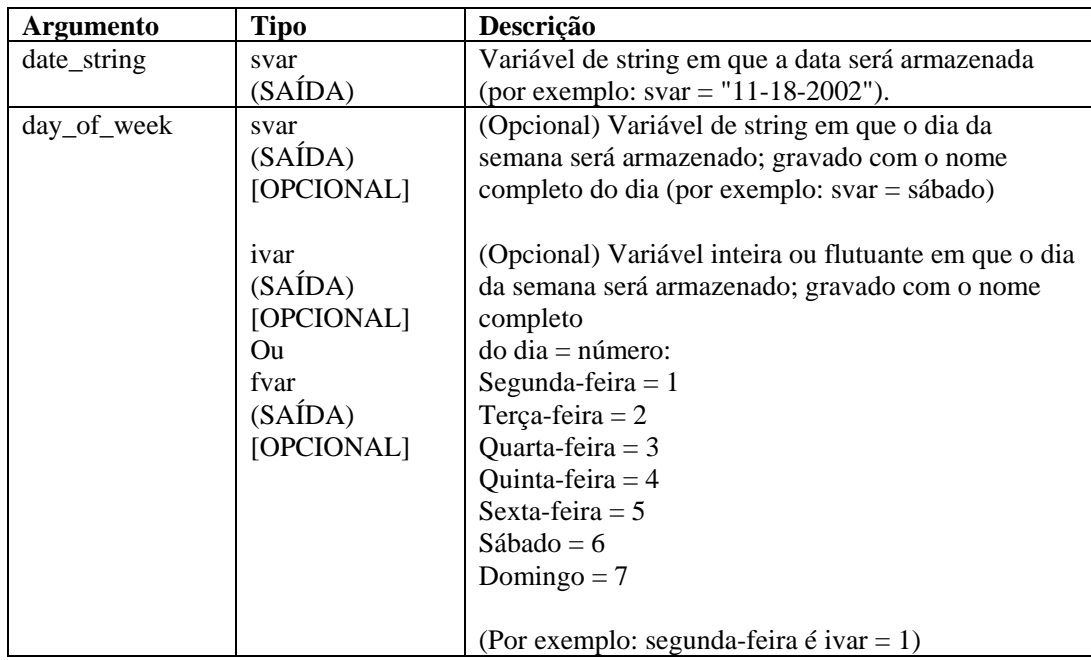

No exemplo a seguir, a data do sistema é comparada com uma string de data. Se as duas datas forem iguais, uma mensagem de evento será gerada.

```
DATE(date_var, day_of_week) 
IF(data var = "11-18-2002")ALERT(res, "Feliz 23º aniversário!", 0) 
ENDIF() 
IF(day_of_week = "Sábado") 
ALERT(res, "Dia de ir à praia," 0) 
ENDIF()
```
# **DATETIME**

O comando DATETIME converte uma representação, em números inteiros, do número de segundos desde o dia 1º de janeiro de 1970 em variáveis de string de data e horário. Você também pode copiar o dia da semana atual em uma variável de string, inteira ou flutuante.

#### **Formato**

```
DATETIME(itime_secs, svar_date, svar_time [, day_of_week] 
   [, i_day_of_week] [, f_day_of_week])
```
#### **Argumento Tipo Descrição**  itime\_secs valor numérico (ENTRADA) Número inteiro que contém o número de segundos desde 1970. svar date svar (SAÍDA) Variável de string em que a data será armazenada (por exemplo: 02-19-96). svar time svar (SAÍDA) Variável de string em que o horário será armazenado (por exemplo: 15:14:33). day of week  $\vert$  svar (SAÍDA) [OPCIONAL] ivar (SAÍDA) [OPCIONAL] Ou fvar (SAÍDA) [OPCIONAL] (Opcional) Variável de string em que o dia da semana será armazenado; gravado com o nome completo do dia (por exemplo: svar = sábado) (Opcional) Variável inteira ou flutuante em que o dia da semana será armazenado; gravado com o nome completo do dia = número: Segunda-feira  $= 1$  $Terca-feira = 2$ Ouarta-feira  $= 3$ Ouinta-feira  $= 4$ Sexta-feira  $= 5$  $Sábado = 6$ Domingo  $= 7$ (Por exemplo: segunda-feira é ivar  $= 1$ )

#### **Tipos de dados**

No exemplo a seguir, o comando DATETIME converte o número de segundos desde 1970 em strings de data e horário:

```
DATETIME(0, sdatevar, stimevar)
```
No exemplo a seguir, o comando DATETIME fornece a você o dia da semana, assim como a data e o horário:

```
DATETIME(946728000, sdate, stime, sday)
```
Conteúdo das variáveis de saída atuais:

```
sdatevar = "01-01-70" 
stimevar = "00:00:00" 
sdate = "01-01-2000" 
stime = "12:00:00"sday = "Sábado"
```
# **DBCLOSE**

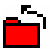

O comando DBCLOSE fecha a conexão com o banco de dados. Existem dois parâmetros necessários.

- O primeiro é o handle de banco de dados, retornado pelo comando [DBOPEN.](#page-51-0) Ele pode ser um inteiro ou uma variável inteira;
- O segundo parâmetro necessário é o status do comando close. Ele pode ser uma variável inteira ou flutuante. Um número "1" será retornado quando bem-sucedido;

#### **Formato**

```
DBCLOSE(i_dbhandle, i_closestatus)
```
# **DBDELETE**

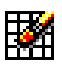

O comando DBDELETE exclui linhas da tabela selecionada com base nos critérios de seleção. Existem quatro parâmetros necessários.

- O primeiro é o handle de banco de dados, retornado pelo comando [DBOPEN.](#page-51-0) Ele pode ser um inteiro ou uma variável inteira;
- O segundo parâmetro necessário é o status do comando delete. Ele pode ser uma variável inteira ou flutuante. O número de linhas apagadas será retornado quando bem-sucedido, inclusive 0;
- O terceiro é o nome da tabela da qual serão excluídas linhas. Ele pode ser uma string ou uma variável de string;
- O quarto parâmetro opcional é a cláusula where, que permite ao usuário filtrar dados indesejados por meio de um critério de seleção. Se esse parâmetro for deixado em branco, o comando delete apagará todas as linhas da tabela.

<span id="page-50-0"></span>Os códigos de erro do comando DBDELETE são os seguintes:

>0Nenhum erro 0Nenhuma linha excluída -1Handle BD inválido

#### **Formato**

```
DBDELETE(i_dbhandle, i_deletestatus, "tablename", 
   "cláusula where")
```
Por exemplo:

```
DBDELETE(i_dbhandle, i_deletestatus, "nome de tabela") 
DBDELETE(i_dbhandle, i_deletestatus, s_tablename,
   "cláusula where")
```
# **DBGETROW**

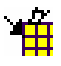

O comando DBGETROW funciona em conjunto com o comando [DBSELECT](#page-52-0). O usuário deve obter uma seleção primeiro, usando o comando [DBSELECT,](#page-52-0) antes de recuperar linhas com o comando DBGETROW. Esse comando recuperará a próxima linha disponível de uma seleção, mantendo um cursor aberto para que esse comando possa ser chamado em um loop, recuperando a próxima linha após cada chamada. Existem quatro parâmetros necessários.

- **•** O primeiro é o handle de banco de dados, retornado pelo comando **DBOPEN**. Ele tanto pode ser um inteiro como uma variável inteira;
- O segundo parâmetro necessário é o handle para a seleção. Ele pode ser uma string ou uma variável de string. Esse é o mesmo handle que foi atribuído durante o comando [DBSELECT](#page-52-0);
- O terceiro é o status do comando get. Ele pode ser uma variável inteira ou flutuante. Um número "1" será retornado quando bem-sucedido;
- O quarto parâmetro necessário e os parâmetros opcionais subseqüentes são os dados da coluna retornados pelo comando. Essas colunas podem ser variáveis de string, flutuante ou inteiras. Dados da coluna de um tipo diferente do tipo de parâmetro são convertidos no tipo de parâmetro apropriado, se possível. Portanto, se a tabela contiver uma coluna flutuante, mas o parâmetro for uma string, os dados serão convertidos de uma coluna flutuante em uma string. O usuário pode incluir até 48 desses parâmetros.

**NOTA:** O comando preencherá o menor número de parâmetros definido e o número de colunas reais no banco de dados. Se o banco de dados tiver 4 colunas, mas você fornecer 7 desses parâmetros, apenas os 4 primeiros serão preenchidos.

Os códigos de erro do comando DBGETROW são os seguintes:

```
1Nenhum erro 
-1Erro ao recuperar linha
```
#### **Formato**

```
DBGETROW(i_dbhandle, "select1", i_selectstatus, s_col1, 
  s col2, scol3, ..., scol48)
```

```
DBGETROW(i_dbhandle, s_selecthandle, i_selectstatus,
   s_col1, s_col2)
```
## <span id="page-51-0"></span>**DBINSERT**

# 田

O comando DBINSERT insere uma linha de dados no banco de dados em uma tabela selecionada. Existem quatro parâmetros necessários.

- O primeiro é o handle de banco de dados, retornado pelo comando [DBOPEN.](#page-51-0) Ele pode ser um inteiro ou uma variável inteira;
- O segundo parâmetro necessário é o status do comando insert. Ele pode ser uma variável inteira ou flutuante. Um número "1" será retornado quando bem-sucedido;
- O terceiro é o nome da tabela na qual os dados são inseridos;
- O quarto parâmetro necessário e os parâmetros opcionais subseqüentes são os dados da coluna a serem inseridos. Essas colunas podem ser de qualquer tipo. O usuário pode incluir até 48 desses parâmetros.

O comando deve incluir o número exato de parâmetros necessários para inserir uma linha de dados. O DBINSERT não adicionará um novo registro se uma restrição exclusiva for violada.

Os códigos de erro do comando DBINSERT são os seguintes:

```
1 Nenhum erro 
-1 Handle BD inválido / nenhuma linha inserida 
-2 Não é possível criar solicitação de dados 
-7 Erro de execução de SQL 
-16 Erro de sintaxe SQL
```
#### **Formato**

```
DBINSERT(i_dbhandle, i_insertstatus, "theTableName", 
   "data1", "data2", ..., "data48")
```
Por exemplo:

```
DBINSERT(i_dbhandle, i_insertstatus, s_theTableName,
   "data1", I data2, f data3)
DBINSERT(i_dbhandle, i_insertstatus, "theTableName", 
   s_data1, "data2")
```
## **DBOPEN**

# è

O comando DBOPEN abre uma conexão com um banco de dados suportado.

Apenas no Coletor do Microsoft Windows NT, o DBOPEN não funcionará quando o nome do banco de dados for configurado para indicar uma "unidade mapeada". Como o Coletor é executado como um serviço, ele (geralmente) é executado na conta do "sistema". Essa conta não tem permissões de acesso a compartilhamentos remotos, incluindo unidades mapeadas.

<span id="page-52-0"></span>Isso significa que qualquer conexão com bancos de dados (nem mesmo pelo OBDC) no Coletor do Windows deve ser feita com um banco de dados totalmente local.

Existem cinco parâmetros necessários.

- O primeiro é o tipo de banco de dados. Ele pode ser selecionado em uma lista de escolhas ou usando uma string ou uma variável de string. O valor aceitável para esse parâmetro é Oracle9i;
- O segundo parâmetro necessário é o nome do banco de dados com o qual será estabelecida a conexão. Ele pode ser uma string ou uma variável de string;
- O terceiro é o nome de usuário no banco de dados. Ele pode ser uma string ou uma variável de string. Esse campo poderá conter qualquer texto se os usuários não tiverem sido especificamente configurados para acessar o banco de dados;
- O quarto parâmetro é a senha do usuário. Ele pode ser uma string ou uma variável de string; Esse campo poderá conter qualquer texto se os usuários não tiverem sido especificamente configurados para acessar o banco de dados;
- O quinto parâmetro necessário é o handle de banco de dados, retornado por esse comando na variável inteira ou flutuante. O handle de banco de dados será maior que 0 se bem-sucedido.

#### **Formato**

```
DBOPEN("oracle9i", "Nome do banco de dados", "nome de 
  usuário", "senha", i_dbhandle)
```
Por exemplo:

```
DBOPEN(s_dbtype, s_dbname, s_username, s_password, 
   i_dbhandle) 
DBOPEN(s_dbtype, "nomebd", s_username, "senha", 
   i dbhandle)
```
## **DBSELECT**

O comando DBSELECT funciona em conjunto com o comando DBGETROW. Ele abre um cursor de seleção no banco de dados, que capta um instantâneo dos registros atuais do banco de dados correspondentes aos critérios de seleção. Os registros digitados após o comando DBSELECT não aparecerão na recuperação dos registros enquanto não for emitido outro comando DBSELECT para atualizar a seleção.

Existem sete parâmetros necessários.

- **O** primeiro é o handle de banco de dados, retornado pelo comando **DBOPEN**. Ele pode ser um inteiro ou uma variável inteira;
- O segundo parâmetro necessário é o status do comando select. Ele pode ser uma variável inteira ou flutuante. Um número "1" será retornado quando bem-sucedido;
- O terceiro parâmetro necessário é o identificador do comando select. Ele pode ser uma string ou uma variável de string. Ele deve ser exclusivo, caso você tenha mais de um comando DBSELECT;
- O quarto parâmetro é o número de linhas a ignorar após ocorrer a seleção. Isso permite ao usuário posicionar o indicador no comando **DBGETROW** em novos dados, ao mesmo tempo que dados antigos são ignorados. Ele tanto pode ser um inteiro como uma variável inteira;
- O quinto parâmetro necessário é a tabela da qual os dados são obtidos. Ele pode ser uma string ou uma variável de string;
- O sexto parâmetro opcional é a cláusula where, que permite ao usuário filtrar dados indesejados por meio de um critério de seleção. Se esse parâmetro for deixado em branco, a seleção conterá todas as linhas da tabela. O formato da cláusula where é: where nomecoluna='dados';
- O sétimo parâmetro opcional consiste nas colunas retornadas pelo comando DBSELECT. Se for deixado em branco, a seleção conterá todas as colunas da tabela.

Os códigos de erro do comando DBSELECT são os seguintes:

```
1 Nenhum erro
```

```
-1 DB_Handle inválido
```
-2 Não é possível criar solicitação de dados

```
-3 Falha ao configurar autocommit
```

```
-4 Erro de alocação de memória
```
- -5 Erro de sintaxe SQL
- -6 Erro de execução de SQL

#### **Formato**

```
DBSELECT( i dbhandle, i selectstatus, "select1",
   i_rows_to_skip, "f_atom"<, "cláusula where"><, 
   "col1<col2><...>">)
```
Por exemplo:

```
DBSELECT(i_dbhandle, i_selectstatus, "select1", 
   i_rows_to_skip, "f_atom") 
DBSELECT(i_dbhandle, i_selectstatus, s_select1, 23, 
   S_TABLENAME, s_whereclause)
DBSELECT(i_dbhandle, i_selectstatus, s_select1, 23, 
   S TABLENAME, "where fname='BOB'")
DBSELECT(i_dbhandle, i_selectstatus, s_select1, 23, 
   S_TABLENAME, "where fname='BOB'", "NOME, SOBRENOME, 
   ENDEREÇO")
```
### **DEC**

O comando DEC diminui uma variável numérica em 1. Ao usar o comando DEC, você deve especificar um parâmetro ivar ou fvar.

#### **Formato**

 $DEC(inumvar)$ 

#### **Tipos de dados**

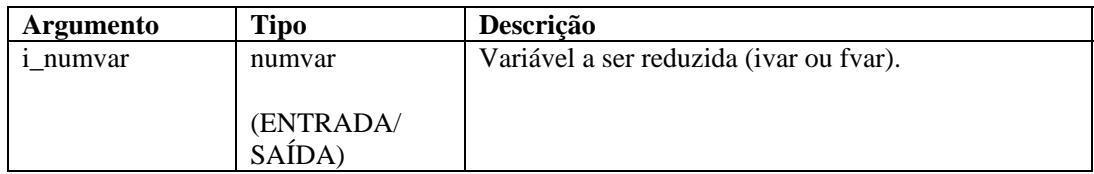

Por exemplo:

```
SET(icounter = 2)DEC(icounter) 
DEC(icounter)
```
O resultado será:

icounter = 0

# **DECODE**

# 囧

O comando DECODE reverte uma string que foi codificada para preservar a identificação de pacote. Ele identifica os bytes (ou caracteres) correspondentes e os byte(s) (ou caracteres) de escape para remover o caractere de escape. O comando remove cada ocorrência da string de escape anterior aos bytes correspondentes sempre que ela é encontrada nos dados.

#### **Formato**

```
DECODE(data_decode, correspondência, escape)
```
#### **Tipos de dados**

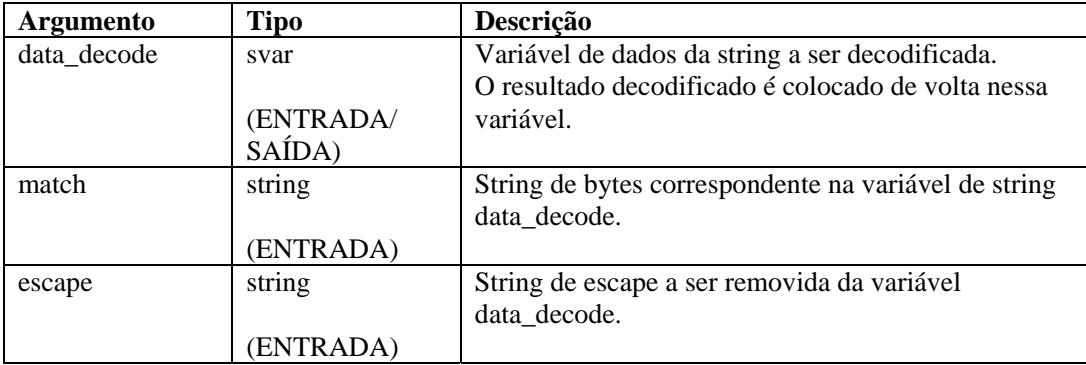

Por exemplo:

O exemplo a seguir codifica uma string, copia essa string para salvar a versão codificada e a decodifica com os mesmos parâmetros.

```
COPY(svar:"Este é só um teste de decodificação") 
ENCODE(svar, " ", "\\00\\COPY(svar_encode:svar) 
DECODE(svar, " ", "\setminus00\setminus")
```
<span id="page-55-0"></span>Conteúdo das variáveis de saída atuais:

```
svar ="Este é só um teste de decodificação" 
svar\_encode = "Este\0\0\6\00\ s6\00\ um\00\ teste\00\de\00\ decodificação"
```
# **DECODEMIME**

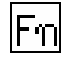

O comando DECODEMIME permite ao usuário decodificar uma string codificada de base-64 ou uma variável de string usando a decodificação de base-64 e armazenar a string decodificada resultante em uma variável de string. Se houver um erro, o tamanho da string de dados resultante seria zero e o sucesso da variável de número opcional seria definido como 0. Se a decodificação for bem-sucedida, o sucesso da variável de número será definido como 1.

#### **Formato**

DECODEMIME(encoded\_data, dados, sucesso)

#### **Tipos de dados**

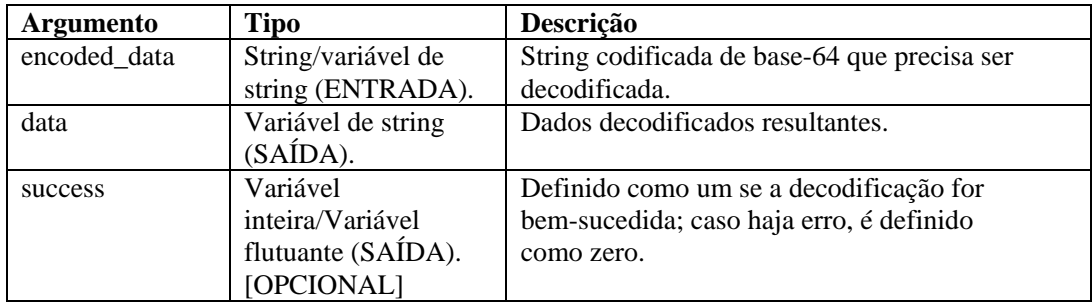

Por exemplo:

```
DECODEMIME("VGVzdGluZyBEYXRhIEVuY29kaW5n", s_data, 
   i success)
```
No exemplo acima, o comando DECODEMIME decodifica a string entre aspas usando a decodificação de base-64 e armazena a string decodificada resultante em s\_data. S\_data é preenchido com o seguinte:

test encode64 command

Como a decodificação é bem-sucedida, o valor 1 é atribuído à variável inteira i success.

Consulte também o comando [ENCODEMIME.](#page-58-0)

# **DELETE**

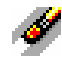

O comando DELETE remove variáveis do sistema para liberar a memória alocada para armazená-las (isso é especialmente útil para variáveis de string).

Recomenda-se que você apague parâmetros svar ao terminar para economizar memória. É possível especificar até 100 variáveis em um comando DELETE.

#### **Formato**

```
DELETE(<varlist>)
```
Onde:

```
varlist ::= var [, <varlist>]
Var ::= variável a limpar (fvar, ivar ou svar)
```
Número máximo de variáveis: 100

#### **Tipos de dados**

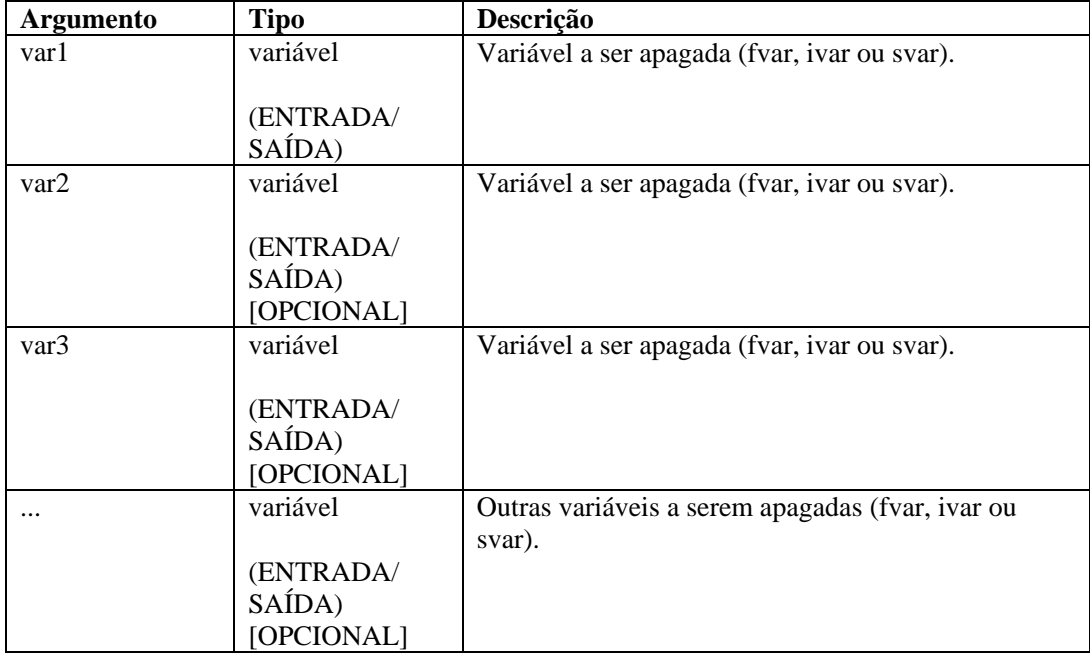

Por exemplo:

```
DELETE(ivar1) 
DELETE(sdata, i_len, i_count, svar[22]) 
DELETE(imatrix3d[ix][iy][iz]) 
DELETE(f_array[i_count], svar[4], sdata) 
DELETE(ichart[3][icount])
```
# **DISPLAY**

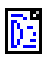

O comando DISPLAY exibe as variáveis de script e seus valores atuais em uma janela popup.

Você pode fazer o seguinte:

- Usar o comando ao depurar scripts;
- Se uma string for usada como parâmetro, ele exibirá o conteúdo dessa string;
- Strings que contêm dados hexadecimais são exibidas no formato hexadecimal (ou seja, string=" $\0$ a 0d $\$ ").

O programa primeiro tenta exibir a string no ASCII. Se a string contém tanto dados hexadecimais que podem ser impressos como que não podem ser impressos, os caracteres são exibidos no ASCII e a string remanescente é exibida em formato hexadecimal. Na substituição hexadecimal, \0000\ encerra uma string, portanto "xxxx\0000\yyyy" se torna "xxxx".

#### **Formato**

DISPLAY(string\_data)

#### **Tipos de dados**

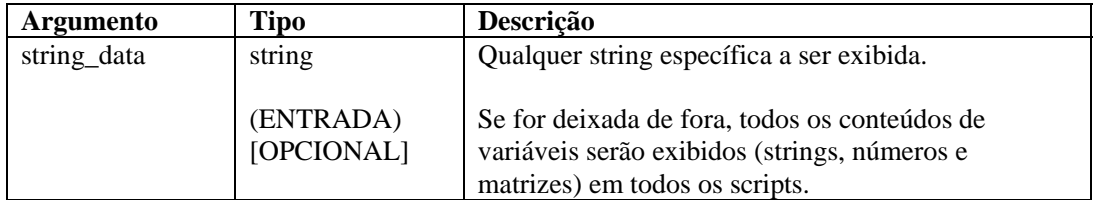

Por exemplo:

```
DISPLAY( ) 
DISPLAY(sdata_var) 
DISPLAY("Oi, isso são dados de string") 
DISPLAY(sdata_var)
```
# **ELSE**

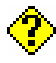

O comando ELSE marca o fim da parte verdadeira do comando IF() associado anterior. Os comandos de análise após o ELSE() são executados se o resultado do comando IF() é FALSE. Os comandos são executados até o próximo comando ENDIF() correspondente.

#### **Formato**

ELSE()

Por exemplo:

```
IF(i = 10)ALERT("I é 10") 
ELSE() 
ALERT("I não é 10") 
ENDIF()
```
Você não pode fazer comparações diretas com um número negativo. Para isso, use um destes dois métodos:

- Use a comparação de funções de análise;
- Compare indiretamente como mostrado a seguir: SET(i\_compare\_val=-10) IF(ivar > i\_compare\_val)

```
ALERT("ivar é maior que -10") 
endif()
```
# <span id="page-58-0"></span>**ENCODE**

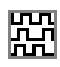

Use o comando ENCODE para preservar a identificação de pacote. Esse comando faz a correspondência de bytes (ou caracteres) nos dados e inclui (ou inclui como prefixo) uma string de escape nos bytes correspondentes. A string de escape é colocada na frente dos bytes correspondentes sempre que esses caracteres são encontrados nos dados.

#### **Formato**

```
ENCODE(data_encode, correspondência, escape)
```
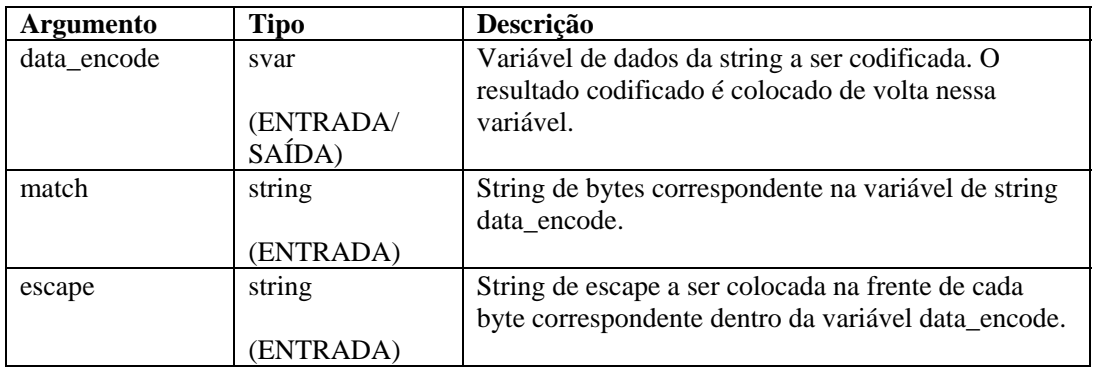

#### **Tipos de dados**

Por exemplo:

No exemplo a seguir, duas strings de dados são codificadas para anteceder todos os espaços com um "#" e outra, para anteceder todas as letras 't' e 'h' com "!!".

```
COPY(data:"Anteceder todos os espaços com '#'") 
ENCODE(dados, " ", "#") 
COPY(svar:"Anteceder letras 't' e 'h' com '!!'") 
ENCODE(svar, "th", "!!")
```
O resultado será:

```
data = "Anteceder# todos# os# espaços# com# '#'" 
svar = "Anteceder le!!tras '!!t' e '!!h' com '!!'"
```
# **ENCODEMIME**

# lFm

O comando ENCODEMIME permite ao usuário codificar uma string ou variável de string usando a codificação de base-64 e armazenar a string codificada resultante em uma variável de string.

#### **Formato**

ENCODEMIME(dados, encoded\_data)

#### **Tipos de dados**

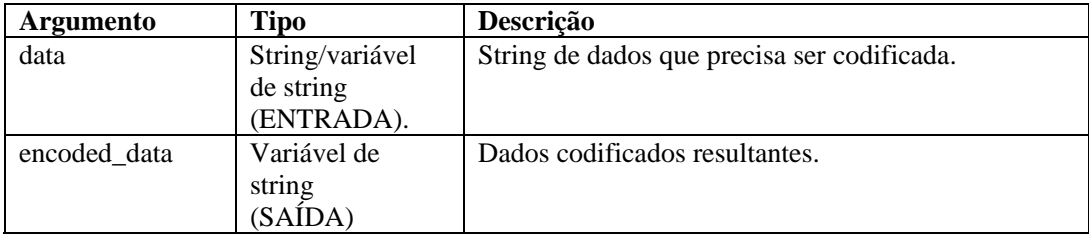

Por exemplo:

```
COPY(s_data:"test encode64 command") 
ENCODEMIME(s_data, s_encd_data)
```
No exemplo acima, o comando ENCODEMIME codifica a string na variável s\_data usando a codificação de base-64 e armazena a string codificada resultante em s\_encd\_data. S\_encd\_data é preenchido com o seguinte:

VGVzdGluZyBEYXRhIEVuY29kaW5n

Consulte também o comando [DECODEMIME.](#page-55-0)

# **ENDFOR**

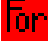

O comando ENDFOR marca o fim do bloco FOR() anterior.

#### **Formato**

```
ENDFOR() 
Exemplo 
FOR(i=0, i<3, i=i+1)ALERT("Ainda em loop") 
ENDFOR()
```
### **ENDIF**

O comando ENDIF marca o fim do bloco IF() anterior.

#### **Formato**

ENDIF()

```
IF(i = 10)ALERT("I é 10") 
ELSE() 
ALERT("I não é 10") 
ENDIF()
```
Você não pode fazer comparações diretas com um número negativo. Para isso, use um destes dois métodos:

Use a comparação de funções de análise;

```
 Compare indiretamente como mostrado a seguir: 
   SET(i_compare_val=-10) 
   IF(ivar >i_compare_val) 
   ALERT("ivar é maior que -10") 
   ENDIF()
```
# **ENDWHILE**

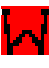

O comando ENDWHILE marca o fim do bloco WHILE() anterior.

#### **Formato**

```
ENDWHILE() 
Exemplo 
WHILE(i < 3)SET(i=i+1)ENDWHILE()
```
# **EVENT**

# Ж

O comando EVENT cria e envia uma mensagem de alerta. Ele não adota nenhum parâmetro. O comando EVENT cria automaticamente a mensagem de alerta usando o conteúdo das variáveis reservadas.

A maioria das variáveis reservadas é mapeada diretamente para as metatags do gabarito do Assistente do v3.2. Somente as variáveis usadas no script e que não são definidas para "" são enviadas. Variáveis como i\_Severity e s\_Res são necessárias para que uma mensagem de alerta seja processada pelo Gerenciador de Coletores.

#### **Variáveis reservadas de evento**

**NOTA**: Quando uma etiqueta é precedida por um 'e', como e.crt, isso se refere a eventos atuais. Se uma etiqueta é precedida por um 'w.', como w.crt, isso se refere a eventos do histórico.

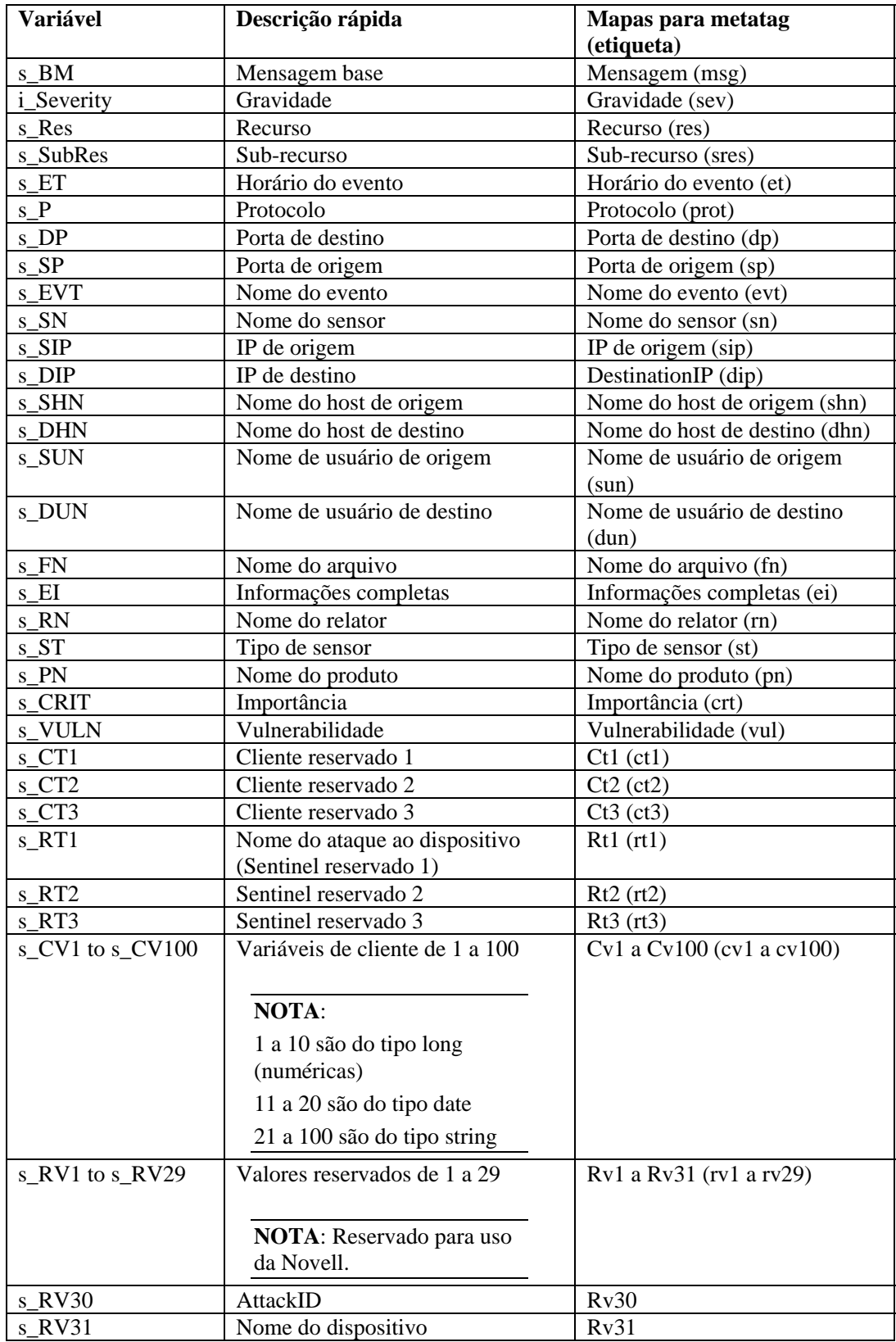

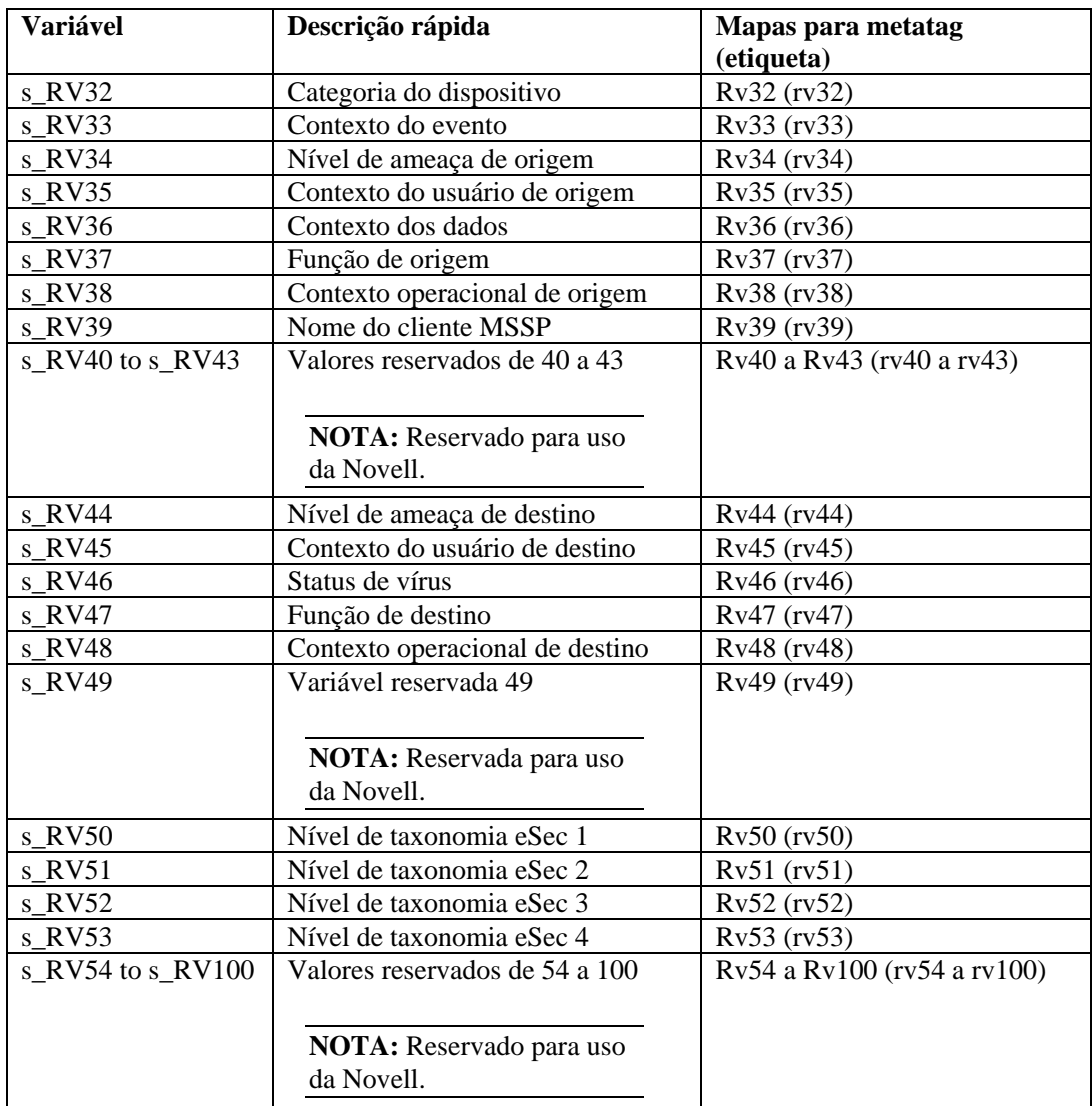

#### **Auto-formatação**

As variáveis reservadas s\_DP, s\_SP e s\_P são definidas em letras minúsculas antes de a mensagem de evento ser enviada. As variáveis reservadas s\_ST e s\_PN são definidas em letras maiúsculas antes de a mensagem de evento ser enviada. A variável s\_ET da variável de horário do evento será definida se for deixada em branco com o formato de horário padrão, como mostrado a seguir:

```
s_Year-s_Month-s_Day~sHour:s_Min:s_Sec~s_AMPM24~s_TZ
```
Você pode substituir esse recurso definindo a variável s\_ET com outras informações. Pelo menos as variáveis s\_Hour e s\_Month devem ser definidas para que ET seja criada. Todos os campos vazios aparecerão no campo ET como NULL.

#### **Variáveis reservadas de data/horário**

A variável s\_ET da metatag ET será preenchida automaticamente se s\_ET for deixada em branco e s\_Hour e s\_Month não estiverem vazias. As variáveis reservadas de data/horário devem ter valores definidos. Qualquer campo vazio aparecerá como NULL. O campo s\_Day é formatado com valores de dois dígitos de 01 a 09. O gravador de scripts pode optar por converter o valor de mês em um número de dois dígitos usando o comando [TRANSLATE](#page-115-0) e o arquivo months.csv. As tags reservadas de data/horário são as seguintes:

- s Year s Min
- $\blacksquare$  s Month  $\blacksquare$  s Sec
- $\blacksquare$  s Day  $\blacksquare$  s TZ
- 
- 
- 

- 
- $\blacksquare$  s Hour  $\blacksquare$  s AMPM24

#### **Variáveis reservadas de controle de evento**

Duas variáveis, s\_SendEITag e s\_SendETTag, são usadas para determinar se o comando EVENT incluirá os campos EI e ET, respectivamente, em uma mensagem de alerta. Para o envio de qualquer desses campos ser desativado, as variáveis devem ser definidas como OFF.

#### **Formato**

EVENT ()

Por exemplo:

```
COPY(s_Res:"Resource") 
SET(i) Severity = 3)
COPY(s_BM:"Alerta") 
EVENT()
```
## **FILEA**

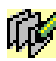

O comando FILEA anexa o conteúdo de uma string ao final de um arquivo simples armazenado em disco. Quando esse comando é usado:

- Especifique o nome do arquivo que está usando uma string;
- No Windows, o nome do arquivo faz referência ao arquivo conforme especificado, se o nome começar com a letra da unidade, dois-pontos e barra invertida (por exemplo, c:\);
- O caminho completo do arquivo deve ser especificado;
- Se ainda não existir, o arquivo será criado;
- Se o arquivo não puder ser criado, o comando FILEA não fará nada;
- O arquivo é fechado depois que os dados são anexados a ele.

Se estiver criando esse comando como parte de um script para ser executado por um Coletor, você deve usar a sintaxe de caminho correta, incluindo as barras (/). Ao especificar o caminho, lembre-se de anteceder os caracteres de barra e barra invertida com um caractere de escape. O zero final no encerramento da string não é gravado no arquivo.

#### **Formato**

```
FILEA("nome do arquivo", data)
```
#### **Tipos de dados**

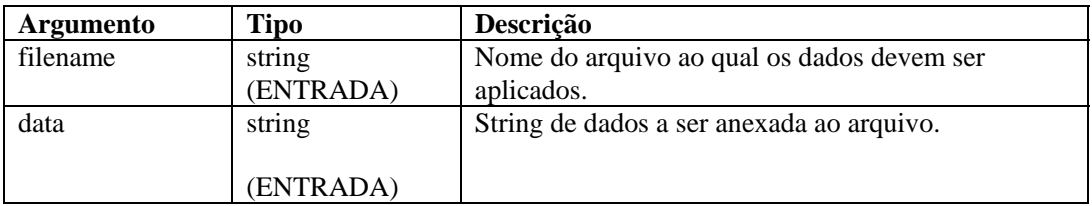

Por exemplo:

No exemplo a seguir, o arquivo \temp\mux\_data é criado e o conteúdo da variável s\_variable é adicionado ao arquivo:

```
FILEA("c:/\temp/\mux_data", s_variable)
FILEA("mux_data", "literal") 
FILEA("mux_data", s_variable)
```
No exemplo a seguir, uma string é adicionada ao final de um arquivo de registro de auditoria.

```
COPY(audit_str: "Enviados 5 alertas de gravidade 20.") 
FILEA("h:/\temp/\audit.loq", audit str)
```
# **FILEL**

# fh.

O comando FILEL captura o tamanho (em bytes) de um arquivo simples e coloca o valor em uma variável numérica. Quando esse comando é usado:

- Especifique o nome do arquivo que está usando uma string;
- No Windows, o nome do arquivo faz referência ao arquivo conforme especificado, se o nome começar com a letra da unidade, dois-pontos e barra invertida (por exemplo, c:\);
- Se o arquivo não existir, o comando FILEL não fará nada e o conteúdo da variável numérica numvar não será alterado;
- O arquivo é fechado depois que os dados são lidos nele;

Se estiver criando esse comando como parte de um script para ser executado por um Coletor, você deve usar a sintaxe de caminho correta, incluindo as barras (/). Ao especificar o caminho, lembre-se de anteceder os caracteres de barra e barra invertida com um caractere de escape.

#### **Formato**

```
FILEL("nome do arquivo", i length)
```
#### **Tipos de dados**

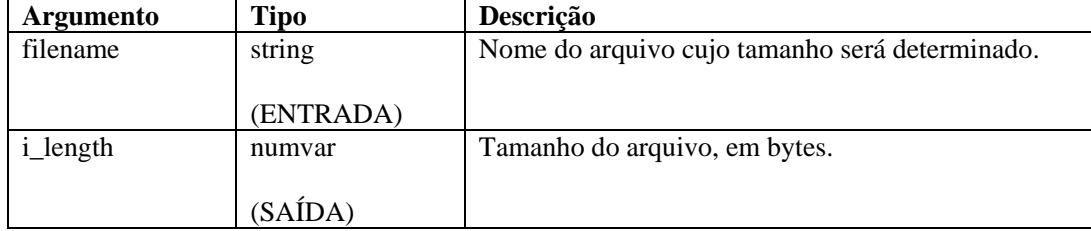

```
FILEL("h:/\tmp/\onfotron.log", i_length)
```
Retorna o tamanho do arquivo infotron.log, em bytes, por exemplo:

 $i$  length = 2390

# **FILER**

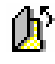

O comando FILER copia o conteúdo de um arquivo simples armazenado em disco para uma variável de string. Quando esse comando é usado:

- Especifique o nome do arquivo que está usando uma string;
- No Windows, o nome do arquivo faz referência ao arquivo conforme especificado, se o nome começar com a letra da unidade, dois-pontos e barra invertida (por exemplo, c:\);
- Se o arquivo não existir, o comando FILER não fará nada e o conteúdo da variável svar não será alterado;
- O arquivo é fechado depois que os dados são lidos nele;
- Se preferir, digite o número máximo de bytes a serem lidos. Você não pode usar o parâmetro max\_bytes se não estiver acompanhado pelo parâmetro i\_offset;

Se estiver criando esse comando como parte de um script para ser executado por um Coletor, você deve usar a sintaxe de caminho correta, incluindo as barras (/). Ao especificar o caminho, lembre-se de anteceder os caracteres de barra e barra invertida com um caractere de escape.

Formato

FILER("nome do arquivo", dest, [i\_offset [, i\_max\_bytes]])

**NOTA**: Você não pode usar o parâmetro max\_bytes se não estiver acompanhado pelo parâmetro i\_offset.

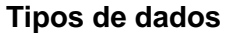

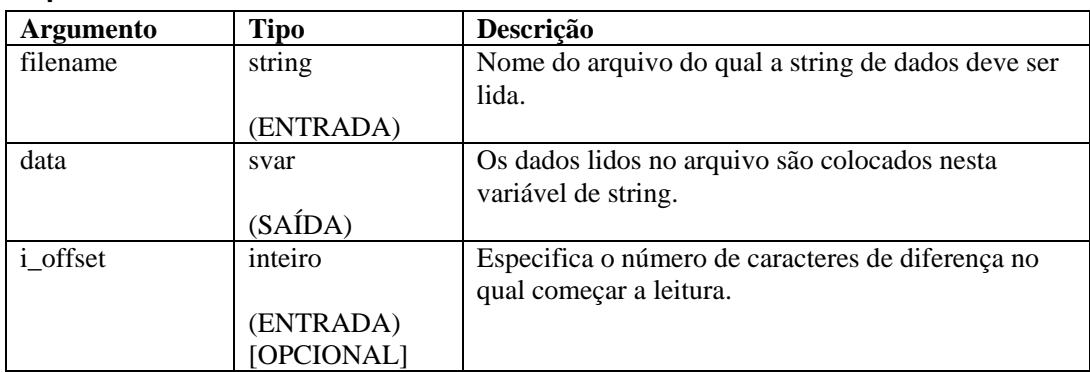

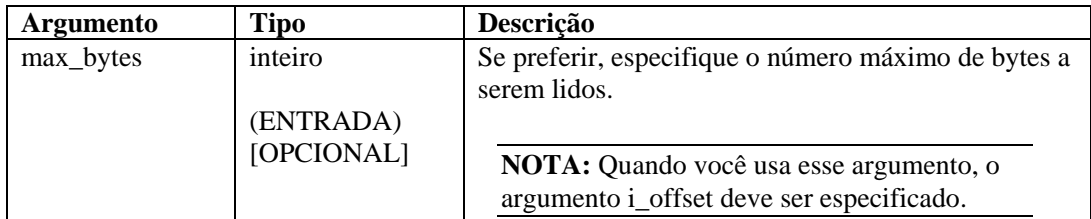

```
CLEAR(data) 
FILER("nome do arquivo", data, 0, 20) 
if(data = "")ALERT(s_res_var, "Arquivo de dados inexistente ou 
   vazio.", 0) 
ENDIF()
```
# **FILEW**

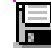

O comando FILEW grava o conteúdo de uma string em um arquivo simples armazenado em disco. Quando esse comando é usado:

- $\blacksquare$  O conteúdo anterior do arquivo é sobregravado;
- Especifique o nome do arquivo que está usando uma string;
- No Windows, o nome do arquivo faz referência ao arquivo conforme especificado, se o nome começar com a letra da unidade, dois-pontos e barra invertida (por exemplo, c:\);
- Se ainda não existir, o arquivo será criado;
- Se o arquivo não puder ser criado, o comando FILEW não fará nada;
- O arquivo é fechado depois que os dados são gravados nele.

Se estiver criando esse comando como parte de um script para ser executado por um Coletor, você deve usar a sintaxe de caminho correta, incluindo as barras (/). Ao especificar o caminho, lembre-se de anteceder os caracteres de barra e barra invertida com um caractere de escape.

#### **Formato**

```
FILEW("nome do arquivo", data)
```
### **Tipos de dados**

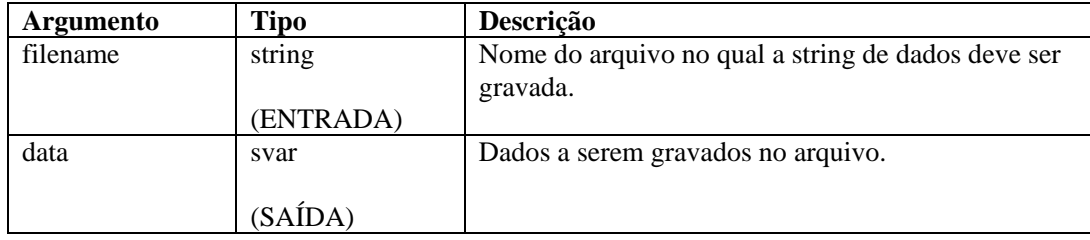

```
FILEW("nome do arquivo", data) 
FILEW("h:/\tmp/\infotron.stat", "EXECUÇÃO BEM-SUCEDIDA")
```
# **FOR**

O comando FOR fornece recursos de loop do fluxo de controle. Quando esse comando é usado:

- A declaração de inicialização sempre é executada;
- Se o resultado da declaração de comparação FOR() é verdadeiro, os comandos de análise após o comando FOR(), até o próximo ENDFOR(), são executados; A declaração de incremento é, então, executada e o fluxo de controle retorna para a declaração de comparação;
- Se o resultado da declaração de comparação FOR() é falso, nenhum comando de análise é executado entre os comandos FOR() e ENDFOR(); A declaração de incremento não é executada;
- Embora todos os tipos de dados sejam aceitos em cada lado da declaração de comparação FOR(), valores numéricos só podem ser comparados com valores numéricos e strings, só com strings;
- O operador da comparação FOR() pode ser  $\langle 1, 2, 3, 4, 5 \rangle$ ,  $\langle 2, 4, 6, 6 \rangle$

Você não pode fazer comparações diretas com um número negativo. Para isso, use um destes dois métodos:

Use a função de análise COMPARE;

```
 Compare indiretamente como mostrado a seguir: 
   SET(i_compare_val=-10) 
   FOR(ivar=0, ivar>i_compare_val, ivar=ivar-1) 
   ALERT("Ainda em loop") 
   ENDFOR()
```
#### **Formato**

```
FOR(inicialização, comparar, incremento)
```
#### **Tipos de dados**

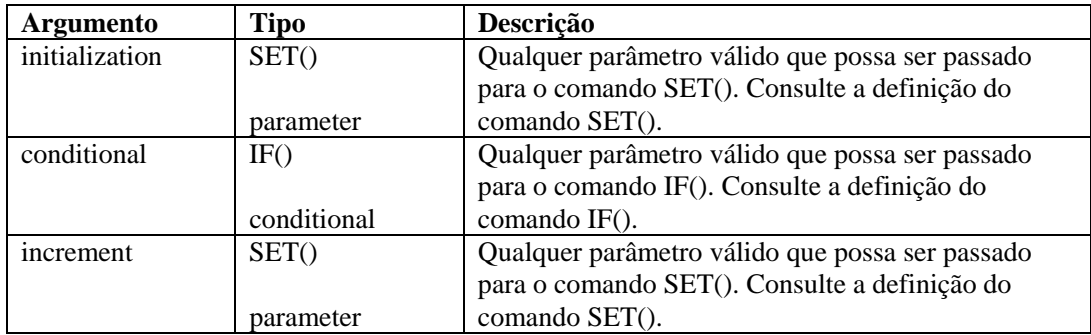

```
FOR(i=0, i<3, i=i+1)
```
# **GETCONFIG**

廱

Recupera a configuração atual de uma propriedade do sistema. Esse comando é usado para recuperar a configuração de propriedades de sistema usando o comando [SETCONFIG](#page-100-0). Esses comandos são usados para definir variáveis e recuperar valores atuais de propriedades de sistema que podem mudar periodicamente, como um arquivo de registro que é renomeado diariamente com a data atual.

As propriedades de sistema disponíveis são:

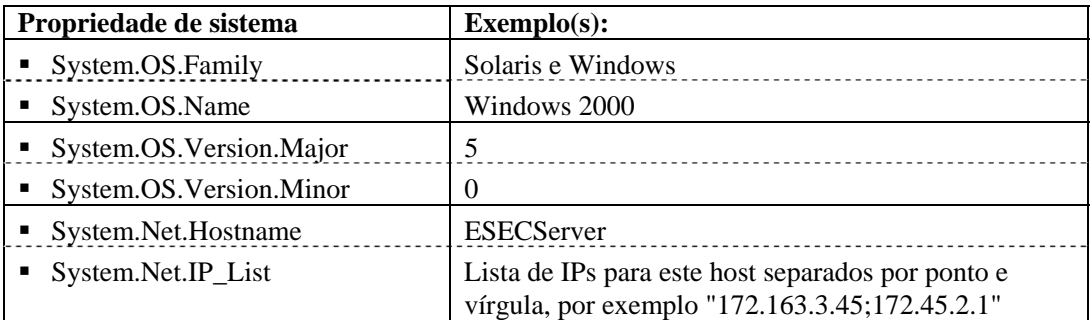

Consulte também o comando [SETCONFIG](#page-100-0).

Existem dois parâmetros necessários.

- O primeiro define a opção de configuração (FileConnector.InputFile) ou (FileConnector.OutputFile).
- O segundo parâmetro necessário define o valor de configuração a ser recuperado.

#### **Formato**

```
GETCONFIG(Opção de configuração, Valor)
```
#### **Tipos de dados**

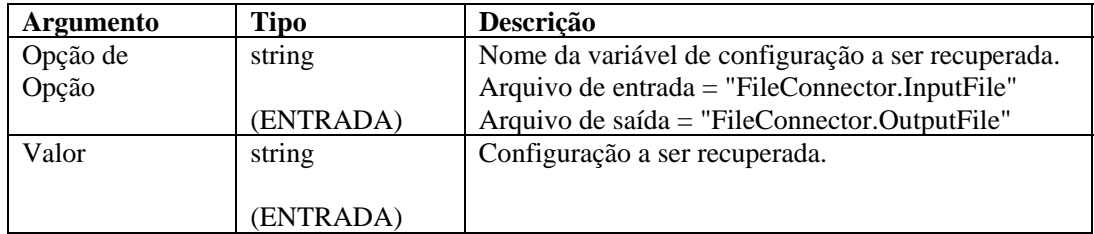

Por exemplo:

```
GETCONFIG("FileConnector.InputFile", s_inputfilename) 
GETCONFIG("FileConnector.OutputFile", s_outputfilename)
```
Conteúdo das variáveis de saída atuais

```
"C:/\nome_do_arquivo.txt"
```
# **GETENV**

E

O comando GETENV recupera o valor de uma variável de ambiente.

#### **Formato**

GETENV(Chave de ambiente, variável a armazenar valor)

#### **Tipo de dados**

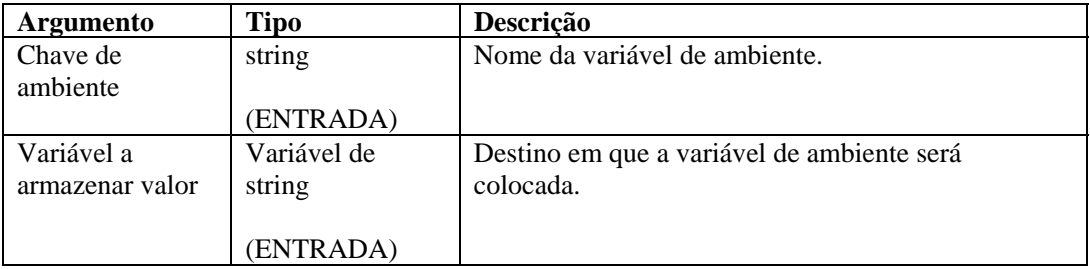

Por exemplo:

GETENV("ESEC\_HOME", s\_EsecHome)

# **HEXTONUM**

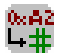

O comando HEXTONUM converte uma string hexadecimal com até 4 bytes de dados hexadecimais em um número decimal e coloca esse número em uma variável inteira ou flutuante. Mais de 4 bytes resultam em dados inválidos.

#### **Formato**

```
HEXTONUM(bytes_data, i_val [,[-]i_4] [, ioffset])
```
#### **Tipos de dados**

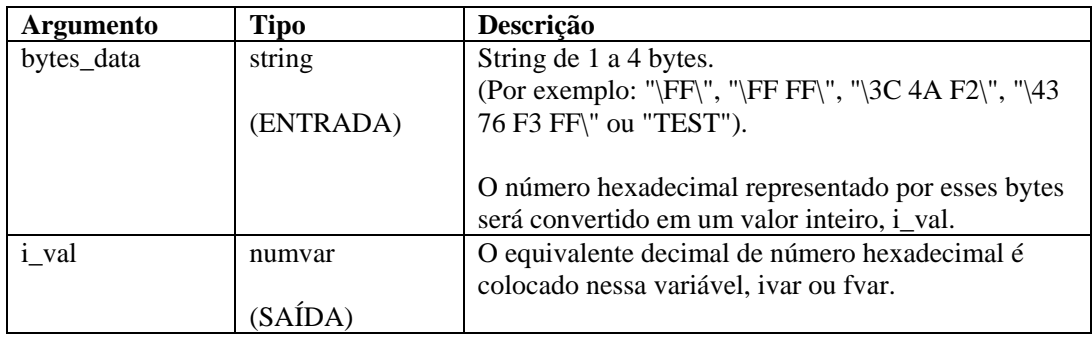

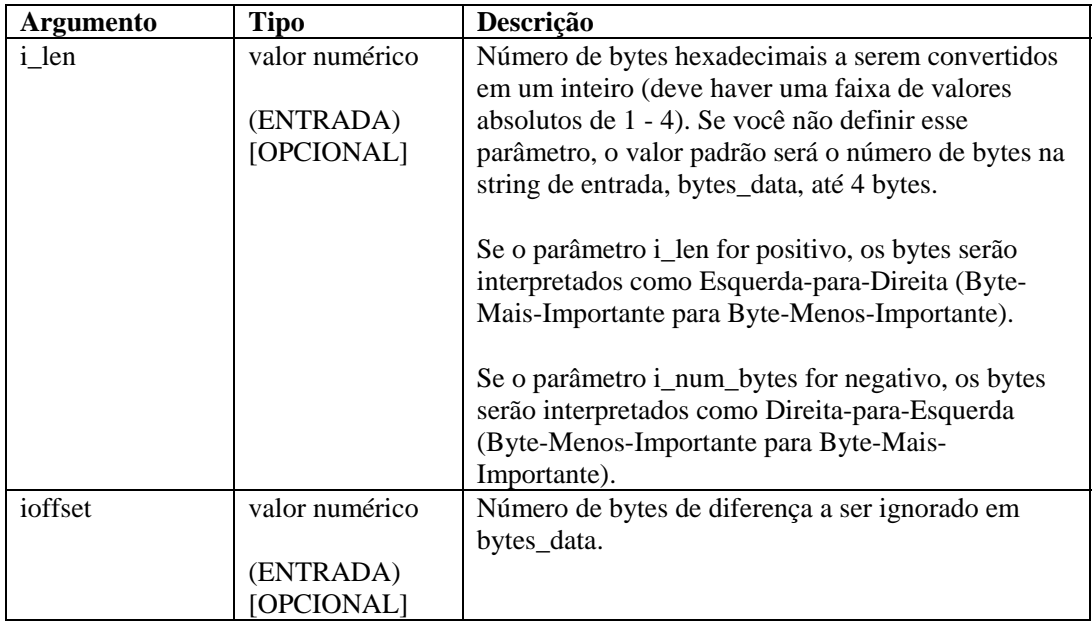

No exemplo a seguir, os dados na string hexadecimal "\5A32\" são convertidos em um valor inteiro, interpretado como do MSB para LSB (Mais Importante para Menos Importante) e, em seguida, como do LSB para MSB.

```
COPY(dados:"\5A 32\") 
HEXTONUM(dados, ivar1) 
HEXTONUM(dados, ivar2, -2)
```
**NOTA:** Na substituição hexadecimal, \0000\ encerra uma string, portanto "xxxx\0000\yyyy" se torna "xxxx".

Conteúdo das variáveis de saída atuais:

 $ivart = 23090$ ivar2 = 12890

## **IF**

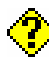

O comando IF compara dois valores.

- Se o resultado da declaração IF() é verdadeiro, os comandos de análise após o comando IF(), até o próximo ELSE() ou ENDIF(), são executados;
- Se o resultado da declaração IF() é falso, os comandos de análise após o comando ELSE() até ENDIF() são executados;
- Se nenhum comando ELSE() é usado, nenhum comando de análise é executado entre os comandos IF() e ENDIF() quando o resultado da declaração IF() é falso;
- Embora todos os tipos de dados sejam aceitos em cada lado da declaração IF(), valores numéricos só podem ser comparados com valores numéricos e strings, só com strings;
- O operador da comparação IF() pode ser  $\lt, =, \gt, \lt; =, \gt; =, \lt^{\lt}, \&, +$  ou ^; Não utilize o operador NOT lógico (^) junto com uma variável de string. Isso causará um erro de sintaxe.

Você não pode fazer comparações diretas com um número negativo. Para isso, use um destes dois métodos:

- Use a função análise COMPARE;
- Compare indiretamente como mostrado a seguir: SET(i\_compare\_val=-10)  $IF(ivar > icompareval)$ ALERT("ivar é maior que -10") ENDIF()

#### **Formato**

```
IF(<expr>) 
Onde: 
expr ::= var 
          | (<expr>) 
          | ^ <expr>
```
Onde <expr> deve ser avaliado como variável inteira ou flutuante.

```
 | <expr> <|=|>|<=|>=|<>|&|+ <expr>
```
Onde ambos os parâmetros <expr> devem ser avaliados como o mesmo tipo.

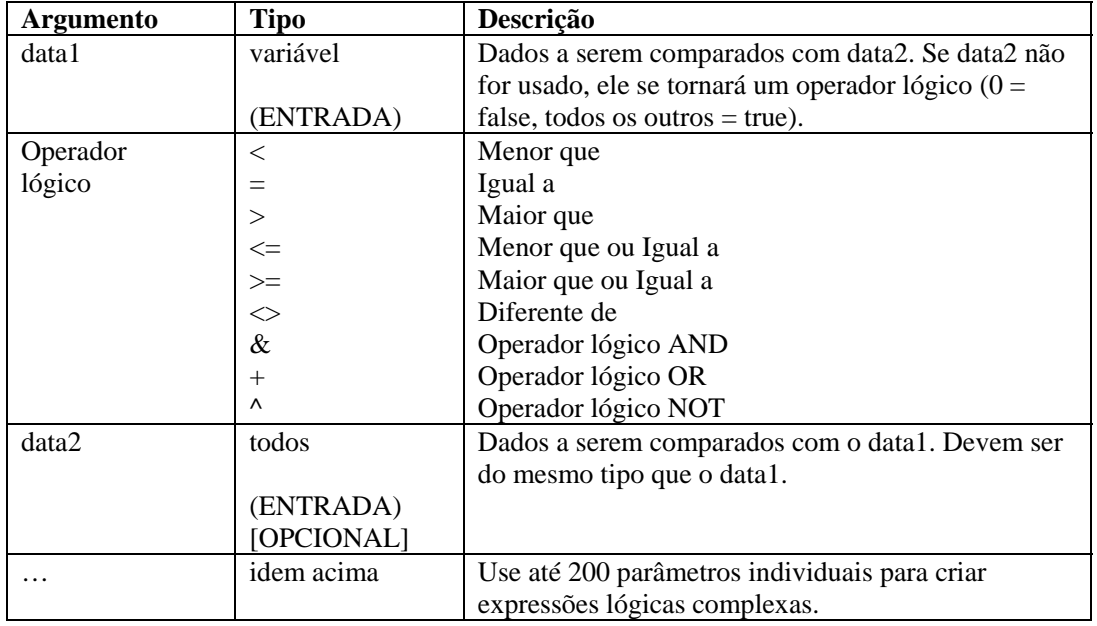

### **Tipos de dados**
Por exemplo:

```
IF(s = "teste" & i_count < 5)
script(test) 
ELSE() 
IF((i \le i_name) + (i_count \le 10) & (i-page))page("111")ENDIF() 
ENDIF()
```
### **INC**

### $\left| \cdot \right|$

O comando INC aumenta uma variável numérica em 1. Ao usar esse comando, você deve especificar uma variável inteira flutuante.

#### **Formato**

INC(i\_counter)

#### **Tipos de dados**

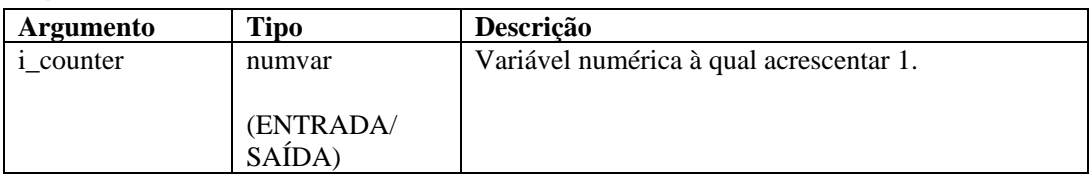

Por exemplo:

```
SET(icounter = 0)INC(icounter) 
INC(icounter)
```
O resultado será:

icounter = 2

### **INDICATOR**

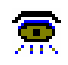

O comando INDICATOR envia mensagens do indicador ao Sentinel. As mensagens contêm textos a serem exibidos no indicador especificado no Sentinel.

#### **Formato**

INDICATOR(name, value)

**NOTA:** Antes da versão v4.0, o comando INDICATOR tinha argumentos adicionais que não são mais usados. Para compatibilidade com Coletores antigos, esses argumentos são marcados com a etiqueta "Não usado" na janela do Editor de Comandos do Assistente.

#### <span id="page-73-0"></span>**Tipos de dados**

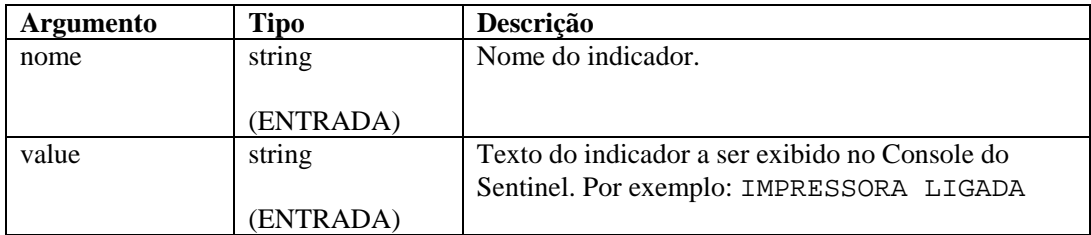

Por exemplo:

```
INDICATOR("memória", "5 MB") 
INDICATOR(name, value)
```
**NOTA:** O nome do indicador no comando de análise deve corresponder ao nome do indicador no Sentinel; caso contrário, o indicador não será atualizado no Console do Sentinel.

### **INFO\_CLEARTAGS**

### 6

Essa função zera (ou limpa, no caso de strings) todas as variáveis que fazem parte do conjunto do bloco de informações a que faz referência o handle. Use o comando [INFO\\_CONSTANTTAGS](#page-74-0) para evitar que isso aconteça com um subconjunto dessas tags.

#### **Formato**

```
INFO_CLEARTAGS(<handle IN>)
```
#### **Tipos de dados**

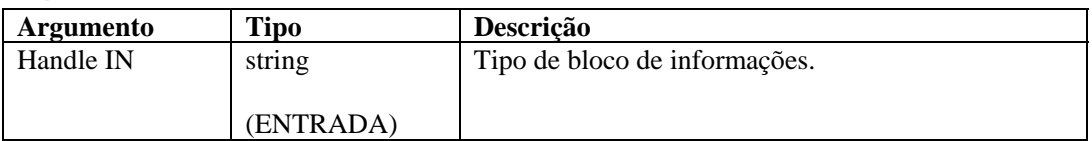

### **INFO\_CLOSE**

### 6

Esse comando é usado para encerrar uma sessão de bloco de informações. Quando chamado, ele primeiro envia qualquer bloco de informações não enviado, assim como faria o comando INFO\_SEND. Em seguida, ele envia uma mensagem de fechamento de sessão do bloco de informações, definindo o atributo EOD (fim dos dados) do elemento de informações como "true" (verdadeiro). Depois de enviar a mensagem de fechamento, o número de segmentos ("segnum") é aumentado em 1.

#### **Formato**

INFO\_CLOSE(<handle IN>)

#### <span id="page-74-0"></span>**Tipos de dados**

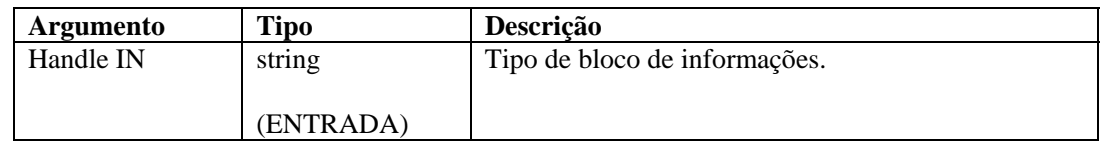

### **INFO\_CONSTANTTAGS**

### 6

Use esse comando para nomear tags que não serão limpas quando **INFO\_CLEARTAGS** for chamado. Inclua zero ou mais nomes de tag para criar o conjunto de tags constantes. Múltiplas chamadas para essa função redefinirão a lista de tags constantes.

#### **Formato**

```
INFO_CONSTANTTAGS(<HANDLE IN>, [<Nome da tag IN>, …])
```
#### **Tipos de dados**

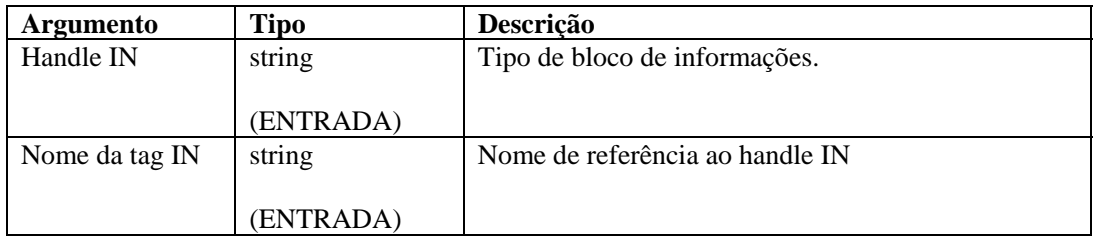

## **INFO\_CREATE**

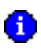

Esse comando cria um novo conjunto de bloco de informações. Você deve passar um handle (que será usado um comando sim, um comando não para afetar esse conjunto de blocos de informações). Você também deve passar um tipo. Esta é uma string de sua escolha, mas deve ser formalizada (consulte **[INFO\\_SEND\)](#page-75-0)**.

Se você chamar o comando [INFO\\_CREATE](#page-74-0) em um handle existente, ele limpará o conteúdo desse handle como se você estivesse começando um handle novo. Será necessário chamar os comandos [INFO\\_SETTAG](#page-76-0) e [INFO\\_CONSTANTTAGS](#page-74-0) novamente.

### **Formato**

```
INFO_CREATE(<Handle OUT>,<Tipo IN>)
```
#### **Tipos de dados**

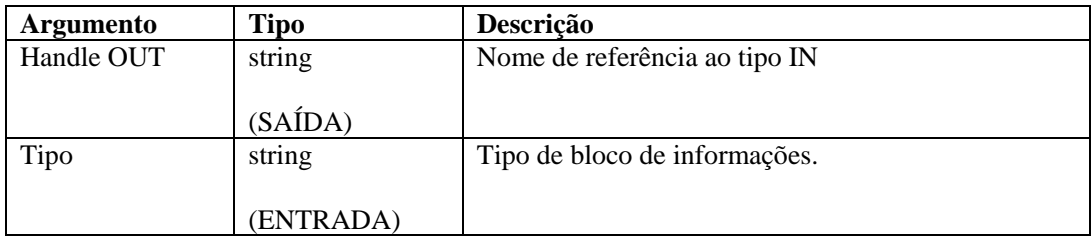

### <span id="page-75-0"></span>**INFO\_DUMP**

6

Esse comando fará persistir o atual estado do conjunto de bloco de informações em uma variável de string. Isso foi incluído para facilitar os testes, mas também pode ser usado para reproduzir conjuntos de blocos de informações ou para salvá-los em um arquivo de texto ou de outro tipo que você preferir. Além disso, não tem o efeito colateral do comando [INFO\\_SEND](#page-75-0) de não eliminar o estado atual.

#### **Formato**

```
INFO_DUMP(<Handle IN>, <Variável de string OUT>)
```
#### **Tipos de dados**

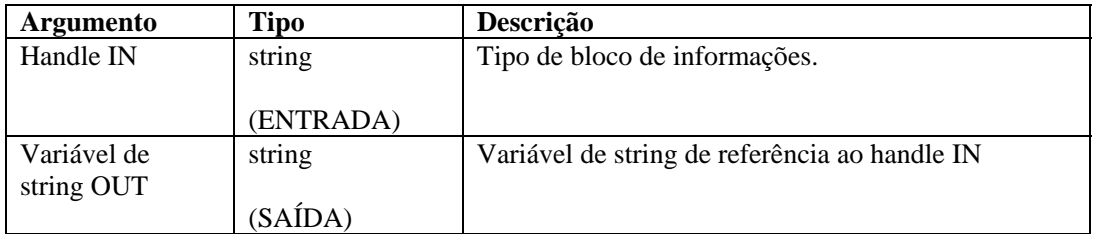

### **INFO\_PUSH**

### A

Esse comando irá colocar uma tag nos valores atuais de todos os nomes de tags (por meio de suas variáveis associadas) e as empurrará para o final de uma lista de blocos de informações com referência de um handle. Os blocos continuarão sendo acumulados no conjunto até que este seja esvaziado por um comando [INFO\\_CREATE](#page-74-0), [INFO\\_SEND](#page-75-0) ou [INFO\\_CLOSE](#page-73-0). Para o INFO\_CREATE, nenhuma ação é tomada. Para o INFO\_SEND, os blocos de informações são enviados ao Gerenciador do Coletor. Para o INFO\_CLOSE, os blocos de informações são enviados ao Gerenciador do Coletor e uma mensagem de fechamento do bloco de informações (EndOfData ou EOD) é enviada.

### **Formato**

INFO\_PUSH(<Handle IN>)

### **Tipos de dados**

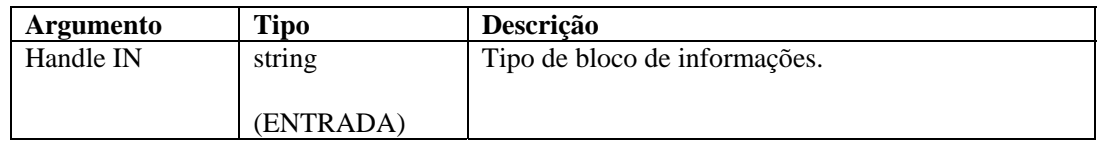

### **INFO\_SEND**

### 0

Esse comando pega o atual conjunto de blocos de informações e os envia por um canal de comunicação especificado pelo tipo usado durante o [INFO\\_CREATE](#page-74-0), anexado à palavra "infoblock.", inclusive o ponto final. Portanto, se o tipo era "vulnerabilidade", o nome do canal pelo qual a mensagem seria enviada seria "infoblock.vulnerabilidade".

<span id="page-76-0"></span>Além disso, esse comando removerá o conjunto atual de blocos de informações e aumentará o número de segmentos ("segnum") em 1.

#### **Formato**

INFO\_SEND(<Handle IN>)

#### **Tipos de dados**

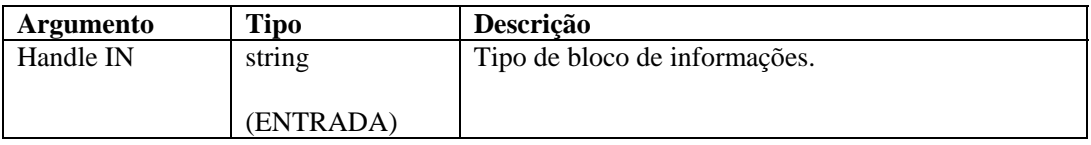

### **INFO\_SETTAG**

#### 0

Esse comando irá vincular uma variável de script ao nome de um atributo. Quando INFO\_PUSH é chamado (consulte [INFO\\_PUSH\)](#page-75-0), todas as variáveis vinculadas a esse comando são definidas como atributos em uma entrada de bloco.

#### **Formato**

INFO\_SETTAG(<handle IN, nome da tag IN, variável IN)

#### **Tipos de dados**

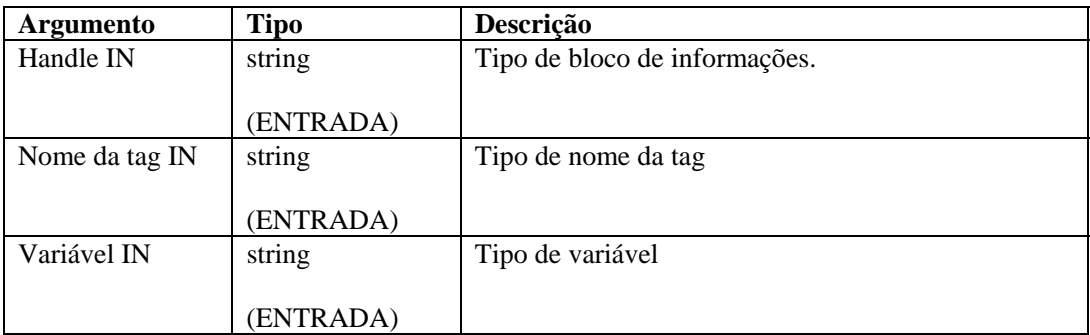

#### **Tags de bloco de informações sobre vulnerabilidade**

Veja a seguir tags válidas de Blocos de informações sobre vulnerabilidade para o comando INFO\_SETTAG. As tags marcadas como obrigatórias devem ser definidas para que o bloco de informações seja armazenado como uma vulnerabilidade. Mesmo que o bloco de informações não seja armazenado como uma vulnerabilidade, as tags marcadas como constantes ainda serão extraídas do bloco de informações. Se uma tag definida não constar nesta lista, o back end da vulnerabilidade ignorará a tag.

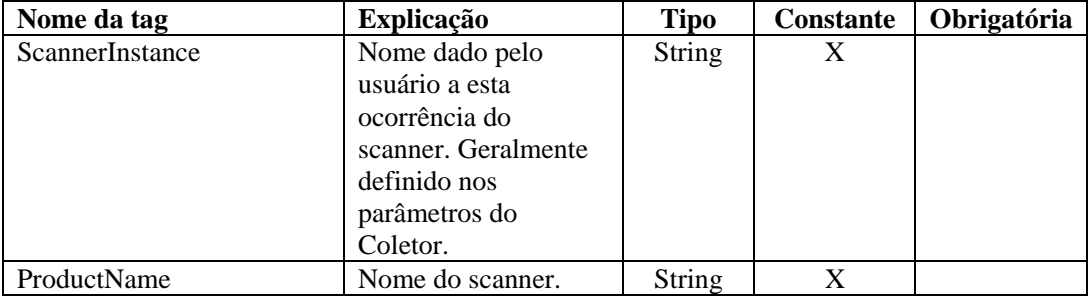

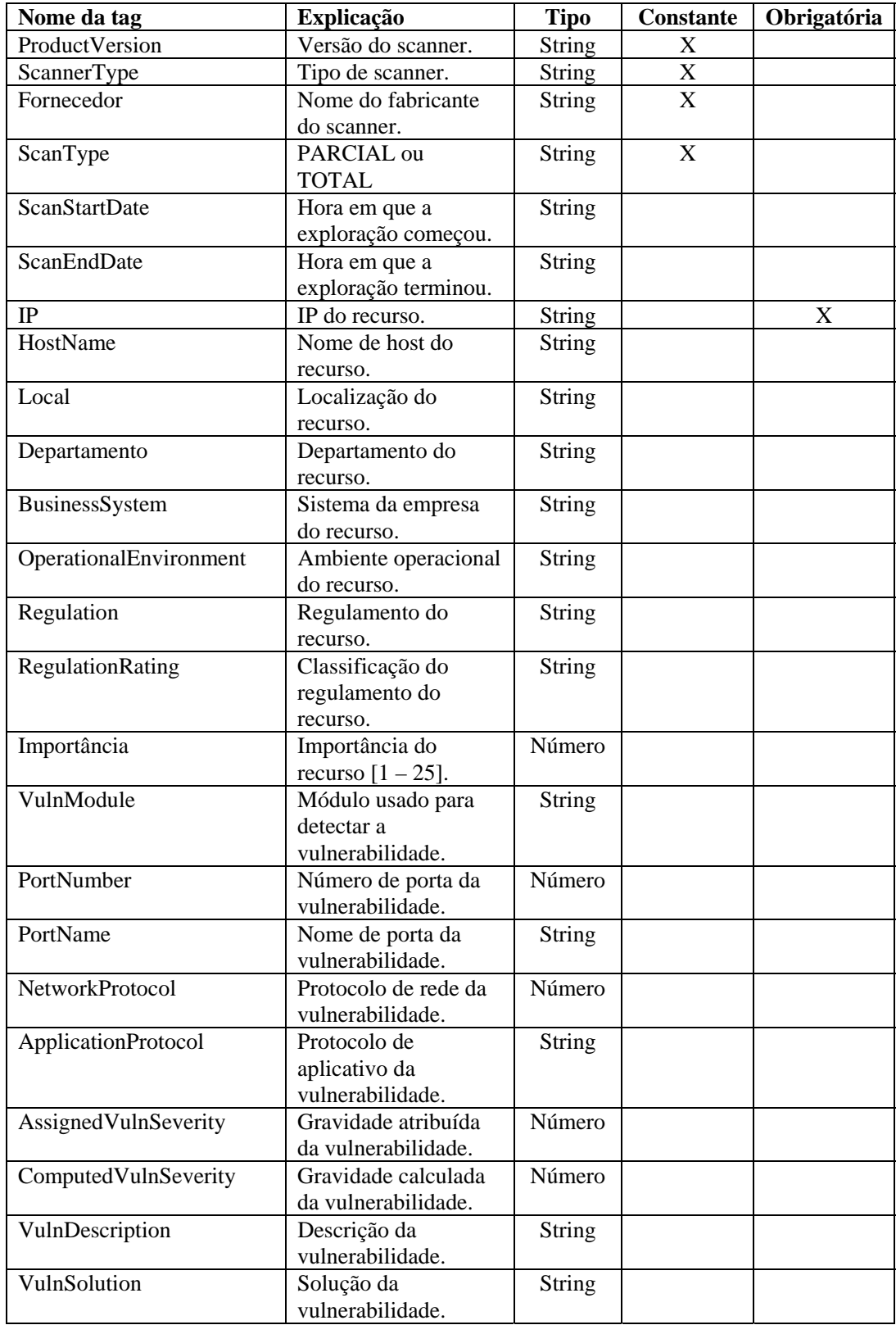

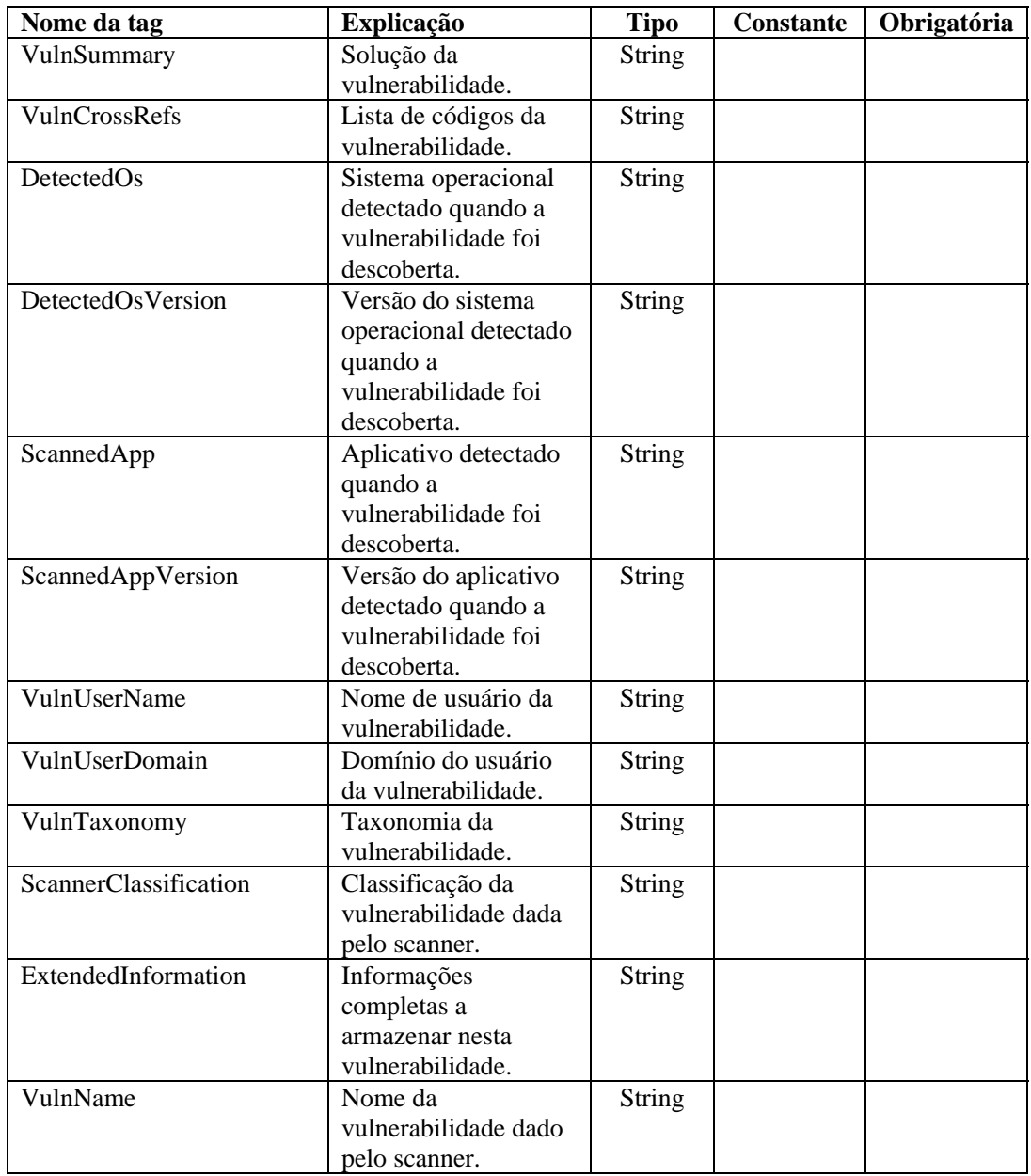

### **Exemplo de comando INFO\_\***

A vulnerabilidade de lotes do Sentinel explora pacotes menores (sessões de blocos de informações) que podem ser processados com mais facilidade. Uma sessão de bloco de informações contém múltiplos conjuntos de blocos de informações com um número crescente de segmentos ("segnum"), seguidos por uma mensagem de fechamento da sessão de bloco de informações. A ocorrência de uma sessão de bloco de informações é conhecida por seu "id" globalmente exclusivo. Sempre que INFO\_SEND é chamado, um conjunto de blocos de informações com os valores "distribuídos" atuais e o número de segmentos ("segnum") atual serão enviados. Logo após o envio do conjunto, o número de segmentos (segnum) é aumentado em 1. O comando INFO\_SEND é chamado para cada lote de dados depois que o

comando INFO\_CLOSE é chamado para fechar a sessão de bloco de informações. A mensagem de fechamento do bloco de informações consiste em um conjunto de blocos de informações com o atributo EOD (fim dos dados) definido como "true" (verdadeiro).

Por exemplo:

```
INFO_CREATE(h_vuln,"vulnerabilidade") 
   INFO_SETTAG(h_vuln,"ALPHA", s_alpha) 
   INFO_SETTAG(h_vuln,"BETA", i_beta) 
   INFO_SETTAG(h_vuln,"GAMMA", s_gamma) 
   INFO_SETTAG(h_vuln,"DELTA", i_delta) 
   INFO_SETTAG(h_vuln,"^1E*P$S I(L)O.N--", f_epsilon) 
   INFO_CONSTANTTAGS(h_vuln,"GAMMA","DELTA","^1E*P$S 
      I(L)O.N--")
  SET(i beta=12345)
   SET(i_delta=123456789) 
  SET(f_epsilon=1.234) 
  COPY(s_alpha:"a de arroz") 
  COPY(s_gamma:"c de cereja") 
   INFO_PUSH(h_vuln) 
   INFO_CLEARTAGS(h_vuln) 
   INFO_PUSH(h_vuln) 
   INFO DUMP(h_vuln, s_simulate)
   INFO_SEND(h_vuln) 
   SET(i_beta=6789) 
  SET(i_delta=987654321) 
  SET(f_epsilon=3.1415926) 
  COPY(s_alpha:"a de ameixa") 
  COPY(s_gamma:"c de cenoura") 
   INFO_PUSH(h_vuln) 
   INFO_SEND(h_vuln) 
   INFO_CLOSE(h_vuln) 
Os resultados serão: 
   <?xml versão="1.0" codificação="UTF-8"?> 
   <infos id="B008961E00CB1026B8F000065BBD13AB"
```

```
type="vulnerabilidade" segnum="0" version="4.2.0.0" 
  EOD="false"> 
<info ALPHA="a de arroz" BETA="12345" DELTA="123456789" 
  GAMMA="c de cereja" _1EPSILON="1.234"/> 
<info ALPHA="" BETA="0" DELTA="123456789" GAMMA="c de 
  cereja" _1EPSILON="1.234"/>
```

```
</infos>
```

```
<?xml versão="1.0" codificação="UTF-8"?> 
<infos id="B008961E00CB1026B8F000065BBD13AB" 
  type="vulnerabilidade" segnum="1" version="4.2.0.0" 
  EOD="false"> 
<info ALPHA="a de ameixa" BETA="6789" DELTA="987654321" 
  GAMMA="c de cenoura" _1EPSILON="3.1415926"/> 
</infos> 
<?xml versão="1.0" codificação="UTF-8"?> 
<infos id="B008961E00CB1026B8F000065BBD13AB" 
  type="vulnerabilidade" segnum="2" version="4.2.0.0" 
  EOD="true"> 
</infos>
```
### **IPTONUM**

i.on.i 耳出

O comando IPTONUM converte uma representação de string do endereço IPv4 em um número inteiro e coloca esse número em uma variável inteira. Essa função só suporta endereços IPv4. Um endereço IPv4 que não se inclui na faixa de endereços válida resulta em dados inválidos.

#### **Formato**

```
IPTONUM(ip_address, i_integer, i_valid)
```
### **Tipos de dados**

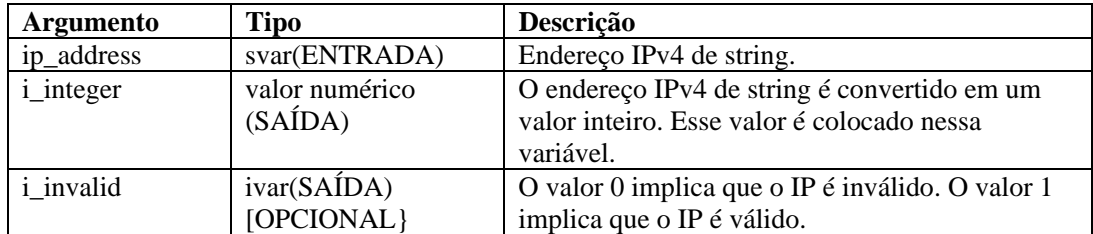

Por exemplo:

No exemplo a seguir, o endereço IPv4 "10.10.10.255" é convertido em um número inteiro. i valid é definido como 1, o que significa que o resultado é válido.

IPTONUM("10.10.10.255", i\_y, i\_valid)

Conteúdo da variável de saída atual:

```
i_y = 168430335i valid = 1
```
No exemplo a seguir, o endereço IPv4 inválido "10.10.10.258" é convertido em um número inteiro 0. i\_valid é definido como 0, o que significa que o resultado não é válido.

IPTONUM("10.10.10.258", i\_y, i\_valid)

Conteúdo da variável de saída atual:

 $iv = 0$  $i$  valid = 0

O comando NUMTOIP converte um número em um IP. Consulte [NUMTOIP](#page-84-0) para obter mais informações.

### **LENGTH ou LENGTH-OPTION2**

## <u>12"</u>

O comando LENGTH define uma variável numérica com base no tamanho em bytes de uma variável de string (sem contar o zero final).

**NOTA:** No Editor Visual do Construtor de Coletores, LENGTH e LENGTH-OPTION2 são listados como comandos separados. Eles são o mesmo comando. São fornecidos como descrições de variações do mesmo comando. Para usar o LENGTH-OPTION2 no editor de texto, digite LENGTH.

#### **Formato**

LENGTH(i\_length, s\_variable)

#### **Tipos de dados**

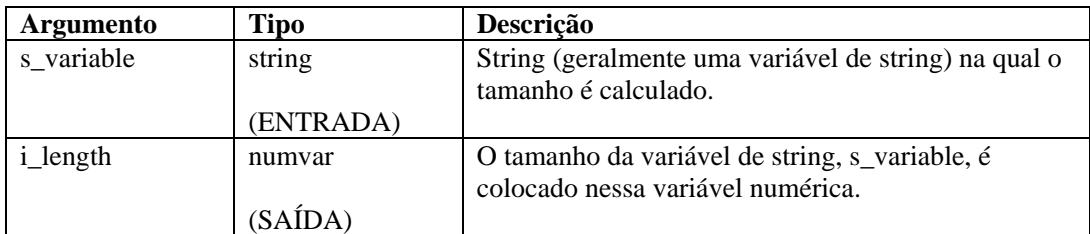

Por exemplo:

```
LENGTH(i_length, origem) 
LENGTH(i_num_bytes, "Fazer isso não tem sentido, pois 
   sabemos qual a string cujo tamanho está sendo 
  verificado")
```
Os resultados serão:

 $i$  num bytes = 80

### **LOOKUP**

O comando LOOKUP faz a correspondência de dados encontrados no buffer de recebimento ou em uma string com strings principais encontradas em um arquivo principal de pesquisa especificado.

Se for encontrado um registro correspondente ao byte de dados do byte, os comandos de análise no registro do arquivo principal de pesquisa serão processados.

Se uma string for especificada como o primeiro parâmetro no comando LOOKUP, esse comando usará essa string quando fizer pesquisas no arquivo principal de pesquisa.

Há cinco argumentos ou parâmetros com esse comando.

- compare Se um valor numérico for especificado como esse parâmetro, esse número de bytes (o valor numérico) de dados do buffer de recebimento, começando no indicador de buffer Rx, será usado como a string quando as strings principais do arquivo principal de pesquisa forem comparadas;
- lookup name Esse parâmetro especifica o nome do arquivo principal de pesquisa relativo ao diretório WORKBENCH\_HOME;
- imatch Variável inteira opcional que pode ser especificada para retornar o status do comando LOOKUP. (0=nenhuma correspondência encontrada, 1=correspondência encontrada);
- parameter file Parâmetro opcional que consiste no nome de um arquivo de parâmetros a ser usado que é diferente do arquivo de parâmetros padrão. O nome do arquivo de parâmetros padrão é <Coletor>.par. Esse nome de arquivo não deve incluir a extensão .par;
- column name Um parâmetro opcional é a coluna com o arquivo de parâmetro a ser usado para valores de pesquisa. O nome da coluna padrão é o nome do gabarito. Se você especificar esse parâmetro, também deverá usar um nome de arquivo de parâmetro.

#### **Formato**

```
LOOKUP(comparar, arquivo de pesquisa [, imatch] [, [nome 
  de arquivo do parâmetro] [, nome de coluna]])
```
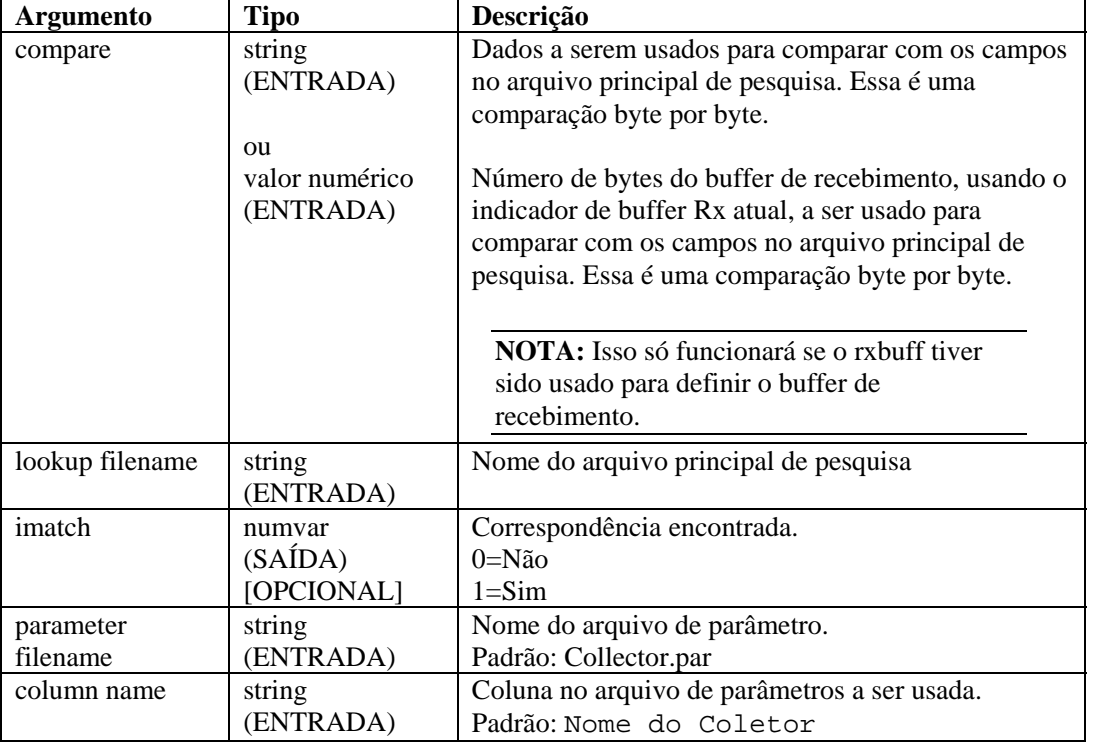

#### **Tipos de dados**

Por exemplo:

```
LOOKUP(dados, nome de arquivo, imatch)
```
No exemplo a seguir, o nome do arquivo key\_01 é determinado com base no nome colocado no arquivo de parâmetro, não no nome do arquivo principal de pesquisa.

```
LOOKUP(s variable, \{key_01\})
LOOKUP(s_variable, {key_01}, imatch, "Enviar Alerta", 
   "Elementos Geo")
```
Se houver definições de parâmetro no arquivo de pesquisa, procure-as na coluna Elementos Geo do arquivo de parâmetro Enviar Alerta.

### **NEGSEARCH**

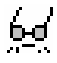

O comando NEGSEARCH realiza uma pesquisa retroativa de uma string no buffer de recebimento. Há dois parâmetros com esse comando.

- $\blacksquare$  search A pesquisa começa no indicador de buffer Rx atual e continua retroativamente até localizar a string ou chegar ao começo do buffer de recebimento. Se a string é encontrada na pesquisa, o indicador de buffer Rx é atualizado para apontar para o primeiro byte da string pesquisada. Se a string não é encontrada na pesquisa, o indicador de buffer Rx não é alterado;
- ifound Parâmetro opcional, consistindo em uma variável inteira definida como 1 se a pesquisa localiza a string e como zero se a pesquisa não a localiza.

### **Formato**

```
NEGSEARCH(pesquisa[, ifound])
```
### **Tipos de dados**

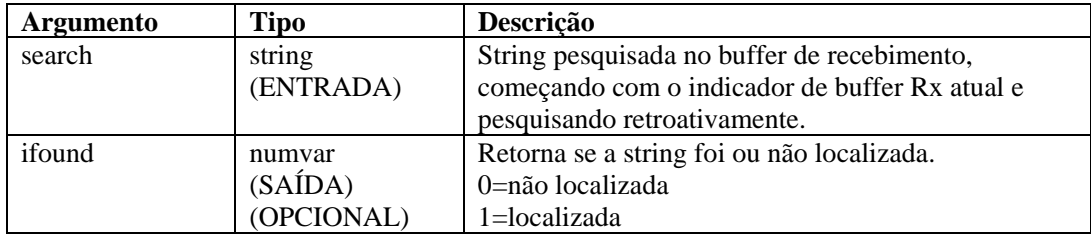

Por exemplo:

```
NEGSEARCH("ALARME LEVE") 
NEGSEARCH(search_string)
```
Os exemplos a seguir pesquisam um retorno de carro e uma alimentação de linha:

```
NEGSEARCH("\0d0a\") 
NEGSEARCH(dados, ifound)
```
Outro exemplo:

A letra grifada representa o indicador de buffer Rx atual no exemplo.

<span id="page-84-0"></span>**NOTA:** Na substituição hexadecimal, \0000\ encerra uma string, portanto "xxxx\0000\yyyy" se torna "xxxx".

```
Rx Buffer = "Alarme de Rádio leve A" 
NEGSEARCH("Ala")
```
O resultado será:

Rx Buffer = "Alarme de Rádio leve A"

### **NUMTOHEX**

O comando NUMTOHEX converte um número em dados hexadecimais e coloca esses bytes hexadecimais (até 4 bytes) em uma string.

#### **Formato**

```
NUMTOHEX(i_decimal, hex_data)
```
#### **Tipos de dados**

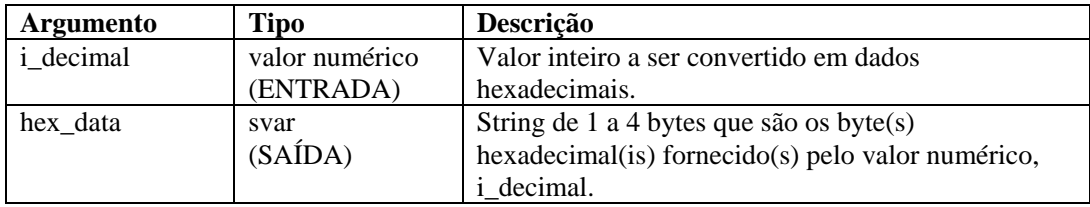

Por exemplo:

No exemplo a seguir, o número decimal 16777215 é convertido em dados hexadecimais.

```
SET(i_decimal = 16777215) 
NUMTOHEX(i_decimal, shex)
```
Conteúdo da variável de saída atual:

shex = "\ff ff ff\"

### **NUMTOIP**

O comando NUMTOIP converte um valor numérico em um endereço IPv4, e coloca o endereço IP em uma string.

#### **Formato**

```
NUMTOIP(i_integer, ip_address)
```
#### **Tipos de dados**

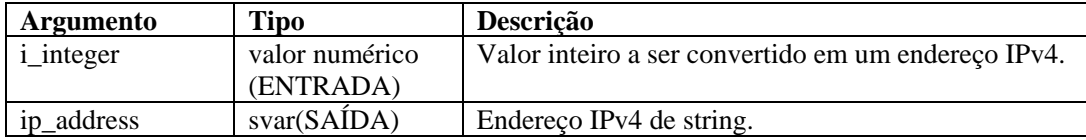

Por exemplo:

No exemplo a seguir, o número decimal 16777215 é convertido em um endereço IPv4.

```
SET(i_integer = 167772161) 
NUMTOIP(i_integer, s)
```
Conteúdo da variável de saída atual:

 $s = "10.0.0.1"$ 

O comando IPTONUM converte um IP em um número. Consulte [NUMTOIP](#page-80-0) para obter mais informações.

### **PARSER\_ATTACHVARIABLE**

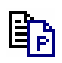

O comando PARSER\_ATTACHVARIABLE permite que o nome de um par de valores de nome seja associado a uma variável de destino.

Na maioria dos casos, recomenda-se que você crie um analisador e anexe uma variável no estado de inicialização fora do loop. Depois você pode reutilizar esse analisador no loop de análise.

Para obter comandos de análise relacionados, consulte o comando [PARSER\\_CREATEBASIC](#page-86-0) e o comando [PARSER\\_PARSESTRING](#page-87-0).

#### **Analisador NVP (Name-value Pair - Par de Valores de Nome)**

O fragmento de código a seguir demonstra o analisador NVP:

```
PARSER_CREATEBASIC (h_nvp, "nvp", "separator==", 
   "entry_separator= ", "value_quotes=/"", 
   value_quotes_optional=yes") 
PARSER ATTACHVARIABLE (h nvp, "este", s this)
PARSER ATTACHVARIABLE (h nvp, "me", s me)
PARSER ATTACHVARIABLE (h nvp, "olá",s hello)
PARSER_PARSESTRING (h_nvp, "this=/"that/" me=/"you = 
   them/" hello=/"goodbye/"")
```
#### **Parâmetros**

Os parâmetros a seguir são reconhecidos quando aparecem no seguinte formato:

"<parameter>=<value>"

O <parameter> é um dos itens a seguir e <value> é o respectivo valor para ele.

- separator Caractere usado para separar o nome do valor;
- entry separator Caractere usado para separar um NVP do seguinte;
- name\_quotes Caractere usado em volta do nome (" ou ', por exemplo);
- value quotes Caractere usado em volta do valor;
- name\_quoted Defina como "yes" (sim) para que o analisador NVP leve em conta a opção name\_quotes;
- <span id="page-86-0"></span> value\_quoted – Defina como "yes" para que o analisador NVP leve em conta a opção value\_quotes;
- name\_quotes\_optional Defina como "yes" para permitir aspas opcionais no nome. Se estiver definido como "yes" e as aspas forem omitidas, o nome será terminado pelo espaço em branco opcional seguido do parâmetro separator;
- value\_quotes\_optional Defina como "yes" para permitir aspas opcionais no nome.

Se estiver definido como "yes" e as aspas forem omitidas, o valor será terminado pelo espaço em branco opcional seguido do parâmetro entry\_separator.

#### **Formato**

```
PARSER_ATTACHVARIABLE(<parser_handle>, <name>,
```

```
<target_variable>)
```
#### **Tipos de dados**

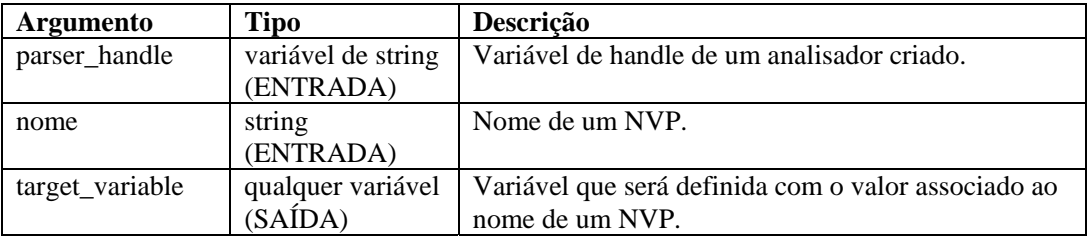

Veja a seguir um exemplo de Analisador de Ponto de Verificação.

```
COLLECTOR SETUP STATE:
```

```
PARSER CREATEBASIC(h nvp, "nvp", "separator==",
   "entry separator= ", "value quotes=/"",
   "value_quotes_optional=yes") 
PARSER ATTACHVARIABLE(h nvp, "ação", s EVT)
PARSER_ATTACHVARIABLE(h_nvp,"d_port", s_DP)
PARSER_ATTACHVARIABLE(h_nvp,"proto", s_P) 
PARSER_ATTACHVARIABLE(h_nvp,"src", s_SIP) 
PARSER ATTACHVARIABLE(h_nvp,"dst", s_DIP
```

```
PARSE STATE: 
PARSER_PARSESTRING(h_nvp,s_RXBufferString)
```
### **PARSER\_CREATEBASIC**

# 邼

O comando PARSER\_CREATEBASIC define um analisador e o associa a um parâmetro parser\_handle. Para obter mais informações, consulte [NVP \(Name-value Pair\) Parser](#page-28-0) em [PARSER\\_ATTACHVARIABLE.](#page-84-0)

Na maioria dos casos, recomenda-se que você crie um analisador e anexe uma variável no estado de inicialização fora do loop. Depois você pode reutilizar esse analisador no loop de análise.

<span id="page-87-0"></span>Para obter outro comando de análise relacionado, consulte o comando [PARSER\\_PARSESTRING](#page-87-0).

#### **Formato**

```
PARSER_CREATEBASIC(<parser_handle>, <parser_name>, [,
   \langle nvp \rangle [, ...]])
```
#### **Tipos de dados**

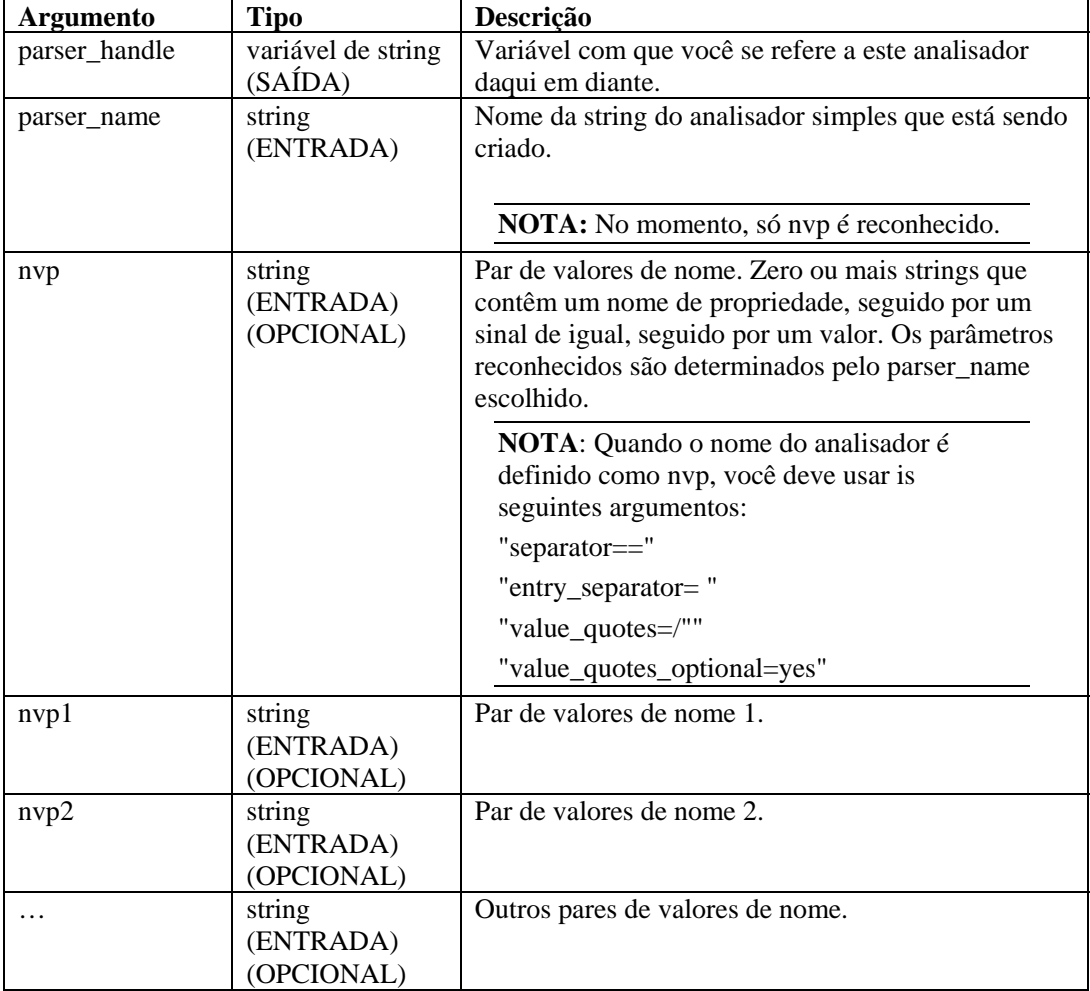

Por exemplo, consulte [Exemplo de análise de ponto de verificação](#page-86-0) em [PARSER\\_ATTACHVARIABLE,](#page-84-0) Tipos de dados.

### **PARSER\_NEXT**

# 勖

O comando PARSER\_NEXT adianta o analisador para a posição seguinte na string de análise, preenchendo as variáveis definidas pelo comando [PARSER\\_ATTACHVARIABLE](#page-84-0).

#### **Formato**

PARSER\_NEXT(<parser\_handle>, <success\_flag>)

#### **Tipo de dados**

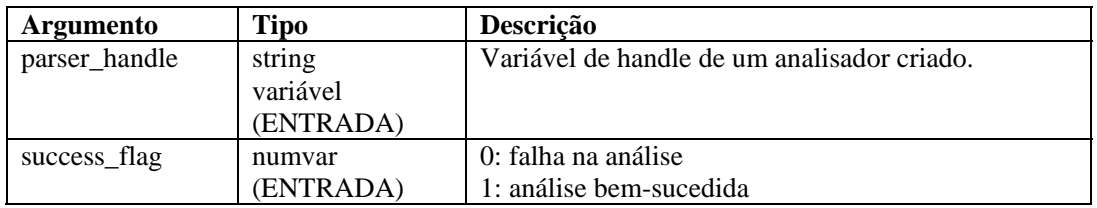

### **PARSER\_PARSESTRING**

# 邼

O comando PARSER\_PARSESTRING processará o string\_to\_parse usando o analisador criado citado pelo parser\_handle. Isso permite que você crie qualquer string arbitrária para análise, em vez de insistir em uma origem de fluxo ou no buffer Rx.

Para obter mais informações, consulte os comandos [PARSER\\_ATTACHVARIABLE](#page-84-0) e [PARSER\\_CREATEBASIC.](#page-86-0)

A variável reservada s\_RXBufferString pode ser usada como um string\_to\_parse depois que o Estado de Recebimento analisar a entrada de script. Para obter mais informações, consulte [NVP \(Name-value Pair\) Parser](#page-28-0) em [PARSER\\_ATTACHVARIABLE.](#page-84-0)

#### **Formato**

```
PARSER_PARSESTRING(<parser_handle>, <string_to_parse>)
```
#### **Tipos de dados**

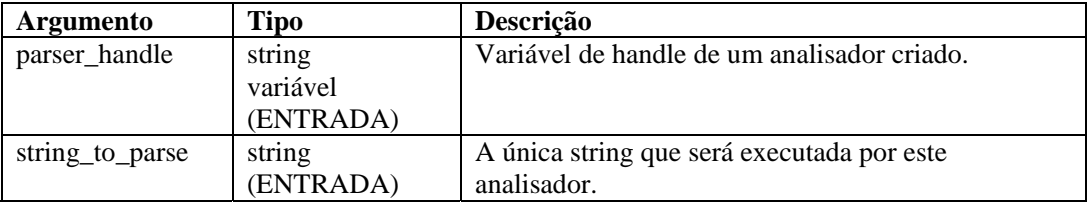

Por exemplo, consulte [Exemplo de análise de ponto de verificação](#page-86-0) em [PARSER\\_ATTACHVARIABLE,](#page-84-0) Tipos de dados.

### **PAUSE**

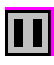

O comando PAUSE faz com que o script atual faça uma pausa imediata de um número "n" de segundos. O comando PAUSE funciona entre as instruções em um estado de análise e entre estados. Ele é útil para definir tempos de ciclo de poll ou para garantir que você não execute poll muito rapidamente (como ao executar poll do registro de um banco de dados).

Você pode especificar vários comandos PAUSE durante uma análise.

#### **Formato**

PAUSE(iseconds)

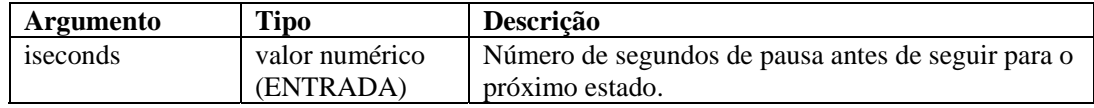

Por exemplo:

PAUSE(10) PAUSE(iseconds)

#### Ou

```
IF(slowing=true) 
   pause(50) 
ENDIF( )
```
### **POPUP**

### M

O comando POPUP exibe o conteúdo de uma string em uma tela de uma janela de texto rolável.

### **Formato**

```
POPUP(dados [, título])
```
#### **Tipos de dados**

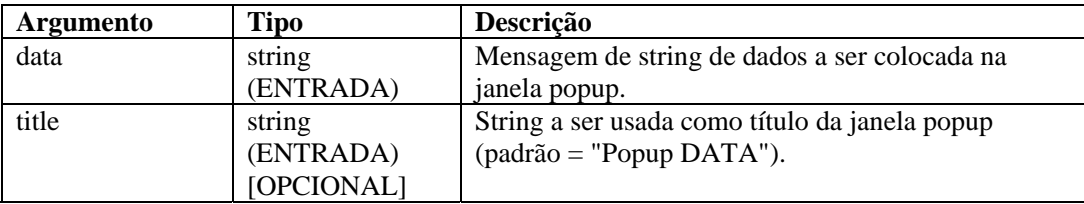

Por exemplo:

```
POPUP(data) 
POPUP("Olá mundo", "String de título") 
POPUP(data, title)
```
### **PRINTF**

# 旧

O comando PRINTF copia dados formatados em uma variável de string (svar). O comando PRINTF é um comando de análise avançado. Se você começou a linguagem de comandos de análise agora, recomendamos que use os comandos [COPY](#page-44-0) e [APPEND](#page-32-0) até se sentir familiarizado com ela.

Quando esse comando é usado:

- Especifique uma svar como string de destino;
- **Especifique uma string de formatação;**
- Especifique parâmetros adicionais opcionais para serem explorados com base na string de formatação.

#### **String de formatação**

Para usar dados hexadecimais na string de formatação, adote a seguinte convenção:

\HX HX HX\

Para incluir uma alimentação de linha ao final da string de formatação, esta deve se parecer com a string a seguir:

String de formatação\0a\

A string de formatação de um retorno de carro, por exemplo, é \0d0a\:

PRINTF(message,"Voltagem de %lf \0d0a\",f\_volts)

A string de formatação de uma guia, por exemplo, é \09\:

PRINTF(message,"Voltagem = \09\ %lf",f\_volts)

#### **Formato**

```
PRINTF(dest, format [, <paramList>])
```
onde:

```
<paramList> ::= var [, <paramList>]
```
#### **Tipos de dados**

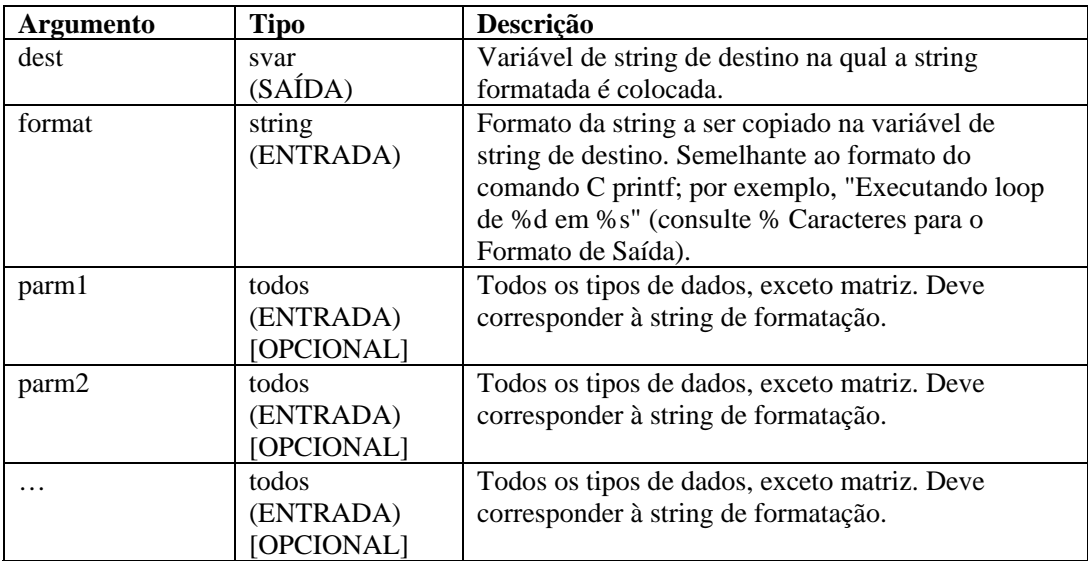

#### **Formato**

% Caracteres para o Formato de Saída

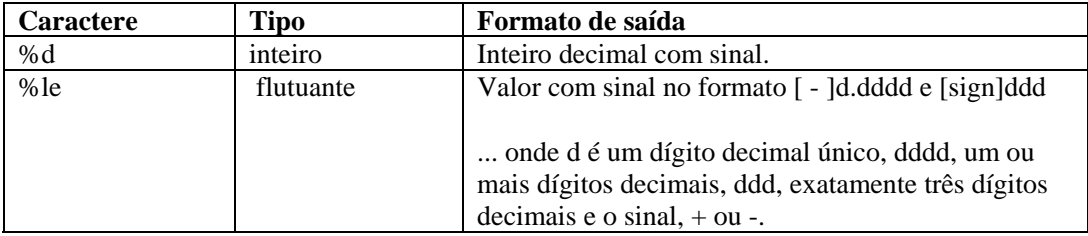

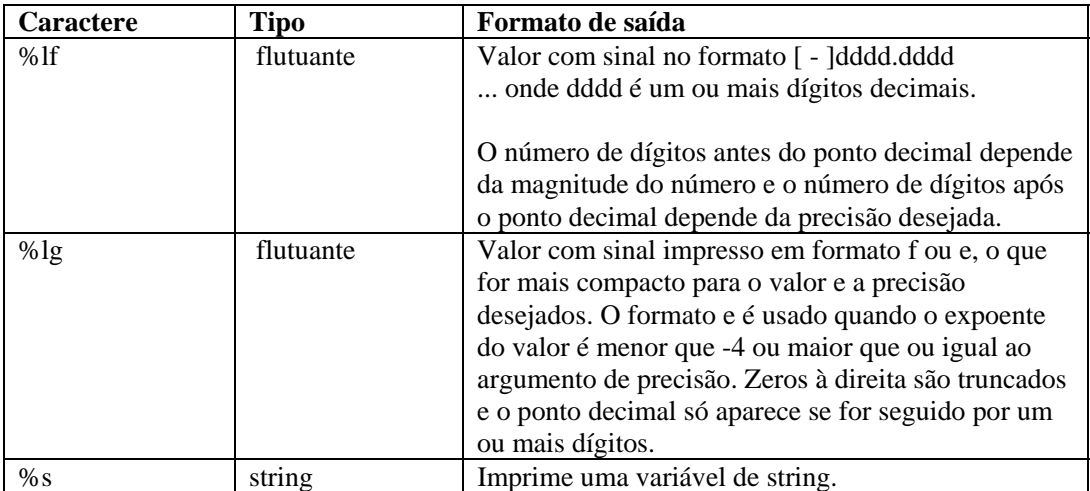

#### **Exibindo dígitos de precisão**

Por padrão, o comando PRINTF exibe um número em ponto flutuante (float) com seis dígitos de precisão. O padrão de seis dígitos de precisão também se aplica a números de precisão dupla (double).

Para exibir dígitos de precisão adicionais, especifique um valor para o campo de precisão na especificação de formato PRINTF():

```
%[<width>][.<precision>] type>
```
Por exemplo:

PRINTF(dest, "%2.3lf", fvar)

Produziria o resultado de saída: 22.012, representando 2 casas à esquerda e 3 casas à direita do ponto decimal.

Os exemplos a seguir mostram como passar variáveis de string e inteiras.

```
PRINTF(dest,format_string) PRINTF(mystring, 
   "val de matriz[%d][%d] = %s", 
   index_x, index_y, matrix[index_x][index_y]) 
  PRINTF(dest,"Loop de %d no estado %s",iloop,state) 
  PRINTF(dest,"%s Dados Formatados em 
  %s","string","dest")
```
O exemplo a seguir mostra como passar uma variável flutuante para uma string.

```
PRINTF(message,"Voltagem de %lf",f_volts)
```
Para imprimir números em ponto flutuante (float), use %lf ou %le.

### **REGEXPREPLACE**

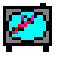

O comando REGEXPREPLACE pesquisa e substitui strings usando expressões regulares. Quando a pesquisa encontra a string, ela substitui a string regexpreplace. O comando REGEXPREPLACE faz uma substituição global, não substitui apenas a primeira ocorrência.

#### **Formato**

```
REGEXPREPLACE(dest_string, search, replace)
```
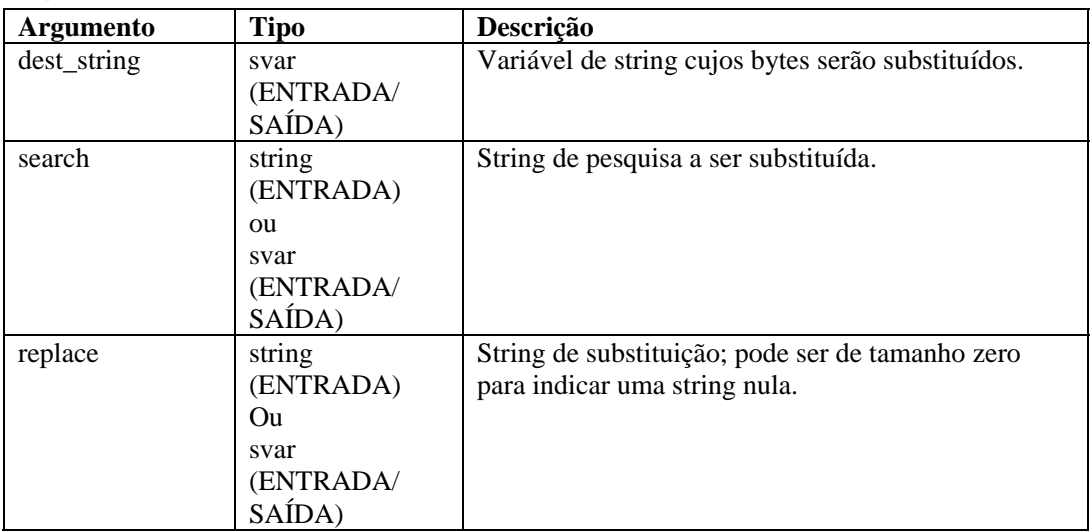

#### **Tipos de dados**

Por exemplo:

```
COPY(string:"A 1a vez") 
REGEXREPLACE(string, "1a", "2a")
```
O resultado será:

string = "A 2a vez"

**NOTA:** Nesse exemplo, você pode substituir uma expressão regular pela

"1a" string.

Para substituir a string nula:

```
COPY(string:"A 1a vez") 
REGEXPREPLACE(string, "la", "")
```
O resultado será:

string="A vez"

Para obter mais informações sobre expressões regulares e o conjunto de caracteres portáteis, consulte Expressões regulares.

O Sentinel usa uma biblioteca compatível com POSIX (Portable Operating System Interface for UNIX – Interface de Sistemas Operacionais Portáteis para UNIX) para expressões regulares. POSIX é um conjunto de padrões IEEE e ISO que ajuda a garantir a compatibilidade entre sistemas operacionais compatíveis com POSIX, que incluem a maior parte das variantes do UNIX.

### **REGEXPSEARCH, REGEXPSEARCH\_EXPLICIT ou REGEXPSEARCH\_STRING**

6₫

O comando REGEXPSEARCH faz uma pesquisa a partir do buffer de recebimento (buffer Rx) ou designa uma variável de string de entrada para uma string, usando expressões regulares. Ele também suporta grupos de expressões.

**NOTA:** No Editor Visual do Construtor de Coletores, REGEXPSEARCH, REGEXPSEARCH\_EXPLICIT e REGEXPSEARCH\_STRING são listados como comandos separados. Eles são o mesmo comando. São fornecidos como descrições de variações do mesmo comando. Para usar qualquer variação do comando REGEXPSEARCH\_EXPLICIT ou REGEXPSEARCH\_STRING no editor de texto, digite REGEXPSEARCH.

### **Buffer de recebimento**

A pesquisa no buffer de recebimento ocorre da seguinte maneira:

- A pesquisa começa do indicador de buffer Rx atual em diante até localizar a string ou chegar ao fim do buffer de recebimento;
- Se a string é encontrada na pesquisa, o indicador de buffer Rx é atualizado para apontar para o primeiro byte da string pesquisada; Esse indicador de buffer Rx é mantido na transição entre estados, a menos que seja explicitamente alterado com o comando RESET;
- Se a string não é encontrada na pesquisa, o indicador de buffer Rx não é movido.

Quando esse comando é usado para pesquisar o buffer de recebimento, o segundo parâmetro opcional consiste em uma variável inteira definida como 1 se a pesquisa localiza a string e como zero se a pesquisa não a localiza.

### **Variável de string**

Variáveis de string não suportam o indicador de análise, portando a dinâmica durante a pesquisa em uma variável de string é diferente. O padrão de expressões regulares corresponderá a uma das strings de entrada ou a todas elas. Se esse padrão for configurado com grupos de expressões, o conteúdo da string de entrada que corresponde aos grupos de expressões poderá ser armazenado em variáveis de saída. Existem duas opções de saída de grupos de expressões. Uma é preencher a lista de variáveis na ordem dos grupos de expressões e a outra é designar uma matriz de string.

Se a expressão regular corresponder corretamente à variável de string de entrada, uma lista de variáveis designadas ou uma matriz de saída será definida com os valores do grupo e a variável localizada será definida como um a mais que o número de grupos ou como zero, caso não haja correspondência.

Quando a saída dos valores de grupo for uma matriz de string, o primeiro elemento indexado com "0" conterá a string correspondente. A string correspondente conterá o conteúdo correspondente a toda a expressão regular, independentemente de grupos de expressões. Portanto, o conteúdo do primeiro grupo de expressões será armazenado na posição da matriz indexada com "1". Ao executar loop na matriz de saída, lembre-se de que o valor i Found Tokens compensa o fato de o primeiro elemento ser a string correspondente sendo sempre um a mais que o número total de grupos. Em um loop do comando FOR, a condição de interrupção de ser menor que o valor i\_Found\_Tokens ainda funcionará, mas você provavelmente iniciará seu índice em "1" em vez de "0".

Ao designar valores do grupo a serem armazenados em uma lista de variáveis de saída em vez de uma matriz, o comando é capaz de efetuar a conversão de tipos. Mesmo que a string de entrada seja do tipo string, os componentes dentro da string poderão ser numéricos. Se a intenção é tratar esse números como valores em ponto flutuante (float), basta designar as variáveis de saída com o tipo correto para causar a conversão a ser realizada.

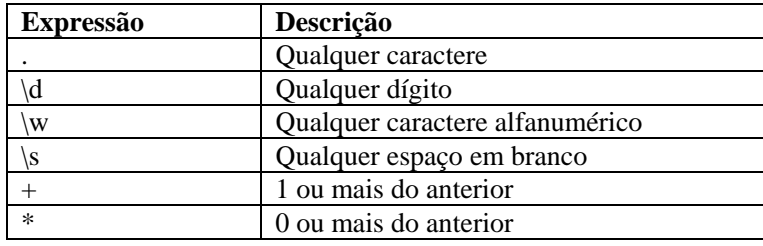

#### **Correspondência simples de REGEX**

#### **Formato**

Como um buffer de recebimento:

REGEXPSEARCH(search[, ifound])

Como uma variável de string:

```
REGEXPSEARCH(Input_String, s_Regular_Exp_Pattern, 
   i Found Tokens[, s Output Results[]])
REGEXPSEARCH(s Input String, s Regular Exp Pattern,
   i Found Tokens, s Match[, var1, var2, ...)]
```
#### **Tipos de dados**

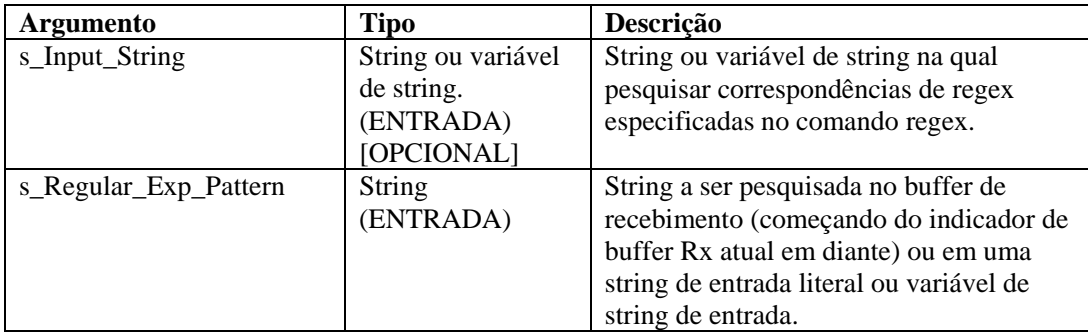

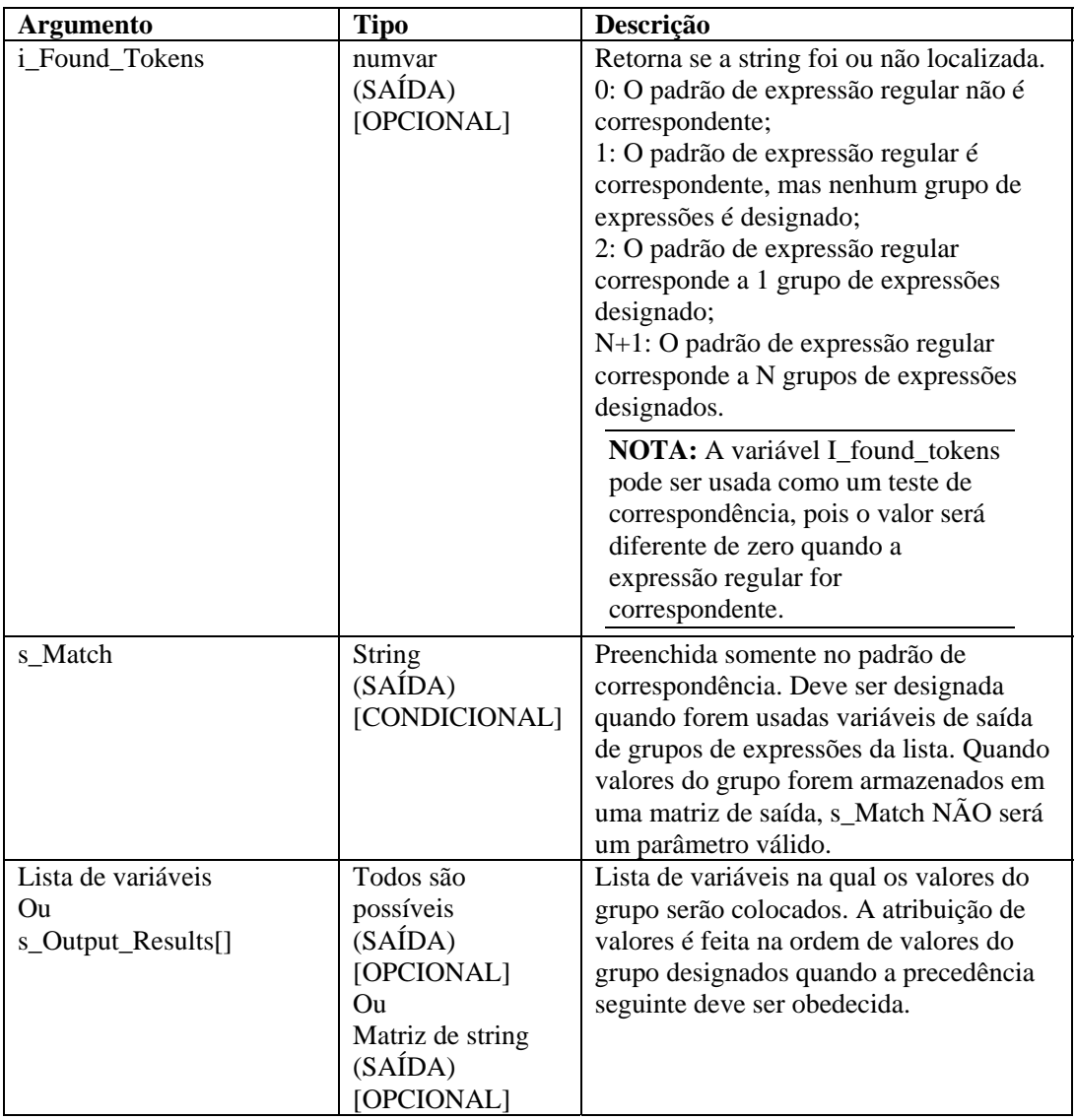

Os exemplos a seguir pesquisam um retorno de carro e uma alimentação de linha no buffer de recebimento:

```
REGEXPSEARCH("\0d0a\")
```
O exemplo a seguir pesquisa um alarme de texto no buffer de recebimento:

```
REGEXPSEARCH("alarm")
```
**NOTA:** Na substituição hexadecimal, \0000\ encerra uma string, portanto "xxxx\0000\yyyy" se torna "xxxx".

Veja um exemplo detalhado de pesquisa de um padrão dentro de um valor de string literal:

REGEXPSEARCH("2003 Jan 15 13:34:20",

 $"(\ /\d+)/\s+(\ /\w+)/\s+(\ /\d+)/\s+(\ /\d+)/\s+(\ /\d+):(\ /\d+):(\d+)".$ 

```
i_Success, s_Match, s_Year, s_Month, s_Day, s_Hour, 
s_Minute, s_Second)
```
Onde:

```
i Success = 7s Match = 2003 jan 15 13:34:20
s_Year = 2003 
s_Month = jan 
s Day = 15s Hour = 13
s_Minute = 34 
s Second = 20
```
Para obter mais informações sobre expressões regulares e o conjunto de caracteres portáteis, consulte a seção Expressões regulares no capítulo 2.

O Sentinel usa uma biblioteca compatível com POSIX (Portable Operating System Interface for UNIX – Interface de Sistemas Operacionais Portáteis para UNIX) para expressões regulares. POSIX é um conjunto de padrões IEEE e ISO que ajuda a garantir a compatibilidade entre sistemas operacionais compatíveis com POSIX, que incluem a maior parte das variantes do UNIX.

### **REPLACE**

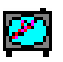

O comando REPLACE pesquisa e substitui strings.

Quando a pesquisa encontra a string, ela substitui a string replace. O comando REPLACE faz uma substituição global, não substitui apenas a primeira ocorrência.

#### **Formato**

```
REPLACE(dest_string, pesquisa, substituir)
```
#### **Tipos de dados**

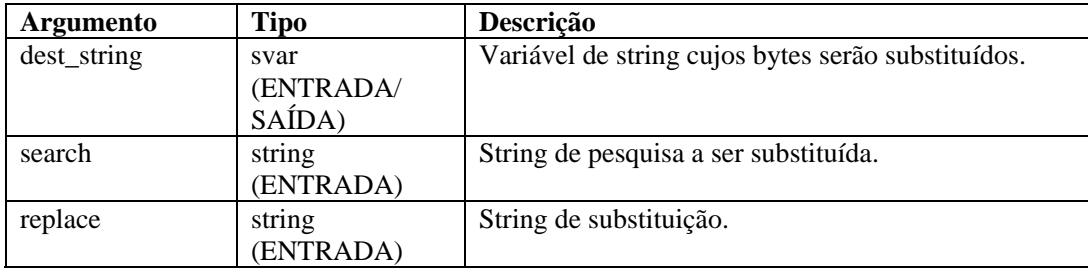

Por exemplo:

```
COPY(string:"A 1a vez") 
REPLACE(string, "1a", "2a")
```
O resultado será:

string = "A 2a vez"

**NOTA:** Nesse exemplo, você pode substituir uma expressão regular pela "1a" string.

### **RESET**

### r oo j

O comando RESET redefine o indicador de buffer Rx como zero.

#### **Formato**

RESET()

Por exemplo, o indicador de buffer Rx é mostrado pelo símbolo ^.

```
rxbuff = "abcdefg" 
\mathcal{A}^{\mathcal{A}} and \mathcal{A}^{\mathcal{A}}
```
RESET()

O resultado será:

```
"abcdefg" 
  \hat{\phantom{a}}
```
### **RXBUFF**

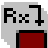

O comando RXBUFF sobregrava o buffer de recebimento com o conteúdo de uma variável de string ou de uma string entre aspas. O conteúdo do buffer de recebimento é alterado imediatamente e o indicador de buffer Rx e o valor mantido são redefinidos como zero.

#### **Formato**

RXBUFF(s\_data)

#### **Tipos de dados**

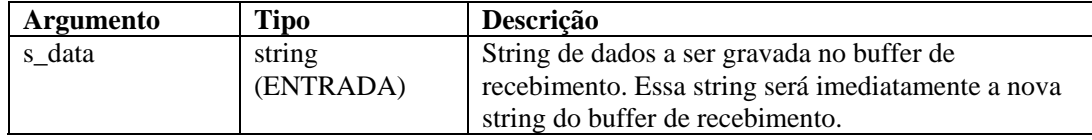

Por exemplo:

No exemplo a seguir, o comando [FILER](#page-65-0) lê um arquivo chamado alert.data e coloca o conteúdo desse arquivo em uma variável de string chamada s\_data. Esse exemplo pressupõe que:

alert.data: "Alarme de Xterminal leve A")

Em seguida, o comando RXBUFF coloca esses dados no buffer de recebimento, como se os dados tivessem sido recebidos de uma porta.

FILER("alert.data", s\_data)

```
RXBUFF(s_data) 
//copa dados do Rx BUFFER para o S_Alarm_Priority, 
   parando antes da string "Alarm") 
COPY(S_Alarm_Priority:," Alarm")
```
O resultado será:

S\_Alarm\_Priority= "Leve"

### **SEARCH**

 $6d$ 

O comando SEARCH pesquisa uma string no buffer de recebimento (Buffer Rx).

A pesquisa ocorre da seguinte maneira:

- A pesquisa começa do indicador de buffer Rx atual em diante até localizar a string ou chegar ao fim do buffer de recebimento;
- Se a string é encontrada na pesquisa, o indicador de buffer Rx é atualizado para apontar para o primeiro byte da string pesquisada; Esse indicador de buffer Rx é mantido na transição entre estados, a menos que seja explicitamente alterado com o comando RESET;
- Se a string não é encontrada na pesquisa, o indicador de buffer Rx não é movido.

Quando esse comando é usado, o segundo parâmetro opcional consiste em uma variável inteira definida como 1 se a pesquisa localiza a string e como zero se a pesquisa não a localiza.

#### **Formato**

SEARCH(pesquisa[, ifound])

#### **Tipos de dados**

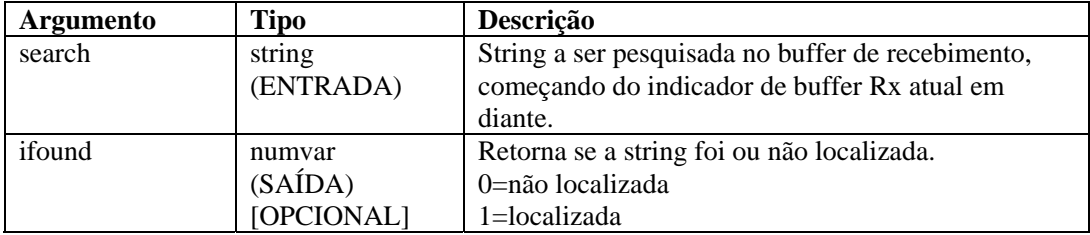

Por exemplo:

Os exemplos a seguir pesquisam um retorno de carro e uma alimentação de linha:

```
SEARCH(''\d0a'\')
```
SEARCH(data, ifound)

O exemplo a seguir pesquisa um alarme de texto:

SEARCH("alarm")

**NOTA:** Na substituição hexadecimal, \0000\ encerra uma string, portanto "xxxx\0000\yyyy" se torna "xxxx".

### **SET**

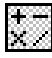

O comando SET processa uma expressão matemática e atualiza um valor numérico (numvar) com o resultado da avaliação.

Quando esse comando é usado:

- Especifique uma variável numvar de destino, seguida por um sinal de igual, seguido por uma combinação de ( ) - + \* /, números e variáveis numéricas;
- Você deve especificar pelo menos um valor numérico à direita do sinal de igual;
- Não há restrição no número de parênteses incorporados;
- Todos os argumentos são convertidos em uma variável flutuante; o resultado é convertido no tipo (inteira ou flutuante) da variável numérica (numvar) de destino;
- $\bullet$  É possível inserir até 98 entradas após o sinal de igual; essas entradas incluem: (,),  $*, \prime$ , +, -, quaisquer valores e variáveis numéricos;
- Quando as operações têm a mesma ordem de nível operacional, são manipuladas da esquerda para a direita; a ordem de operação é descrita na tabela seguinte.

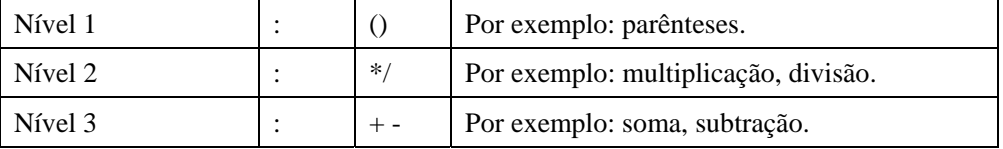

#### **Formato**

```
SET(idest = <expr>) ou SET(fdest = <expr>)
```
Onde:

```
set_command ::= SET(<idest>=<expr>) | SET(<fdest>=<expr>)
expr := (<expr>) | expr ( '+' | '-' | '*' | '/' ) expr 
          | ivar | fvar | number
```
#### **Tipo de dados**

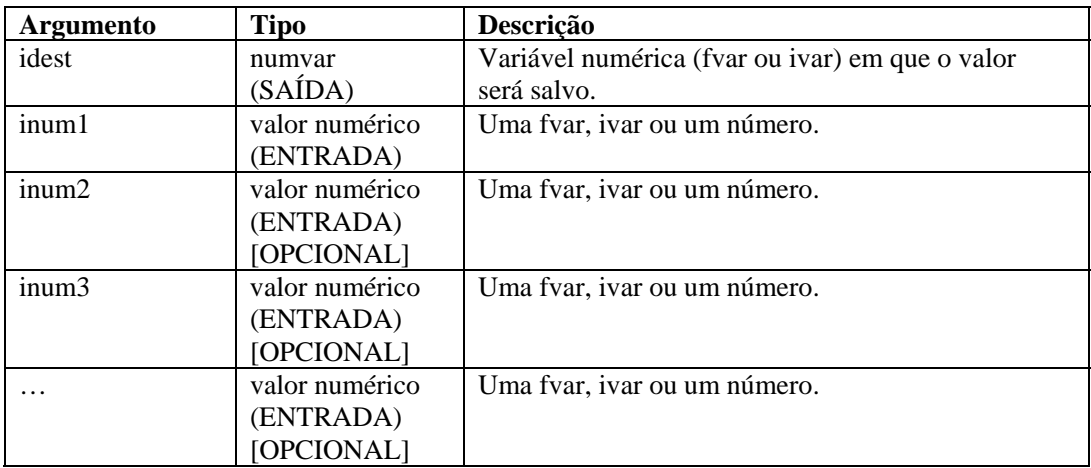

Por exemplo:

```
SET(idest=inum1) 
SET(i_loop=10) 
SET(idest=inum1+inum2) 
SET(idest=(inum1+inum2) * inum3) 
SET(i counter=i counter+1)
SET(i_val = (ivar)*(ivar/3) + 15/fvar - (5 + 20/iloop))
```
### **SETBYTES**

# ⊕

O comando SETBYTES permite que você defina bytes em uma variável de string com um valor específico, seja um número inteiro ou uma string. No caso de um inteiro, os valores válidos vão de 0 a 255. Se uma string for usada como parâmetro de substituição, ela será colocada começando na posição de índice da variável de string de destino.

### **Formato**

SETBYTES(dest\_string, index, replace)

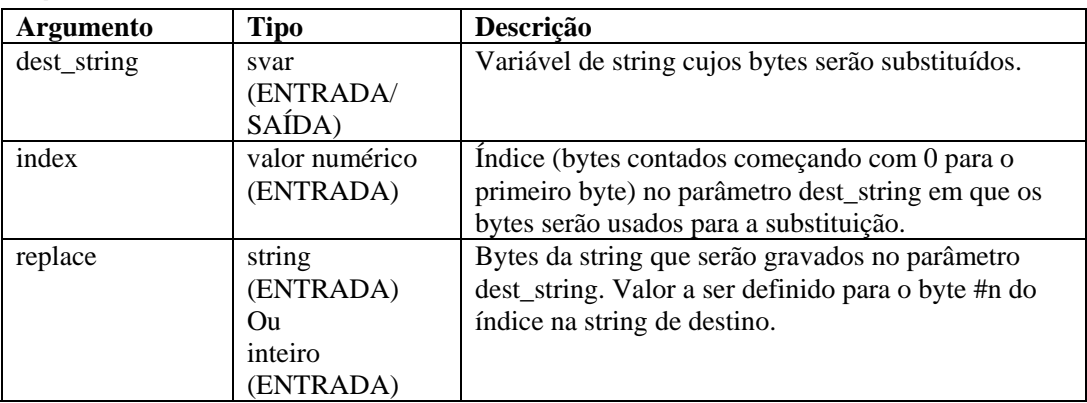

#### **Tipos de dados**

Por exemplo:

```
COPY(string:"Util. de Largura de Banda = 22%") 
SETBYTES(string, 18, "44")
```
Conteúdo das variáveis de saída atuais:

string = "Util. de Largura de Banda = 44%"

### **SETCONFIG**

# 圖

O comando define uma propriedade de sistema. A definição atual da propriedade de sistema pode ser recuperada usando o comando [SETCONFIG.](#page-68-0) Esses comandos são usados para definir propriedades de sistema e recuperar valores atuais de propriedades de sistema que

podem mudar periodicamente, como um arquivo de registro que é renomeado diariamente com a data atual.

As propriedades de sistema disponíveis são:

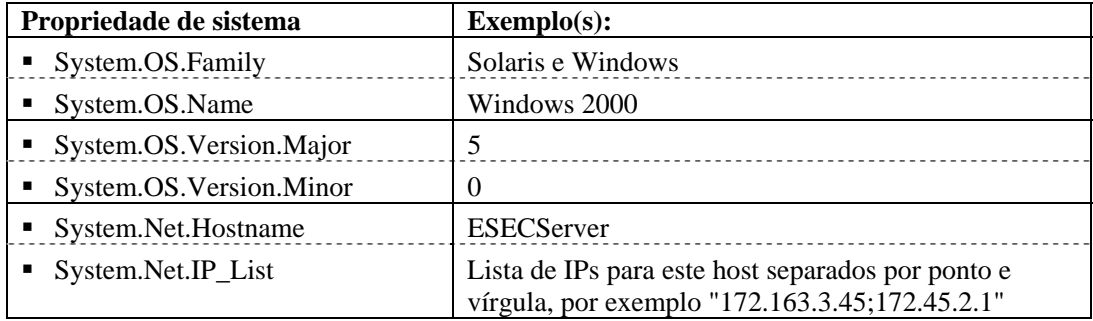

Consulte também o comando [SETCONFIG](#page-68-0).

Há dois parâmetros com esse comando.

- O primeiro define a opção de configuração ("FileConnector.InputFile" ou "FileConnector.OutputFile").
- O segundo parâmetro necessário define o valor de configuração.

#### **Formato**

SETCONFIG(Config Option, Value)

#### **Tipos de dados**

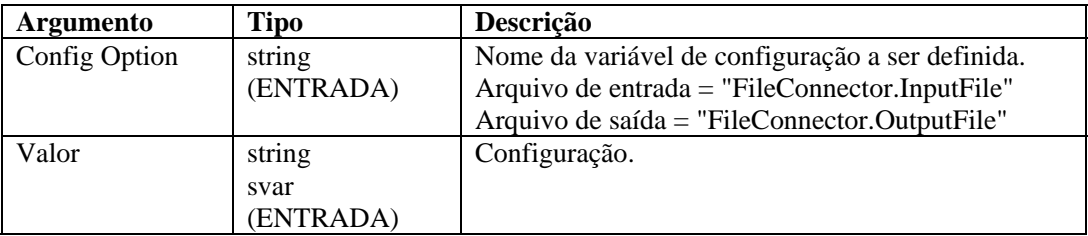

Por exemplo:

```
SETCONFIG("FileConnector.InputFile", s_inputfilename) 
SETCONFIG("FileConnector.OutputFile", s_outputfilename)
```
Conteúdo das variáveis de saída atuais:

```
"C:/\test.dat"
```
### **SHELL**

### Į

O comando SHELL executa um script ou comando shell.

#### **Formato**

SHELL(comando [, wait\_parameter][, wait\_return\_status])

#### **Tipos de dados**

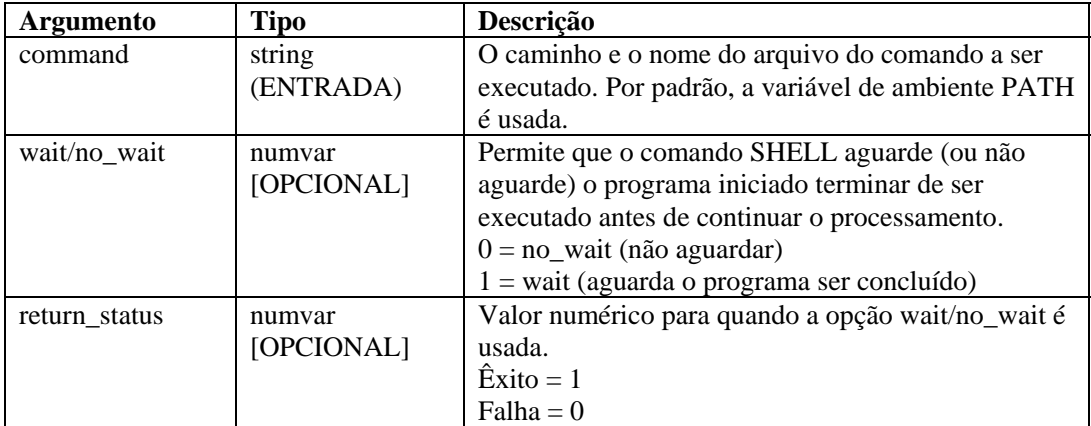

O exemplo a seguir inicia um arquivo de lote PC ou um script shell UNIX:

```
SHELL("device_poll")
```
O exemplo a seguir inicia o Notepad:

SHELL("c:/\winnt/\system32/\notepad.exe")

O exemplo a seguir aguarda o comando clock terminar de ser executado:

```
SHELL("clock",1)
```
O exemplo a seguir aguarda um arquivo de lote PC ou um script shell UNIX terminar de ser executado e, em seguida, recebe seu status de retorno:

SHELL("device\_poll",1,i\_ret)

O exemplo a seguir executa o processo do comando clock e não aguarda sua conclusão:

```
SHELL("clock",0)
```
### **SKIP**

## 众

O comando SKIP adiciona um número ao valor do indicador de buffer Rx como zero.

O número pode ser positivo ou negativo. Se o indicador de buffer Rx resultante for menor que zero, será definido como zero. Se o indicador de buffer Rx ultrapassar o final do buffer de recebimento, será definido para apontar para o último byte do buffer de recebimento.

#### **Formato**

```
SKIP([+ | -] iskip\_amount)
```
#### **Tipos de dados**

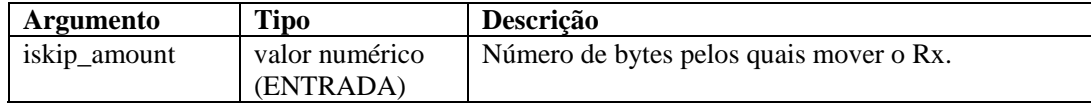

Por exemplo:

```
SKIP(iskip_amount) 
SKIP(+iskip_amount) 
SKIP(-iskip_amount) 
SKIP(5) 
SKIP(-1)
```
Veja a seguir exemplos do indicador de buffer Rx após um comando SKIP, para os dados:

```
aaaaaa bbbbb c d ee 
        \lambdaSKIP(-2)aaaaaa bbbbb c d ee 
   \lambdaSKIP(-1)aaaaaa bbbbb c d ee 
      \lambdaSKIP(0) 
aaaaaa bbbbb c d ee 
\mathcal{L}^{\mathcal{A}}SKIP(1) 
aaaaaa bbbbb c d ee 
         \lambdaSKIP(2) 
aaaaaa bbbbb c d ee 
       \overline{\phantom{a}}SKIP(3) 
aaaaaa bbbbb c d ee 
          \lambdaSKIP(4) 
aaaaaa bbbbb c d ee 
            \lambdaSKIP(8) 
aaaaaa bbbbb c d ee 
\mathcal{A}^{\mathcal{A}} and \mathcal{A}^{\mathcal{A}}
```
### **SKIPWORD**

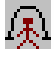

O comando SKIPWORD modifica o indicador de buffer Rx para que ele aponte para o começo de uma palavra.

Esse comando considera como uma palavra cada seqüência de bytes imprimíveis contínuos separados por pelo menos um byte não imprimível. Bytes imprimíveis são definidos como ASCII e ASCII-0-255 estendido (de acordo com a certificação ISO 8859-1).

Usando valores SKIP positivos e negativos, o indicador de buffer Rx ignora os bytes à frente e atrás no buffer de recebimento até alcançar o primeiro ou o próximo byte imprimível nesse buffer.

O indicador de buffer Rx não será movido para além do final do buffer de recebimento ou para antes do seu início, mesmo que o comando SKIPWORD assim indique.

Um valor de zero não faz com o que o indicador de buffer Rx seja alterado. O comando SKIPWORD trata todos os caracteres abaixo de 33 e entre 126 e 161 como espaços em branco.

#### **Formato**

```
SKIPWORD([+ | -] <i>iwords</i>)
```
#### **Tipos de dados**

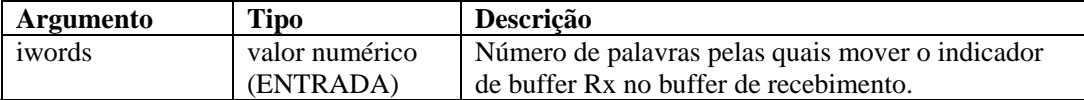

Por exemplo:

```
SKIPWORD(iwords) 
SKIPWORD(3) 
SKIPWORD(+iwords) 
SKIPWORD(-iwords) 
SKIPWORD(-4)
```
Veja a seguir exemplos do indicador de buffer Rx após um comando SKIPWORD, para os dados:

```
aaaaaa bbbbb c d ee 
\mathcal{L}^{\mathcal{A}}SKIPWORD(-2) 
aaaaaa bbbbb c d ee 
\lambdaSKIPWORD(-1) 
aaaaaa bbbbb c d ee 
\lambda
```

```
SKIPWORD(0) 
aaaaaa bbbbb c d ee 
\mathcal{L}^{\mathcal{A}}SKIPWORD(1) 
aaaaaa bbbbb c d ee 
\mathcal{L}^{\mathcal{A}}SKIPWORD(2) 
aaaaaa bbbbb c d ee 
\mathcal{A}SKIPWORD(3) 
aaaaaa bbbbb c d ee 
\mathcal{A}^{\mathcal{A}} and \mathcal{A}^{\mathcal{A}} and \mathcal{A}^{\mathcal{A}}SKIPWORD(4) 
aaaaaa bbbbb c d ee 
\sim \sim \sim \sim \simSKIPWORD(5) 
aaaaaa bbbbb c d ee 
\mathcal{A} and \mathcal{A} and \mathcal{A}
```
### **SOCKETW**

# lی

O comando SOCKETW efetua uma gravação de dados INDIVIDUAIS (soquete de FLUXO de bytes da rede) aberta, conectada em um soquete (porta IP e TCP) e fecha o soquete. Opcionalmente, ele retorna o status da tentativa de gravação do soquete.

### **Formato**

```
SOCKETW(address, i_port, data [, istat])
```
### **Tipos de dados**

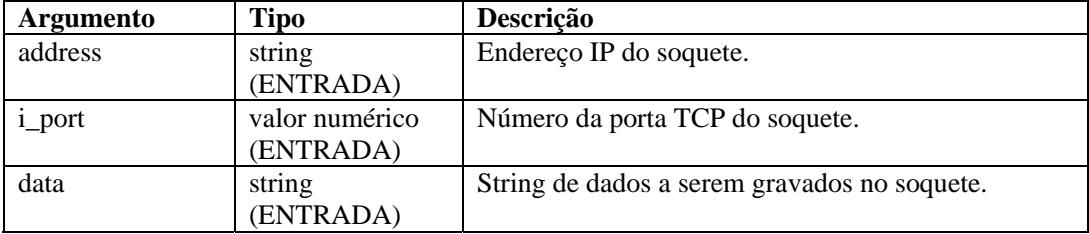

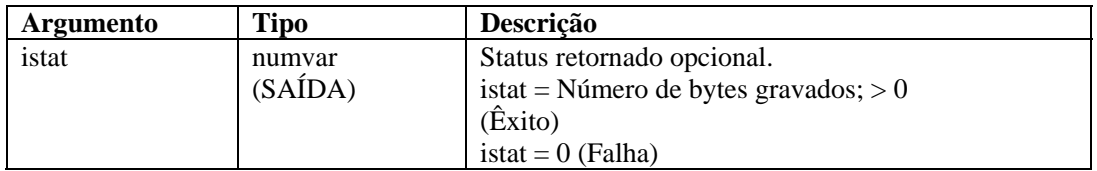

Veja exemplos:

```
SOCKETW("192.168.15.25", 5051, "Soquete de Gravação de 
   Dados") 
SOCKETW("192.168.15.25", i_port, "Dados para 
   Soquete\0d\") 
SOCKETW(s_ip_address, i_port, "\54AF0D0B91\", i_status) 
SOCKETW(s_ip_address, i_port, "\54AF0D0B91\", f_status) 
SOCKETW(s_ip_address, 6004, "\54AF0D0B91\", f_status)
SOCKETW(s_ip_address, 6004,sdata, f_status)
```
### **STONUM**

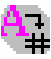

O comando STONUM (string para número) converte uma variável de string (svar) em uma variável numérica (numvar).

**AVISO:** Variáveis de string compostas por algo diferente da representação de string de um valor inteiro ou flutuante podem produzir resultados imprevisíveis. Todos os valores inteiros são limitados a 2147483647; valores maiores que isso são truncados como 2147483647.

#### **Formato**

STONUM(string, ivar)

#### **Tipos de dados**

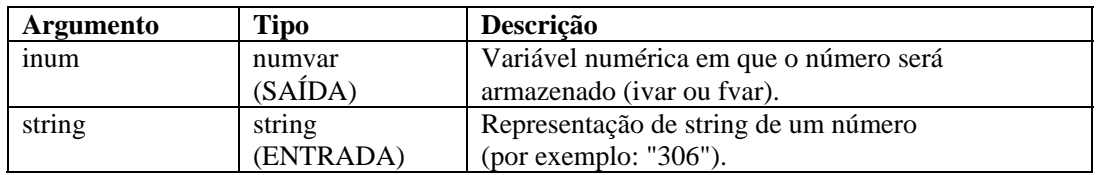

Por exemplo:

```
STONUM(origem, idest) 
STONUM(string_number, ivar) 
STONUM("6512", ivar)
```
### **STRIP ou STRIP-ASCII-RANGE**

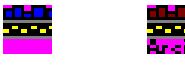

O comando STRIP remove todas as ocorrências da string de eliminação ou faixa de ASCII da svar. Ele sempre faz eliminações de múltiplas passagens, até que a string STRIP ou ASCII RANGE não seja mais encontrada na variável de string de destino.

Ao usar esse comando, especifique a variável de string da qual os caracteres podem ser eliminados. Os parâmetros restantes podem ser um valor tanto de início como de final de uma faixa de string ou numérica.

**NOTA:** No Editor Visual do Construtor de Coletores, STRIP e STRIP-ASCII-RANGE são listados como comandos separados. Eles são o mesmo comando. São fornecidos como descrições de variações do mesmo comando. Para usar qualquer variação do comando STRIP-ASCII-RANGE no editor de texto, digite STRIP.

#### **Formato**

```
STRIP(dest, strip) 
STRIP(dest, iniciar faixa de ASCII, parar faixa de ASCII)
```
#### **Tipos de dados**

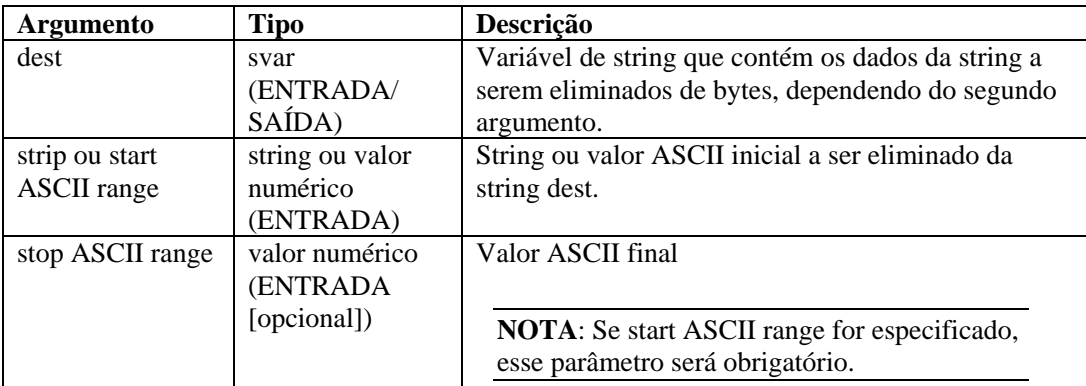

Os exemplos a seguir são eliminações de múltiplas passagens.

```
COPY(teste:"THHELLOE") 
STRIP(teste, "HELLO")
```
Após o comando STRIP(), o teste de variável tem o valor de THE.

```
COPY(test2:"ABCDDEDDDFGDDH") 
STRIP(test2, "D")
```
Após o comando STRIP(), o teste 2 de variável tem o valor de ABCEFGH.

```
COPY(test3:"ABCDDEDDDFGDDH") 
STRIP(test3, 68, 69)
```
Após o comando STRIP(), o teste 3 de variável tem o valor de ABCFGH.
#### **TBOSSETCOMMAND**

 $^{\circledR}$ 

O comando TBOSSETCOMMAND cria um pacote de comandos TBOS de 3 bytes que pode ser transmitido a um dispositivo usando o protocolo TBOS.

O número de exibição, o número do comando e o tipo de comando TBOS são usados para colocar o pacote de comandos TBOS (3 bytes) correto na variável de string de saída. O formato do pacote TBOS criado usando esse comando de análise é descrito nas seguintes tabelas de Pedidos de Comando Remoto.

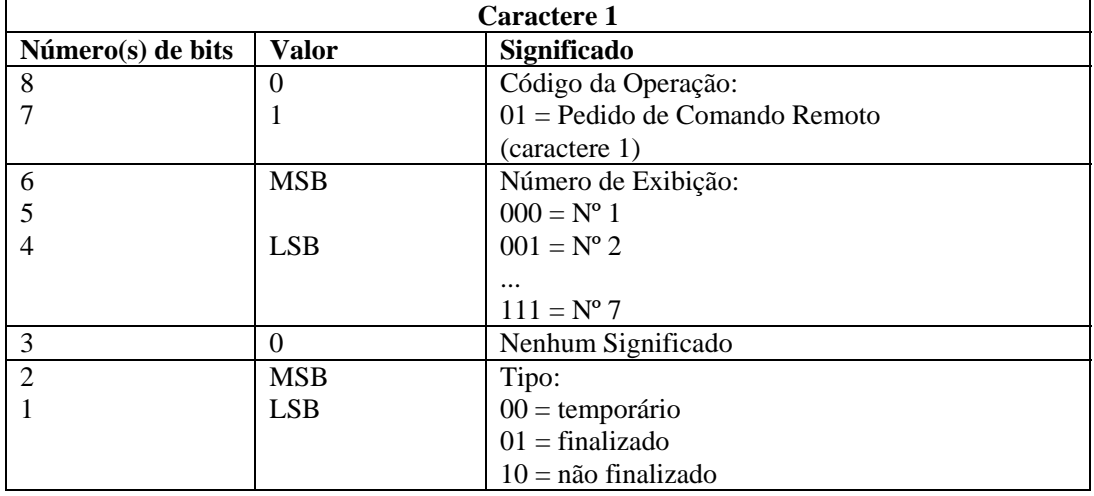

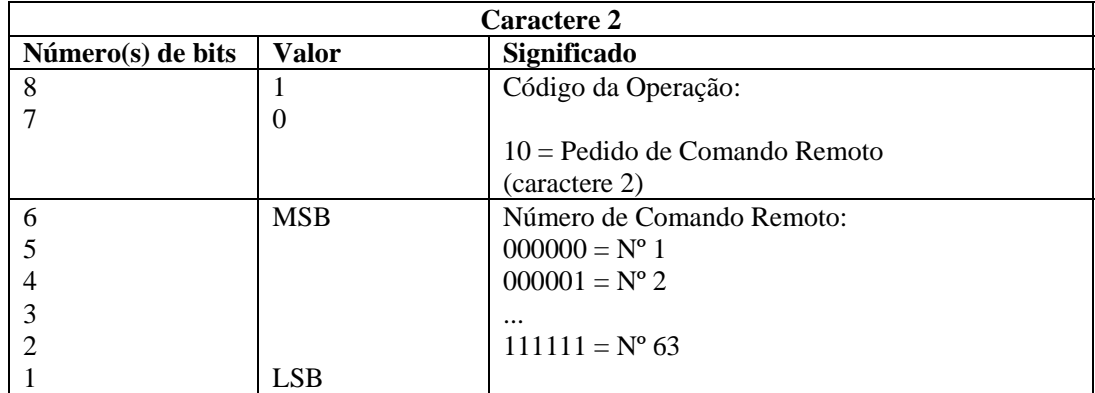

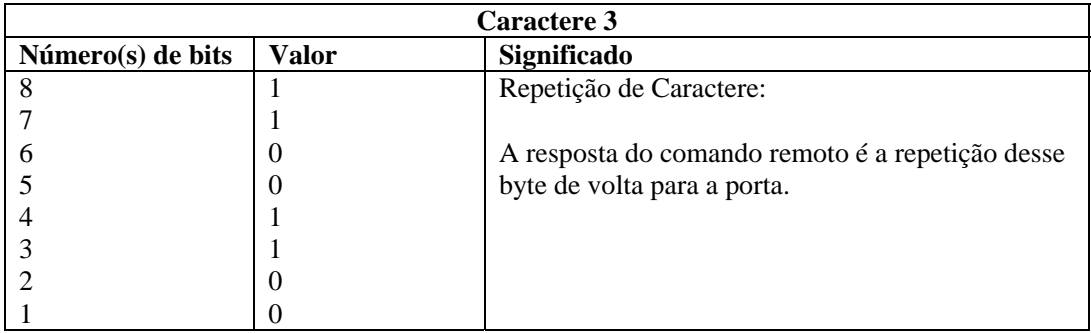

#### **Formato**

TBOSSETCOMMAND(cmd\_bytes, idisp\_num, icmd\_num, type)

#### **Tipos de dados**

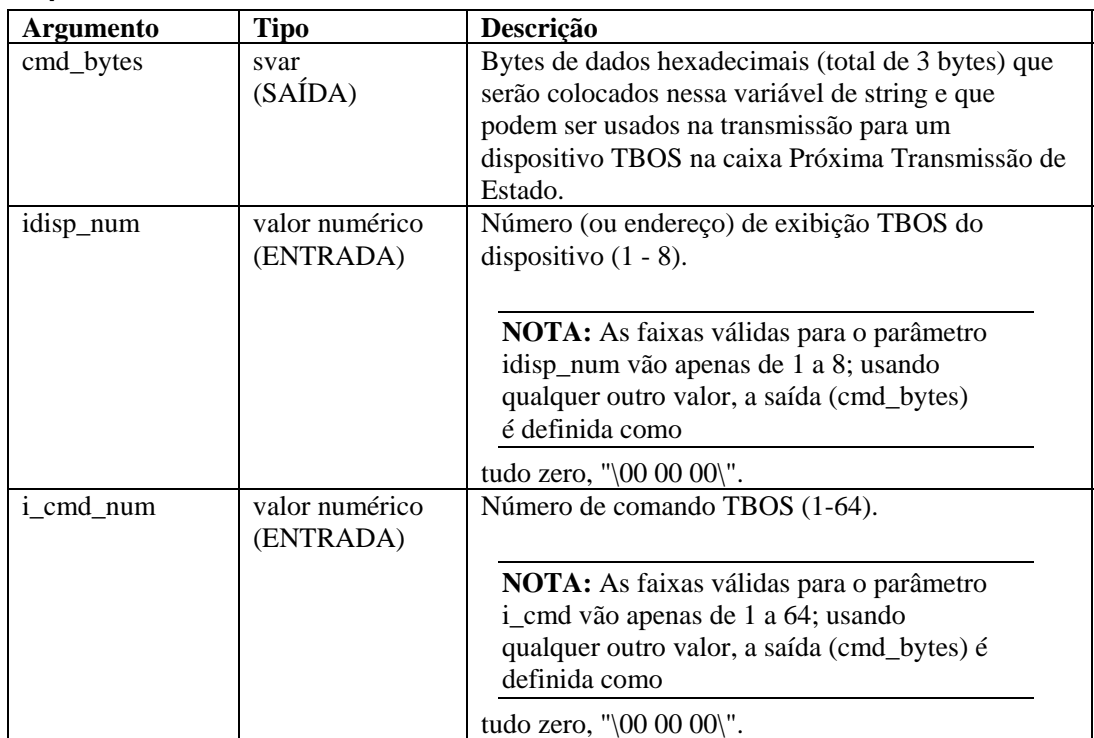

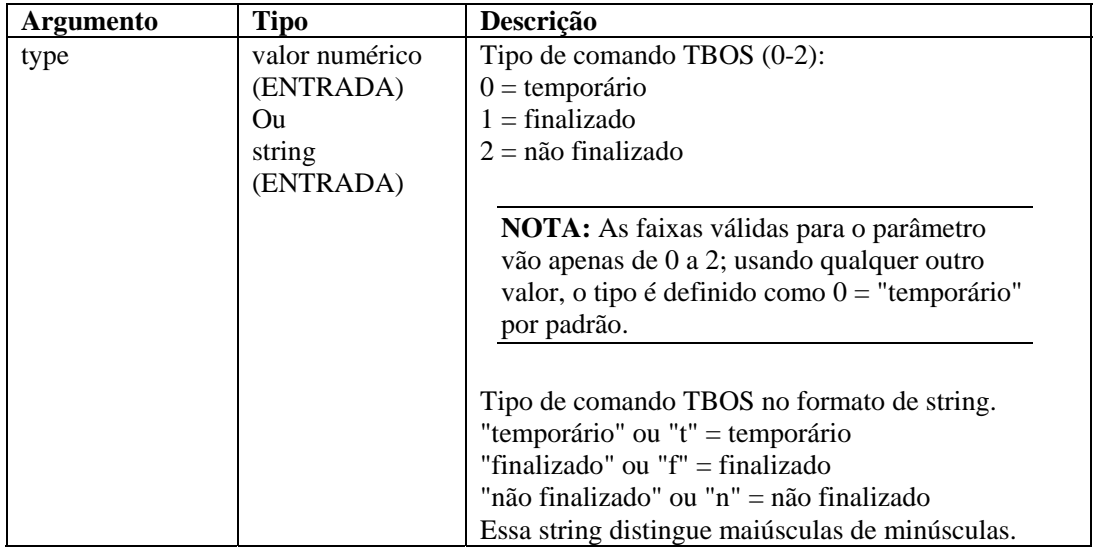

Por exemplo:

```
TBOSSETCOMMAND(string_cmd_bytes, 1, 1, 0) 
TBOSSETCOMMAND(s_bytes, 1, 1, "finalizado") 
TBOSSETCOMMAND(s_bytes, i_display, i_cmd_num, "N") 
TBOSSETCOMMAND(s_bytes, i_display, i_cmd_num, 2) 
TBOSSETCOMMAND(s_bytes, 1, 1, "temporário") 
TBOSSETCOMMAND(s_bytes, 1, 1, "finalizado")
```
Lembre-se de verificar se o parâmetro cmd\_bytes de saída foi definido como "\00 00 00\" para descobrir se há erros em entradas fora da faixa. Por exemplo:

```
TBOSSETCOMMAND(cmd_bytes, i_display, i_cmd_num, "T") 
IF(cmd_bytes = "\00 00 00\") /* ENTRADAS FORA DA FAIXA */
... 
ENDIF()
```
O exemplo a seguir cria um comando TBOS para o número de exibição 5, o número de comando 33 e o tipo não finalizado.

```
TBOSSETCOMMAND(sbytes, 5, 33, 2)
```
Conteúdo das variáveis de saída atuais:

```
sbytes = "\a0 cc"\
```
#### **TBOSSETREQUEST**

#### IV

O comando TBOSSETREQUESTcria um pacote de pedidos TBOS de 1 byte que pode ser transmitido a um dispositivo usando o protocolo TBOS. O número de exibição e o número do pedido TBOS são usados para colocar o byte do pedido de exploração TBOS correto na

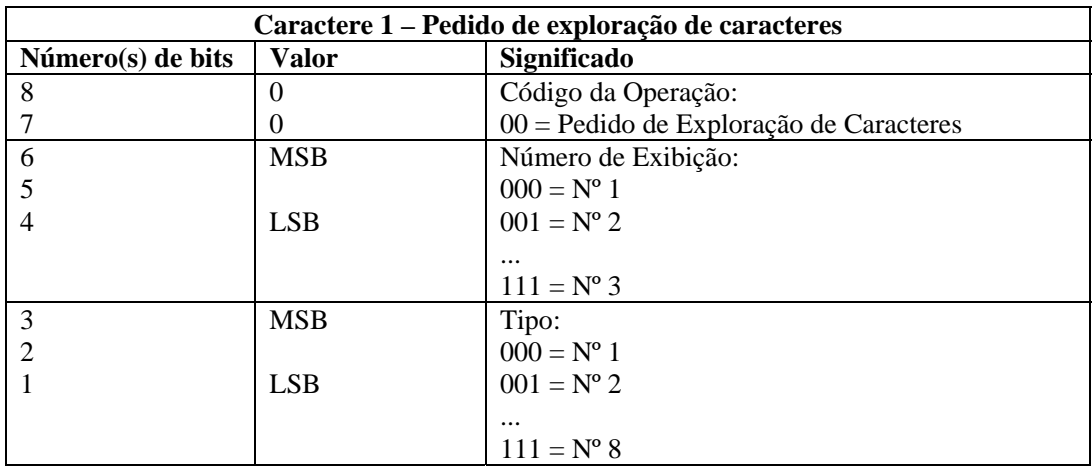

variável de string de saída. O formato do pacote TBOS criado usando esse comando de análise é descrito nas seguintes tabelas de Pedidos e Respostas de exploração de caracteres.

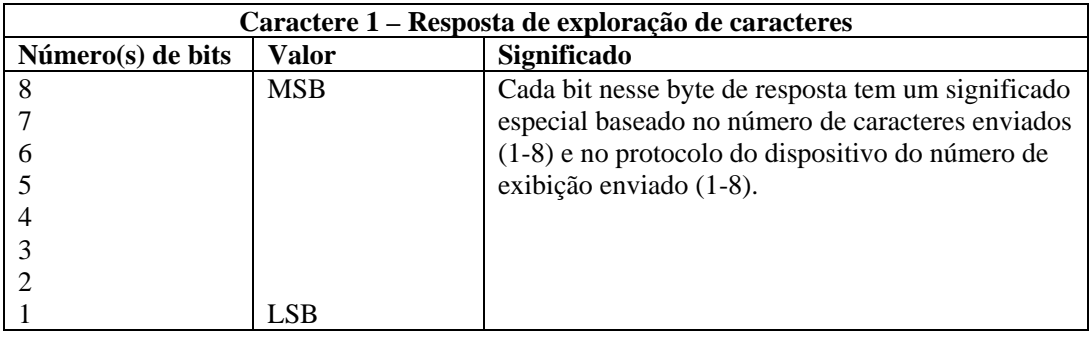

#### **Formato**

TBOSSETREQUEST(cmd\_bytes, idisp\_num, irequest\_num)

#### **Tipos de dados**

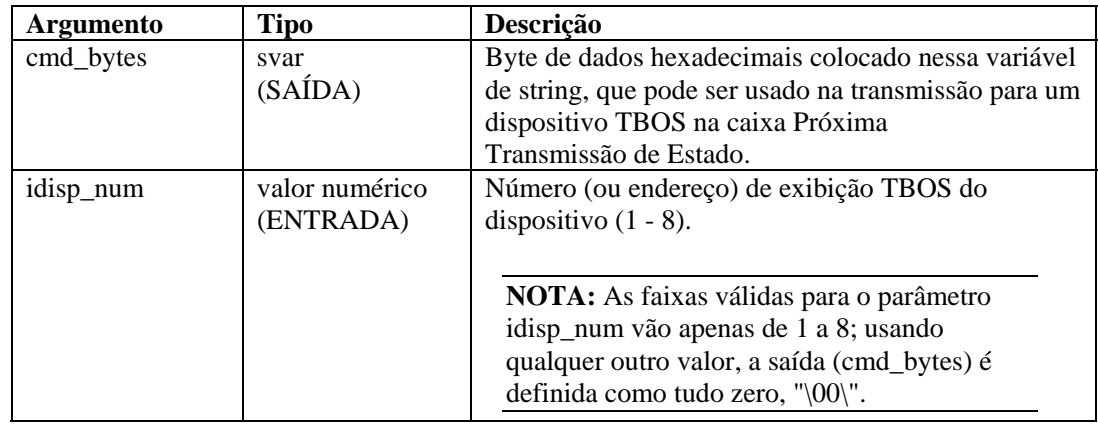

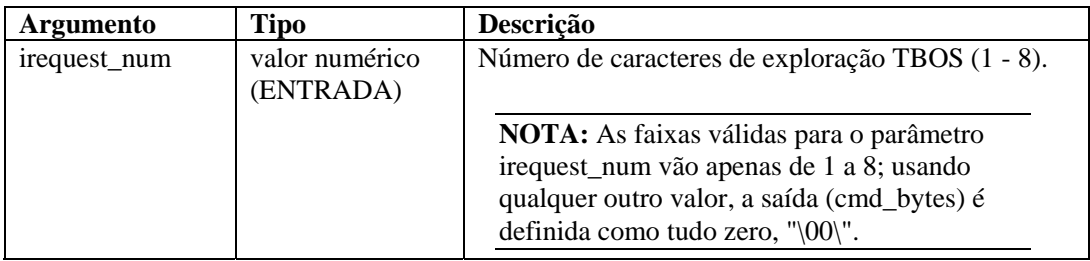

Por exemplo:

```
TBOSSETREQUEST(string_request_byte, 1, 1) 
TBOSSETREQUEST(s_byte, idisp_num, i_scan_number)
```
O exemplo a seguir cria um caractere de pedido de exploração TBOS para o número de exibição 2 e para o número de pedido 1.

```
TBOSSETREQUEST(sbytes, 2, 1)
```
Conteúdo das variáveis de saída atuais:

```
sbytes = "\08
```
#### **TIME**

#### δŪ.

O comando TIME copia o horário atual (no formato HH-MM-SS) em uma variável de string ivar ou fvar.

#### **Formato**

TIME(dest)

#### **Tipos de dados**

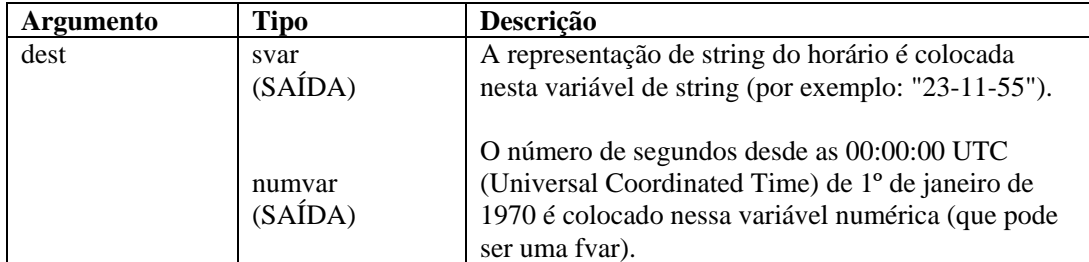

Por exemplo:

TIME(time\_of\_day) TIME(i\_num\_seconds) TIME(f\_num\_seconds)

**NOTA:** Se você usar uma variável fvar, o horário retornado será exato de acordo com os microssegundos.

#### **TOKENIZE**

(5¢)

O comando TOKENIZE copia cada componente de uma string entre os delimitadores de uma matriz de string. Isso pode ser útil quando você está lendo dados delimitados de um arquivo e passando dados para um script para serem executados sob demanda.

Cada caractere na string é tratado como um separador de token potencial. Por exemplo, usando o separador de token "THE END" não usaria a string inteira como separador. Em vez disso, usaria caracteres individuais como separadores potenciais:

"T" "H" "E" "E" "N" "D"

#### **Formato**

```
TOKENIZE(dados, delimitador, tokens[], itokens)
```
#### **Tipos de dados**

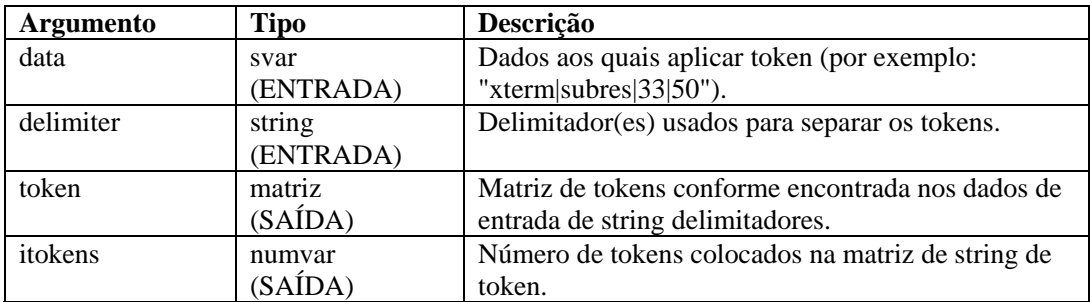

Por exemplo:

```
COPY(data:"Esses|Dados|Têm|Token") 
TOKENIZE(dados, "|",tokens[], inumtokens)
```
Conteúdo das variáveis de saída atuais:

```
inumtokens = 4 
tokens[0]= "Esses" 
tokens[1]= "Dados" 
tokens[2]= "Têm" 
tokens[3]= "Token"
```
No exemplo a seguir, os dados passados para o script são:

"Há#vários|campos\*disponíveis|na\*respectiva#string".

Existem três separadores de token diferentes que desejamos utilizar: #, | e \*.

Conteúdo das variáveis de saída atuais:

```
i tokens = 7messages[0] = "Há" 
messages[1] = "vários" 
messages[2] = "campos" 
messages[3] = "disponíveis" 
messages[4] = "na"messages[5] = "respectiva" 
messages[6] = "string"
```
No exemplo a seguir, os dados no buffer de recebimento são:

```
"Alarme de Firewall - Médio;Alarme de Negação de Serviço 
   - Médio;" 
COPY(rxbuff:) 
TOKENIZE(rxbuff,";",msgs[],i_msgs)
```
Conteúdo das variáveis de saída atuais:

```
i<sub>msgs</sub> = 2
msgs[0] = "Alarme de Firewall - Médio" 
msgs[1] = "Alarme de Negação de Serviço - Médio"
```
#### **TOLOWER**

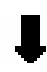

O comando TOLOWER converte todos os caracteres do conteúdo de uma variável de string em letras minúsculas. O conteúdo da variável de string que passa por esse comando se transforma todo em letras minúsculas.

#### **Formato**

```
TOLOWER(stringvar)
```
#### **Tipos de dados**

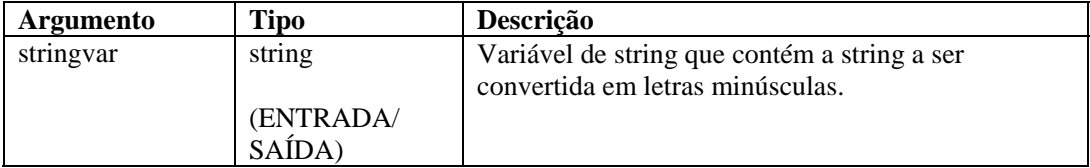

Por exemplo:

```
s_var = "Isso é Letra Minúscula" 
TOLOWER(s_var)
```
O resultado será:

s\_var = "isso é letra minúscula"

#### **TOUPPER**

O comando TOUPPER converte todos os caracteres do conteúdo de uma variável de string em letras maiúsculas. O conteúdo da variável de string que passa por esse comando se transforma todo em letras maiúsculas.

#### **Formato**

```
TOUPPER(stringvar)
```
#### **Tipos de dados**

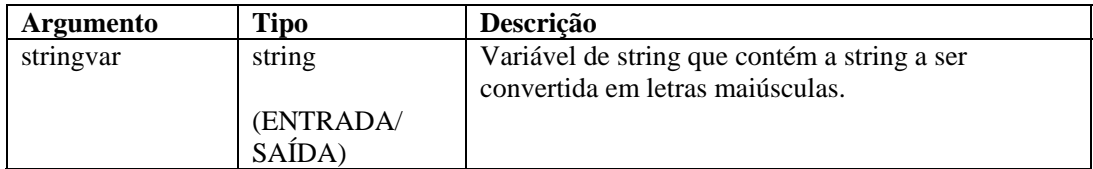

Por exemplo:

```
s_var = "Isso é Letra Maiúscula"
```
toupper(s\_var)

O resultado será:

```
s_var = "ISSO É LETRA MAIÚSCULA"
```
#### **TRANSLATE**

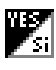

O comando TRANSLATE carrega um arquivo csv (comma-separated value - valores separados por vírgula) na memória, permitindo uma pesquisa rápida da entrada, seja a principal ou não, contida no arquivo, além da recuperação de outros dados associados à entrada principal.

Veja a seguir informações referentes ao comando TRANSLATE.

- CSV);
- Pesquisas de entrada chave que distingue maiúsculas de minúsculas;
- Status localizado;
- Variáveis de dados.

#### **Arquivo CSV (Comma-Separated Value – Valores Separados por Vírgulas)**

O arquivo csv é um caminho relativo de um diretório de scripts do Coletor. O Criador de Coletores não suporta a edição desses arquivos, portanto a Novell sugere que sejam gerados no Microsoft Excel. O nome do arquivo pode ser uma string ou uma variável.

O formato do arquivo csv é mostrado no exemplo seguinte de um arquivo chamado friends.csv:

```
key1,data1,data2,data3 
Bob,azul,25,95
```
Alice,verde,19,49 Pat,roxo,36,65

Para encontrar um determinado amigo no seu arquivo friends.csv, o comando TRANSLATE deveria ser assim:

```
TRANSLATE("Bob","friends.csv",i_found)
```
Ou

```
COPY(s_Name:"Bob") 
TRANSLATE(s_Name,"friends.csv",i_found)
```
#### Pesquisas de entrada chave que distingue maiúsculas de minúsculas;

Os parâmetros principais podem ser tanto uma string como uma variável de string. Além disso, um número inteiro ou uma variável inteira é suportada. Como o arquivo csv é carregado na memória, a principal de cada entrada é definida em letras minúsculas. A entrada principal no comando TRANSLATE também é definida internamente em letras minúsculas para permitir pesquisas principais que não diferenciem maiúsculas de minúsculas.

Continuando com o exemplo de um arquivo csv:

```
TRANSLATE("Bob", "friends.csv",i_found)
```
Isso também localizaria Bob no arquivo csv.

#### **Status localizado;**

Esse status será definido como 1 se a entrada principal encontrar-se no arquivo csv e como zero se ela não se encontrar no arquivo csv. Um arquivo csv apenas com entradas principais pode ser usado com o comando TRANSLATE só para determinar se a entrada principal faz parte desse arquivo. Para fins de segurança, um arquivo csv pode conter uma lista de endereços IP hostis conhecidos ou nomes de usuário válidos com outras informações de política, como permissões e horários de acesso permitido.

**NOTA:** Entradas principais que expressem faixas não são suportadas, como endereços IP e faixas numéricas.

#### **Variáveis de dados.**

Além de determinar se uma entrada principal se encontra ou não no arquivo csv, é possível recuperar os dados associados a essa entrada. Um número de variáveis de script pode ser usado para indicar em quais variáveis os dados serão armazenados. Variáveis de string, inteiras ou flutuante são suportadas. Todas as entradas de dados são armazenadas como strings e serão convertidas no tipo de variável fornecido no comando TRANSLATE.

Continuando com o exemplo do arquivo friends.csv:

Bob,azul,25,95 Alice,verde,19,49 Pat,roxo,36,65

Você pode obter os dados associados com:

```
TRANSLATE(s_friend, "friends.csv", i_found, s_color, 
  i_age, i_weight)
```
Onde:

- Se s\_friend contiver Alice, i\_found será igual a 1, s\_color seria igual a verde, i\_age seria igual a 19 e i\_weight seria igual a 49;
- Se a entrada principal não for localizada, as variáveis não serão modificadas (s\_color, i\_age, i\_weight);
- Se a entrada para Alice fosse: Alice,verde,19,

Usando o mesmo comando TRANSLATE, a variável i\_weight seria apagada (0 para inteiros, 0.0 para flutuantes e "" strings). s\_color seria verde e i\_age seria 19.

■ Se a entrada para Alice fosse: Alice,verde,magra,Ford

> Usando o mesmo comando TRANSLATE, a variável i\_age seria apagada e magra seria convertida em um inteiro (0) e colocada em i\_weight. s\_color seria verde e Ford seria ignorado.

■ Se a entrada para Alice fosse: Alice,25,19,49

> Usando o mesmo comando TRANSLATE, a variável s\_color conteria 25. i\_age seria 19 e i\_weight seria 49.

#### **Formato**

```
TRANSLATE(<chave>, <csv_file>, <found_status> [, 
   <variável>, ...])
```
#### **Tipos de dados**

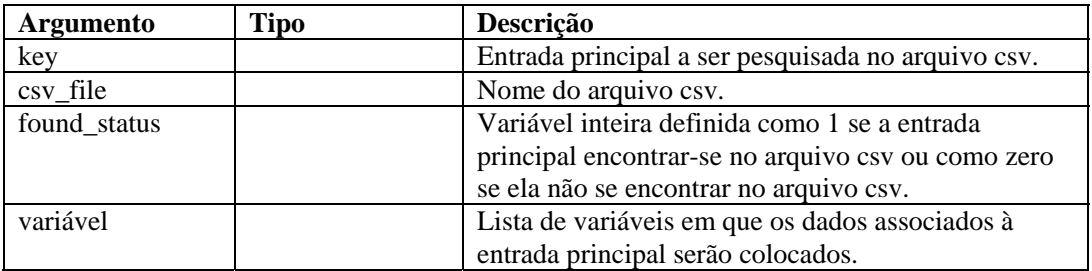

#### **TRIM**

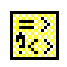

Remove todos os espaços em branco das duas extremidades de uma string, e substitui vários espaços em branco em uma string por espaços simples. Os vazios incluem os seguintes caracteres:

- <tabulação>
- $\blacksquare$  < retorno de carro >
- $\blacksquare$  <nova linha>
- <tabulação vertical>
- <alimentação de formulário>
- $\blacksquare$  <espaço>

#### **Formato**

TRIM(svar)

#### **Tipos de dados**

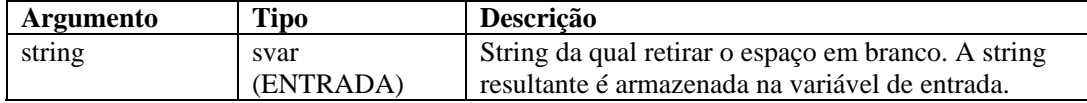

Por exemplo:

COPY(s\_var:" Olá Mundo " TRIM(s\_var)

Conteúdo das variáveis de saída atuais:

s\_var = " Olá Mundo "

#### **WHILE**

O comando WHILE fornece recursos de loop do fluxo de controle.

O comando WHILE procede da seguinte maneira:

- Se o resultado da declaração WHILE() é verdadeiro, os comandos de análise após o comando WHILE(), até o próximo ENDWHILE(), são executados;
- Se o resultado da declaração WHILE() é falso, nenhum comando de análise é executado entre os comandos WHILE() e ENDWHILE();

Embora todos os tipos de dados sejam aceitos em cada lado do operador da declaração WHILE(), valores numéricos só podem ser comparados com valores numéricos e strings, só com strings.

O operador da comparação WHILE() pode ser  $\langle , =, \rangle, \langle =, \rangle, \langle \rangle, \& , +$  ou  $\land$ .

**AVISO:** Não utilize o operador NOT lógico (^) junto com uma variável de string. Isso causará um erro de sintaxe.

Você não pode fazer comparações diretas com um número negativo. Para isso, use um destes dois métodos:

- Use a função de análise COMPARE;
- Compare indiretamente como mostrado a seguir: SET(i\_compare\_val=-10) WHILE(ivar >i\_compare\_val) SET(ivar=ivar-1) ENDWHILE()

#### **Formato**

WHILE(<expr>)

Onde:

expr ::= var | (<expr>) | ^ <expr>

Onde <expr> deve ser avaliado como variável inteira ou flutuante.

| <expr> <|=|>|<=|>=|<>|&|+ <expr>

Onde ambos os parâmetros <expr> devem ser avaliados como o mesmo tipo.

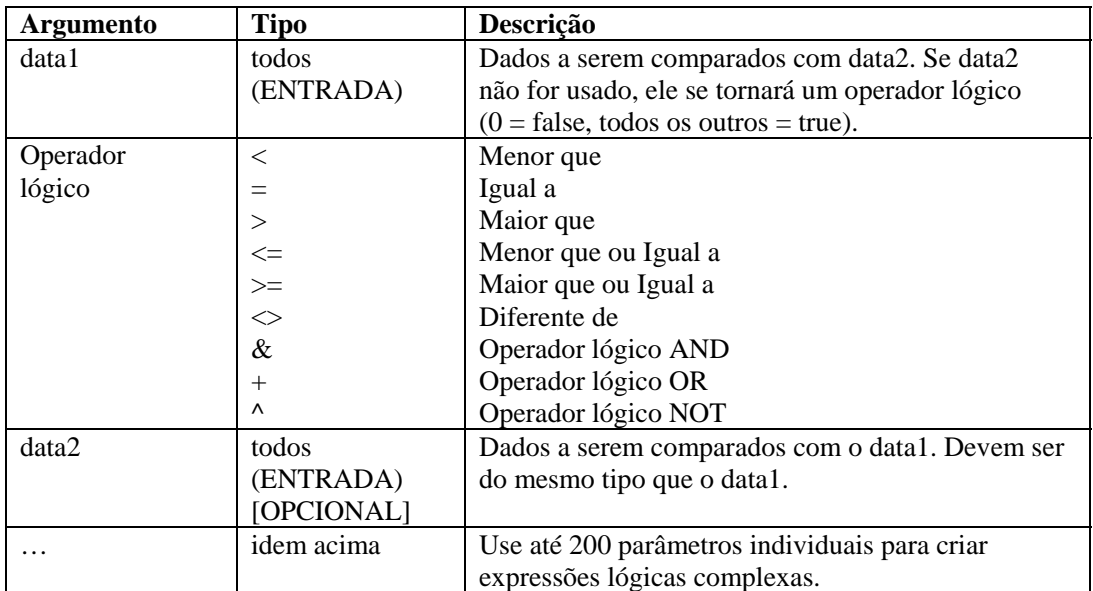

#### **Tipos de dados**

Por exemplo:

```
WHILE(i<3) 
SET(i=i+1)ALERT("Ainda em loop") 
ENDWHILE() 
ALERT("Saiu do loop")
```
## 4 **Funções do administrador do Assistente**

**NOTA**: O termo Agente é sinônimo de Coletor. Mais para a frente, Agentes será referido como Coletores

Este capítulo é voltado para o administrador do sistema do Assistente. Ele descreve várias funções administrativas realizadas pelo administrador do sistema e fornece informações sobre os processos de segundo plano do Assistente.

**NOTA:** Na primeira vez em que o Construtor de Coletor do Assistente for executado, a seguinte mensagem poderá ser exibida: "O diretório 'Coletores' não existe." Ele será criado automaticamente para você. Algumas informações podem ter sido perdidas." Selecione OK; o diretório será criado e o Construtor de Coletor do Assistente será iniciado. Se essa mensagem for exibida outras vezes além da primeira execução do Construtor de Coletor, talvez o diretório Coletor tenha sido apagado inadvertidamente; será necessário verificar se as informações foram perdidas

#### **Aplicativos e utilitários do Assistente**

O Assistente é composto de uma interface do usuário (Construtor de Coletor) e de vários utilitários adicionais que operam com o Construtor de Coletor para realizar a monitoração de rede.

#### **Construtor de Coletor**

A interface de usuário do Assistente é o Construtor de Coletor. O Construtor de Coletor permite que você configure os Coletores de sua rede, bem como as portas e os scripts usados para comunicação com os hosts. O Construtor de Coletor só é executado no Windows.

**NOTA:** Se houver um problema na forma como as janelas do Assistente são exibidas depois de arrastadas para outra posição, verifique suas configurações de tela no Painel de Controle do Microsoft Windows. Na guia Efeitos, desmarque Mostrar o conteúdo da janela ao arrastar.

#### **Porta**

No Assistente, as portas possibilitam que um Coletor localize os dados do evento de segurança na rede, fornecendo o endereço IP e outras informações sobre a origem (dispositivo de segurança [roteador, IDS, switch, etc…]). Cada linha na tabela de Configuração de Portas executa um script de Coletor para uma origem de evento.

#### **Gerenciador de Coletor**

O Gerenciador de Coletor inicia e pára o processamento de porta.

#### **Mecanismo de Coletor**

O mecanismo do Coletor processa a lógica de gabarito para cada porta. Um mecanismo do Coletor é executado para cada porta ativa

#### **popup.exe**

O utilitário popup.exe é usado pelo Mecanismo do Coletor para auxiliar no processamento de popup ou exibir comandos de análise.

#### **popup.cfg**

O utilitário popup.cfg é um arquivo opcional usado para controlar tempos de espera de popup e exibir comandos de análise. Se você não tiver um arquivo popup.cfg, os comandos de análise de popup e exibição não excederão o tempo de espera.

Para definir um tempo de espera para o comando de exibição, digite a declaração:

displaytimeout <verdadeiro/falso>.

O tempo de espera de exibição é definido como 20 segundos.

Para definir um tempo de espera para o comando de popup, digite a declaração:

timeout <tempo de espera em segundos>.

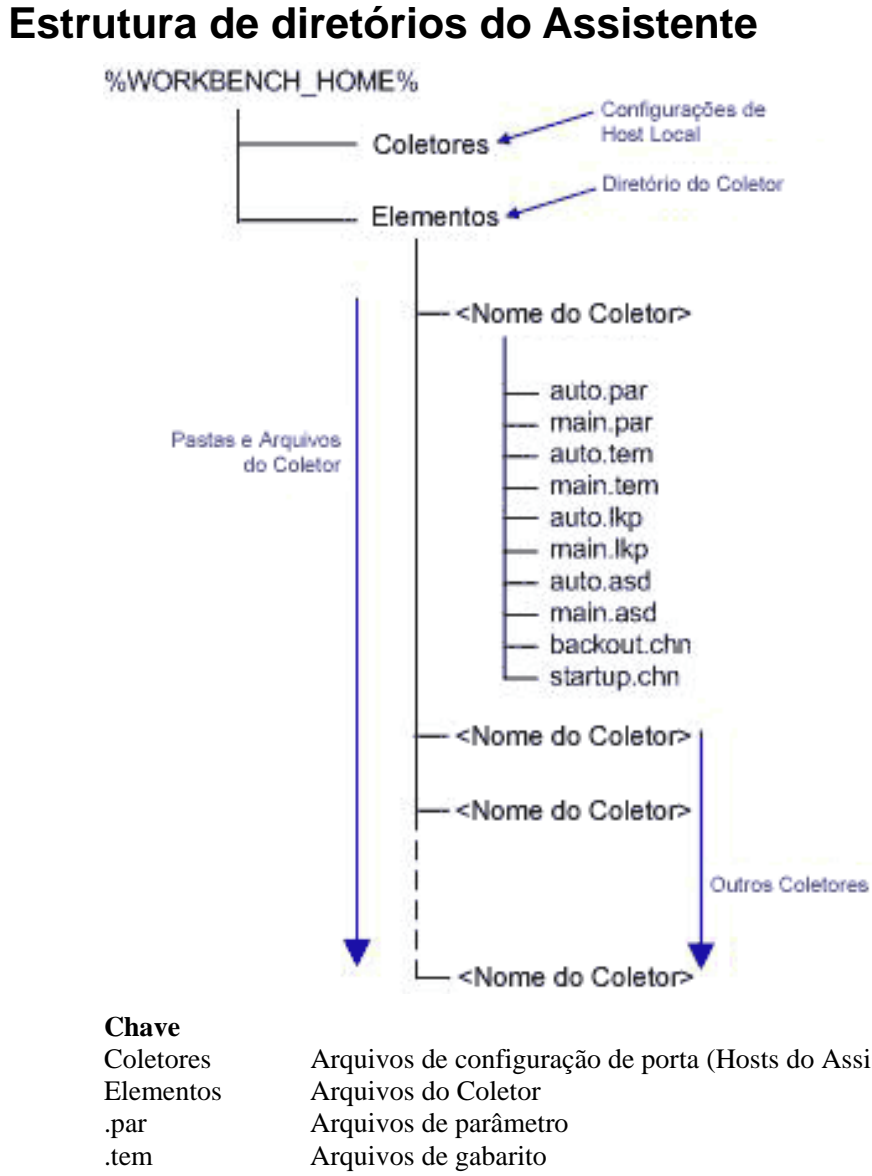

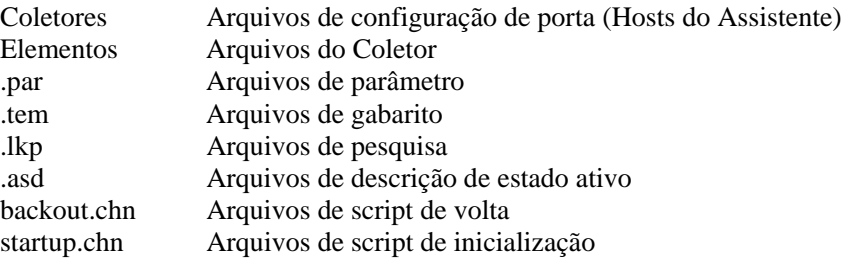

# 5 **Metatags do Assistente e do Sentinel**

**NOTA**: O termo Agente é sinônimo de Coletor. De agora em diante, Agentes serão referidos como Coletores.

**NOTA**: Para usuários do MS SQL 2000, o tamanho do evento não pode ser maior que 8KB.

As tags META armazenam metadados. Os metadados são informações sobre dados, nomes variáveis predefinidos para metadados. Por exemplo, o IP de origem de um ataque é armazenado na tag META SourceIP. Os nomes de produtos são armazenados na tag META ProductName. Os dados usados para preencher tags META são extraídos dos dados de registro do dispositivo ou definidos como parte do processamento do Coletor.

Para acessar o recurso de configuração e mapeamento de eventos no Gerenciador de Dados do Sentinel, clique na guia Eventos.

**NOTA**: Na linguagem de regra de correlação RuleLg de formato livre, quando um rótulo é precedido de 'e', como e.crt, ele se refere a eventos atuais. Quando um rótulo é precedido de 'w', como w.crt, ele se refere a eventos históricos.

O valor da coluna Variável do Coletor é o nome da variável do Coletor a ser definida para preencher a tag META correspondente. Para obter mais informações sobre comandos de análise, consulte o capítulo 3 e a documentação dos Coletores específicos, localizada em:

%ESEC\_HOME%\wizard\elements\<Nome do Coletor>\docs.

**NOTA**: Na tabela a seguir, rótulos e tags META são usados no Sentinel Control Center. As variáveis do Coletor são usadas na análise do Coletor. Nem todas as tags META têm uma variável do Coletor correspondente.

Os tipos especificados na coluna Tipo têm as seguintes propriedades:

- string limitada a 255 caracteres (a menos que seja especificado algo diferente)
- $\blacksquare$  inteiro inteiro de 32 bits com sinal
- UUID strings hexadecimais com 36 caracteres (com hifens) ou 32 caracteres (sem hifens) no formato XXXXXXXX-XXXX-XXXX-XXXX-XXXXXXXXXXXX (p. ex.: - 6A5349DA-7CBF-1028-9795-000BCDFFF482)
- data a variável do Coletor deve ser definida como o número de milissegundos desde 1 de janeiro de 1970, 00:00:00 GMT Quando exibidas no Sentinel Control Center, as tags META do tipo data são exibidas no formato de data regular.
- $IPv4$  Endereço IP em notação decimal com ponto (isto é, xxx.xxx.xxx.xxx)

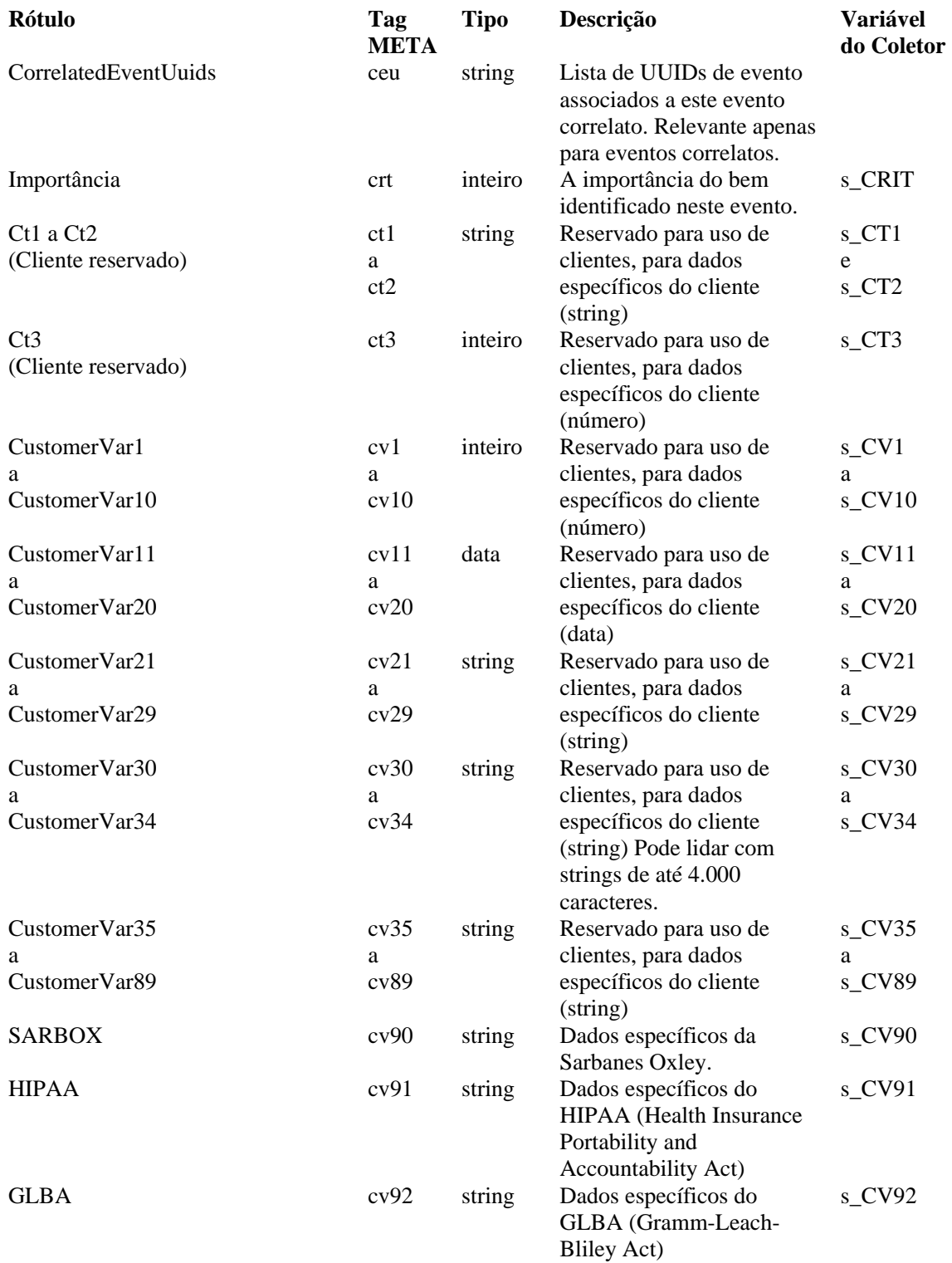

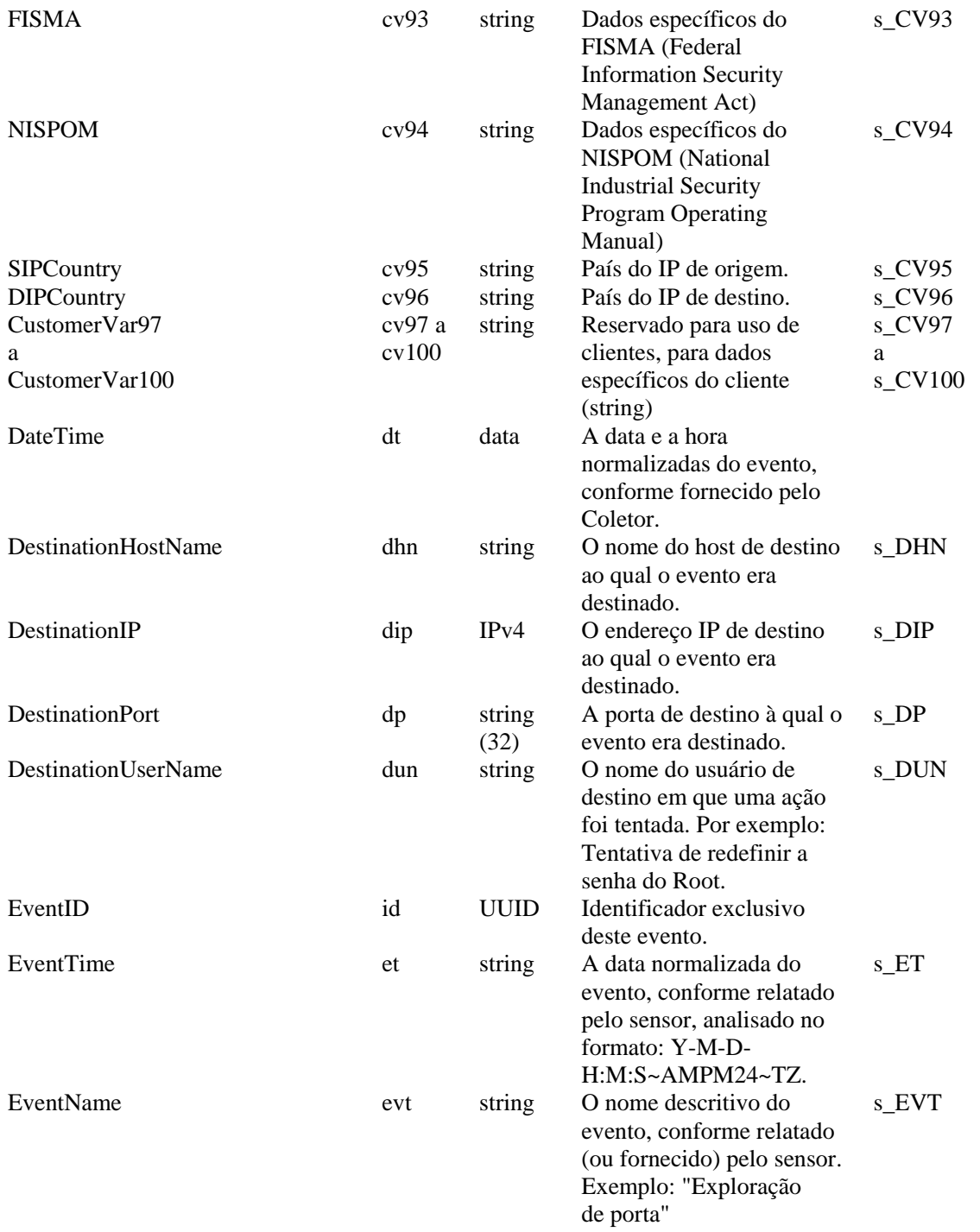

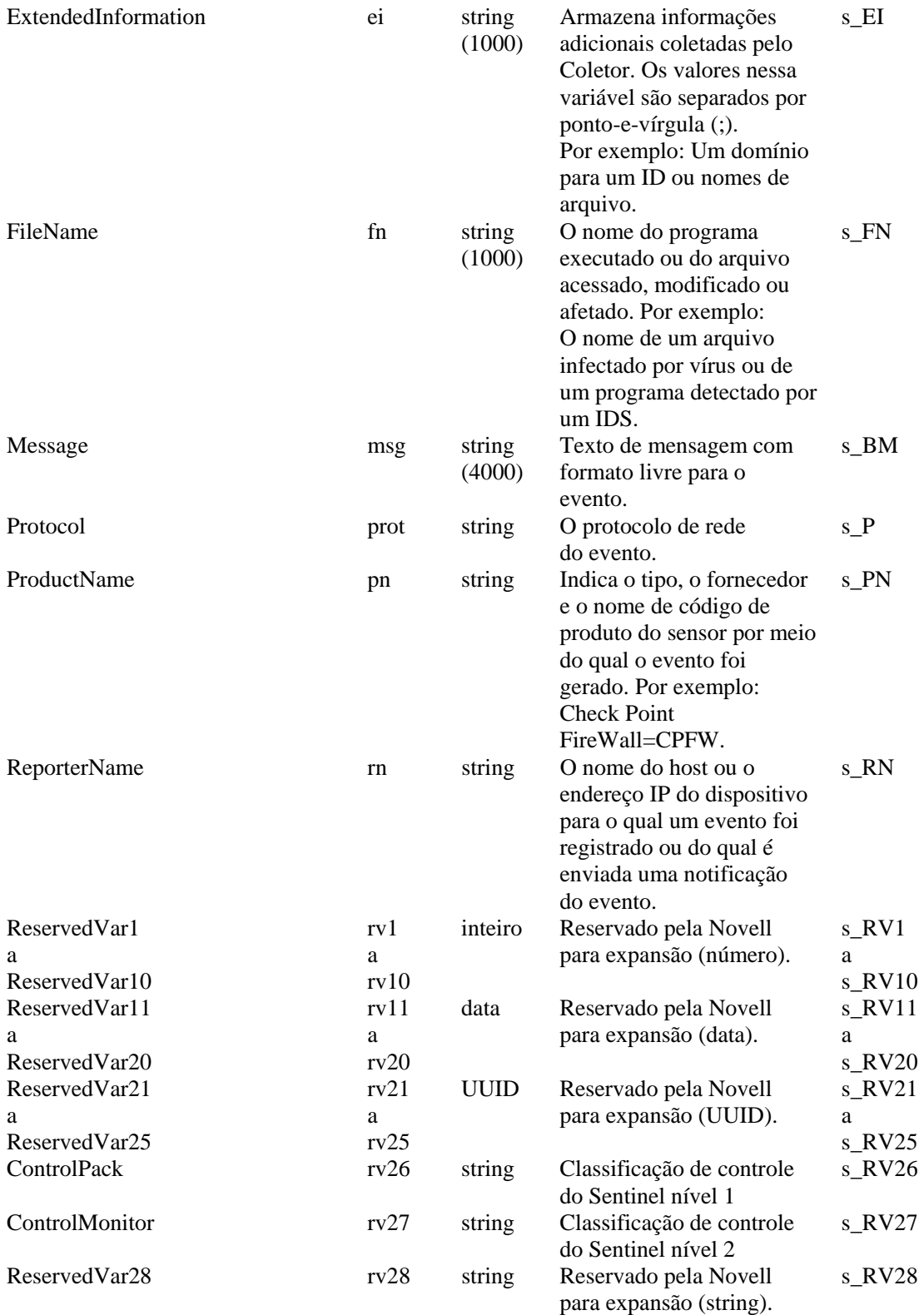

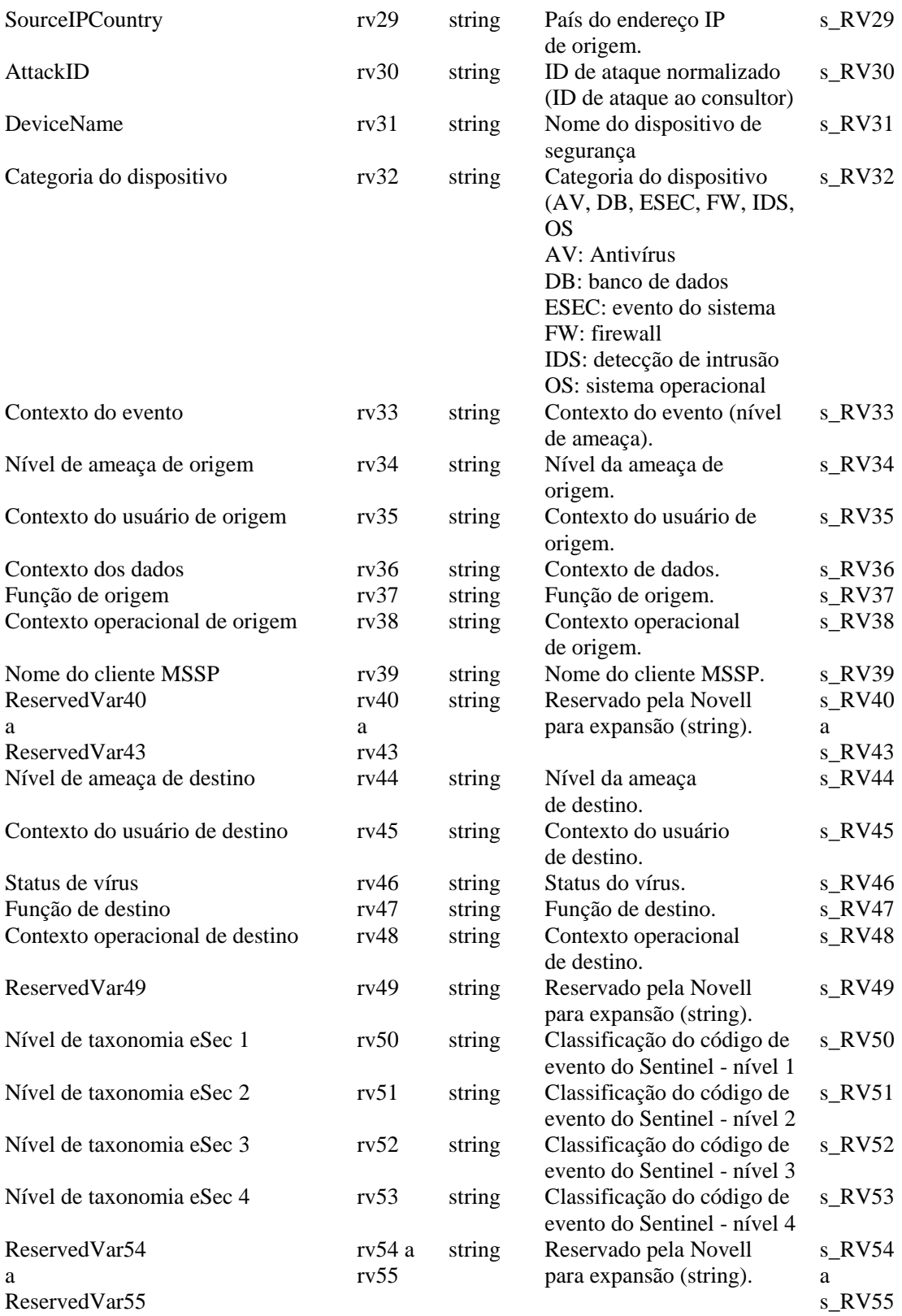

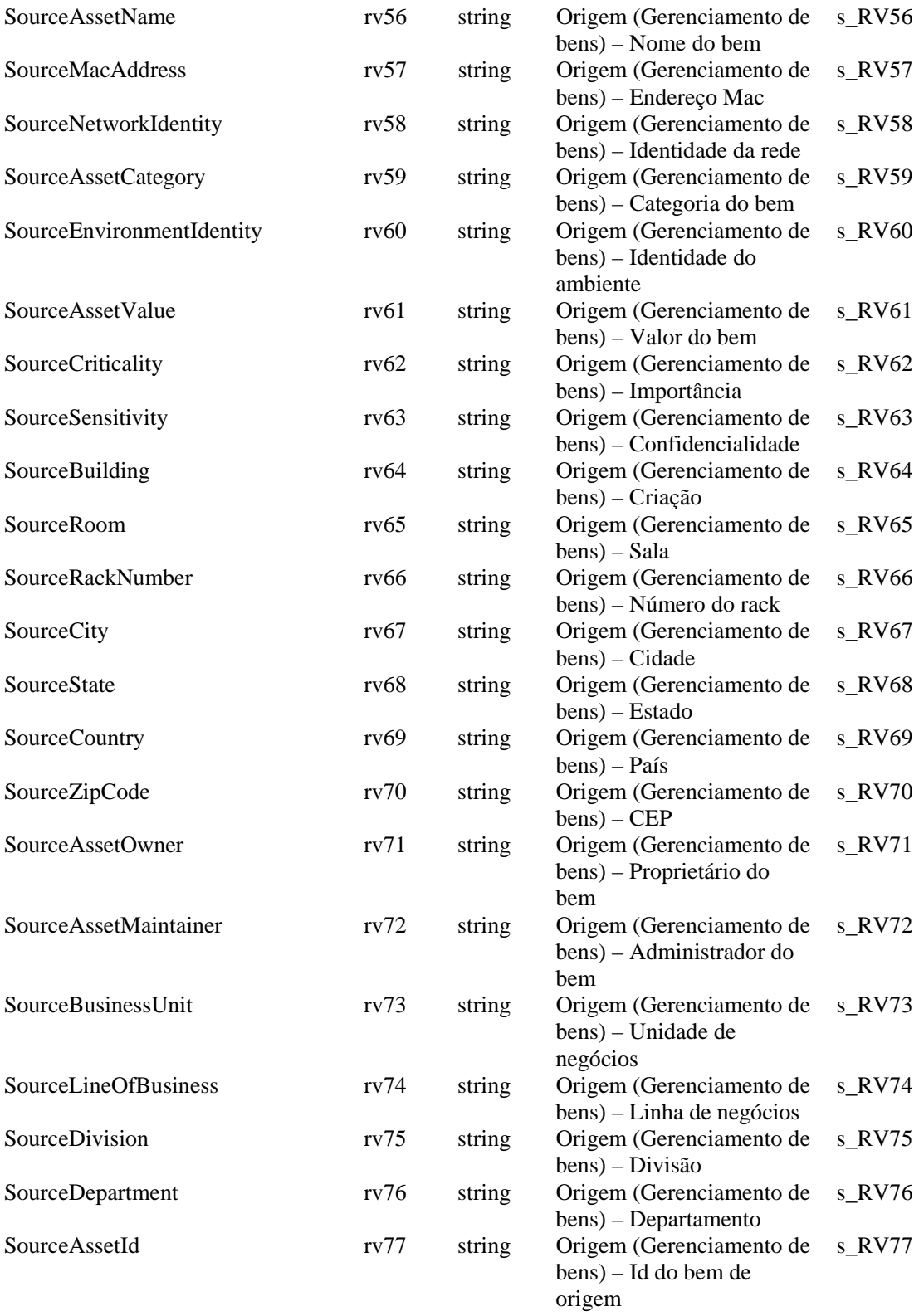

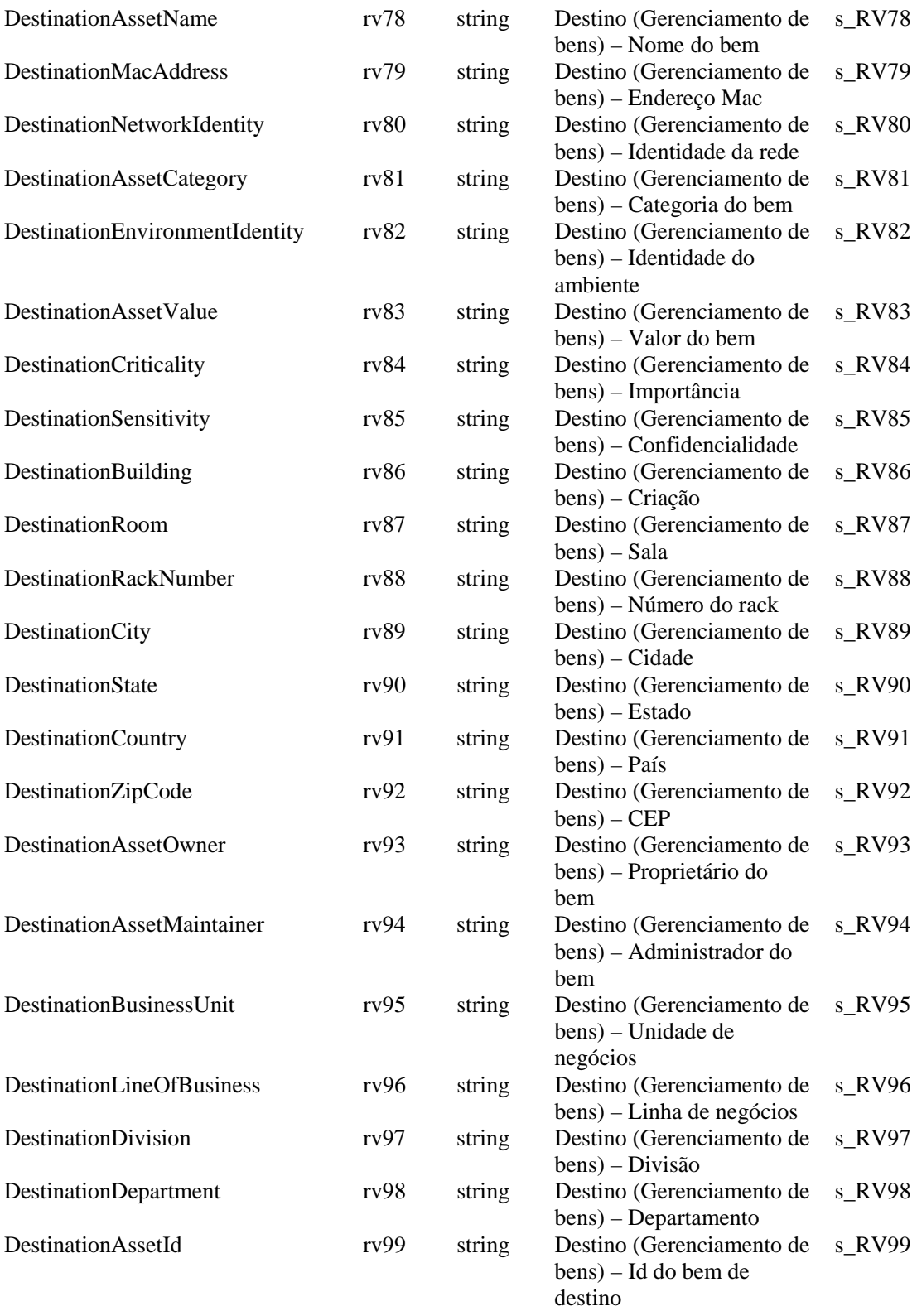

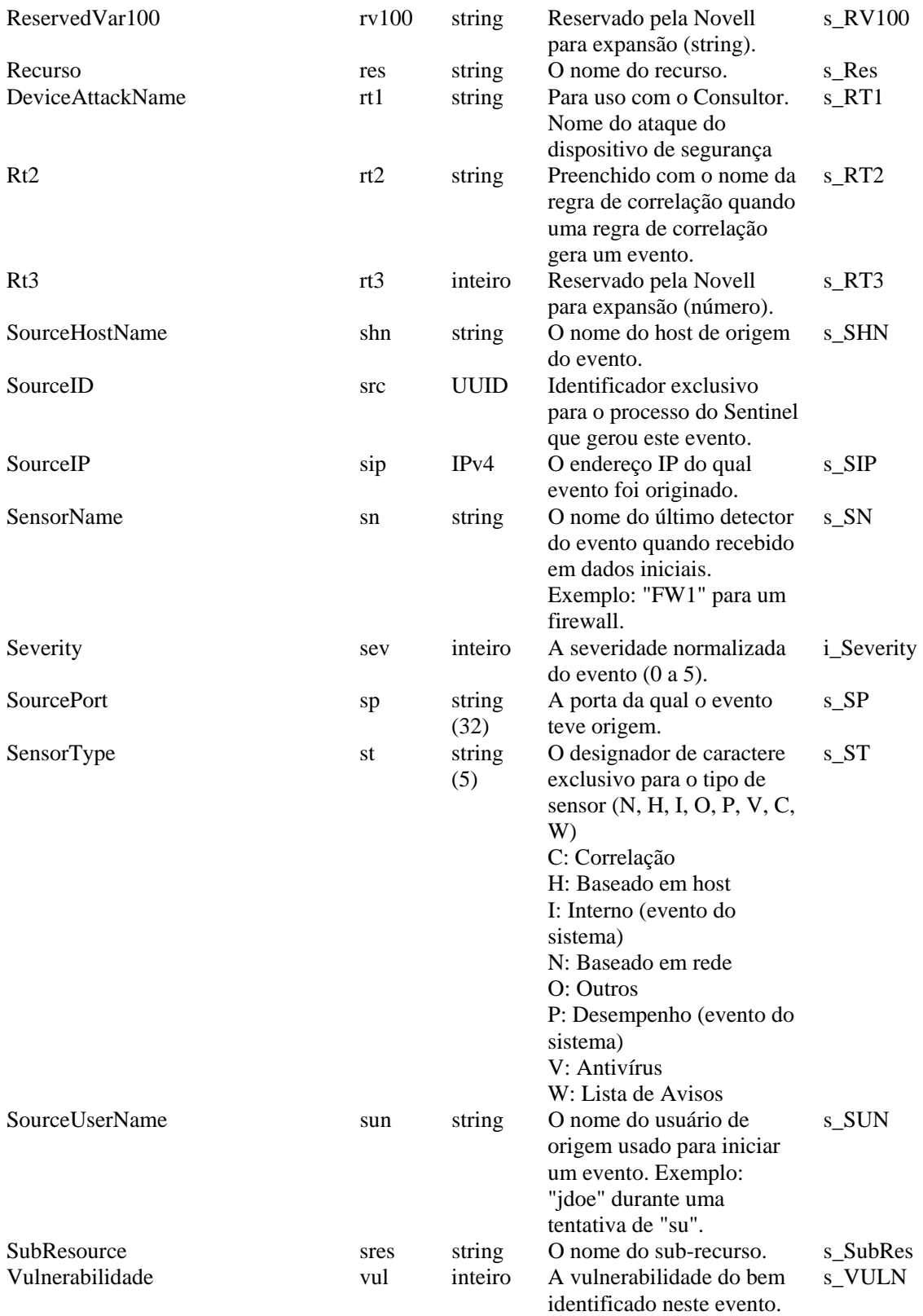

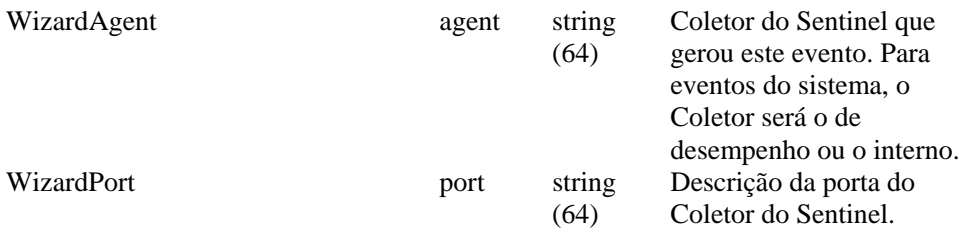

### 6 **Permissões do usuário do Sentinel Control Center**

**NOTA**: O termo Agente é sinônimo de Coletor. Mais adiante, Agentes será referido como Coletores

As permissões do usuário são divididas conforme indicado a seguir:

- **Geral** 
	- à [Filtros públicos](#page-135-0)
	- <sup> $\blacksquare$ </sup> [Filtros privados](#page-135-0)
	- à [Ações de integração](#page-135-0)
- [Telas Ativas](#page-135-0)
	- $\overline{a}$  Itens de menu
	- à [Telas de resumo](#page-136-0)
- **·** iTRAC
	- à [Gerenciamento de gabarito](#page-136-0)
	- à [Gerenciamento de processo](#page-136-0)
- **Incidentes**
- Gerenciador do Coletor
- **-** [Análise](#page-138-0)
- Consultor
- [Administração](#page-138-0) 
	- <sup>o</sup> [Correlação](#page-138-0)
	- <sup>a</sup> [Estatísticas DAS](#page-138-0)
	- à [Informações de arquivo de evento](#page-139-0)
	- <sup>o</sup> Telas de servidor
	- $\overline{\phantom{a}}$  Filtros globais
	- à [Gerenciamento de função do iTRAC](#page-139-0)
	- à [Configuração de menu](#page-138-0)
	- à [Gerenciamento de usuário](#page-139-0)
	- à [Gerenciamento de sessão de usuário](#page-139-0)

#### **Usuários padrão**

O instalador criará os seguintes usuários-padrão n Sentinel Server:

#### **Autenticação Oracle e MS SQL:**

- esecdba Proprietário de esquema (configurável no momento da instalação).
- esecadm Usuário administrador do Sentinel (configurável no momento da instalação).

**NOTA**: Para UNIX, o Instalador também cria o usuário do sistema operacional com o mesmo nome de usuário e senha.

- esecrpt Usuário relator, senha como usuário admin.
- ESEC\_CORR Usuários do Mecanismo de Correlação, usado para criar incidentes.
- esecapp Nome de usuário do aplicativo Sentinel para conexão com o banco de dados.

#### **Autenticação do Windows**:

- Administrador de BD do Sentinel Proprietário do esquema (configurável no momento de instalação).
- Administrador do Sentinel Usuário administrador do Sentinel (configurável no momento da instalação).
- Usuário do relatório do Sentinel Usuário relator, senha como usuário administrador.
- Usuário de BD do aplicativo Sentinel Nome de usuário do aplicativo Sentinel para conexão com o banco de dados.

#### <span id="page-135-0"></span>**Geral**

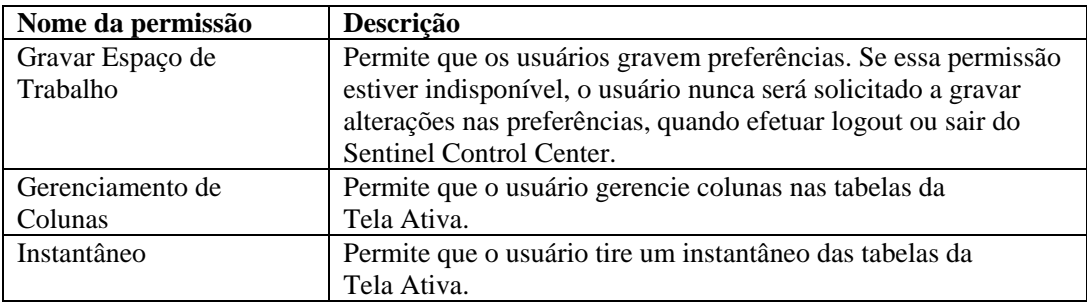

#### **Geral - Filtros públicos**

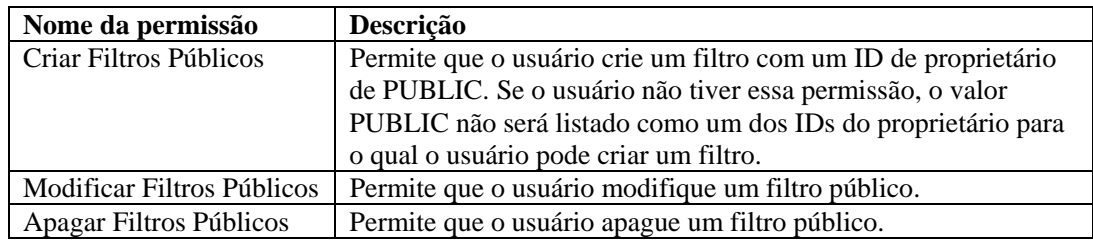

#### **Geral - Filtros privados**

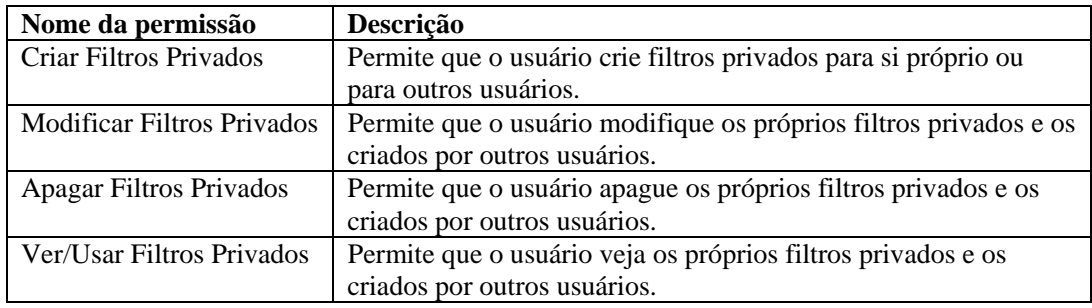

#### **Geral – Ações de integração**

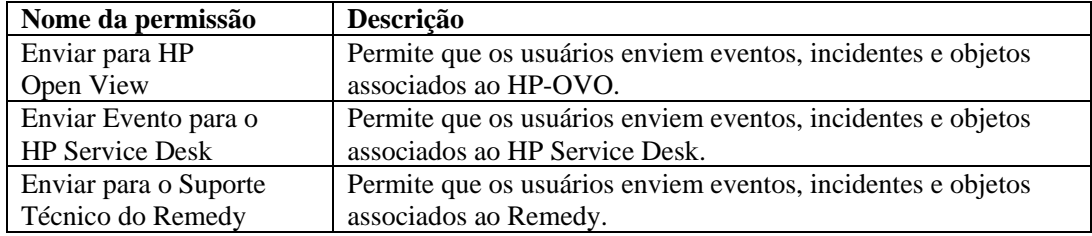

#### **Telas Ativas**

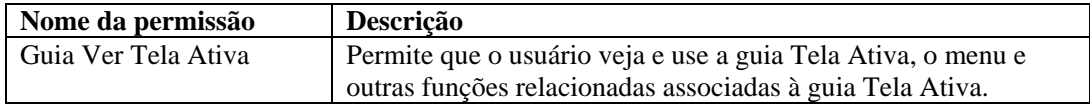

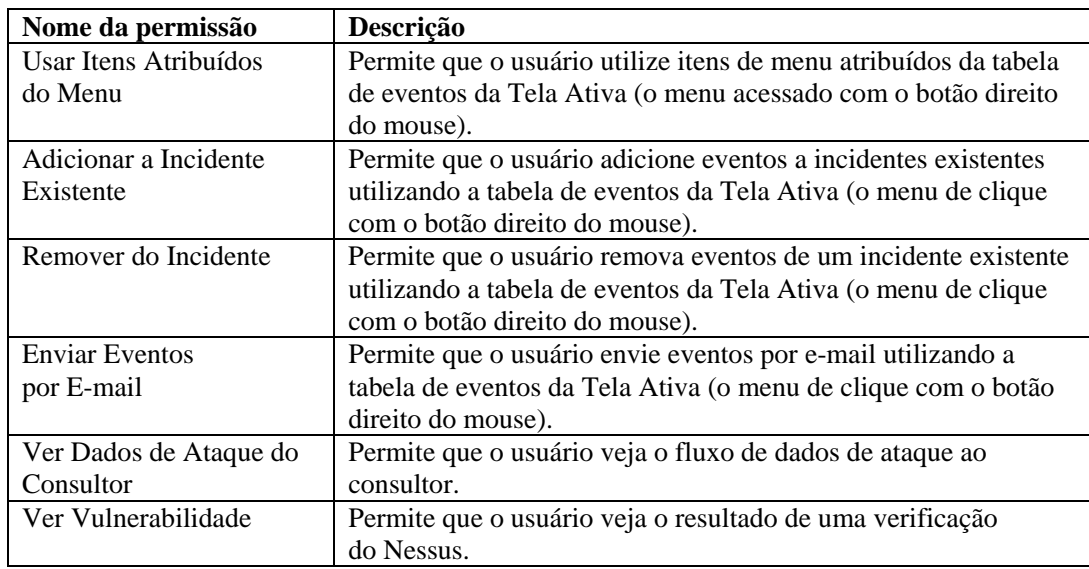

#### <span id="page-136-0"></span>**Telas Ativas – Itens de menu**

#### **Telas Ativas – Exibições de Resumo**

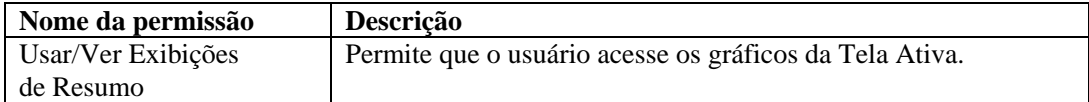

#### **iTRAC**

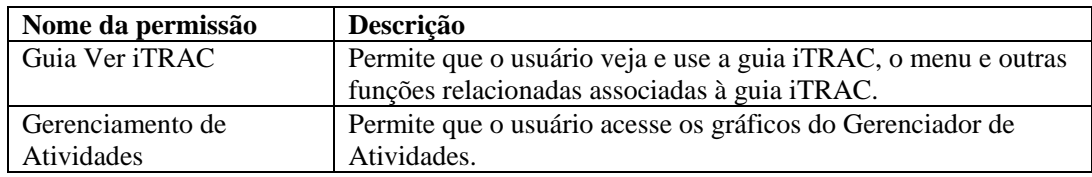

#### **Gerenciamento de gabarito**

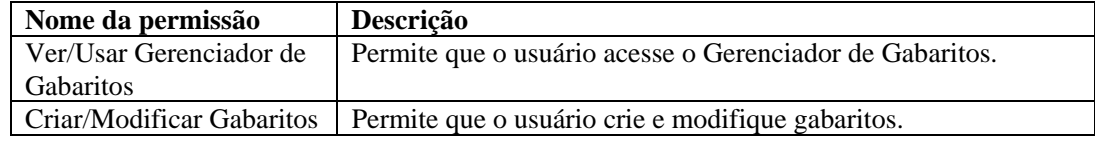

#### **Gerenciamento de processos**

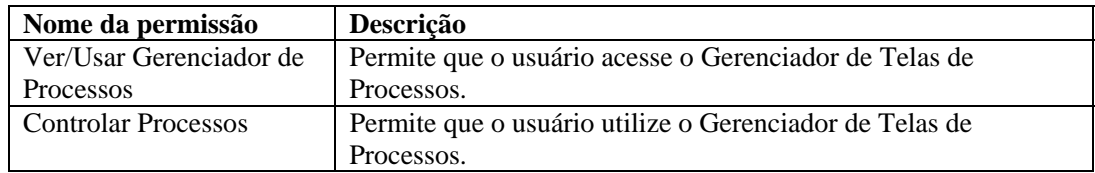

#### <span id="page-137-0"></span>**Incidentes**

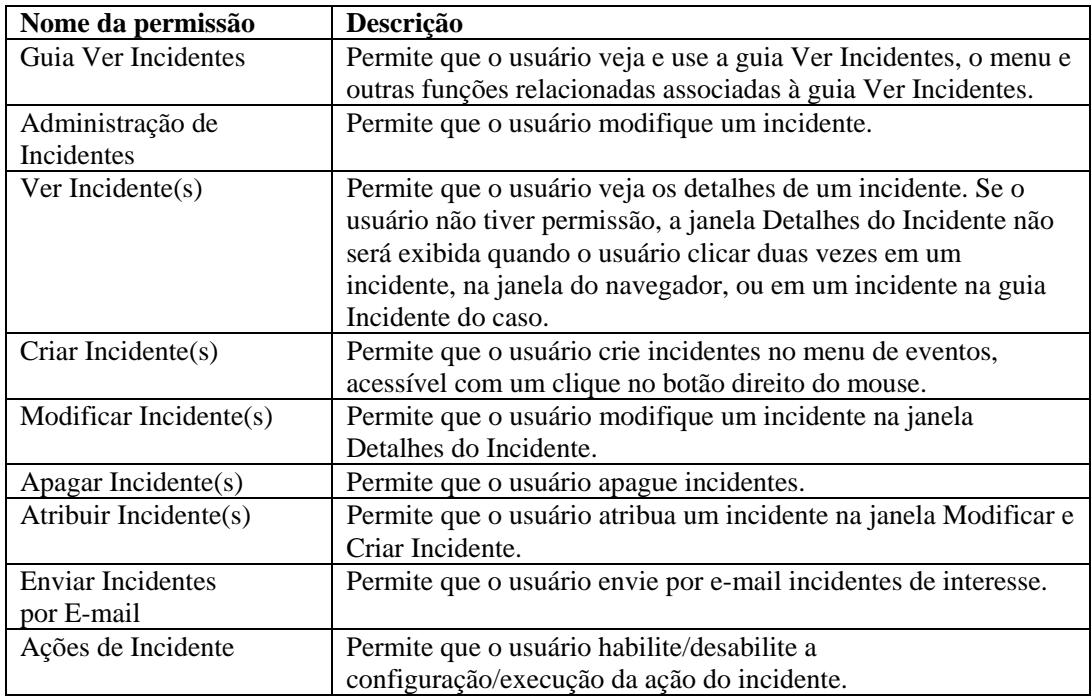

#### **Gerenciamento de Coletor**

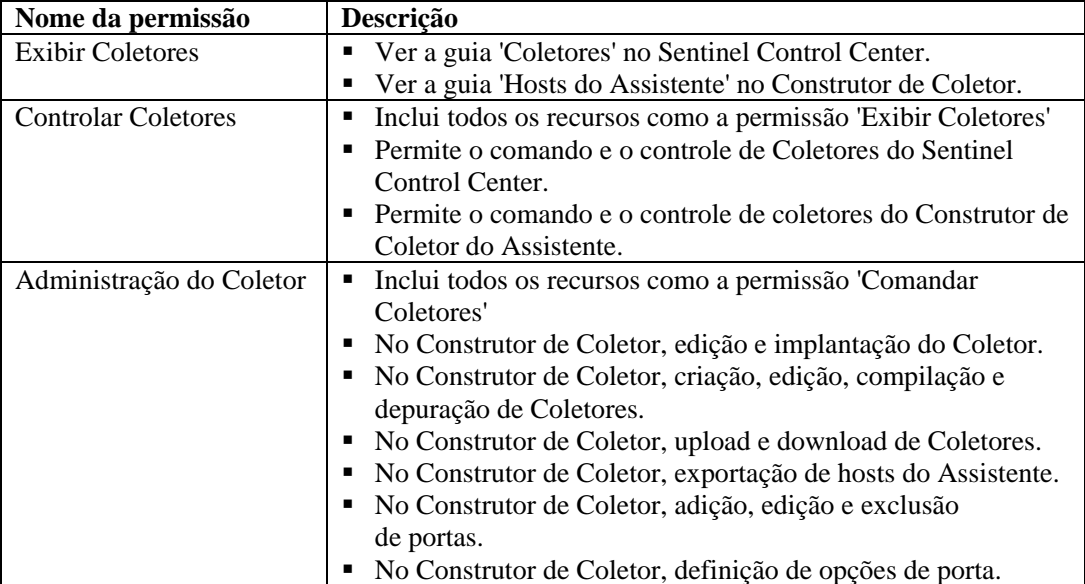

O comando e o controle consistem em

- $\blacksquare$  iniciar/parar portas específicas
- **iniciar/parar todas as portas**
- **reiniciar hosts**
- **•** renomear hosts

#### <span id="page-138-0"></span>**Análise**

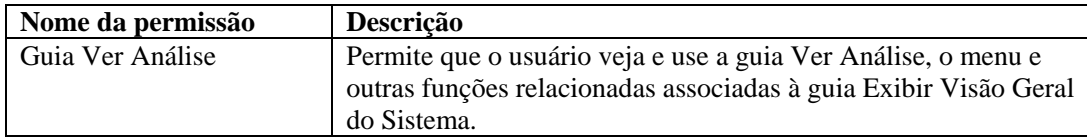

#### **Consultor**

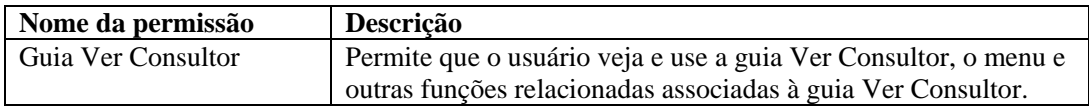

#### **Administração**

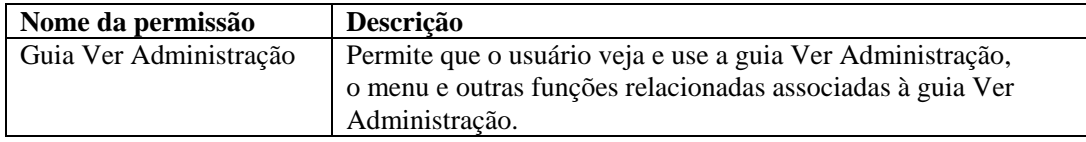

#### **Administração - Correlação**

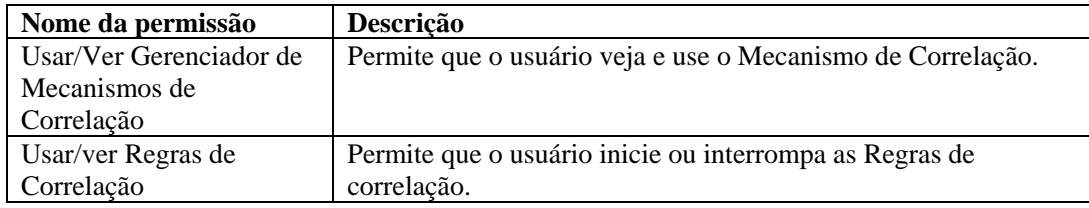

#### **Administração - Filtros globais**

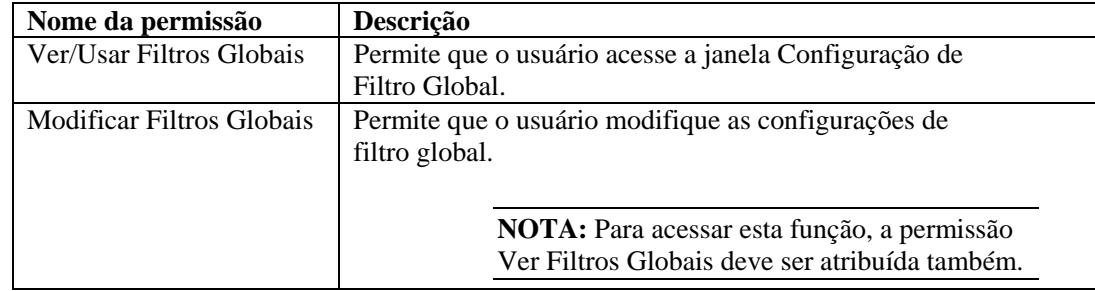

#### **Administração - Configuração de Menu**

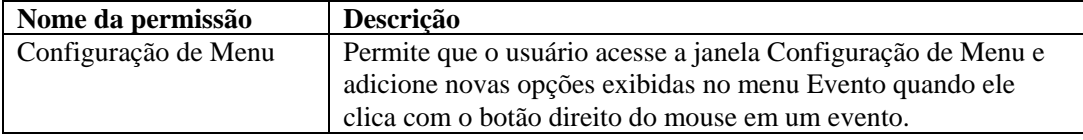

#### **Administração – Estatísticas de DAS**

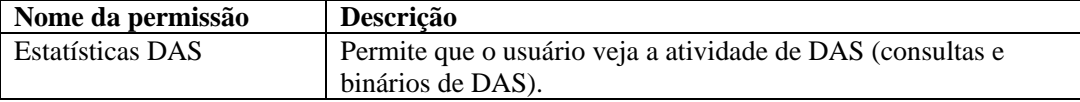

#### <span id="page-139-0"></span>**Administração - Informações do arquivo de evento**

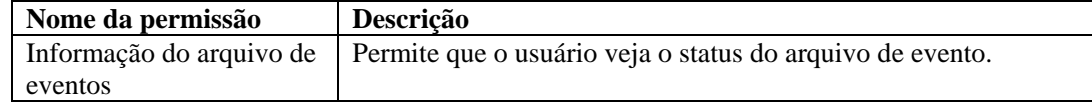

#### **Administração – Telas do servidor**

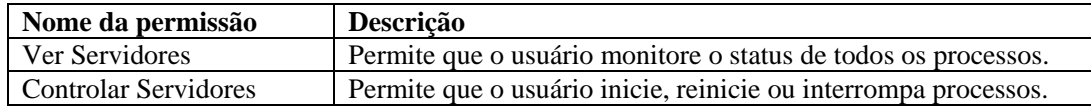

#### **Administração - Gerenciamento do usuário**

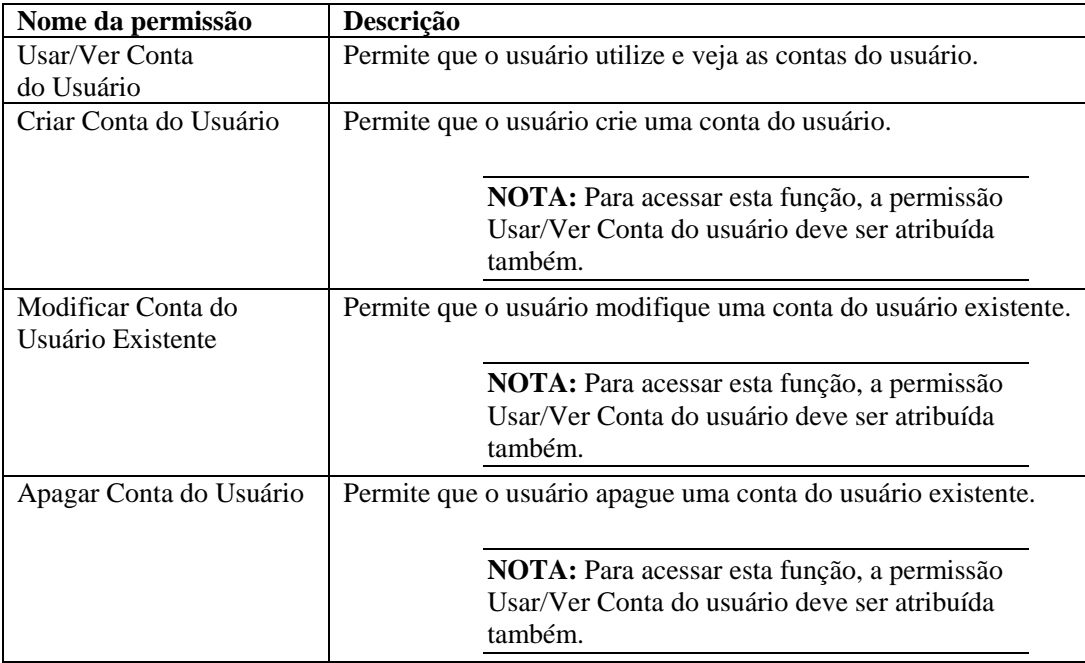

#### **Administração - Gerenciamento da sessão do usuário**

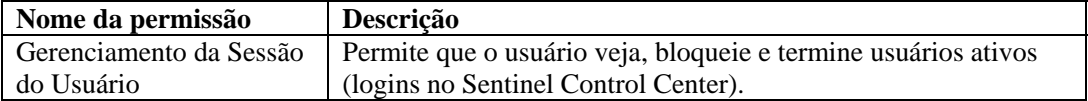

#### **Administração - Gerenciamento de função do iTRAC**

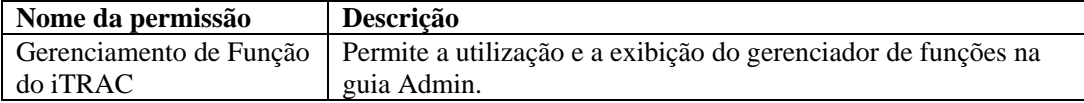

### 7 **Mecanismo de Correlação do Sentinel**

**NOTA**: O termo Agente é sinônimo de Coletor. De agora em diante, Agentes serão referidos como Coletores.

O Mecanismo de Correlação do Sentinel é um aplicativo de threads múltiplos residente na memória. Com os threads múltiplos, o mecanismo de correlação pode tirar proveito do hardware com vários processadores, como as máquinas SMP (symmetric multiprocessing – multiprocessamento simétrico).

O mecanismo de correlação foi projetado para receber dados de dispositivos de segurança, dispositivos de rede e outras fontes de aplicativos, e pesquisar padrões significativos, geralmente dentro de certos limites de tempo. Esses padrões podem indicar ataques, invasões, uso inadequado ou falha. Quando um evento correlacionado é gerado, o campo rt2 é preenchido com o nome da regra de correlação.

O Mecanismo de Correlação do Sentinel oferece uma distribuição escalável. Essa arquitetura permite a distribuição de uma rede distribuída de mecanismos de correlação que funcionam em conjunto para a correlação em tempo real com dados relevantes de segurança, inclusive eventos de segurança monitorados em tempo real, resultados de verificações de vulnerabilidade de sistemas-alvo potenciais, além de informações sobre bens que indicam a importância relativa desses sistemas para os processos de negócios críticos e sua associação com outros sistemas na organização.

O Mecanismo de Correlação do Sentinel é baseado em regras. Você coordena o processamento do mecanismo de correlação mediante regras criadas no editor de regras do Sentinel Control Center. O editor de regras se baseia em uma reunião do Assistente de Regras que fornece várias opções para a criação de regras. Os Assistentes de Regras são:

- **[Lista de Avisos](#page-144-0)**
- [Correlação Básica](#page-144-0)
- [Correlação Avançada](#page-145-0)
- [RuleLg de Formato Livre](#page-145-0)

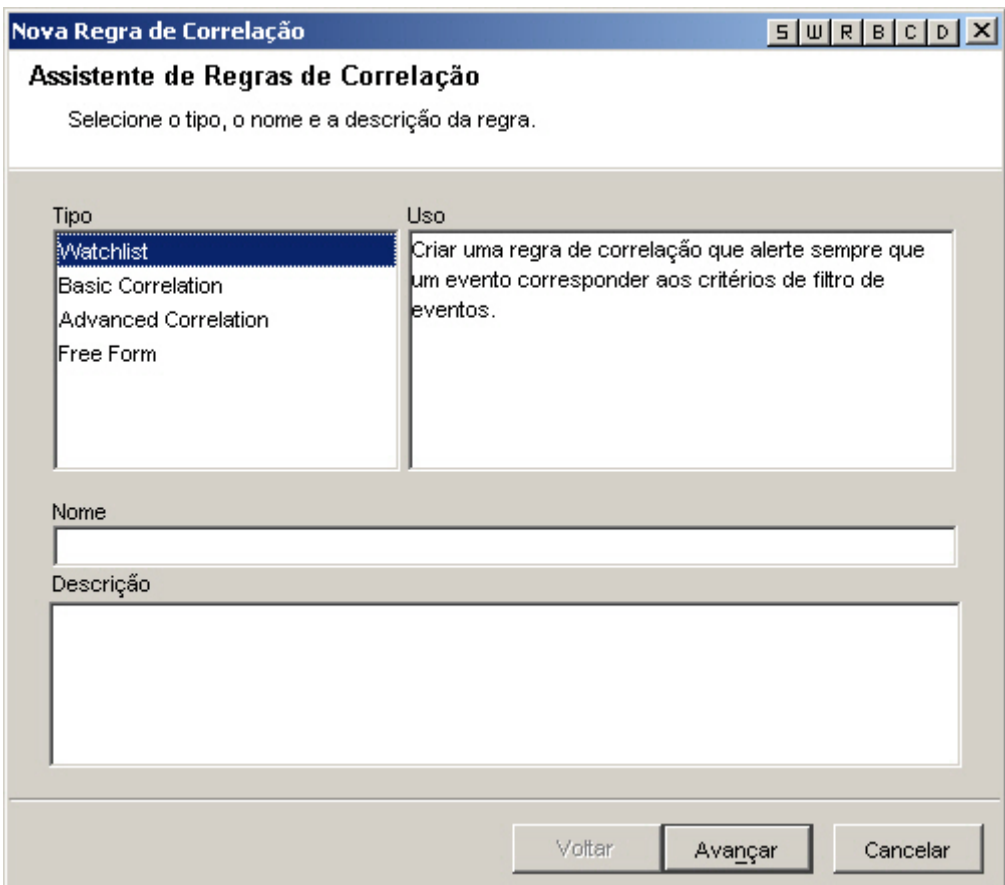

#### **Tipos de filtro de correlação**

Para Lista de Avisos, Correlação Básica e Correlação Avançada, há quatro tipos diferentes de filtro dentre os quais escolher. São eles:

- Permitir Tudo Equivalente a executar a gravidade de filtro maior ou igual a zero.
- Padrão Qualquer expressão regular com uma sintaxe semelhante a grep. Uma regra pode procurar por um endereço IP de origem específico de um hacker e notificá-lo sempre que esse endereço for encontrado em qualquer mensagem de evento.
- Gerenciador de Filtro Uma lista suspensa que exibe o Gerenciador de Filtro para a seleção ou criação de um novo filtro.
- Construtor Criação de critérios para inclusão ou exclusão de eventos com base na álgebra booleana.

#### **Filtro de Correlação de Tipos de Padrão**

Um Filtro de Correlação de Tipos de Padrão usa qualquer expressão regular com uma sintaxe semelhante a grep. A correspondência de expressão regular é feita com uma concatenação de todas as tags META presentes para cada evento de entrada. Por exemplo, o vírus XYZ procurará a string virusXYZ em qualquer tag META presente de todos os eventos de entrada.

#### **Filtro de Correlação de Tipos de Gerenciador de Filtros**

Essa opção permite selecionar um filtro existente ou criar um filtro para usar na correlação por meio da janela Gerenciador de Filtros.

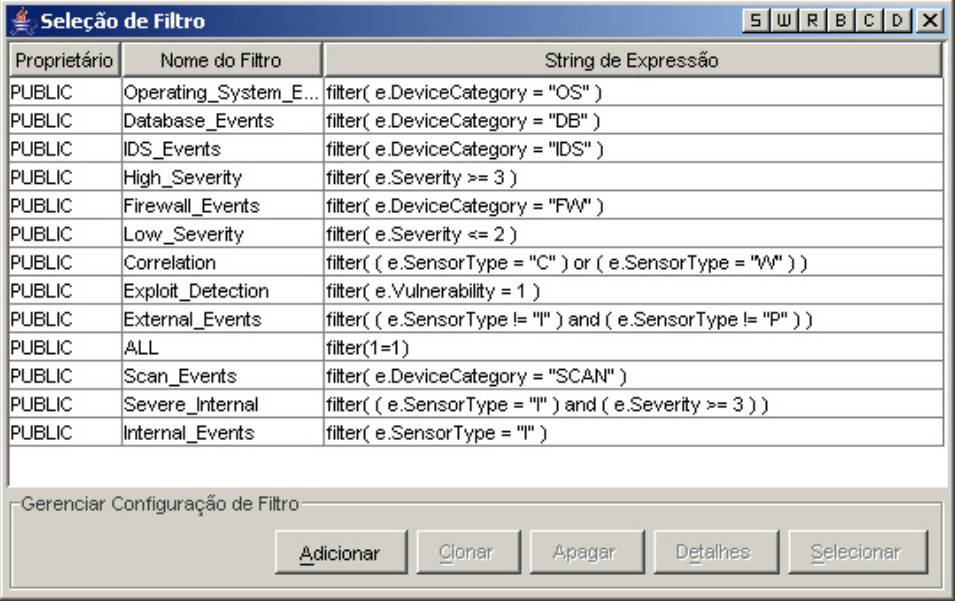

#### **Filtro de Correlação de Tipos de Construtor**

Há duas partes para o Filtro de Correlação de Tipos de Construtor. Uma parte são os critérios para inclusão (quais eventos devem ser incluídos na correspondência de padrões) e a outra parte é a exclusão (quais eventos devem ser excluídos da correspondência de padrões).

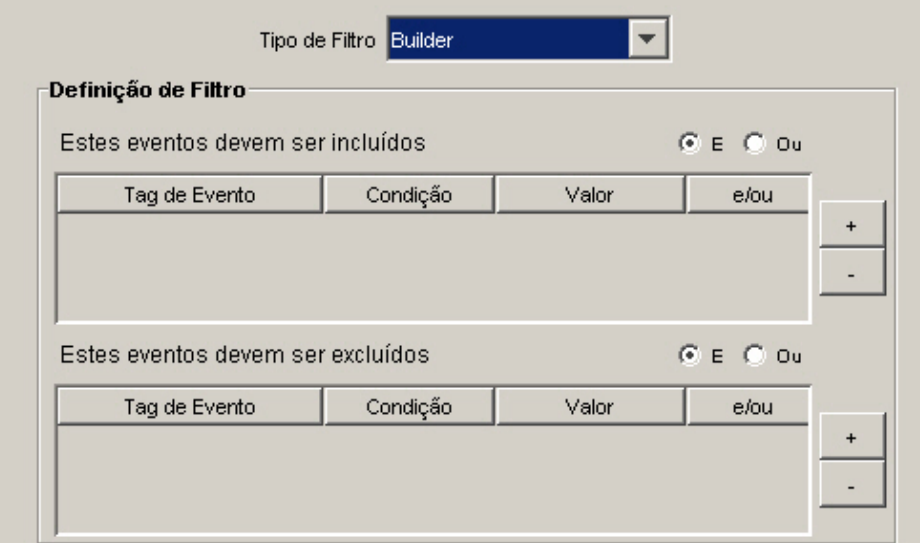

- Quais eventos devem estar incluídos na correspondência de padrões Use esta tabela para especificar as condições para limitar os eventos que acionarão a correlação.
	- à Tag de eventos A coluna Tag de eventos é uma lista suspensa de tags de eventos disponíveis (também chamadas tags META) com as quais é possível estabelecer uma correlação.
	- à Condição A coluna Condição é uma lista suspensa de operadores usados na construção de uma condição de correlação.
	- à Valor A coluna Valor é um campo de formato livre que você pode usar para digitar valores se as condições =,  $!=, \leq, \geq, \leq, \text{ ou } \geq=$  forem escolhidas. Se =Meta-Tag ou !=Meta-Tag forem selecionadas na coluna Condição, a coluna Valor conterá uma lista suspensa de tags META disponíveis dentre as quais escolher. Você pode digitar qualquer item com as seguintes restrições:

- Aspas simples nunca podem ser digitadas.

- Caracteres curinga são um asterisco (\*) e um ponto (.), os quais podem aparecer em qualquer parte da string, se for usado regex.

- Não há caracteres de escape; ou seja, não é possível utilizar a opção de escape com os caracteres curinga.

à e/ou - Comutação de um item para ou outro ou clicando em uma dessas caixas. Quando várias condições são especificadas nessa tabela, os botões 'e' e 'ou' permitem que você especifique se todas as condições precisam ser atendidas ou se apenas uma delas é necessária. Escolha 'e' para indicar que todas as condições devem ser atendidas. Escolha 'ou' para indicar que apenas uma das condições deve ser atendida.

**NOTA:** A seleção será válida somente se a tabela contiver uma segunda ou mais linhas. Todas as linhas na tabela mudarão por padrão para esse operador lógico, exceto a última linha. Combinações de 'e' e 'ou' não são possíveis entre as linhas da tabela.

- à Botões +/-: O botão + adicionará uma linha ao final da tabela. O botão removerá a linha selecionada da tabela, independentemente de sua posição.
- Quais eventos devem ser excluídos da correspondência de padrões Use essa tabela para especificar as condições para limitar os eventos que não acionarão a regra de correlação.
	- à Tag de eventos Uma lista de tags de eventos disponíveis com as quais é possível estabelecer uma correlação.
	- à Condição A coluna Condição é uma lista suspensa de operadores usados na construção de uma condição de correlação.
	- à Valor A coluna Valor é um campo de formato livre que você pode usar para digitar valores se as condições =, !=, <, >, <=, ou >= forem escolhidas. Se =Meta-Tag ou !=Meta-Tag forem selecionadas na coluna Condição, a coluna Valor conterá uma lista suspensa de tags META disponíveis dentre as quais escolher. Você pode digitar qualquer item com as seguintes restrições:

- Aspas simples nunca podem ser digitadas.

- Caracteres curinga são um asterisco (\*) e um ponto (.), os quais podem aparecer em qualquer parte da string, se for usado regex.

- Não há caracteres de escape; ou seja, não é possível utilizar a opção de escape com os caracteres curinga.

à e/ou - Comutação de um item para ou outro ou clicando em uma dessas caixas. Quando várias condições são especificadas nessa tabela, os botões 'e' e 'ou' permitem que você especifique se todas as condições precisam ser atendidas ou se apenas uma delas é necessária. Escolha 'e' para indicar que todas as condições devem ser atendidas. Escolha 'ou' para indicar que apenas uma das condições deve ser atendida.
<span id="page-144-0"></span>**NOTA:** A seleção será válida somente se a tabela contiver uma segunda ou mais linhas. Todas as linhas na tabela mudarão por padrão para esse operador lógico, exceto a última linha. Combinações de 'e' e 'ou' não são possíveis entre as linhas da tabela.

à Botões +/-: O botão + adicionará uma linha ao final da tabela. O botão - removerá a linha selecionada da tabela, independentemente de sua posição.

# **Definição da regra de correlação**

Assistentes de Regras de Correlação: [Lista de Avisos,](#page-144-0) [Correlação Básica](#page-144-0) e [Correlação](#page-145-0)  [Avançada](#page-145-0) permitem adicionar rapidamente um tipo de regra pré-definida, dependendo do que você deseja obter. O assistente para cada tipo de regra lida com a geração da regra de correlação na linguagem nativa da regra do Mecanismo de Correlação. Cada uma dessas regras é criada por meio da janela Regras de Correlação, na guia Admin.

O Assistente de Regras inclui um editor de formato livre que permite usar a Linguagem de Definição de correlação [RuleLg](#page-145-0) para adicionar a regra diretamente na linguagem nativa da regra do Mecanismo de Correlação.

### **Lista de Avisos**

Há quatro tipos diferentes de filtros dentre os quais escolher. São elas:

- Permitir Tudo Equivalente a executar a gravidade de filtro maior ou igual a zero.
- Padrão Qualquer expressão regular com uma sintaxe semelhante a grep.
- Gerenciador de Filtro Uma lista suspensa que exibe o Gerenciador de Filtro para a seleção ou criação de um novo filtro.
- Construtor Criação de critérios para inclusão ou exclusão de eventos com base na álgebra booleana.

Para obter mais informações, consulte [Criando uma regra de Lista de Avisos.](#page-145-0)

### **Correlação básica**

Há quatro tipos diferentes de filtros dentre os quais escolher. São eles:

- Permitir Tudo Equivalente a executar a gravidade de filtro maior ou igual a zero.
- Padrão Qualquer expressão regular com uma sintaxe semelhante a grep.
- Gerenciador de Filtro Uma lista suspensa que exibe o Gerenciador de Filtro para a seleção ou criação de um novo filtro.
- Construtor Criação de critérios para inclusão ou exclusão de eventos com base na álgebra booleana.

Essa regra permite contar o número de vezes que certas condições são atendidas dentro de determinado espaço de tempo.

Por exemplo, uma regra de Correlação Básica pode procurar pelo mesmo endereço IP de origem relatado cinco vezes em cinco minutos, mesmo que os eventos sejam relatados de diferentes produtos, como um sistema de detecção de invasão (IDS) e um firewall.

Para obter mais informações, consulte [Criando uma regra de Correlação Básica](#page-149-0).

# <span id="page-145-0"></span>**Correlação Avançada**

Há quatro tipos diferentes de filtros dentre os quais escolher. São eles:

- Permitir Tudo Equivalente a executar a gravidade de filtro maior ou igual a zero.
- Padrão Qualquer expressão regular com uma sintaxe semelhante a grep.
- Gerenciador de Filtro Uma lista suspensa que exibe o Gerenciador de Filtro para a seleção ou criação de um novo filtro.
- Construtor Criação de critérios para inclusão ou exclusão de eventos com base na álgebra booleana.

Essa regra permite que você:

- Conte o número de vezes que certas condições são atendidas dentro de determinado período de tempo.
- Incorpore todos os recursos da regra de correlação simples e também avalie eventos em relação a eventos passados.

Por exemplo, uma regra de Correlação Avançada pode procurar por eventos do mesmo endereço IP de origem para o mesmo endereço de destino com o mesmo nome de evento que ocorram tanto dentro quanto fora de um firewall (o que significa que o ataque conseguiu penetrar no firewall).

Para obter mais informações, consulte [Criando uma regra de Correlação Avançada](#page-153-0).

### **Correlação de RuleLg de formato livre**

Com a linguagem de definição de regra de correlação RuleLg, você tem controle total sobre a definição das regras de correlação. Para usar esse tipo de regra de correlação, você deve estar familiarizado com a linguagem de definição da regras de correlação RuleLg.

Para obter mais informações, consulte Criando uma Regra de Correlação de RuleLg de [formato livre](#page-158-0).

# **Criando uma Regra de Lista de Avisos**

Crie uma Regra de Lista de Avisos quando você quiser especificar uma string que o Mecanismo de Correlação procurará em todos os eventos de entrada. Para criar uma Regra de Lista de Avisos:

- Selecione Regra de Lista de Avisos na primeira janela do Assistente de Regras de Correlação. Preencha as informações para:
	- à Nome da Regra nome que aparecerá na lista de regras. O número máximo de caracteres é 255, não sendo permitido o uso de pontos. Caracteres ASCII estendidos não são permitidos. O nome da Regra diferencia maiúsculas de minúsculas.
	- à Descrição Breve descrição. O tamanho máximo do texto descritivo é de 1024 caracteres.
- $\blacksquare$  Tipo de Filtro
	- à Permitir Tudo -

à Padrão – Procurar por eventos que contenham \*

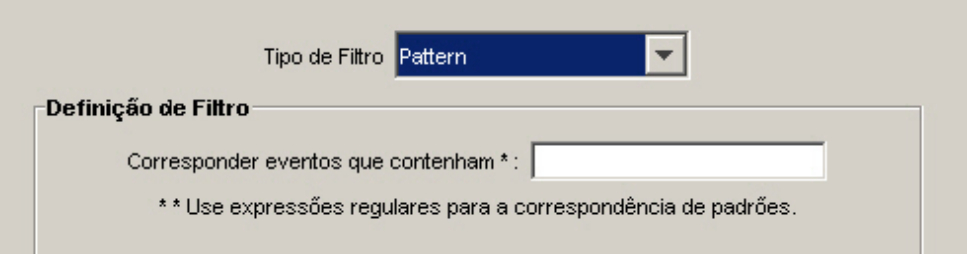

à Gerenciador de Filtros - ({id do proprietário}:{nome do Filtro}:<nome do Campo>

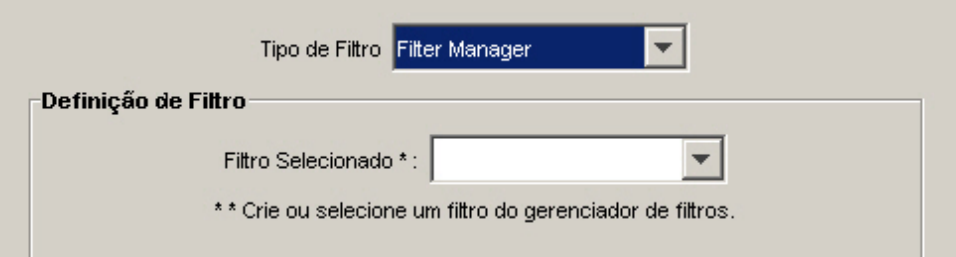

 $\Box$  Construtor

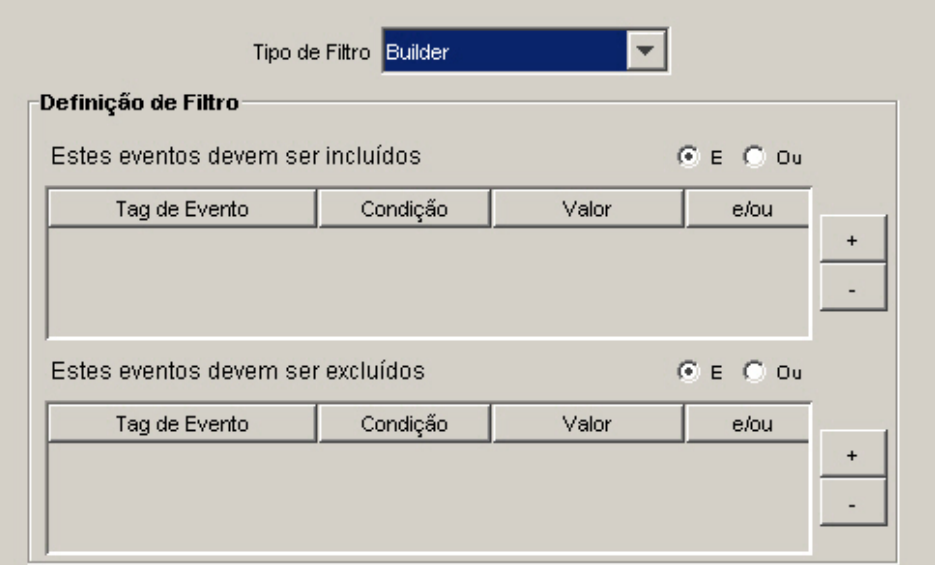

- Página Eventos e Ações Correlacionados Esse painel define que ação será realizada automaticamente quando os eventos corresponderem a essa regra de correlação. A única entrada necessária é o nível de gravidade, que, por padrão, é o nível 4.
	- à Nome do Evento Padrão: Evento Correlacionado. Esse é o nome de texto do evento correlacionado.
	- à Recurso Padrão: Mecanismo de Correlação. Esse é o nome de texto de um recurso no sistema.
	- à Sub-recurso Padrão: <nenhum>. Esse é o nome do sub-recurso para os recursos com vários sub-recursos.
- à Definir nível de gravidade como Padrão: 4, esse é o nível de gravidade para o qual o evento será designado. Os valores válidos são 0, 1, 2, 3, 4 (padrão) e 5. Uma lista suspensa é fornecida com os níveis de gravidade válidos.
- □ Texto de mensagem personalizado Padrão: <nenhum>. Esse é o texto que aparecerá com o evento. Ele é útil na identificação da condição que acionou a Regra de Lista de Avisos. O número máximo de caracteres é 4.000. O texto que você digita nessa caixa é incluído antes do texto do evento de correlação com um separador de pipe. Por exemplo, a entrada de "Nova mensagem" resultaria na mensagem correlacionada "Nova mensagem|Três instâncias de ...".
- <sup> $\Box$ </sup> Executar Ação (somente Oracle) Padrão: <nenhum>. Esse é o nome de um arquivo que é executado ao ser acionada a regra de Lista de Avisos. O arquivo deve estar no diretório \$ESEC\_HOME/sentinel/exec e deve ser executável pelo usuário esecadm. Não há validação de entrada nessa caixa de texto de formato livre. Você pode especificar as tags META que deseja enviar ao executável.
- à Executar Ação (somente MSSQL) Padrão: <nenhum>. Esse é o nome de um arquivo executável que é executado ao ser acionada a regra. O arquivo deve estar no diretório %ESEC\_HOME%\sentinel\bin e deve ser executável pelo usuário esecadm. Não há validação de entrada. Você pode especificar as tags META que deseja enviar ao executável. A seguir estão dois exemplos de uma regra de correlação que envia um e-mail e uma regra de correlação que envia o evento de correlação ao HP OVO.

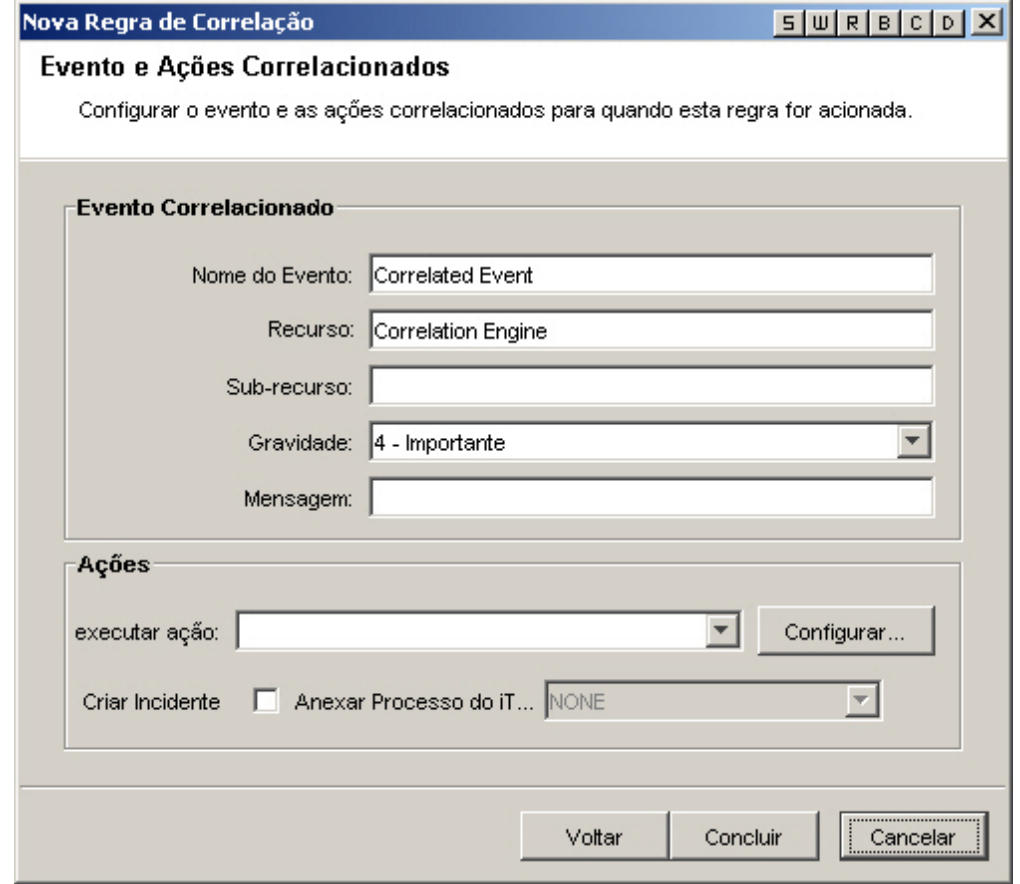

As linhas de comando e de parâmetro são alimentadas como uma string. Na análise, são aplicadas as mesmas regras nas quais \ (barra invertida) é um caractere de escape. Ela pode ser usada como o escape para os caracteres  $\setminus$ , % e ". Por exemplo,  $\%$  \" $\setminus$  é equivalente a %" $\setminus$ : Se precisar de um comando que contenha uma barra invertida, por exemplo, para executar um comando do Windows em um sub-diretório de sentinel\bin, digite duas barras invertidas (\\) para cada barra do diretório. Por exemplo, para executar um arquivo de lote chamado run.bat em %esec\_home%\sentinel\bin\batchfiles\, você deve digitar batchfiles\\run.bat. Lembre-se de que todos os executáveis devem estar em %esec\_home%\sentinel\bin\.

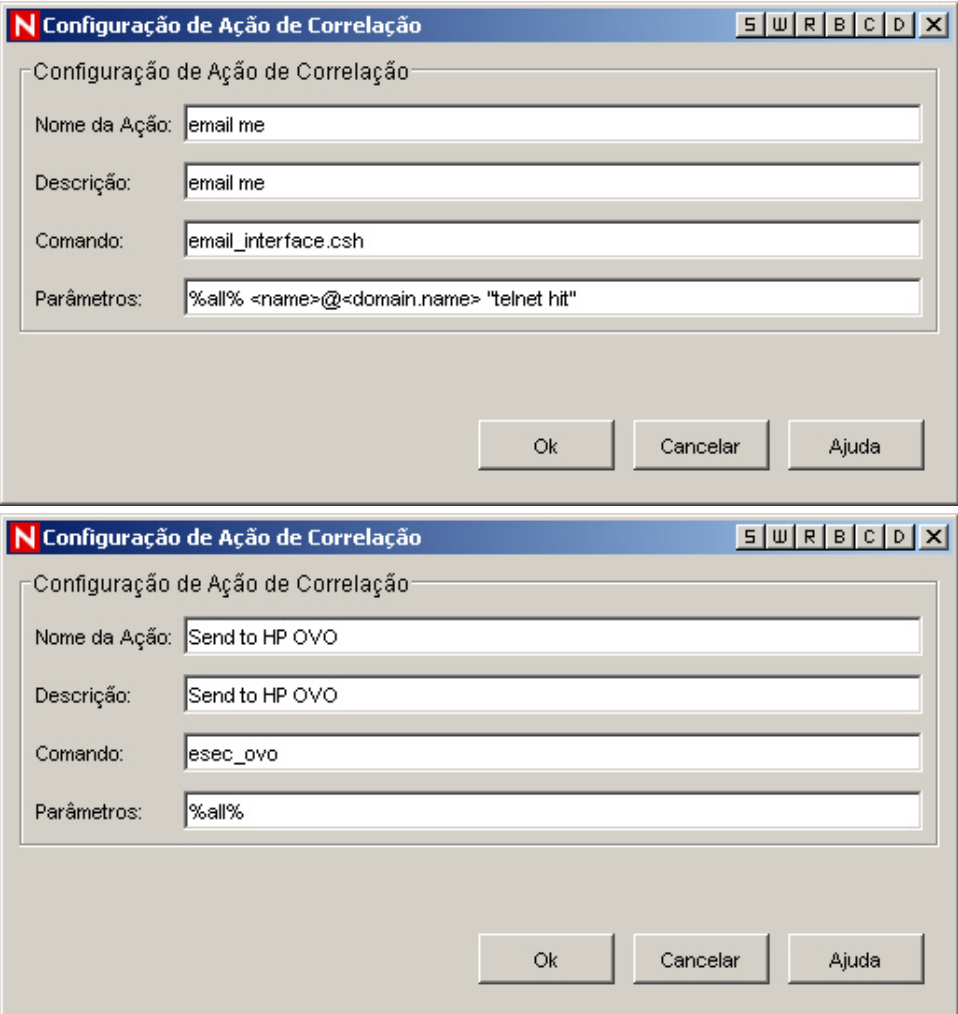

**NOTA**: Para obter mais informações sobre Comandos e Parâmetros, consulte o Capítulo 5 – Meta Tags do Assistente e do Sentinel no Guia de Referência do Usuário e [Seção de saída de correlação.](#page-186-0)

- Criar Incidente Uma ação de um evento correlacionado também pode ser a criação de um incidente.
- Anexar processo do iTrac O incidente criado pode ter um processo iTrac anexado.

# <span id="page-149-0"></span>**Criando uma regra de correlação básica**

Crie uma regra de correlação básica quando quiser contar o número de vezes que certas condições são atendidas dentro de determinado período de tempo. As etapas são:

- Selecione Regra de Correlação Básica na primeira janela do Assistente de Regras de Correlação. Preencha as informações para:
	- à Nome da Regra nome que aparecerá na lista de regras. O número máximo de caracteres é 255, não sendo permitido o uso de pontos. Caracteres ASCII estendidos não são permitidos. O nome da Regra diferencia maiúsculas de minúsculas.
	- à Descrição Breve descrição. O tamanho máximo do texto descritivo é de 1024 caracteres.
- Tipo de Filtro
	- à Permitir Tudo
	- à Padrão

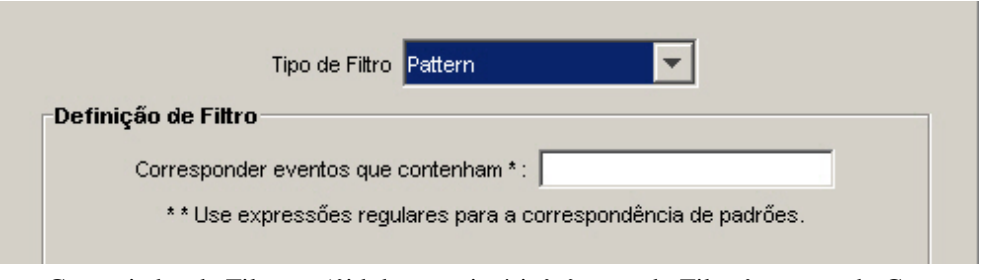

<sup>n</sup> Gerenciador de Filtros - ({id do proprietário}: {nome do Filtro}: < nome do Campo

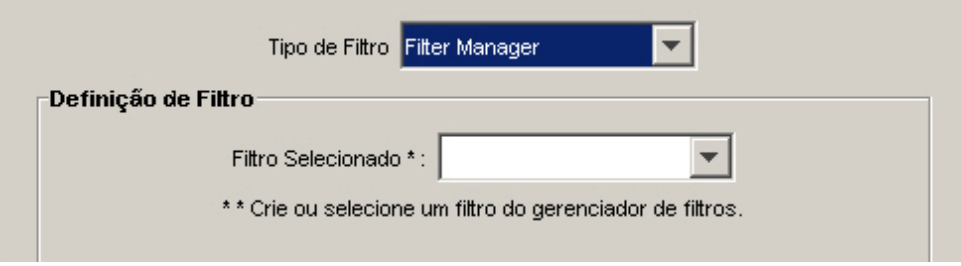

#### à Construtor

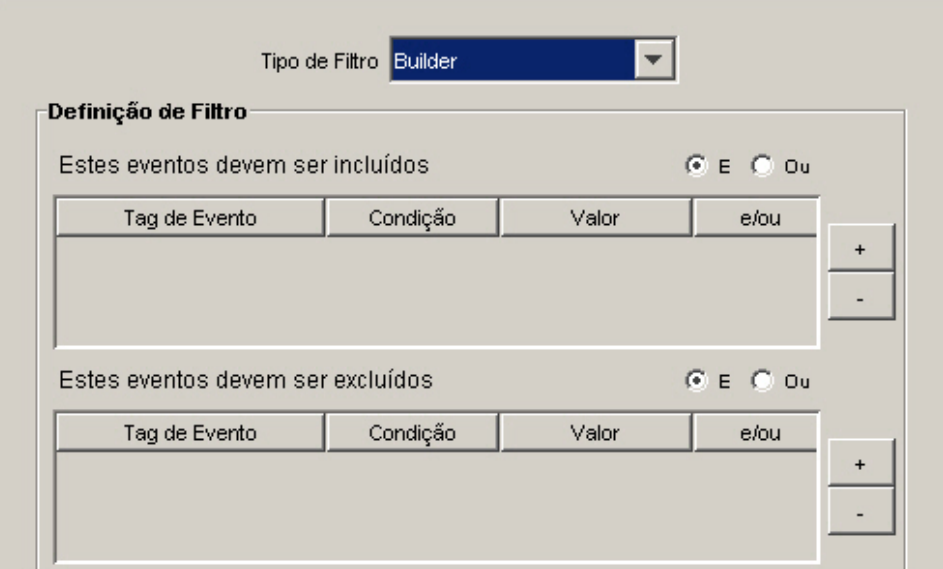

- Critérios de Limite e Agrupamento (metade superior da janela) Ativar Regra: Essa opção permite inserir critérios de "correspondência" para vários eventos que entram no sistema em um determinado período de tempo.
	- à Quando a condição é atendida \_vezes Padrão: 1. Uma regra é acionada somente depois de ter sido detectada pelo número de vezes especificado. A faixa válida de entradas para esse valor limite é 1 ou maior.
	- à dentro de (período de tempo) Padrão: 60 segundos. Isso limitará a condição para o período de tempo. Essa é uma entrada de variável combinada e uma lista suspensa. As opções da lista suspensa são: segundos, minutos, horas e dias.

**NOTA:** Quando o período de tempo é 0, o acionador é considerado como instantâneo. Para a Correlação Básica, o evento acontecerá no máximo uma vez para um período de tempo instantâneo.

 Página Critérios de Limite e Agrupamento (metade inferior da janela) - Correlaciona combinações distintas das tags META a seguir - Selecione as tags META a serem usadas em combinação para a correlação. Os eventos são colocados em grupos com base nas tags META selecionadas.

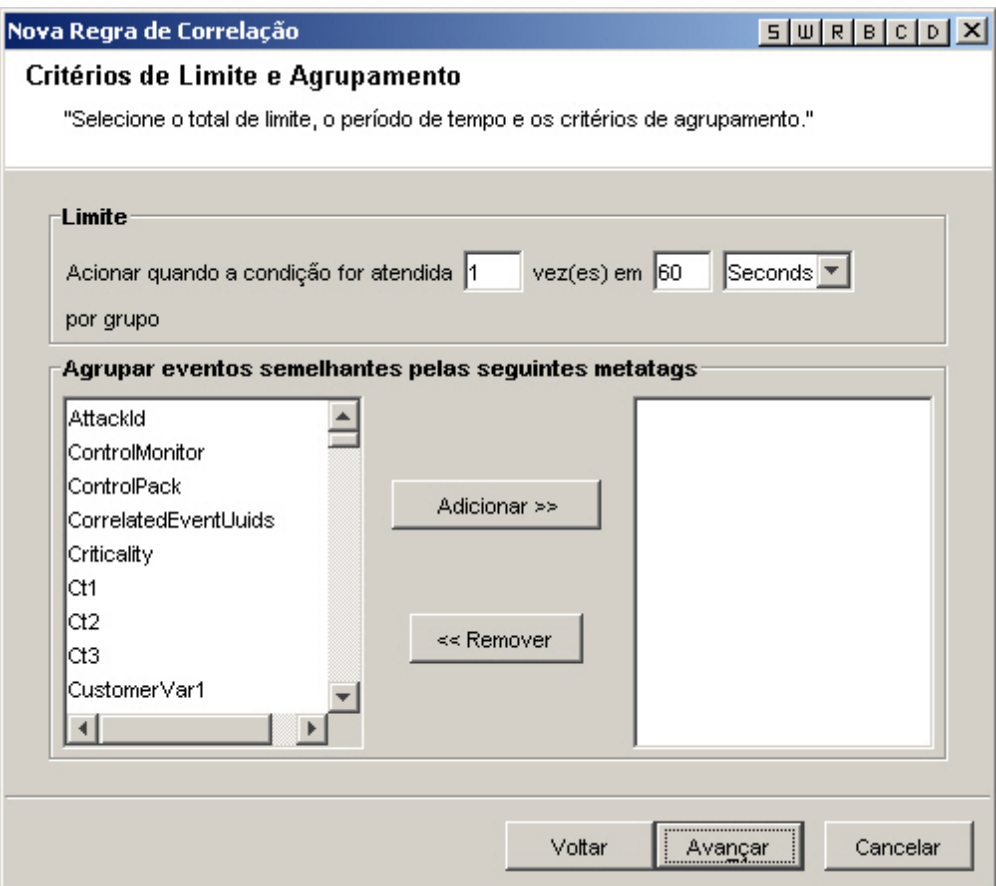

- Página Eventos e Ações Correlacionados Esse painel define que ação será realizada automaticamente quando os eventos corresponderem a essa regra de correlação. A única entrada necessária é o nível de gravidade, que, por padrão, é o nível 4.
	- à Nome do Evento Padrão: Evento Correlacionado. Esse é o nome de texto do evento correlacionado.
	- à Recurso Padrão: Mecanismo de Correlação. Esse é o nome de texto de um recurso no sistema.
	- <sup>a</sup> Sub-recurso Padrão: <nenhum>. Esse é o nome do sub-recurso para os recursos com vários sub-recursos
	- à Definir nível de gravidade como Padrão: 4. Esse é o nível de gravidade para o qual o evento será designado. Os valores válidos são 0, 1, 2, 3, 4 (padrão) e 5. Uma lista suspensa é fornecida com os níveis de gravidade válidos.
- à Texto de mensagem personalizado Padrão: <nenhum>. Esse é o texto que aparecerá com o evento. Ele é útil na identificação da condição que acionou a Regra de Lista de Avisos. O número máximo de caracteres é 4.000. O texto que você digita nessa caixa é incluído antes do texto do evento de correlação com um separador de pipe. Por exemplo, a entrada de "Nova mensagem" resultaria na mensagem correlacionada "Nova mensagem|Três instâncias de ...".
- à Executar esse comando (somente Oracle) Default: <nenhum>. Esse é o nome de um arquivo que é executado ao ser acionada a regra de Lista de Avisos. O arquivo deve estar no diretório \$ESEC\_HOME/sentinel/exec e deve ser executável pelo usuário esecadm. Não há validação de entrada nessa caixa de texto de formato livre. Você pode especificar as tags META que deseja enviar ao executável.
- à Executar Ação (somente MSSQL) Padrão: <nenhum>. Esse é o nome de um arquivo executável que é executado ao ser acionada a regra. O arquivo deve estar no diretório %ESEC\_HOME%\sentinel\bin e deve ser executável pelo usuário esecadm. Não há validação de entrada. Você pode especificar as tags META que deseja enviar ao executável. A seguir estão dois exemplos de uma regra de correlação que envia um e-mail e uma regra de correlação que envia o evento de correlação ao HP OVO.

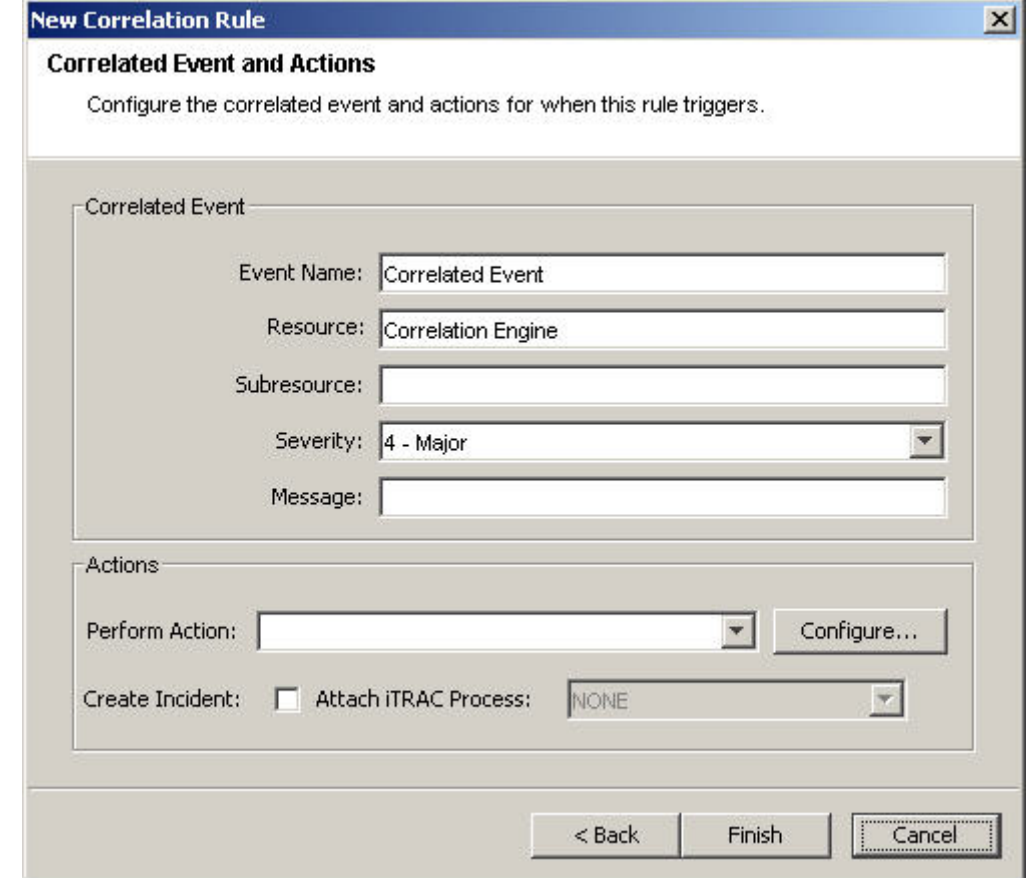

<span id="page-153-0"></span>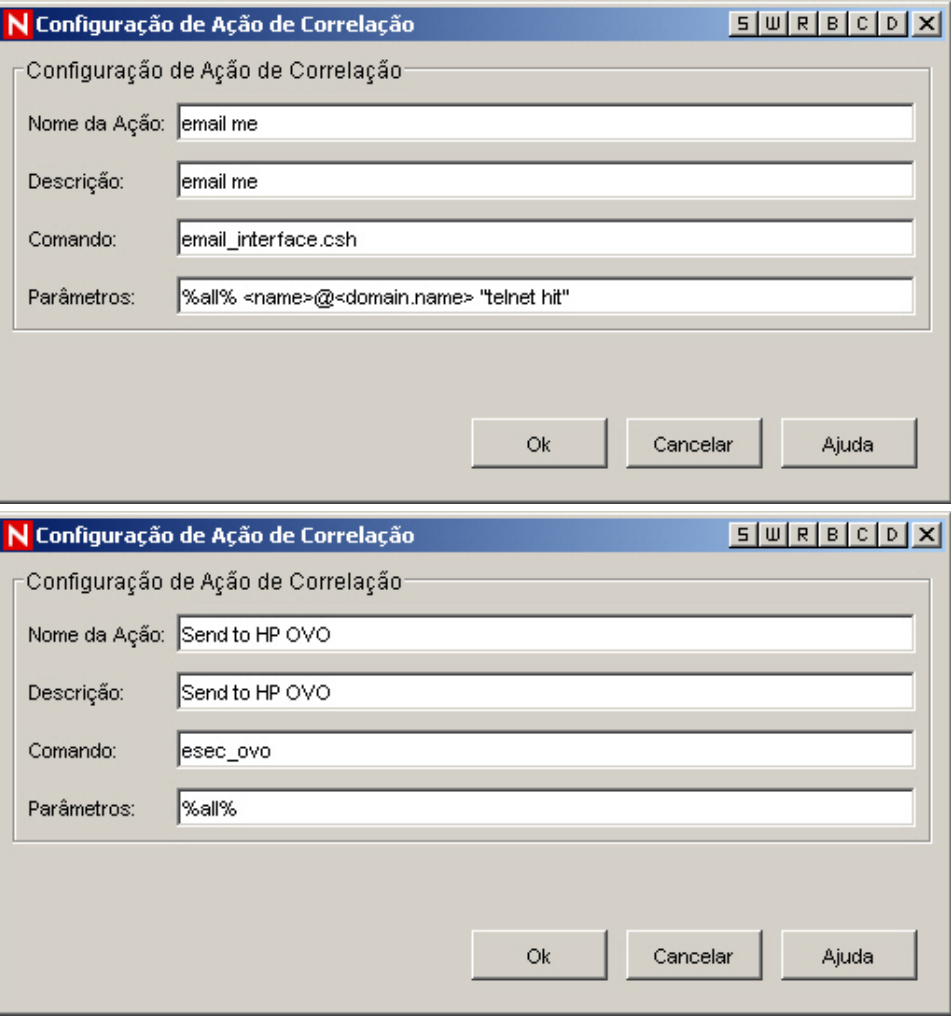

**NOTA**: Para obter mais informações sobre Comandos e Parâmetros, consulte o Capítulo 5 – Meta Tags do Assistente e do Sentinel no Guia de Referência do Usuário e [Seção de saída de correlação.](#page-186-0)

- Criar Incidente Uma ação de um evento correlacionado também pode ser a criação de um incidente.
- Anexar processo do iTrac O incidente criado pode ter um processo iTrac anexado

# **Criando uma regra de correlação avançada**

Uma Regra de Correlação Avançada permite tornar a regra mais complexa com a adição de uma nova condição na janela Critérios Adicionais, na verdade acrescentando um nível de logical AND à definição da regra.

Crie uma regra de correlação avançada quando quiser não apenas contar o número de vezes que certas condições são atendidas, mas também receber um alerta quando os eventos também satisfizerem critérios que envolvam eventos passados. As etapas são:

- Selecione Regra de Correlação Avançada na primeira janela do Assistente de Regras de Correlação. Preencha as informações para:
	- à Nome da Regra nome que aparecerá na lista de regras. O número máximo de caracteres é 255, não sendo permitido o uso de pontos. Caracteres ASCII estendidos não são permitidos. O nome da Regra diferencia maiúsculas de minúsculas.
	- à Descrição Breve descrição. O tamanho máximo do texto descritivo é de 1024 caracteres.
- Tipo de Filtro
	- à Permitir Tudo
	- à Padrão

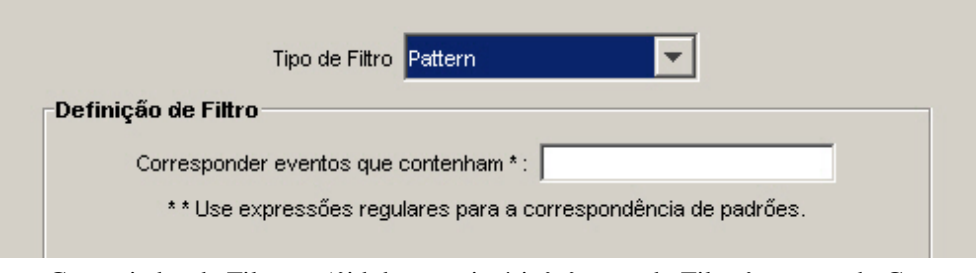

<sup>n</sup> Gerenciador de Filtros - ({id do proprietário}:{nome do Filtro}:<nome do Campo>

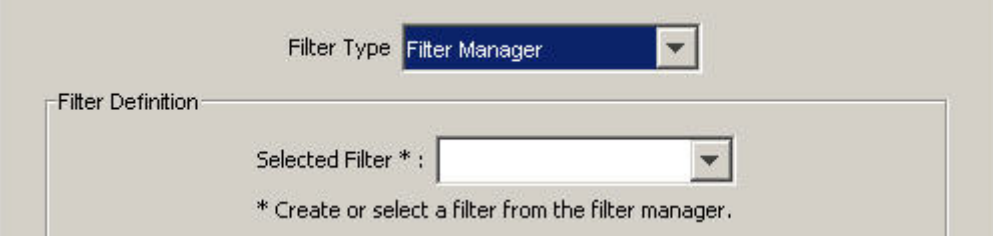

#### à Construtor

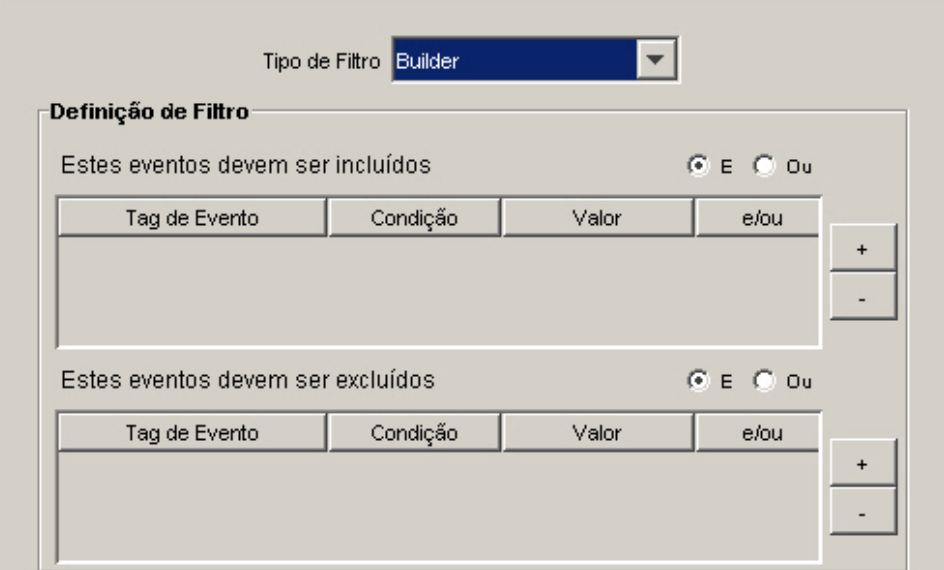

- Critérios Adicionais Essa opção permite inserir critérios de "correspondência" para vários eventos que entram no sistema em um determinado período de tempo. O tempo padrão é de 60 segundos. Essa é uma entrada de variável combinada e uma lista suspensa. As opções da lista suspensa são: segundos, minutos, horas e dias.
- Critérios de Limite e Agrupamento (metade superior da janela) Ativar Regra: Essa opção permite inserir critérios de "correspondência" para vários eventos que entram no sistema em um determinado período de tempo.
	- à Quando a condição é atendida \_vezes Padrão: 1. Uma regra é acionada somente depois de ter sido detectada pelo número de vezes especificado. A faixa válida de entradas para esse valor limite é 1 ou maior.
	- à dentro de (período de tempo) Padrão: 60 segundos. Isso limitará a condição para o período de tempo. Essa é uma entrada de variável combinada e uma lista suspensa. As opções da lista suspensa são: segundos, minutos, horas e dias.

**NOTA**: Quando o período de tempo é 0, o acionador é considerado como instantâneo. Para a Correlação Básica, o evento acontecerá no máximo uma vez para um período de tempo instantâneo.

 Página Critérios de Limite e Agrupamento (metade inferior da janela) - Correlacione combinações distintas das seguintes tags META - Selecione as tags META a serem usadas em combinação para a correlação. Os eventos são colocados em grupos com base nas tags META selecionadas.

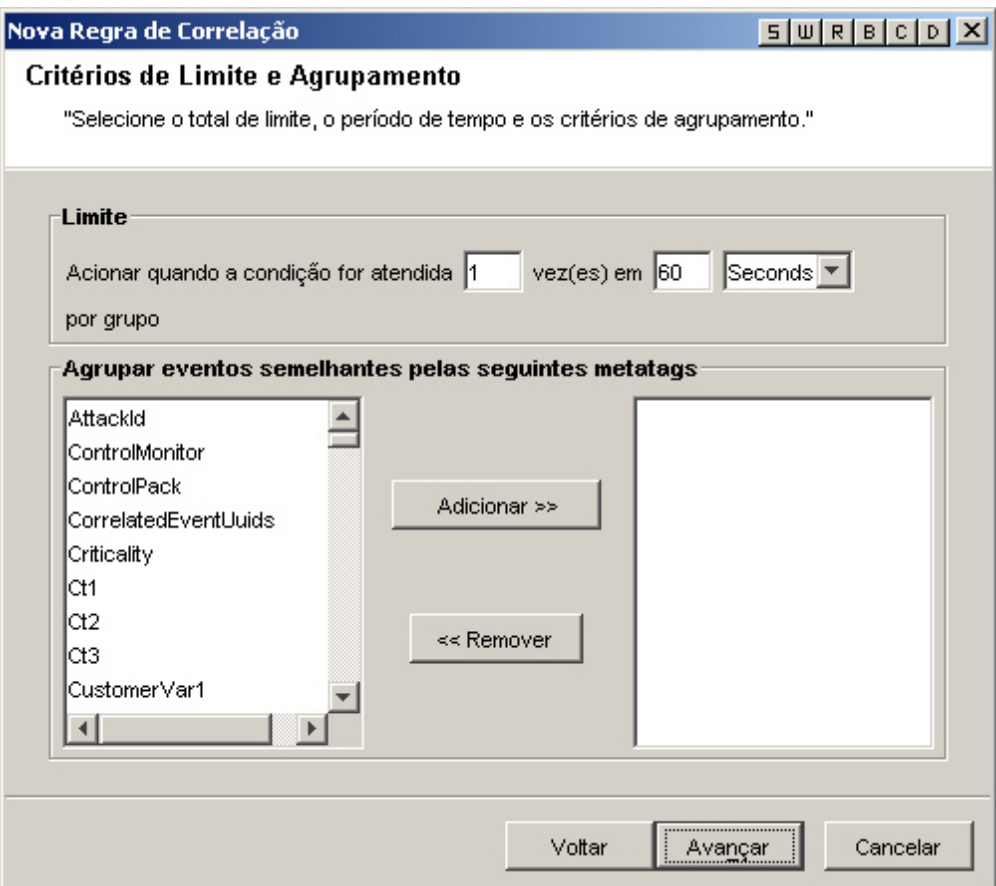

- Página Eventos e Ações Correlacionados Esse painel define que ação será realizada automaticamente quando os eventos corresponderem a essa regra de correlação. A única entrada necessária é o nível de gravidade, que, por padrão, é o nível 4.
	- à Nome do Evento Padrão: Evento Correlacionado. Esse é o nome de texto do evento correlacionado.
	- à Recurso Padrão: Mecanismo de Correlação. Esse é o nome de texto de um recurso no sistema.
	- <sup>a</sup> Sub-recurso Padrão: <nenhum>. Esse é o nome do sub-recurso para os recursos com vários sub-recursos
	- à Definir nível de gravidade como Padrão: 4. Esse é o nível de gravidade para o qual o evento será designado. Os valores válidos são 0, 1, 2, 3, 4 (padrão) e 5. Uma lista suspensa é fornecida com os níveis de gravidade válidos.
- à Texto de mensagem personalizado Padrão: <nenhum>. Esse é o texto que aparecerá com o evento. Ele é útil na identificação da condição que acionou a Regra de Lista de Avisos. O número máximo de caracteres é 4.000. O texto que você digita nessa caixa é incluído antes do texto do evento de correlação com um separador de pipe. Por exemplo, a entrada de "Nova mensagem" resultaria na mensagem correlacionada "Nova mensagem|Três instâncias de ...".
- à Executar esse comando (somente Oracle) Default: <nenhum>. Esse é o nome de um arquivo que é executado ao ser acionada a regra de Lista de Avisos. O arquivo deve estar no diretório \$ESEC\_HOME/sentinel/exec e deve ser executável pelo usuário esecadm. Não há validação de entrada nessa caixa de texto de formato livre. Você pode especificar as tags META que deseja enviar ao executável.
- à Executar Ação (somente MSSQL) Padrão: <nenhum>. Esse é o nome de um arquivo executável que é executado ao ser acionada a regra. O arquivo deve estar no diretório %ESEC\_HOME%\sentinel\bin e deve ser executável pelo usuário esecadm. Não há validação de entrada. Você pode especificar as tags META que deseja enviar ao executável. A seguir estão dois exemplos de uma regra de correlação que envia um e-mail e uma regra de correlação que envia o evento de correlação ao HP OVO.

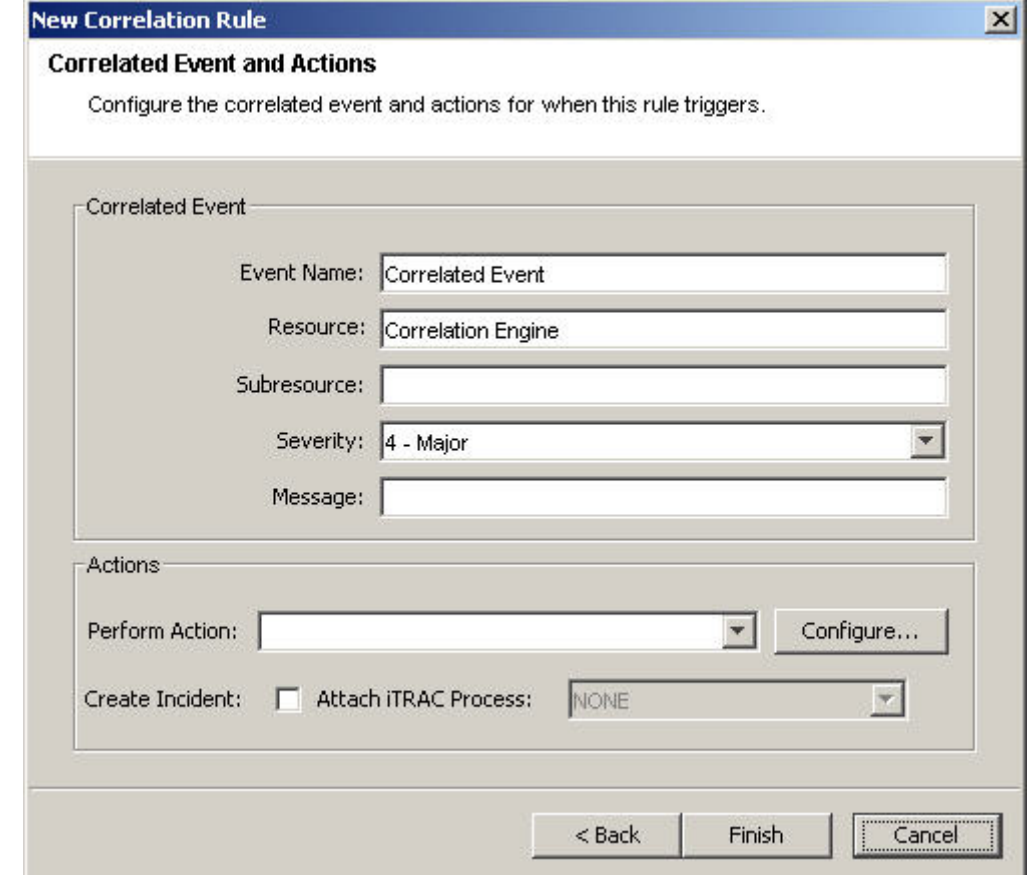

<span id="page-158-0"></span>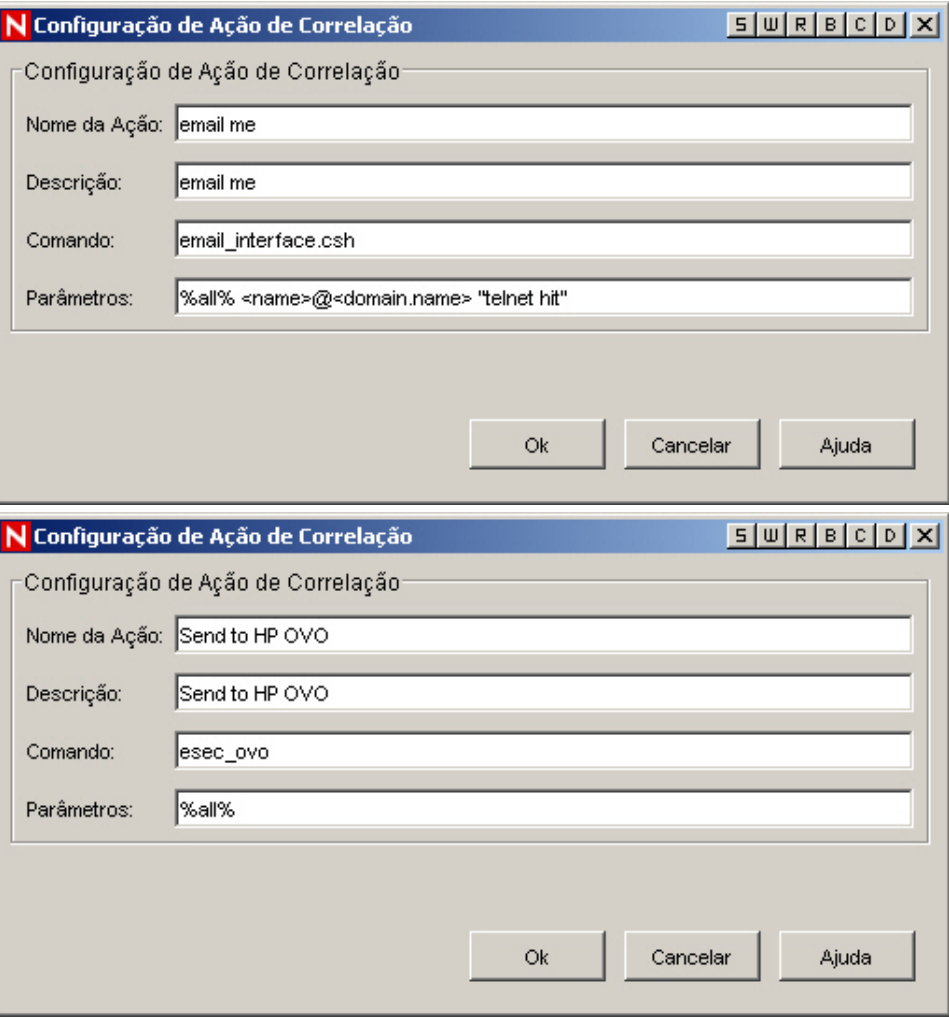

**NOTA**: Para obter mais informações sobre Comandos e Parâmetros, consulte o Capítulo 5 – Tags META do Assistente e do Sentinel no Guia de Referência do Usuário e Seção de Saída de Correlação.

- à Criar Incidente Uma ação de um evento correlacionado também pode ser a criação de um incidente.
- à Anexar processo do iTrac O incidente criado pode ter um processo iTrac anexado.

# **Criando uma regra de correlação RuleLg em formato livre**

O Mecanismo de Correlação se baseia em três operações fundamentais. Essas operações são combinadas para formar uma regra com operadores de fluxo, união e interseção. As três operações fundamentais são:

- [Operação de filtro](#page-159-0)
- [Operação de janela](#page-161-0)
- [Operação de acionador](#page-162-0)

<span id="page-159-0"></span>**ATENÇÃO:** Se renomear uma tag, não use o nome original ao criar uma regra de correlação.

A linguagem de regras reflete diretamente essas operações e a maneira como elas podem ser combinadas de modo intuitivo para definir as regras de correlação. Cada operação foi projetada e implementada especificamente para proporcionar alto desempenho, e funciona em relação a um conjunto de eventos: ela recebe como entrada um conjunto de eventos e retorna um conjunto de eventos. O evento atual processado por uma regra normalmente tem um significado especial para a semântica da linguagem. O evento atual sempre faz parte do conjunto de eventos dentro e fora de uma operação, a menos que o conjunto esteja vazio. Se um conjunto de entrada de uma operação estiver vazio, a operação não será avaliada.

De modo simplificado, uma regra de correlação processa os eventos que chegam ao Mecanismo de Correlação em série, um por um. Na realidade, o Mecanismo de Correlação pode processar vários eventos e avaliar várias regras em relação a um evento simultaneamente.

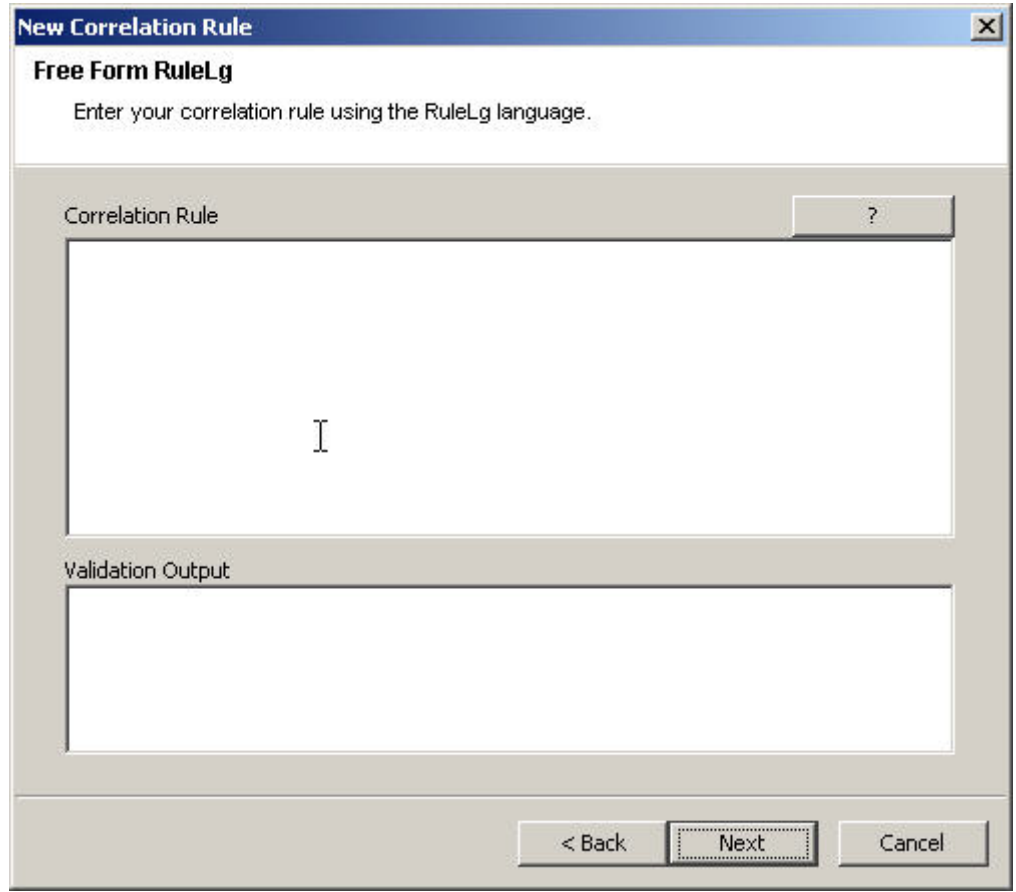

### **Operação de filtro**

Uma operação de filtro (expressão booleana) permite a filtragem de acordo com o conteúdo do evento atual; ou seja, seus valores de tags META e a expressão booleana especificada pelo filtro. A saída de um filtro pode ser um conjunto vazio (se o evento atual não correspondia ao

filtro) ou um conjunto que contenha o evento atual e todos os outros eventos do conjunto de entrada.

- Os filtros operam no evento atual, avaliando a expressão booleana desse evento:
	- à A operação do filtro retornará o conjunto de entrada se a expressão booleana for avaliada como verdadeira.
	- à A operação do filtro retornará o conjunto vazio se a expressão booleana for avaliada como falsa.
- A expressão booleana é uma composição de instruções de comparação e instruções de correspondência com os operadores booleanos 'e', 'ou' e 'não'.

### **Operação de filtro - Precedência do operador de RuleLg e associações**

Precedência do operador booleano de filtro (do mais alto [superior] para o mais baixo [inferior]):

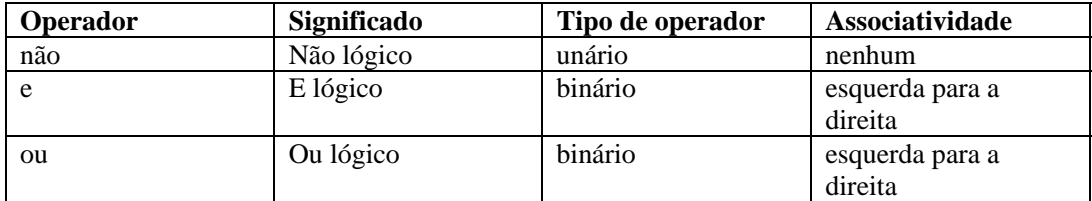

Os seguintes itens são aplicáveis:

- As instruções de comparação permitem a avaliação de valores de tags META de eventos com restrições ou outros valores de tags META de eventos.
- Os operadores de comparação disponíveis são  $=$ ,  $!=, \ge, \le, \ge, \le, \ge$
- As instruções de correspondência disponíveis são expressões regulares de correspondência, match regex(), ou sub-redes de correspondência, match subnet().
- É possível aninhar as instruções de comparação e correspondência por meio de parênteses, em qualquer profundidade.
- Os nomes de tags META em instruções de comparação e correspondência sempre devem ter o prefixo "e." para especificar o evento atual.
- Se um filtro for a última ou única operação de uma regra de correlação, o conjunto de saída do filtro será usado para construir um evento correlacionado (os eventos correlacionados são o conjunto de eventos de saída da operação de filtro com o evento atual em primeiro lugar).
- Se um filtro não for a última operação de uma regra de correlação (ou seja, se um operador de fluxo estiver à sua direita), o conjunto de saída de um filtro será usado como conjunto de entrada para outras operações (por meio do operador de fluxo).

Por exemplo: se o evento atual tiver a severidade 4 e a tag META de recurso contiver "FW" ou "Comm", um evento correlacionado será enviado com o evento atual (evento único) listado como o evento correlacionado.

```
filter(e.sev = 4 and (e.res match regex("FW") or e.res 
  match regex("Comm")))
```
Outro exemplo: se qualquer tag META do evento atual contiver "ABC", um evento correlacionado será enviado com o evento atual (evento único) listado como o evento correlacionado.

filter(e.all match regex("ABC"))

# <span id="page-161-0"></span>**Operação de janela**

Uma operação de janela (expressão booleana simples[,expressão de filtro],int duration) funciona no evento atual em relação a uma janela de eventos passados. Os eventos passados são mantidos pela própria operação de janela. A saída de uma janela pode ser o conjunto vazio (se o evento atual não correspondia à expressão booleana simples) ou um conjunto que contenha o evento atual e todos os outros eventos passados para os quais essa expressão seja verdadeira.

A expressão booleana simples pode ser uma instrução de comparação única ou uma instrução de correspondência única de um valor de tag META de evento passado com uma constante ou um valor de tag META de evento atual. Para expressões booleanas:

- Você deve acrescentar ao nome de uma tag META o prefixo "e." para especificar o evento atual ou "w." para especificar os eventos passados
- Os operadores de comparação disponíveis são  $=$ ,  $!=, >, <, >=, \epsilon$  em e não em
- As instruções de correspondência disponíveis são expressões regulares de correspondência, match regex(), ou sub-redes de correspondência, match subnet()
- Uma "w.[tag META]" deve existir em uma expressão booleana simples de janela
- Se algum evento passado for avaliado como verdadeiro com o evento atual para a expressão booleana simples, o conjunto de saída será o evento de entrada, juntamente com todas as correspondências na janela
- Se nenhum evento na janela corresponder ao evento atual para a expressão booleana simples, um conjunto vazio será a saída

Os eventos passados são mantidos pela duração especificada da operação de janela.

O parâmetro opcional de expressão de filtro de uma janela permite que você controle os eventos mantidos pela janela. Essa expressão pode ser qualquer filtro válido.

- Cada evento de entrada no Mecanismo de Correlação que passa por esse filtro é colocado na janela de eventos passados
- Se não houver uma expressão de filtro, todos os eventos de entrada no Mecanismo de Correlação serão mantidos pela janela
- O evento atual só é colocado na janela após a conclusão da avaliação da janela do evento atual.
- Somente as partes relevantes dos eventos passados são realmente mantidas pela janela (para diminuir a utilização da memória)

Se uma janela for a última ou única operação de uma regra de correlação, o conjunto de saída da janela será usado para construir um evento correlacionado (os eventos correlacionados são o conjunto de eventos da saída da operação de janela, com o evento atual em primeiro lugar).

Exemplo 1

window(e.sip =  $w.\sin p$ , filter(e.sip match subnet  $(**xxxx**.**xxx**.**x**.**x**/**yy**>)$ ), 60)

No exemplo acima, se o evento atual tiver um endereço IP de origem no endereço especificado xxx.xxx.x.x/yy com máscara de sub-rede CIDR e corresponder a algum evento ocorrido nos últimos 60 segundos, um evento correlacionado será enviado com o evento atual e quaisquer eventos passados correspondentes como os eventos correlacionados (com o evento atual em primeiro lugar).

<span id="page-162-0"></span>Exemplo 2

```
window(e.sip = w.dip, 3600) intersection
window(e.dp = w.dp, 3600) intersection
window(e.\text{evt} = w.\text{evt}, 3600)
```
A regra acima é do tipo dominó. Um invasor explora um sistema vulnerável, utilizando-o como uma plataforma de ataque.

Exemplo 3

```
filter(e.sev > 3) flow (window(e.sip = w.sip, filter 
  (e.sev >3), 5) intersection window(e.evt = w.evt,
  filter(e.sev >3), 5) intersection window(e.dip =
  w.dip, filter(e.sev >3), 5) intersection window(e.sn! 
  = w.sn, filter(e.sev > 3), 5)
```
O exemplo acima é um tipo de regra interna/externa. Uma assinatura de ataque é vista em dois sistemas de detecção de intrusão, um dentro de um firewall e o outro fora, e a severidade do ataque é superior a 3.

# **Operação do acionador**

O principal objetivo de uma operação de acionador é contar um número de eventos por determinada duração. Se o total especificado for atingido dentro da duração especificada, um conjunto de eventos que contenham todos os eventos mantidos pelo acionador será gerado como saída; caso contrário, a saída será o conjunto vazio.

- A operação do acionador recebe como entrada um conjunto de eventos a ser retornado como parte do conjunto de eventos de saída, se o total especificado, a duração e o(s) discriminador(es) dos conjuntos de entrada anteriores e o conjunto de entrada atual corresponderem aos critérios definidos pela operação do acionador.
- O total é um valor inteiro que especifica o número de eventos que precisam ocorrer dentro da janela de duração para gerar um conjunto não vazio como saída.
- A duração é um valor inteiro em segundos que especifica a duração pela qual os eventos são mantidos pela operação do acionador.
- Se a duração for igual a zero, uma operação de acionador apenas comparará o número de eventos no conjunto de entrada com o total e gerará como saída o evento atual, se esse número for maior ou igual ao total.
- Ao receber um novo conjunto de eventos de entrada, o acionador primeiro descarta os eventos desatualizados (eventos mantidos por um período maior que a duração) e, em seguida, insere o evento atual. Se o número de eventos resultantes for maior ou igual ao total especificado, o acionador gerará como saída um conjunto que conterá todos os eventos.
- Se um acionador for a última ou a única operação de uma regra de correlação, o conjunto de saída do acionador será usado para construir um evento correlacionado (os eventos correlacionados são o conjunto de eventos da saída da operação de acionador, com o evento atual em primeiro lugar).
- Se um acionador não for a última operação de uma regra de correlação (ou seja, se um operador de fluxo estiver à sua direita), o conjunto de saída de um acionador será usado como conjunto de entrada para outras operações (por meio do operador de fluxo).
- Depois que os critérios de operação do acionador forem atendidos pela primeira vez (e, assim, a operação do acionador gerar um conjunto de eventos como saída), se os critérios forem atendidos novamente, contendo pelo menos um dos eventos previamente gerados como saída, e o acionador for a última (ou a única operação), o Mecanismo de Correlação não construirá um novo evento correlacionado; em vez disso, construirá uma atualização para o evento correlacionado anterior.
- O discriminador (lista de tags META) é uma lista de tags META delimitada por vírgulas. Uma operação de acionador mantém diferentes contagens para cada combinação distinta das tags META do discriminador.

Por exemplo, se cinco eventos com o mesmo endereço IP de origem ocorrerem em 10 segundos, envie um evento correlacionado com os cinco eventos como os eventos correlacionados (com o evento atual em primeiro lugar).

trigger(5,10,discriminator(e.sip))

Embora o uso da opção de regra de formato livre permita criar expressões de complexidade ilimitada, essas regras podem não fazer sentido. O formato normal suportado de uma expressão de RuleLg é dividido em três partes: a seção de filtro, a seção de janela e a seção de acionador. As três seções são conectadas com um operador de fluxo.

A seção de filtro pode conter vários filtros conectados.

Por exemplo:

```
(filter(e.sev = 5) union filter(e.sev =4))
(fitter(e, sev = 5 or e, sev = 4))
```
**NOTA**: Essa seção é opcional. Quando omitida, é equivalente a filter(1=1).

A seção de janela pode conter várias janelas em interseção.

Por exemplo:

```
(window(w.sev = e.sev,10) intersection window(w.\sin = e.\sin 10))
```
**NOTA**: Essa seção é opcional.

A seção de acionador pode conter uma operação de acionador.

Exemplo

```
(trigger(5,10))
```
**NOTA**: Essa seção é opcional. Quando omitida, a regra se comporta como se terminasse com trigger(1,0).

### **Operadores que são combinados a operações para formar regras**

Os operadores que são combinados a operações para formar regras são:

- [Operador de fluxo](#page-164-0)
- [Operador de união](#page-164-0)
- [Operador de interseção](#page-164-0)

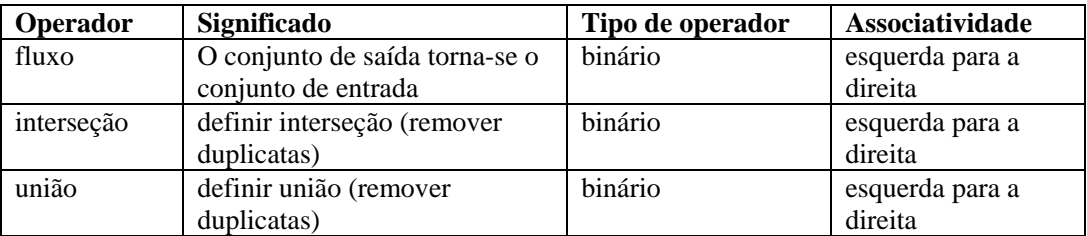

<span id="page-164-0"></span>A precedência do operador de filtro, de janela e de acionador (do mais alto [superior] para o mais baixo [inferior]) é:

#### **Operador de fluxo**

O conjunto de eventos de saída da operação da esquerda é o conjunto de eventos de entrada referente à operação da direita.

Por exemplo:

filter(e.sev =  $5)$  flow trigger(3, 60)

A saída de uma operação de filtro é a entrada de uma operação de acionador. O acionador só conta eventos com severidade igual a 5.

#### **Operador de união**

A união do conjunto de saída da operação da esquerda e do conjunto de saída da operação da direita. O conjunto de saída resultante contém eventos do conjunto de saída da operação da esquerda ou do conjunto de saída da operação da direita, sem duplicatas.

Por exemplo:

```
filter(e.sev = 5) union filter(e.sip = 192.168.0.1)
```
é equivalente a

 $filter(e, sev = 5 or e, sip = 192.168.0.1)$ 

#### **Operador de interseção**

A interseção do conjunto de saída da operação da esquerda e do conjunto de saída da operação da direita. O conjunto de saída resultante contém eventos comuns ao conjunto de saída da operação da esquerda e ao conjunto de saída da operação da direita, sem duplicatas.

Por exemplo:

filter(e.sev = 5) intersection filter(e.sip = 192.17.16.32)

é equivalente a

 $filter(e, sev = 5 and e, sip = 192.17.16.32)$ 

# <span id="page-165-0"></span>**Exemplo de regras de correlação**

Esse documento fornece um conjunto de regras de correlação com base em regras de exemplo, assim como os pré-requisitos (exigências) necessários para que as regras sejam eficientes. As regras podem ser diferentes, dependendo da configuração do seu sistema.

As tags e.rv50 a e.rv53 que estão nos exemplos RuleLg correspondem ao conjunto de mapeamentos no seu Coletor de arquivos de mapeamento. Por exemplo, se você abrir o arquivo windows  $v2000$  mapv\*.csv ou snort  $v20$  mapv\*.csv, a:

- coluna Cultura corresponde a e.rv50
- coluna Família corresponde a e.rv51
- coluna Família corresponde a e.rv52
- coluna Evento corresponde a e.rv53

Por exemplo:

```
filter (e.rv52 = "Worm") flow trigger (3, 300)
```
Essa regra refere-se à taxonomia NIDS. Se observar a coluna Família no arquivo snort de mapeamento, você encontrará cerca de quarenta exemplos da palavra Worm. Essa regra será acionada com mais de quarenta ataques diferentes de worm se eles ocorrerem três vezes durante o período de cinco minutos.

Os seguintes exemplos de regras de correlação de tipos de ataques são fornecidos.

- [Força bruta mesma origem e alvo](#page-170-0)
- [Overflow de buffer mesma origem](#page-165-0)  [para mesmo alvo](#page-165-0)
- [Overflow de buffer interrupção do](#page-165-0)  [serviço](#page-165-0)
- [Negação do serviço](#page-166-0)
- Falhas de login de qualquer origem [para qualquer destino](#page-169-0)
- [Falhas de login da mesma origem](#page-169-0)  [para o mesmo destino](#page-169-0)
- [Microsoft login anônimo](#page-169-0)
- [Microsoft autenticação geral do](#page-173-0)  [windows](#page-173-0)
- [Microsoft IE](#page-173-0)
- $\blacksquare$  Microsoft IIS
- **Microsoft Autenticação do** [gerenciador de LAN](#page-172-0)
- [Microsoft MDAC](#page-171-0)
- [Microsoft registro de acesso remoto](#page-173-0)
- **[Microsoft Servidor SQL](#page-171-0)**
- **[Microsoft NETBIOS](#page-172-0)**
- [Microsoft criação de script do Windows](#page-174-0)
- [Várias portas de fundo origens diferentes](#page-168-0)
- [Várias portas de fundo origem única](#page-168-0)
- [Cavalo de tróia](#page-167-0)
- [UNIX servidor Apache web](#page-174-0)
- [UNIX BIND/DNS](#page-177-0)
- [UNIX FTP](#page-175-0)
- [UNIX UNIX geral](#page-177-0)
- [UNIX line printer daemon](#page-176-0)
- [UNIX procedimento de discagem remota](#page-174-0)
- [UNIX serviços remotos](#page-176-0)
- [UNIX shell de segurança](#page-175-0)
- **UNIX** sendmail
- [UNIX SNMP](#page-140-0)
- [Epidemia de vírus](#page-166-0)
- [Epidemia de worm](#page-167-0)

# **Ataque de overflow de buffer e interrupção de serviço**

Essa regra identificará uma violação de segurança potencial após um ataque de overflow de buffer. Essa regra alertará se o destino de um ataque de overflow de buffer sofrer uma interrupção de serviço dentro de 60 segundos após um ataque. Um Coletor com base em host, HIDS/OS, pode detectar se um serviço for interrompido. Um ataque de overflow de buffer pode ser detectado por um Coletor NIDS, HIDS ou OS.

<span id="page-166-0"></span>Se um sistema foi afetado por esse ataque de overflow de buffer, esse evento deverá ser investigado.

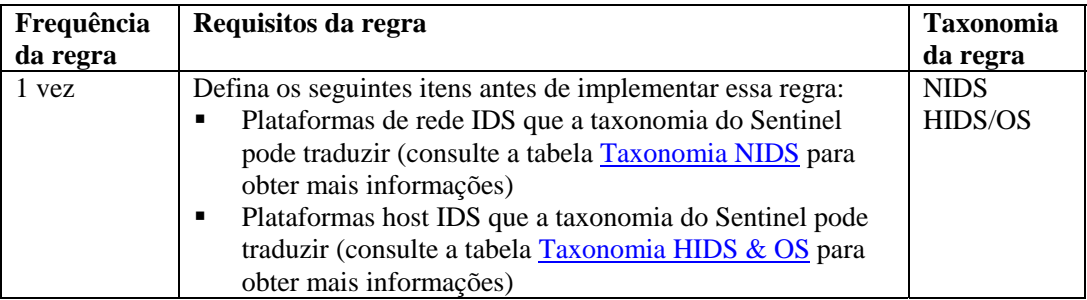

#### **RuleLg para essa regra**

```
filter ((e.rv51 = "Service" and e.rv52 = "Stop" ) and
  (e.st = "H")) flow window (w.dip = e.sip, filter
  (e.rv52 = "BufferOverflow"), 60) flow trigger(1, 0)
```
### **Ataque de negação de serviço e interrupção de serviço**

Esta regra identificará uma violação de segurança potencial após um ataque de negação de serviço. Essa regra alertará se o destino de um ataque de negação de serviço interromper um serviço no período de 60 segundos após um ataque. A interrupção do serviço é detectada por um Coletor com base em host, ou seja, HIDS/OS. Um ataque de overflow de buffer pode ser detectado por Coletores NIDS, HIDS ou OS.

Se um sistema foi afetado por um ataque de negação de serviço, esse evento deverá ser investigado.

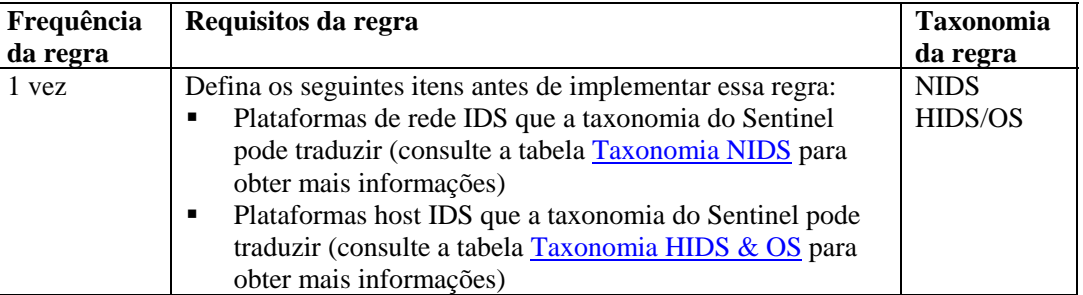

#### **RuleLg para essa regra**

```
filter ((e.rv51 = "Service" and e.rv52 = "Stop") and
   (e.st = "H")) flow window (w.dip = e.sip, filter
  (e.rv52 = "DoS" ), 60) flow trigger(1, 0)
```
### **Detecção de epidemia de vírus**

Esta regra identificará se um vírus conhecido está atacando qualquer sistema em uma infraestrutura.

Quando um vírus ataca, geralmente um ou vários sistemas são prejudicados, exigindo um recarregamento completo dos dados do sistema e dos aplicativos, ou acarretando a perda

<span id="page-167-0"></span>completa de bens corporativos. A identificação de um vírus em progresso pode reduzir significativamente ou evitar o prejuízo.

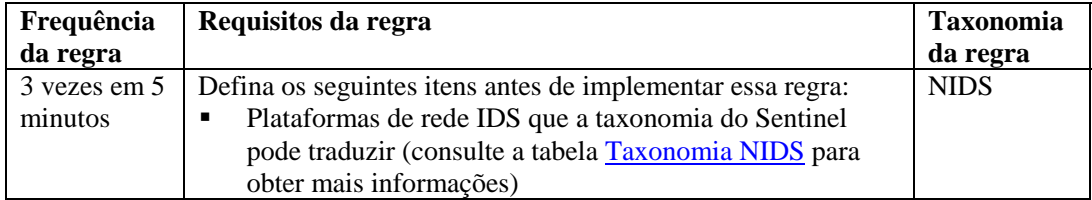

#### **RuleLg para essa regra**

```
filter (e.rv52 ="Virus") flow trigger (3, 300)
```
### **Detecção de epidemia de worm**

Esta regra identificará se um worm conhecido está atacando qualquer sistema em uma infra-estrutura.

Quando um worm ataca, geralmente um ou vários sistemas são prejudicados, exigindo um recarregamento completo dos dados do sistema e dos aplicativo, ou acarretando a perda completa de bens corporativos. A identificação de um worm em progresso pode reduzir significativamente a responsabilidade da empresa.

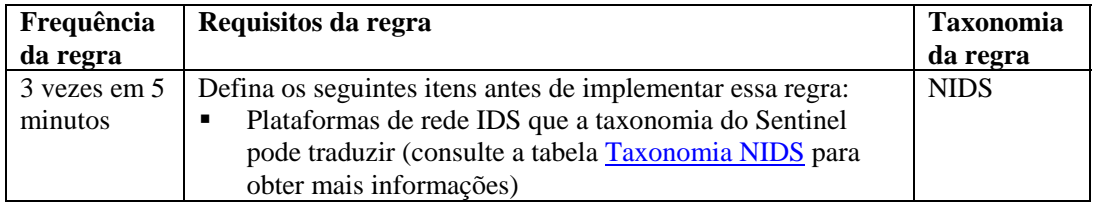

#### **RuleLg para essa regra**

```
filter (e.rv52 = "Worm") flow trigger (3, 300)
```
### **Detecção de cavalo de tróia**

Esta regra identificará se um cavalo de tróia foi implantado em qualquer sistema da infraestrutura.

Quando um cavalo de tróia tem êxito, o sistema atingido pode ser totalmente comprometido.

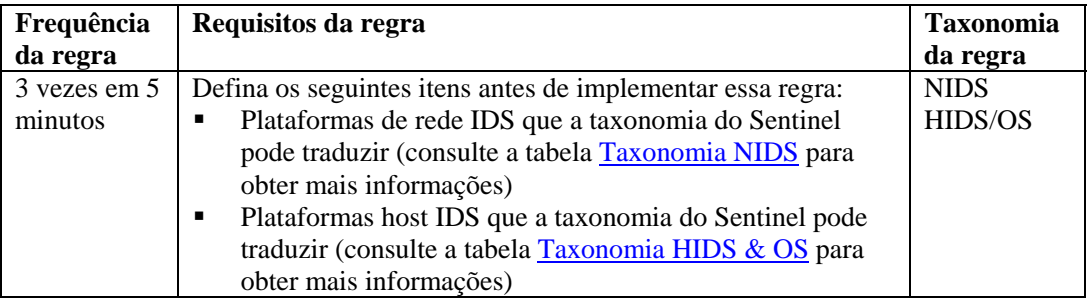

### **RuleLg para essa regra**

```
filter (e.rv52 ="Trojan") flow trigger (3, 500)
```
### <span id="page-168-0"></span>**Várias tentativas de backdoor de uma origem única**

Esta regra correlacionará várias tentativas para inserir ou executar um ataque de backdoor de uma origem única.

Um programa de backdoor geralmente é usado para obter o controle completo do sistema de destino, sendo então usado para iniciar outros ataques. Geralmente, essa regra identificará tentativas de um intruso que está procurando sistemas infectados ou tentando infectar um sistema.

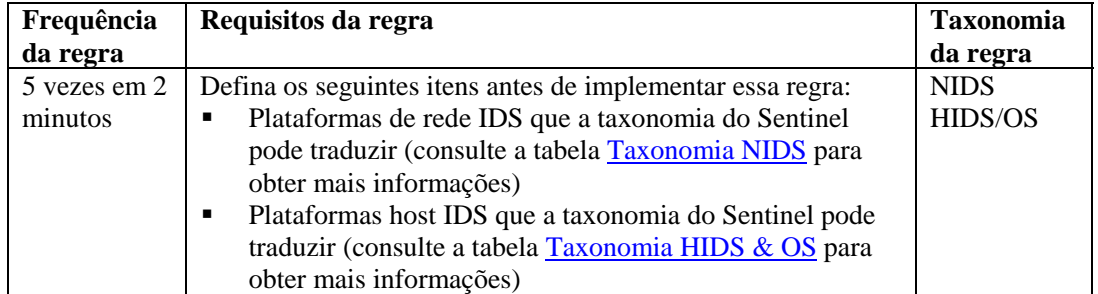

### **RuleLg para essa regra**

```
filter (e.rv50 = "Attack" and e.rv52 = "Backdoor" ) flow 
  trigger(5, 120, discriminator (e.sip))
```
### **Várias tentativas de backdoor de origens diferentes**

Esta regra correlacionará várias tentativas para inserir ou executar um ataque de backdoor coordenado de sistemas diferentes com alvo em um único destino.

Um programa de backdoor geralmente é usado para obter o controle completo do sistema de destino, sendo então usado para iniciar outros ataques. Geralmente, essa regra identifica que:

- o sistema de destino foi comprometido
- o invasor está tentando explorar o sistema comprometido
- o invasor está tentando se ocultar por meio de um ataque coordenado
- ou o invasor sabe que o destino é vulnerável a esse tipo de ataque. Se esse for o caso, isso pode indicar que o invasor obteve informações de uma fonte interna.

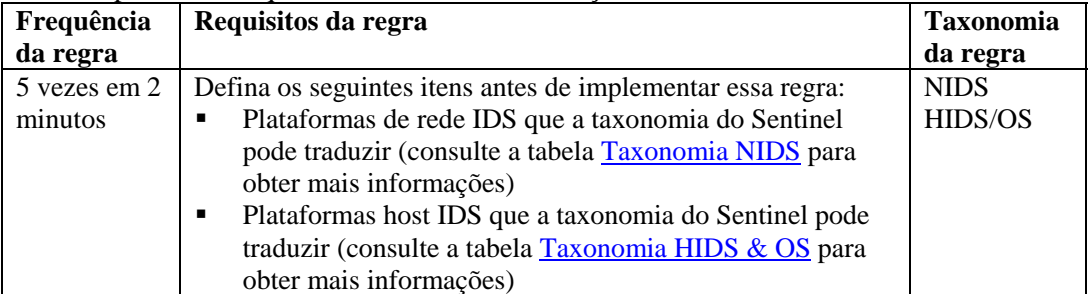

#### **RuleLg para essa regra**

```
filter (e.rv50 = "Attack" and e.rv52 = "Backdoor" ) flow 
  trigger( 5, 120, discriminator(e.dip))
```
## <span id="page-169-0"></span>**Várias falhas de login de qualquer origem para qualquer destino**

Esta regra identificará falhas de login para o mesmo tipo de sistemas.

Falhas de login para os mesmos tipos de conta ou sistema podem indicar que o invasor possuía conhecimento prévio da rede e dos sistemas críticos nela localizados. Isso deve gerar um alarme. Quanto mais informações um invasor possuir, mais facilmente encontrará um sistema explorável.

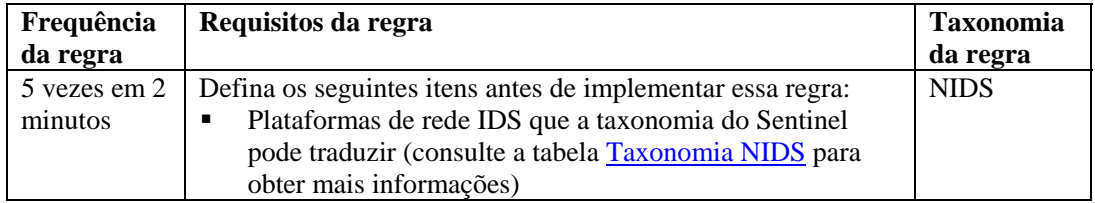

### **RuleLg para essa regra**

```
filter ((e.rv52 = "Access" or e.rv52 = "Brute Force") and
  e.rv51 = "User" and e.rv50 = "Attack") flow trigger 
  (5, 120)
```
### **Várias falhas de login da mesma origem para o mesmo destino**

Esta regra identificará várias falhas de login da mesma origem para o mesmo destino.

Falhas de login para os mesmos tipos de conta ou sistema podem indicar que o invasor possuía conhecimento prévio da rede e dos sistemas críticos nela localizados. Isso deve gerar um alarme. Quanto mais informações um invasor possuir, mais facilmente encontrará um sistema explorável.

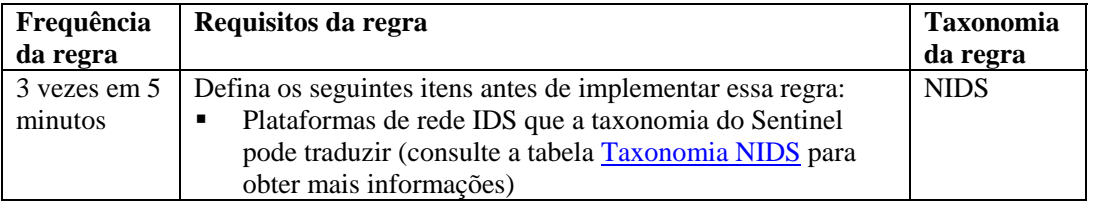

#### **RuleLg para essa regra**

```
filter ((e.rv52 = "Access" or e.rv52 = "Brute Force") and
  e.rv51 = "User" and e.rv50 = "Attack") flow trigger
  (5, 120, discriminator (e.sip, e.dip))
```
### **Ataque de overflow de buffer da mesma origem para o mesmo destino**

Esta regra identificará um ataque de overflow de buffer do mesmo endereço IP de origem para o mesmo endereço de destino.

<span id="page-170-0"></span>Um ataque de overflow de buffer é o ataque mais comum na rede, sendo usado para desabilitar um sistema. Esses tipos de ataques só podem ser bloqueados no perímetro. O conhecimento sobre um sistema invasor pode ajudar a bloquear esse sistema.

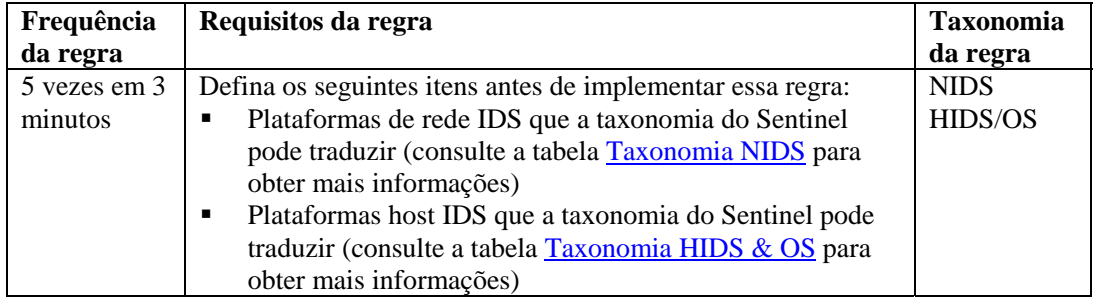

#### **RuleLg para essa regra**

```
filter (e.rv52 ="Buffer_Overflow" ) flow trigger (5, 180, 
  discriminator (e.sip, e.dip))
```
## **Sucesso de ataque de força bruta quando a origem e o destino são os mesmos**

Esta regra identificará um possível sistema comprometido com uma senha violada.

Tentativas constantes de usar combinações de nomes de usuário e senhas para obter acesso, seguidas de um eventual êxito no login, podem indicar que um invasor obteve acesso por meio de um ataque de força bruta. Se esse ataque tiver êxito, a conta acessada deverá ser cancelada.

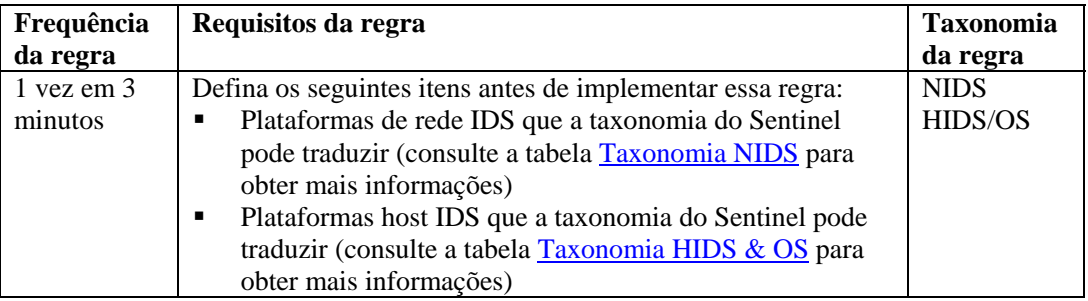

### **RuleLg para essa regra**

```
filter (e.rv53="Other" and rv52="Access" e.rv51 ="User" 
  and e.rv50="Prob" and e.st = "H") flow window (w.dip =
  e.sip, filter (e.rv52="Brute Force" and 
  e.rv50="Compromise"), 180) flow trigger(1, 180, 
  discriminator(e.sip, e.dip))
```
# <span id="page-171-0"></span>**Microsoft - Verificação de ataques do Internet Information Services (IIS)**

Esta regra suporta os 10 maiores ataques SANS Microsoft em ataques Internet Information Service (IIS). Se estiver executando o aplicativo IIS da Microsoft, você poderá ser vulnerável a ataques.

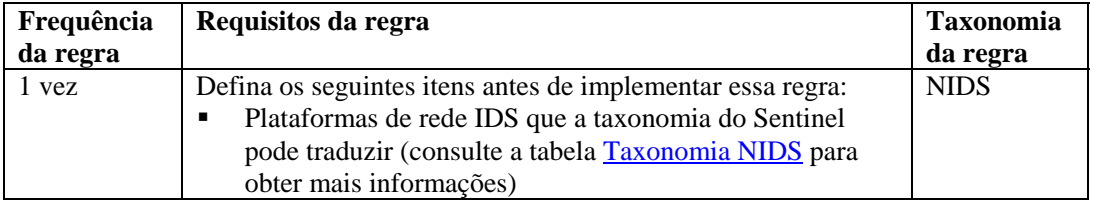

### **RuleLg para essa regra**

```
filter (e.rv53 = "Sans_MS_IIS") flow trigger(1,60)
```
### **Microsoft - Ataque do Microsoft Data Access Conector (MDAC) - Verificação de ataque a serviços de dados remotos**

Esta regra suporta os 10 maiores ataques SANS Microsoft em ataques MDAC. O uso de produtos Microsoft pode torná-lo vulnerável a ataques. O MDAC é uma ferramenta subjacente usada para integrar os produtos da Microsoft.

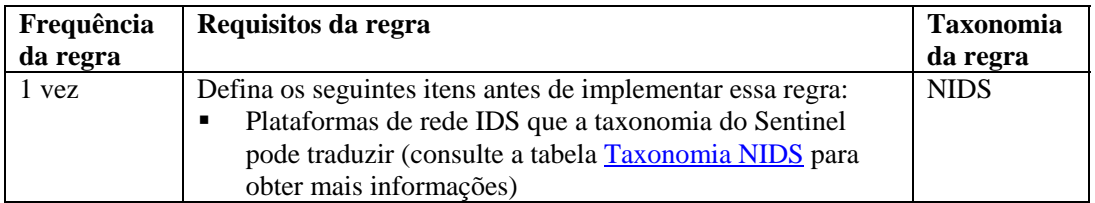

### **RuleLg para essa regra**

filter (e.rv53 = "Sans\_MS\_MDAC") flow trigger(1,60)

### **Microsoft – Ataques de SQL Server - Verificação de ataques de SQL Server**

Esta regra suporta os 10 maiores ataques SANS Microsoft em SQL Server. O uso do Microsoft SQL Server pode causar vulnerabilidade a ataques. Há várias vulnerabilidades graves que permitem que invasores remotos obtenham informações sigilosas e conteúdo do banco de dados de alerta, comprometam servidores SQL e hosts de servidor.

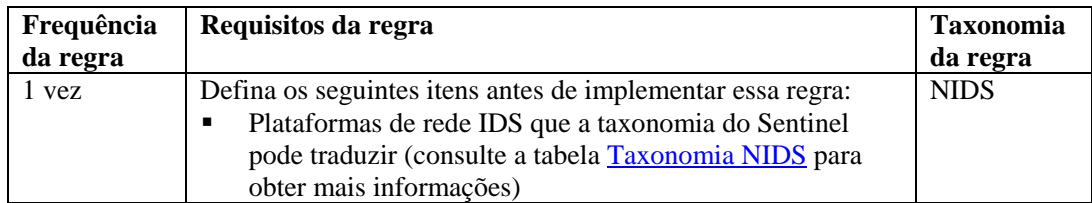

### **RuleLg para essa regra**

filter (e.rv53 = "Sans\_MS\_SQLServer") flow trigger(1,60)

# <span id="page-172-0"></span>**Microsoft - NETBIOS - Verificação de ataque a compartilhamentos de rede não protegidos do Windows**

Esta regra suporta os 10 maiores ataques SANS Microsoft em NETBIOS. O uso de redes Microsoft com NETBIOS pode causar vulnerabilidade a ataques. O NETBIOS era o software de comunicações de rede original da Microsoft. As redes atuais da Microsoft não utilizam o NETBIOS como um meio de transporte.

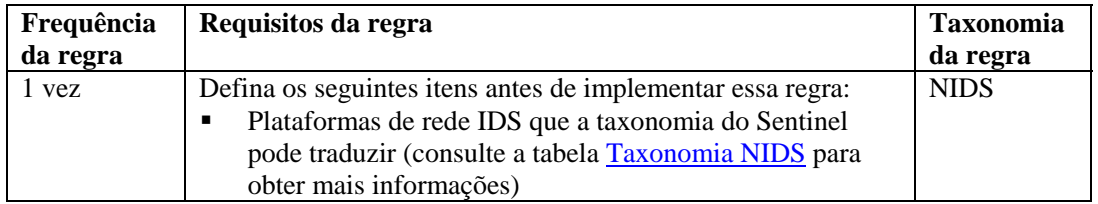

#### **RuleLg para essa regra**

```
filter (e.rv53 = "Sans_MS_NETBIOS") flow trigger(1,60)
```
### **Microsoft - Login anônimo - Verificação de ataque de seções nulas**

Esta regra suporta os 10 maiores ataques SANS Microsoft em seções nulas. Se estiver usando o Microsoft Null Session, você poderá estar vulnerável a ataques. O usuário anônimo pode recuperar informações pela rede ou se conectar sem autenticação.

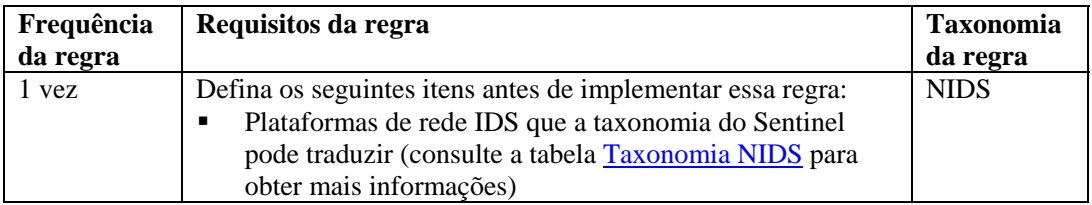

#### **RuleLg para essa regra**

```
filter (e.rv53 = "Sans_MS_NullSessions") flow 
  trigger(1,60)
```
## **Microsoft - Autenticação do gerenciador de LAN (LM) - Verificação de ataques de hash de LM fraco**

Esta regra suporta os 10 maiores ataques SANS Microsoft em hash de LM fraco. O LM usa um esquema de criptografia muito mais fraco do que os protocolos de autenticação atuais da Microsoft (NTLM e NTLMv2), e as senhas do LM podem ser violadas em um curto período de tempo.

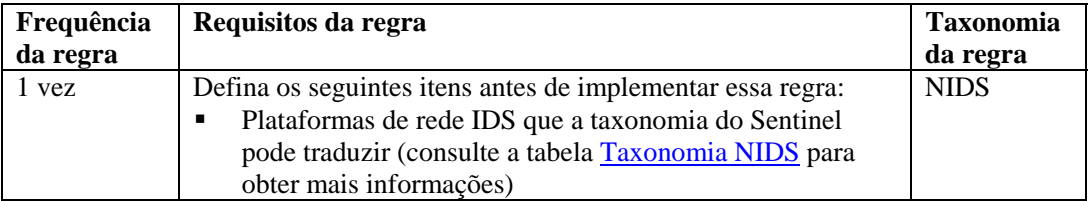

### **RuleLg para essa regra**

 $filter$   $(e.rv53 = "Sans_Ms_LM")$   $flow trigger(1,60)$ 

# <span id="page-173-0"></span>**Microsoft - Verificação de ataque de autenticação geral do Windows**

Esta regra suporta os 10 maiores ataques SANS Microsoft em senhas. Quando senhas fracas são descobertas, devem ser mudadas.

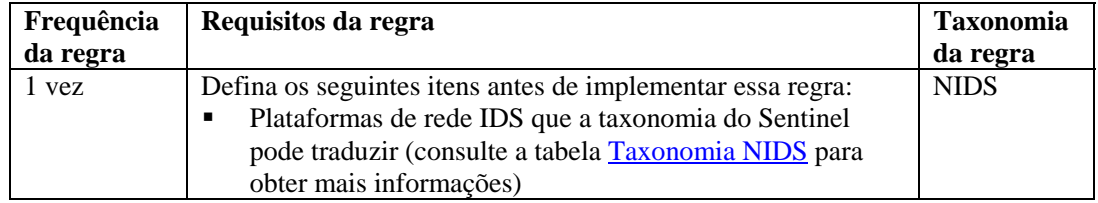

#### **RuleLg para essa regra**

```
filter (e.rv53 = "Sans_MS_WeakPasswords") flow 
  trigger(1,60)
```
### **Microsoft - Verificação de ataques no Internet Explorer (IE)**

Esta regra suporta os 10 maiores ataques SANS Microsoft em IE. Versões mais recentes da Microsoft embutiram esse aplicativo na interface de usuário do sistema operacional. Ataques conhecidos com o IE podem resultar no comprometimento de qualquer ambiente da Microsoft posterior ao Windows 2000.

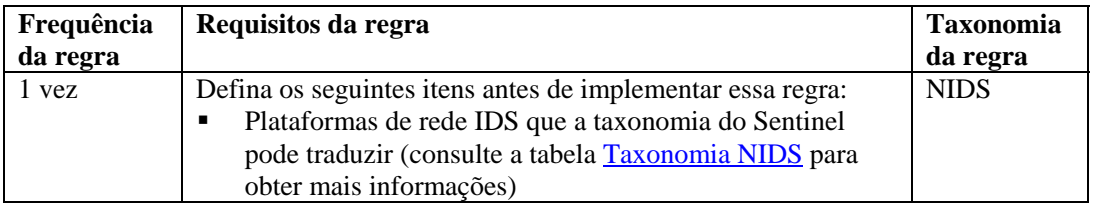

### **RuleLg para essa regra**

filter  $(e.rv53 = "Sans MS IF")$  flow trigger $(1,60)$ 

### **Microsoft – Verificação de ataque em acesso de Registro remoto**

Esta regra suporta os 10 maiores ataques SANS Microsoft em registros da Microsoft. O Registro de um sistema operacional da Microsoft é o local de todas as variáveis definidas pelo sistema. A capacidade de modificar ou substituir isso pode prejudicar bastante a operação ou a segurança de uma plataforma Microsoft.

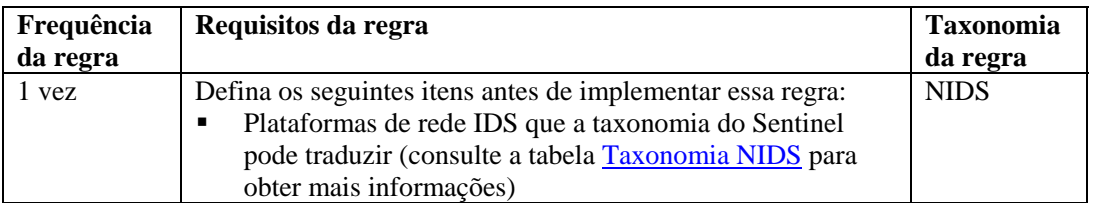

### **RuleLg para essa regra**

```
filter (e.rv53 = "Sans_MS_Registry") flow trigger(1,60)
```
# <span id="page-174-0"></span>**Microsoft - Verificação de ataque de scripts do Windows**

Esta regra suporta os 10 maiores ataques SANS Microsoft em scripts do windows. Vários aplicativos da Microsoft são construídos usando a linguagem de programação Visual Basic. A capacidade de executar comandos fornecendo um script permite que um invasor obtenha acesso e controle de um sistema Microsoft.

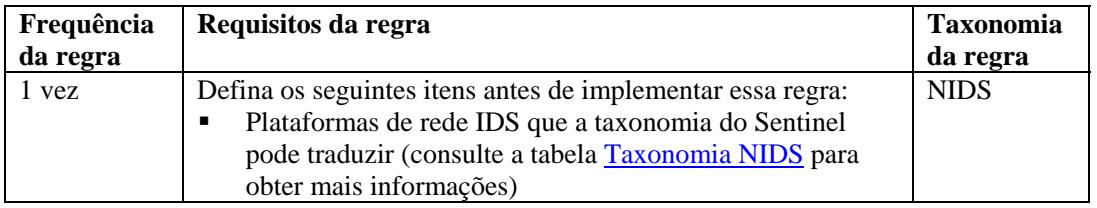

### **RuleLg para essa regra**

```
filter (e.rv53 = "Sans MS Scripting") flow trigger(1,60)
```
## **UNIX - Verificação de ataque em chamada de procedimento remoto (RPC)**

Esta regra suporta os maiores ataques SANS UNIX em RPC. Chamadas de procedimento remoto são um método em um ambiente UNIX para acessar ou executar algum aplicativo ou arquivo em um sistema remoto sem autenticação. Se o RPC permanecer aberto, qualquer usuário remoto poderá executar comandos privilegiados em seu sistema sem autenticação. O RPC pode permitir ataques remotos.

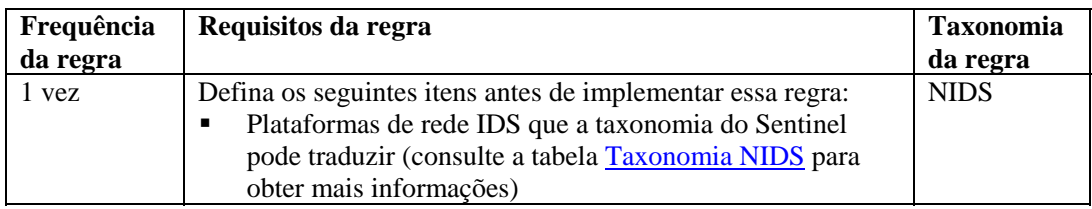

### **RuleLg para essa regra**

```
filter (e.rv53 = "Sans Unix RPC") flow trigger(1,60)
```
### **UNIX - Verificação de ataques ao servidor Apache Web**

Esta regra suporta os maiores ataques SANS UNIX em servidores Apache Web. O servidor Apache Web é um aplicativo grátis que suportará servidores Web. A execução do servidor Apache Web pode deixá-lo vulnerável a esse ataque.

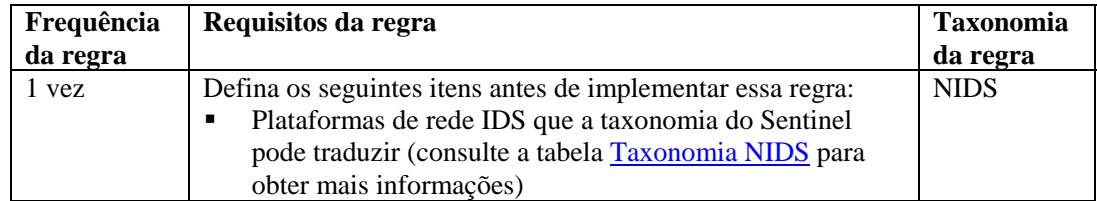

### **RuleLg para essa regra**

filter (e.rv53 = "Sans\_Unix\_Apache") flow trigger(1,60)

# <span id="page-175-0"></span>**UNIX - Verificação de ataque em Secure Shell**

Esta regra suporta os maiores ataques SANS UNIX em Secure Shell. Devido aos vários problemas com o telnet e o FTP, o Secure Shell foi desenvolvido para criptografar o tráfego entre duas máquinas. Esse aplicativo permite a transferência de dados ou a interação com um sistema remoto por meio de um método seguro. Contudo, em versões desse aplicativo foram identificados vários bugs que permitem ao invasor obter o controle completo do sistema atacado.

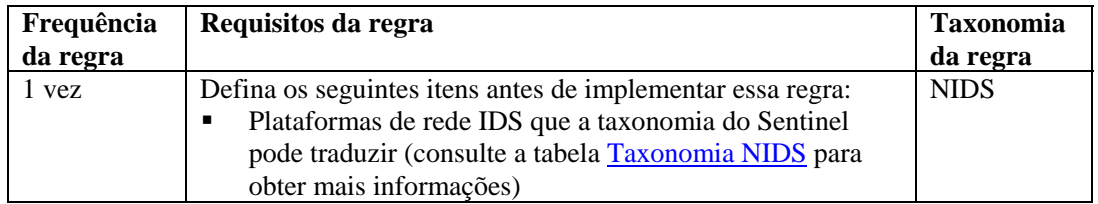

### **RuleLg para essa regra**

```
filter (e.rv53 = "Sans Unix SSH") flow trigger(1,60)
```
### **UNIX – Verificação de ataques em protocolo SNMP**

Esta regra suporta os 10 maiores ataques SANS UNIX em SNMP. O SNMP foi originalmente projetado para gerenciar nós em uma rede. A segurança nunca foi implementada no SNMP V 1.0 e somente um nível baixo de segurança foi acrescentado no SNMP V 3.0. Portanto, o SNMP é alvo de vários ataques.

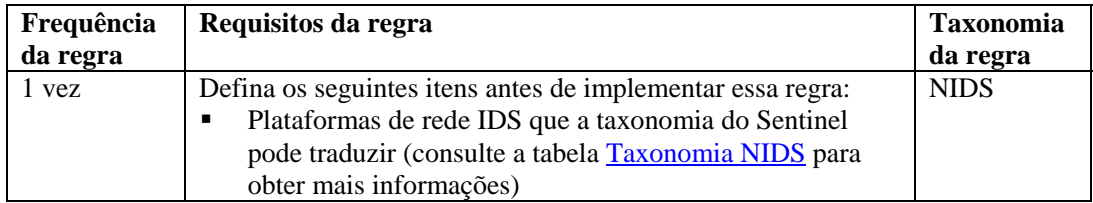

### **RuleLg para essa regra**

```
filter (e.rv53 = "Sans_Umix_SNMP") flow trigger(1,60)
```
### **UNIX - Verificação de ataques em protocolo FTP**

Esta regra suporta os 10 maiores ataques SANS UNIX em FTP. O protocolo FTP é parte vital da comunicação na Internet. Assim, ele é um dos alvos principais dos invasores para redirecionar acesso de e para a Internet.

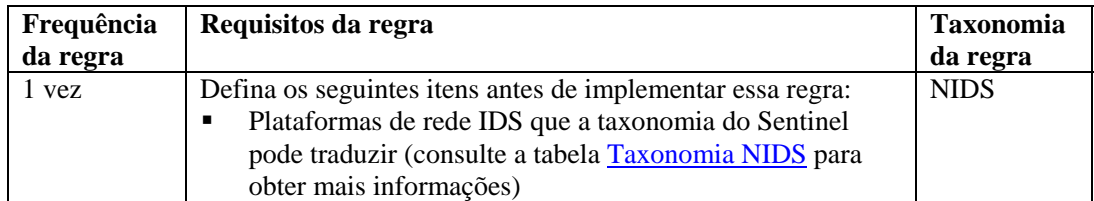

### **RuleLg para essa regra**

filter (e.rv53 = "Sans Unix FTP") flow trigger $(1,60)$ 

# <span id="page-176-0"></span>**UNIX - Verificação de ataque em serviços remotos**

Esta regra suporta os dez maiores ataques SANS UNIX em serviços remotos. Serviços Remotos são um método em um ambiente UNIX para o acesso ou a execução de algum aplicativo ou arquivo em um sistema remoto sem autenticação. Se os Serviços Remotos permanecerem abertos, que qualquer usuário remoto poderá executar comandos privilegiados em um sistema sem autenticação. Isso permite possíveis ataques remotos.

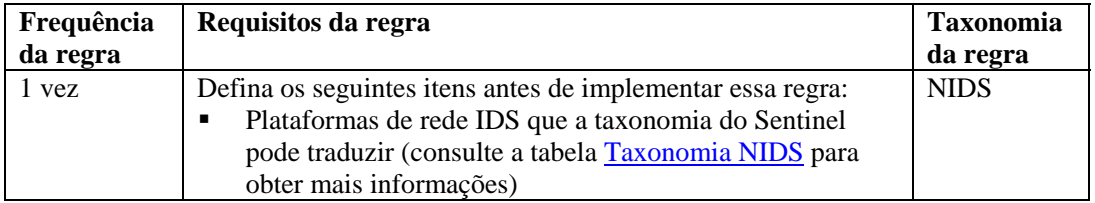

### **RuleLg para essa regra**

```
filter (e.rv53 = "Sans Unix RemoteServices") flow
  trigger(1,60)
```
### **UNIX - Verificação de ataque em Line Printer Daemon**

Esta regra suporta os dez maiores ataques SANS UNIX em Line Printer Daemon. O Line Printer Daemon é o mecanismo que o UNIX usa para imprimir arquivos. Esse aplicativo é executado em um ambiente UNIX na conta raiz. Muitos bugs encontrados nesse aplicativo permitem que um invasor obtenha controle completo do ambiente UNIX.

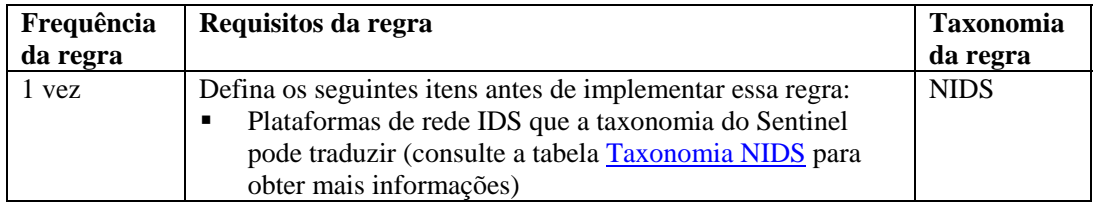

### **RuleLg para essa regra**

```
filter (e.rv53 = "Sans Unix LPD") flow trigger(1,60)
```
### **UNIX - Verificação de ataque em Sendmail**

Esta regra suporta os 10 maiores ataques SANS UNIX em Sendmail. O aplicativo Sendmail usa o Simple Mail Transport Protocol (SMTP). Esse aplicativo é uma parte vital da comunicação na Internet. Como tal, é um dos principais alvos de invasores para redirecionar acesso de e para a Internet.

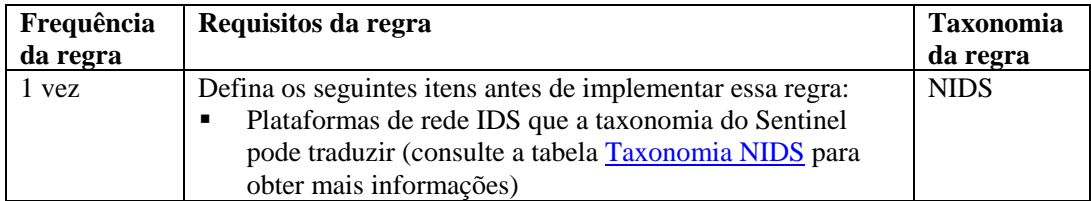

#### **RuleLg para essa regra**

```
filter (e.rv53 = "Sans Unix SendMail") flow trigger(1,60)
```
# <span id="page-177-0"></span>**UNIX - Verificação de ataque em BIND/DNS**

Esta regra suporta os 10 maiores ataques SANS UNIX em ataques DNS. O Domain Name Service (DNS) é uma parte vital da comunicação na Internet. Como tal, é um dos principais alvos de invasores para redirecionar acesso de e para a Internet.

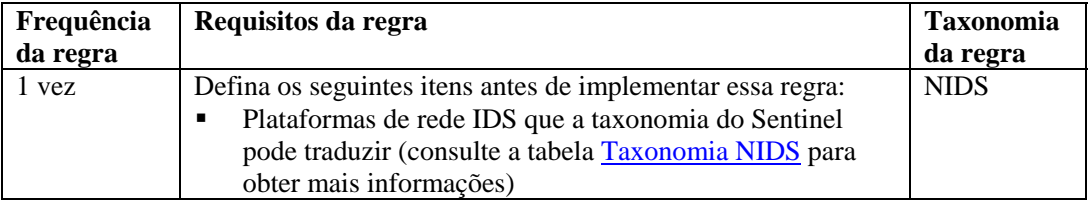

#### **RuleLg para essa regra**

```
filter (e.rv53 = "Sans_Umix_DNS") flow trigger(1,60)
```
### **UNIX - Verificação de ataque na autenticação geral do UNIX**

Esta regra suporta os 10 maiores ataques SANS Microsoft em senhas fracas. Quando senhas fracas são descobertas, devem ser mudadas.

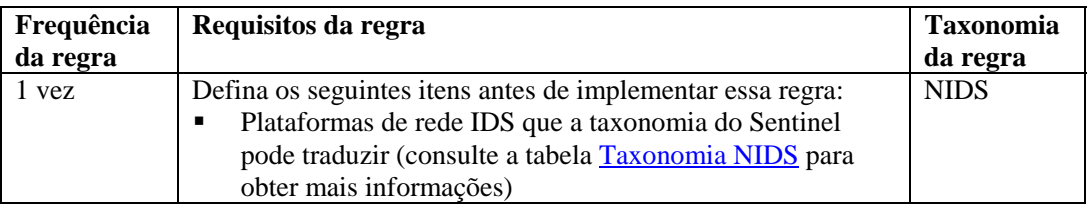

### **RuleLg para essa regra**

```
filter (e.rv53 = "Sans_Unix_WeakPasswords") flow 
  trigger(1,60)
```
# **Tabelas de taxonomia**

Essa seção contém duas tabelas. São elas:

- Taxonomia NIDS
- Taxonomia HIDS e OS

Elas listam os diferentes valores para e.rv50 a e.rv53 para os exemplos de RuleLg fornecidos.

### **Tabela de taxonomia NIDS**

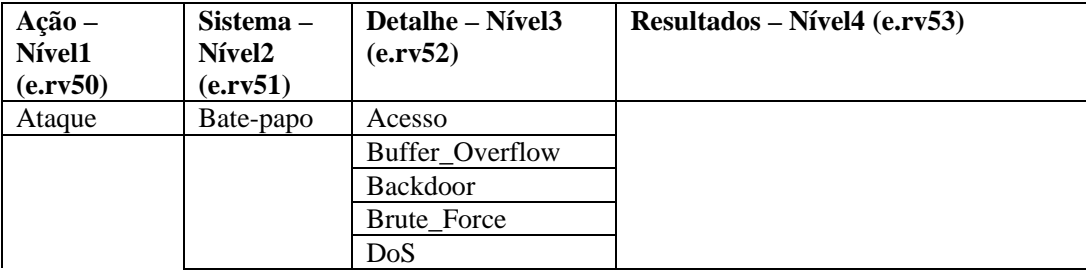

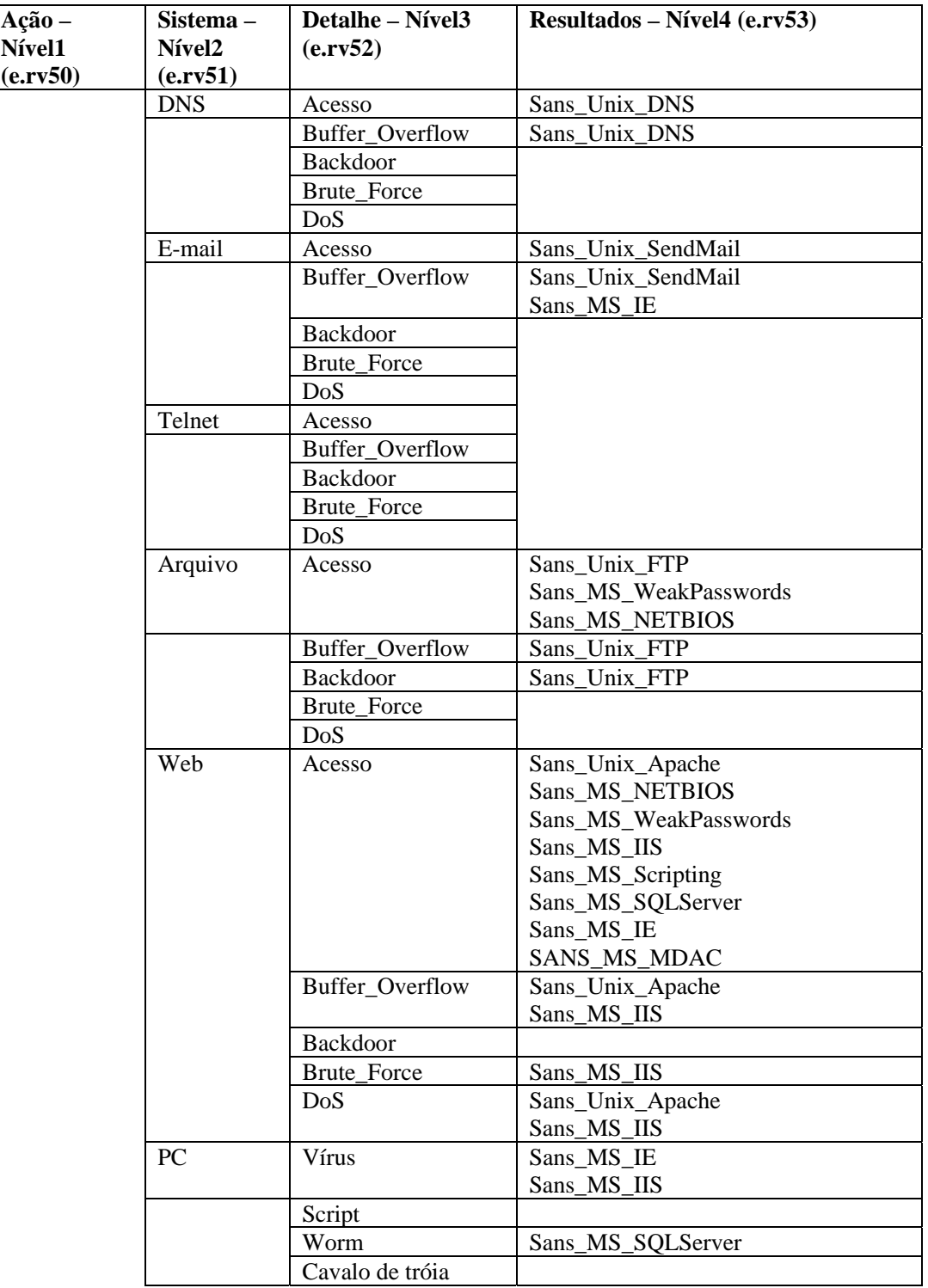

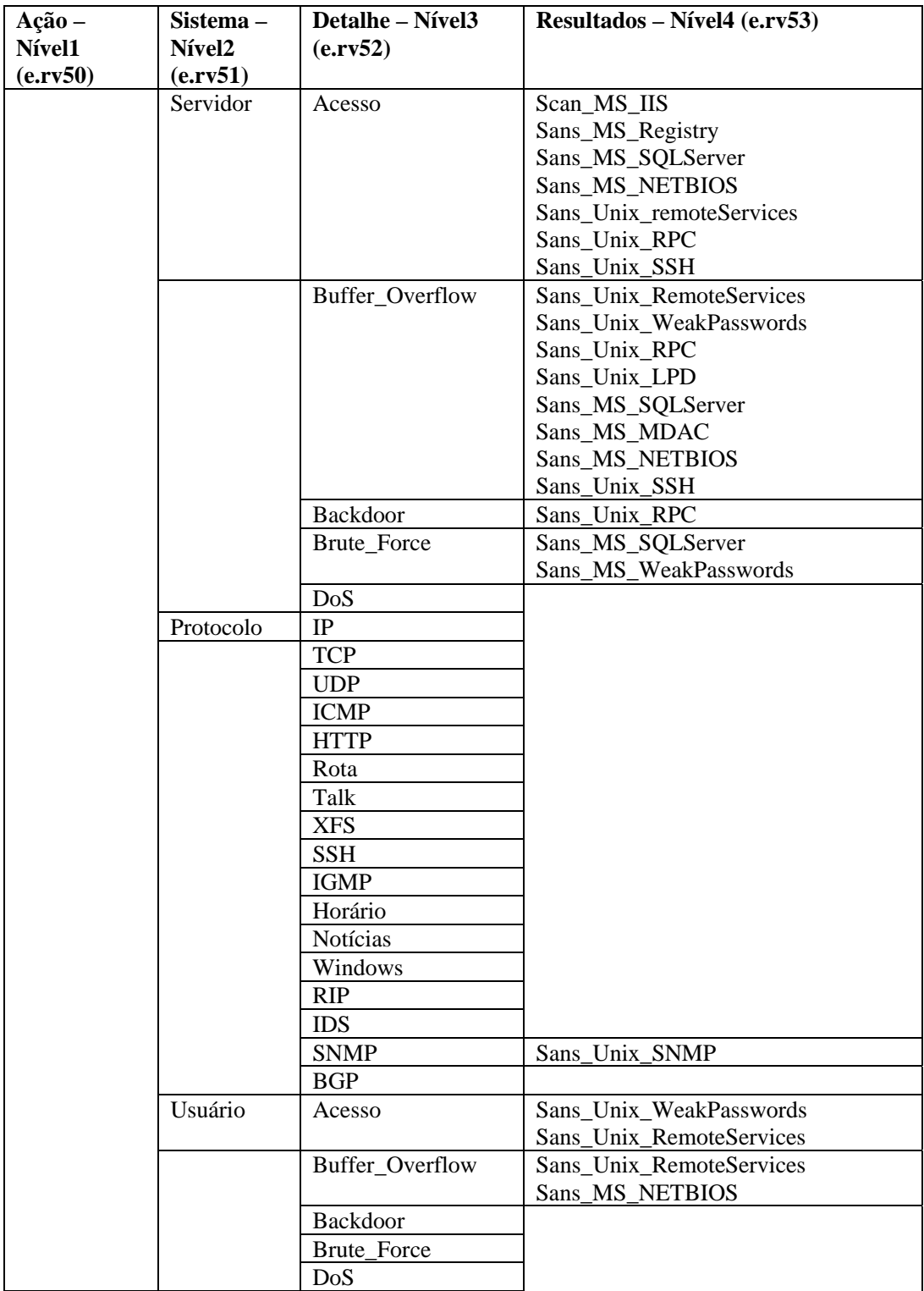
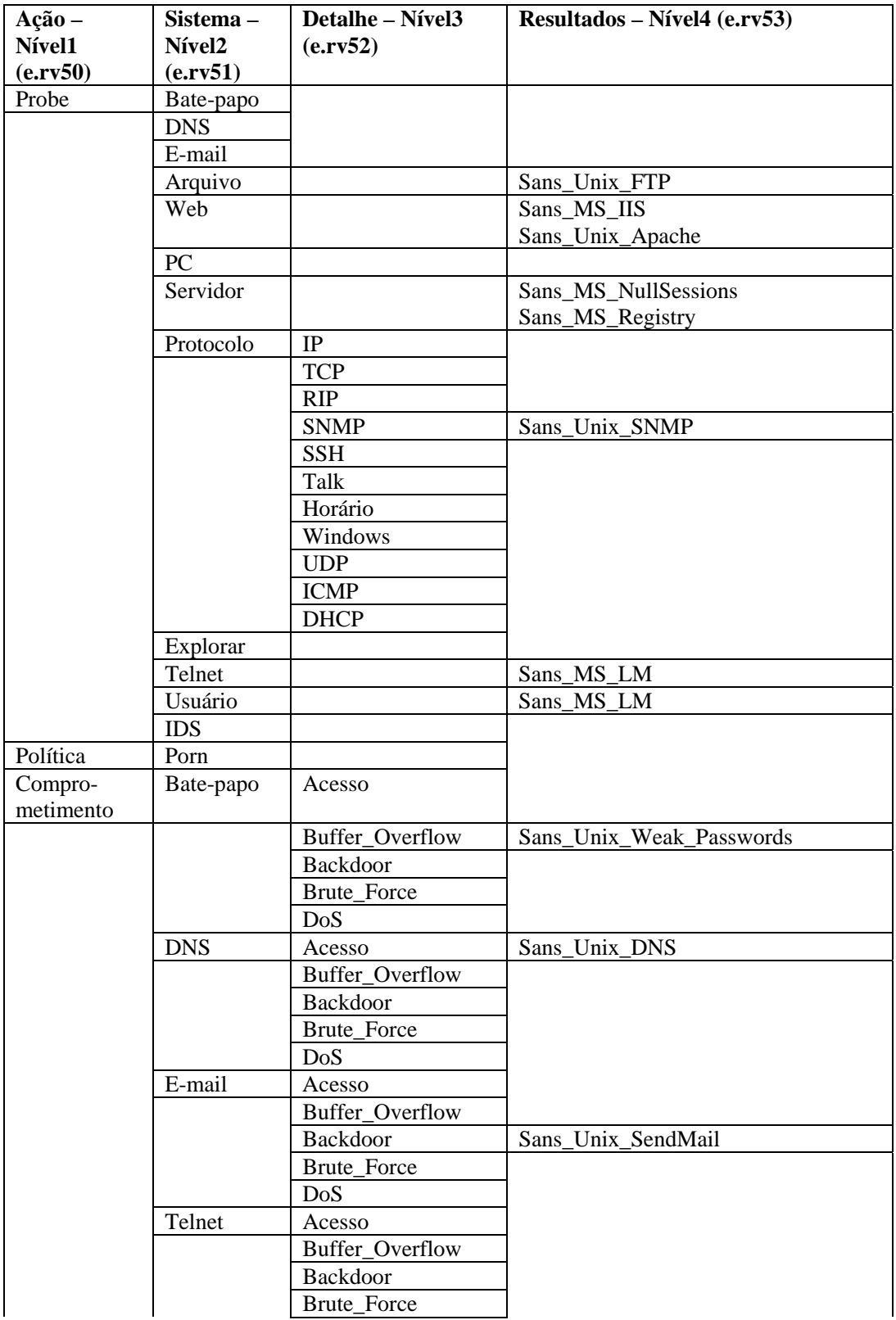

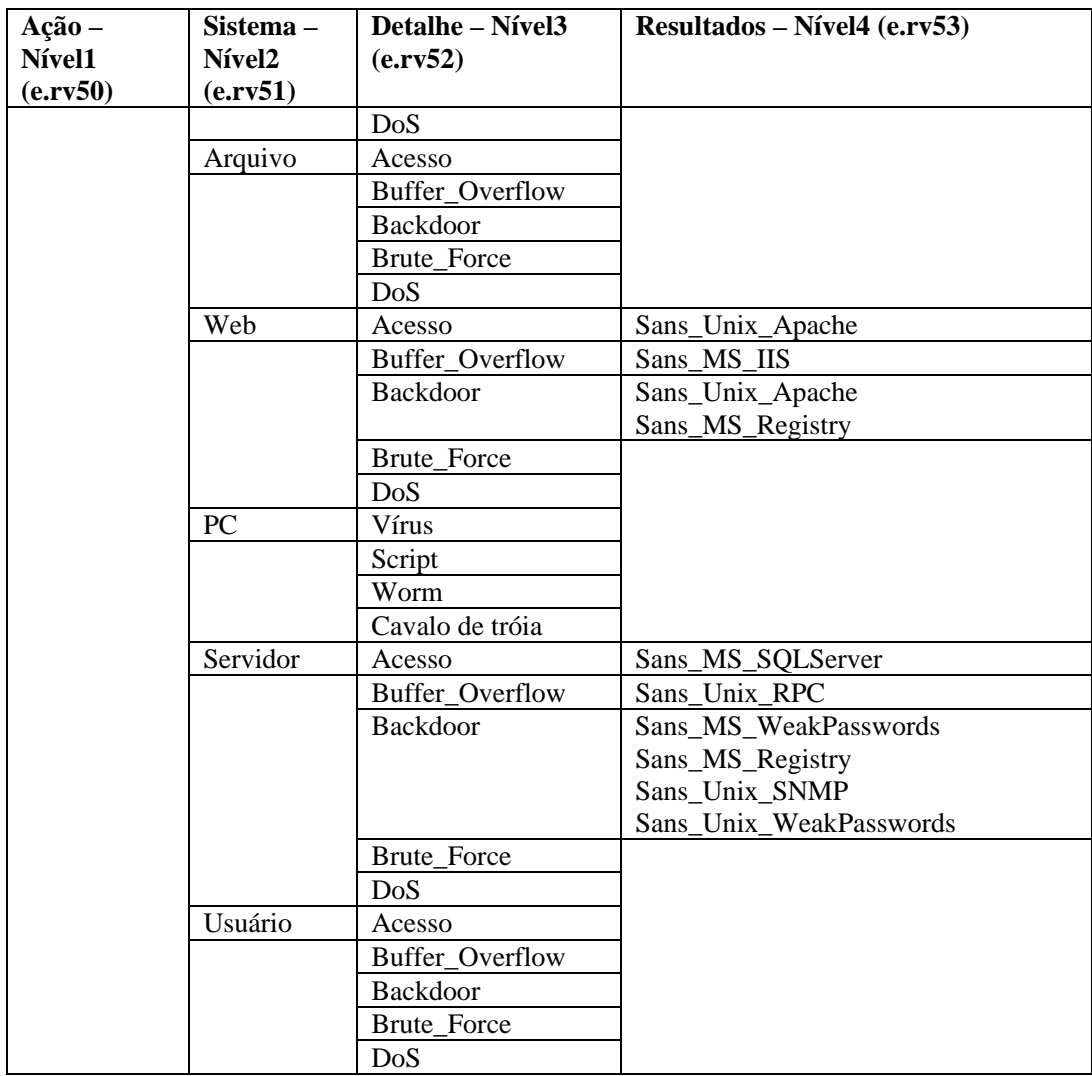

# **Tabela de taxonomia HIDS & OS**

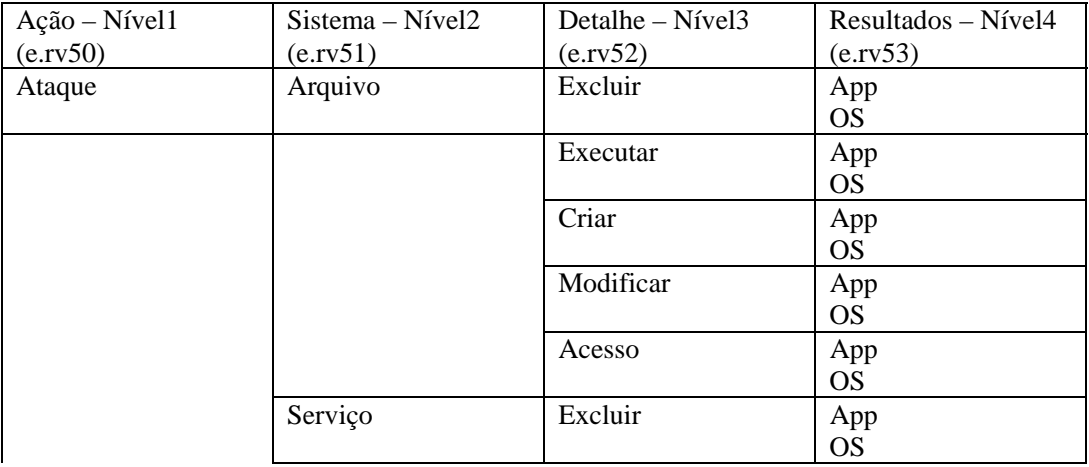

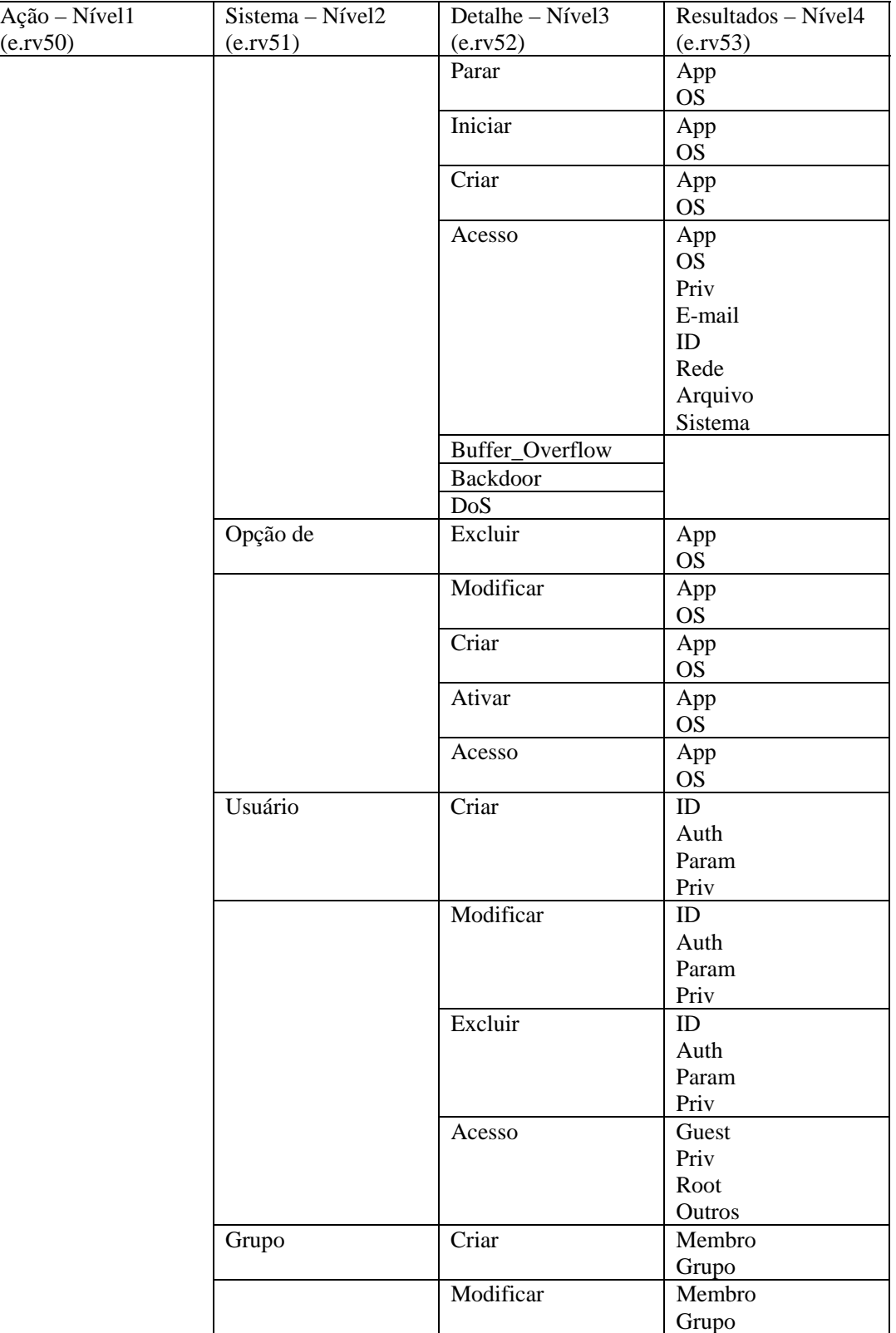

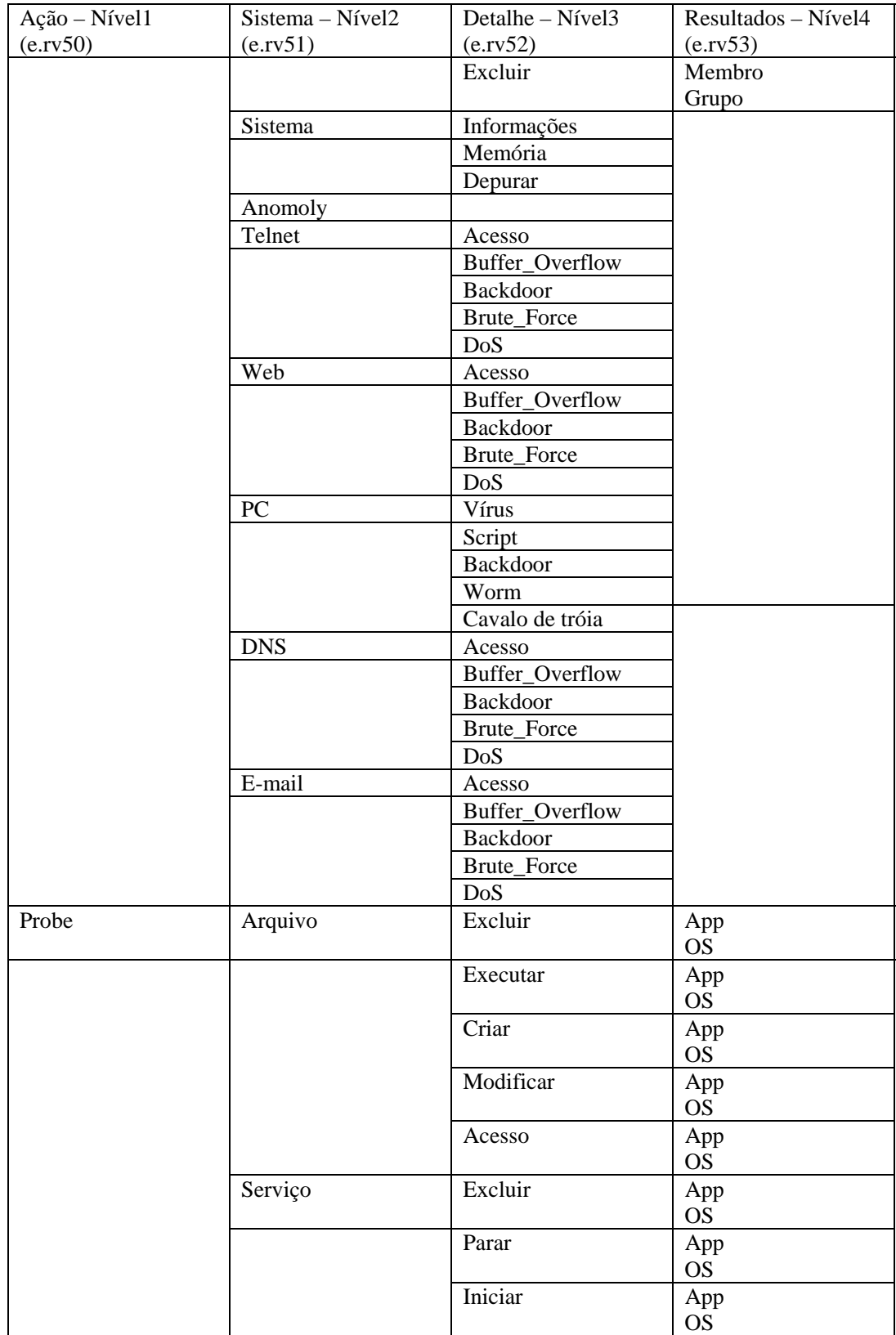

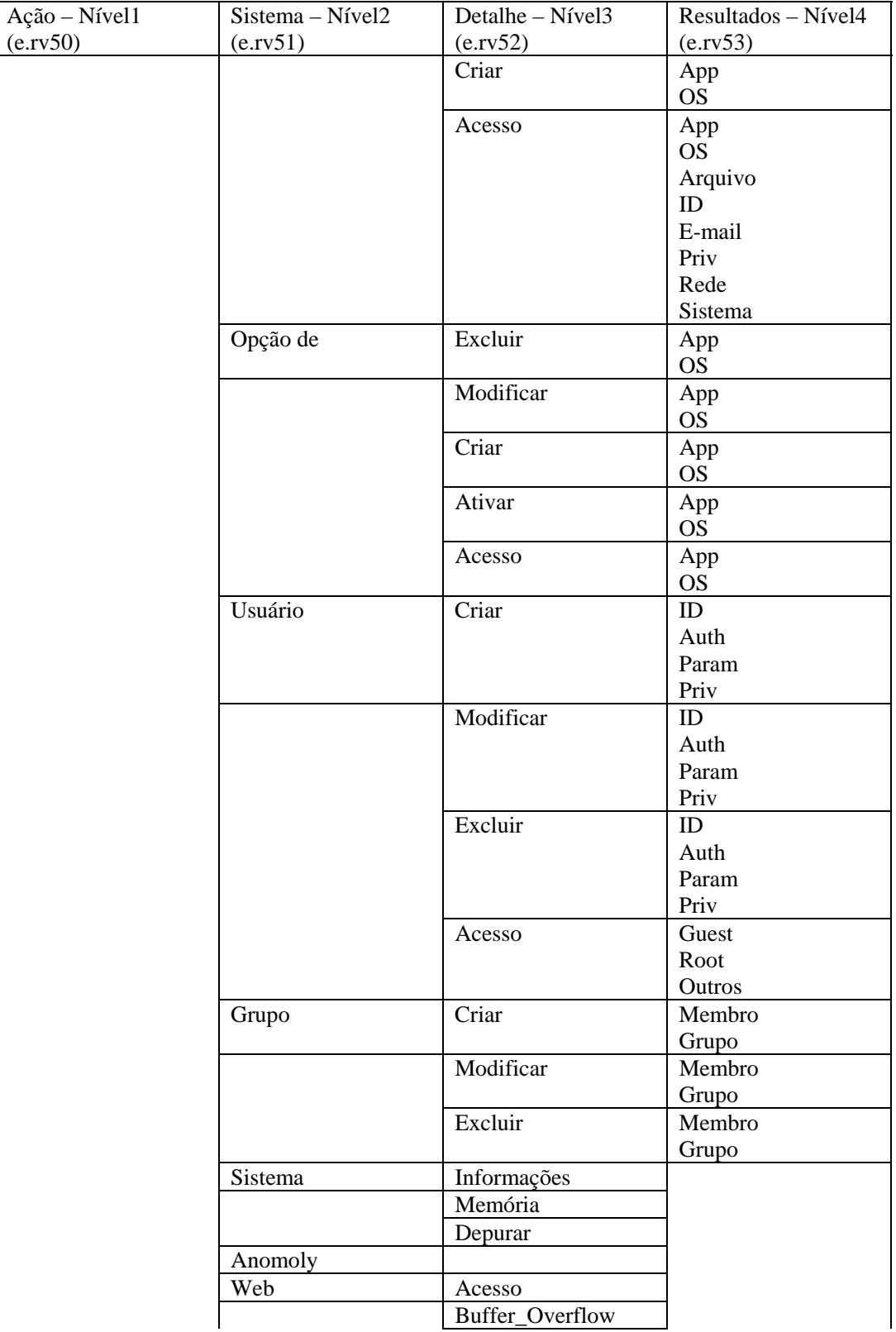

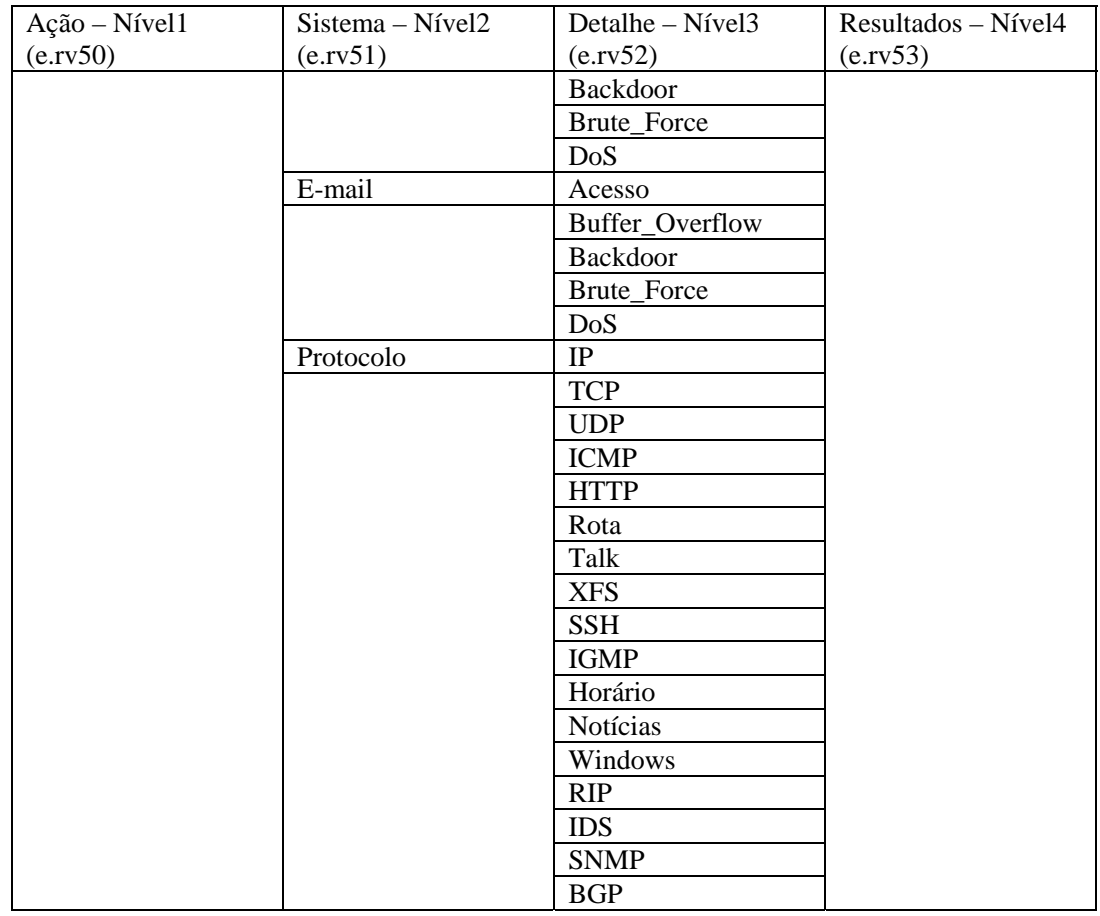

# **Correlação de saída**

A estrutura de saída do Mecanismo de Correlação permite classificar, filtrar e relatar os dados gerados como parte de uma regra de Watchlist ou regra de correlação.

#### **Estrutura da regra de correlação de saída**

Os valores de saída padrão são:

- RES definido como "Correlação" se não for definido por usuário
- SubRes definido como "<rule>.<rulename> se não for definido por usuário
- Sev definido como 4 se não for definido por usuário
- **ST** (Sensor Type Tipo de Sensor C)
- El (padrão de regra SIP='1.2.3.4.' ponto e vírgula, limite de regra no formato 3-2-m (contagem de 3 em 2 minutos, por exemplo)
- RT2 (nome da regra)

#### **Parâmetros de script passados**

Os parâmetros de script passados afetam tanto as Regras de Watchlist quanto as Regras de Correlação. Os parâmetros de script são especificados na caixa de entrada Executar Ação na guia Critérios de Ativação com formato %xyz% onde xyz é o nome do parâmetro. Os nomes dos parâmetros que representam meta-tags podem ser tanto um nome curto (como sip) ou longo (como SourceIP). Os nomes de parâmetros distinguem maiúsculas de minúsculas.

#### **Parâmetros**

Os primeiros onze parâmetros são parâmetros especiais. Eles não são tags META. Eles correspondem a eventos correlacionados. Os parâmetros doze a quarenta e seta são parâmetros de tags META.

- 1. %RuleName% O nome da regra acionada (O formato é rule.rulename).
- 2. %RuleType% O tipo de regra que foi acionada. C para correlação. W para Lista de Avisos.
- 3. %RuleDescription% A descrição que foi digitada quando a regra foi criada.
- 4. %RuleSeverity% O tipo de severidade da regra que foi acionada.
- 5. %RuleResource% O nome do recurso da regra que foi acionada.
- 6. %RuleSubResource% O nome do sub-recurso da regra que foi acionada.
- 7. %RuleLg% A regra no idioma da regra do Mecanismo de Correlação (RuleLg).
- 8. %RuleCount% A contagem da regra que foi acionada.
- 9. %RuleDuration% A duração (em segundos) da regra que foi acionada.
- 10. %RulePattern% Uma lista de todas as tags no idioma da regra e o valor da tag retirado do último evento que acionou a regra. O formato é tsn1='valor1='valor2'tsn3='valor3', onde:
	- tns1 é a abreviação da tag 1
	- tns2 é a abreviação da tag 2

Por exemplo:

sip='192.168.0.3'dip='2.168.0.2'

- 11. %CorrelatedEventID% O identificador de eventos do evento correlacionado gerado pela regra acionada.
- 12. %MessageText% O texto da mensagem da regra que foi acionada.
- 13. %EventName% O nome do evento da regra que foi acionada.

As tags restantes correspondem ao campo do último evento que acionou o evento correlacionado.

- 14. %sev% Gravidade: A gravidade normal do evento (0-5).
- 15. %vul% Vulnerabilidade: A vulnerabilidade do bem identificado neste evento.
- 16. %crt% Importância: A importância do bem identificado neste evento.
- 17. %dt% Data/Hora: A data e a hora normalizadas do evento, conforme fornecido pelo Coletor..
- 18. %sip% IP de Origem: O endereço IP de origem do qual o evento se originou.
- 19. %dip% IP de Destino: O endereço IP de destino ao qual o evento era destinado.
- 20. %id% ID do Evento: Identificador exclusivo (UUID) deste evento.
- 21. %src% ID de Origem: Identificador exclusivo (UUID) para o processo do Sentinel que gerou este evento.
- 22. %port% Porta do Assistente: Descrição de porta do Sentinel Collector .
- 23. %agent% Coletor Assistente: Descrição de porta do Sentinel Collector .
- 24. %res% Recurso: O nome do recurso.
- 25. %sres% Sub-recurso: O nome do sub-recurso.
- 26. %evt% Nome do Evento: o nome descritivo do evento, conforme relatado (ou fornecido) pelo sensor. Por exemplo: "Explorar Porta".
- 27. %sn% Nome do Sensor: O nome do último detector do evento quando recebido em dados iniciais. Exemplo "FW1" para um firewall.
- 28. %st% Tipo de Sensor: O único caractere determinador do tipo de sensor (N, H, O, V, C, W). H: baseado em host, N: baseado em rede, O: Outros, V: Antivírus, C: Correlação e W: Lista de Avisos.
- 29. %et% Horário do Evento: A data normalizada do evento, conforme relatado pelo sensor, analisado no formato: A-M-D-H:M:S~AMPM24~TZ.
- 30. %prot% Protocolo: O protocolo de rede do evento.
- 31. %shn% Nome do Host de Origem: O nome do host de origem do qual o evento se originou.
- 32. %sp% Porta de Origem: A porta de origem da qual o evento se originou.
- 33. %dhn% Nome do Host de Destino: O nome do host de destino ao qual o evento era destinado.
- 34. %dp% Porta de Destino: A porta de destino para a qual o evento era destinado.
- 35. %sun% Nome do Usuário de Origem: O nome do usuário de origem usado para iniciar um evento. Exemplo "jdoe" durante uma tentativa para "su".
- 36. %dun% Nome do Usuário de Destino: O nome do usuário de destino em que uma ação foi tentada. Por exemplo: Tentativa de redefinir a senha de raiz.
- 37. %fn% Nome do Arquivo: O nome do programa executado ou do arquivo acessado, modificado ou afetado. Por exemplo: O nome de um arquivo infectado por vírus ou de um programa detectado por um IDS.
- 38. %ei% Informações Estendidas: Armazena informações adicionais coletadas pelo Coletor. Os valores nessa variável são separados por ponto-e-vírgula (;). Por exemplo: Um domínio para um ID ou nomes de arquivo.
- 39. %rn% Nome do Relator: O nome do host ou o endereço IP do dispositivo para o qual um evento foi registrado ou do qual é enviada uma notificação do evento.
- 40. %pn% Nome do Produto: Indica o tipo, o fornecedor e o nome de código de produto do sensor por meio do qual o evento foi gerado. Por exemplo: Check Point FireWall=CPFW.
- 41. %msg% Mensagem: Texto de mensagem com formato livre para o evento.
- 42. %rt1% Reservado pela Novell para expansão. Para uso com consultor (String).
- 43. %rt2% Reservado pela Novell para expansão (string).
- 44. %ct1% -Reservado para uso de clientes, para dados específicos do cliente (string).
- 45. %ct2% -Reservado para uso de clientes, para dados específicos do cliente (string).
- 46. %rt3% Reservado pela Novell para expansão (número).
- 47. %ct3% -Reservado para uso de clientes, para dados específicos do cliente (número).
- 48. Parâmetros 46 145

%rv1% thru %rv100%

Essas são tags META de eventos atuais representando variáveis reservadas.

49. Parâmetros 146 – 245

%cv1% thru %cv100%

Essas são tags META de eventos atuais representando variáveis do cliente.

**NOTA**: Para obter mais informações sobre Comandos e Parâmetros, consulte o Capítulo 5 – Assistente e tags META do Sentinel no Guia de Referência do Usuário e o Capítulo 9 – Guia Admin, Regras de Correlação no Guia do Usuário.

Quando usar o comando %all%:

- Se um valor de parâmetro for branco ou nulo, ele será E\_NULL ou <tag absent>. Desse modo, haverá sempre 45 parâmetros independente de alguns campos estarem brancos.
- Ao configurar o mecanismo de correlação para iniciar o script de interface do HP OVO, você deve especificar o nome do script junto com a tag de parâmetro %all%:

esec\_ovo %all%

 Ao configurar o mecanismo de correlação para iniciar o script de interface BMC, você deve especificar o nome do script junto com o parâmetro %all%:

```
bmc_interface.csh %all%
```
 Ao configurar o mecanismo de correlação para enviar um e-mail, você deve especificar o nome do script do e-mail junto com o parâmetro %all% e o endereço de e-mail e assunto (opcional):

```
email_interface.csh %all% <name>@<domain name> "My
  Subject"
```
- Todos os scripts/aplicativos que o mecanismo de correlação podem executar tem que estar localizados no diretório \$ESEC\_HOME/sentinel/exec (UNIX) %ESEC\_HOME%\sentinel\bin (Windows).
- Por padrão, o mecanismo de correlação NÃO passará nenhum parâmetro para os scripts que executar. Você tem que usar as %tags% descritas acima se quiser que os parâmetros sejam passados para os scripts.
- Ao especificar parâmetros para um script, você pode agrupá-los usando aspas. Aqui estão alguns exemplos:

```
%sip% %dip% - seria tratado como dois parâmetros. 
"%sip% %dip%" – seria tratado como um parâmetro. 
"Hello World" %sip% - seria tratado como dois 
  parâmetros.
```
- "The message is %msg%" seria tratado como um parâmetro.
- %msg% seria tratado como um parâmetro (mesmo que a mensagem possua espaços.)
- "%msg%" também seria tratado como um parâmetro (mesmo que a mensagem possua espaços.)

# 8 **Opções da linha de comando de correlação do Sentinel**

**NOTA**: O termo Agente é sinônimo de Coletor. De agora em diante, Agentes serão referidos como Coletores.

As opções da linha de comando devem ser usadas por usuários avançados. Usuários comuns não devem fazer modificações com base na utilização de tais opções. Para acessar as opções da linha de comando, vá para

Para UNIX:

```
$ESEC_HOME/sentinel/bin
```
Para Windows

%ESEC\_HOME%\sentinel\bin

Para executar a opção da linha de comando, digite

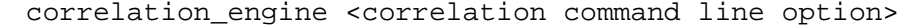

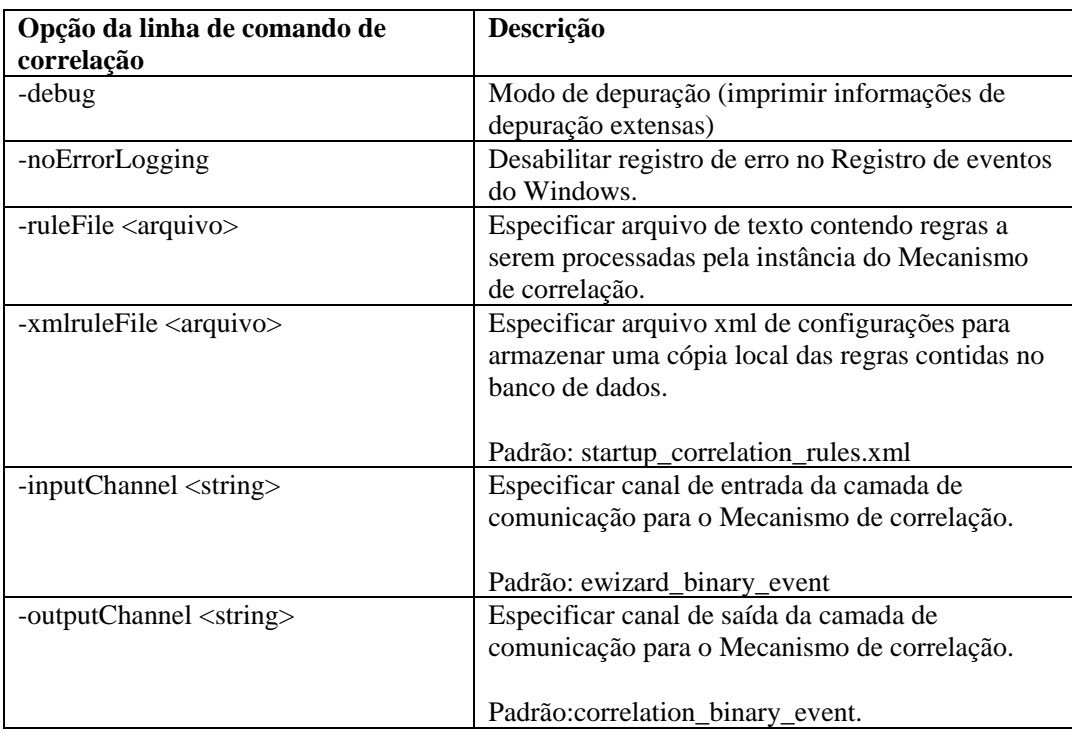

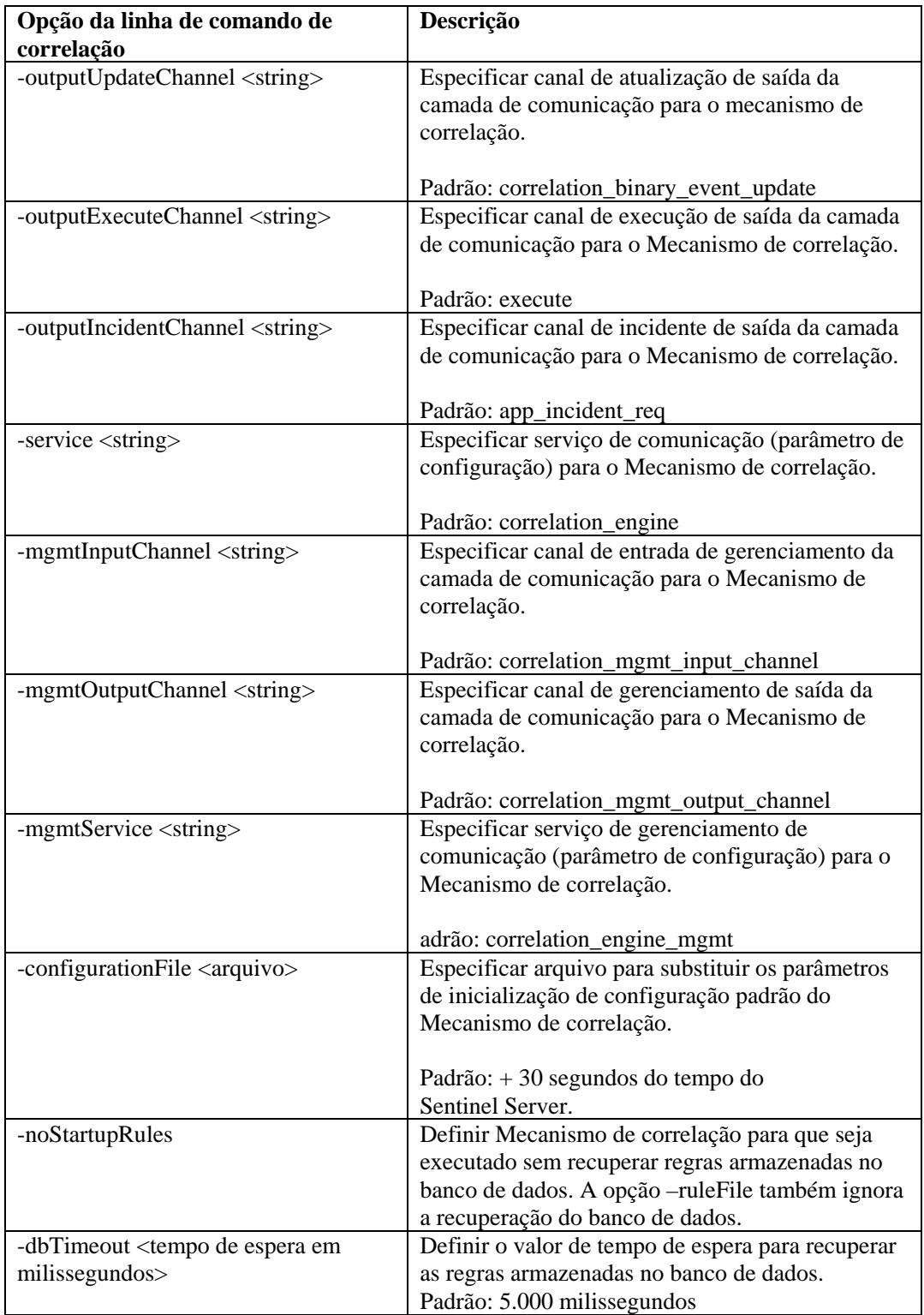

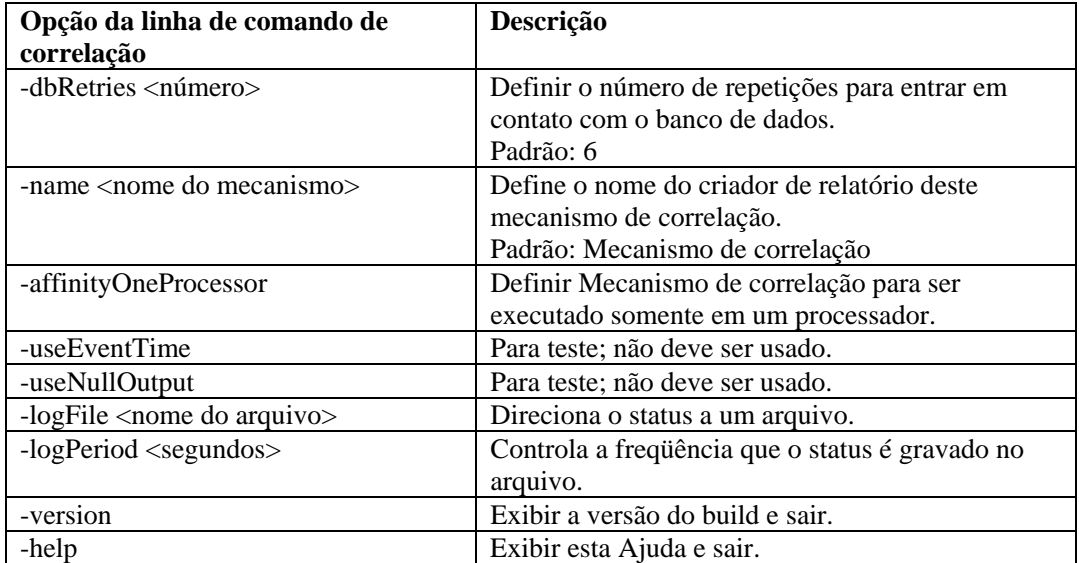

# 9 **Serviço de Acesso a Dados (DAS, Data Access Service) do Sentinel**

**NOTA**: O termo Agente é sinônimo de Coletor. De agora em diante, Agentes serão referidos como Coletores.

O processo do DAS é o serviço de persistência do Sentinel Server e fornece uma interface MOM (barramento de mensagem) para o banco de dados. Ele oferece ao banco de dados de backend acesso direcionado aos dados. Ele recebe um pedido XML de diferentes processos do Sentinel, o converte em uma consulta no banco de dados, processa o resultado do banco de dados e o converte de volta em uma resposta XML. Ele oferece suporte a solicitações para recuperar eventos para Consulta Rápida e Detalhamento de Eventos, para recuperar informações de vulnerabilidade e informações do consultor e para manipular informações de configuração. O DAS também lida com o registro de todos os eventos recebidos do Gerenciador do Coletor do Assistente e as solicitações para recuperar e armazenar informações de configuração.

# **Arquivos de container do DAS**

O DAS é um container composto de cinco processos diferentes. Cada processo é responsável por tipos diferentes de operações de banco de dados. Esses processos são controlados pelos seguintes arquivos:

- das\_binary.xml: usado para a operação de inserção de eventos e eventos correlacionados
- das\_query.xml: todas as outras operações de banco de dados;
- das\_aggregation.xml: usado para a operação de agregação
- das\_itrac.xml: usado para a execução e configuração do serviço da atividade e para a configuração do serviço de workflow
- das\_rt.xml: usado para a configuração da função Telas Ativas no Console de Controle do Sentinel

**AVISO:** Não edite manualmente os arquivos xml. Use o utilitário dbconfig para mudar quaisquer valores dos arquivos xml.

Cada um desses processos tem um arquivo de registro de operação localizado em %ESEC\_HOME%\Sentinel\log ou \$ESEC\_HOME/Sentinel/log. São eles:

- das  $query0.*.log Todos os registros das query$
- das binary $0.*$ .log Todos os registros das binary
- das\_itrac0\_\*.log registros de atividade e fluxo de trabalho
- das\_aggregation0.\*.log registros de agregação
- das\_rt0.\*.log registros da Tela Ativa

Os arquivos xml especificam:

- ConnectionManager
	- à nome de usuário
	- à senha
	- $\Box$  nome de host
	- à número de porta
	- à banco de dados (nome do banco de dados)
- <sup> $\Box$ </sup> servidor (oracle ou mssql)
- à máximo de conexões
- $\Box$  tamanho do lote
- à tamanho da carga
- DispatchManager Especifica os canais no barramento de mensagens para escuta do DAS. Também especifica que classe java usar para converter solicitações xml em objetos java, e especifica para que gerenciador enviar o objeto java para processamento da mensagem. Por exemplo: uma solicitação de consulta de evento é convertida em um objeto java por meio do esecurity.cracker.QuickQueryRequestCracker O cracker o envia então ao gerenciador esecurity.event.request. O gerenciador o envia aos serviços, para execução.
- Além disso, outros componentes que fornecem serviços DAS relevantes.

Use o utilitário dbconfig para reconfigurar as propriedades de conexão do banco de dados para Windows.

#### **Reconfigurando as propriedades de conexão do banco de dados**

Esse procedimento deve ser executado para cada um dos nomes de arquivo de container a seguir (containerFilename)

- das\_binary.xml
- das\_query.xml
- das\_rt.xml
- das\_aggregation.xml
- das\_itrac.xml

Reconfigurando as propriedades de conexão do banco de dados para Windows

**NOTA**: Em intervalos de 10 segundos, os arquivos de propriedade de registro serão verificados para determinar se ocorreram mudanças desde a última leitura. Se o arquivo tiver mudado, o LogManagerRefreshService lerá o arquivo de propriedades de registro novamente,

- 1. Quando o banco de dados for instalado, efetue login como usuário com direitos administrativos.
- 2. Vá para:

Windows:

%ESEC\_HOME%\sentinel\config

Para UNIX:

\$ESEC\_HOME/sentinel/config

3. Digite o seguinte comando:

```
dbconfig -n <containerFilename> [-u username] [-p 
  password] [-h hostname] [-t port number] [-d 
  database] [-s server(mssql ou oracle)] [-help] 
  [-version]
```
#### **Arquivos de Configuração do DAS**

Estes arquivos são usados para configurar o registro do processo do DAS.

- das\_query\_log.prop
- das\_binary\_log.prop
- das\_rt\_log.prop
- das itrac log.prop
- das aggregation log.prop

Eles estão localizados em:

Para Windows:

%ESEC\_HOME%\sentinel\config

Para UNIX: \$ESEC\_HOME/sentinel/config

Esses arquivos contêm informações de configuração para o gerenciador do console, que imprime mensagens em uma saída padrão, e para o gerenciador de arquivo, que imprime mensagens em um arquivo. A configuração de cada gerenciador permite a especificação de opções disponíveis para cada um deles. Esses arquivos permitem configurar quais mensagens de registro deverão ser impressas Os níveis são:

- DESATIVADO desabilita todos os registros
- SEVERO (valor mais alto) indicação de que um componente funciona mal ou de que há perda/corrupção de dados críticos.
- AVISO se uma ação fizer com que um componente funcione mal no futuro ou se houver perda/corrupção de dados não-críticos.
- **INFORMAÇÃO** Informações de auditoria
- CONFIGURAÇÃO
- BOM para depuração
- ÓTIMO para depuração
- MELHOR (valor menor) para depuração
- TODOS registrará todos os níveis

Quando um nível de registro é especificado, todas as mensagens de registro desse nível e dos superiores (da lista acima) são registradas. Por exemplo, se o nível INFORMAÇÃO for especificado, as mensagens de INFORMAÇÕES, AVISO e SEVERO serão registradas.

Se você mudar os arquivos, deverá reiniciar o DAS para que as mudanças tenham efeito.

O registro é gravado em:

```
Para Windows: 
%ESEC HOME%\sentinel\log\das query 0.*.log
%ESEC HOME%\sentinel\log\das binary 0.*.log
```

```
%ESEC HOME%\sentinel\log\das itrac 0.*.log
%ESEC HOME%\sentinel\log\das aggregation0.*.log
Para UNIX: 
$ESEC_HOME/sentinel/log/das_query0.*.log 
$ESEC_HOME/sentinel/log/das_binary0.*.log 
$ESEC HOME/sentinel/log/das itrac 0.*.log
```
\$ESEC\_HOME/sentinel/log/das\_aggregation0.\*.log

O \* indica o número exclusivo para resolver conflitos e o número de geração para distinguir registros alternados. Por exemplo, das\_query0.0.log é o registro com arquivo de índice 0 (primeiro) em um conjunto alternado de arquivos de registro para o processo do DAS.

#### **Conectores nativos de BD para inserção de evento**

Os conectores nativos de BD oferecem um desempenho de inserção de evento aprimorado. O conector a ser usado depende da plataforma de banco de dados usada.

#### **Conector nativo de BD do MS SQL**

Use o armazenamento de evento nativo ADO.Net.

Como configurar o conector nativo de BD do MS SQL

- 1. Na máquina em que o DAS foi instalado, instale a estrutura do .Net:
- 2. No arquivo das\_binary.xml, mude a propriedade "insert.strategy" de EventStoreService > Persistor para:

esecurity.ccs.comp.event.jdbc.ADOLoadStrategy

#### **Conector nativo de BD da Oracle**

Use o armazenamento de evento nativo OCI. No mínimo, o cliente Oracle deve estar instalado na mesma máquina que o DAS.

Como configurar o conector nativo de BD da Oracle

1. Crie um arquivo ".profile" no diretório pessoal esecadm. Insira o texto a seguir no arquivo (modifique ORACLE\_HOME para instalação):

ORACLE\_HOME=/build/home/oracle/OraHome export ORACLE\_HOME LD\_LIBRARY\_PATH=\$LD\_LIBRARY\_PATH:\$ORACLE\_HOME/lib

export LD\_LIBRARY\_PATH

2. Em das\_binary.xml, mude a propriedade "insert.strategy" de EventStoreService > Persistor para:

esecurity.ccs.comp.event.jdbc.OCILoadStrategy

# 10 **Mudando as senhas de usuário padrão**

**NOTA**: O termo Agente é sinônimo de Coletor. De agora em diante, Agentes serão referidos como Coletores.

Este capítulo aborda como mudar as senhas para usuários padrão do Sentinel:

#### **Autenticação de Oracle e MS SQL: Autenticação do Windows:**

- esecadm
- esecapp
- esecdba
- esecrpt

- Administrador do Sentinel
- Usuário de BD de Aplicativo do Sentinel
- Administrador de BD do Sentinel
- Usuário de Relatório do Sentinel

# **Mudando senhas de usuário padrão para autenticação de Oracle e MS SQL**

**NOTA**: Para mudar senhas, você deve ter direitos administrativos.

#### **Mudando a senha de esecadm**

Mudando a senha de esecadm

- 1. Efetue login no Console de Controle do Sentinel e clique na guia *Admin*.
- 2. Abra a janela *Gerenciador de Usuário*.
- 3. Clique duas vezes na conta de usuário esecadm ou clique o botão direito do mouse em > *Detalhes do Usuário*.
- 4. Modifique a senha da conta.
- 5. Clique em *OK*.

#### **Mudando a senha de esecapp**

Mudando a senha de esecadm

- 1. Para o MS SQL, use o MS SQL Enterprise Manager e mude a senha de esecapp.
- 2. Para Oracle, use o Oracle Enterprise Manager e mude a senha de esecapp.
- 3. Use o utilitário dbconfig para atualizar todos os arquivos xml de container. Isso é necessário porque os arquivos xml armazenam a senha (criptografada) de esecapp para permitir a conexão do DAS e do Consultor ao banco de dados.
	- das\_binary.xml
- workflow\_container.xml
- das\_query.xml
- das\_rt.xml
- activity\_container.xml

Os arquivos xml de container estão nestes locais: Windows:

```
%ESEC_HOME%\sentinel\config
```
Para Oracle:

\$ESEC\_HOME/sentinel/config

Para obter mais informações sobre o uso do utilitário dbconfig, consulte o Guia de Referência do Sentinel, Capítulo 9 - Serviço de Acesso a Dados (DAS, Data Access Service) do Sentinel.

```
dbconfig –a <containerDirectory> -p <password>
```
#### **Mudando a senha de esecdba**

Mudando a senha de esecdba

- 1. Para o MS SQL, use o MS SQL Enterprise Manager e mude a senha de esecdba.
- 2. Para Oracle, use o Oracle Enterprise Manager e mude a senha de esecdba.
- 3. Para que as tarefas SDM automatizadas continuem a funcionar (por ex.: adicionar partição, arquivar partição), atualize dbPass no arquivo sdm.connect com a nova senha de esecdba usando a GUI do SDM ou a linha de comando. Para obter mais informações, consulte o Guia do Usuário do Sentinel, Capítulo 10 – Gerenciador de Dados do Sentinel.

```
sdm -action saveConnection -server <oracle/mssql> -
  host <hostIp/hostName> -port <portnum> -database
  <databaseName/SID> [-driverProps <propertiesFile>] 
   {-user <dbUser> -password <dbPass>} -connectFile 
  <filenameToSaveConnection>
```
#### **Mudando a senha de esecrpt**

Mudando a senha de esecrpt

- 1. Para o banco de dados do MS SQL do Sentinel, use o MS SQL Enterprise Manager e mude a senha de esecrpt.
- 2. Para o banco de dados do Oracle do Sentinel, use o Oracle Enterprise Manager e mude a senha de esecrpt.
- 3. Crystal Server para MS SQL do Sentinel, se aplicável; na máquina do Crystal Server, atualize o ODBC DSN (*Painel de Controle > Ferramentas Administrativas > Origens de Dados (ODBC)*).
	- a. Na guia DSN de Sistema, realce sentineldb e clique em *Configurar*.
	- b. Clique em *Avançar*. Atualize a senha.
	- c. Clique em *Avançar* até que seja exibido um botão Concluir. Clique em *Concluir*.

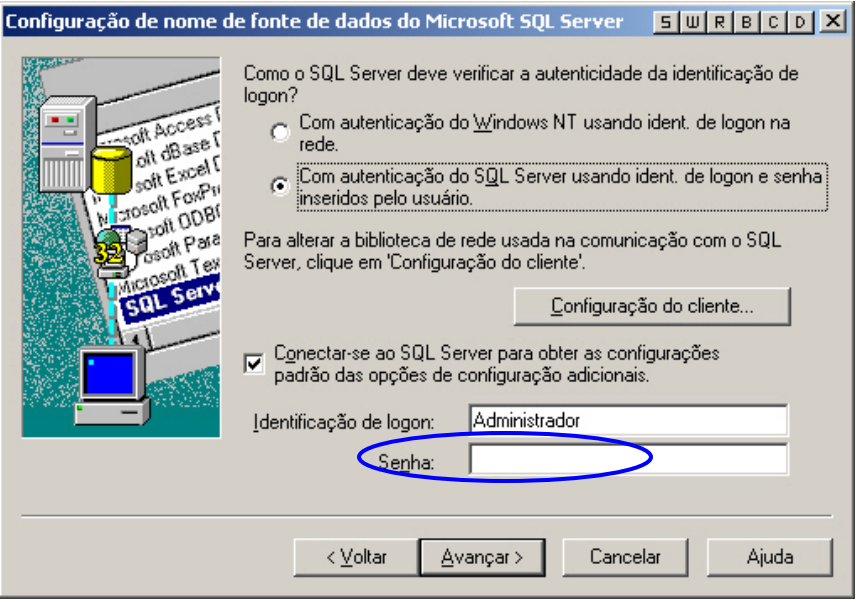

4. Crystal Server para Oracle do Sentinel: nenhuma mudança é necessária.

# **Mudando senhas de usuário padrão para autenticação do Windows**

#### **Mudando a senha do Administrador do Sentinel**

Mudando a senha do Administrador do Sentinel

1. Use o Sistema Operacional Windows para mudar a senha.

#### **Mudando a senha do Administrador de BD do Sentinel**

Mudando a senha do Administrador de BD do Sentinel

- 1. Use o Sistema Operacional Windows para mudar a senha.
- 2. Se estiver executando tarefas SDM programadas (por ex., para adicionar ou arquivar partições), você precisará atualizar a propriedade "Executar como" (*Painel de Controle >Tarefas Programadas > clique o botão direito do mouse em Propriedades*).

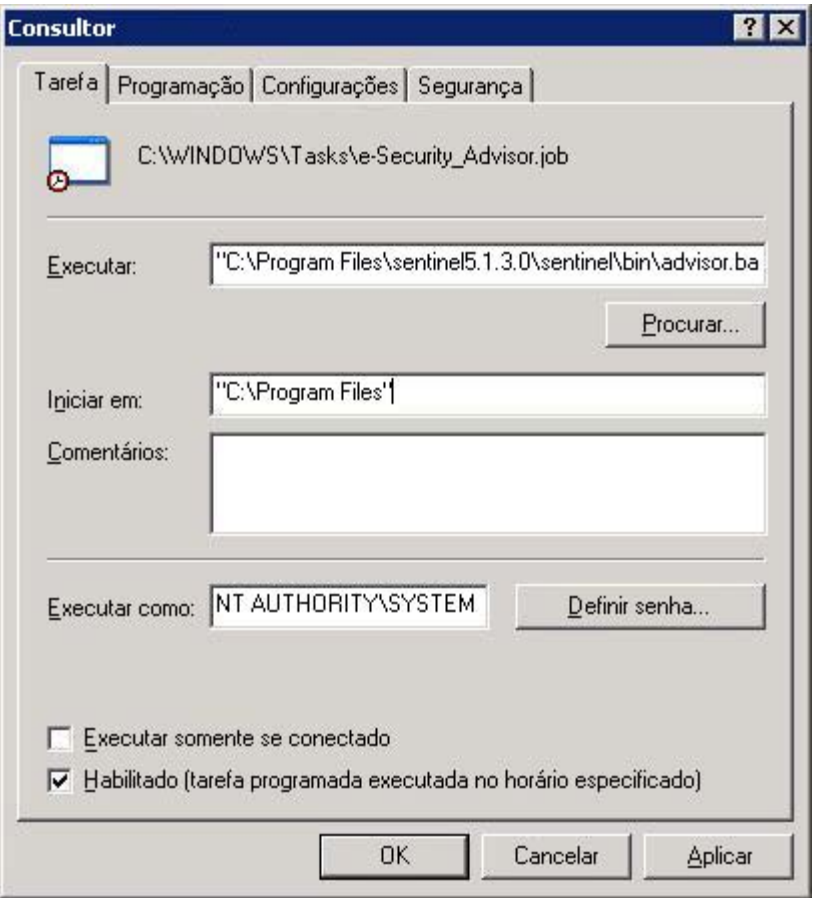

3. Clique em *Definir senha*. Digite a nova senha duas vezes e clique em *OK*. Clique em *Aplicar* e em *OK*.

#### **Mudando a senha do Administrador de BD do Aplicativo do Sentinel**

Mudando a senha do Administrador de BD do Sentinel

- 1. Use o Sistema Operacional Windows para mudar a senha.
- 2. Na máquina do DAS, abra os Serviços do Windows (*Painel de Controle > Ferramentas Administrativas > Serviços*).
- 3. Clique o botão direito do mouse em *Sentinel* > *Propriedades*. Clique na guia *Log On* (Logon) e atualize a senha de *logon as* (logon como). Clique em *Aplicar* e em *OK*.

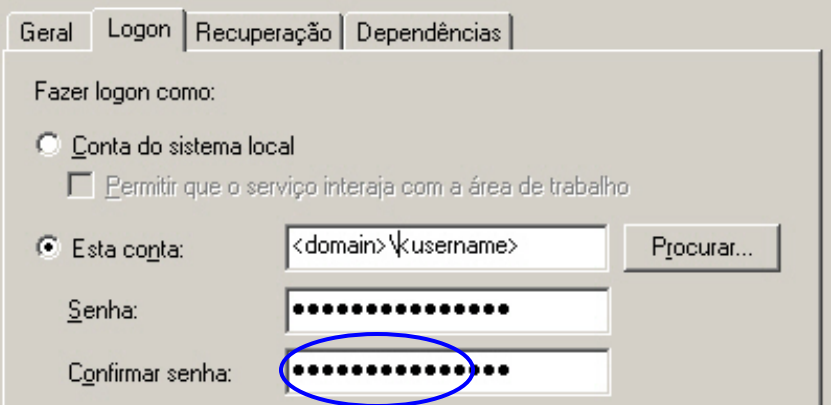

- 4. Se tiver o Consultor instalado, você precisará atualizar a propriedade "Executar como" (*Painel de Controle >Tarefas Programadas > clique o botão direito do mouse em Propriedades*) da(s) tarefa(s) Programadas do Consultor.
- 5. Clique em *Definir senha*. Digite a nova senha duas vezes e clique em *OK*. Clique em *Aplicar* e em *OK*.

#### **Mudando a senha do Usuário de Relatório do Sentinel**

Mudando a senha do Usuário de Relatório do Sentinel

1. Use o Sistema Operacional Windows para mudar a senha.

# 11 **Telas do banco de dados do Sentinel para Oracle**

**NOTA**: O termo Agente é sinônimo de Coletor. De agora em diante, Agentes serão referidos como Coletores.

Este capítulo lista as Telas do Esquema do Sentinel para Oracle. As telas oferecem informações para a criação de relatórios próprios (Crystal Reports).

# **Telas**

#### **ADV\_ALERT\_CVE\_RPT\_V**

A tela faz referência à tabela ADV\_ALERT\_CVE, que armazena o número de identificação de alerta do Consultor.

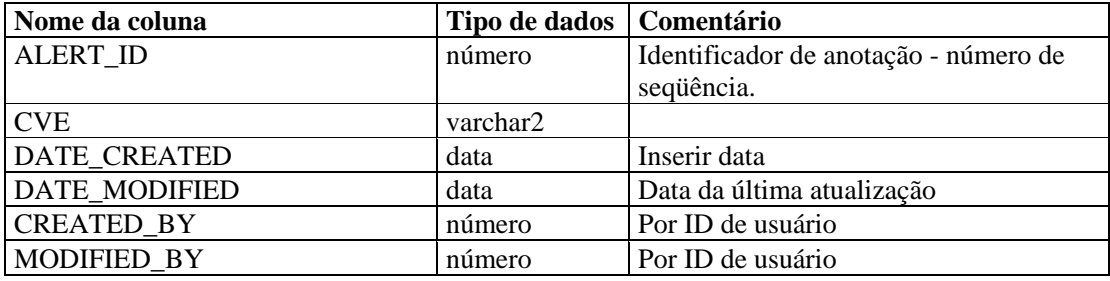

# **ADV\_ALERT\_PRODUCT\_RPT\_V**

A tela faz referência à tabela ADV\_ALERT\_PRODUCT, que armazena informações sobre produtos do Consultor, como número de ID de service pack, versão e data de criação.

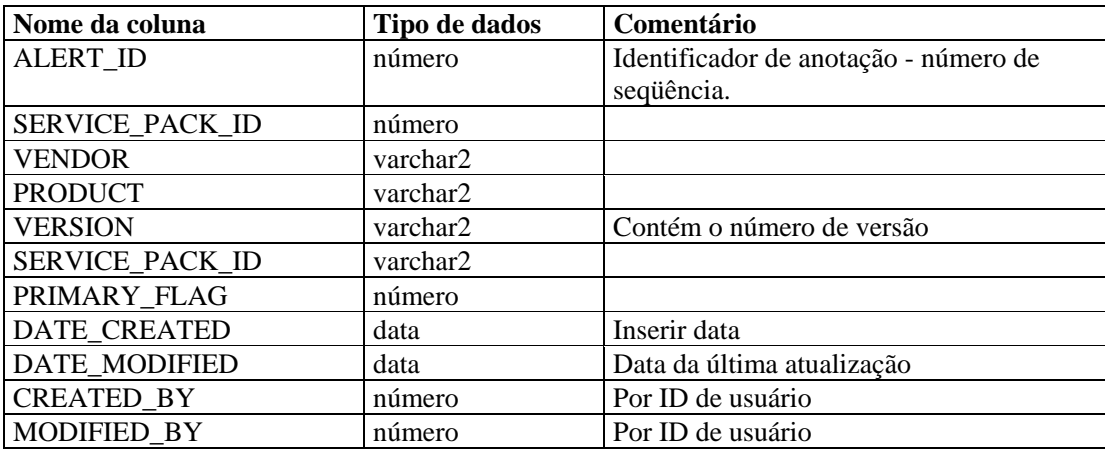

#### **ADV\_ALERT\_RPT\_V**

A tela faz referência à tabela ADV\_ALERT\_PRODUCT, que armazena informações sobre alertas do Consultor, como nome, tipo de ameaça e data de publicação.

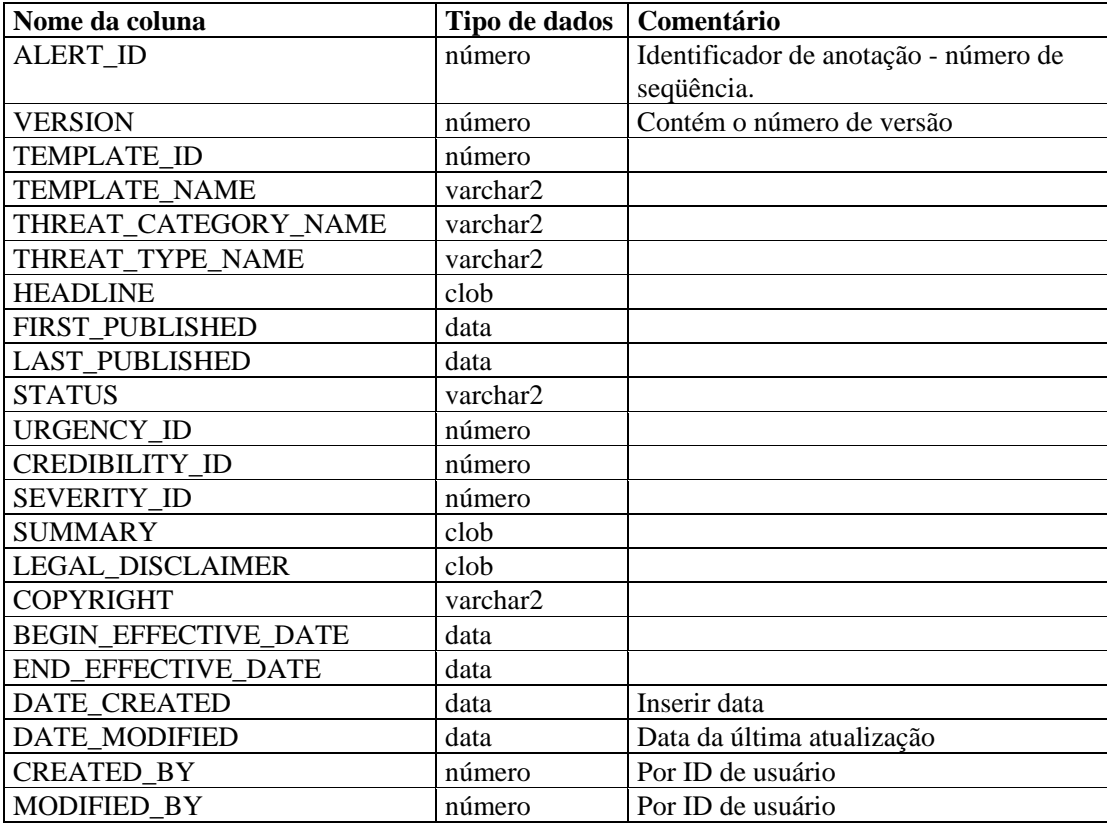

#### **ADV\_ATTACK\_ALERT\_RPT\_V**

A tela faz referência à tabela ADV\_ATTACK\_PRODUCT, que armazena informações sobre ataques do Consultor, como nome, tipo de ameaça e data de publicação.

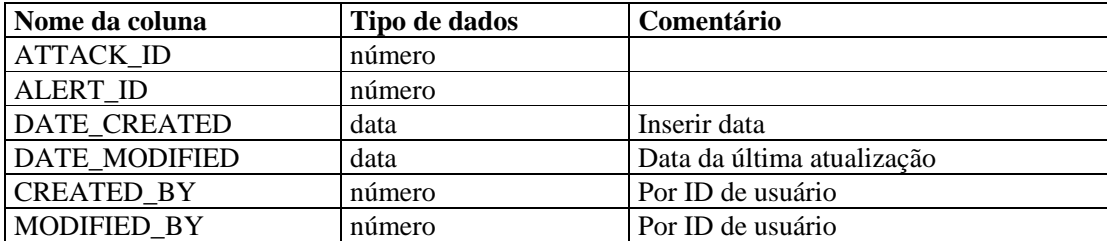

# **ADV\_ATTACK\_CVE\_RPT\_V**

A tela faz referência à tabela ADV\_ATTACK\_CVE, que armazena informações CVE do Consultor.

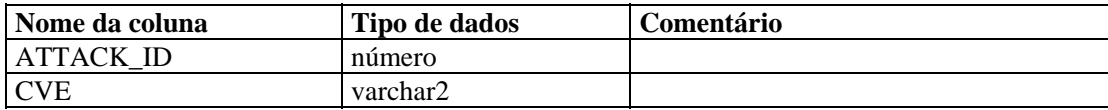

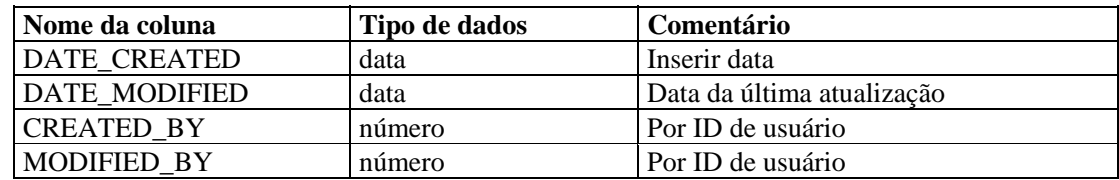

#### **ADV\_ATTACK\_MAP\_RPT\_V**

A tela faz referência à tabela ADV\_ATTACK\_MAP, que armazena informações sobre mapas do Consultor.

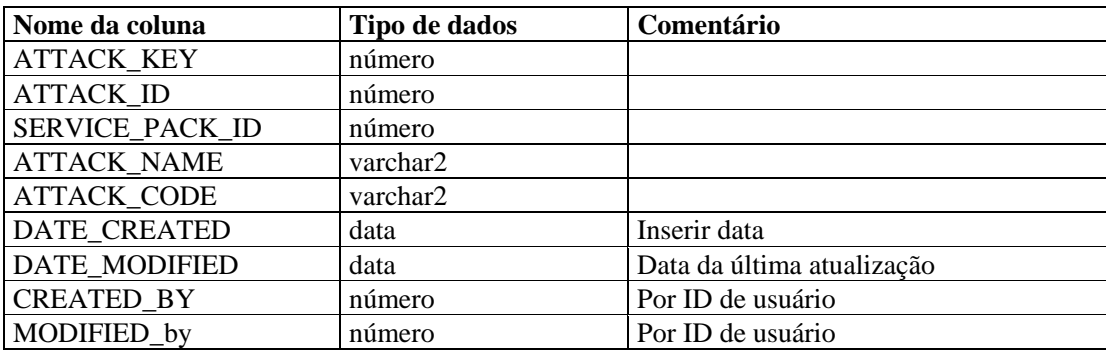

# **ADV\_ATTACK\_PLUGIN\_RPT\_V**

View references ADV\_ATTACK\_PLUGIN table that stores Advisor plug-in information.

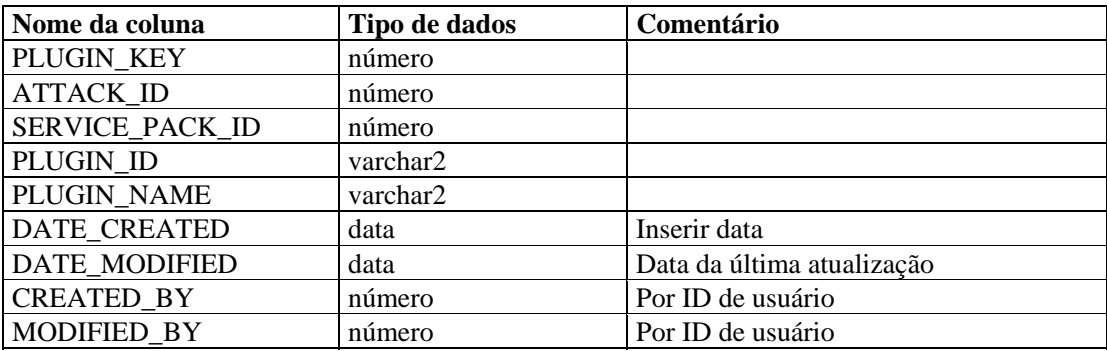

# **ADV\_ATTACK\_RPT\_V**

A tela faz referência à tabela ADV\_ATTACK, que armazena informações sobre ataques do Consultor.

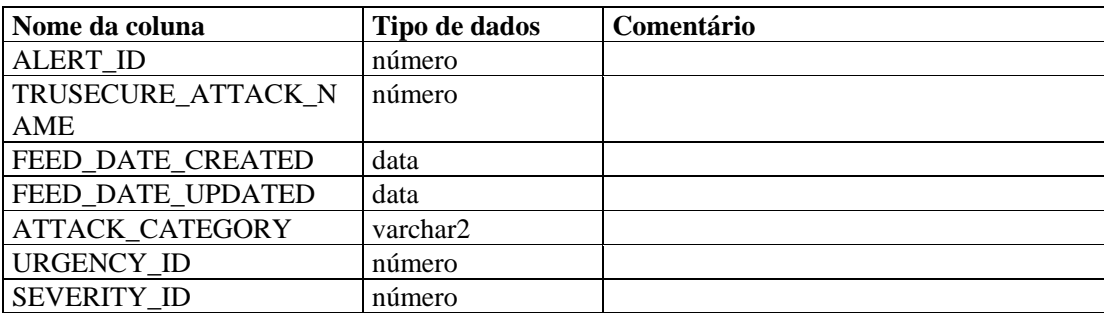

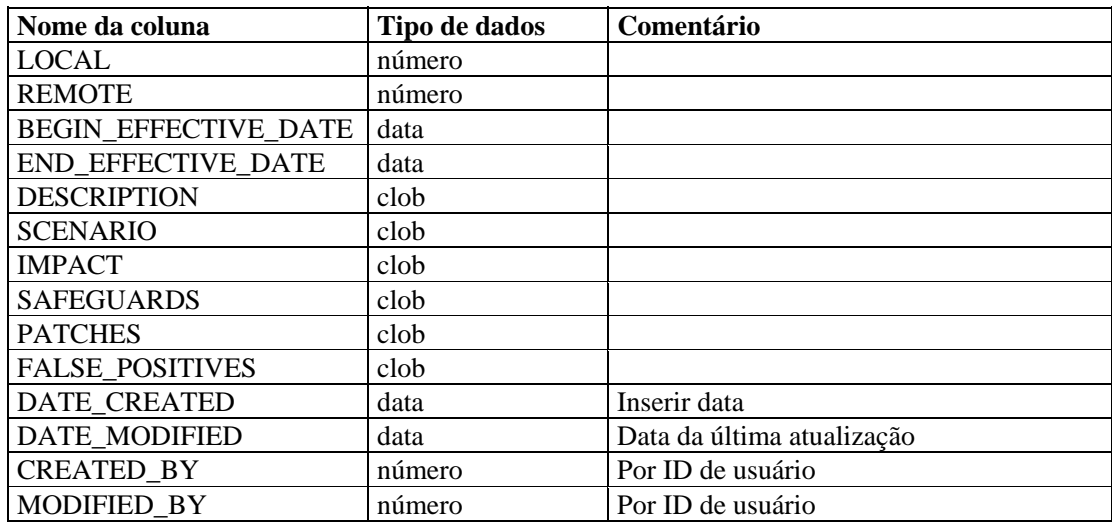

# **ADV\_CREDIBILITY\_RPT\_V**

A tela faz referência à tabela ADV\_CREDIBILITY, que armazena informações sobre credibilidade do Consultor.

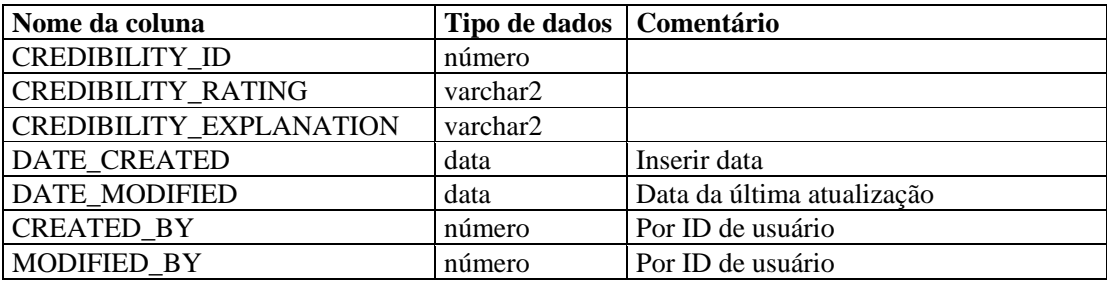

# **ADV\_FEED\_RPT\_V**

A tela faz referência à tabela ADV\_FEED, que armazena informações sobre feeds do Consultor, como nome e data do feed.

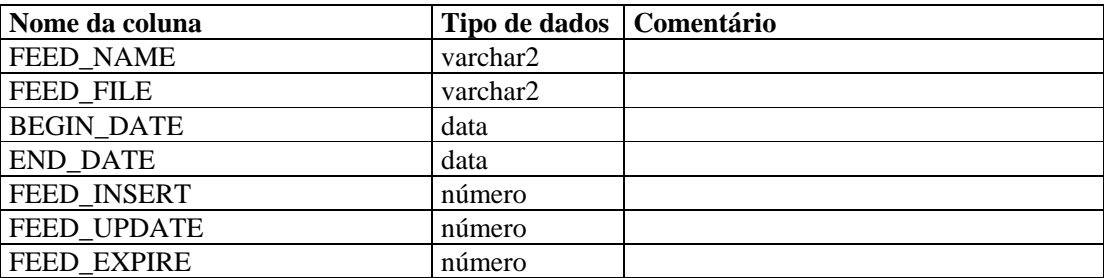

#### **ADV\_PRODUCT\_RPT\_V**

A tela faz referência à tabela ADV\_PRODUCT, que armazena informações sobre produtos do Consultor, como fornecedor e ID do produto.

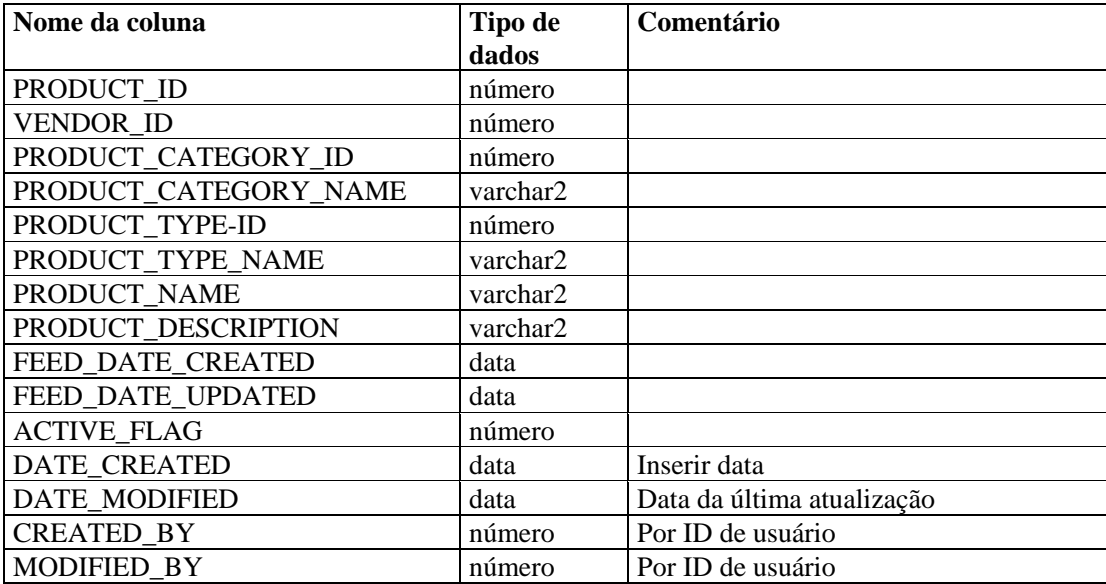

#### **ADV\_PRODUCT\_SERVICE\_PACK\_RPT\_V**

A tela faz referência à tabela ADV\_PRODUCT\_SERVICE \_PACK, que armazena informações sobre service pack do Consultor, como nome do service pack, ID versão e data.

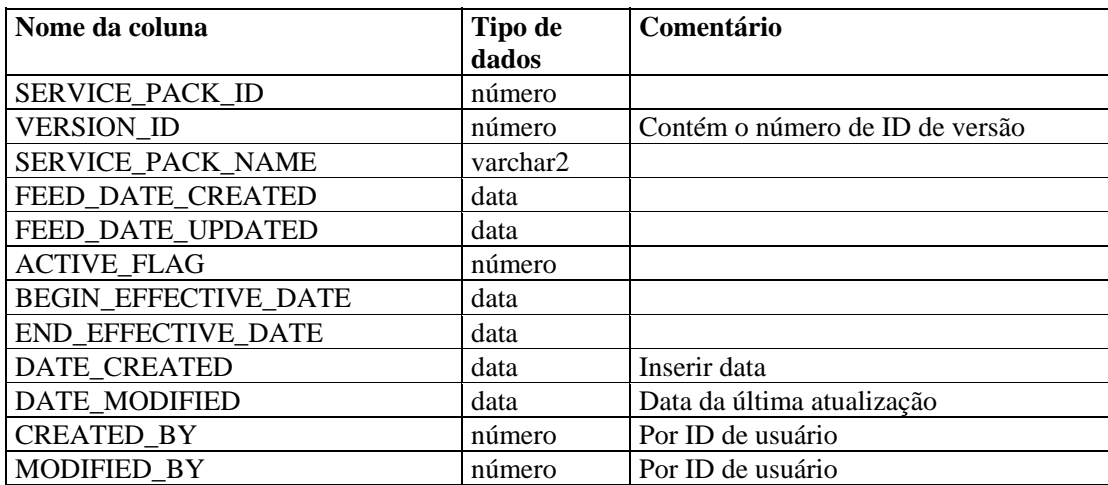

# **ADV\_PRODUCT\_VERSION\_RPT\_V**

A tela faz referência à tabela ADV\_PRODUCT\_VERSION, que armazena informações sobre versões de produtos do Consultor, como nome da versão, produto e ID da versão.

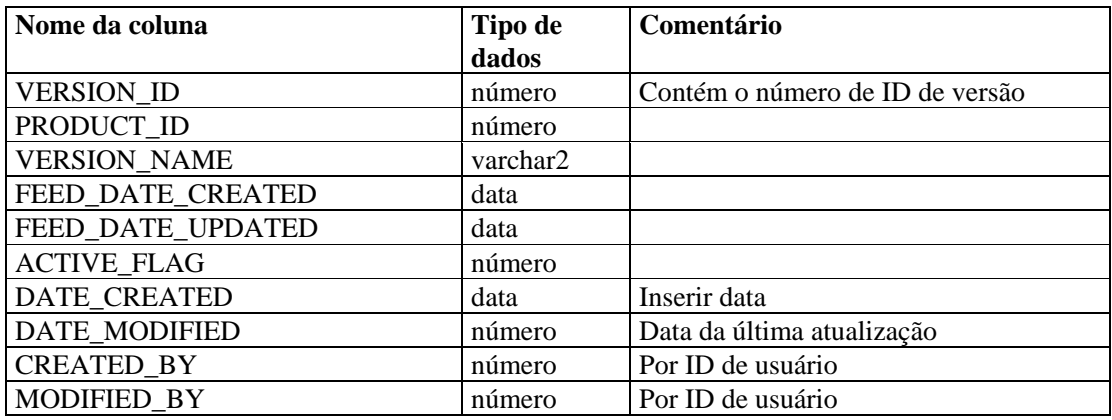

#### **ADV\_SEVERITY\_RPT\_V**

A tela faz referência à tabela ADV\_SEVERITY, que armazena informações sobre classificação de gravidade do Consultor.

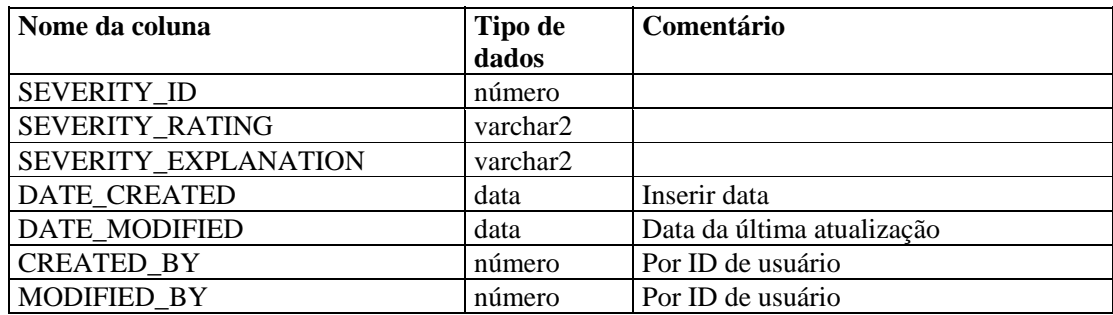

#### **ADV\_SUBALERT\_RPT\_V**

A tela faz referência à tabela ADV\_SUBALERT.

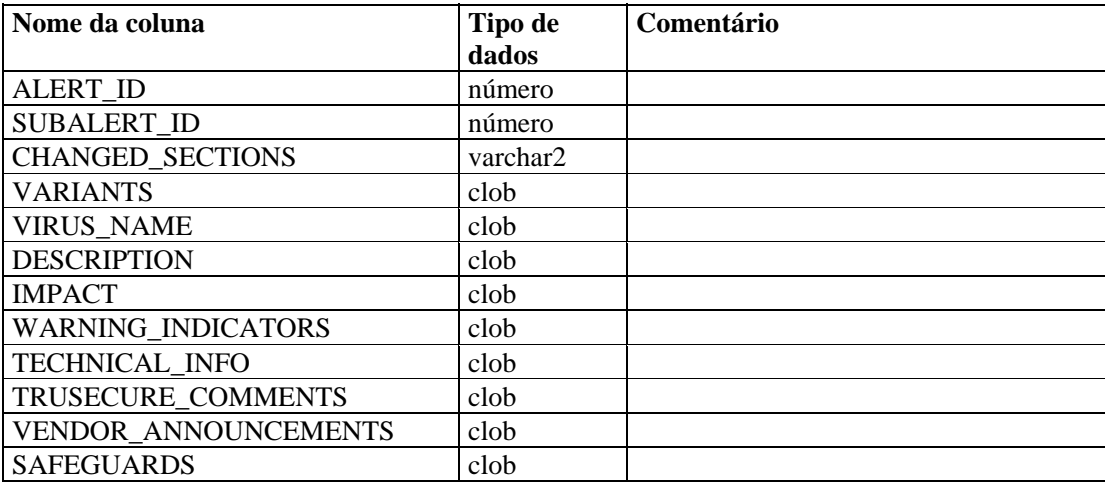

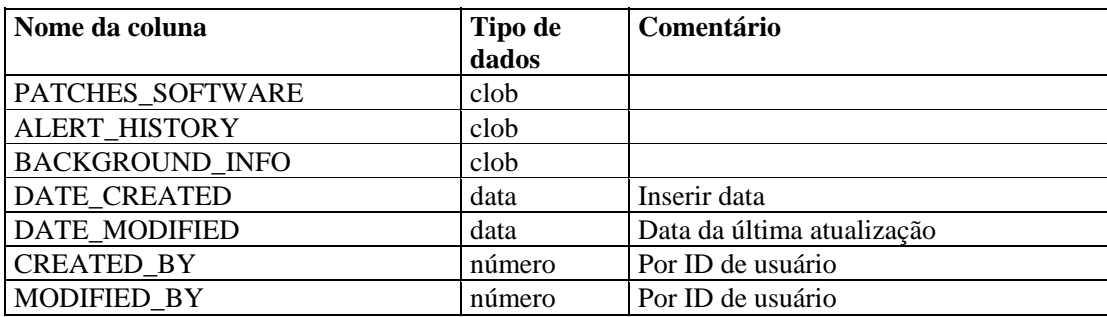

# **ADV\_URGENCY\_RPT\_V**

A tela faz referência à tabela ADV\_URGENCY.

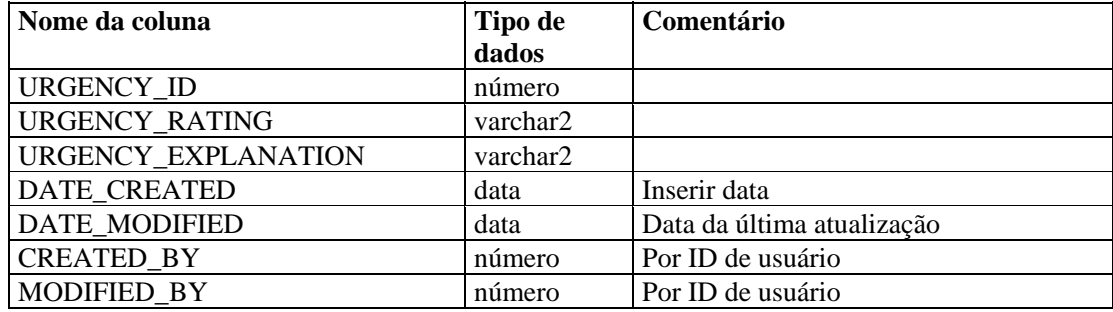

# **ADV\_VENDOR\_RPT\_V**

A tela faz referência à tabela ADV\_VENDOR, que armazena informações sobre endereços do Consultor.

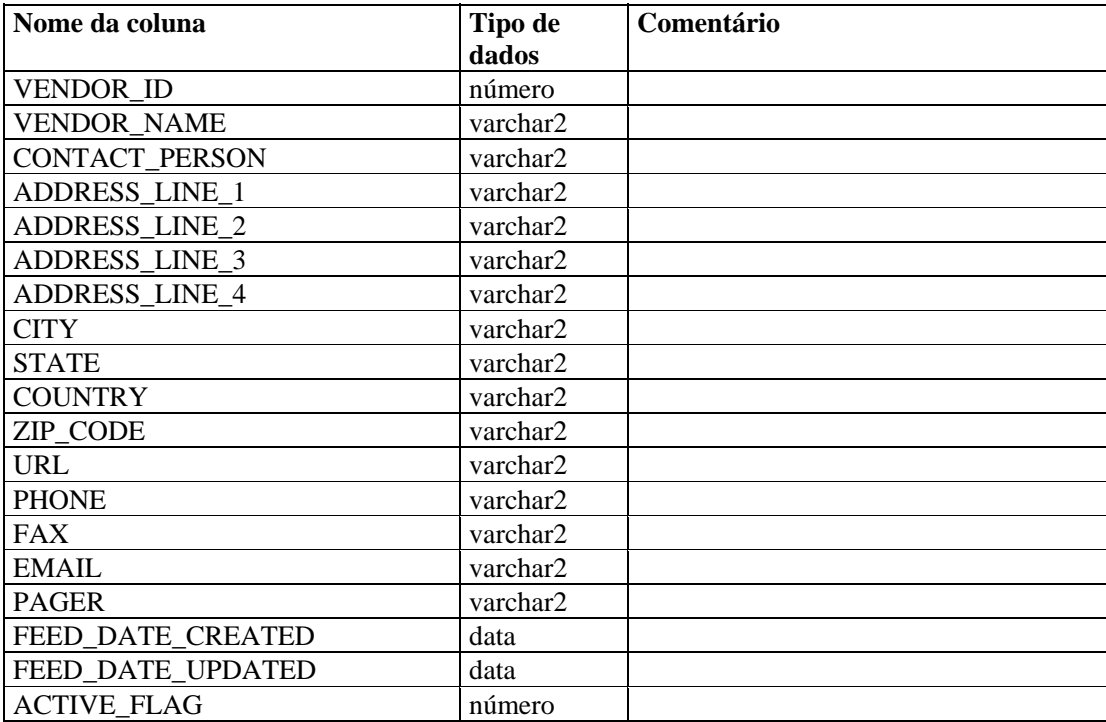

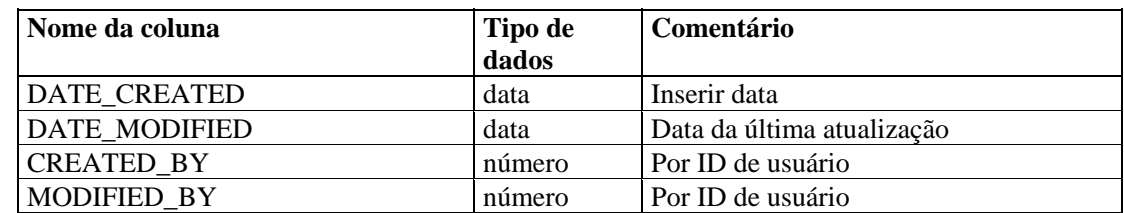

# **ADV\_VULN\_PRODUCT\_RPT\_V**

A tela faz referência à tabela ADV\_VULN\_PRODUCT, que armazena IDs de ataques a vulnerabilidades e IDs de service packs do Consultor.

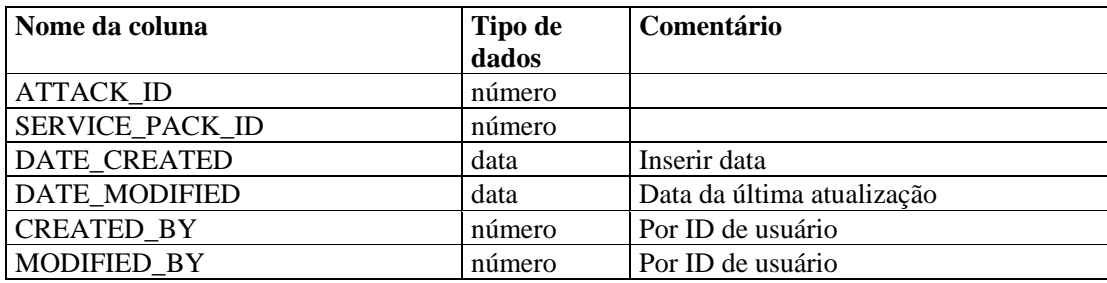

#### **ANNOTATIONS\_RPT\_V**

A tela faz referência à tabela ANNOTATIONS, que armazena documentação ou notas que podem ser associadas a objetos no sistema Sentinel, como incidentes.

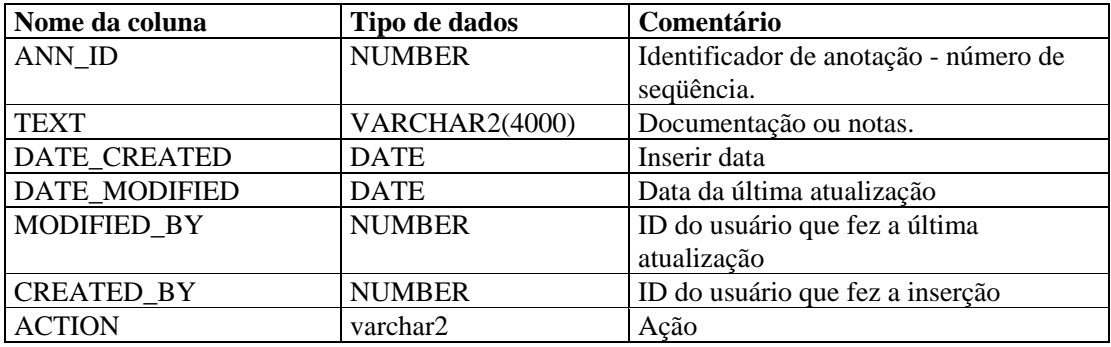

# **ASSET\_CTGRY\_RPT\_V**

A tela faz referência à tabela ASSET\_CTGRY, que armazena informações sobre categorias de bens (por ex.: hardware, software, SO, banco de dados etc...).

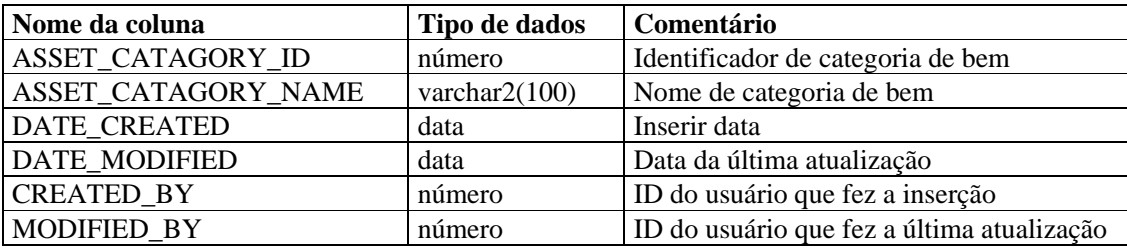

# **ASSET\_HOSTNAME\_RPT\_V**

A tela faz referência à tabela ASSET\_HOSTNAME, que armazena informações sobre nomes de hosts alternativos para bens.

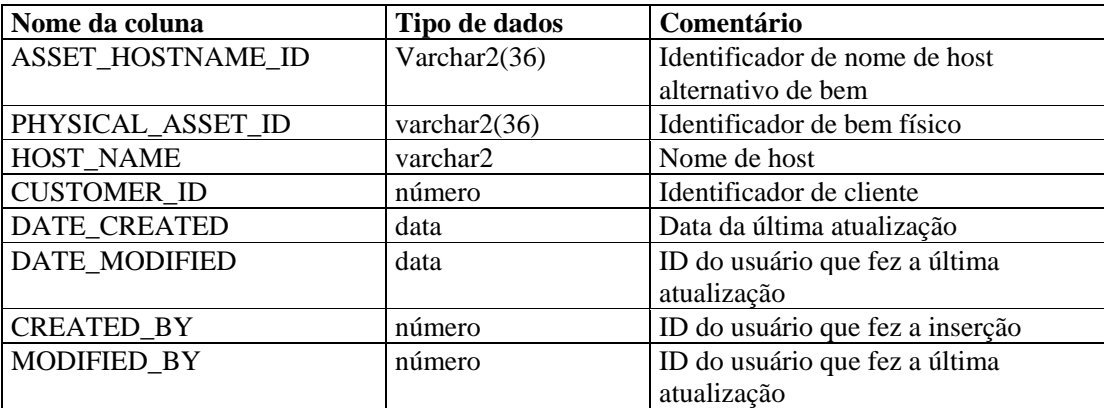

#### **ASSET\_IP\_RPT\_V**

A tela faz referência à tabela ASSET\_IP, que armazena informações sobre endereços IP alternativos para bens.

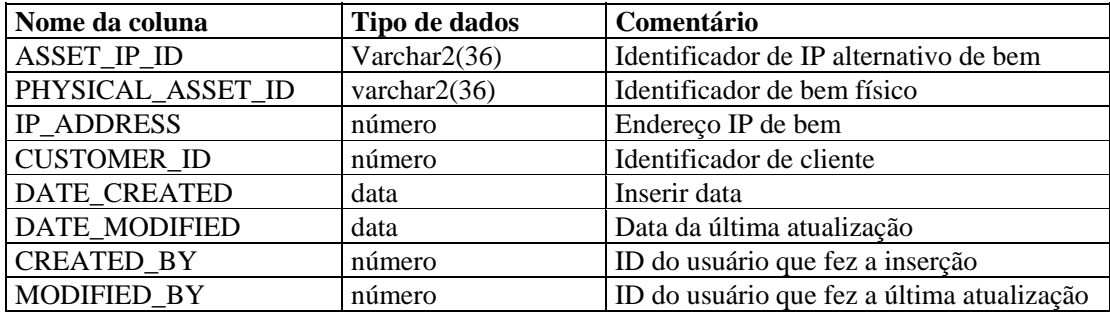

# **ASSET\_LOCATION\_RPT\_V**

A tela faz referência à tabela ASSET\_LOC, que armazena informações sobre locais de bens.

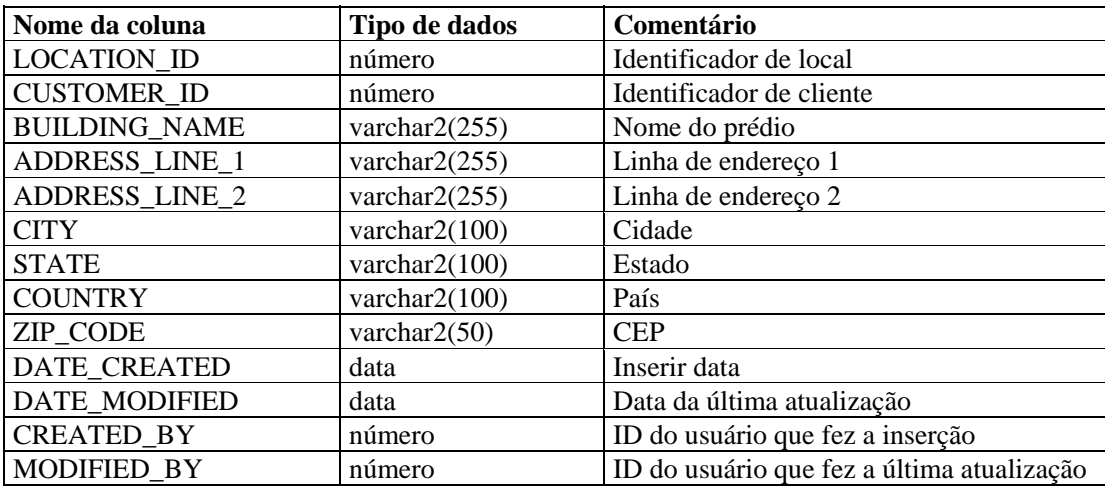

#### **ASSET\_RPT\_V**

A tela faz referência à tabela ASSET, que armazena informações sobre os bens físicos e intangíveis.

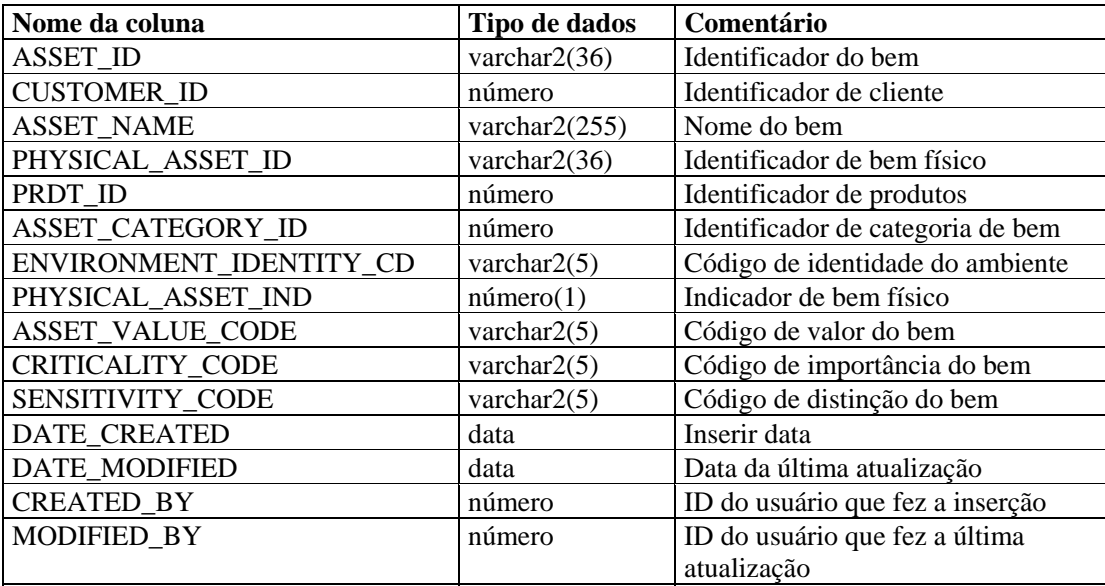

#### **ASSET\_VALUE\_RPT\_V**

A tela faz referência à tabela ASSET\_VAL\_LKUP, que armazena informações sobre o valor do bem.

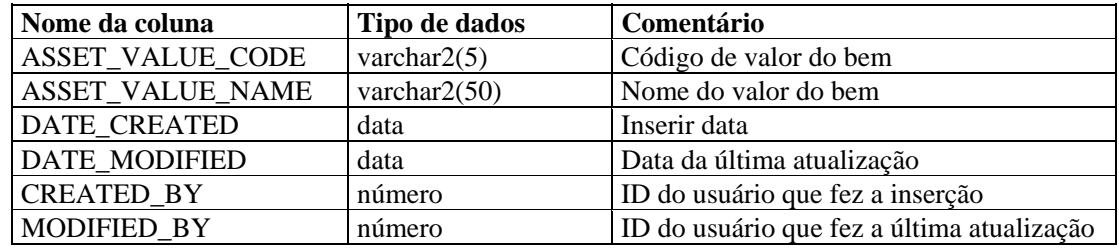

# **ASSET\_X\_ENTITY\_X\_ROLE\_RPT\_V**

A tela faz referência à tabela ASSET\_X\_ENTITY\_X\_ROLE, que associa uma pessoa ou uma organização a um bem.

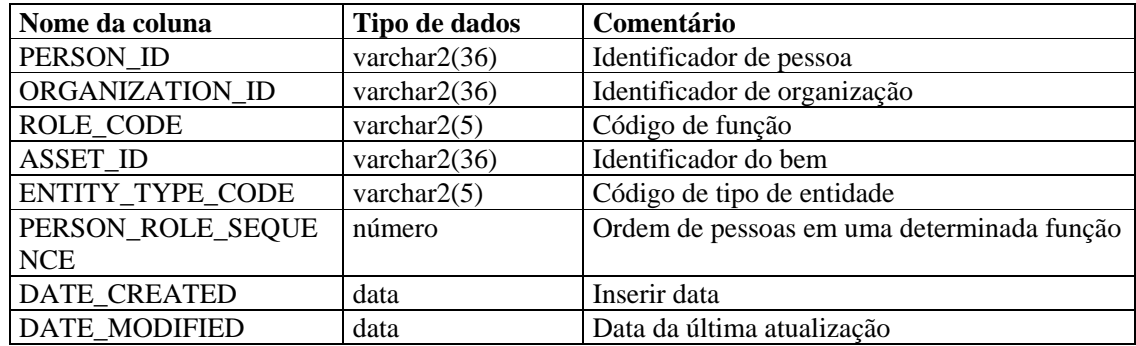

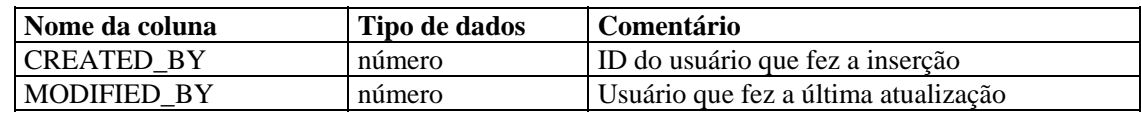

#### **ASSOCIATIONS\_RPT\_V**

A tela faz referência à tabela ASSOCIATIONS, que associa usuários a incidentes, incidentes a anotações, etc.

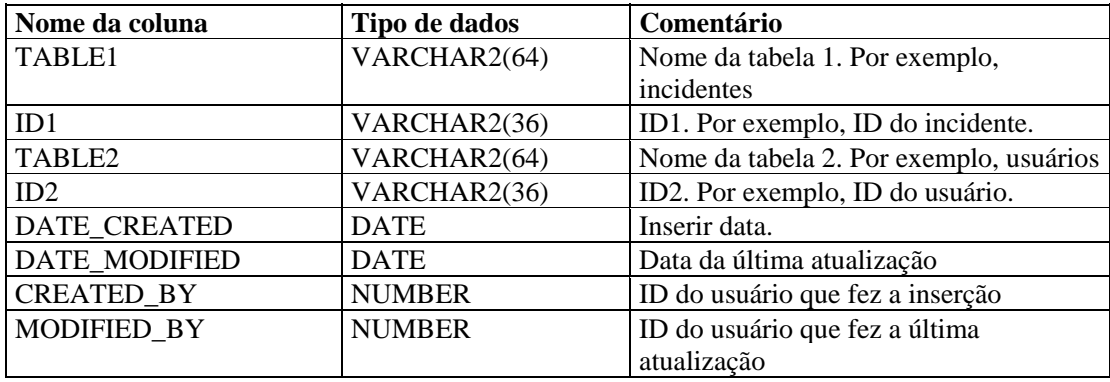

#### **ATTACHMENTS\_RPT\_V**

A tela faz referência à tabela ATTACHMENTS, que armazena dados sobre anexos.

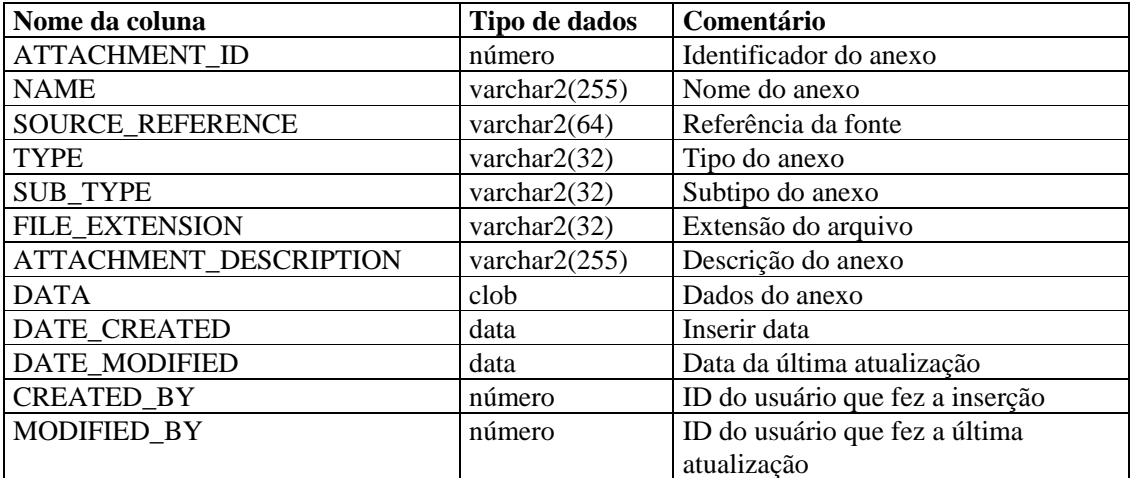

# **CONFIGS\_RPT\_V**

A tela faz referência à tabela CONFIGS, que armazena informações sobre configuração geral do aplicativo.

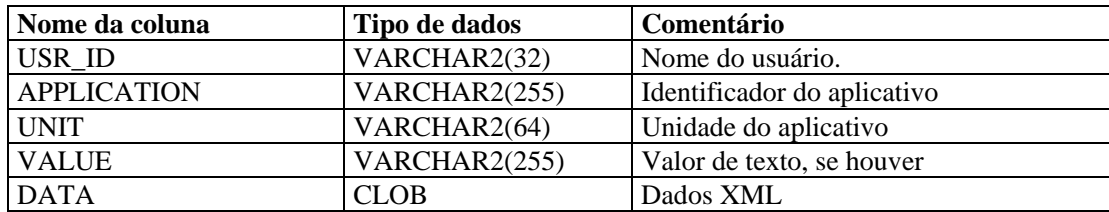

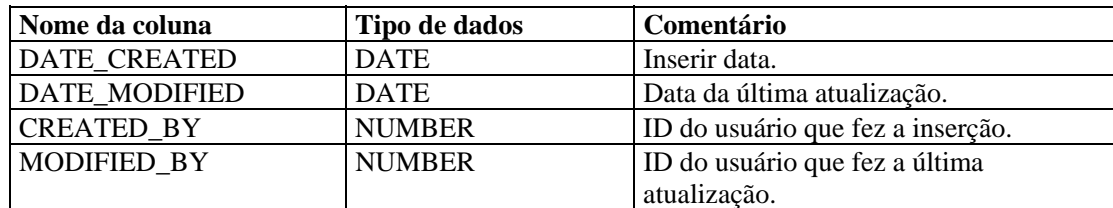

#### **CONTACTS\_RPT\_V**

A tela faz referência à tabela CONTACTS, que armazena informações de contato.

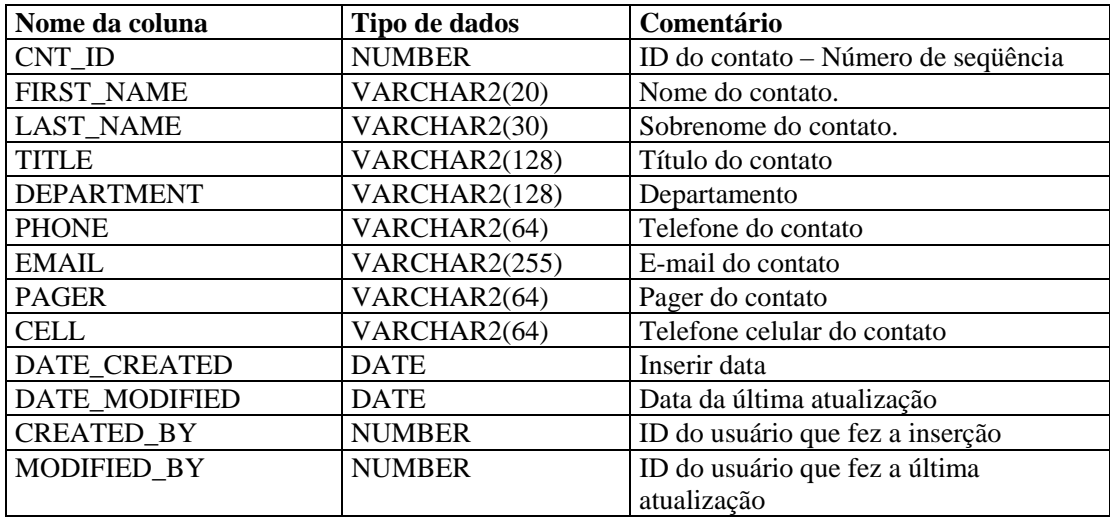

# **CORRELATED\_EVENTS\_RPT\_V**

A tela faz referência à tabela CORRELATED\_EVENTS\_\*, que armazena informações sobre eventos correlacionados.

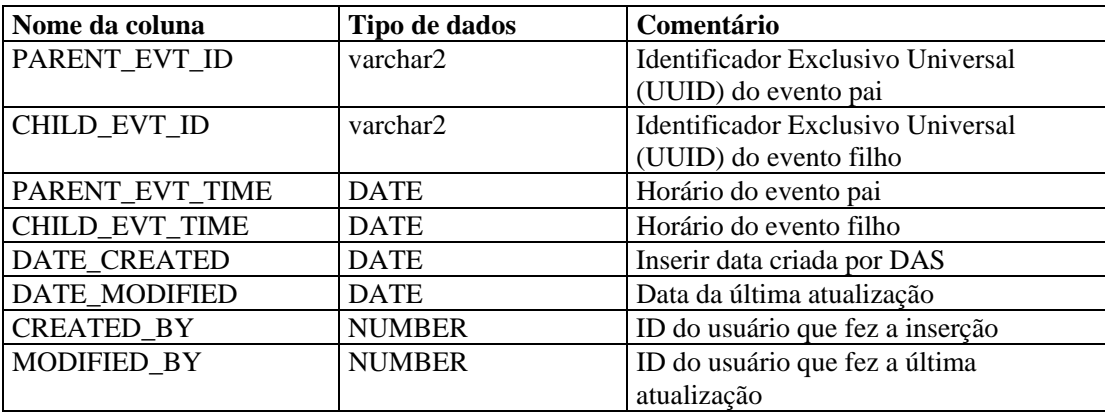
# **CORRELATED\_EVENTS\_RPT\_V1**

A tela contém eventos atuais e históricos correlacionados (eventos correlacionados importados dos arquivos).

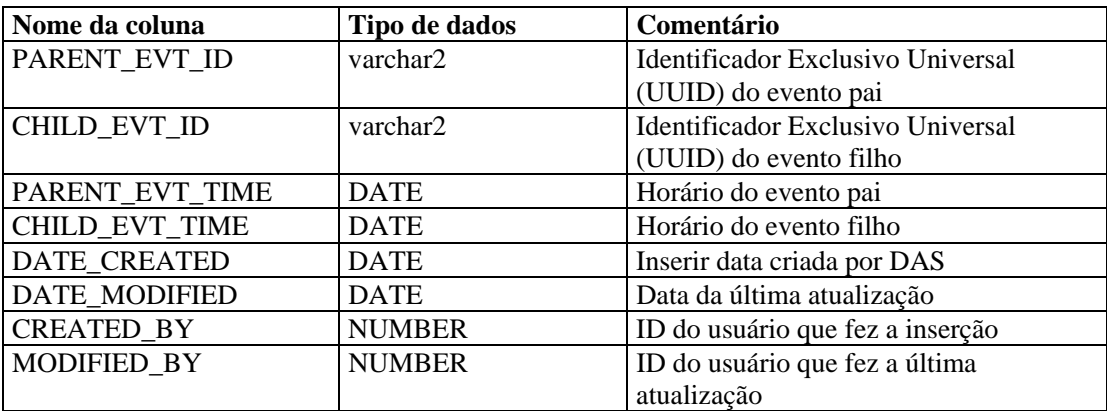

#### **CRITICALITY\_RPT\_V**

A tela faz referência à tabela CRIT\_LKUP, que contém informações sobre a importância dos bens.

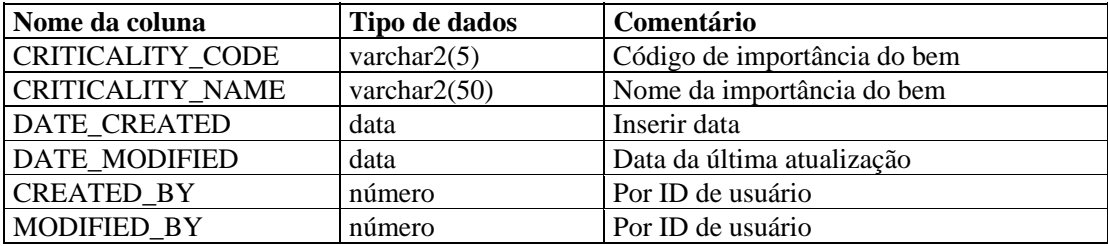

#### **CUST\_RPT\_V**

A tela faz referência à tabela CUST, que armazena informações de clientes para MSSPs.

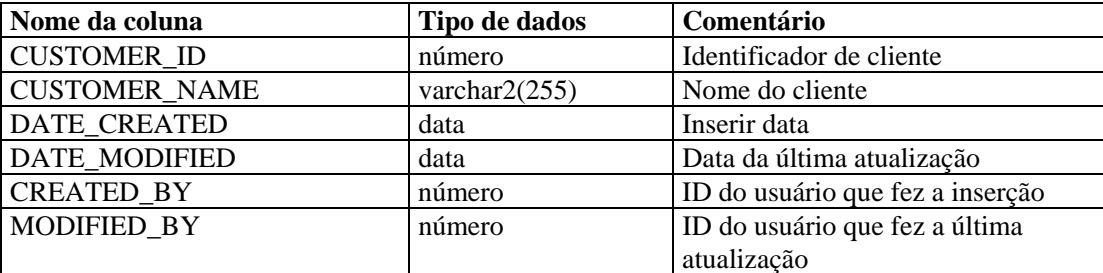

#### **ENTITY\_TYPE\_RPT\_V**

A tela faz referência à tabela ENTITY\_TYP, que armazena informações sobre tipos de entidades (pessoa ou organização).

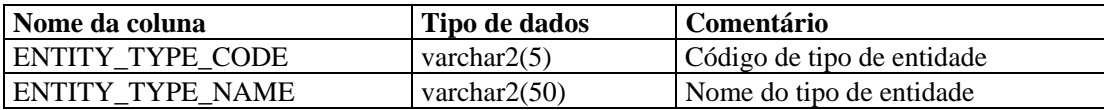

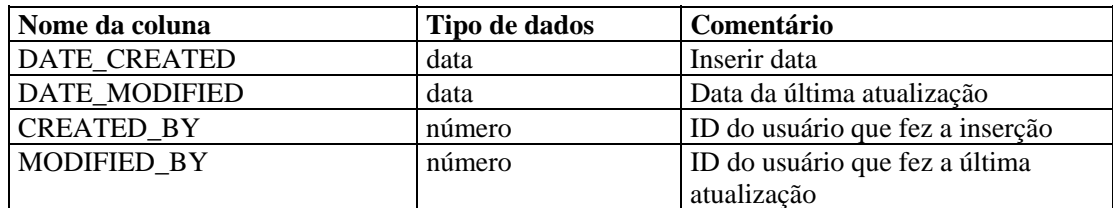

#### **ENV\_IDENTITY\_RPT\_V**

A tela faz referência à tabela ENV\_IDENTITY\_LKUP, que armazena informações sobre a identidade do ambiente do bem.

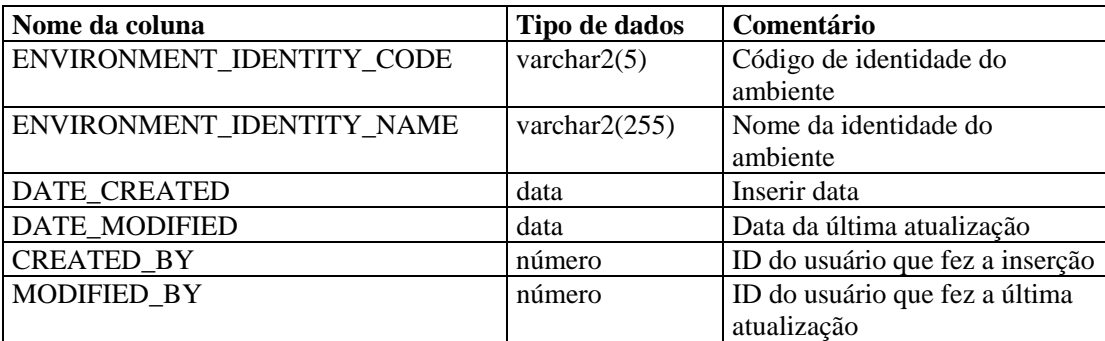

# **ESEC\_DISPLAY\_RPT\_V**

A tela faz referência à tabela ESEC\_DISPLAY, que armazena propriedades de objetos que podem ser exibidas. Usada atualmente para renomear metatags. Usada com a Configuração de Eventos (Relevância Comercial).

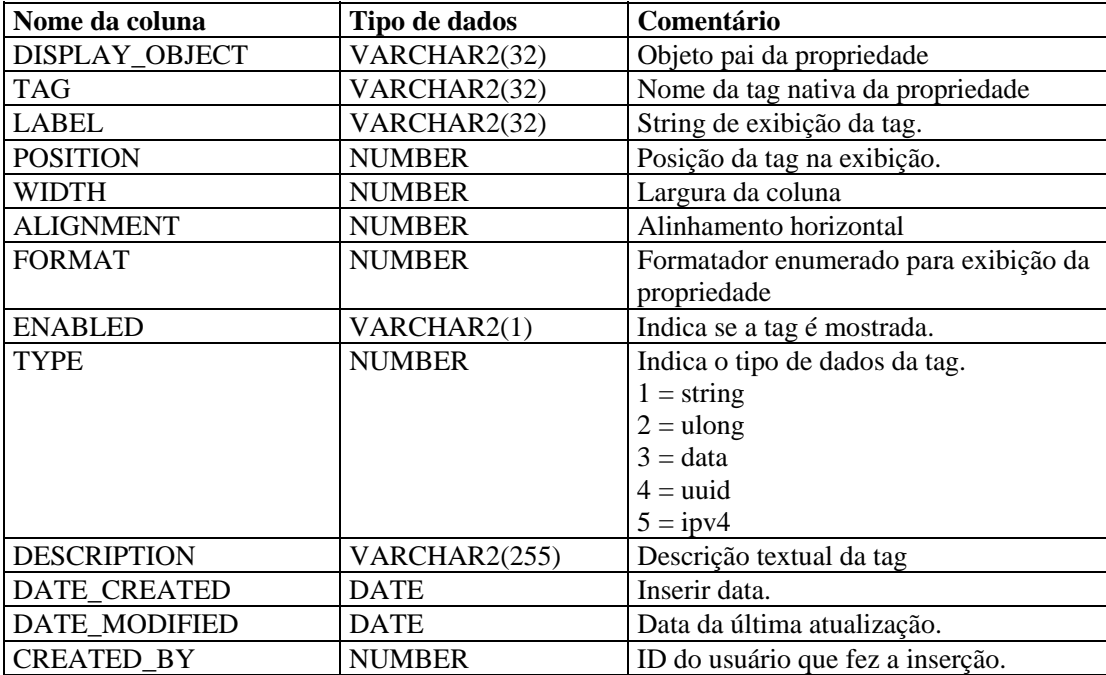

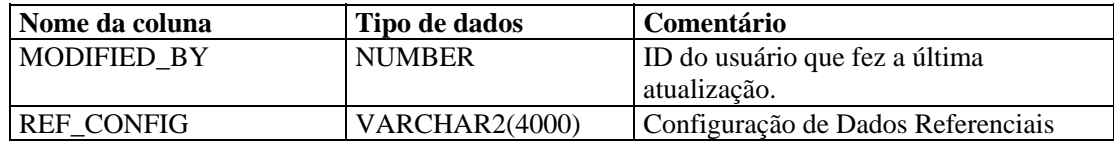

# **ESEC\_PORT\_REFERENCE\_RPT\_V**

A tela faz referência à tabela ESEC\_PORT\_REFERENCE, que armazena números de portas padrão atribuídas pela indústria.

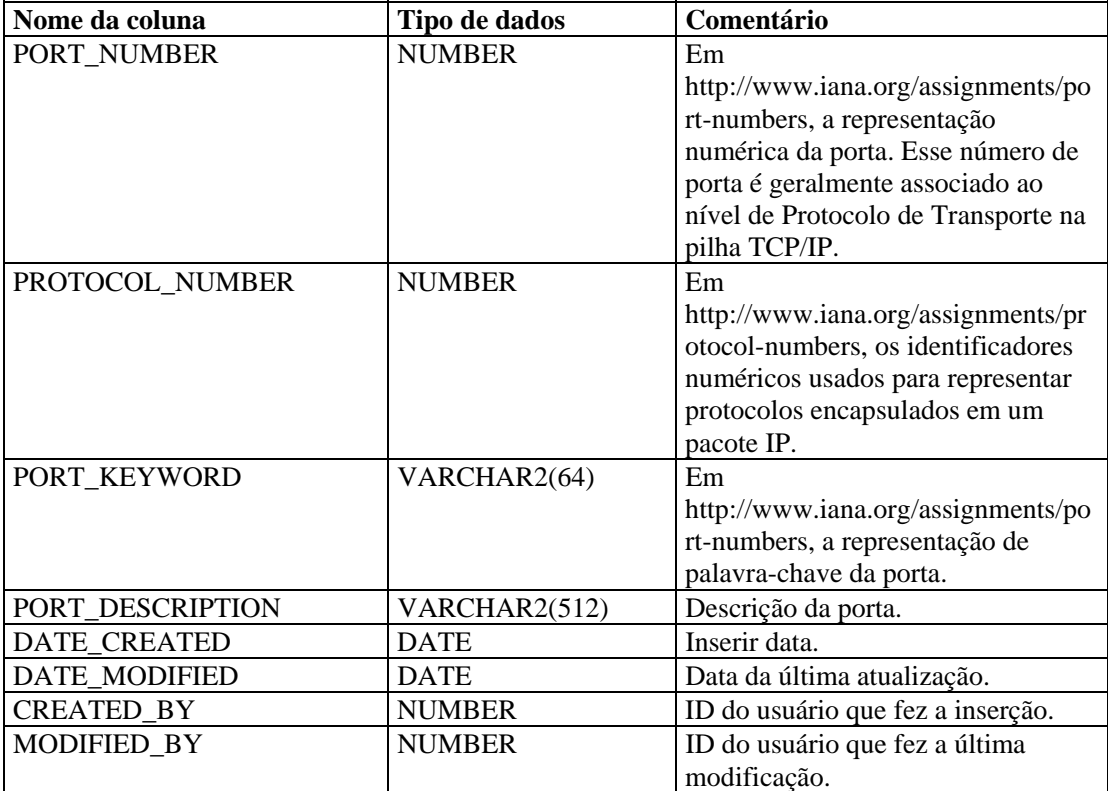

# **ESEC\_PROTOCOL\_REFERENCE\_RPT\_V**

A tela faz referência à tabela ESEC\_PROTOCOL\_REFERENCE, que armazena números de protocolo padrão atribuídos pela indústria.

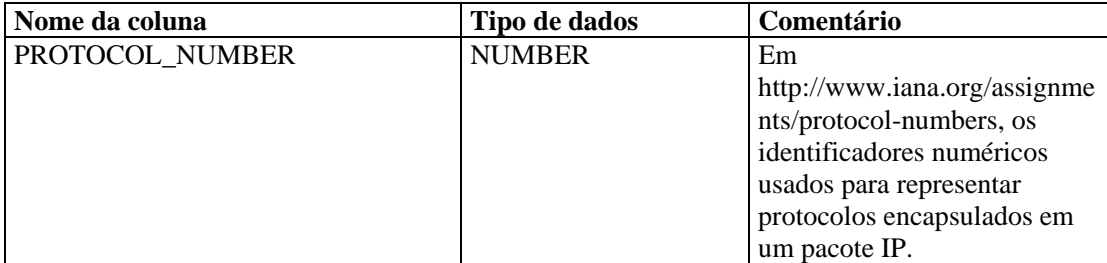

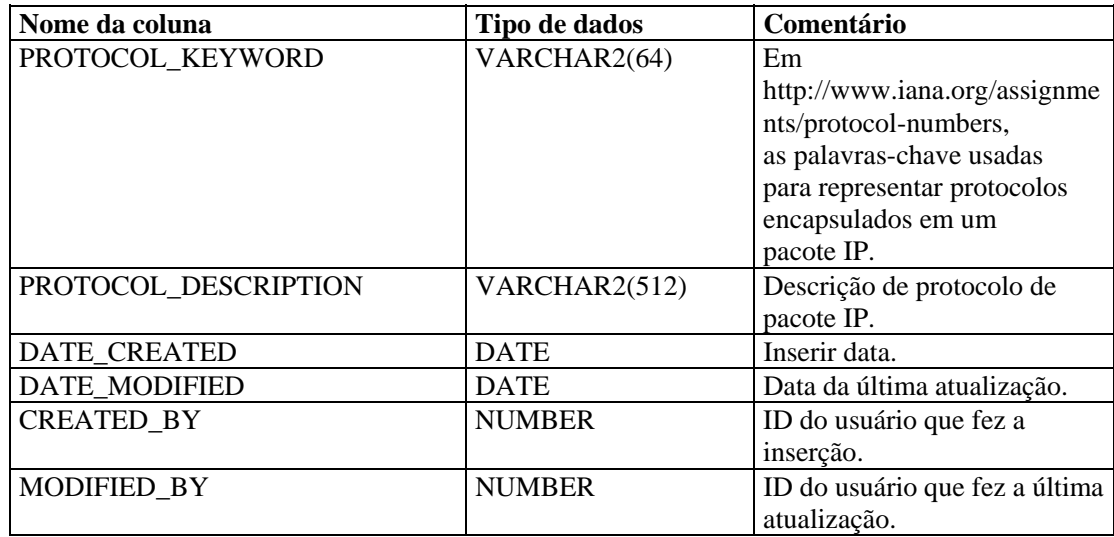

# **ESEC\_SEQUENCE \_RPT\_V**

A tela faz referência à tabela ESEC\_SEQUENCE, que é usada para gerar números de seqüência de chave principal para tabelas do Sentinel.

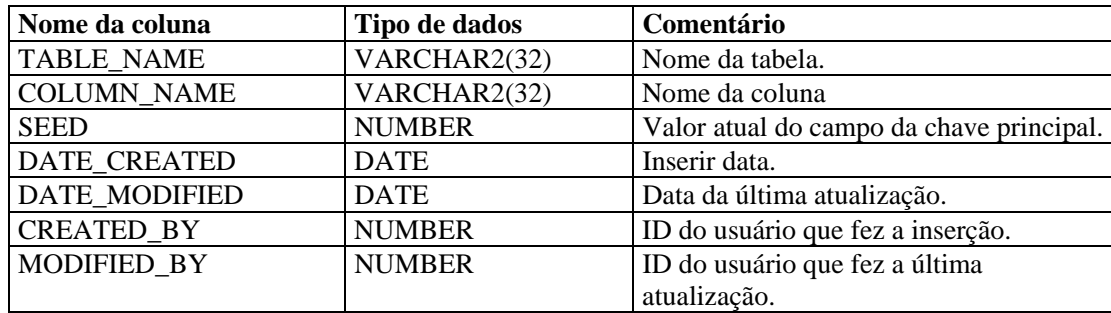

#### **EVENTS\_ALL\_RPT\_V (Fornecida para fins de compatibilidade retroativa)**

A tela contém eventos atuais e históricos (eventos importados dos arquivos).

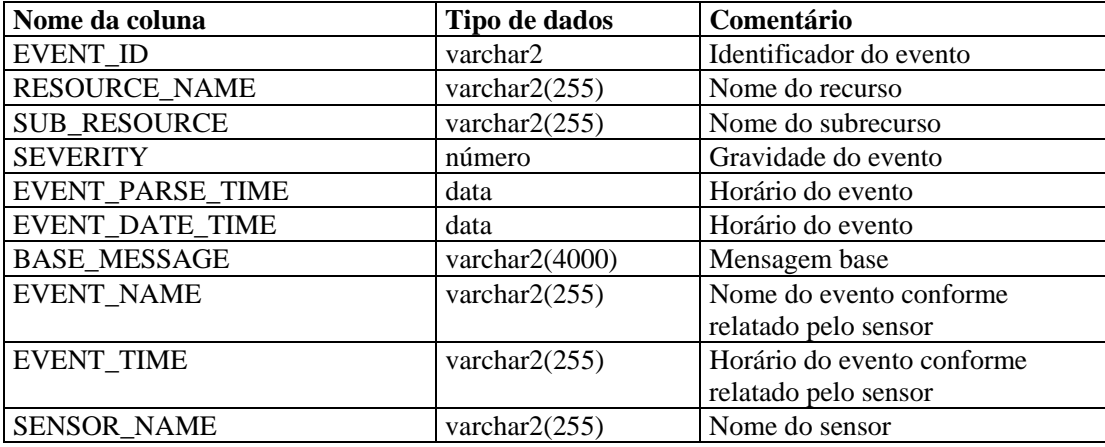

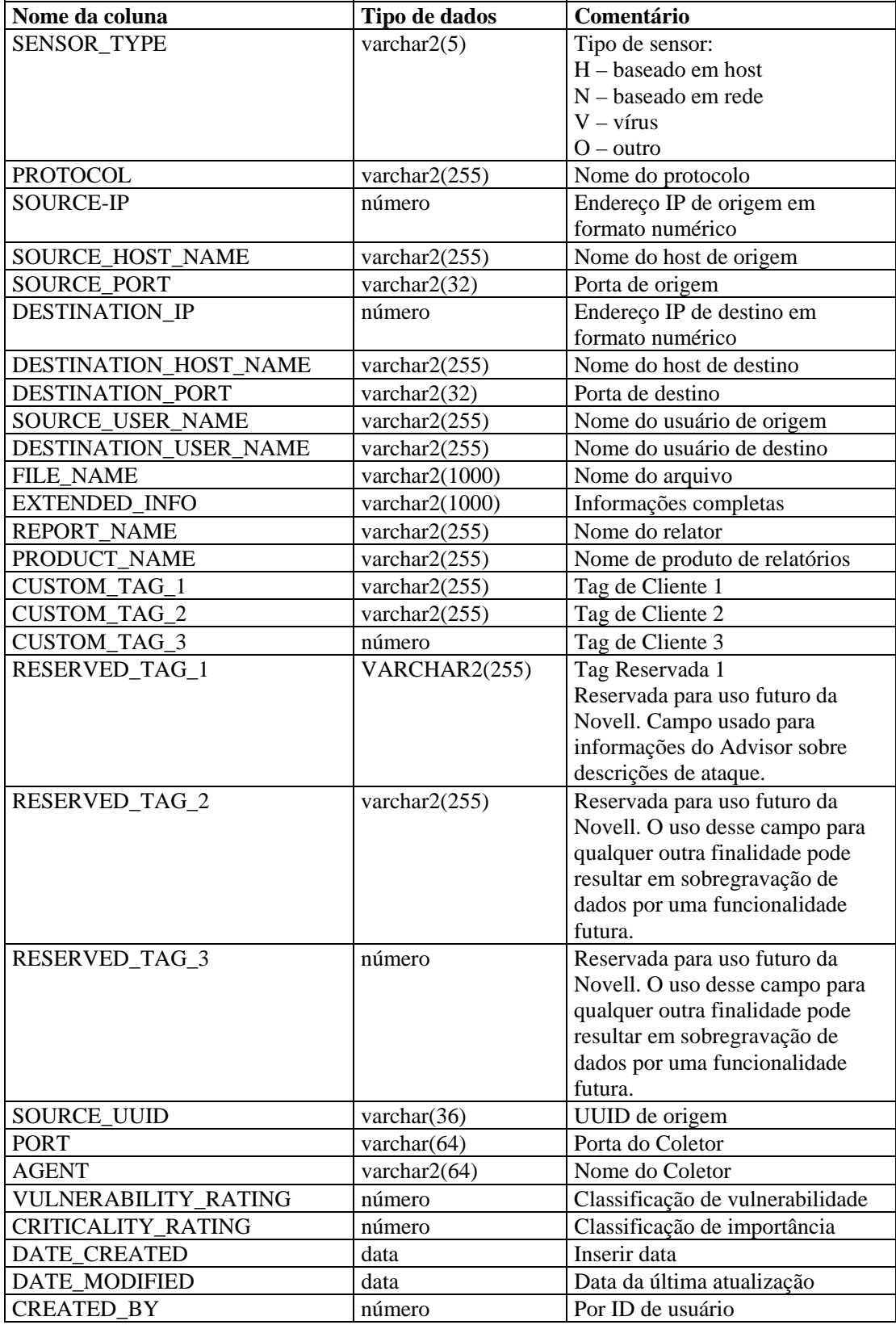

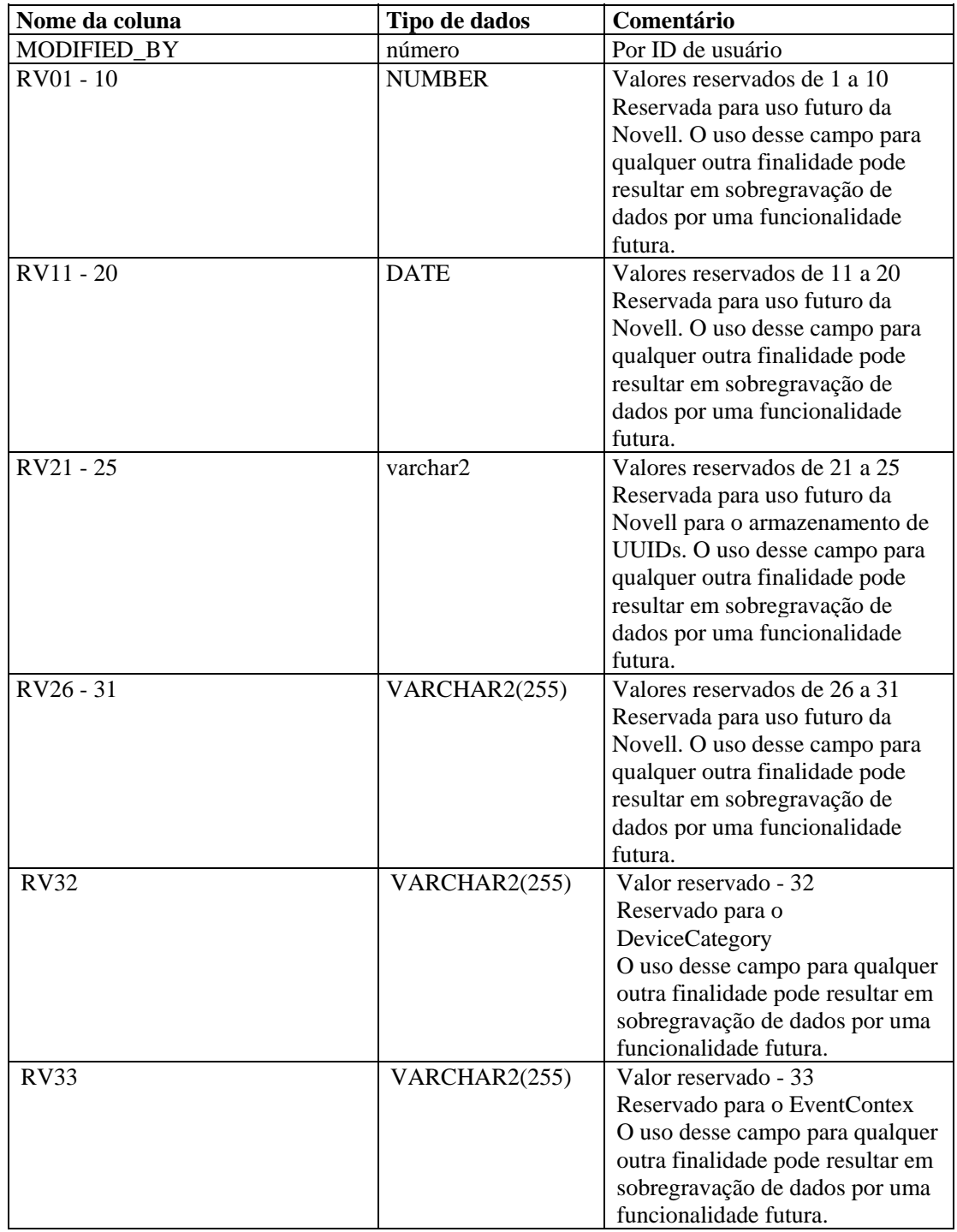

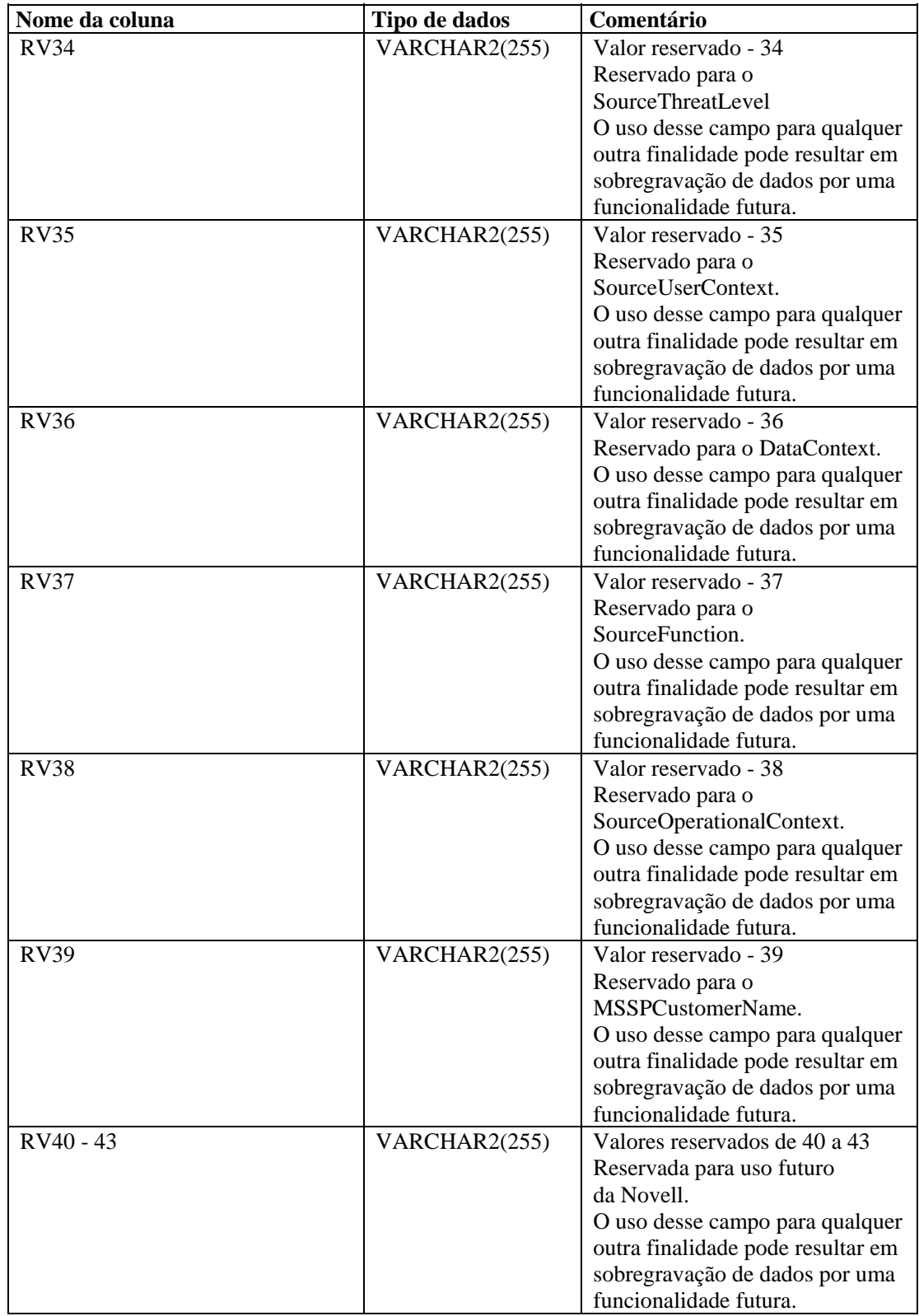

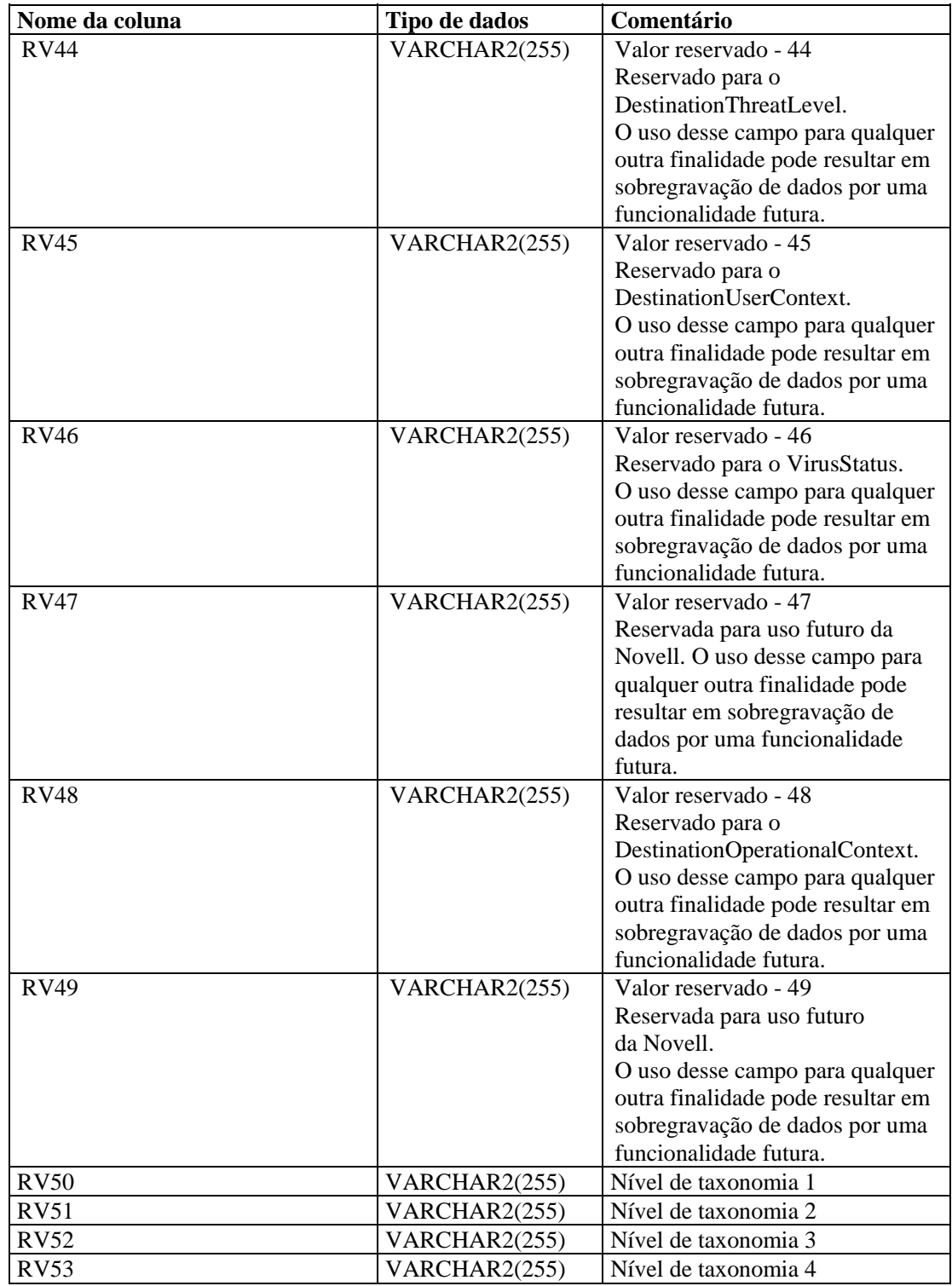

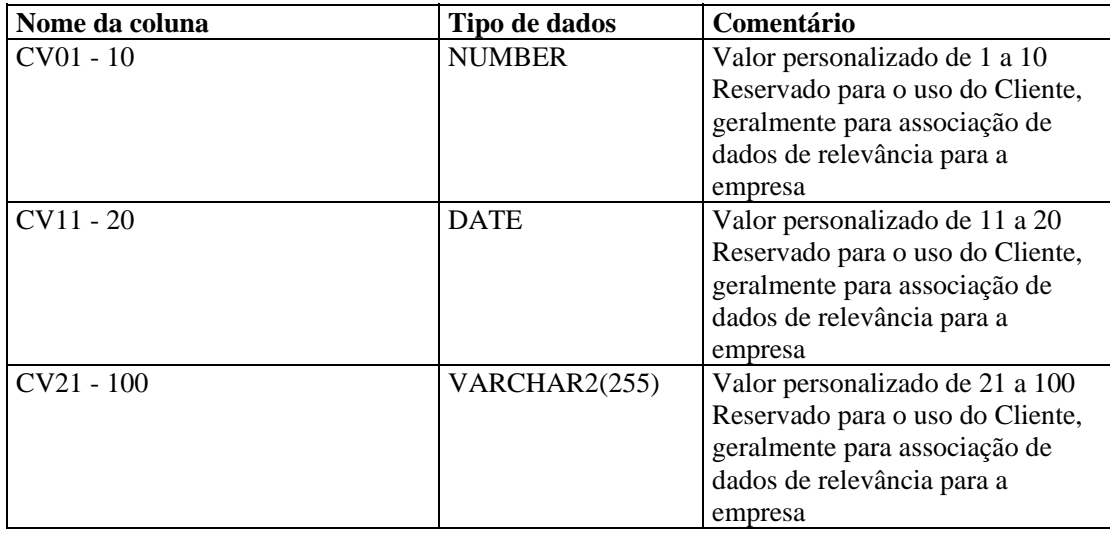

#### **EVENTS\_ALL\_RPT\_V1 (Fornecida para fins de compatibilidade retroativa)**

A tela contém os eventos atuais. Possui as mesmas colunas que EVENT\_ALL\_RPT\_V.

#### **EVENTS\_RPT\_V (Fornecida para fins de compatibilidade retroativa)**

A tela contém os eventos atuais e históricos. Possui as mesmas colunas que EVENT\_ALL\_RPT\_V.

#### **EVENTS\_RPT\_V1 (Fornecida para fins de compatibilidade retroativa)**

A tela contém os eventos atuais. Possui as mesmas colunas que EVENT\_ALL\_RPT\_V.

#### **EVENTS\_RPT\_V2 (Todos os novos relatórios do Sentinel 5 devem usar essa tela)**

A tela contém os eventos atuais e históricos.

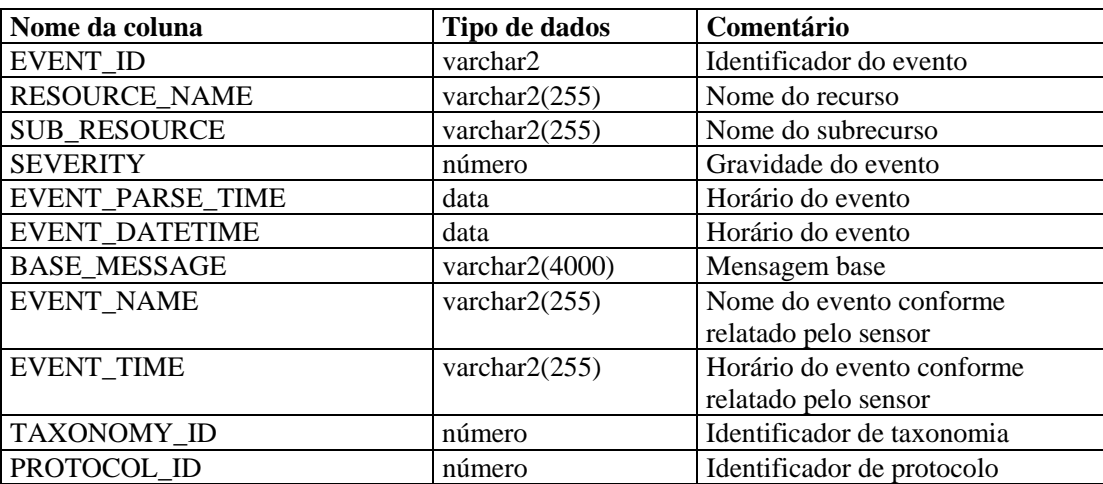

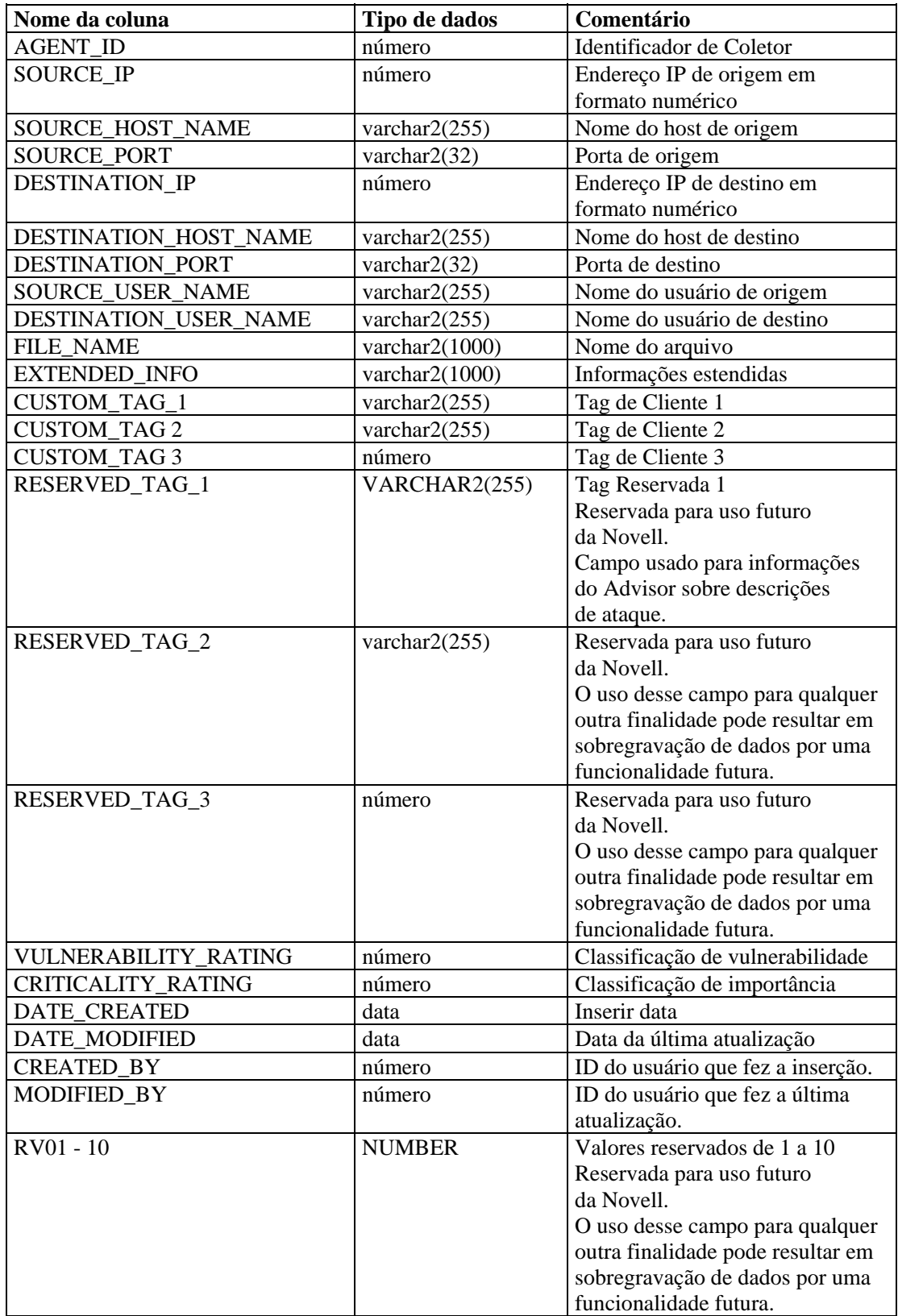

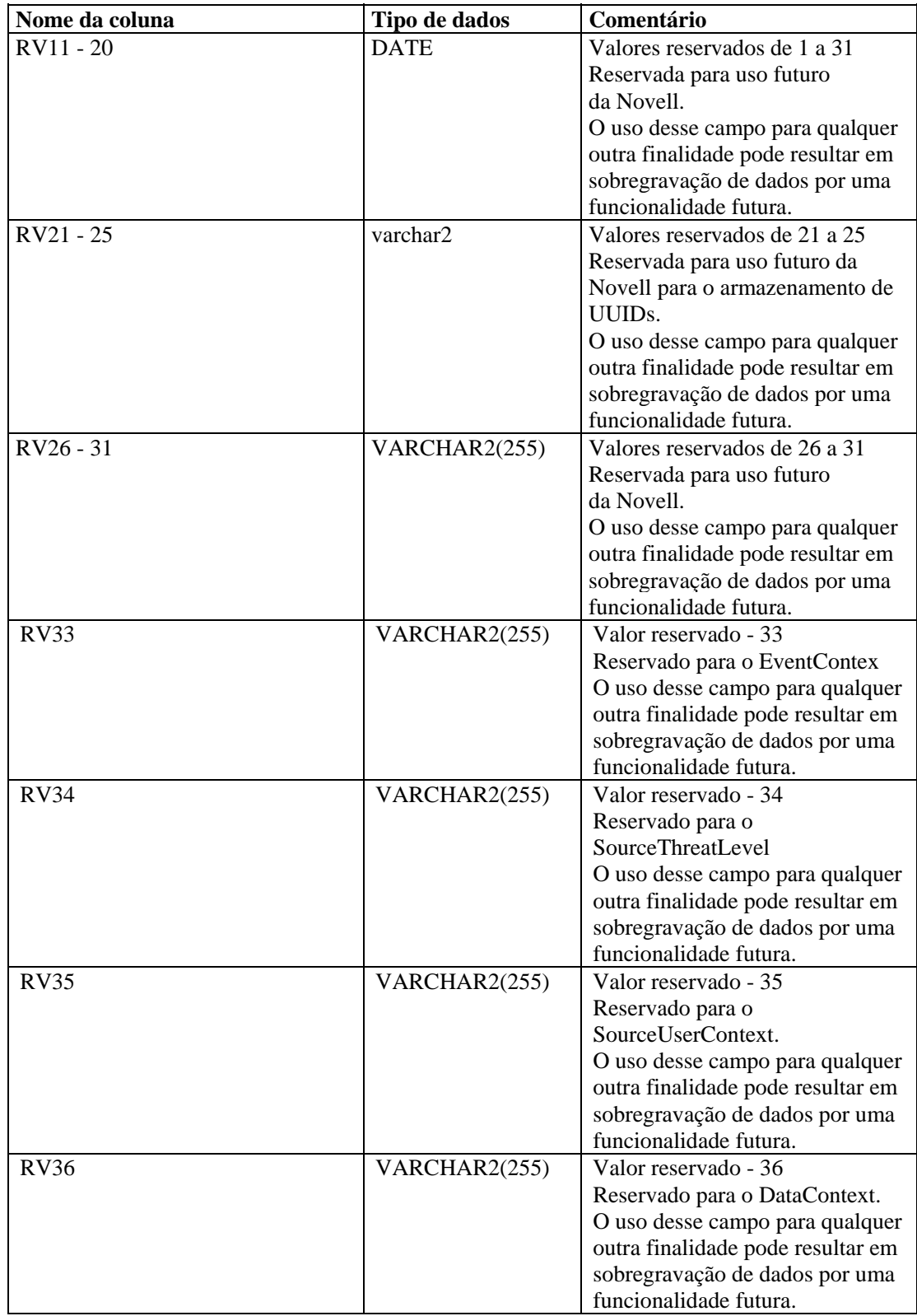

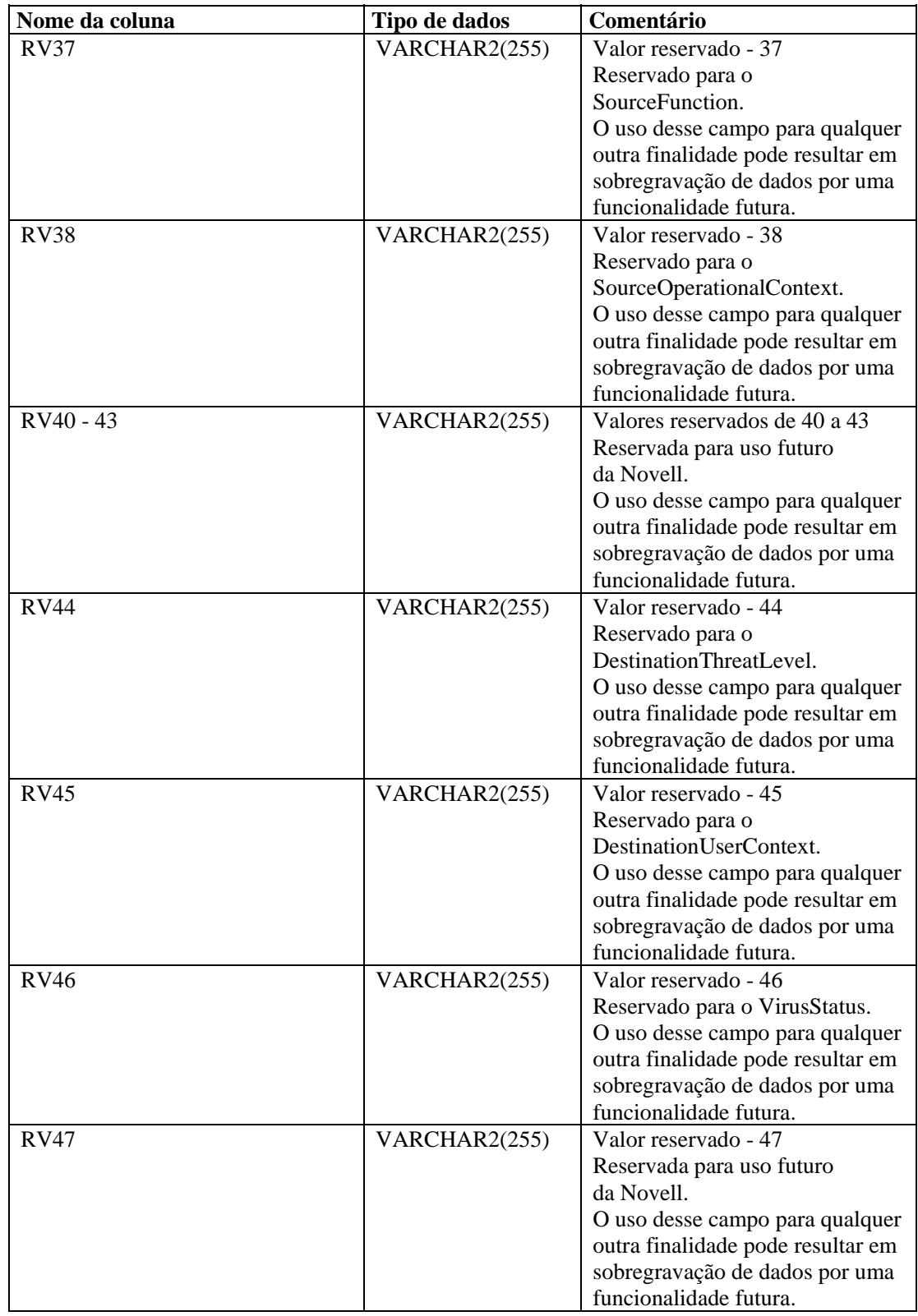

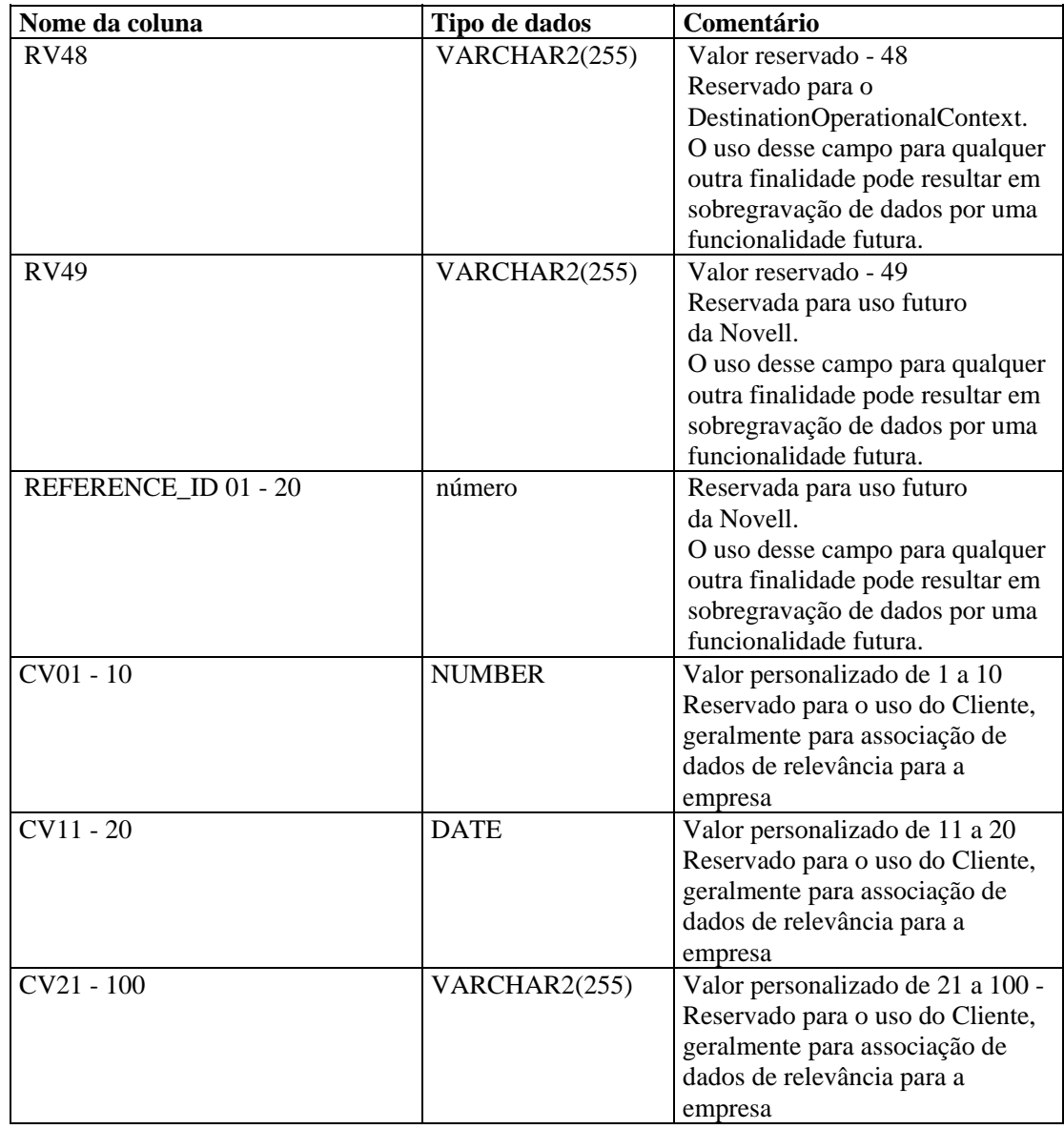

# **EVT\_AGENT\_RPT\_V**

A tela faz referência à tabela EVT\_AGENT, que armazena informações sobre Coletores.

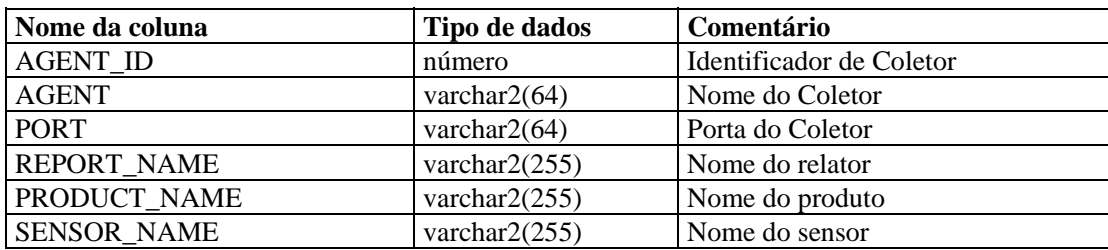

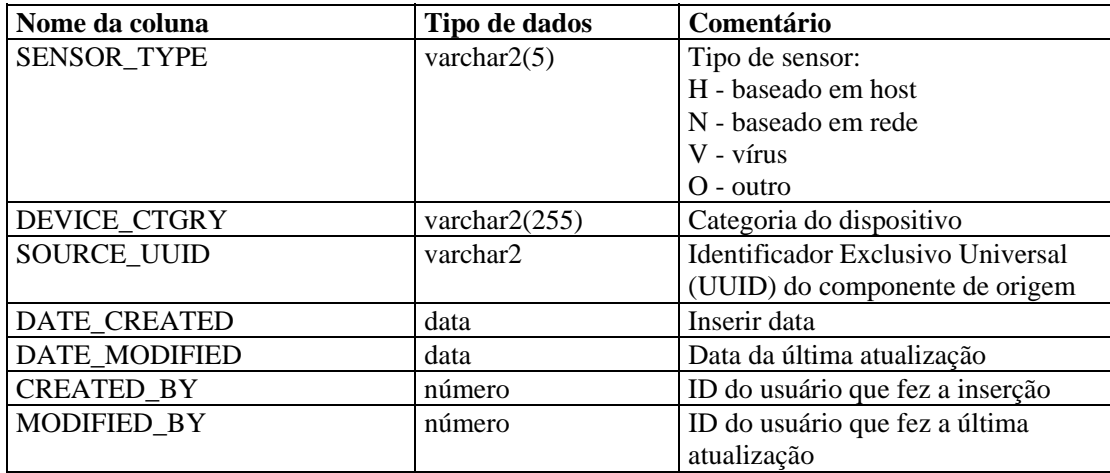

# **EVT\_ASSET\_RPT\_V**

A tela faz referência à tabela EVT\_ASSET, que armazena informações sobre bens.

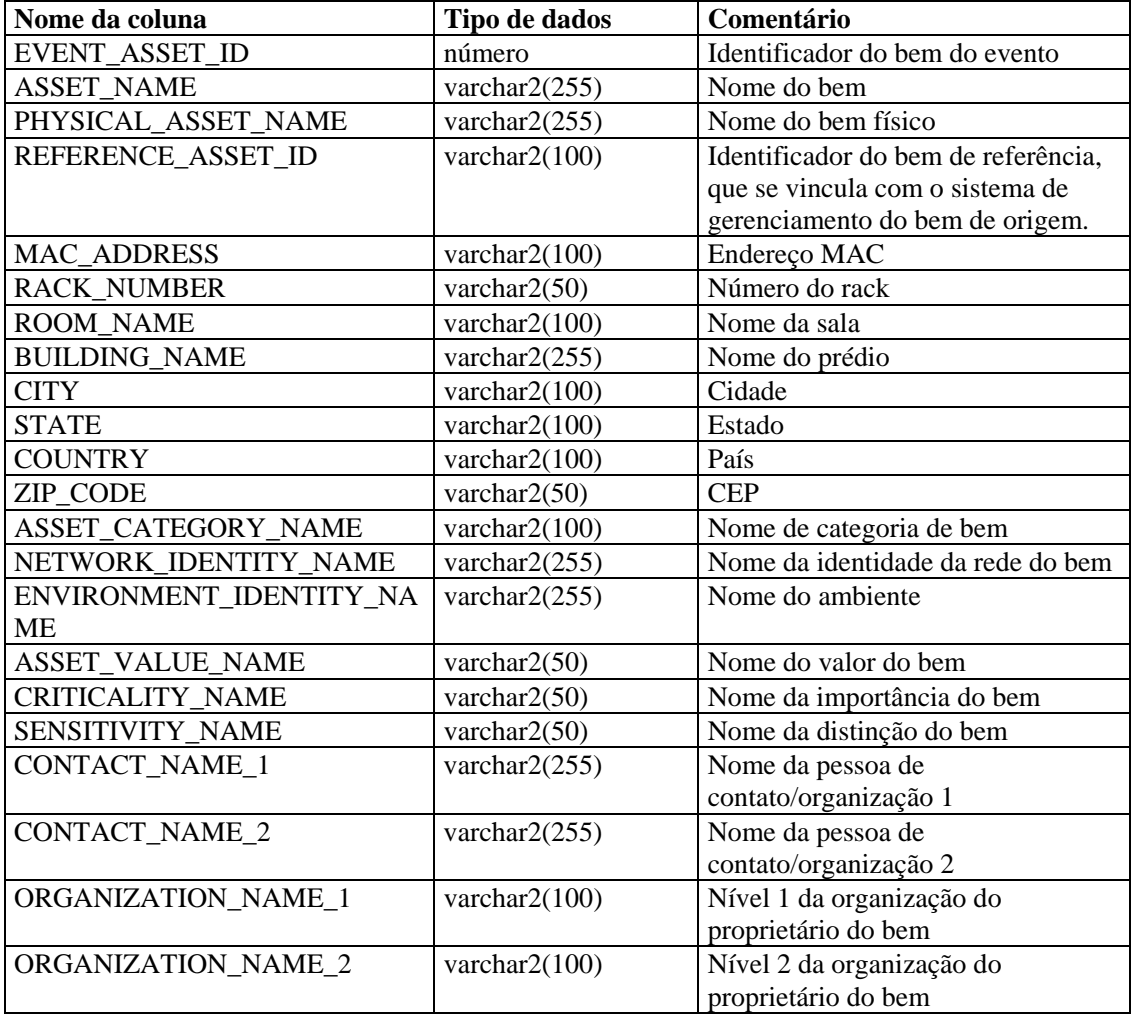

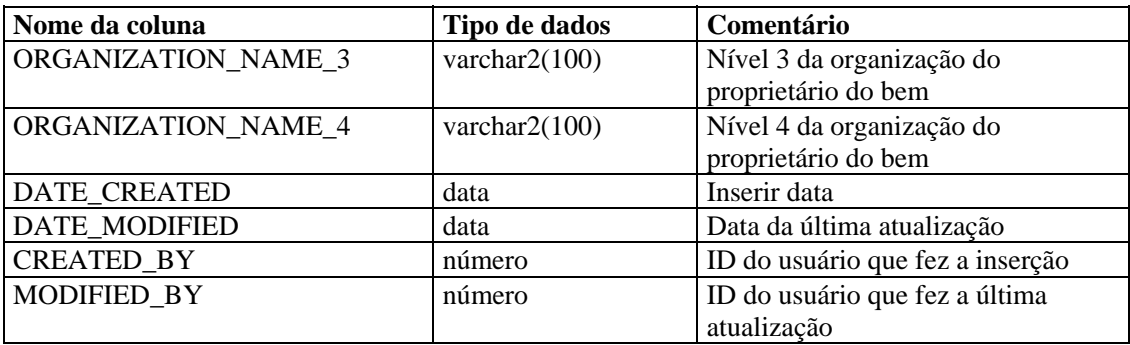

# **EVT\_DEST\_EVT\_NAME\_SMRY\_1\_RPT\_V**

Essa tela resume o total de eventos por destino, taxonomia, nome do evento, gravidade e horário do evento.

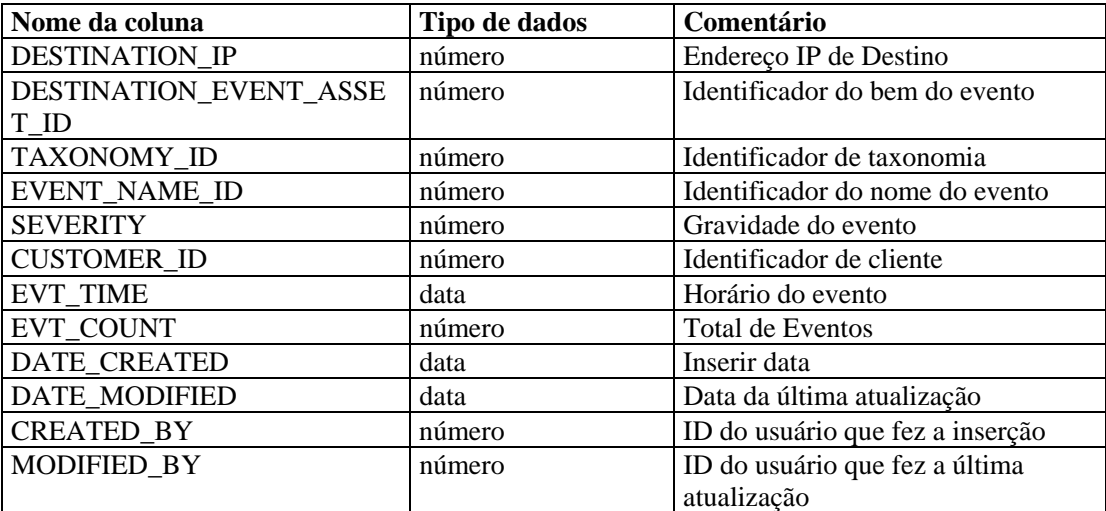

## **EVT\_DEST\_SMRY\_1\_RPT\_V**

Essa tela contém informações de resumo de destino de eventos.

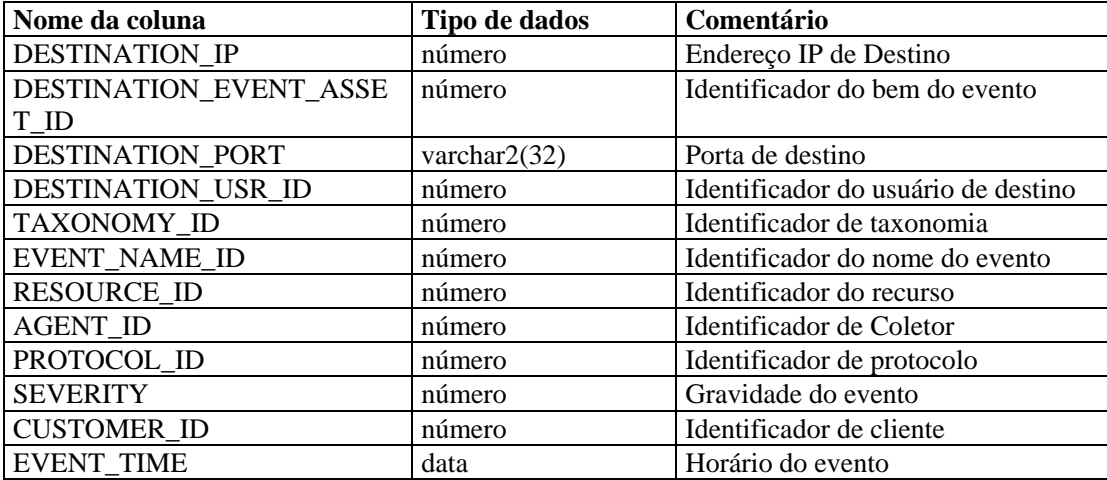

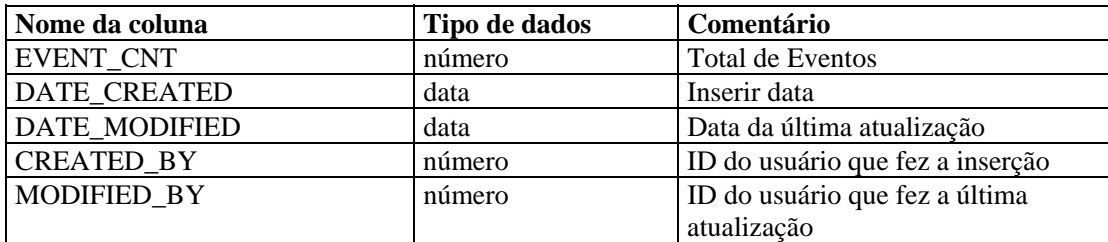

# **EVT\_DEST\_TXNMY\_SMRY\_1\_RPT\_V**

Essa tela resume o total de eventos por destino, taxonomia, gravidade e horário do evento.

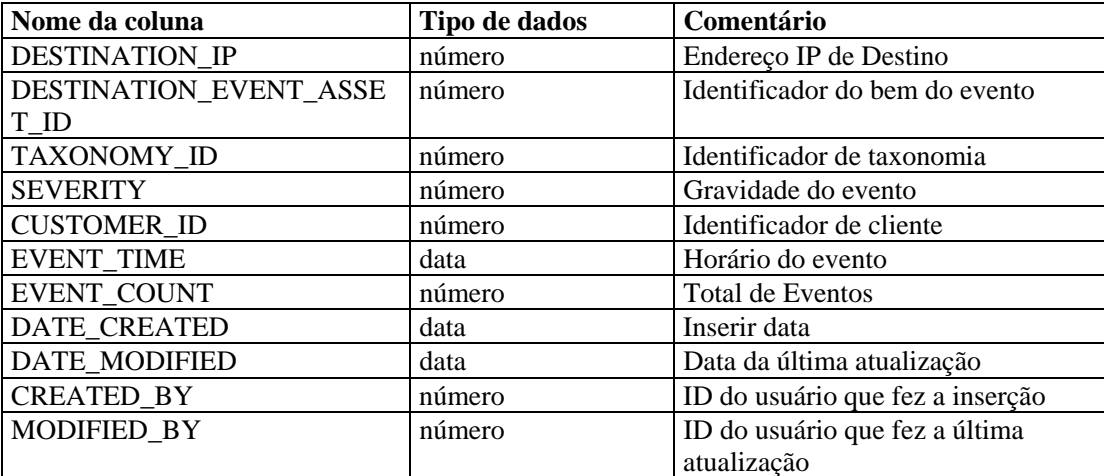

#### **EVT\_NAME\_RPT\_V**

A tela faz referência à tabela EVT\_NAME, que armazena informações sobre nomes de eventos.

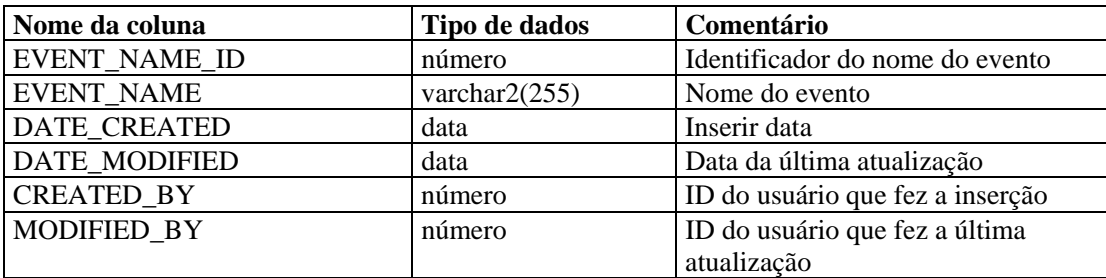

# **EVT\_PORT\_SMRY\_1\_RPT\_V**

Essa tela resume o total de eventos por porta de destino, gravidade e horário do evento.

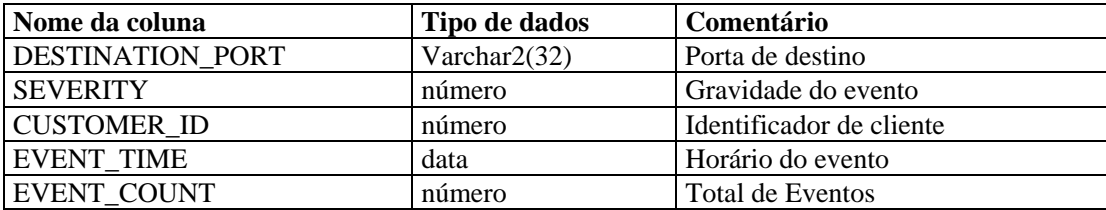

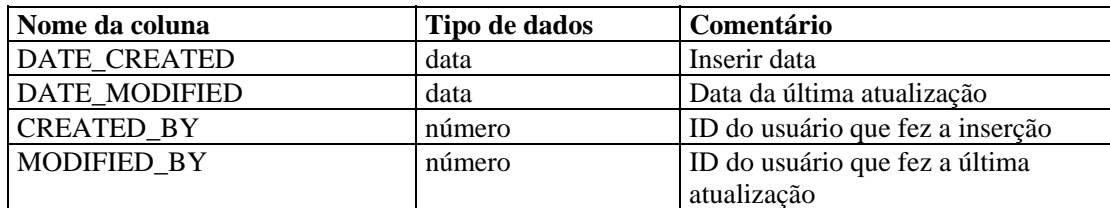

# **EVT\_PRTCL\_RPT\_V**

A tela faz referência à tabela EVT\_PRTCL, que armazena informações sobre protocolo.

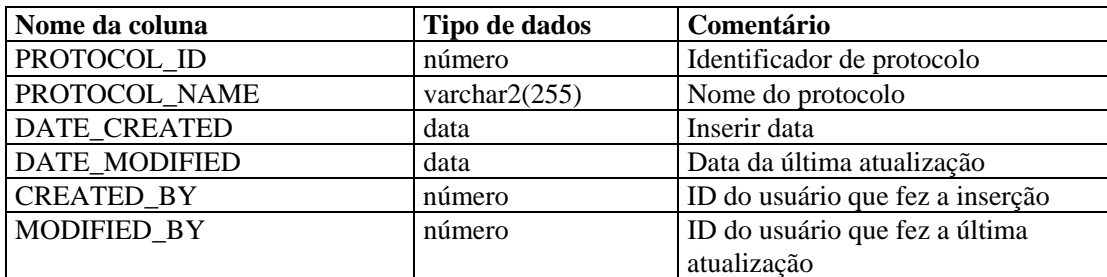

# **EVT\_RSRC\_RPT\_V**

A tela faz referência à tabela EVT\_RSRC, que armazena informações sobre recursos.

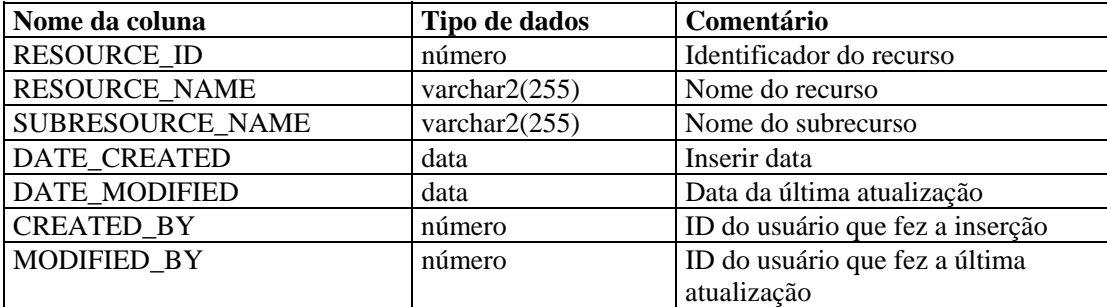

# **EVT\_SEV\_SMRY\_1\_RPT\_V**

Essa tela resume o total de eventos por gravidade e horário do evento.

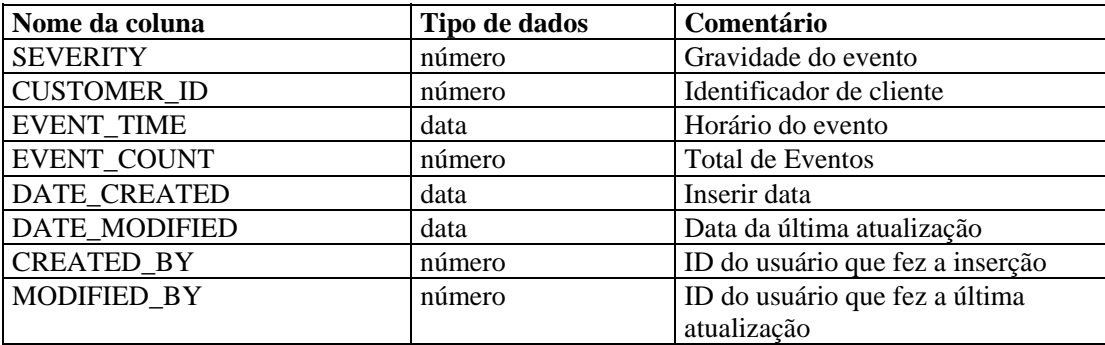

# **EVT\_SRC\_SMRY\_1\_RPT\_V**

Essa tela contém informações de resumo de origem e destino de eventos.

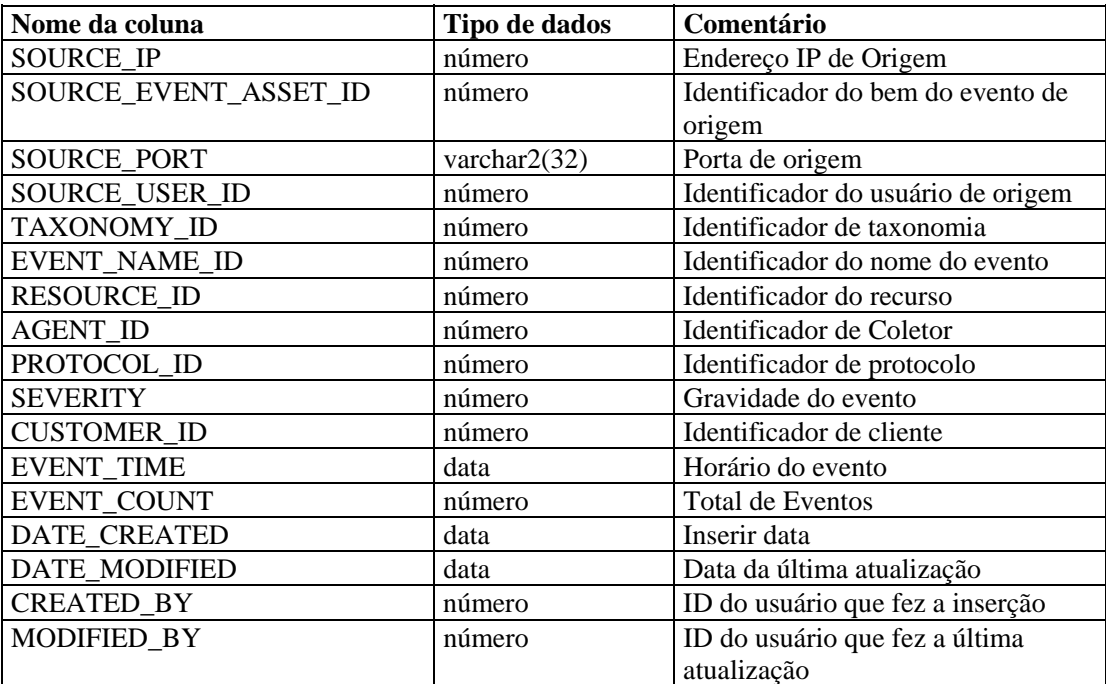

#### **EVT\_TXNMY\_RPT\_V**

A tela faz referência à tabela EVT\_TXNMY, que armazena informações sobre taxonomia.

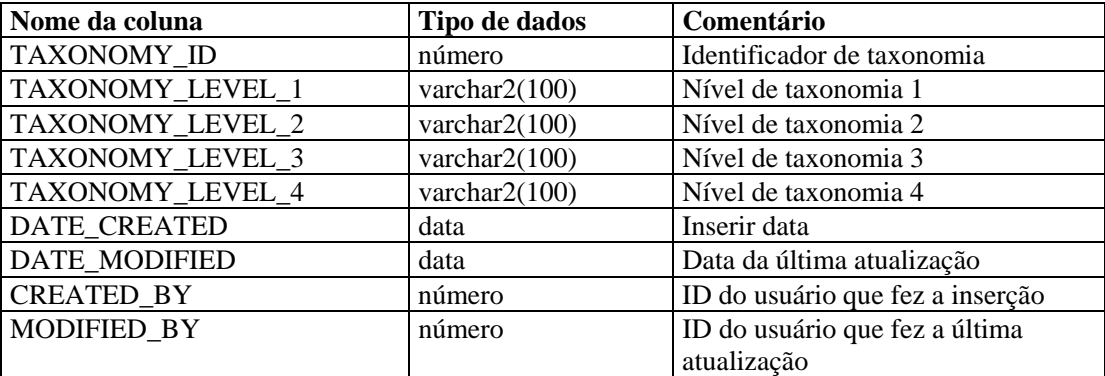

#### **EVT\_USR\_RPT\_V**

A tela faz referência à tabela EVT\_USR, que armazena informações sobre usuários de eventos.

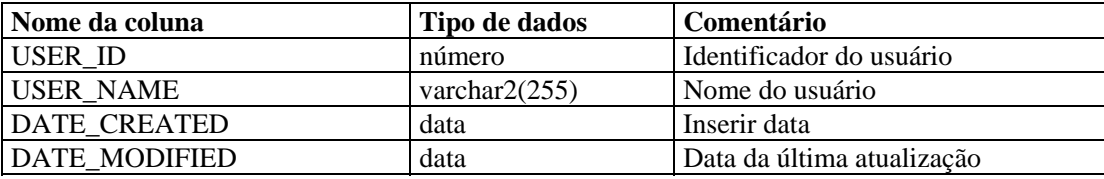

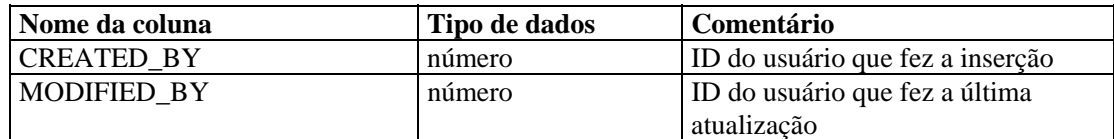

# **EXTERNAL\_DATA\_RPT\_V**

A tela faz referência à tabela EXTERNAL\_DATA, que armazena dados externos.

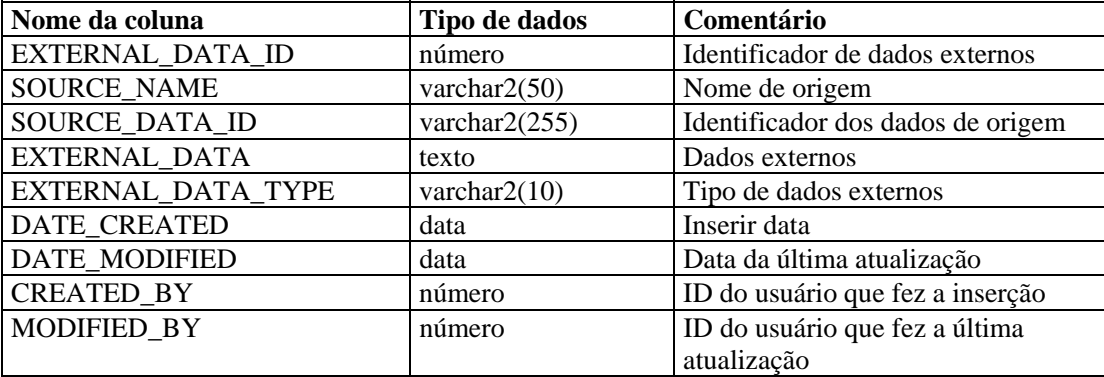

#### **HIST\_ EVENTS\_RPT\_V**

Ver eventos históricos (eventos restaurados dos arquivos).

#### **HIST\_ INCIDENTS\_RPT\_V**

Ver eventos históricos (eventos restaurados dos arquivos).

#### **IMAGES\_RPT\_V**

A tela faz referência à tabela IMAGES, que armazena informações sobre imagens de visão geral do sistema.

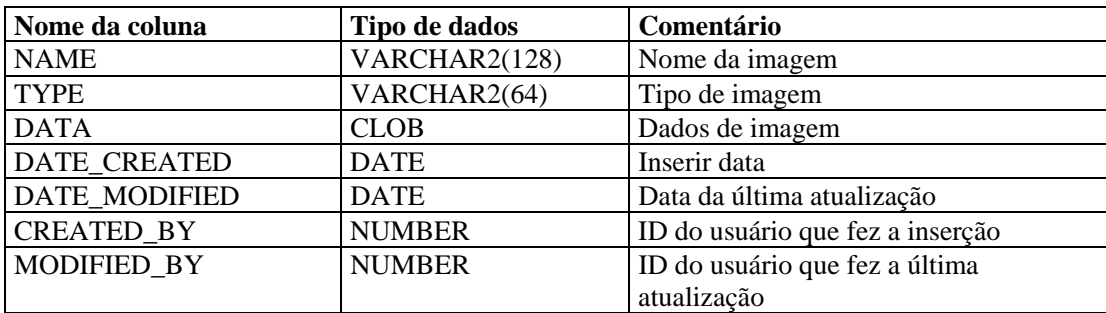

# **INCIDENTS\_ASSETS\_RPT\_V**

A tela faz referência à tabela INCIDENTS\_ASSETS, que armazena informações sobre os bens que compõem incidentes criados no Console do Sentinel.

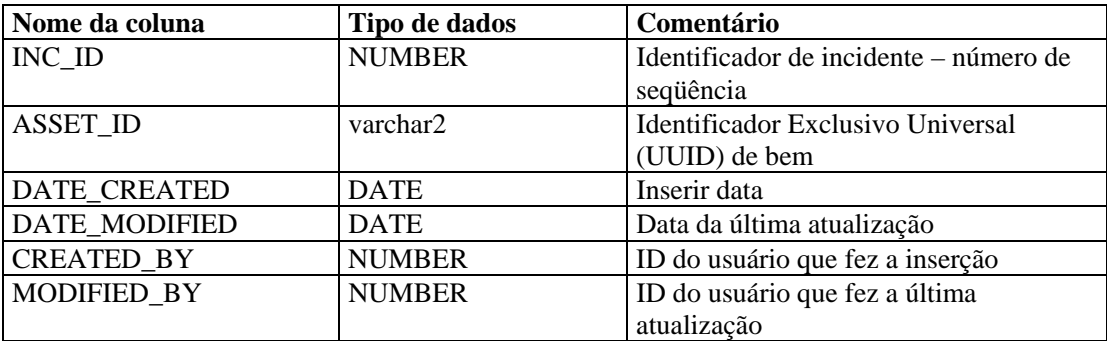

#### **INCIDENTS\_EVENTS\_RPT\_V**

A tela faz referência à tabela INCIDENTS\_EVENTS, que armazena informações sobre os eventos que compõem incidentes criados no Console do Sentinel.

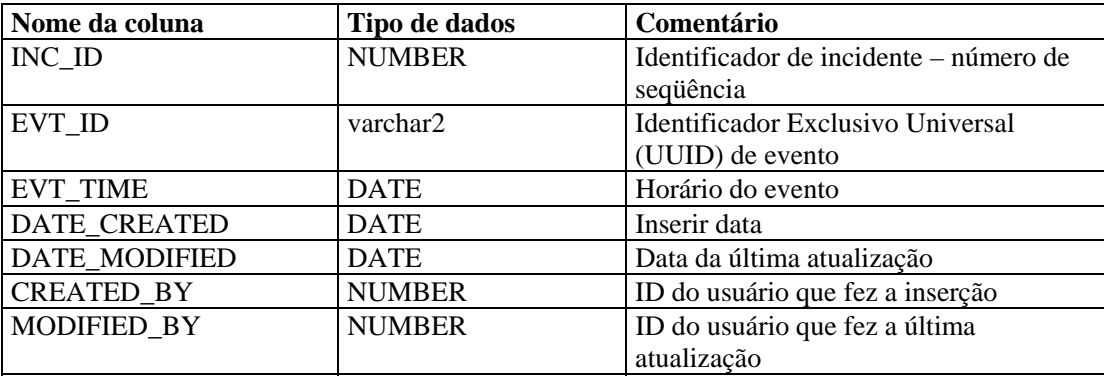

#### **INCIDENTS\_RPT\_V**

A tela faz referência à tabela INCIDENTS, que armazena informações que descrevem os detalhes de incidentes criados no Console do Sentinel.

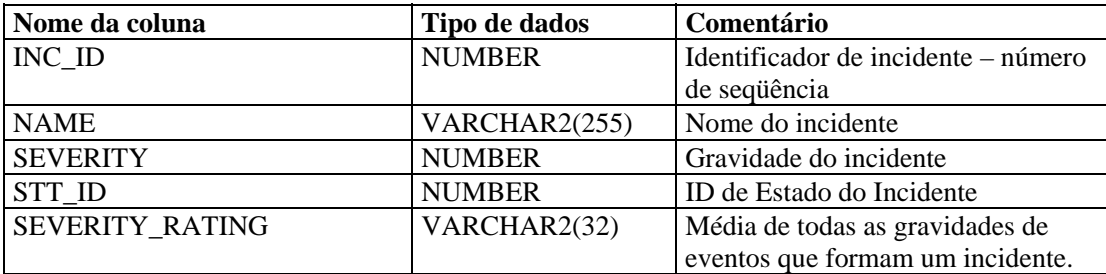

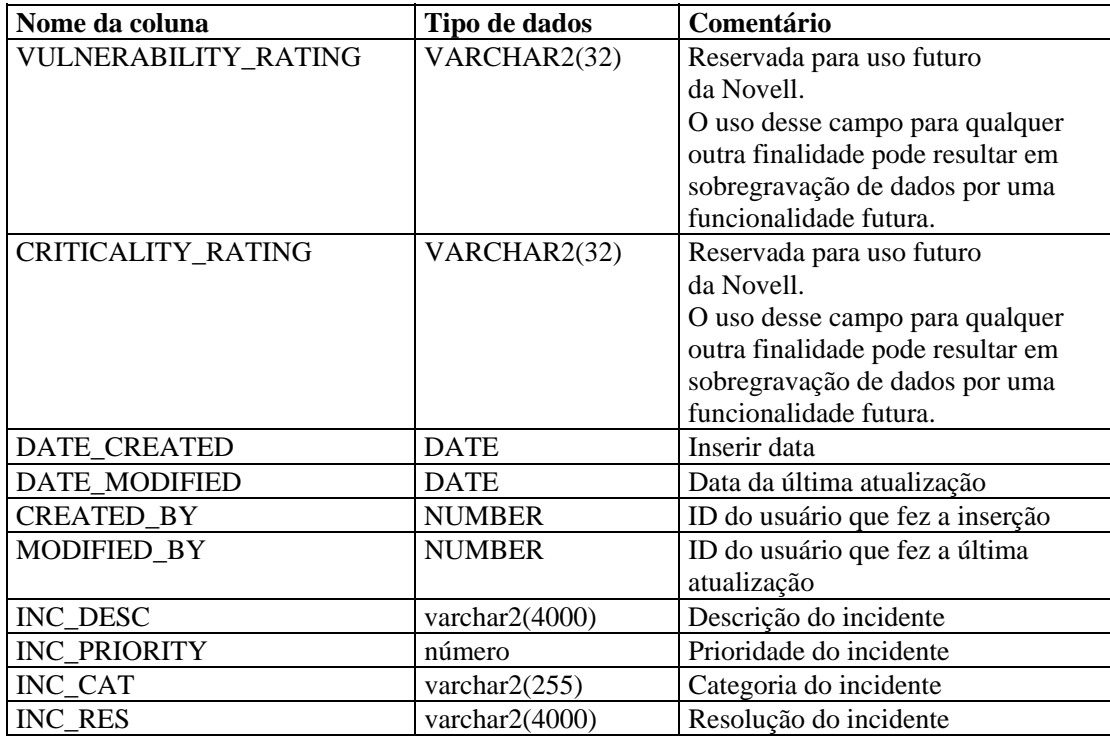

## **INCIDENTS\_VULN\_RPT\_V**

A tela faz referência à tabela INCIDENTS\_VULN, que armazena informações sobre as vulnerabilidades que compõem incidentes criados no Console do Sentinel.

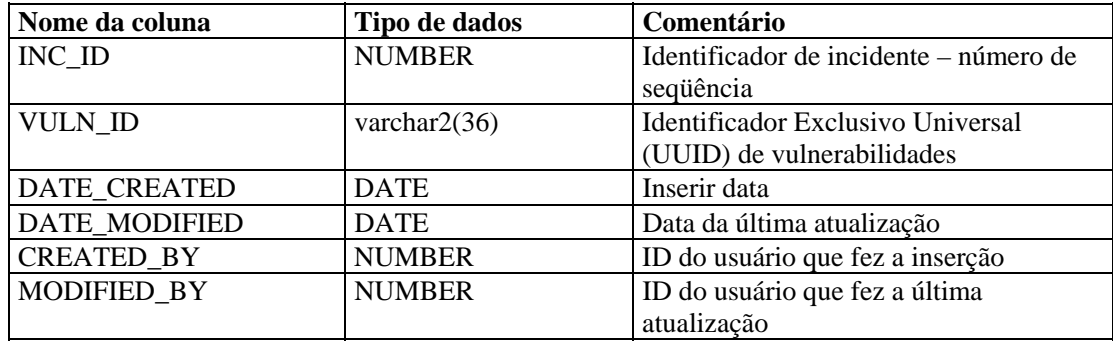

# **L\_STAT\_RPT\_V**

A tela faz referência à tabela L\_STAT, que armazena informações estatísticas.

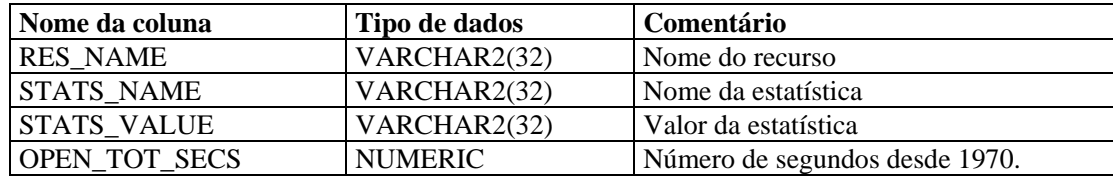

# **LOGS\_RPT\_V**

A tela faz referência à tabela LOGS\_RPT, que armazena informações sobre registro.

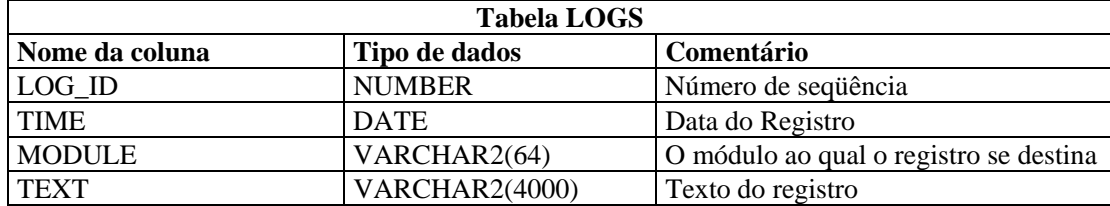

# **NETWORK\_IDENTITY\_RPT\_V**

A tela faz referência à tabela NETWORK\_IDENTITY\_LKUP, que armazena informações sobre a identidade da rede do bem.

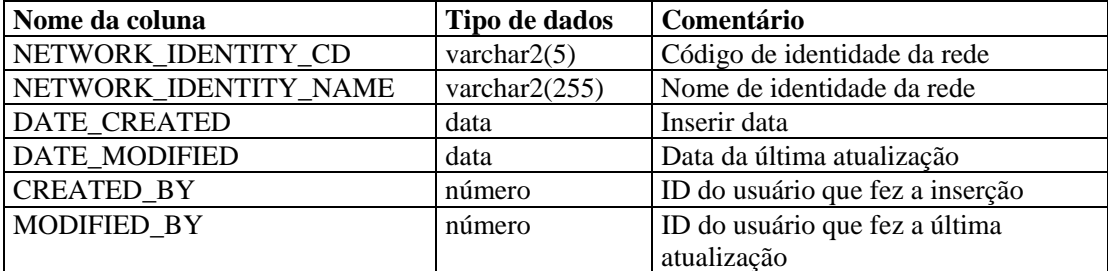

#### **ORGANIZATION\_RPT\_V**

A tela faz referência à tabela ORGANIZATION, que armazena informações sobre organização (bem).

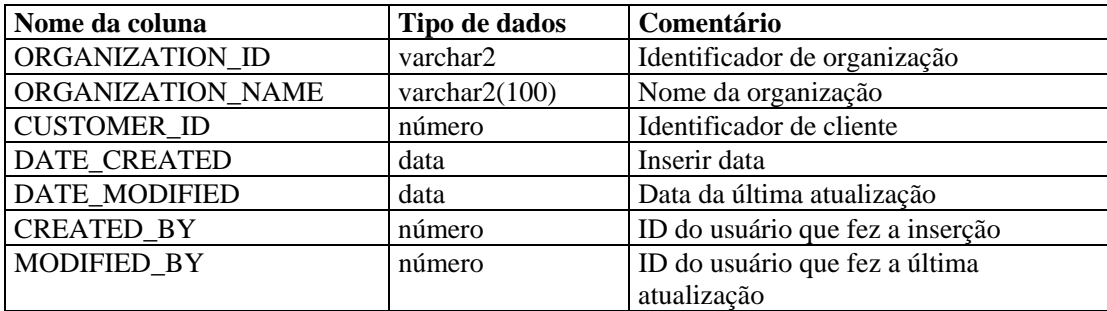

## **PERSON\_RPT\_V**

A tela faz referência à tabela PERSION, que armazena informações pessoais (bem).

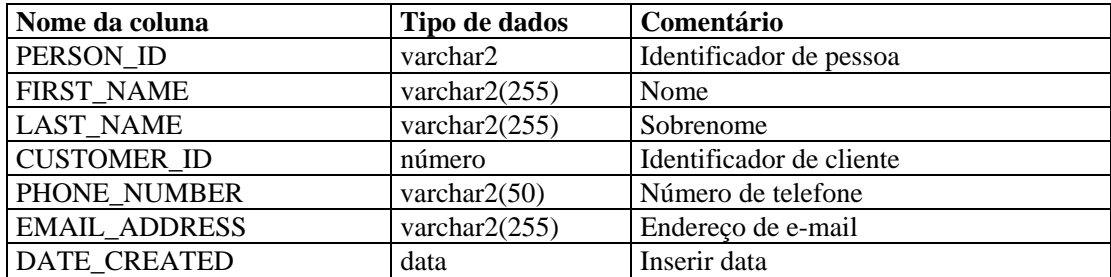

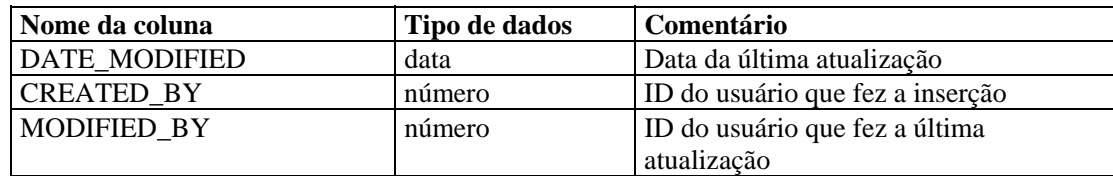

## **PHYSICAL\_ASSET\_RPT\_V**

A tela faz referência à tabela PHYSICAL\_ASSET, que armazena informações sobre bens físicos.

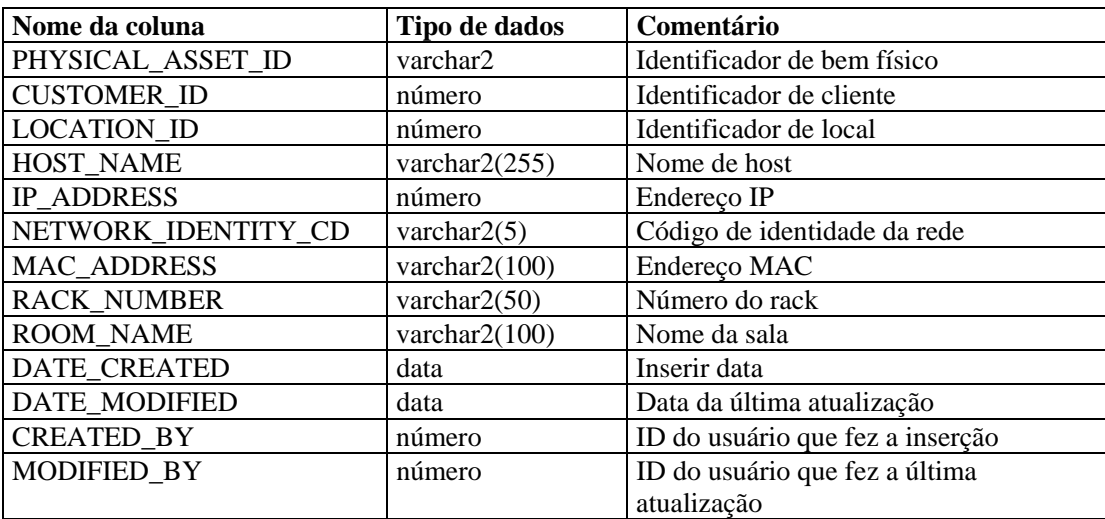

#### **PRODUCT\_RPT\_V**

A tela faz referência à tabela PRDT, que armazena informações sobre produtos de bens.

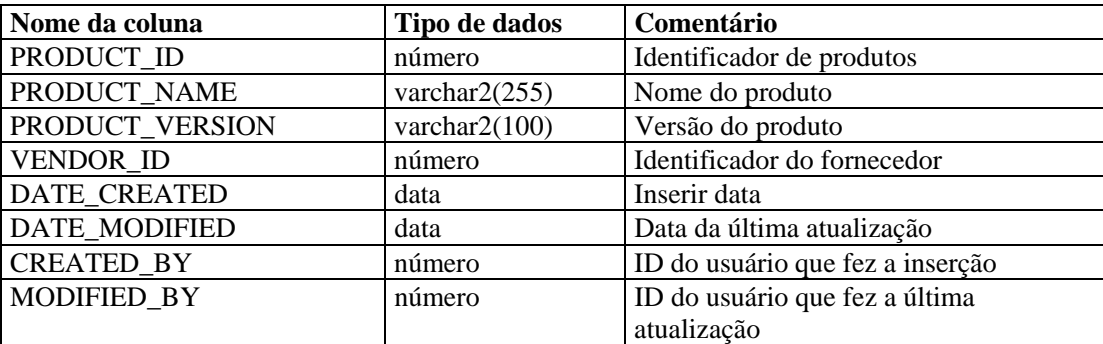

#### **ROLE\_RPT\_V**

A tela faz referência à tabela ROLE\_LKUP, que armazena informações sobre a função do usuário (bem).

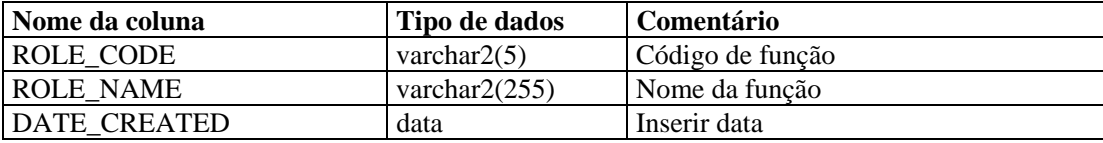

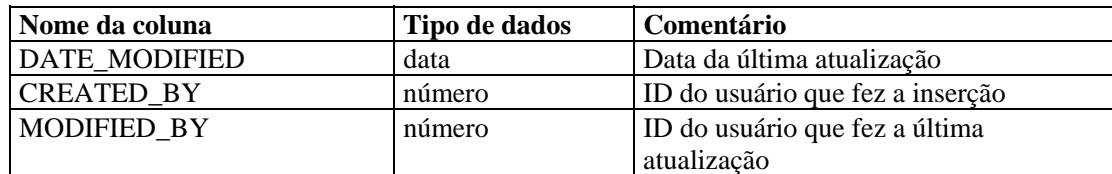

#### **SENSITIVITY\_RPT\_V**

A tela faz referência à tabela SENSITIVITY\_LKUP, que armazena informações sobre sigilo de bens.

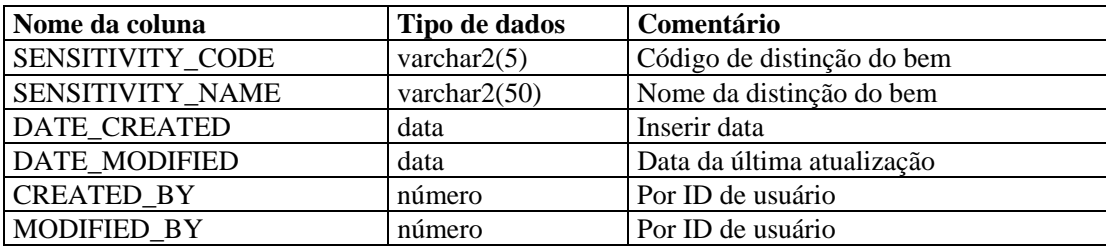

# **STATES\_RPT\_V**

A tela faz referência à tabela STATES, que armazena definições de estados definidos por aplicativos ou contexto.

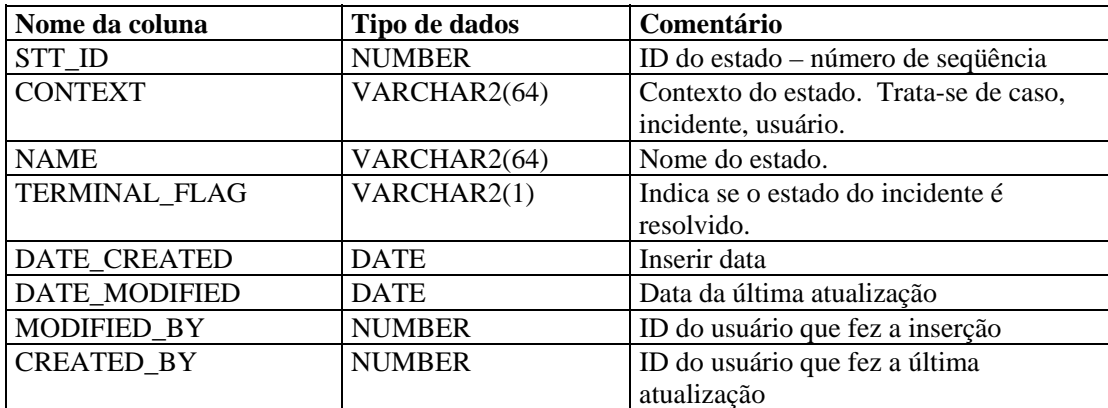

## **Tela UNASSIGNED\_INCIDENTS\_RPT\_V**

A tela faz referência às tabelas CASES e INCIDENTS para relatar casos não atribuídos.

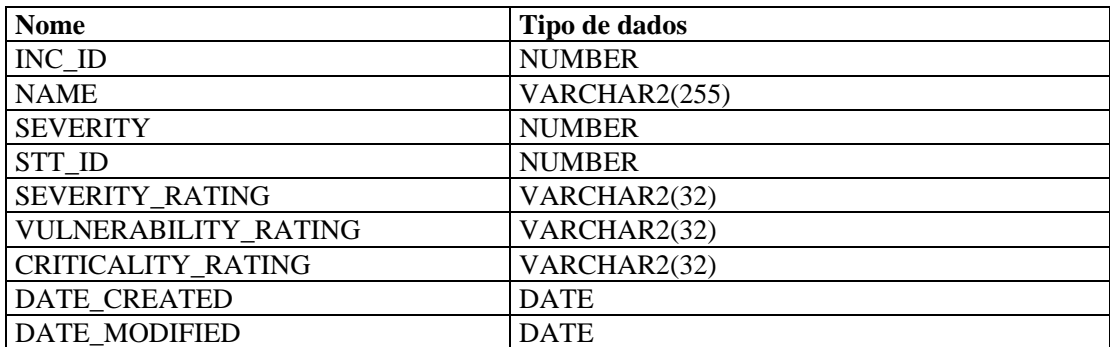

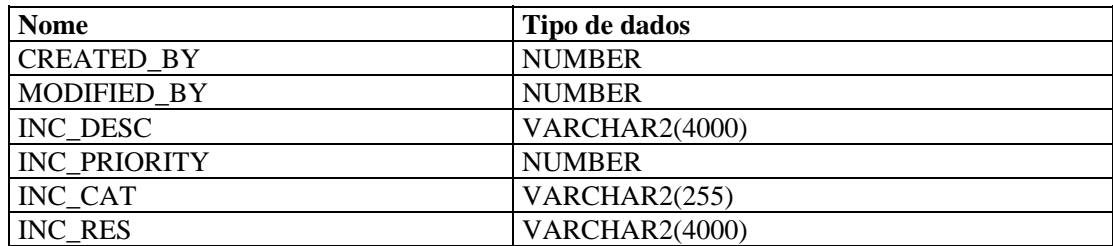

#### **USERS\_RPT\_V**

A tela faz referência à tabela USERS, que relaciona todos os usuários do aplicativo. Os usuários também serão criados como usuários do banco de dados para acomodar ferramentas de relatório de terceiros.

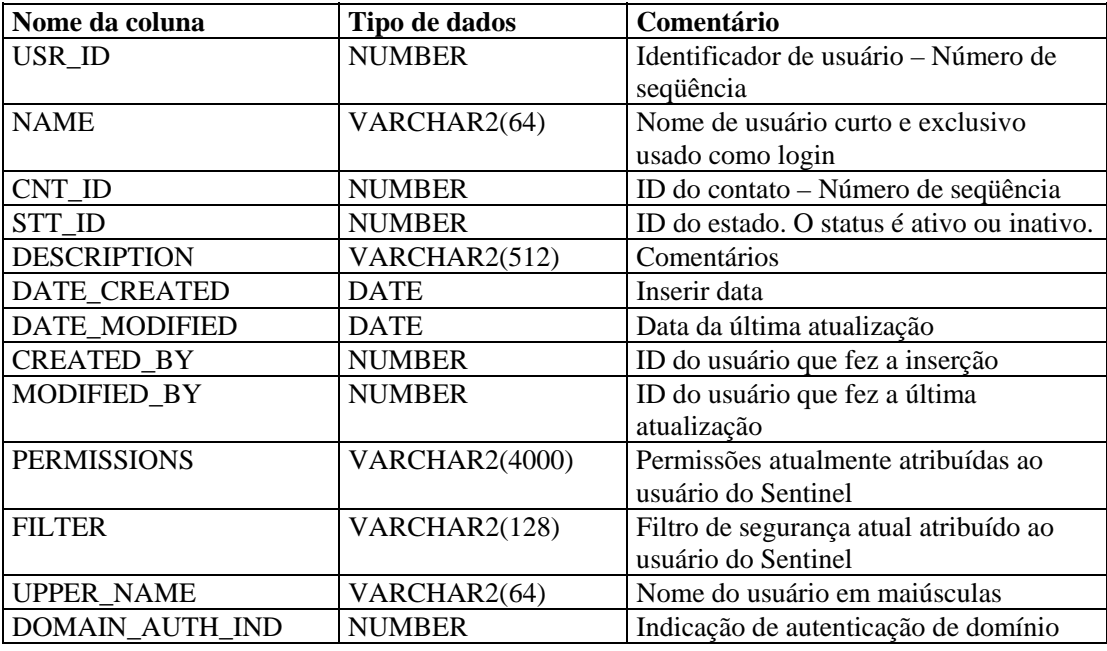

#### **VENDOR\_RPT\_V**

A tela faz referência à tabela VNDR, que armazena informações sobre fornecedores de produtos de bens.

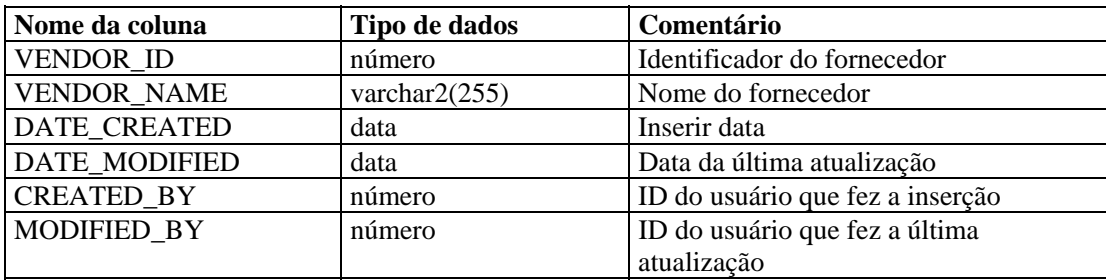

# **VULN\_CALC\_SEVERITY\_RPT\_V**

A tela faz referência a VULN\_RSRC e VULN para calcular a classificação de gravidade de vulnerabilidade do Sentinel com base nas vulnerabilidades atuais.

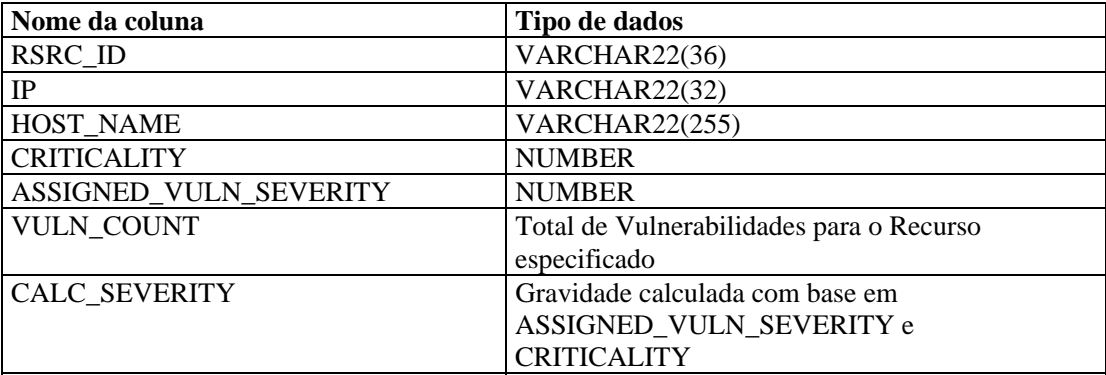

#### **VULN\_CODE\_RPT\_V**

A tela faz referência à tabela VULN\_CODE, que armazena códigos de vulnerabilidade atribuídos pela indústria, como CVEs e CANs da Mitre.

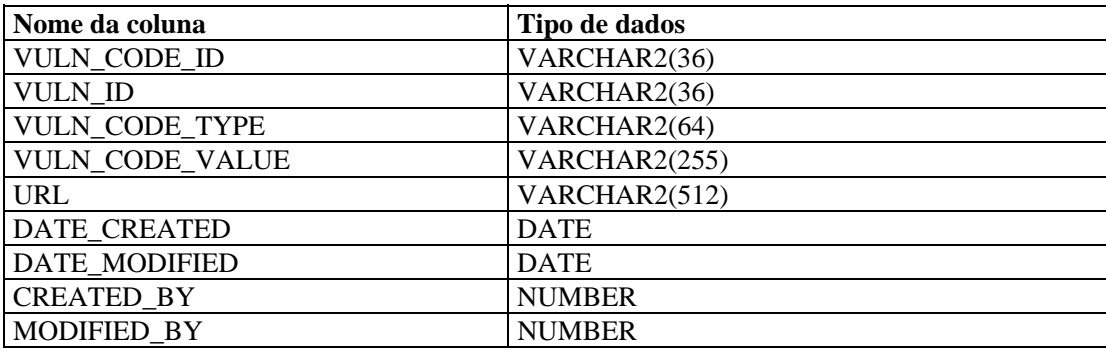

#### **VULN\_INFO\_RPT\_V**

A tela faz referência à tabela VULN\_INFO, que armazena informações adicionais relatadas durante uma exploração.

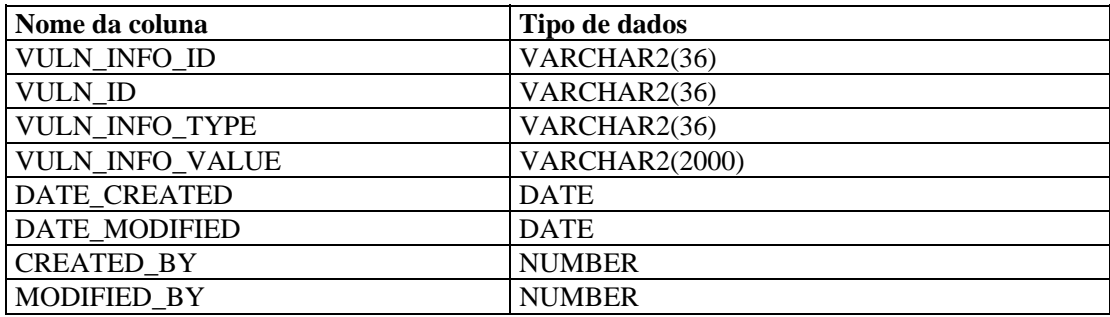

# **VULN\_RPT\_V**

A tela faz referência à tabela VULN, que armazena informações sobre o sistema explorado. Cada scanner terá sua própria entrada para cada sistema.

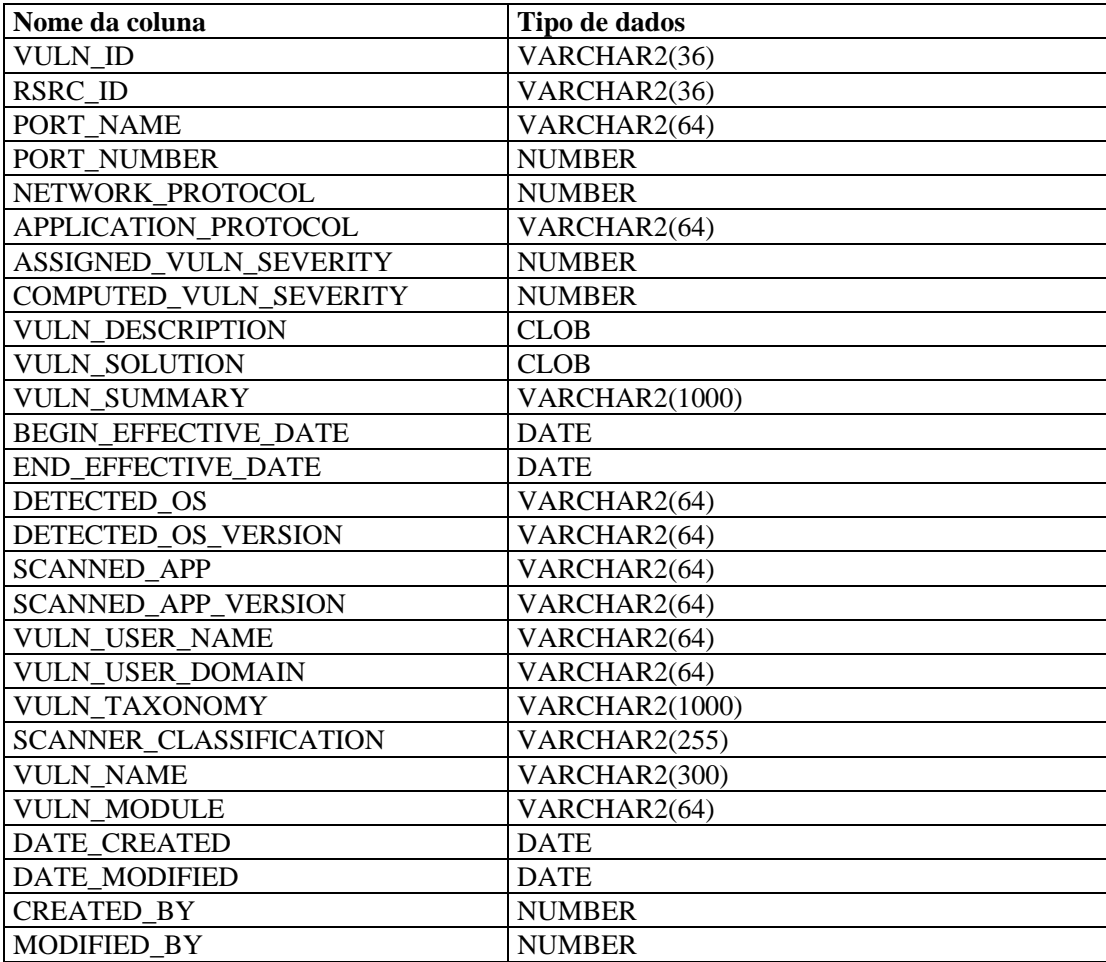

#### **VULN\_RSRC\_RPT\_V**

A tela faz referência à tabela VULN\_RSRC, que armazena cada recurso explorado de uma determinada exploração.

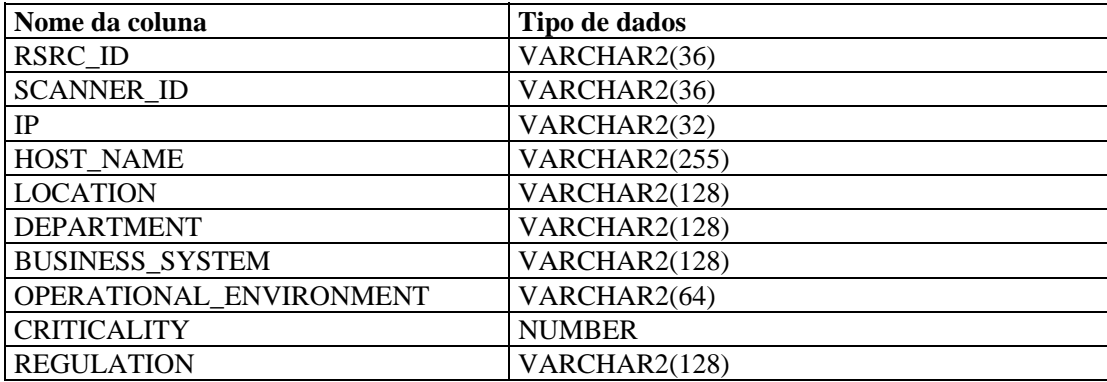

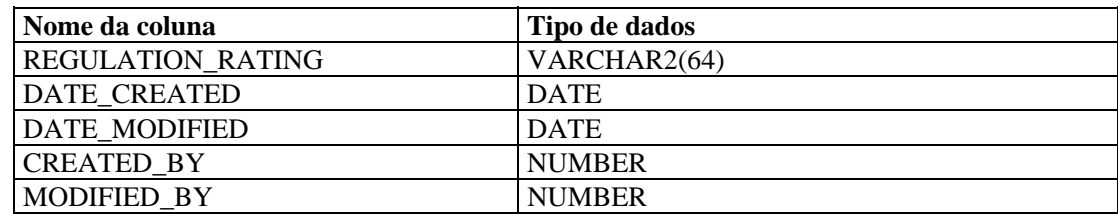

# **VULN\_RSRC\_SCAN\_RPT\_V**

A tela faz referência à tabela VULN\_RSRC\_SCAN, que armazena cada recurso explorado de uma determinada exploração.

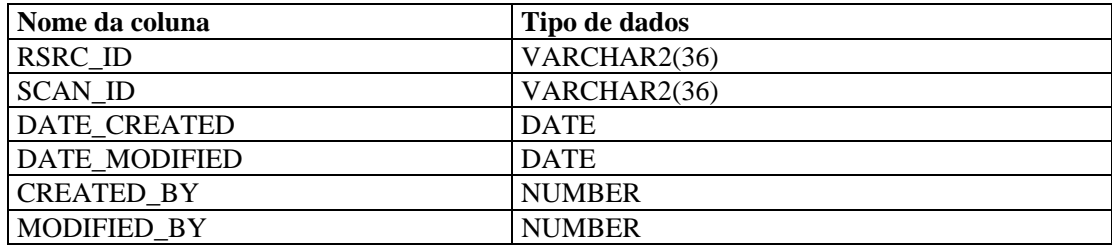

## **VULN\_SCAN\_RPT\_V**

A tela faz referência à tabela que armazena informações referentes a explorações.

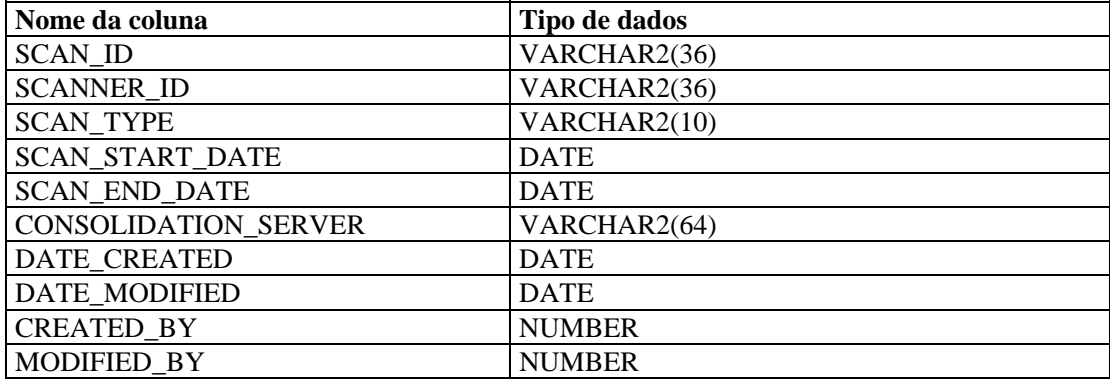

#### **VULN\_SCAN\_VULN\_RPT\_V**

A tela faz referência à tabela VULN\_SCAN\_VULN, que armazena vulnerabilidades detectadas durante explorações.

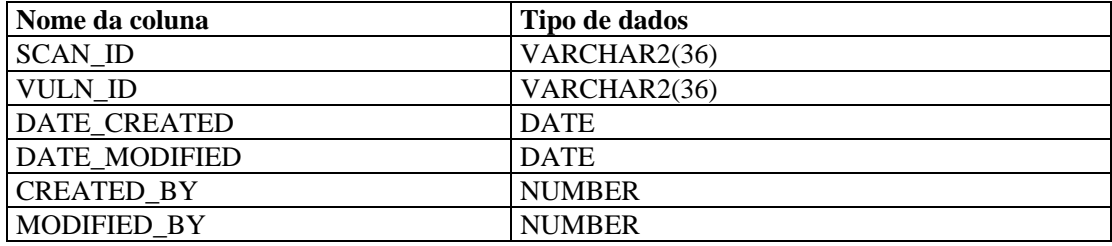

# **VULN\_SCANNER\_RPT\_V**

A tela faz referência à tabela VULN\_SCANNER, que armazena informações sobre scanners de vulnerabilidades.

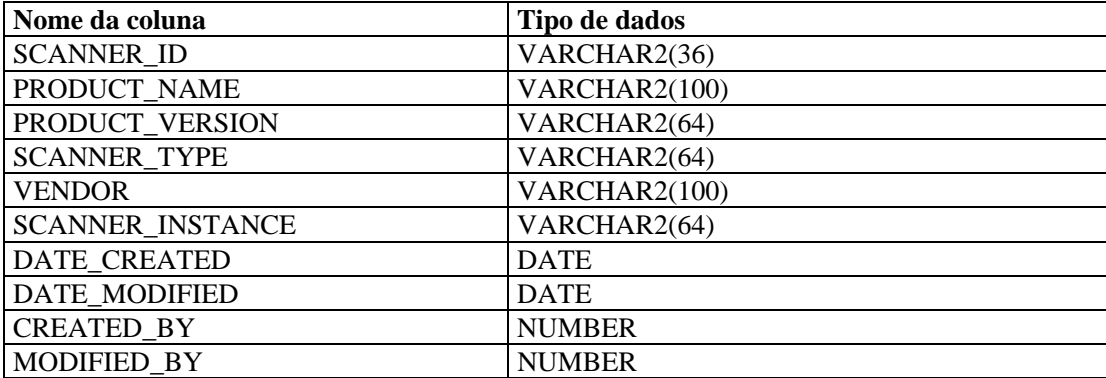

# 12 **Telas do banco de dados do Sentinel para Microsoft SQL Server**

**NOTA**: O termo Agente é sinônimo de Coletor. De agora em diante, Agentes serão referidos como Coletores.

Este capítulo relaciona as telas de Esquema do Sentinel para Microsoft SQL Server. As telas fornecem informações para o desenvolvimento de seus próprios relatórios (Crystal Reports).

# **Telas**

#### **ADV\_ALERT\_CVE\_RPT\_V**

A tela faz referência à tabela ADV\_ALERT\_CVE, que armazena o número de identificação de alerta do Consultor.

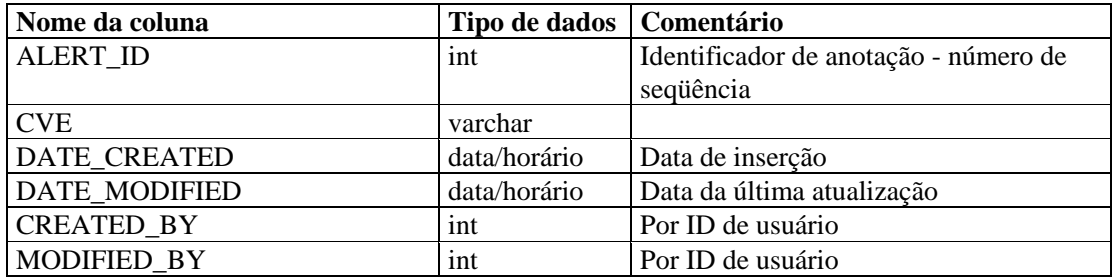

## **ADV\_ALERT\_PRODUCT\_RPT\_V**

A tela faz referência à tabela ADV\_ALERT\_PRODUCT, que armazena informações sobre produtos do Consultor, como número de ID de service pack, versão e data de criação.

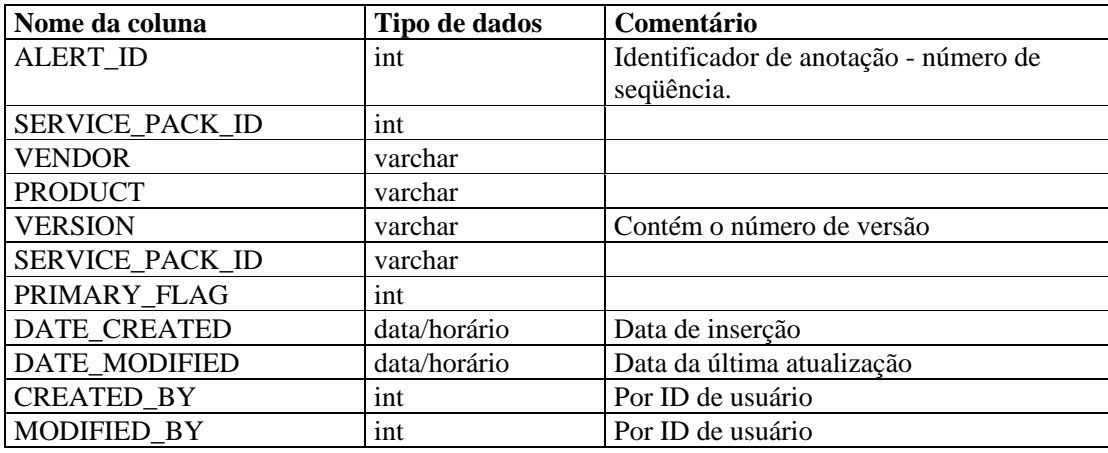

# **ADV\_ALERT\_RPT\_V**

A tela faz referência à tabela ADV\_ALERT\_PRODUCT, que armazena informações sobre alertas do Consultor, como nome, tipo de ameaça e data de publicação.

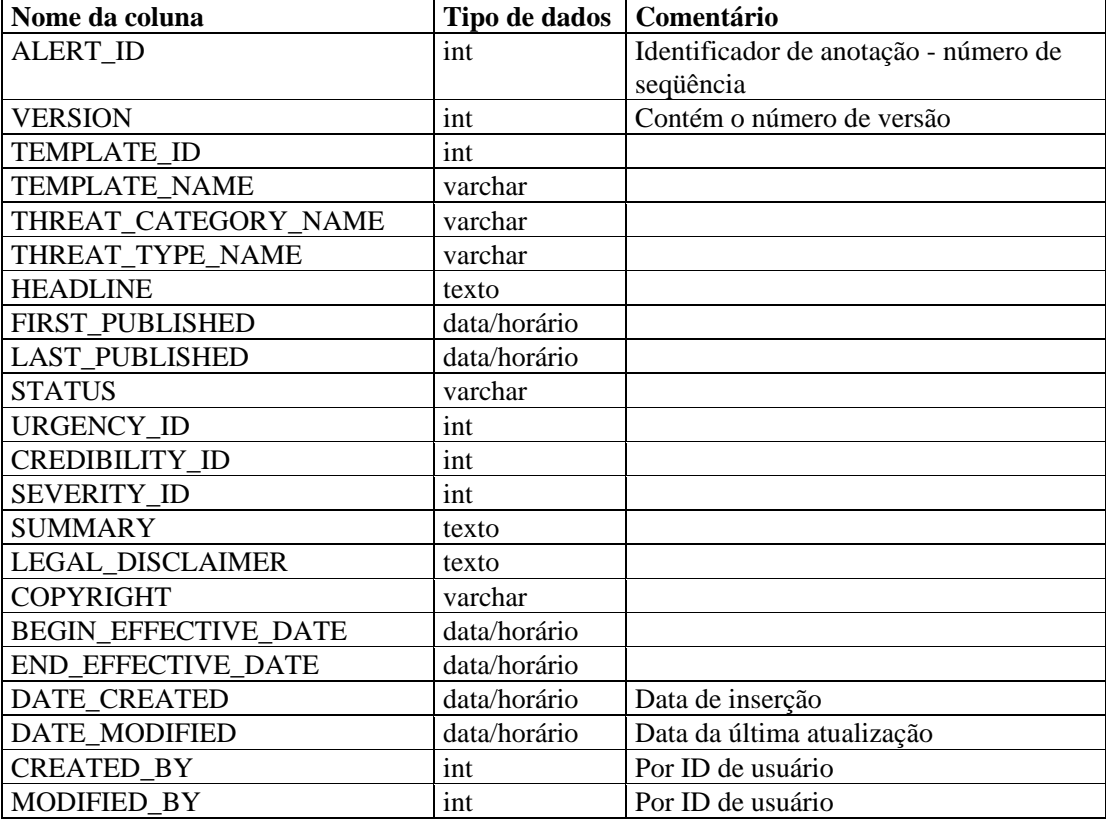

## **ADV\_ATTACK\_ALERT\_RPT\_V**

A tela faz referência à tabela ADV\_ATTACK\_PRODUCT, que armazena informações sobre ataques do Consultor, como nome, tipo de ameaça e data de publicação.

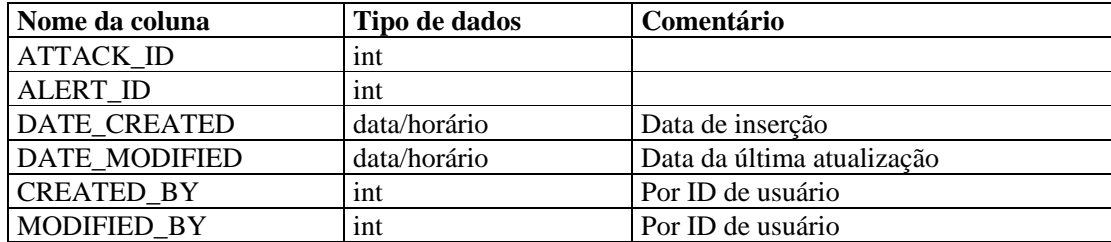

# **ADV\_ATTACK\_CVE\_RPT\_V**

A tela faz referência à tabela ADV\_ATTACK\_CVE, que armazena informações CVE do Consultor.

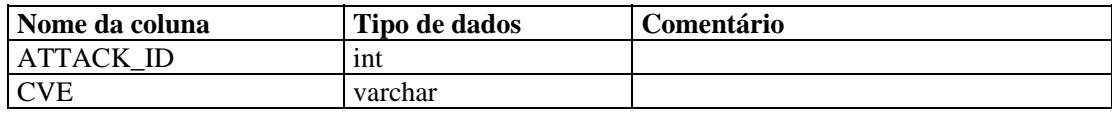

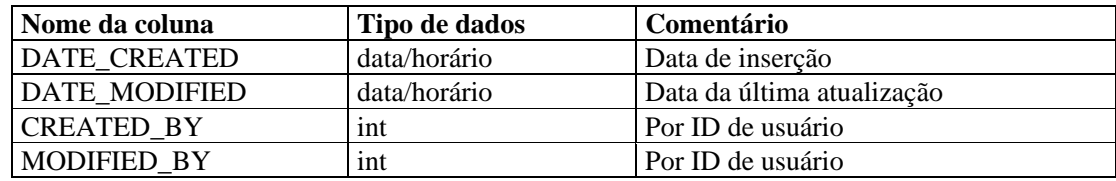

# **ADV\_ATTACK\_MAP\_RPT\_V**

A tela faz referência à tabela ADV\_ATTACK\_MAP, que armazena informações sobre mapas do Consultor.

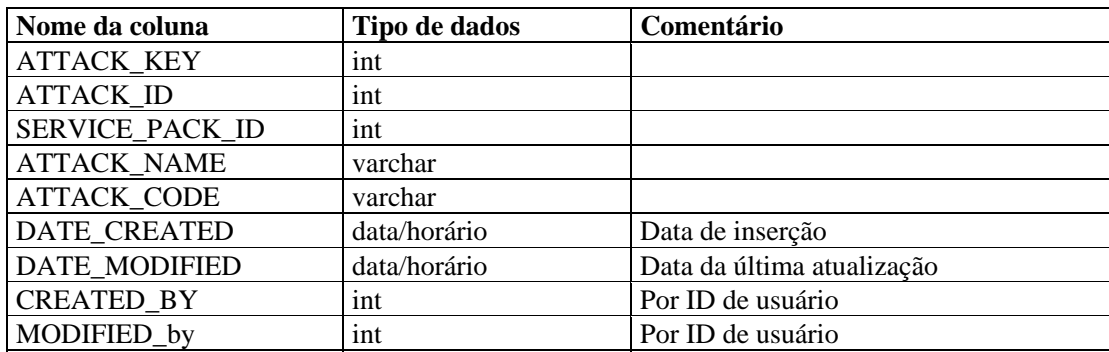

# **ADV\_ATTACK\_PLUGIN\_RPT\_V**

A tela faz referência à tabela ADV\_ATTACK\_PLUGIN, que armazena informações sobre plug-ins do Consultor.

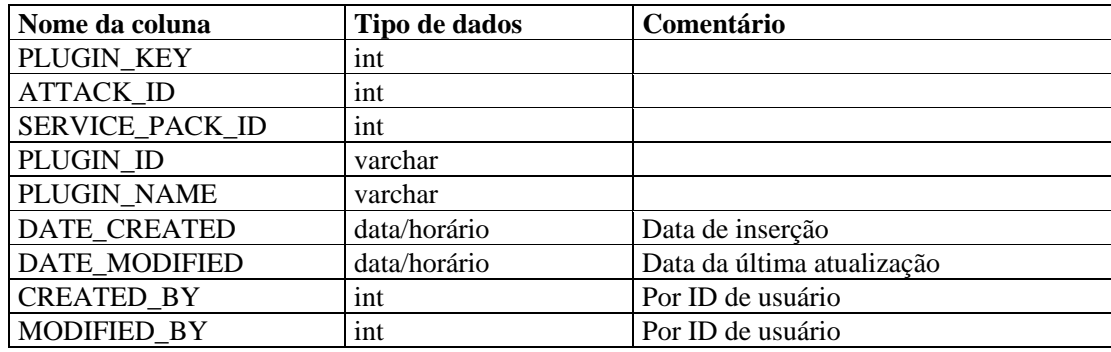

# **ADV\_ATTACK\_RPT\_V**

A tela faz referência à tabela ADV\_ATTACK, que armazena informações sobre ataques do Consultor.

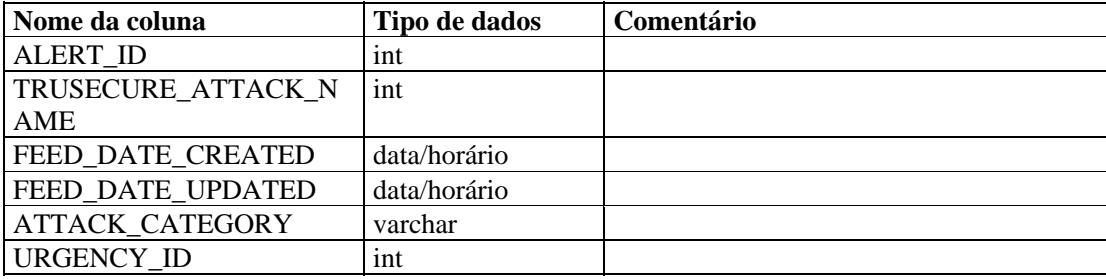

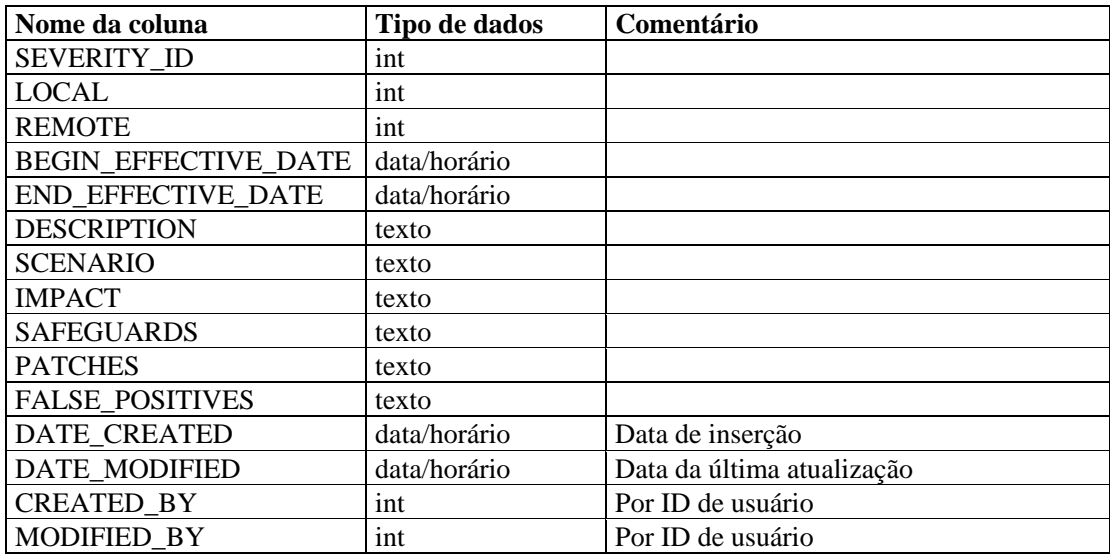

## **ADV\_CREDIBILITY\_RPT\_V**

A tela faz referência à tabela ADV\_CREDIBILITY, que armazena informações sobre credibilidade do Consultor.

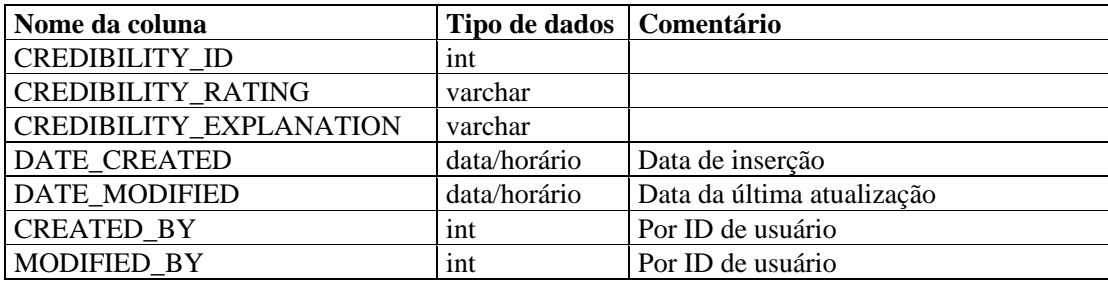

#### **ADV\_FEED\_RPT\_V**

A tela faz referência à tabela ADV\_FEED, que armazena informações sobre feeds do Consultor, como nome e data do feed.

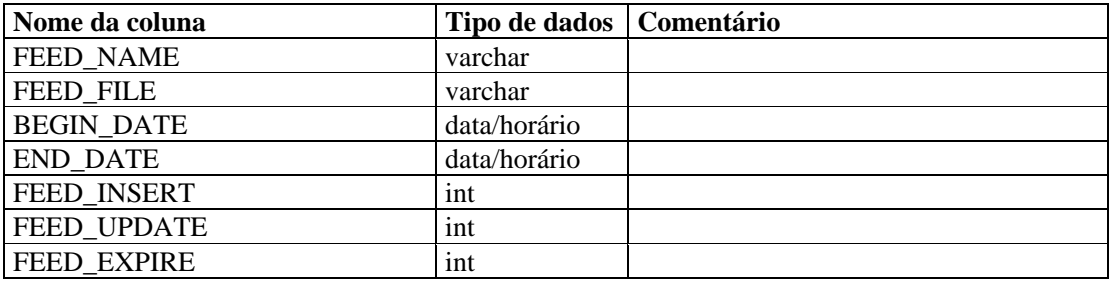

# **ADV\_PRODUCT\_RPT\_V**

A tela faz referência à tabela ADV\_PRODUCT, que armazena informações sobre produtos do Consultor, como fornecedor e ID do produto.

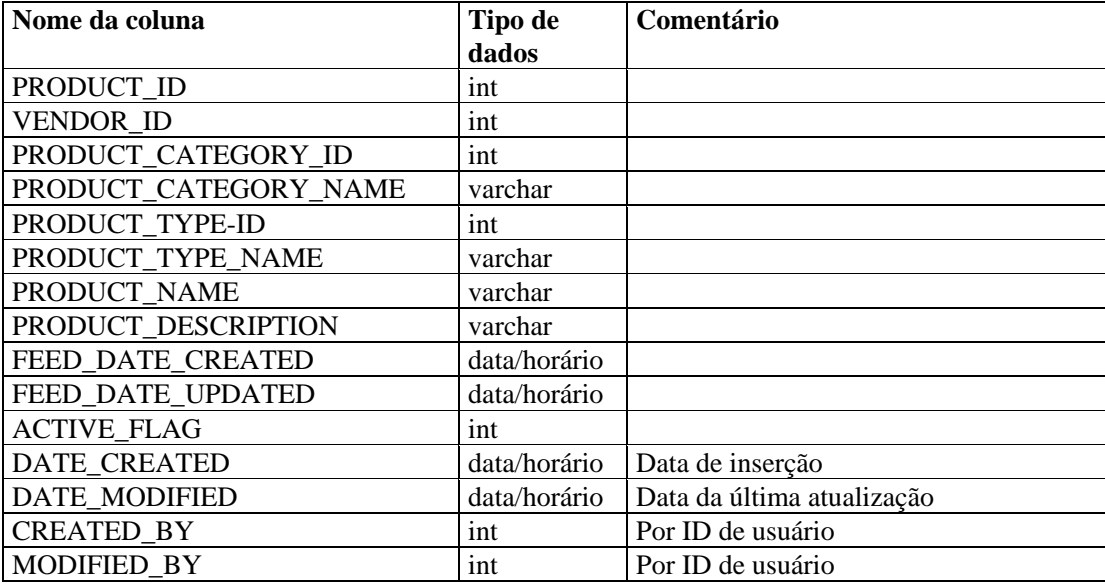

# **ADV\_PRODUCT\_SERVICE\_PACK\_RPT\_V**

A tela faz referência à tabela ADV\_PRODUCT\_SERVICE \_PACK, que armazena informações sobre service pack do Consultor, como nome do service pack, ID versão e data.

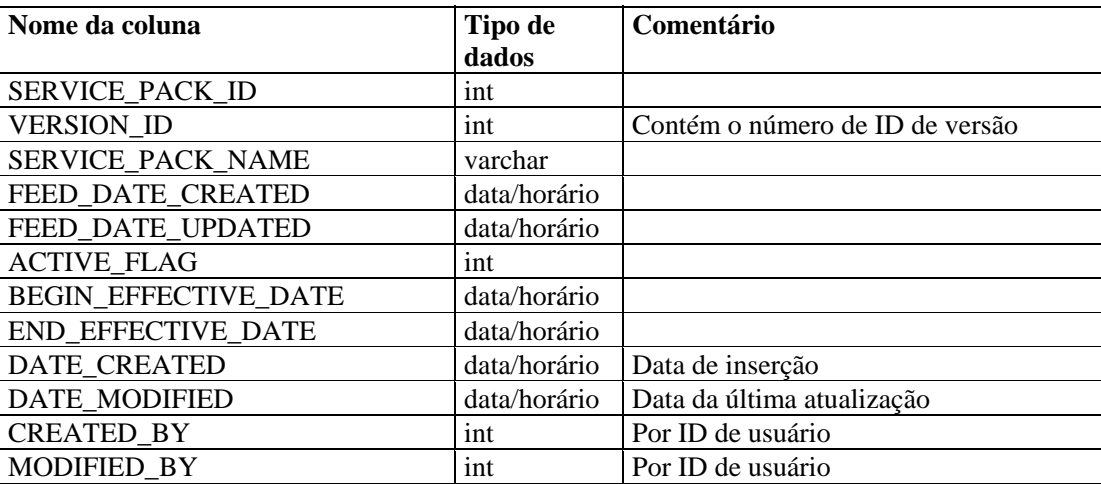

# **ADV\_PRODUCT\_VERSION\_RPT\_V**

A tela faz referência à tabela ADV\_PRODUCT\_VERSION, que armazena informações sobre versões de produtos do Consultor, como nome da versão, produto e ID da versão.

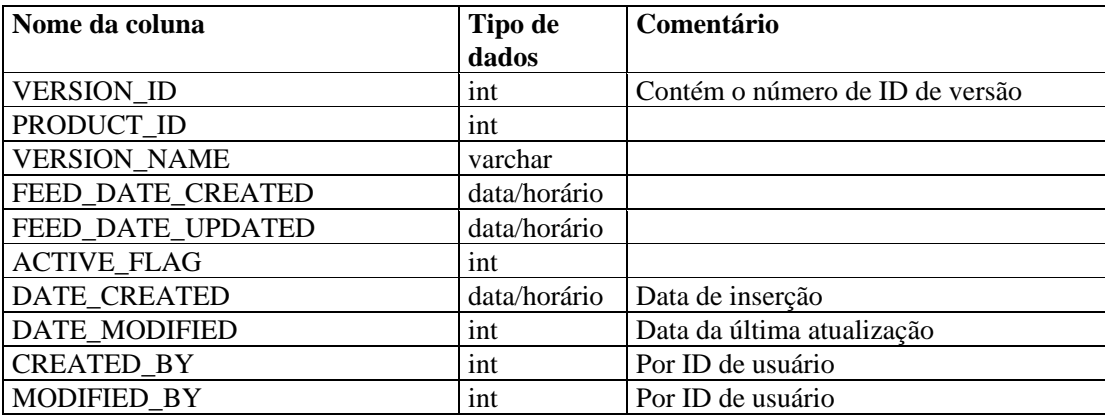

# **ADV\_SEVERITY\_RPT\_V**

A tela faz referência à tabela ADV\_SEVERITY, que armazena informações sobre classificação de gravidade do Consultor.

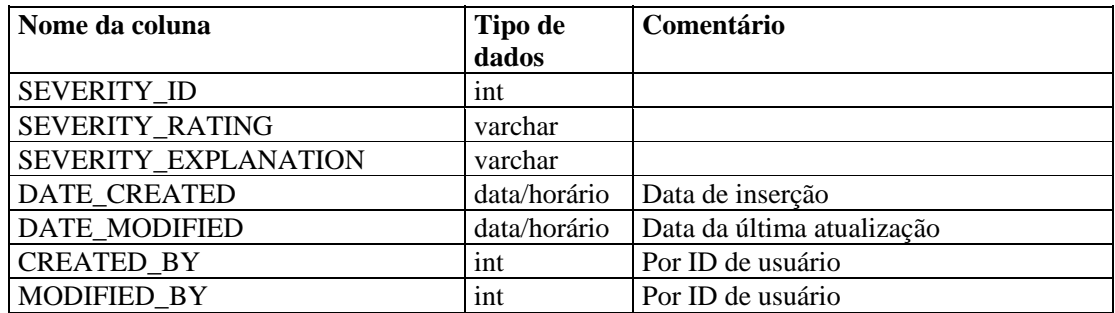

## **ADV\_SUBALERT\_RPT\_V**

A tela faz referência à tabela ADV\_SUBALERT.

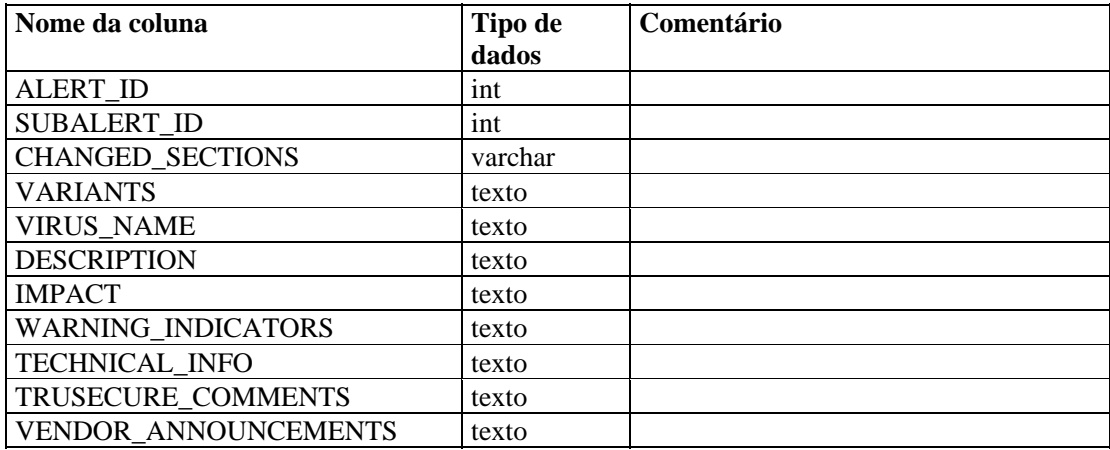
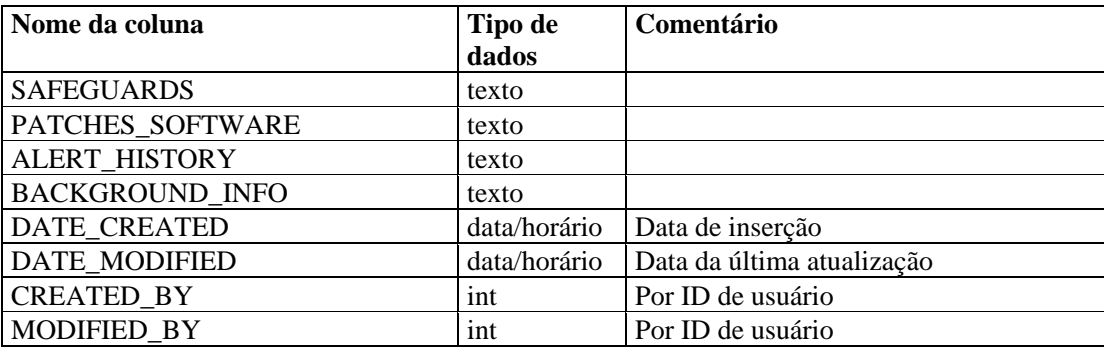

## **ADV\_URGENCY\_RPT\_V**

A tela faz referência à tabela ADV\_URGENCY.

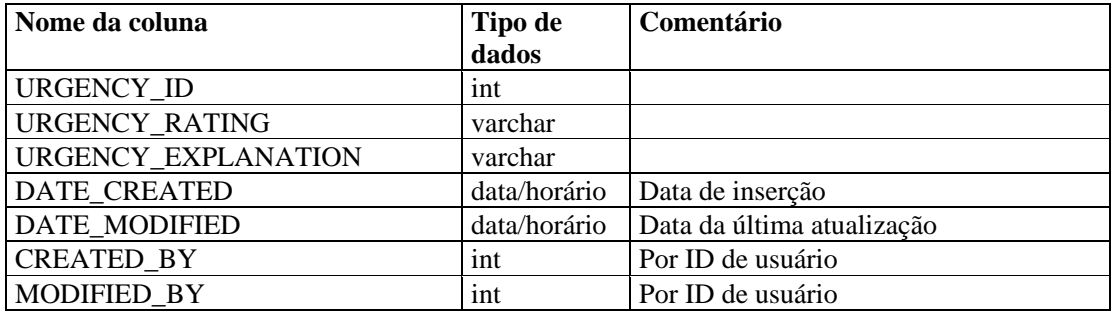

# **ADV\_VENDOR\_RPT\_V**

A tela faz referência à tabela ADV\_VENDOR, que armazena informações sobre endereços do Consultor.

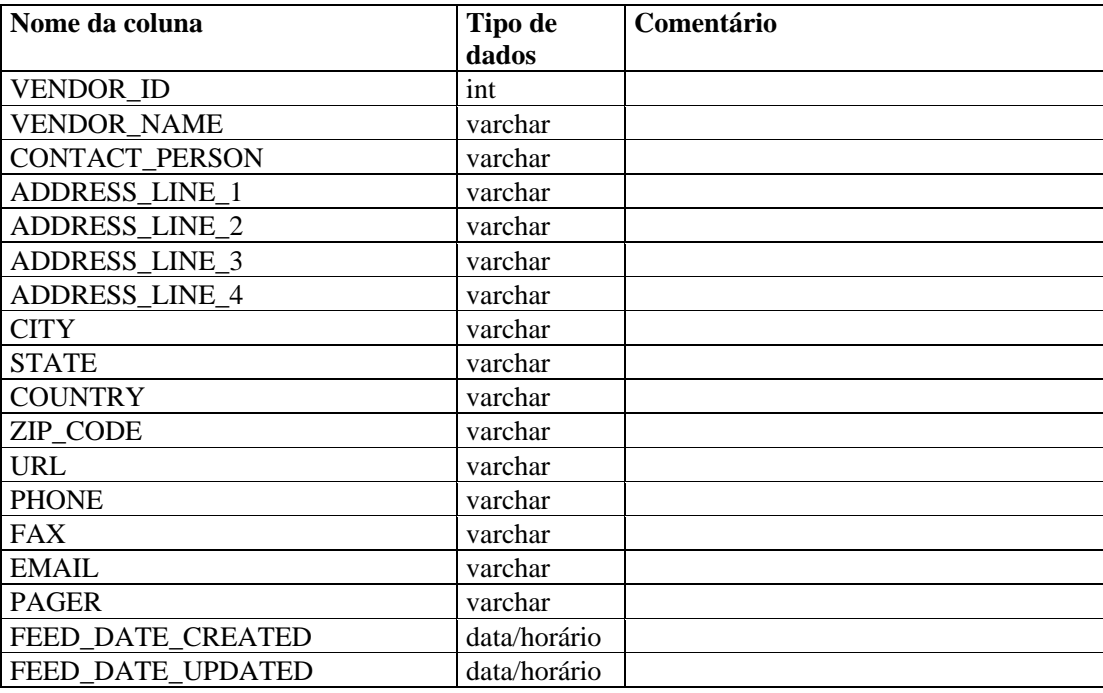

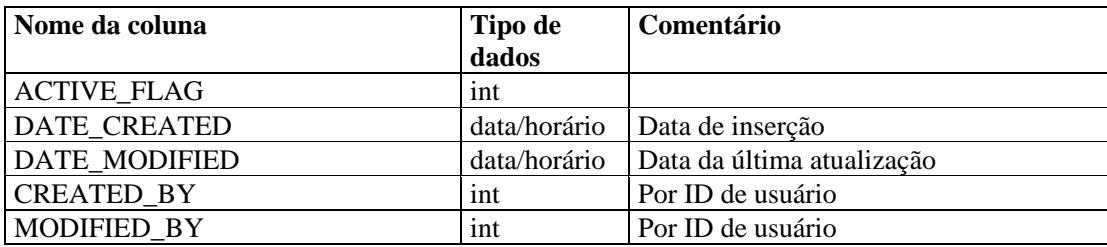

## **ADV\_VULN\_PRODUCT\_RPT\_V**

A tela faz referência à tabela ADV\_VULN\_PRODUCT, que armazena IDs de ataques a vulnerabilidades e IDs de service packs do Consultor.

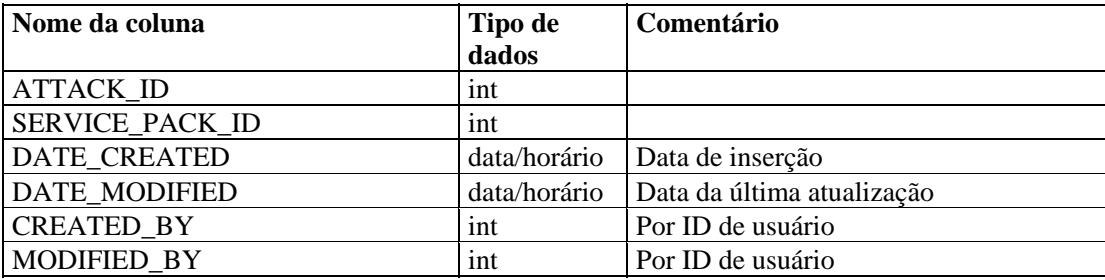

#### **ANNOTATIONS\_RPT\_V**

A tela faz referência à tabela ANNOTATIONS, que armazena documentação ou notas que podem ser associadas a objetos no sistema Sentinel, como casos e incidentes.

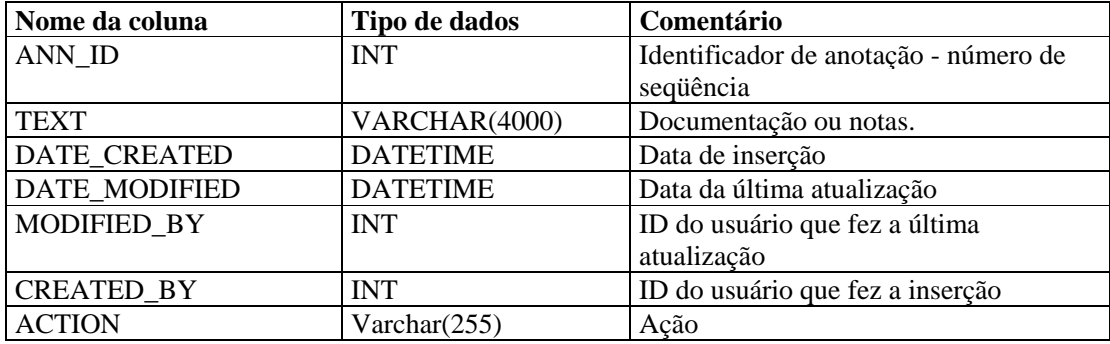

### **ASSET\_CTGRY\_RPT\_V**

A tela faz referência à tabela ASSET\_CTGRY, que armazena informações sobre categorias de bens (por ex.: hardware, software, SO, banco de dados etc...).

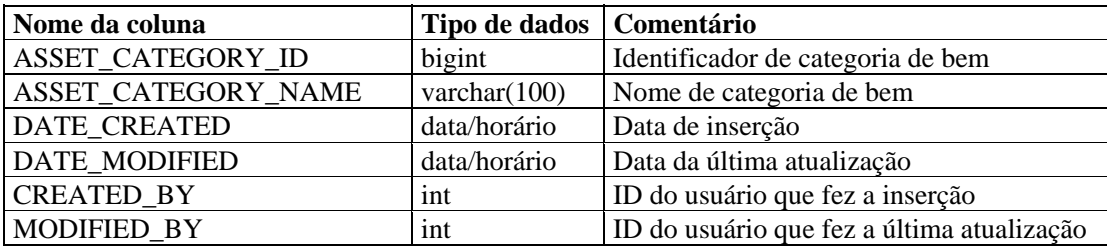

## **ASSET\_HOSTNAME\_RPT\_V**

A tela faz referência à tabela ASSET\_HOSTNAME, que armazena informações sobre nomes de hosts alternativos para bens.

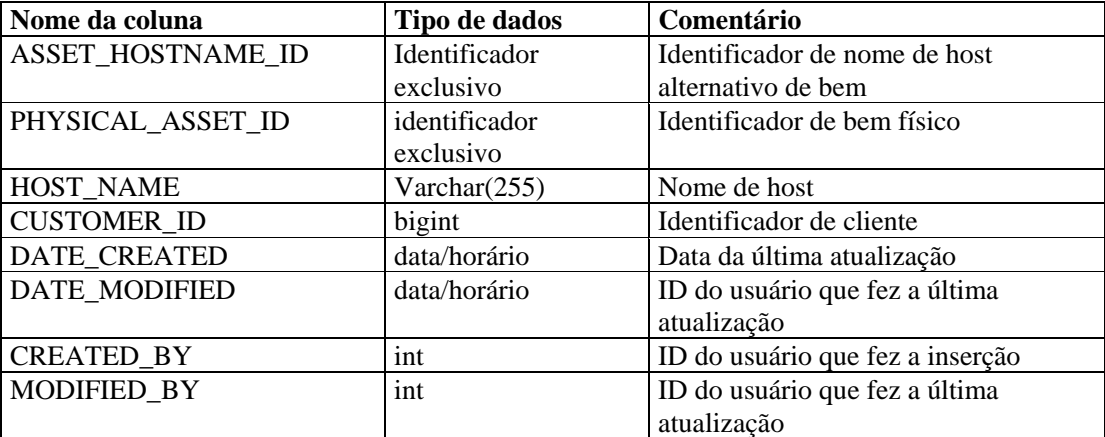

## **ASSET\_IP\_RPT\_V**

A tela faz referência à tabela ASSET\_IP, que armazena informações sobre endereços IP alternativos para bens.

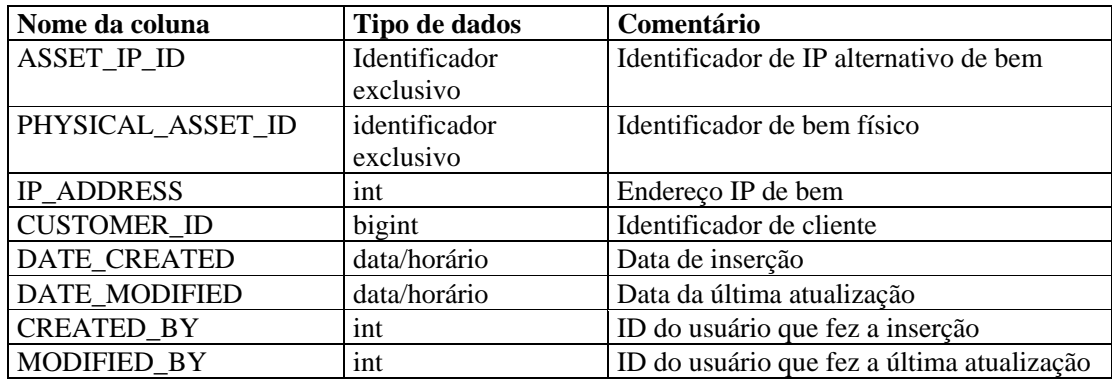

## **ASSET\_LOCATION\_RPT\_V**

A tela faz referência à tabela ASSET\_LOC, que armazena informações sobre locais de bens.

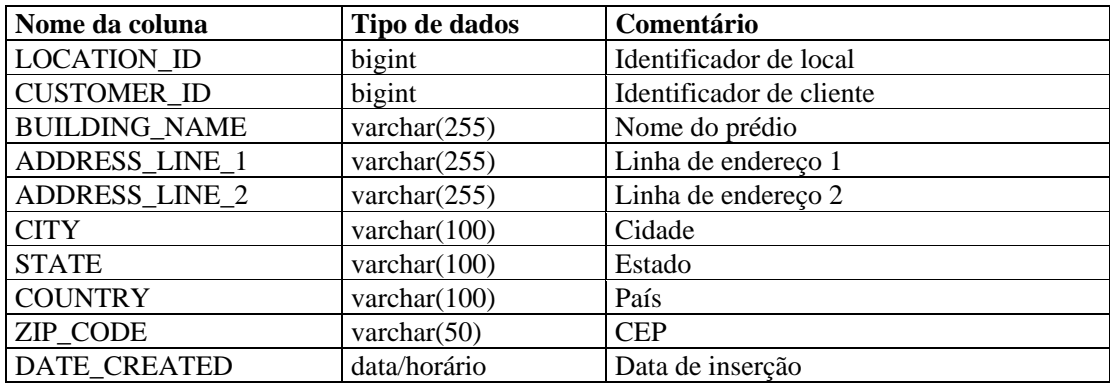

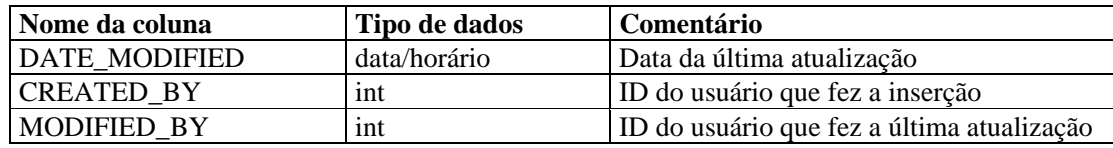

## **ASSET\_RPT\_V**

A tela faz referência à tabela ASSET, que armazena informações sobre os bens físicos e intangíveis.

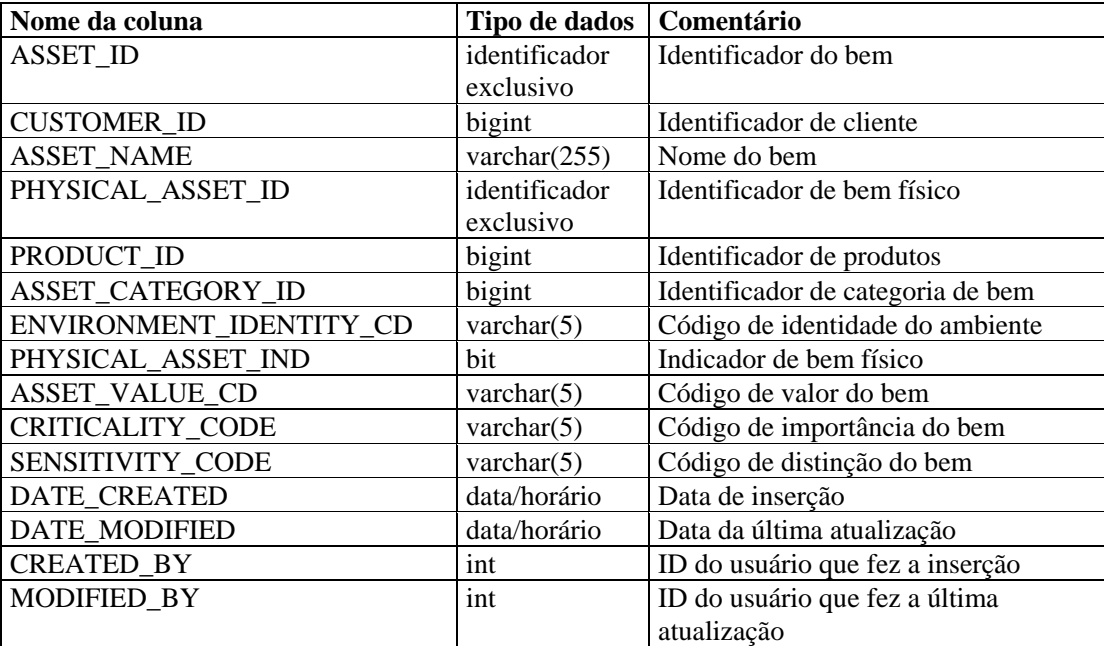

## **ASSET\_VALUE\_RPT\_V**

A tela faz referência à tabela ASSET\_VAL\_LKUP, que armazena informações sobre o valor do bem.

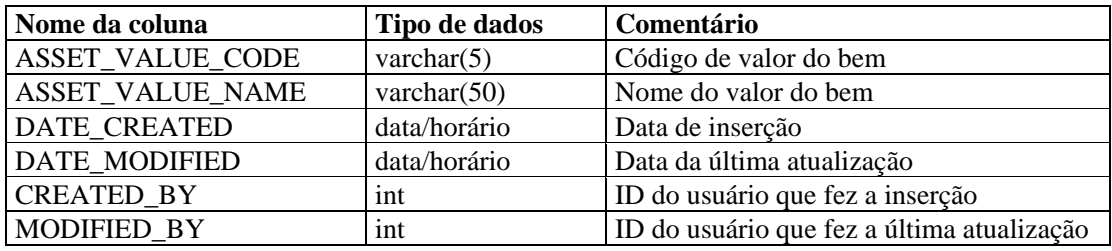

## **ASSET\_X\_ENTITY\_X\_ROLE\_RPT\_V**

A tela faz referência à tabela ASSET\_X\_ENTITY\_X\_ROLE, que associa uma pessoa ou uma organização a um bem.

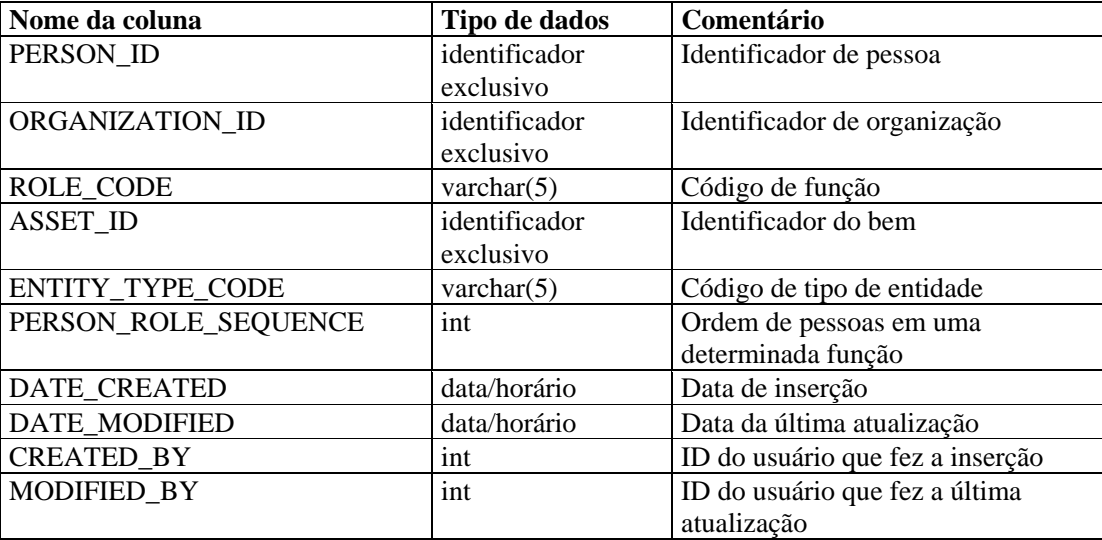

### **ASSOCIATIONS\_RPT\_V**

A tela faz referência à tabela ASSOCIATIONS, que associa usuários a incidentes, incidentes a anotações, etc.

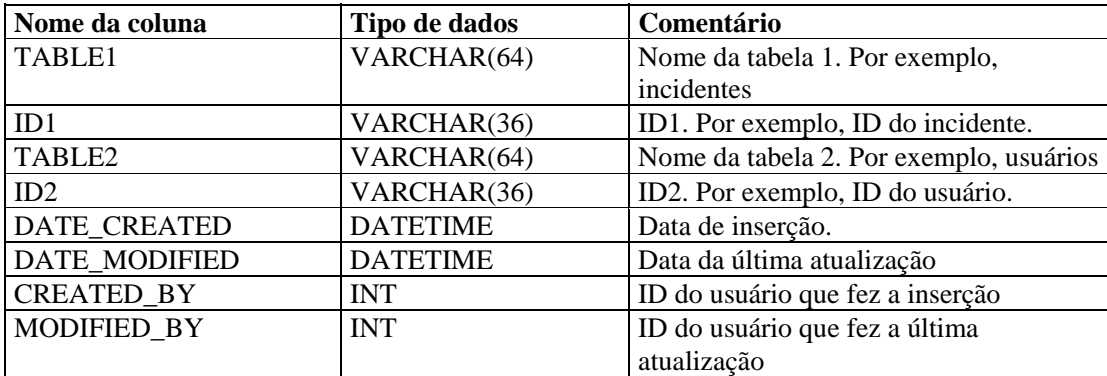

#### **ATTACHMENTS\_RPT\_V**

A tela faz referência à tabela ATTACHMENTS, que armazena dados sobre anexos.

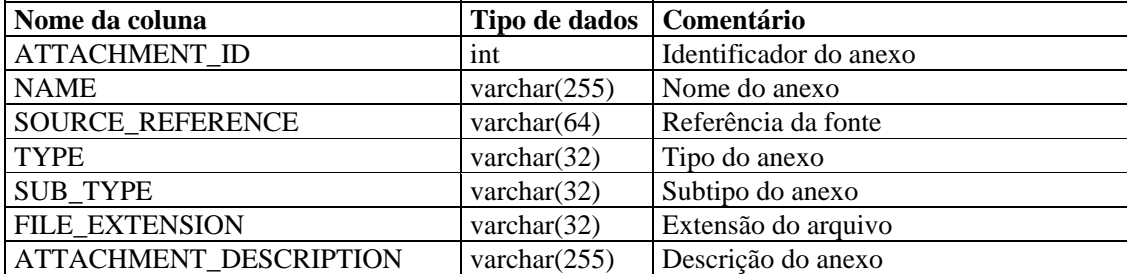

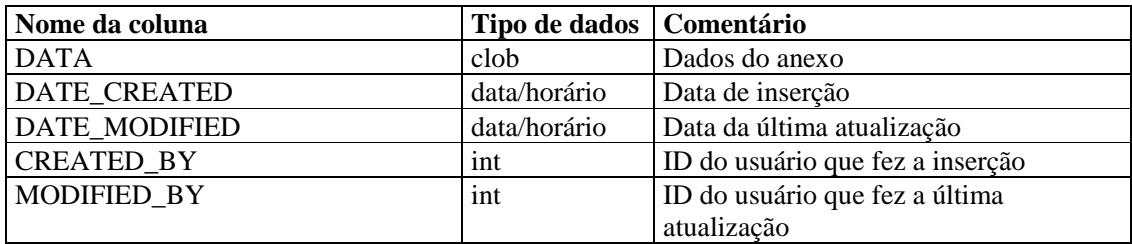

### **CONFIGS\_RPT\_V**

A tela faz referência à tabela CONFIGS, que armazena informações sobre configuração geral do aplicativo.

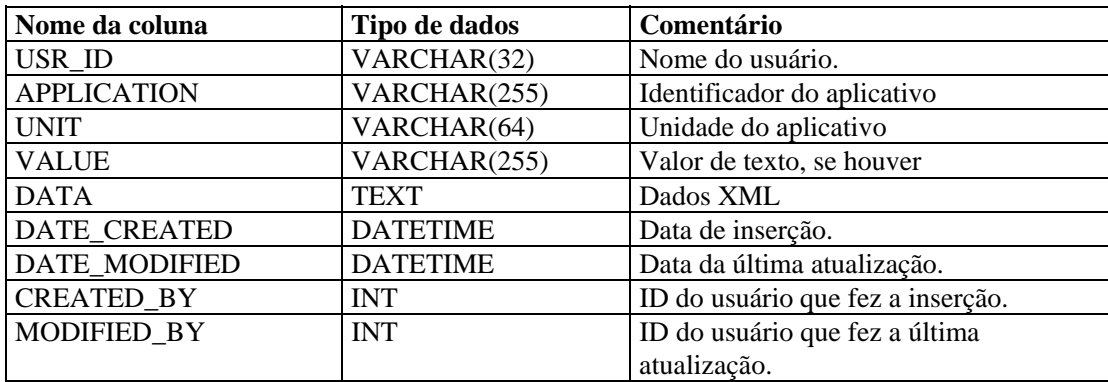

#### **CONTACTS\_RPT\_V**

A tela faz referência à tabela CONTACTS, que armazena informações de contato.

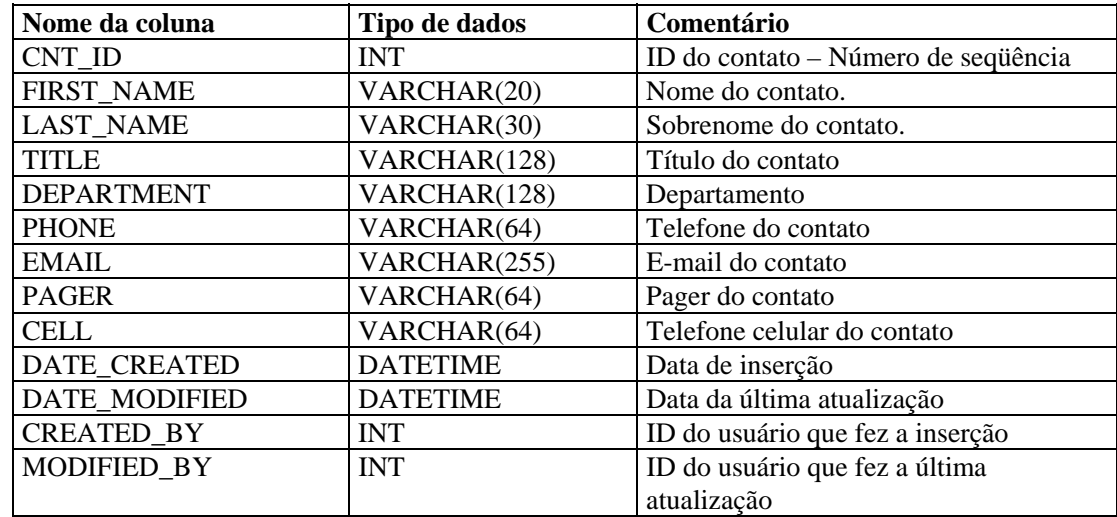

## **CORRELATED\_EVENTS\_RPT\_V**

A tela faz referência à tabela CORRELATED\_EVENTS\_\*, que armazena informações sobre eventos correlacionados.

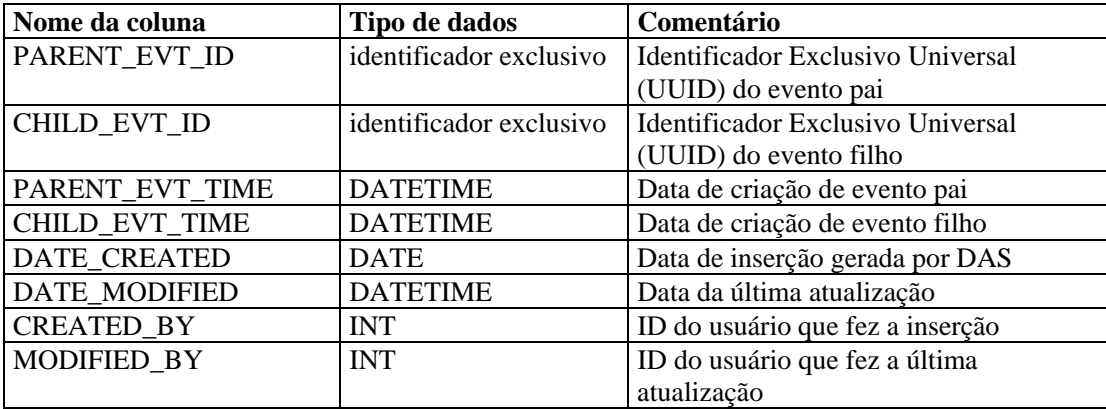

#### **CORRELATED\_EVENTS\_RPT\_V1**

A tela contém eventos atuais e históricos correlacionados (eventos correlacionados importados dos arquivos).

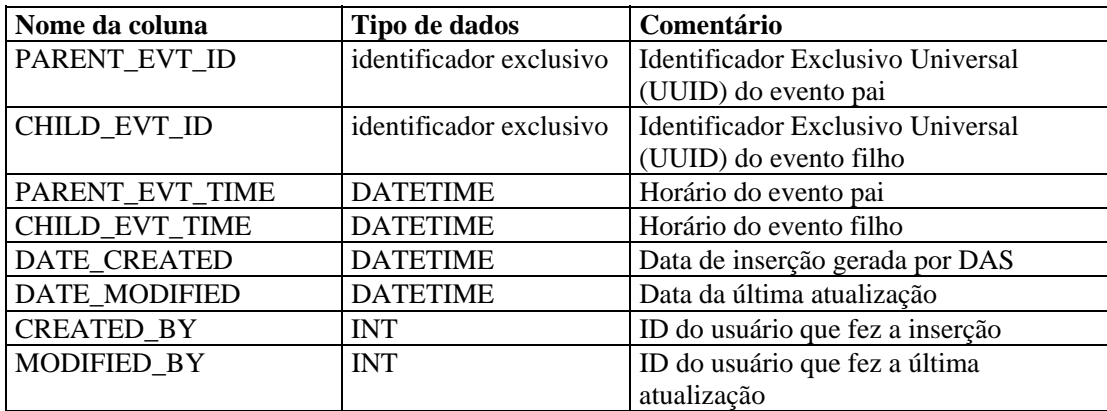

## **CRITICALITY\_RPT\_V**

A tela faz referência à tabela CRIT\_LKUP, que contém informações sobre a importância dos bens.

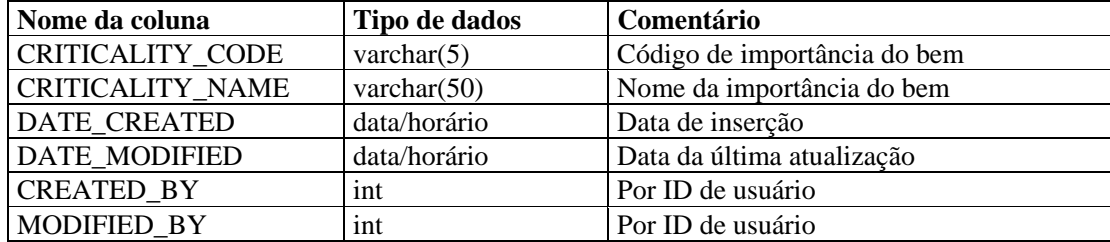

### **CUST\_RPT\_V**

A tela faz referência à tabela CUST, que armazena informações de clientes para MSSPs.

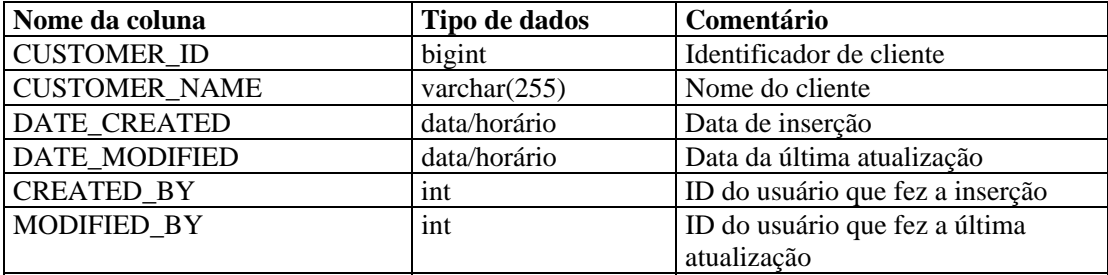

#### **ENTITY\_TYPE\_RPT\_V**

A tela faz referência à tabela ENTITY\_TYP, que armazena informações sobre tipos de entidades (pessoa ou organização).

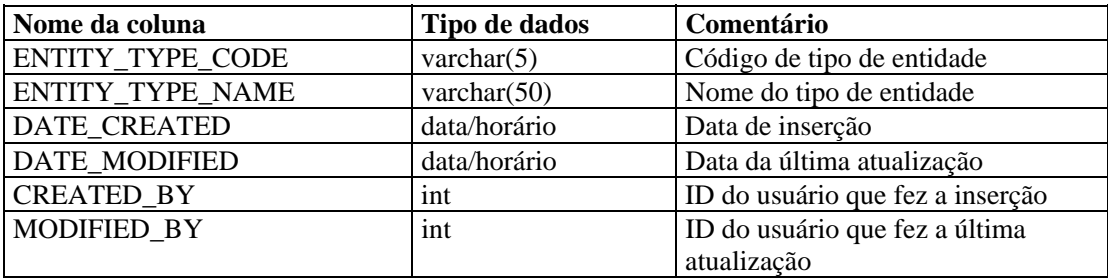

### **ENV\_IDENTITY\_RPT\_V**

A tela faz referência à tabela ENV\_IDENTITY\_LKUP, que armazena informações sobre a identidade do ambiente do bem.

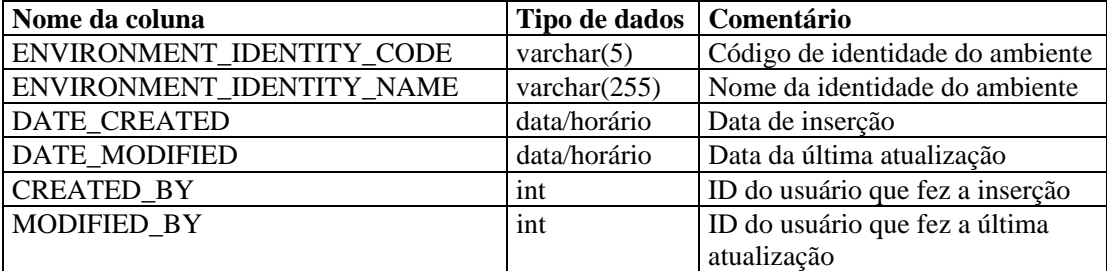

### **ESEC\_DISPLAY\_RPT\_V**

A tela faz referência à tabela ESEC\_DISPLAY, que armazena propriedades de objetos que podem ser exibidas. Usada atualmente para renomear tags META. Usada com a Configuração de Eventos (Relevância Comercial).

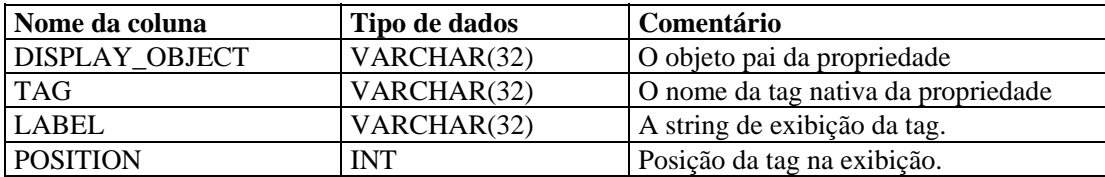

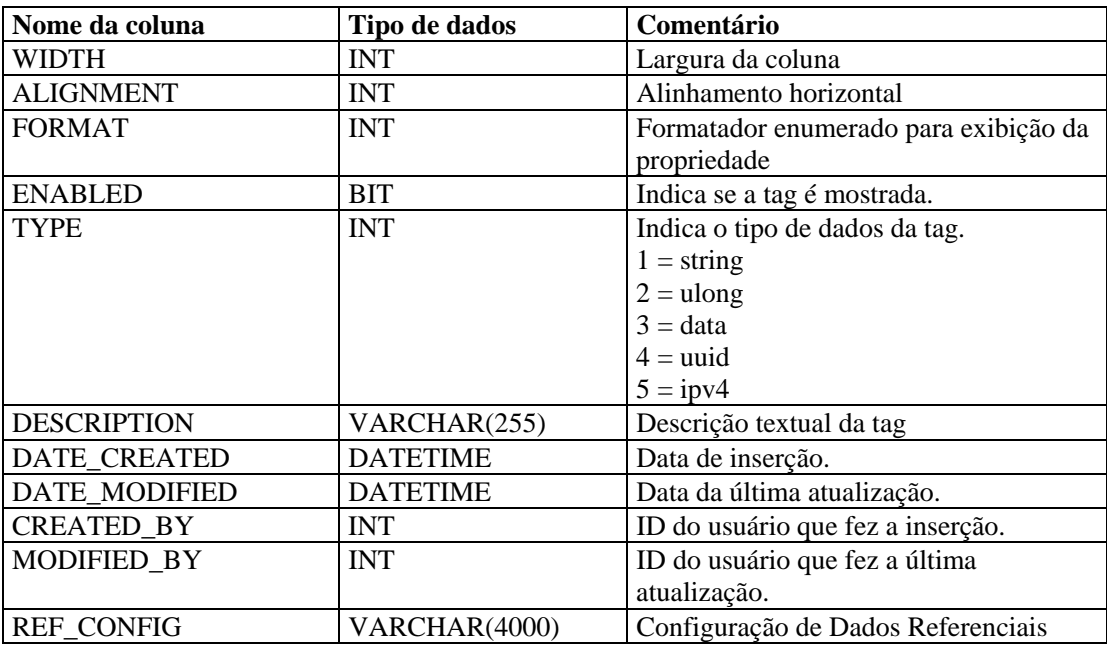

## **ESEC\_PORT\_REFERENCE\_RPT\_V**

A tela faz referência à tabela ESEC\_PORT\_REFERENCE, que armazena números de portas padrão atribuídas pela indústria.

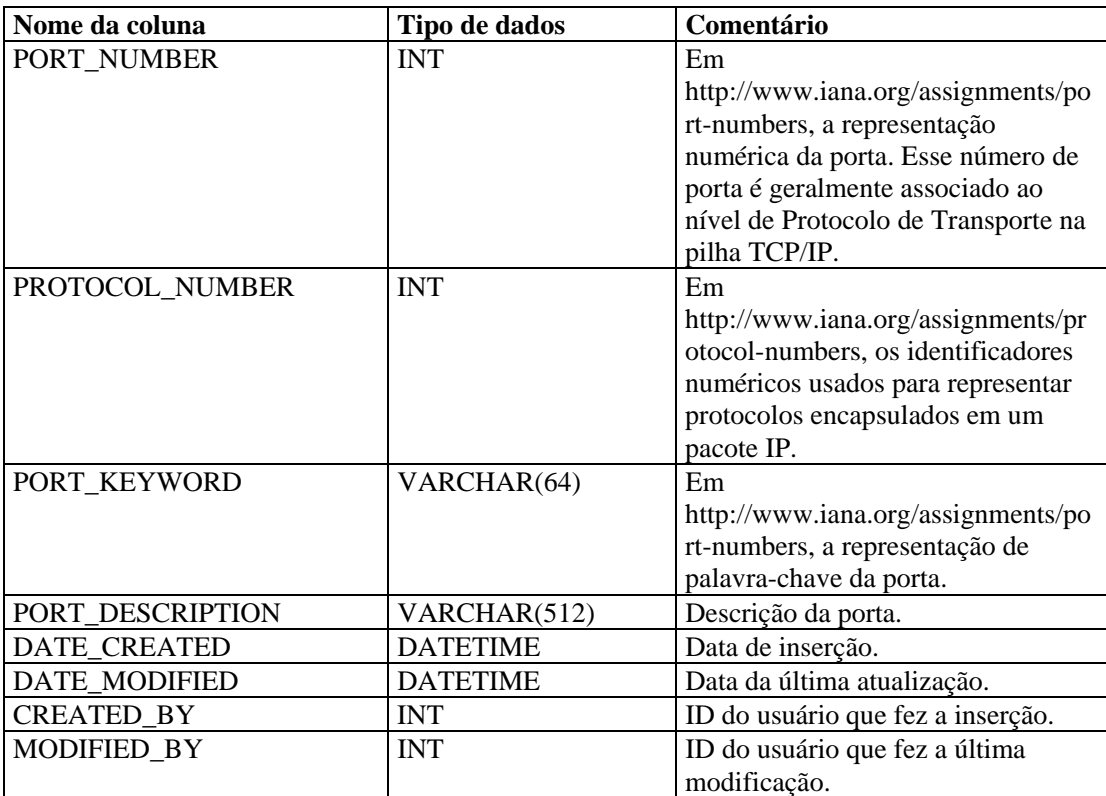

## **ESEC\_PROTOCOL\_REFERENCE\_RPT\_V**

A tela faz referência à tabela ESEC\_PROTOCOL\_REFERENCE, que armazena números de protocolo padrão atribuídos pela indústria.

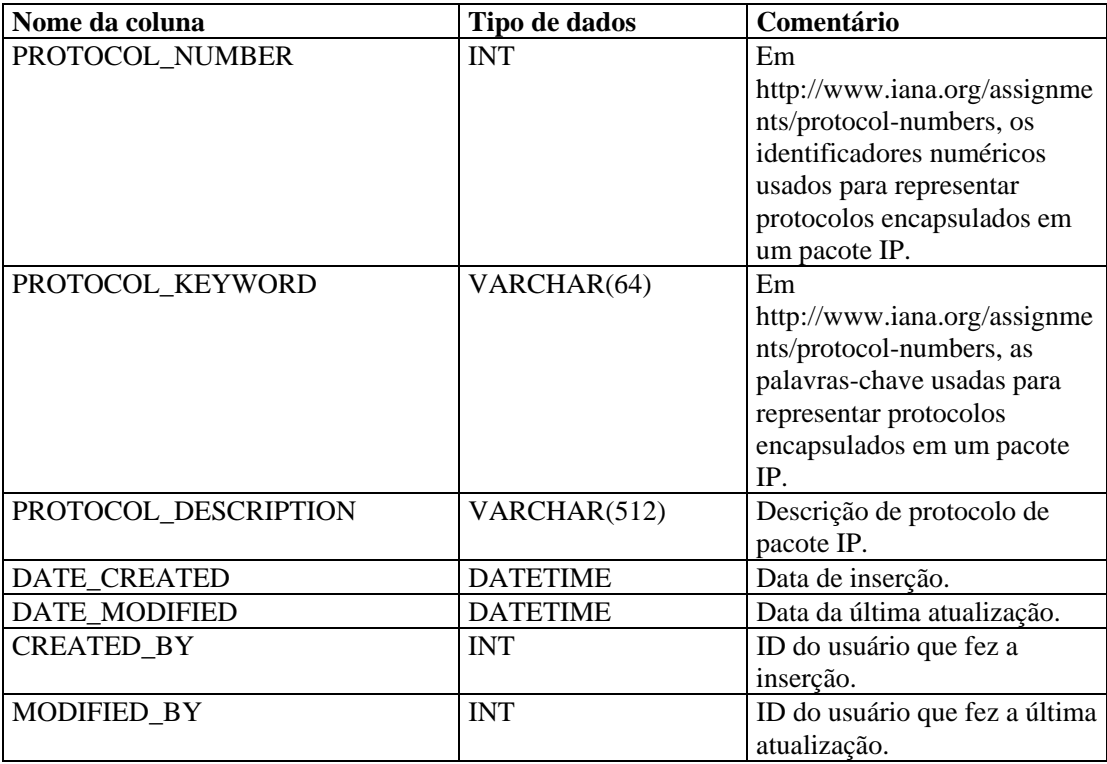

## **ESEC\_SEQUENCE \_RPT\_V**

A tela faz referência à tabela ESEC\_SEQUENCE, que é usada para gerar números de seqüência de chave principal para tabelas do Sentinel.

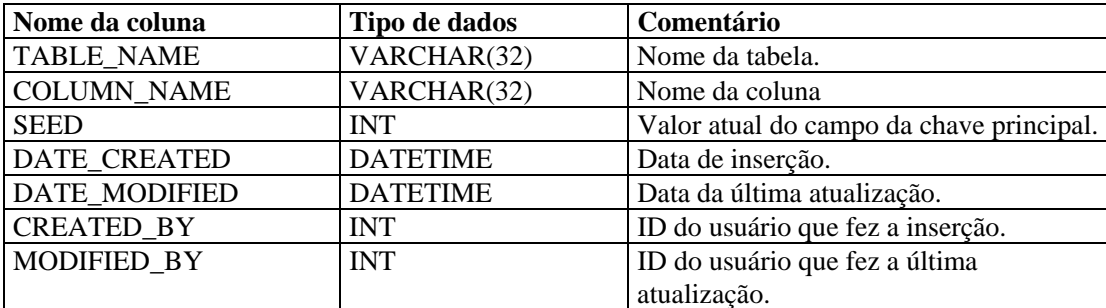

### **EVENTS\_ALL\_RPT\_V (Fornecida para fins de compatibilidade retroativa)**

A tela contém eventos atuais e históricos (eventos importados dos arquivos).

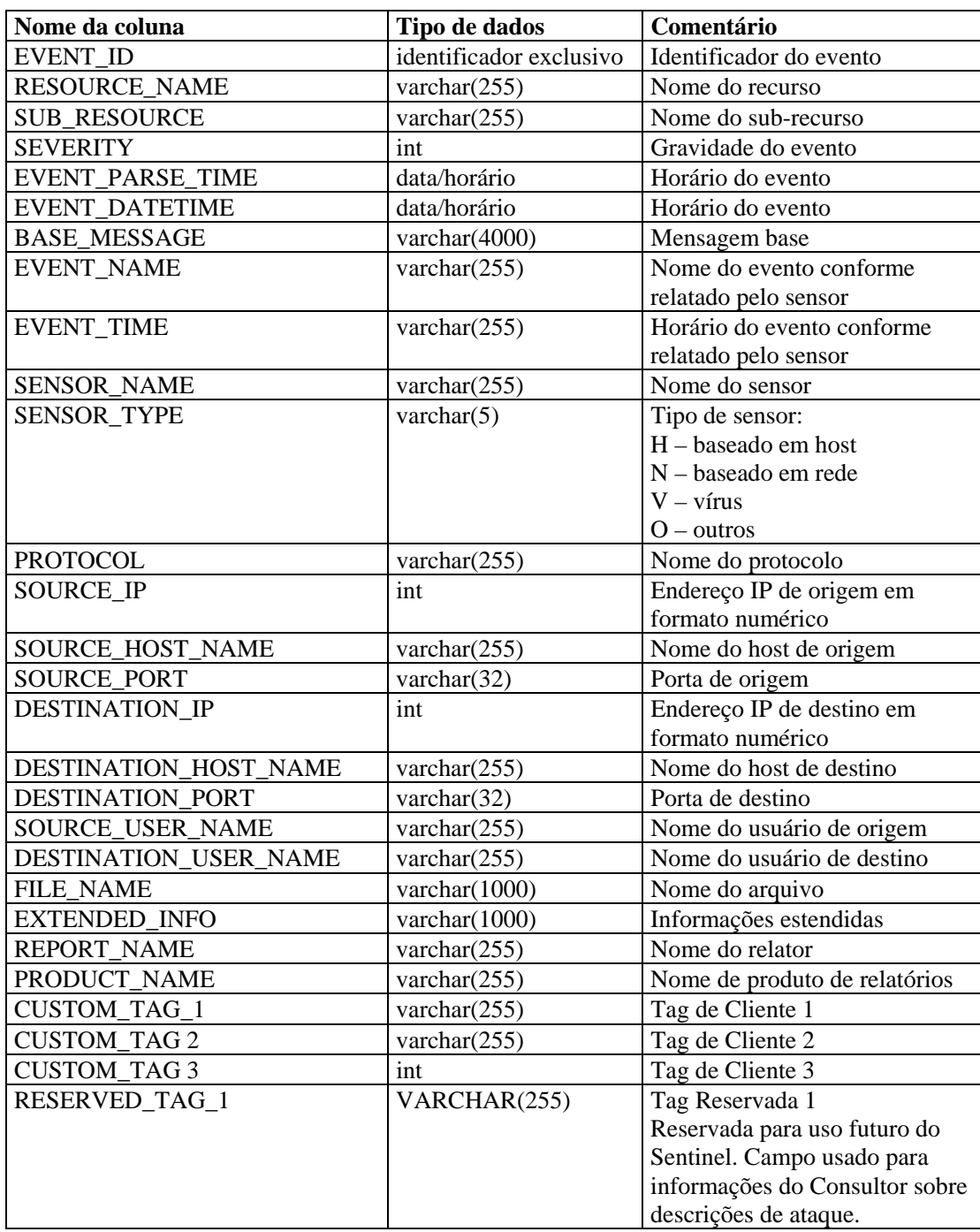

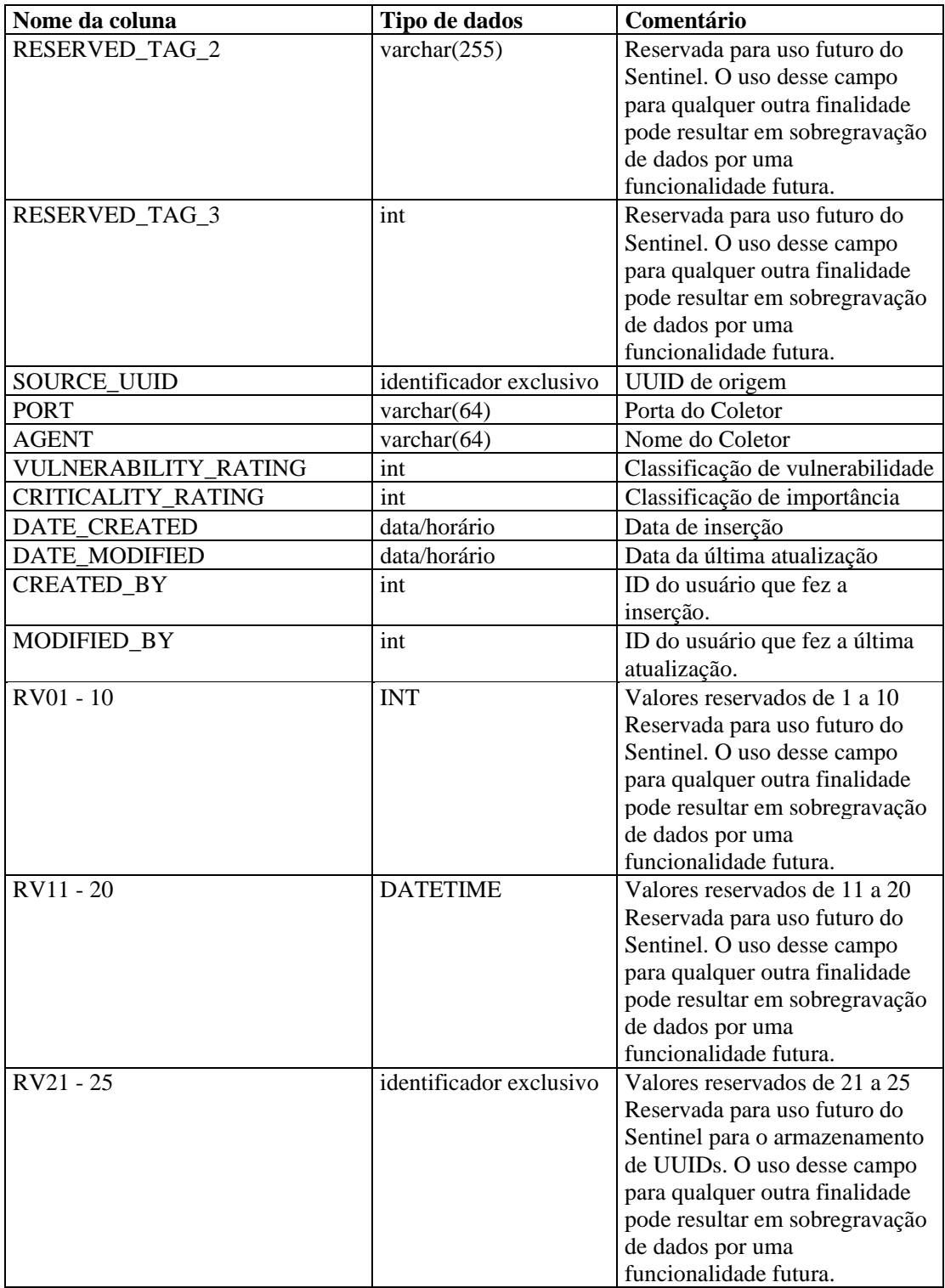

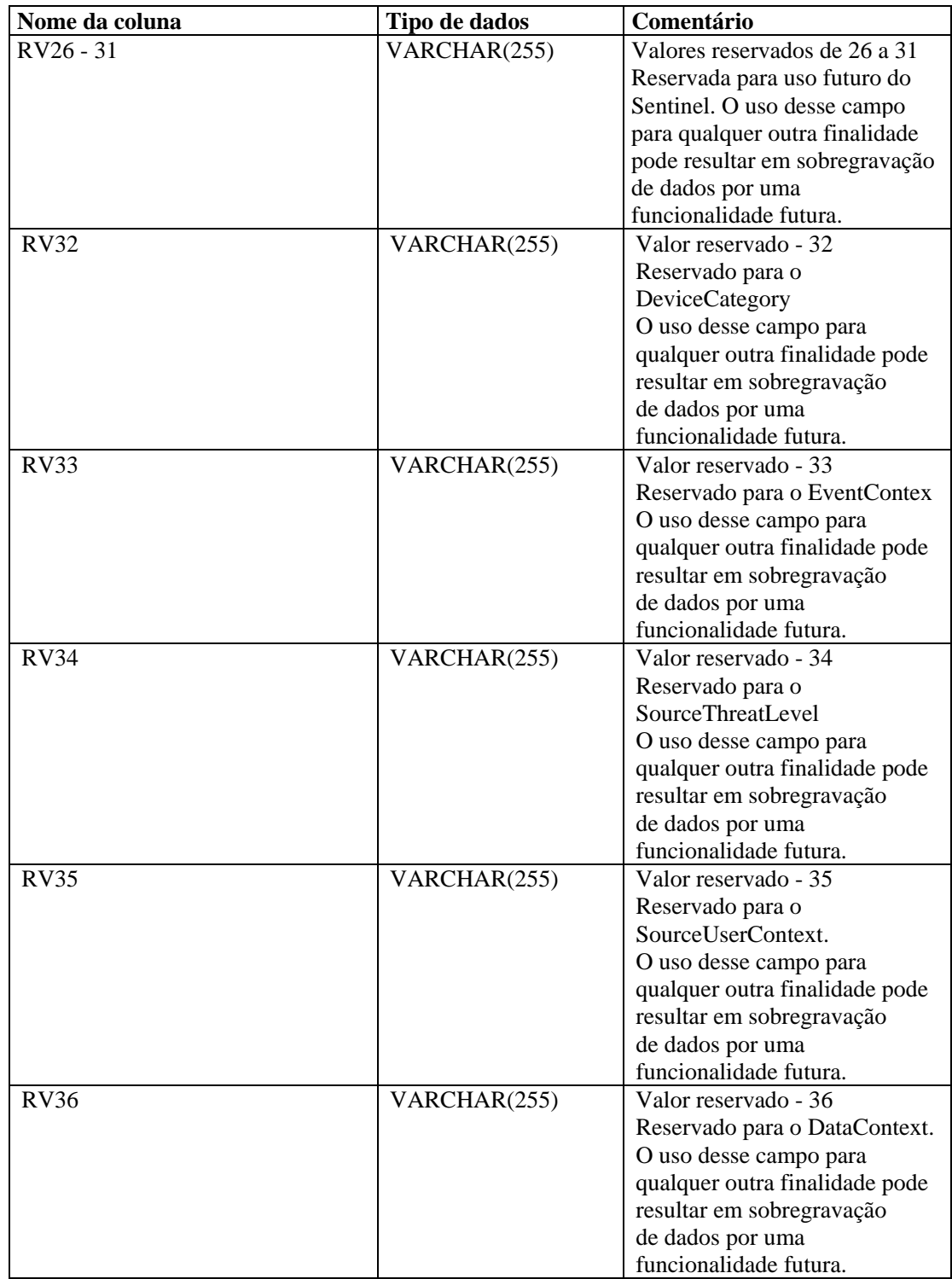

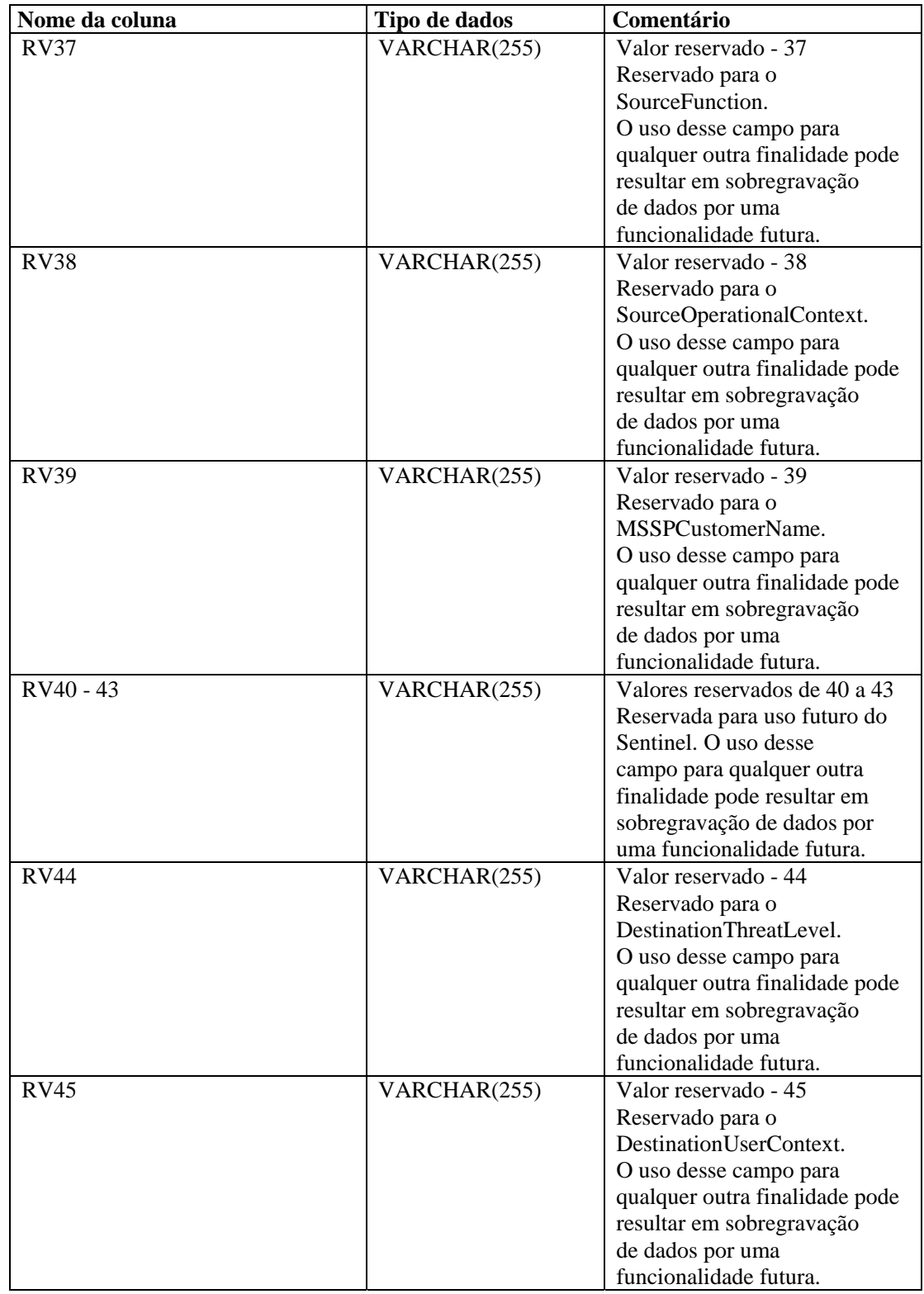

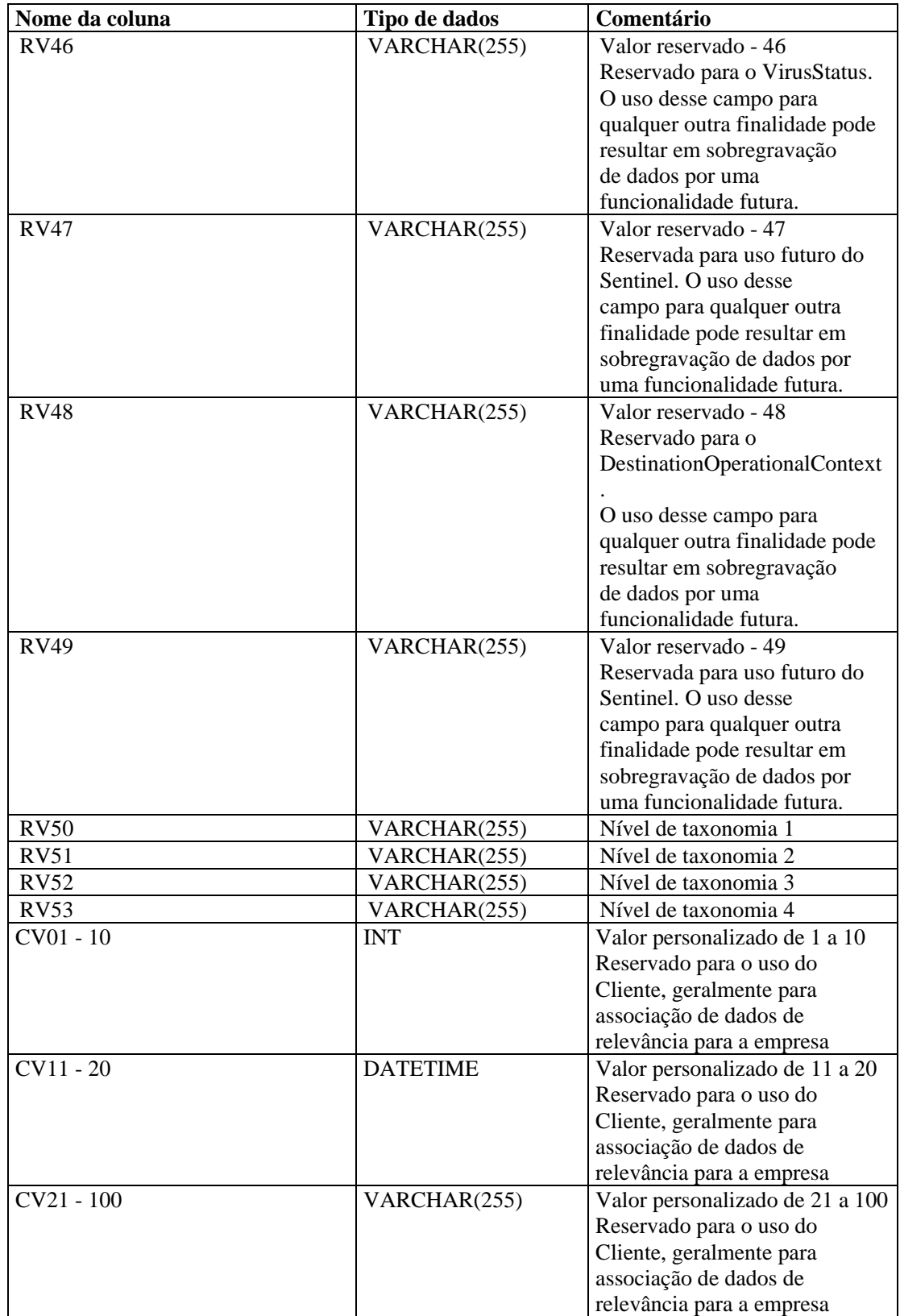

### **EVENTS\_ALL\_RPT\_V1 (Fornecida para fins de compatibilidade retroativa)**

A tela contém os eventos atuais. Possui as mesmas colunas que EVENT\_ALL\_RPT\_V.

#### **EVENTS\_RPT\_V (Fornecida para fins de compatibilidade retroativa)**

A tela contém os eventos atuais e históricos. Possui as mesmas colunas que EVENT\_ALL\_RPT\_V.

#### **EVENTS\_RPT\_V1 (Fornecida para fins de compatibilidade retroativa)**

A tela contém os eventos atuais. Possui as mesmas colunas que EVENT\_ALL\_RPT\_V.

#### **EVENTS\_RPT\_V2 (Fornecida para fins de compatibilidade retroativa)**

A tela contém os eventos atuais e históricos.

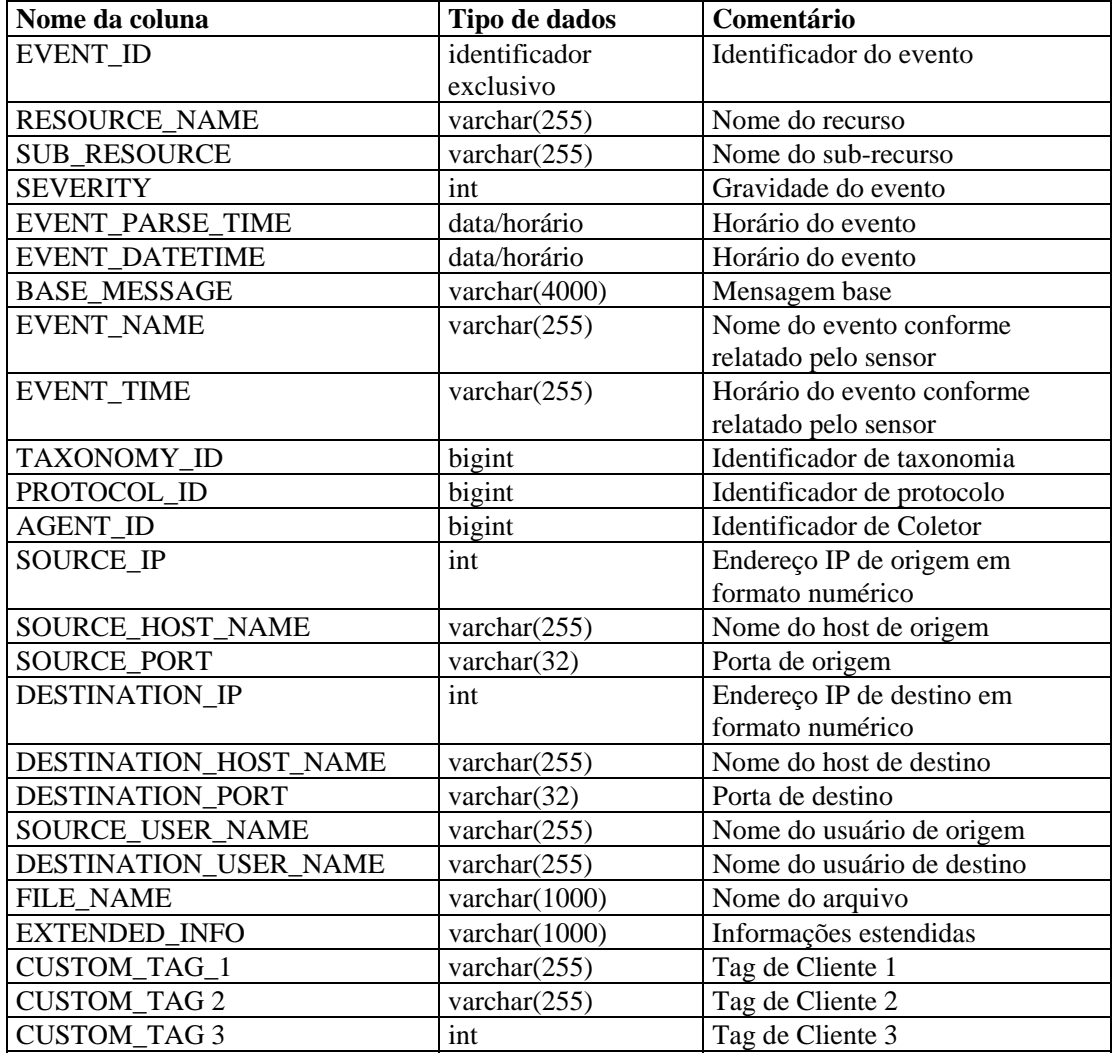

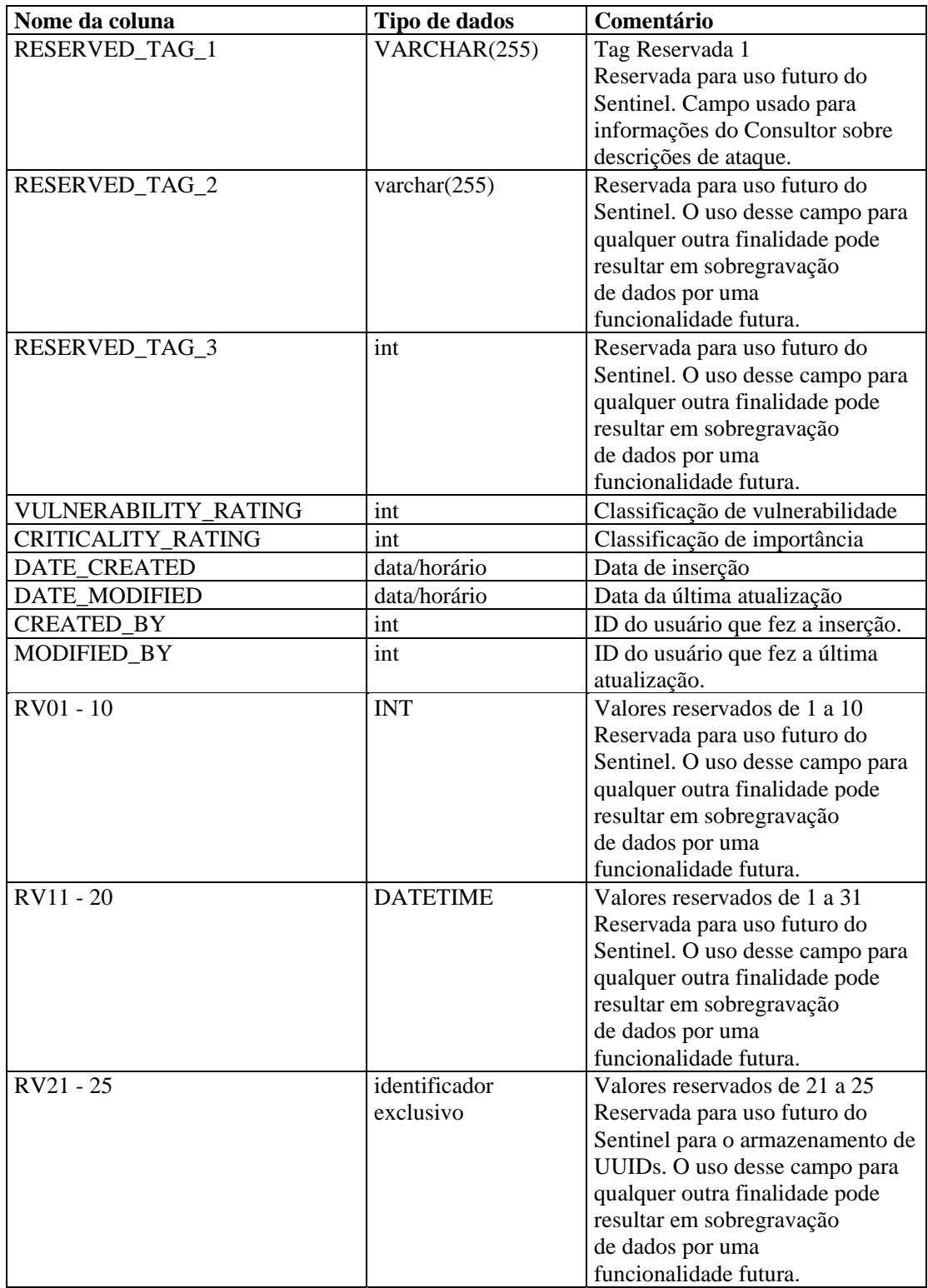

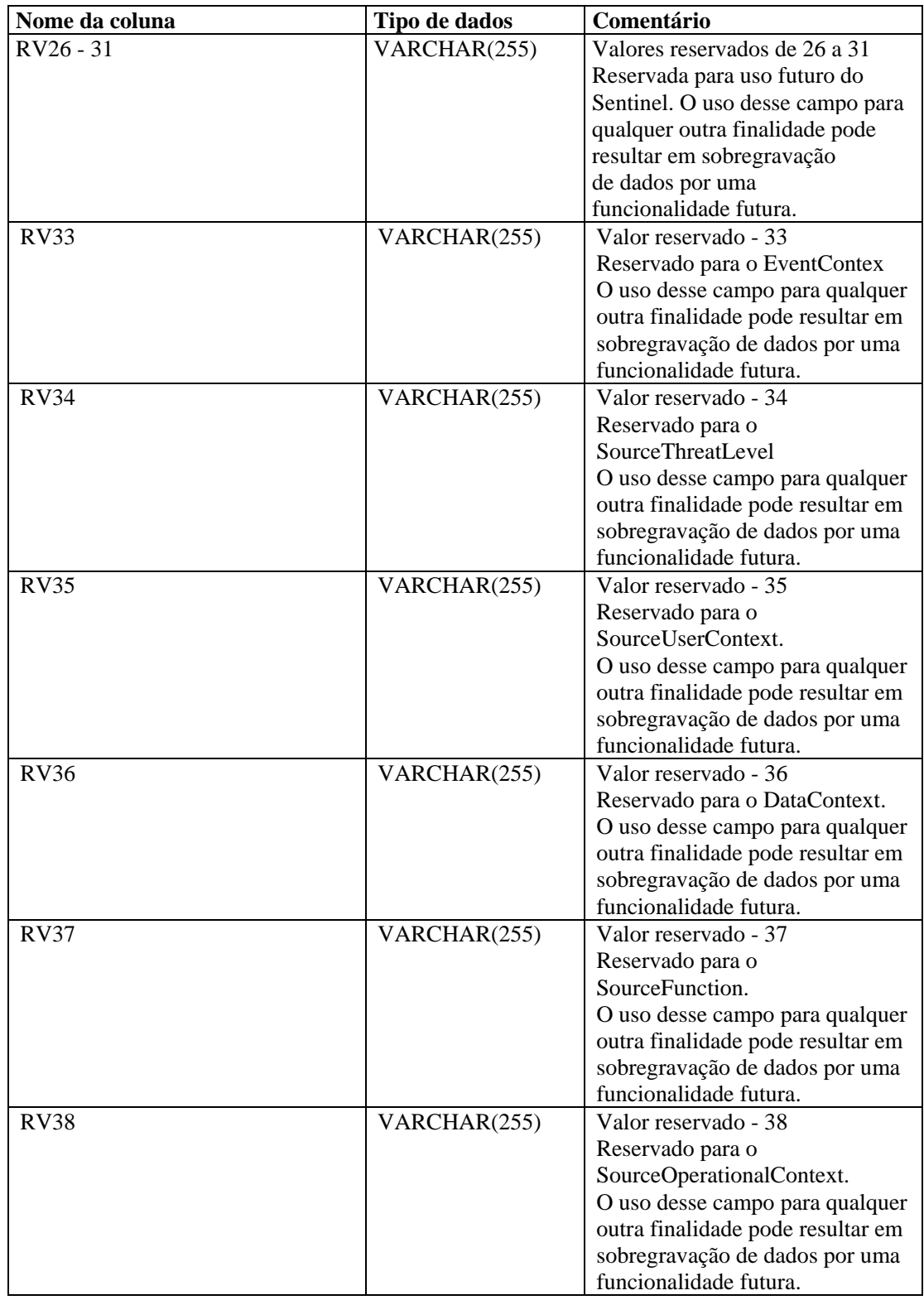

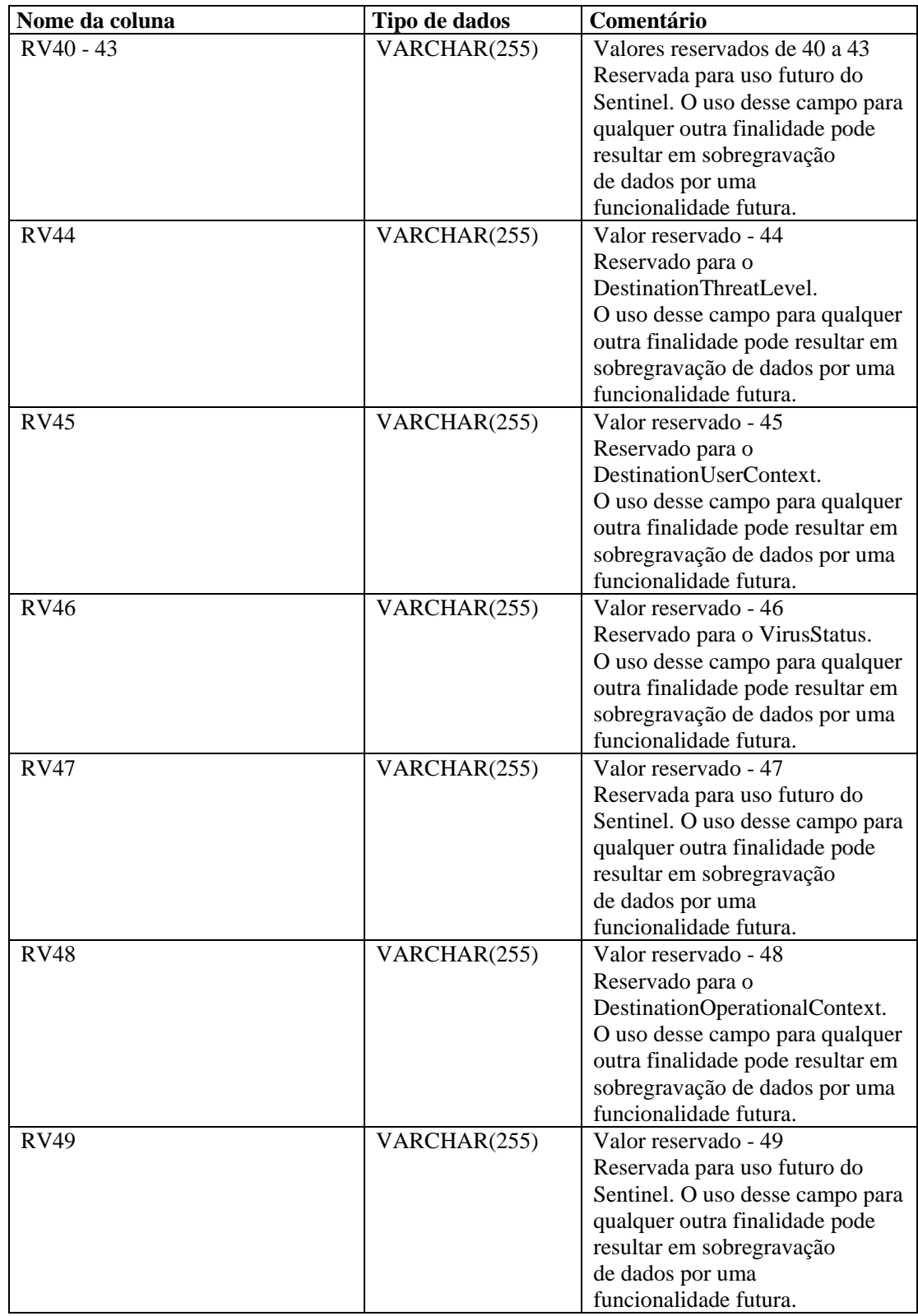

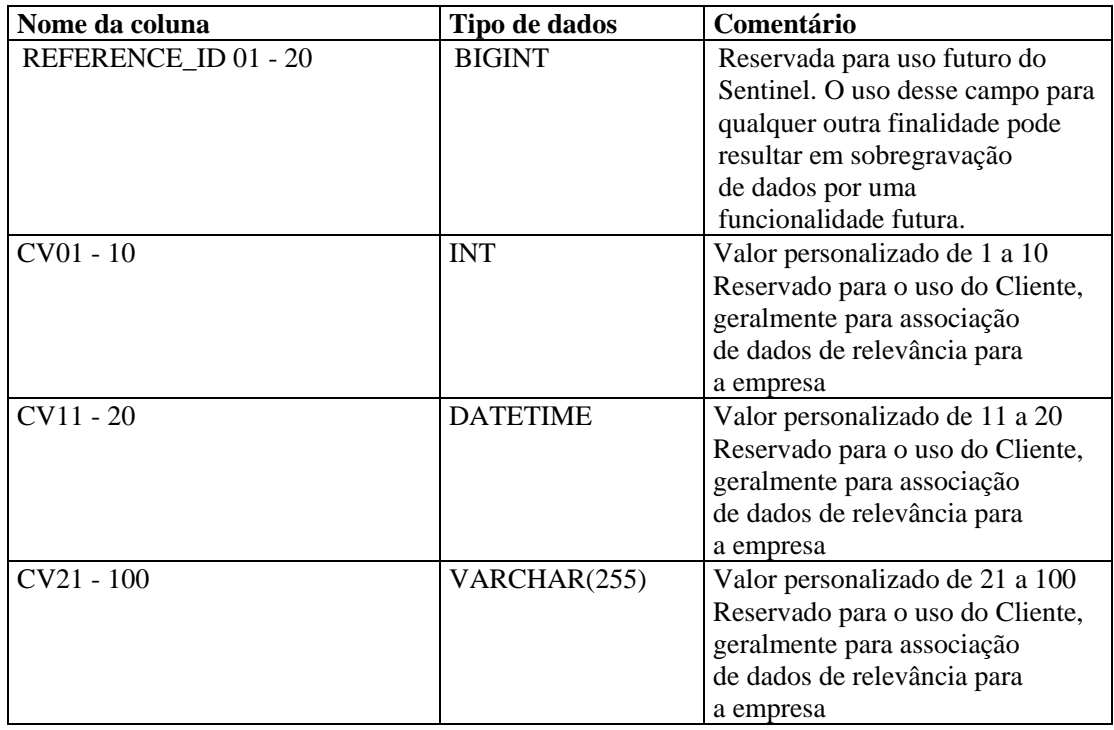

# **EVT\_AGENT\_RPT\_V**

A tela faz referência à tabela EVT\_AGENT, que armazena informações sobre Coletores.

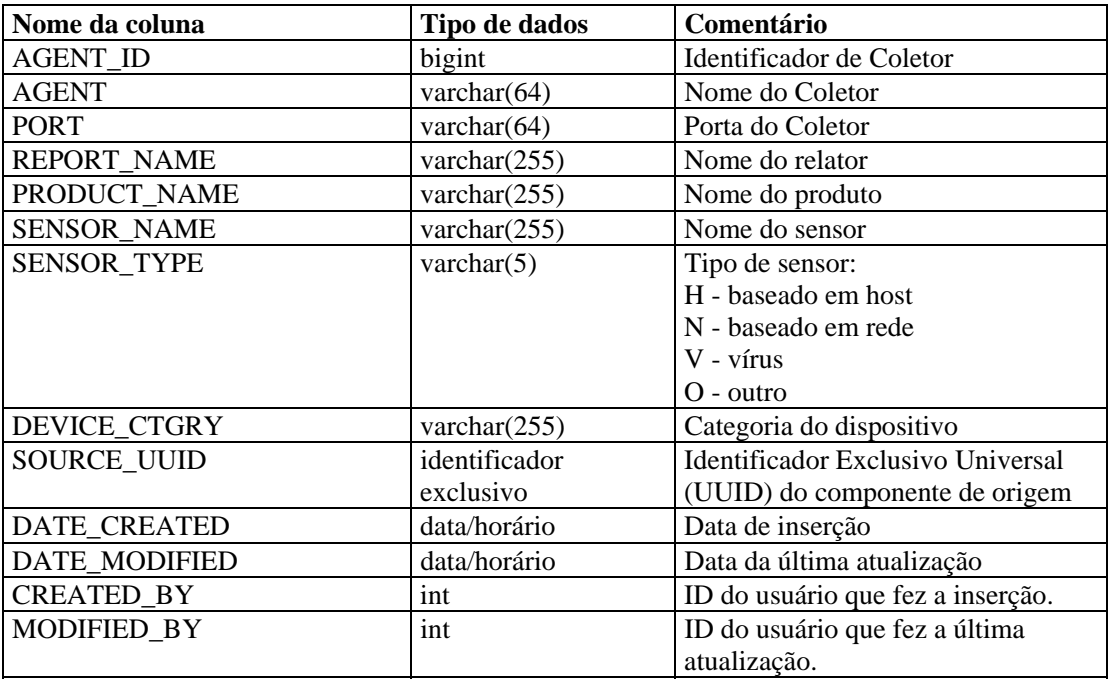

# **EVT\_ASSET\_RPT\_V**

A tela faz referência à tabela EVT\_ASSET, que armazena informações sobre bens.

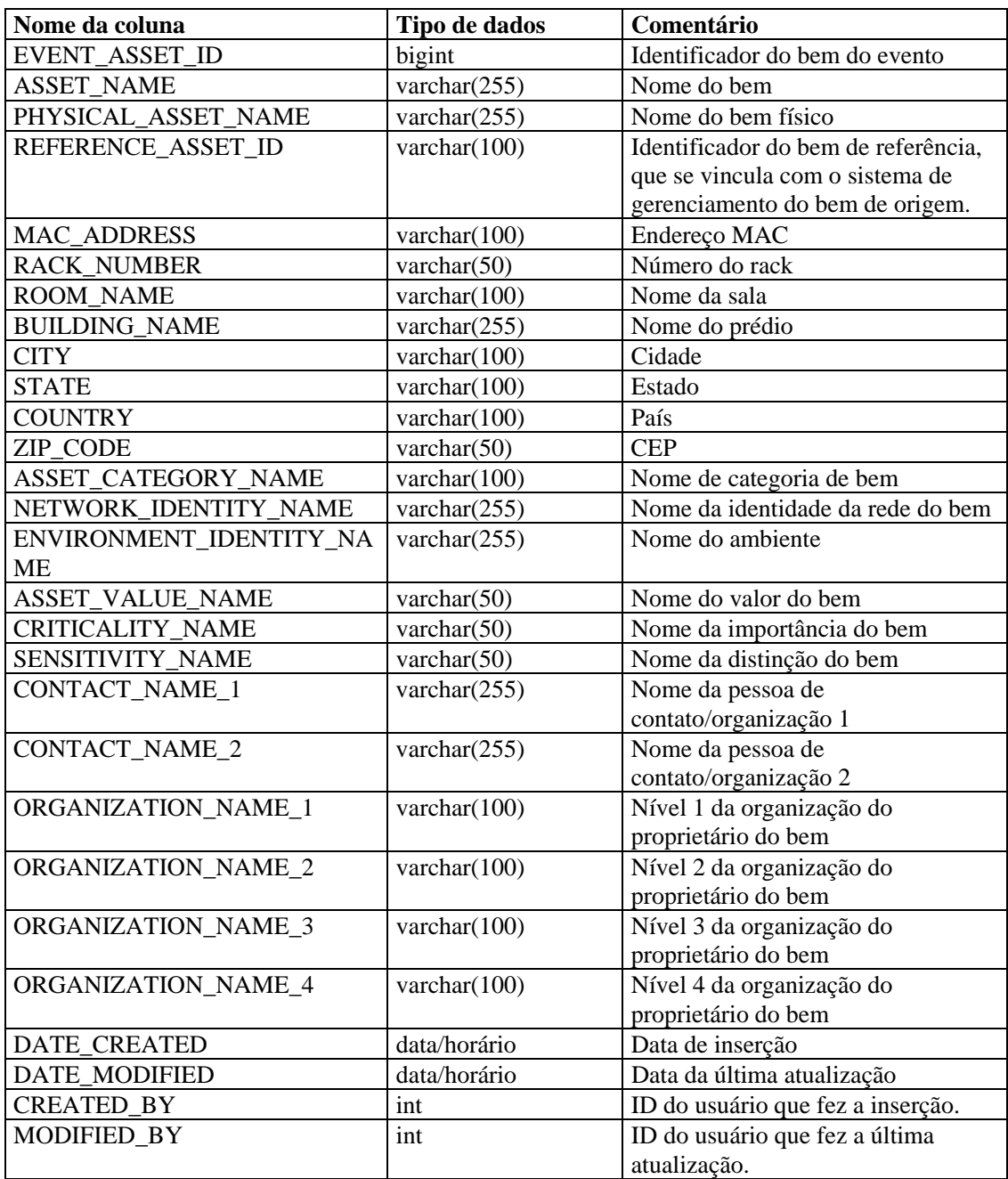

## **EVT\_DEST\_EVT\_NAME\_SMRY\_1\_RPT\_V**

Essa tela resume o total de eventos por destino, taxonomia, nome do evento, gravidade e horário do evento.

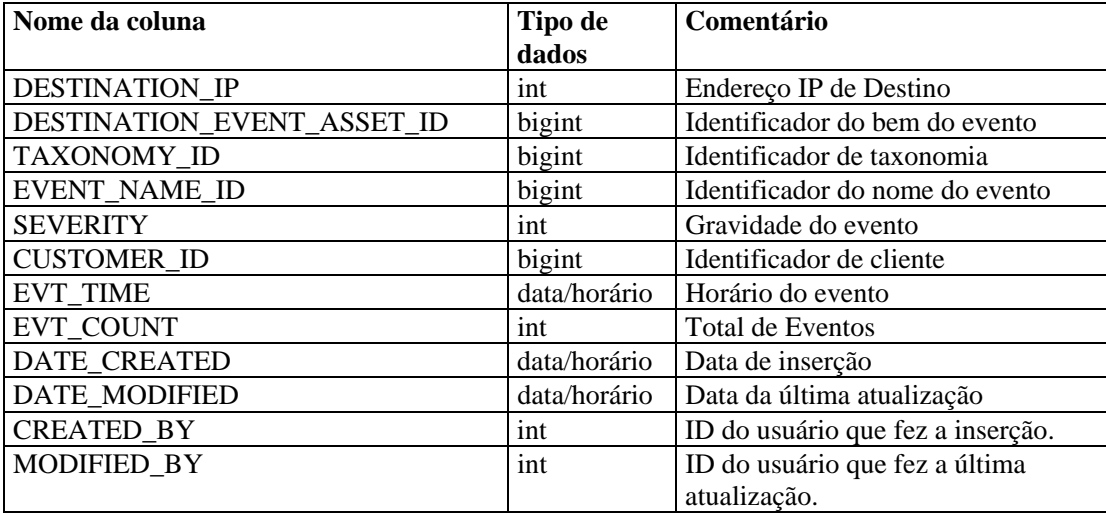

### **EVT\_DEST\_SMRY\_1\_RPT\_V**

Essa tela contém informações de resumo de destino de eventos.

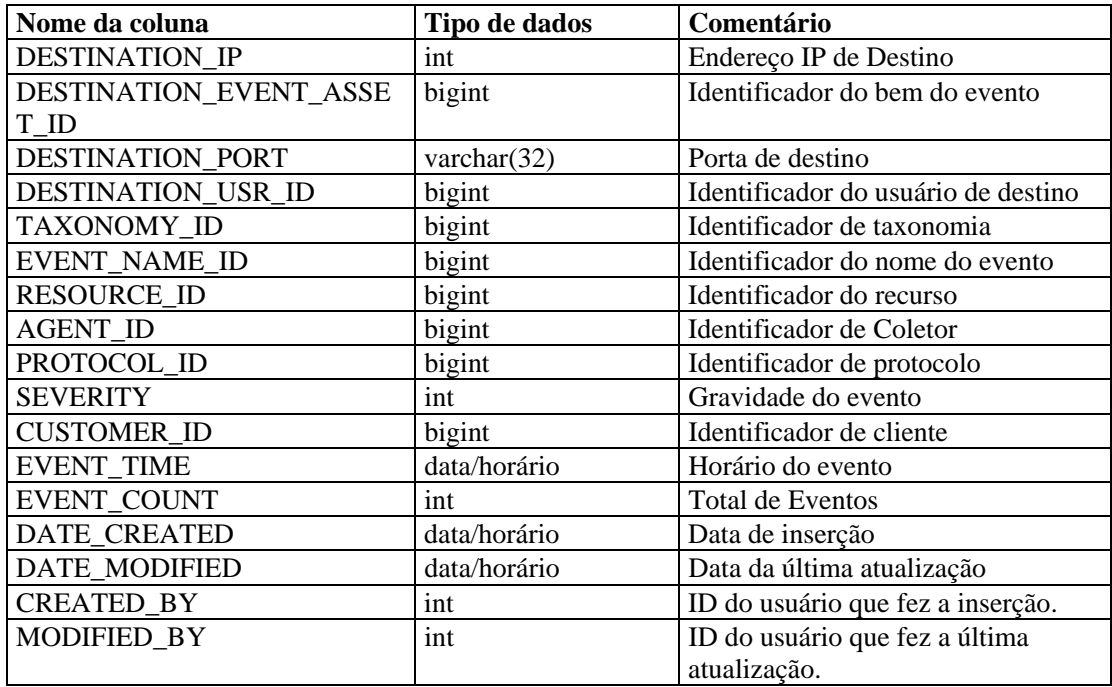

## **EVT\_DEST\_TXNMY\_SMRY\_1\_RPT\_V**

Essa tela resume o total de eventos por destino, taxonomia, gravidade e horário do evento.

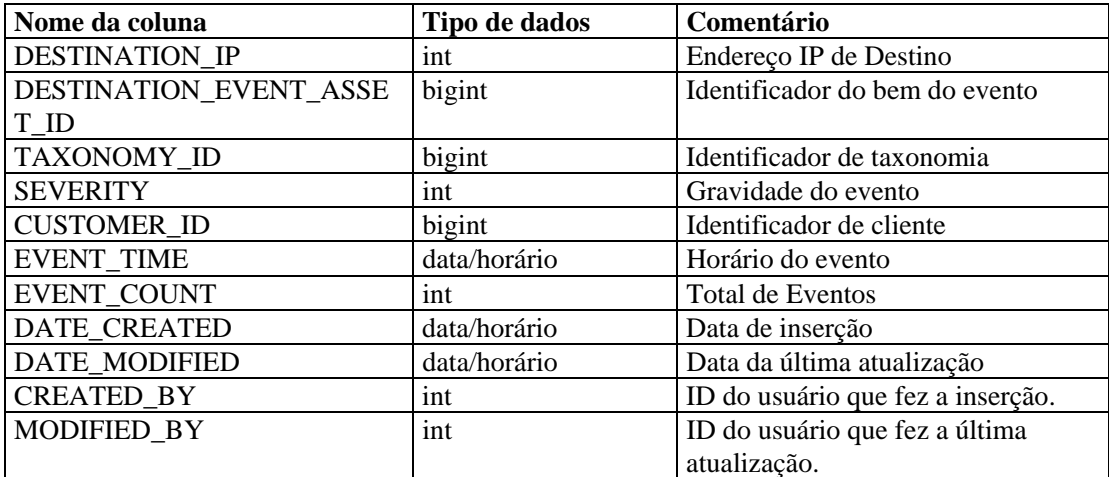

### **EVT\_NAME\_RPT\_V**

A tela faz referência à tabela EVT\_NAME, que armazena informações sobre nomes de eventos.

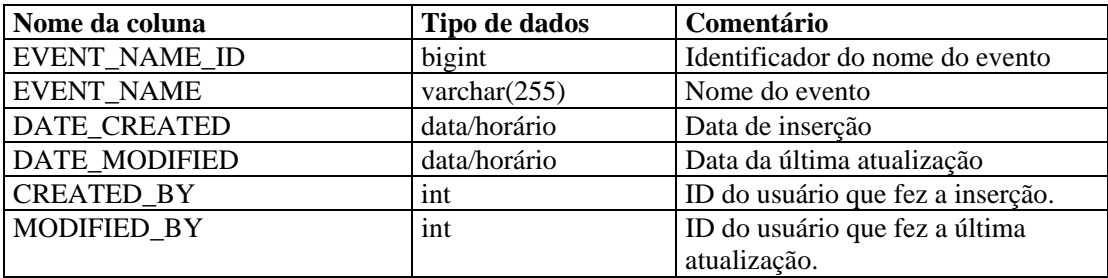

## **EVT\_PORT\_SMRY\_1\_RPT\_V**

Essa tela resume o total de eventos por porta de destino, gravidade e horário do evento.

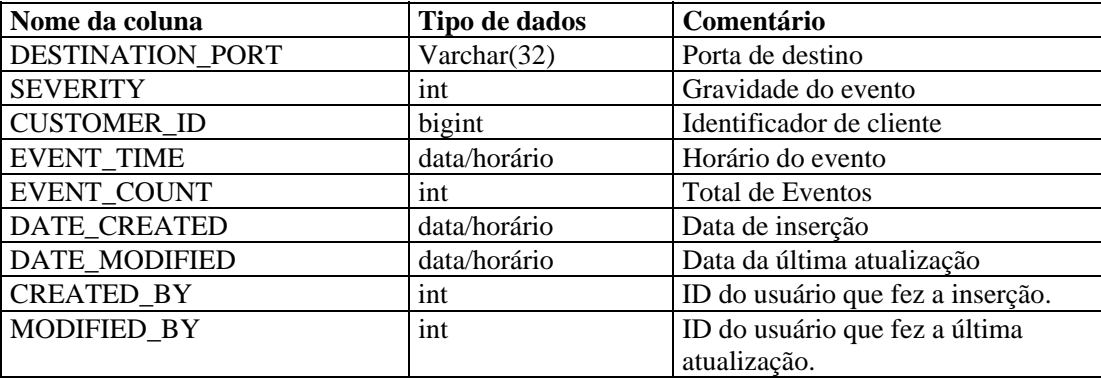

## **EVT\_PRTCL\_RPT\_V**

A tela faz referência à tabela EVT\_PRTCL, que armazena informações sobre protocolo.

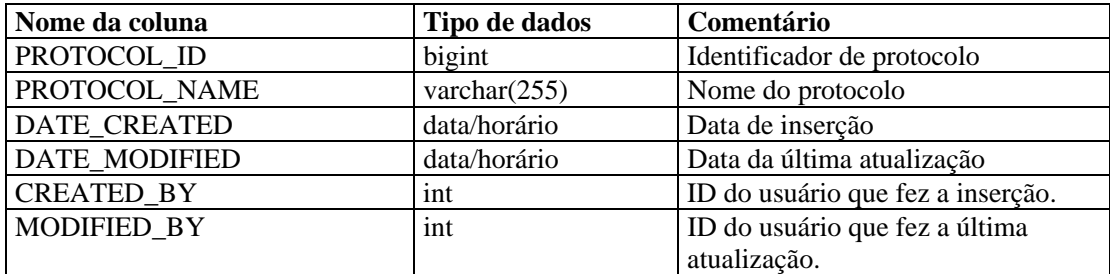

#### **EVT\_RSRC\_RPT\_V**

A tela faz referência à tabela EVT\_RSRC, que armazena informações sobre recursos.

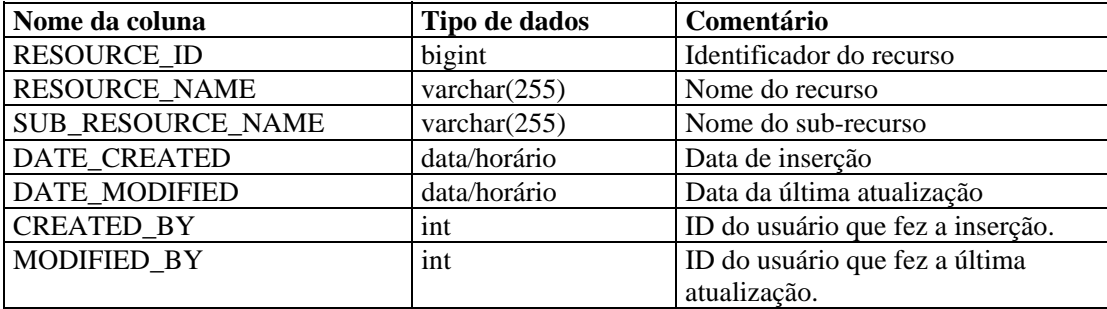

## **EVT\_SEV\_SMRY\_1\_RPT\_V**

Essa tela resume o total de eventos por gravidade e horário do evento.

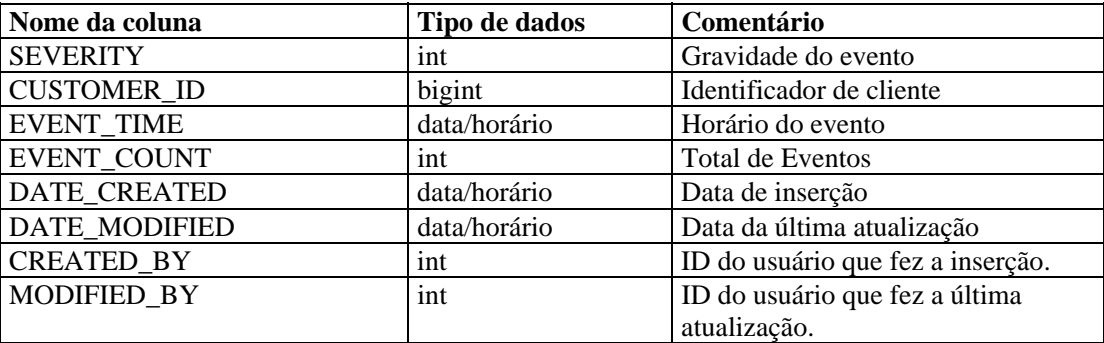

## **EVT\_SRC\_SMRY\_1\_RPT\_V**

Essa tela contém informações de resumo de origem e destino de eventos.

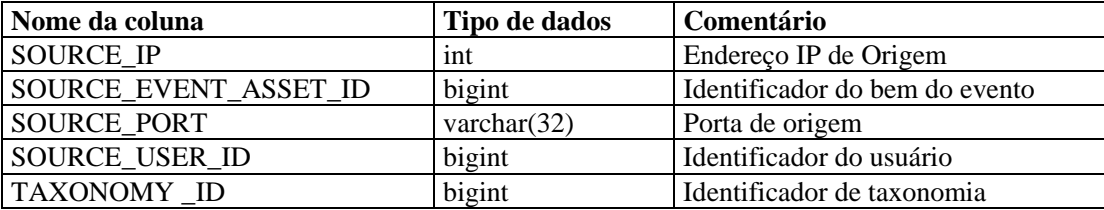

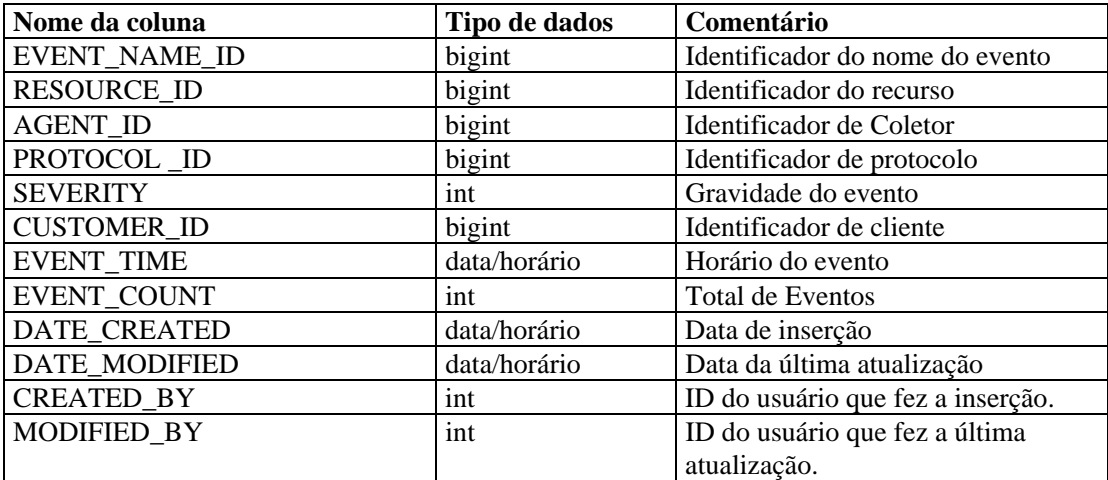

## **EVT\_TXNMY\_RPT\_V**

A tela faz referência à tabela EVT\_TXNMY, que armazena informações sobre taxonomia.

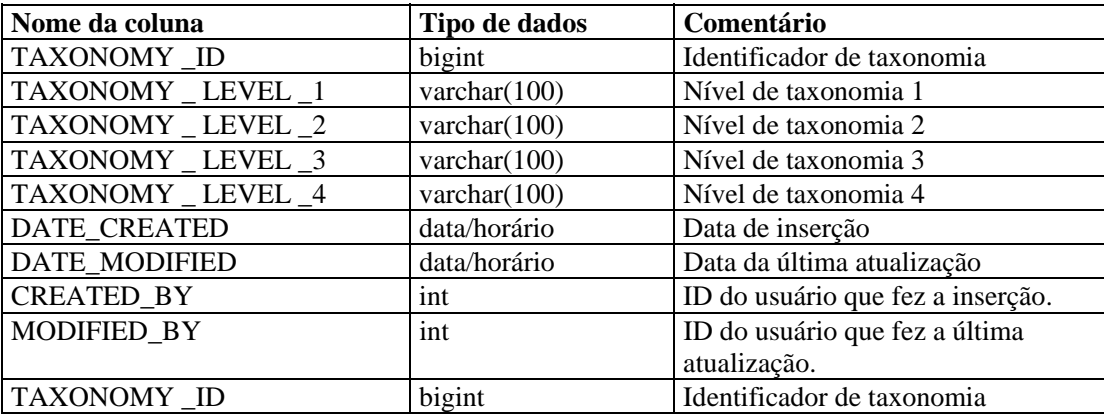

### **EVT\_USR\_RPT\_V**

A tela faz referência à tabela EVT\_USR, que armazena informações sobre usuários de eventos.

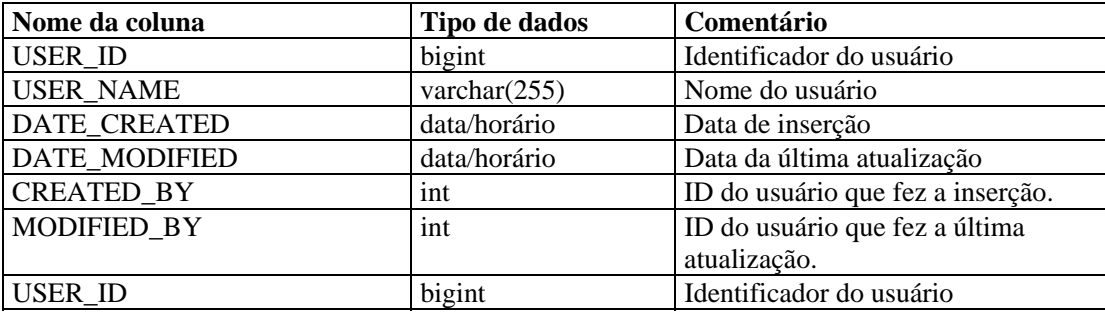

## **EXTERNAL\_DATA\_RPT\_V**

A tela faz referência à tabela EXTERNAL\_DATA, que armazena dados externos.

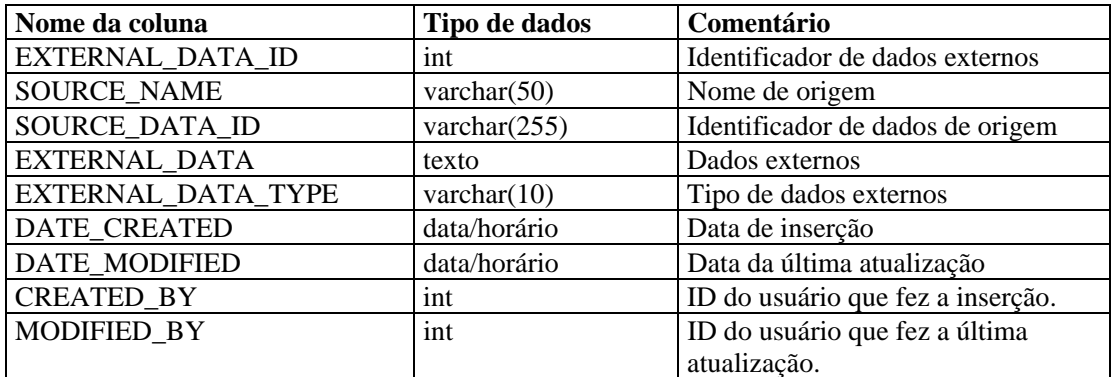

#### **HIST\_EVENTS\_RPT\_V**

Ver eventos históricos (eventos restaurados dos arquivos).

## **HIST\_INCIDENTS\_RPT\_V**

Ver incidentes históricos (incidentes restaurados dos arquivos).

#### **IMAGES\_RPT\_V**

A tela faz referência à tabela IMAGES, que armazena informações sobre imagens de visão geral do sistema.

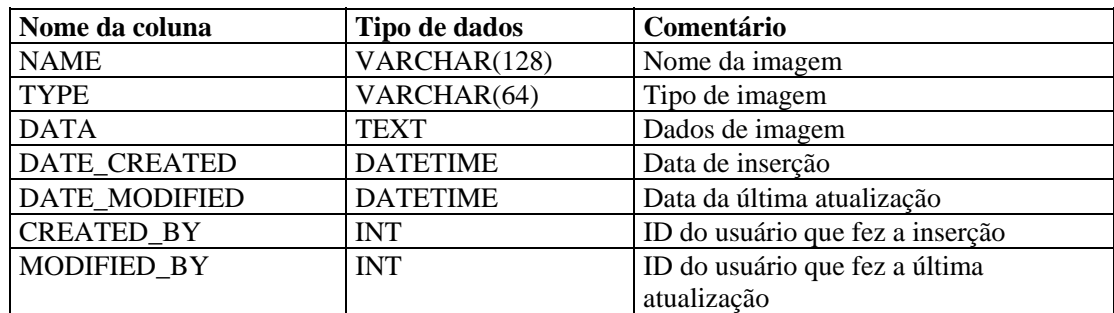

#### **INCIDENTS\_ASSETS\_RPT\_V**

A tela faz referência à tabela INCIDENTS\_ASSETS, que armazena informações sobre os bens que formam incidentes criados no Console do Sentinel.

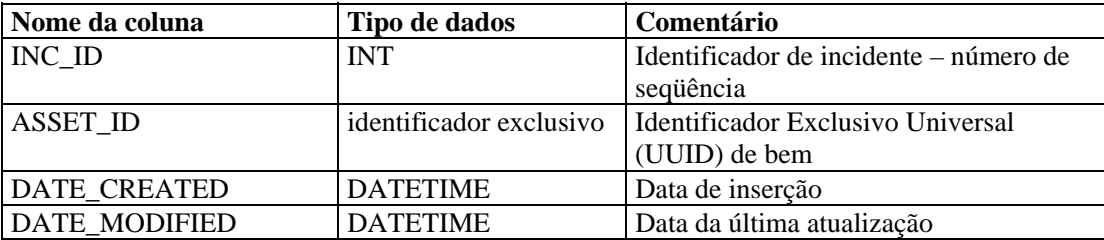

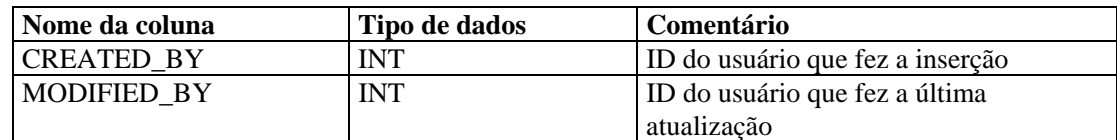

### **INCIDENTS\_EVENTS\_RPT\_V**

A tela faz referência à tabela INCIDENTS\_EVENTS, que armazena informações sobre os eventos que compõem incidentes criados no Console do Sentinel.

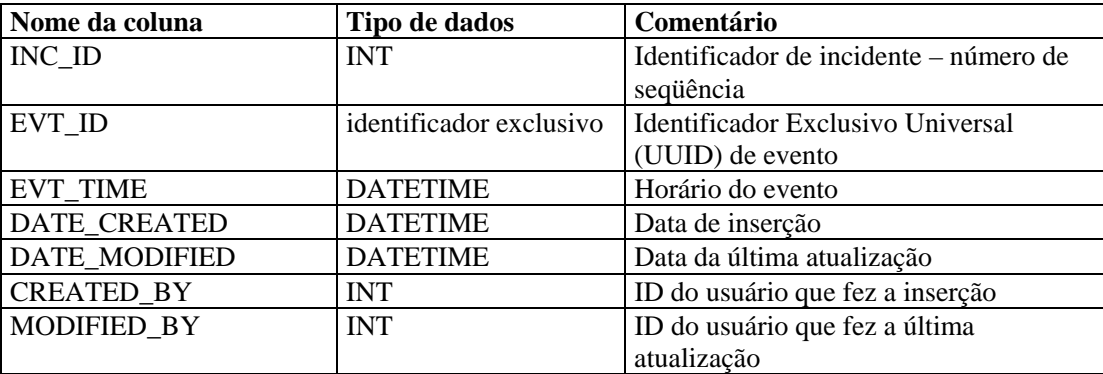

#### **INCIDENTS\_RPT\_V**

A tela faz referência à tabela INCIDENTS, que armazena informações que descrevem os detalhes de incidentes criados no Console do Sentinel.

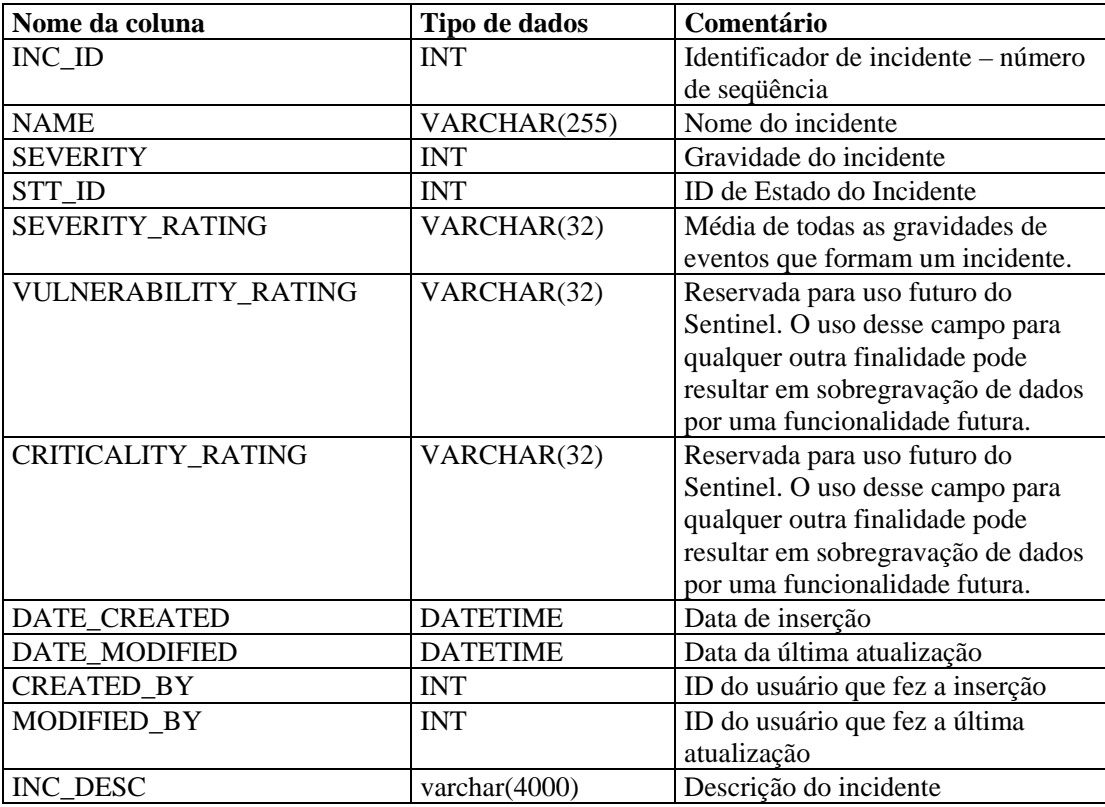

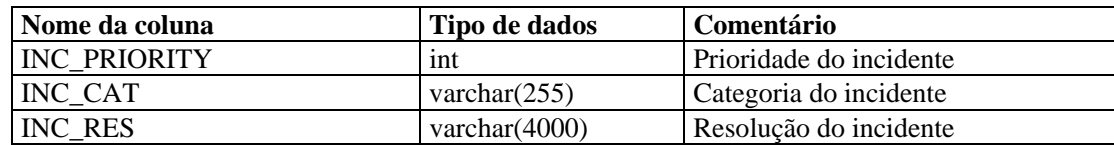

### **INCIDENTS\_VULN\_RPT\_V**

A tela faz referência à tabela INCIDENTS\_VULN, que armazena informações sobre as vulnerabilidades que compõem incidentes criados no Console do Sentinel.

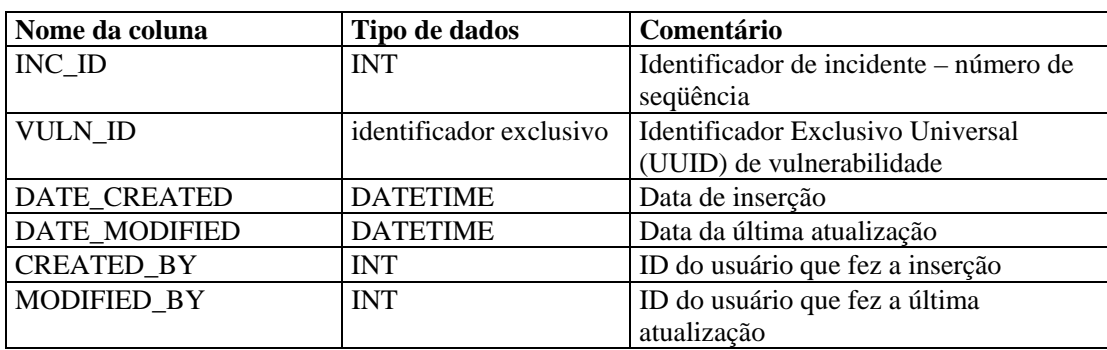

### **L\_STAT\_RPT\_V**

A tela faz referência à tabela L\_STAT, que armazena informações estatísticas.

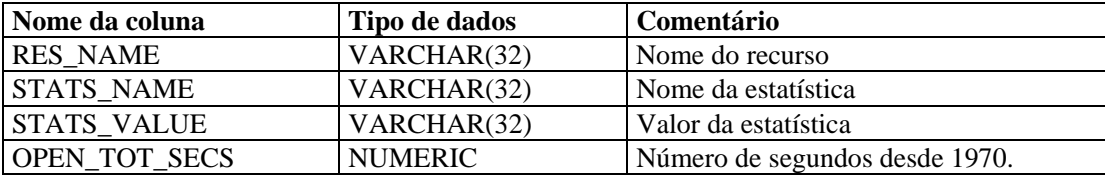

## **LOGS\_RPT\_V**

A tela faz referência à tabela LOGS\_RPT, que armazena informações sobre registro.

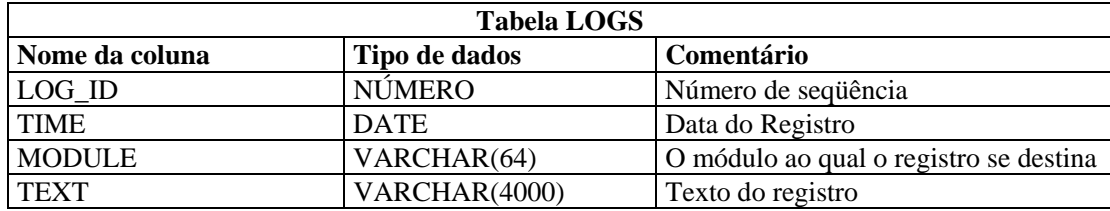

## **NETWORK\_IDENTITY\_RPT\_V**

A tela faz referência à tabela NETWORK\_IDENTITY\_LKUP, que armazena informações sobre a identidade da rede do bem.

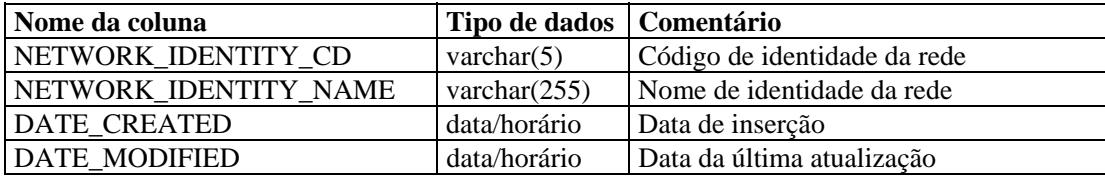

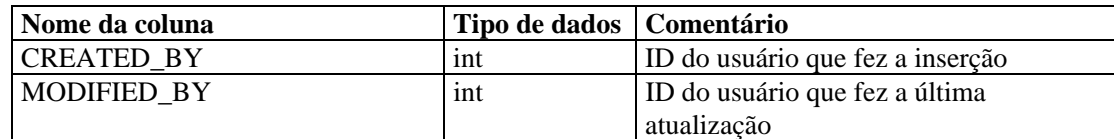

### **ORGANIZATION\_RPT\_V**

A tela faz referência à tabela ORGANIZATION, que armazena informações sobre organização (bem).

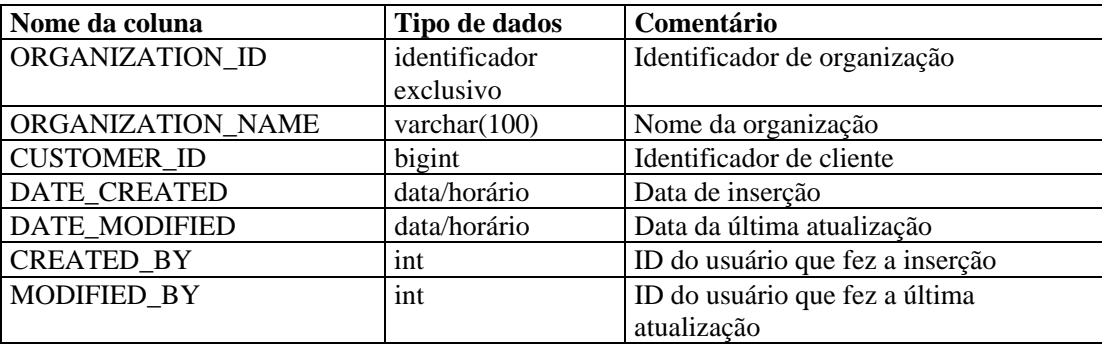

### **PERSON\_RPT\_V**

A tela faz referência à tabela PERSION, que armazena informações pessoais (bem).

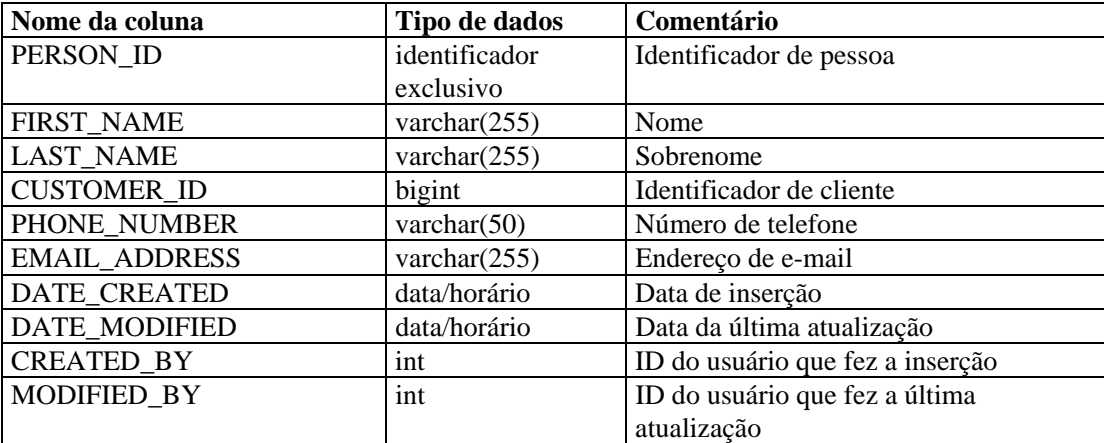

#### **PHYSICAL\_ASSET\_RPT\_V**

A tela faz referência à tabela PHYSICAL\_ASSET, que armazena informações físicas sobre bens.

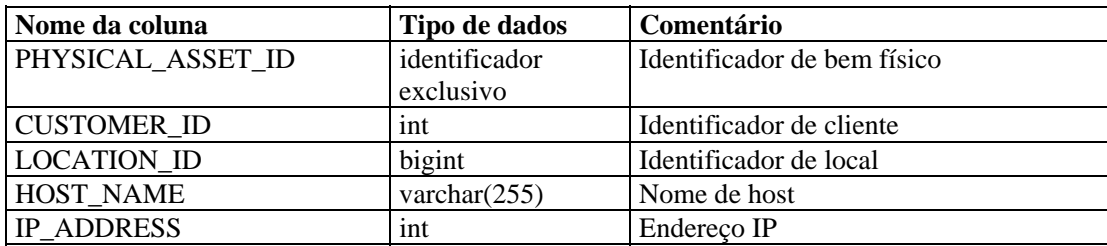

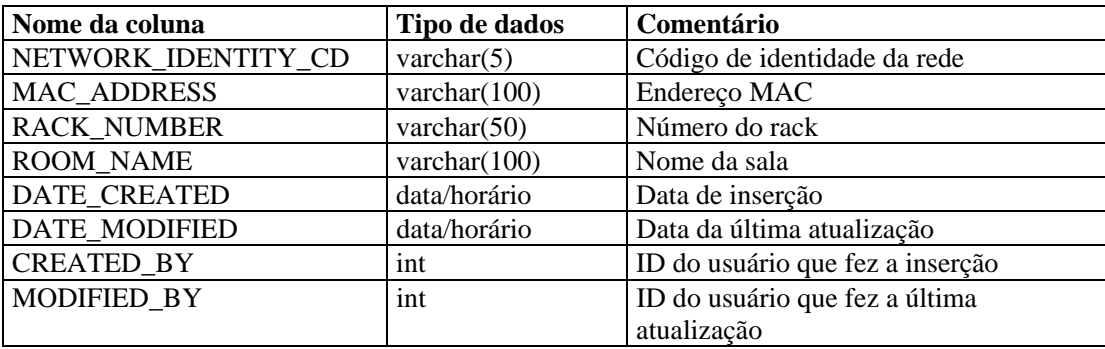

### **PRODUCT\_RPT\_V**

A tela faz referência à tabela PRDT, que armazena informações sobre produtos de bens.

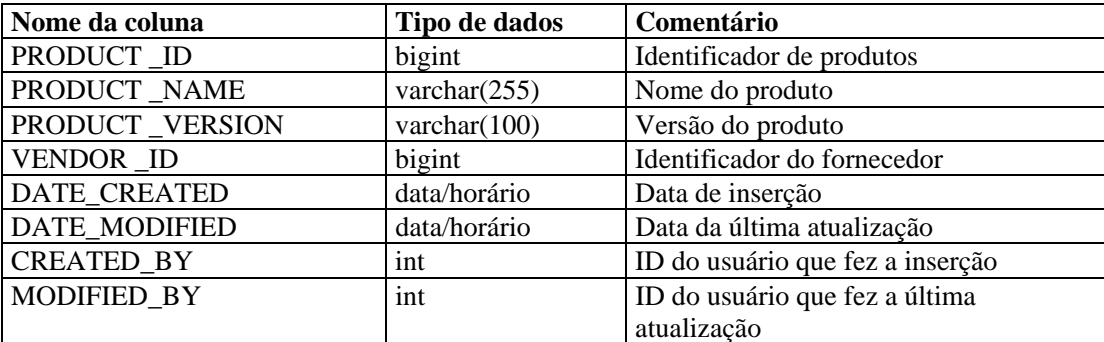

## **ROLE\_RPT\_V**

A tela faz referência à tabela ROLE\_LKUP, que armazena informações sobre a função do usuário (bem).

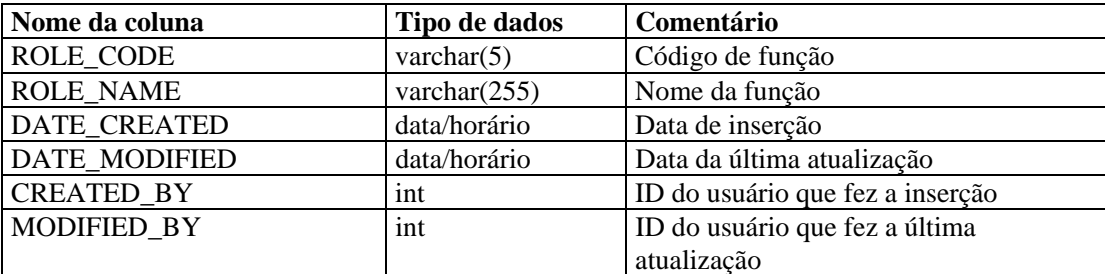

### **SENSITIVITY\_RPT\_V**

A tela faz referência à tabela SENSITIVITY\_LKUP, que armazena informações sobre sigilo de bens.

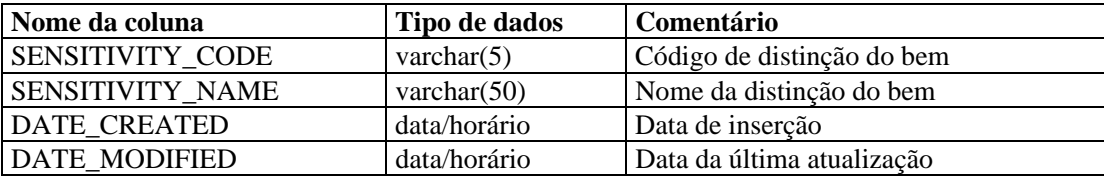

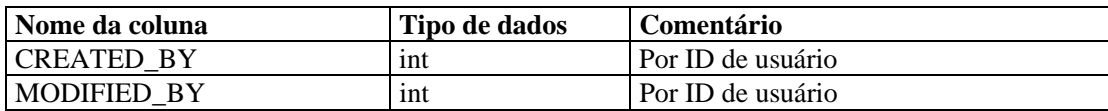

#### **STATES\_RPT\_V**

A tela faz referência à tabela STATES, que armazena definições de estados definidos por aplicativos ou contexto.

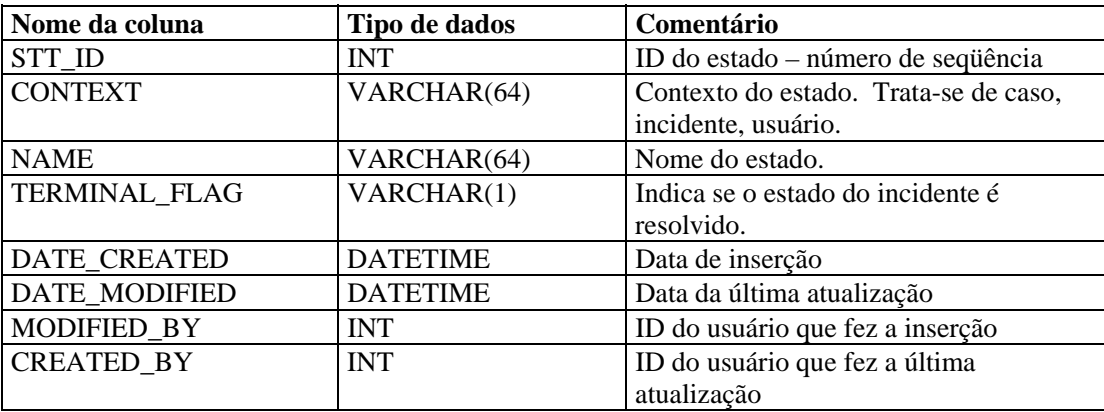

#### **Tela UNASSIGNED\_INCIDENTS\_RPT\_V**

A tela faz referência às tabelas CASES e INCIDENTS para relatar casos não atribuídos.

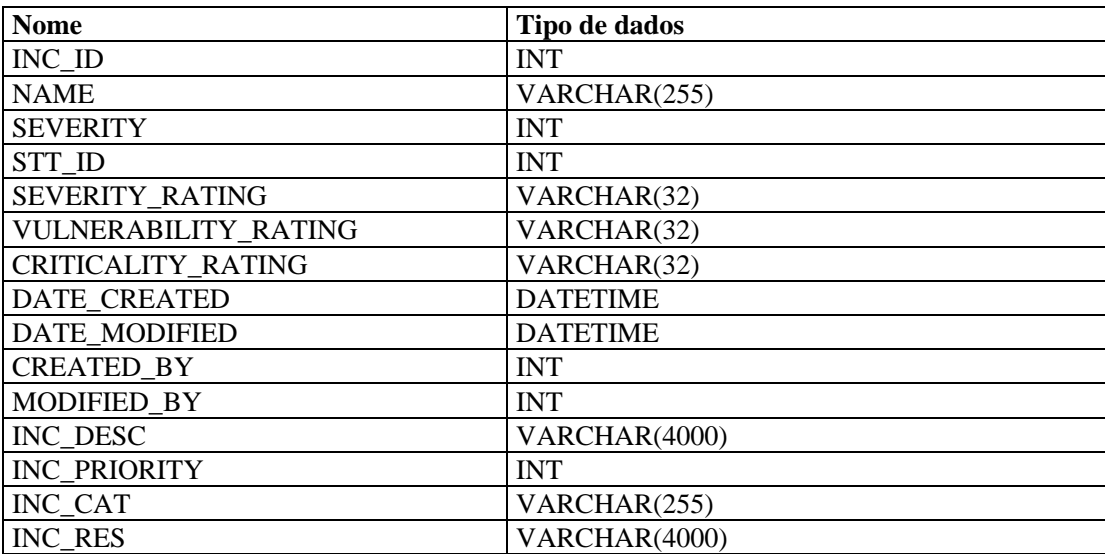

### **USERS\_RPT\_V**

A tela faz referência à tabela USERS, que relaciona todos os usuários do aplicativo. Os usuários também serão criados como usuários do banco de dados para acomodar ferramentas de relatório de terceiros.

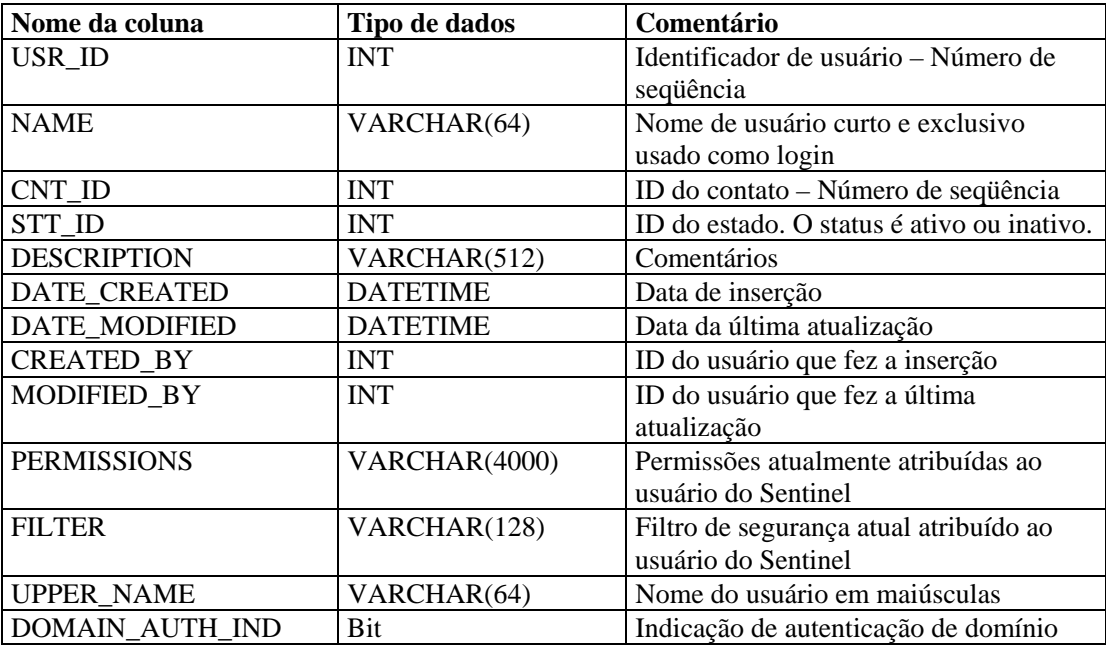

#### **VENDOR\_RPT\_V**

A tela faz referência à tabela VNDR, que armazena informações sobre fornecedores de produtos de bens.

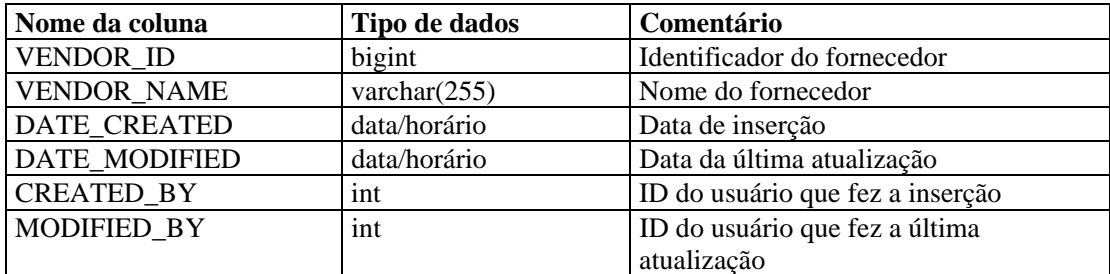

## **VULN\_CALC\_SEVERITY\_RPT\_V**

A tela faz referência a VULN\_RSRC e VULN para calcular a classificação de gravidade de vulnerabilidade do eSecurity com base nas vulnerabilidades atuais.

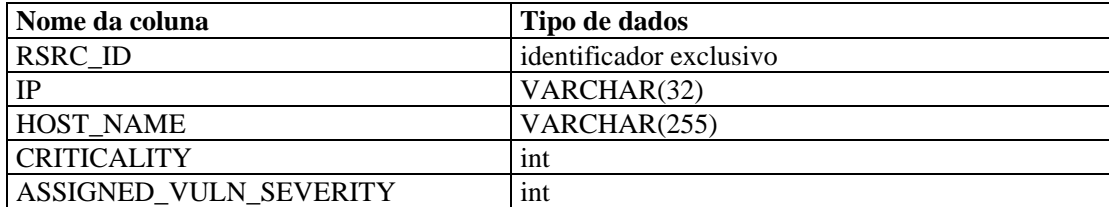

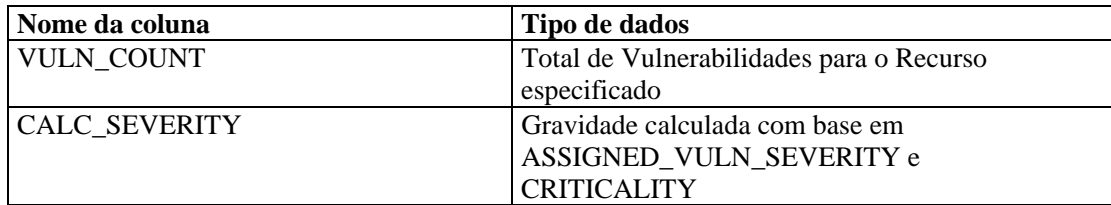

#### **VULN\_CODE\_RPT\_V**

A tela faz referência à tabela VULN\_CODE, que armazena códigos de vulnerabilidade atribuídos pela indústria, como CVEs e CANs da Mitre.

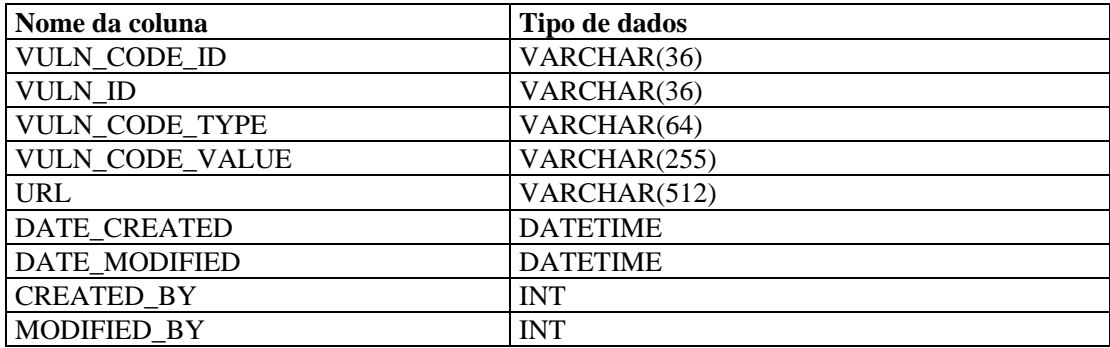

## **VULN\_INFO\_RPT\_V**

A tela faz referência à tabela VULN\_INFO, que armazena informações adicionais relatadas durante uma exploração.

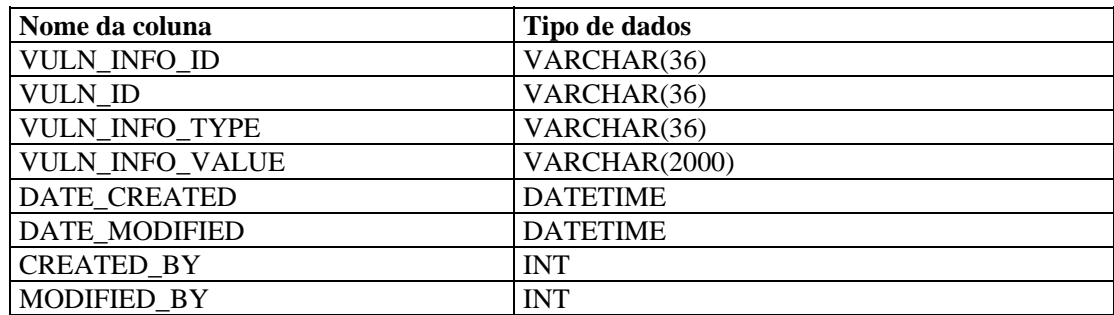

#### **VULN\_RPT\_V**

A tela faz referência à tabela VULN, que armazena informações sobre o sistema explorado. Cada scanner terá sua própria entrada para cada sistema.

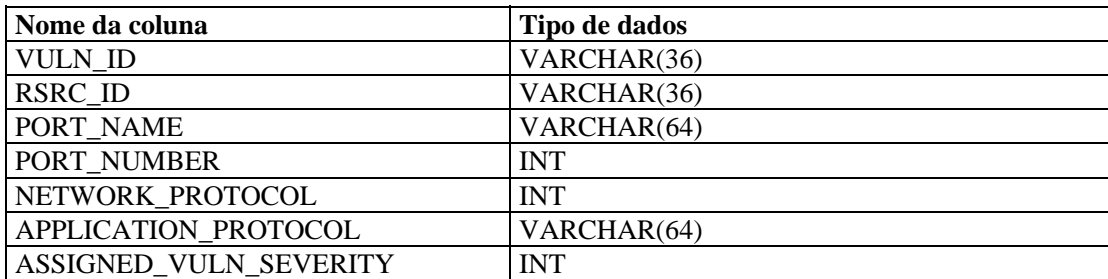

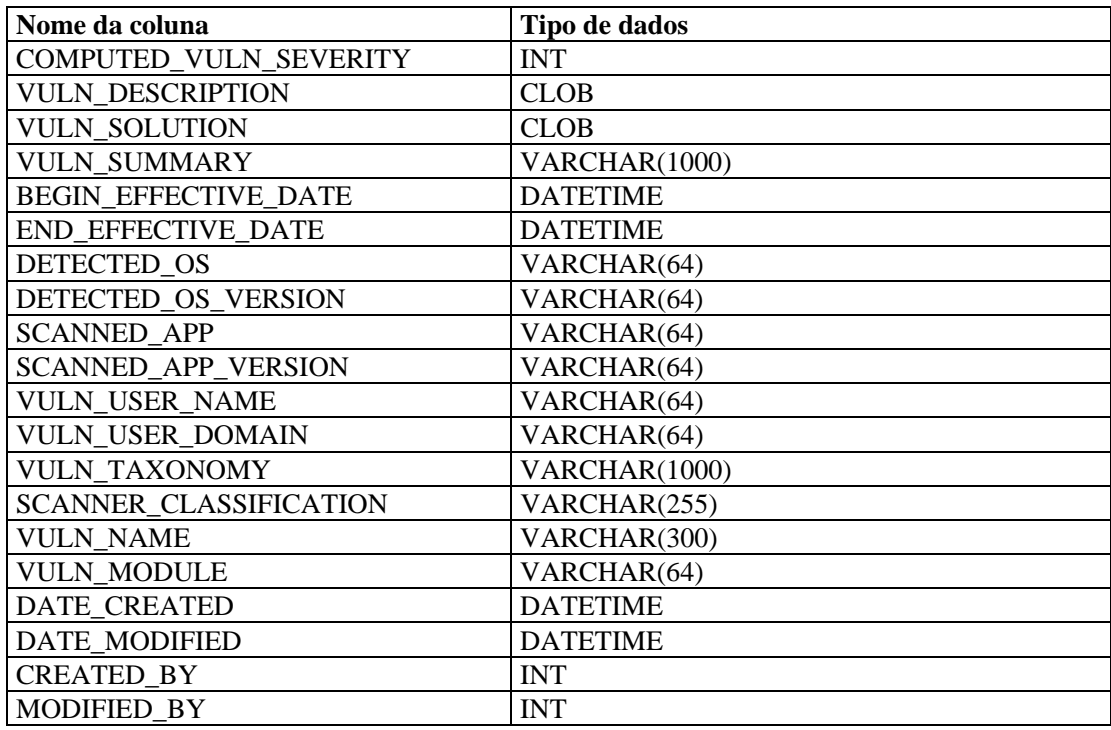

## **VULN\_RSRC\_RPT\_V**

A tela faz referência à tabela VULN\_RSRC, que armazena cada recurso explorado de uma determinada exploração.

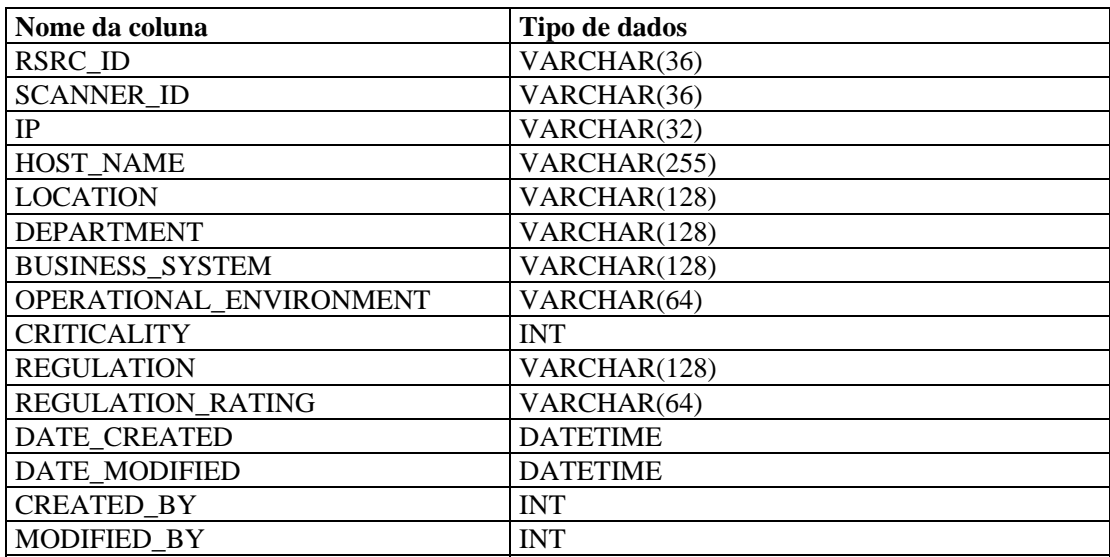

## **VULN\_RSRC\_SCAN\_RPT\_V**

A tela faz referência à tabela VULN\_RSRC\_SCAN, que armazena cada recurso explorado de uma determinada exploração.

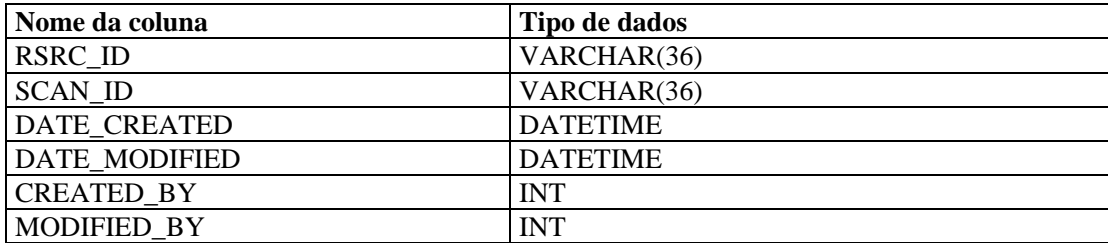

#### **VULN\_SCAN\_RPT\_V**

A tela faz referência à tabela que armazena informações referentes a explorações.

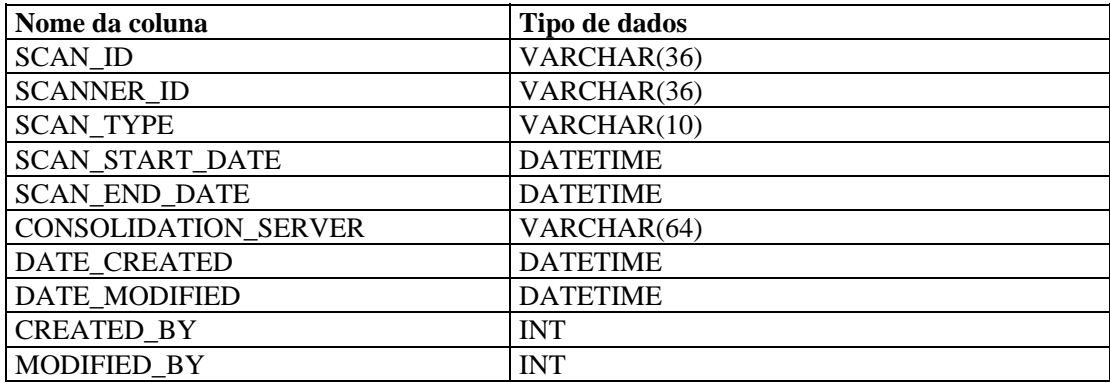

#### **VULN\_SCAN\_VULN\_RPT\_V**

A tela faz referência à tabela VULN\_SCAN\_VULN, que armazena vulnerabilidades detectadas durante explorações.

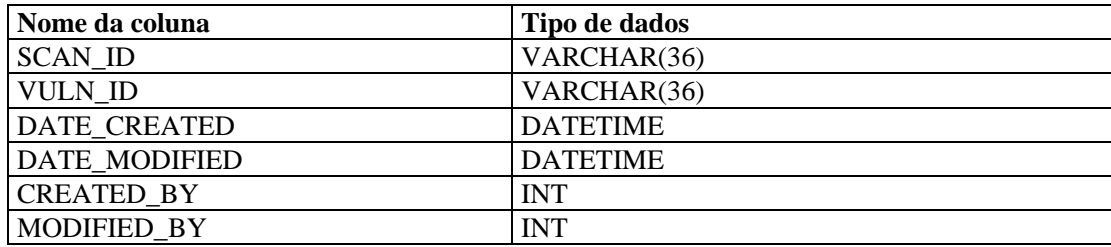

#### **VULN\_SCANNER\_RPT\_V**

A tela faz referência à tabela VULN\_SCANNER, que armazena informações sobre scanners de vulnerabilidades.

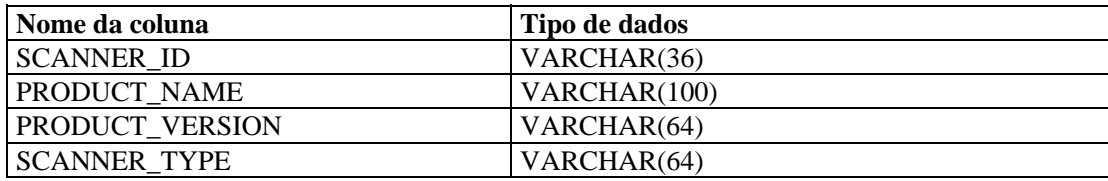

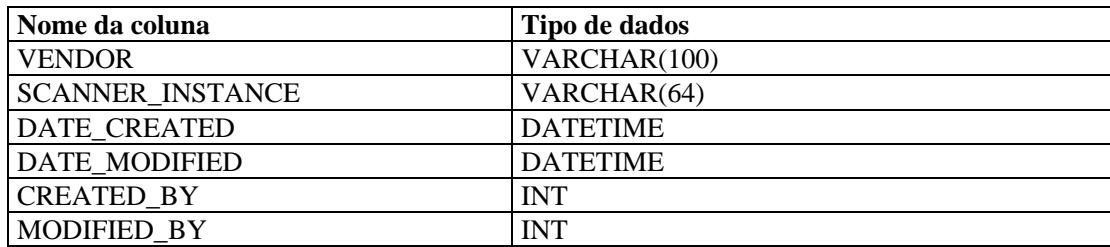
# A **Lista de verificação de solução de problemas do Sentinel**

**NOTA**: O termo Agente é intercambiável com Coletor. Mais para a frente, Agentes será referido como Coletores.

Esta lista de verificação é fornecida para ajudar no diagnóstico de problemas. Preencher a lista de verificação ajuda a resolver com mais rapidez a maioria dos problemas comuns. Os problemas que exigirem mais tempo para serem resolvidos já terão as informações de diagnóstico coletadas, eliminando o trabalho de diagnóstico redundante.

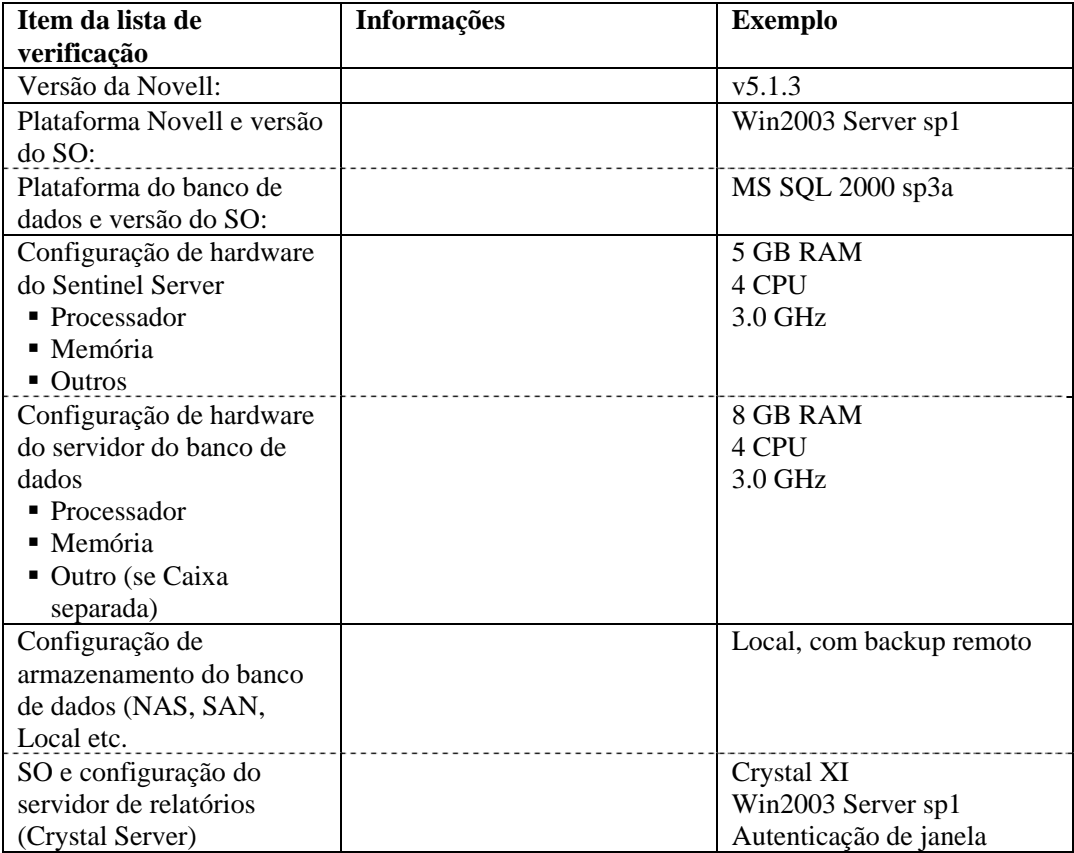

**NOTA**: Dependendo de como o seu sistema Sentinel está configurado (distribuído), talvez seja necessário ampliar a tabela acima. Por exemplo, informações adicionais podem ser necessárias para o DAS, o Consultor, o Sentinel Control Center, o Construtor de Coletores e para a camada de comunicação.

- 1. Verifique o portal do suporte técnico para obter informações sobre o seu problema em particular:
	- Ele é um problema conhecido com solução?
	- Esse problema foi resolvido na última versão de patch ou hot-fix?
	- A solução desse problema está atualmente programada para uma versão futura?
- 2. Determine a natureza do problema.
	- Ele pode ser reproduzido? É possível enumerar as etapas para reproduzir o problema?
	- Qual ação do usuário, se houver, causará o problema?
	- Esse problema é periódico por natureza?
- 3. Determine a gravidade desse problema.
	- O sistema ainda pode ser usado?
- 4. Entenda o ambiente e os sistemas envolvidos.
	- Quais plataformas e versões de produto estão envolvidas?
	- Existe algum componente fora do padrão ou personalizado envolvido?
	- É um ambiente com alta taxa de eventos?
	- Qual é a taxa de eventos sendo coletada?
	- Qual é a taxa de inserção de eventos no banco de dados?
	- Quantos usuários simultâneos existem?
	- São usados relatórios Crystal Reports? Quando os relatórios são executados?
	- É usada a correlação? Quantas regras são distribuídas?

Arquivos de configuração de coleta, arquivos de registro e informações do sistema. Reúna essas informações para possível transferência futura de conhecimento. Para obter informações sobre a localização dos arquivos de registro, consulte o Guia de Instalação do Sentinel – Capítulo 2 – As melhores práticas.

- 5. Verifique a saúde do sistema.
	- Você pode se conectar ao Console do Sentinel?
	- Os eventos estão sendo gerados e inseridos no banco de dados? (se ainda estiver configurado, execute SendOneEvent e procure os eventos)
	- Os eventos podem ser vistos no console do Sentinel?
	- Os eventos podem ser recuperados do banco de dados usando a consulta rápida?
	- Verifique o uso da RAM e da CPU, o espaço em disco, a atividade do processo e a conectividade de rede dos hosts envolvidos.
	- Verifique se todos os processos esperados do Sentinel estão sendo executados. Scripts como o hp\_checkprocess no Solaris listarão nossos processos e seus status. O gerenciador de tarefas da Microsoft pode ser usado em um ambiente Windows.
	- Verifique os dumps de memória em qualquer um dos subdiretórios do ESEC\_HOME. Descubra qual processo realizou dump de memória. (cd \$ESEC\_HOME, find . –name core –print)
- Verifique o acesso de rede sqlplus. Verifique as tabelas.
- Verifique se o controlador Sonic está em execução. A conectividade pode ser verificada utilizando-se o console de gerenciamento do Sonic. Verifique se todas as várias conexões estão ativas para os processos da Novell. Certifique-se de que o arquivo de bloqueio não esteja impedindo a inicialização do Sonic. Opcionalmente, faça telnet com aquele servidor na porta do sonic (ex.: telnet sentinel.company.com 10012)
- Verifique se o watchdog está em execução no servidor. (ps –ef | grep watchdog)
- Verifique se os processos do Assistente estão funcionando. O Gerenciador do Coletor está em execução? O Gerenciador do Coletor aparece ativo no Construtor de Coletor ou no Console do Sentinel? Os Coletores estão em execução? Quantos por máquina? Quais conectores estão sendo usados (arquivo, processo, registro do sistema, firewall, registro de evento, etc.)? Qual o consumo de recursos do SO deles?
- 6. Existe algum problema com o banco de dados?
	- Com o sqlplus, você consegue se conectar ao banco de dados?
	- O banco de dados permite a conexão sqlplus utilizando a conta dba da Novell no esquema ESEV?
		- à A pesquisa em uma das tabelas foi realizada com êxito?
	- Uma declaração selecionar em uma tabela de banco de dados foi realizada com êxito?
	- Verifique os drivers JDBC, sua localização e configurações de caminho
	- de classe.
	- No caso da Oracle, o Particionamento foi instalado (digite "select \* from v\$version;") e usado?
	- O banco de dados está sendo mantido por um administrador? Por alguém?
	- O banco de dados foi modificado pelo administrador?
	- O SDM está sendo usado para manter as partições e arquivar/apagar as partições para criar mais espaço no banco de dados?
	- Utilizando o SDM, qual é a partição atual? É o PMAX?
- 7. Verifique se as configurações de ambiente de produto estão corretas.
	- Verifique o equilíbrio dos scripts de shell de conexão de usuário, as variáveis de ambiente, configurações, configurações pessoais Java.
	- O conjunto de variáveis de ambiente executam o jvm correto?
	- Verifique as permissões apropriadas nas pastas para o produto instalado.
	- Verifique se alguma tarefa cron está configurada, causando interferência com a funcionalidade de nosso produto.
	- Se o produto estiver instalado em montagens NFS, verifique o equilíbrio das montagens NFS e dos serviços NFS/NIS.
- 8. Existe um possível vazamento de memória?
	- Obtenha as estatísticas sobre a rapidez de consumo da memória e por quais processos ela está sendo consumida.
	- Reúna as métricas dos eventos throughput por Coletor.
	- Execute o comando prstat no Solaris. Isso dará estatísticas de tempo de execução ao processo.
	- No Windows, você pode verificar o tamanho do processo e lidar com a contagem no gerenciador de tarefas.

Esse problema, se não for resolvido, está agora preparado para expansão. Possíveis resultados da expansão:

- **Aperfeiçoamentos;**
- Hot fixes;
- Soluções temporárias.

## B **Configurando a conta de conexão de serviço do Sentinel como NT AUTHORITY/ NetworkService**

**NOTA**: O termo Agente é intercambiável com Coletor. Mais para a frente, Agentes será referido como Coletores

O propósito deste documento é descrever detalhadamente como configurar a conta de conexão do serviço do Sentinel como NT AUTHORITY\NetworkService, em vez da conta de usuário de Domínio. Foi provado que este processo funciona somente com a plataforma Windows 2003.

Um serviço deve efetuar logon com uma conta para acessar recursos e objetos no sistema operacional. Se você selecionar uma conta que não tenha permissão de logon como um serviço, o snap-in de serviços concederá automaticamente àquela conta os direitos de usuário que são necessários para a conexão como um serviço no computador que você estiver gerenciando. Isso não garante, porém, que o serviço será iniciado. É recomendado que as contas do usuário usadas para conexão como serviço tenham a caixa de seleção **Senha nunca expira** marcada em suas caixas de diálogo de propriedades e que possuam senhas avançadas. Se a política de bloqueio de conta estiver habilitada e a conta estiver bloqueada, o serviço não funcionará corretamente.

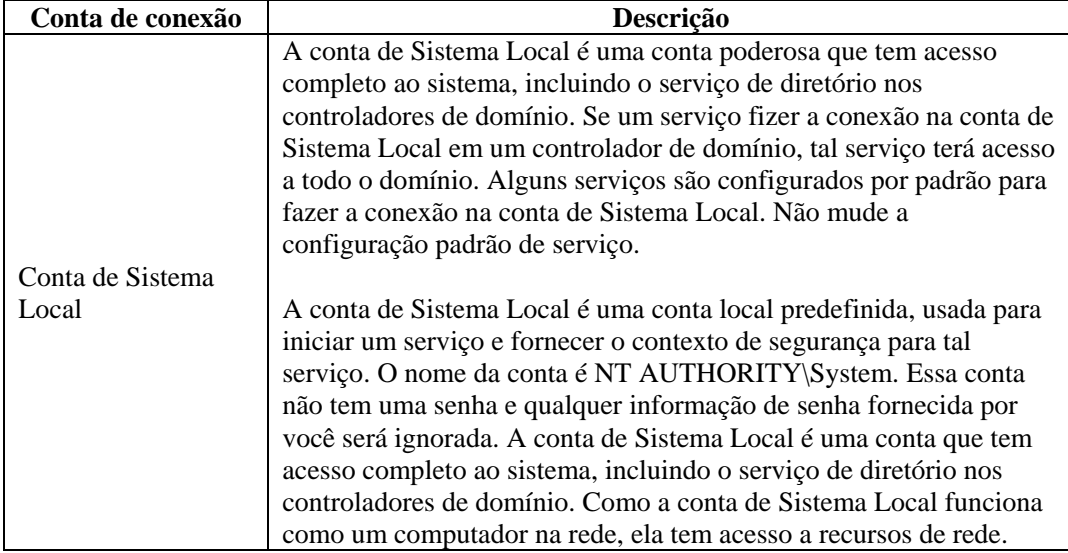

A tabela a seguir descreve as contas de conexão de serviço e como elas são usadas.

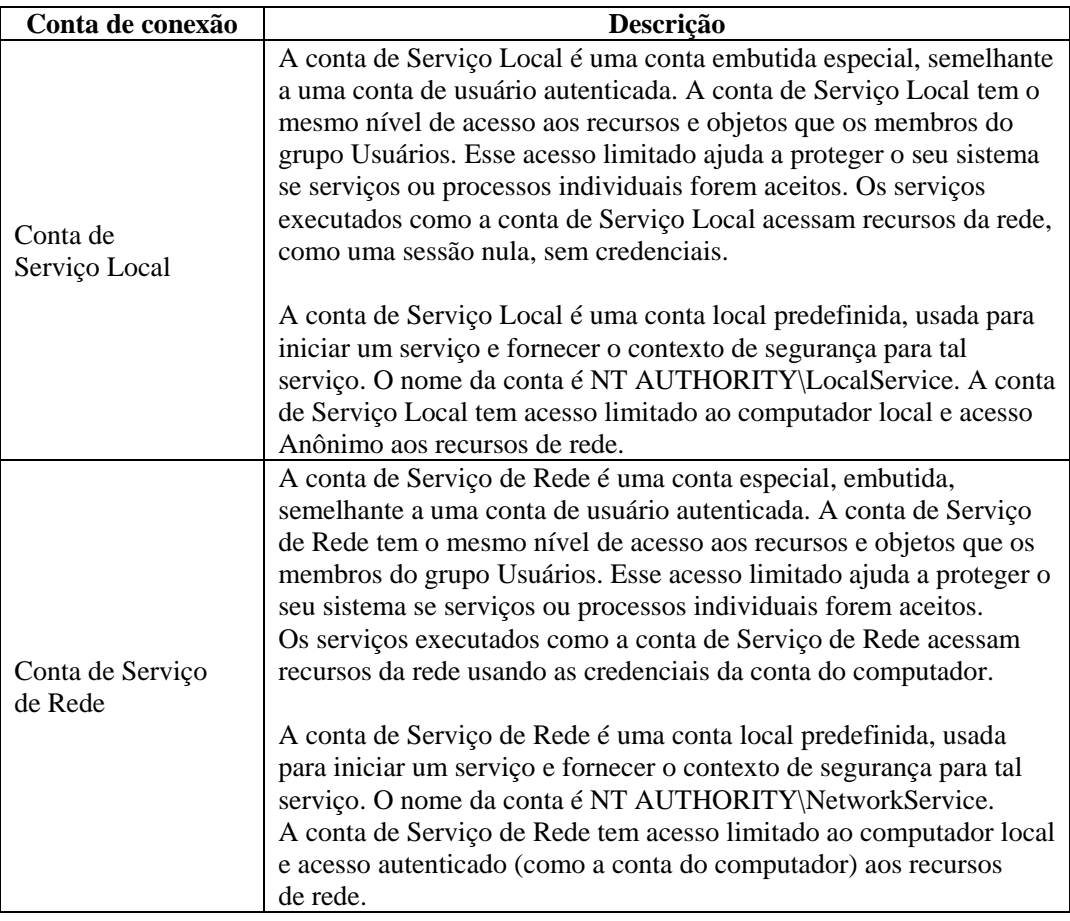

A execução de um serviço no contexto de uma conta de conexão de usuário tem as seguintes desvantagens:

- 1. A conta deve ser criada antes que o serviço possa ser executado. Se o programa de configuração para o serviço criar a conta, a Configuração deverá ser executada de uma conta com credenciais administrativas suficientes para criar contas no serviço de diretório.
- 2. Os nomes e as senhas de contas de serviço são armazenados nos computadores nos quais o serviço é instalado. Se a senha de uma conta de serviço em um computador for mudada ou expirar, o serviço não poderá ser iniciado naquele computador até que a senha seja definida para a nova senha daquele serviço. A recomendação é usar o Serviço Local e o Serviço de Rede em vez de usar uma conta que exija senha: isso simplifica o gerenciamento de senhas
- 3. Se a conta de serviço for renomeada, bloqueada, desabilitada ou apagada, o serviço não poderá ser iniciado naquele computador até que a conta seja redefinida.

Devido às desvantagens descritas acima, a Novell tentou executar o serviço do Sentinel sob uma conta NT AUTHORITY\NetworkService. A conta NT AUTHORITY\LocalService não possui privilégios suficientes para esse propósito, já que os processos do DAS precisam se comunicar com o servidor do banco de dados na rede.

## **Para configurar o NT AUTHORITY\NetworkService como a conta de conexão de serviço do Sentinel**

Para configurar o NT AUTHORITY\NetworkService como a conta de conexão de serviço do Sentinel, você terá que executar as seguintes etapas:

- Adicionar a máquina que executa o Serviço do Sentinel como uma conta de conexão para as instâncias de banco de dados ESEC e ESEC\_WF (executada na máquina do banco de dados)
- Mudar a conta de conexão para o serviço do Sentinel para NT AUTHORITY\NetworkService (executado na máquina remota)
- Configurar a inicialização do eSecurity (executada na máquina remota)

## **Adicionando o Serviço do Sentinel como uma conta de conexão a instâncias ESEC e ESEC\_WF DB**

Adicionando uma conexão de uma máquina remota ao servidor de banco de dados

**NOTA**: Como exemplo, apresentamos a seguir as etapas para adicionar secnet\case1 como uma conexão ao servidor de banco de dados.

1. Em sua máquina de banco de dados, abra o SQL Server Enterprise Manager. No painel de navegação, em SQL Server Group (Grupo de Servidor SQL), expanda a pasta Security (Segurança) e realce Logins (Conexões).

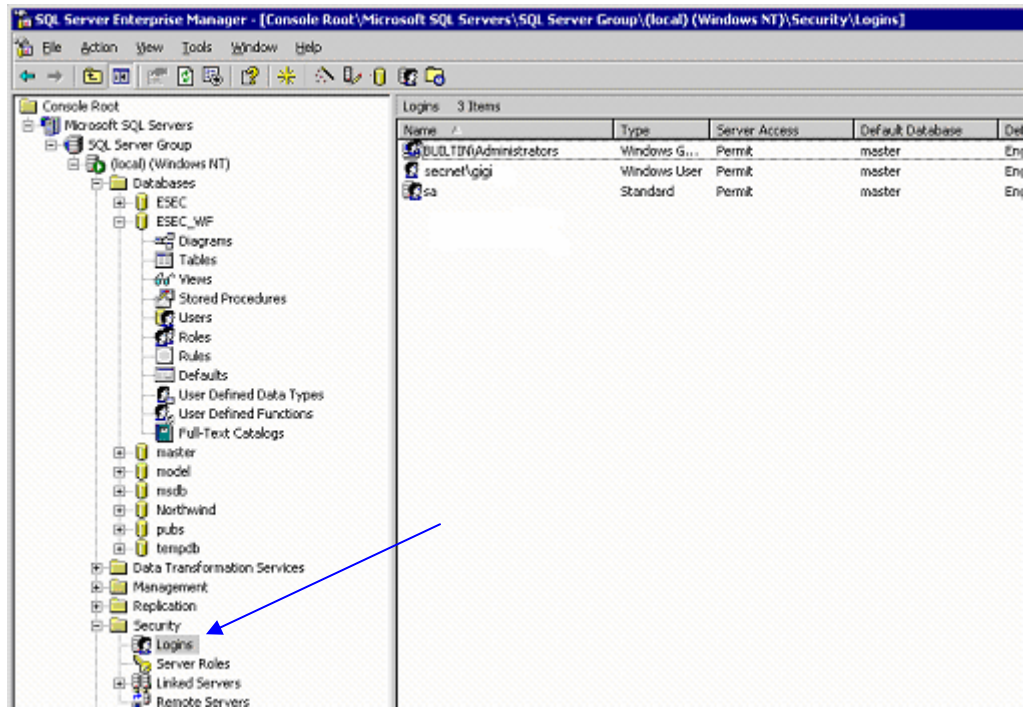

2. Clique o botão direito do mouse em *Logins* > *New login*... (Novo Login...)

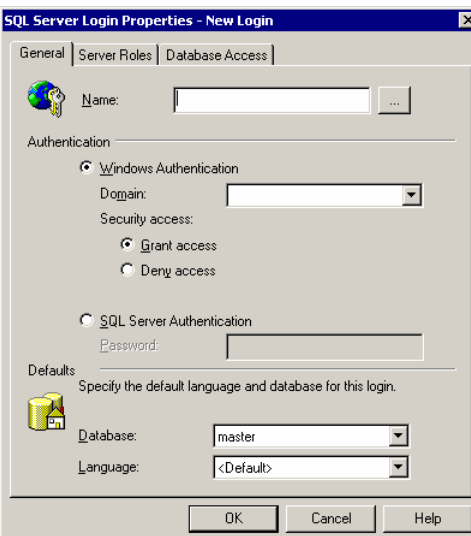

3. Clique no botão procurar pelo campo Name (Nome) e a seguinte tela será mostrada.

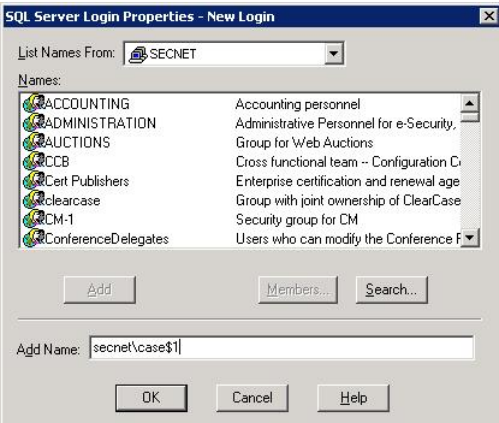

No campo Add Name (Adicionar Nome), digite um nome de domínio e um nome de usuário (secnet\case1\$ é fornecido como exemplo). Esta é a máquina <nome de domínio>\<nome da máquina>\$ que você está adicionando como uma conexão para o servidor de banco de dados. Clique em *OK*.

4. Clique o botão direito do mouse em Propriedades no nome (a máquina <nome de domínio>\<nome da máquina>\$ que você está adicionando como uma conexão ao servidor de banco de dados) para mudar as funções do servidor e o acesso ao banco de dados. Selecione System Administrators (Administradores do Sistema) e Server Administrators (Administradores do Servidor) como as Funções do Servidor. Selecione o acesso ao ESEC como 'public' e 'db\_owner'. Selecione o acesso ao ESEC\_WF como 'public' e 'db\_owner'.

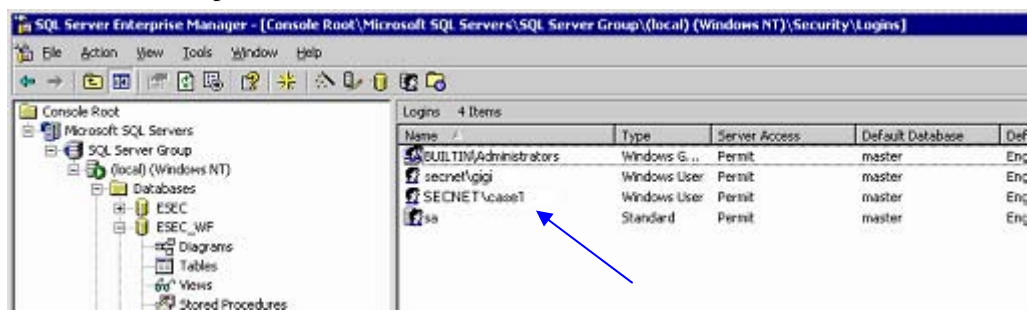

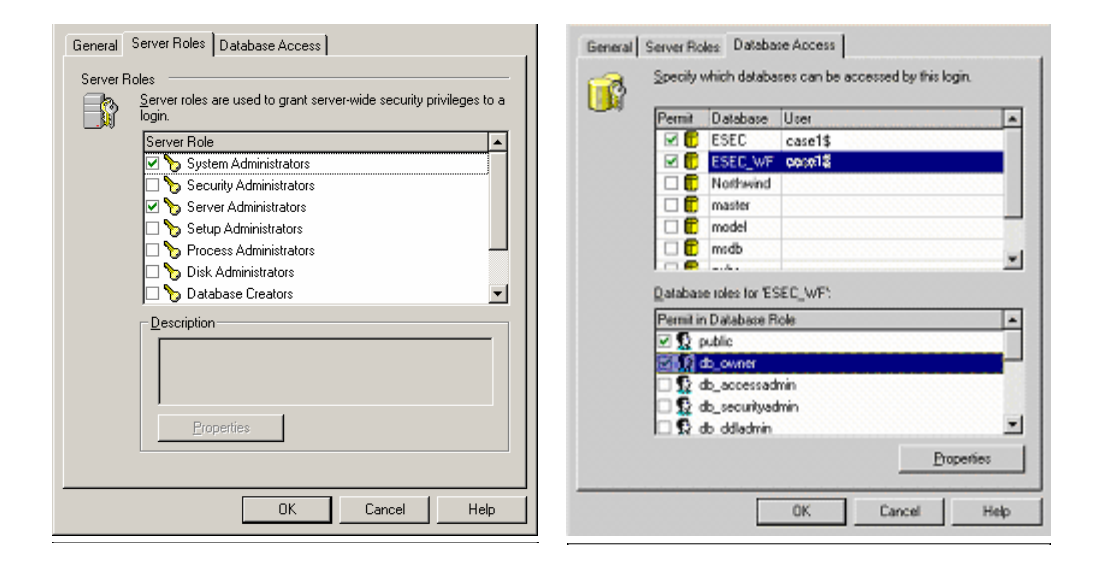

5. Em Server Roles (Funções do Servidor), realce Server Administrators (Administradores do Servidor), clique o botão direito do mouse em > *Properties* (Propriedades).

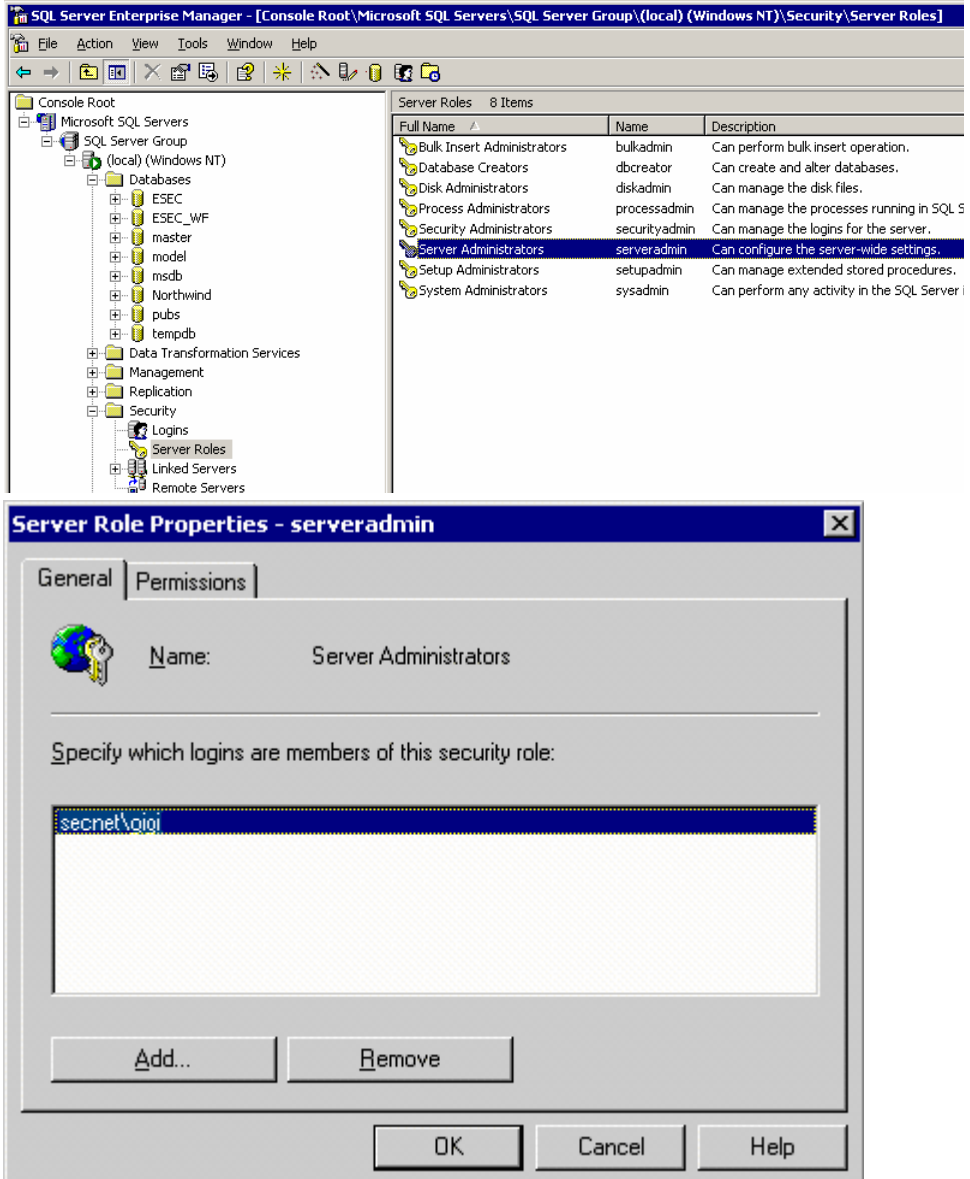

6. Clique no botão *Adicionar*.

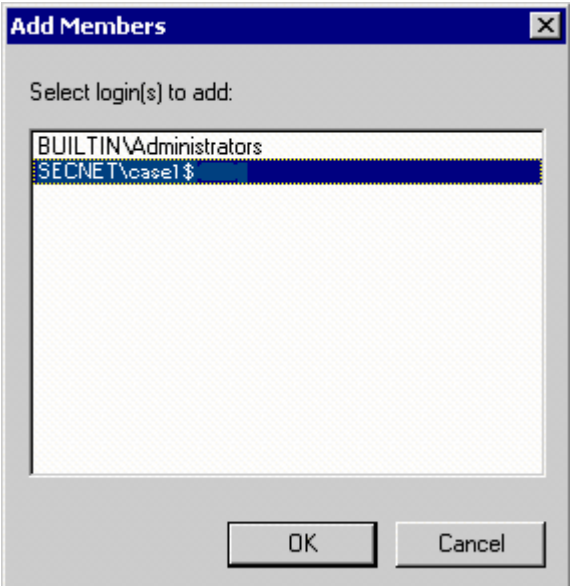

Clique em OK, Secnet\case1\$ é adicionado.

#### **Mudando a conta de conexão do serviço do Sentinel para NT AUTHORITY\NetworkService**

Mudando a conexão do Serviço do Sentinel para NT AUTHORITY\NetworkService

1. Na máquina remota onde estiver se conectando ao banco de dados, clique em *Iniciar* > *Programas* > *Ferramentas Administrativas*> *Serviços*.

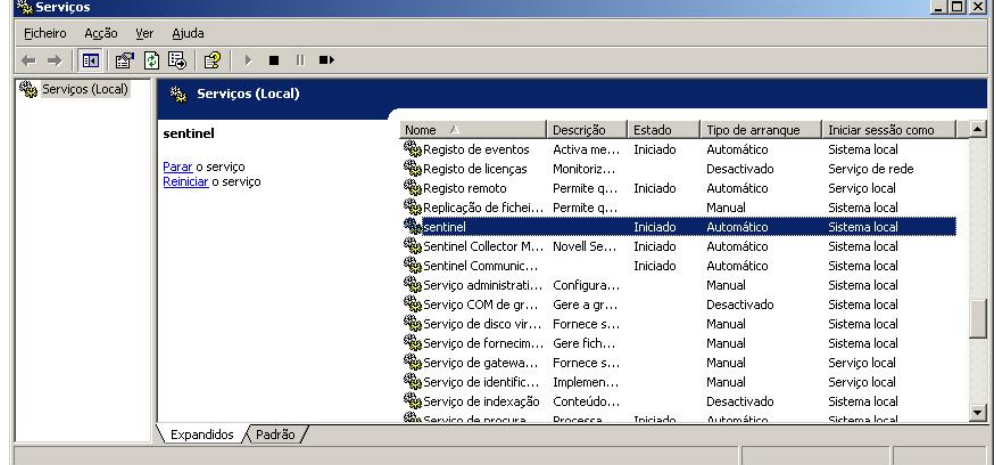

2. Pare o serviço do Sentinel, clique o botão direito do mouse em > *propriedades* > guia *Logon*.

3. Clique em 'Esta conta' e no campo digite 'NT AUTHORITY\NetworkService'. Limpe os campos 'Senha' e 'Confirmar senha'.

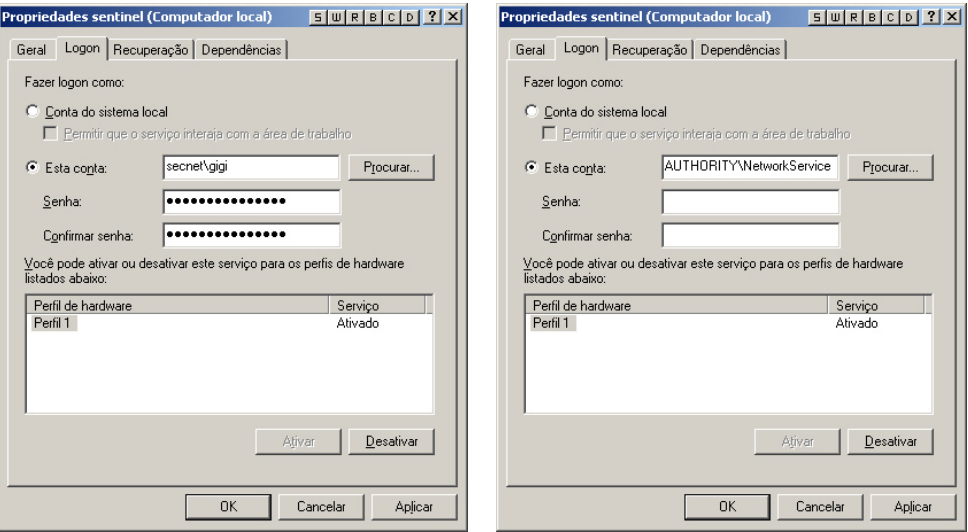

Clique em *OK*. A janela Serviços para o Serviço do Sentinel deve indicar 'Serviço de Rede' na coluna 'Fazer Logon Como'.

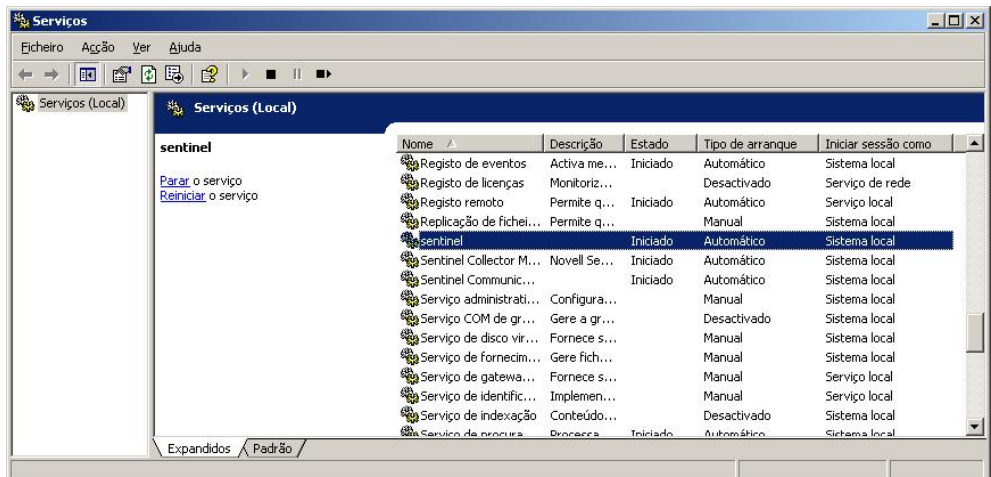

#### **Configurando o Serviço do Sentinel para iniciar com êxito.**

Para que o Serviço do Sentinel inicie com êxito, a conta NT AUTHORITY\NetworkService deve ter permissão de gravação para %ESEC\_HOME%. De acordo com a documentação da Microsoft, a conta Serviço de Rede tem os seguintes privilégios:

- **SE\_AUDIT\_NAME**
- SE\_CHANGE\_NOTIFY\_NAME
- SE\_UNDOCK\_NAME
- Quaisquer privilégios designados a usuários e a usuários autenticados

Você terá que conceder ao grupo Usuários acesso de gravação em %ESEC\_HOME%.

Configurando o Serviço do Sentinel para iniciar com êxito

- 1. Abra o Explorer do Windows e navegue para %ESEC\_HOME%.
- 2. Clique o botão direito do mouse na pasta pai (normalmente chamada sentinel5.1.3) > *Propriedades* > guia *Segurança*.

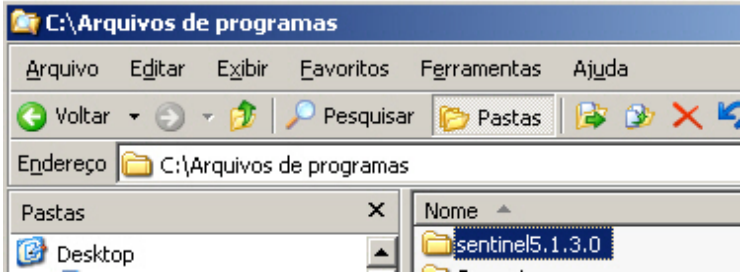

3. Realce o grupo Usuários. Conceda permissão ler&executar, conteúdo de pasta de lista, leitura e gravação.

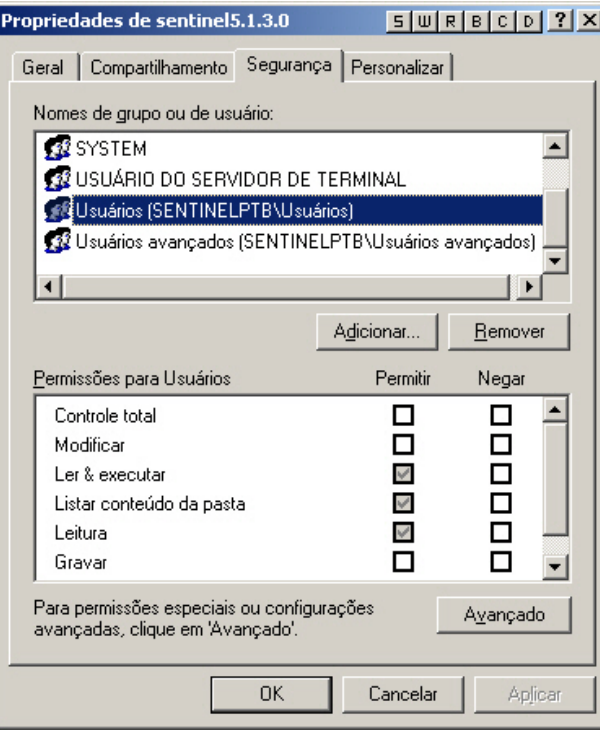

Clique em *OK*.

4. Na janela Serviços, reinicie o serviço do Sentinel.

# C **Usuários, funções e permissões de acesso de banco de dados do Sentinel**

**NOTA**: O termo Agente é intercambiável com Coletor. Mais para a frente, Agentes será referido como Coletores

O propósito deste documento é fornecer uma explicação detalhada dos usuários, das funções e suas permissões de acesso do banco de dados do Sentinel.

## Instância do banco de dados do Sentinel

#### **ESEC**

#### **Usuários:**

- **esecadm**
- **esecrpt**
- $\blacksquare$  esecapp
- outros usuários
- $\textcolor{red}{\bullet}$  esecdba

**NOTA**: Os usuários acima são criados pelo Gerenciador do Usuário. Consulte a seção Usuários de banco de dados do Sentinel para obter permissões de acesso detalhadas.

#### **Funções:**

- ESEC\_APP A mesma permissão de db\_owner
- ESEC\_ETL Essa função não está atualmente em uso, ela está reservada para atualização futura. Consulte a seção [Funções do banco de dados do Sentinel](#page-303-0) para obter permissões de acesso detalhadas.
- ESEC\_USER Consulte a seção [Funções do banco de dados do Sentinel](#page-303-0) para obter permissões de acesso detalhadas.

#### **ESEC\_WF**

- Usuários: esecapp Consulte a seção [Funções do banco de dados do Sentinel](#page-303-0) para obter permissões de acesso detalhadas.
- Funções: ESEC\_APP Consulte a seção [Funções do banco de dados do Sentinel](#page-303-0) para obter permissões de acesso detalhadas.

### Usuários do banco de dados do Sentinel

#### **Resumo**

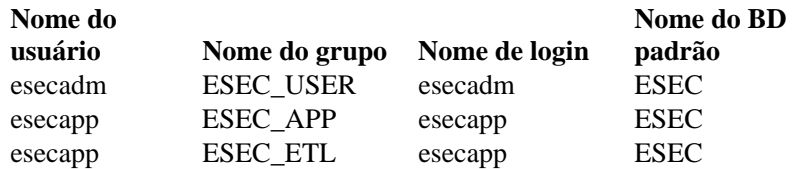

<span id="page-303-0"></span>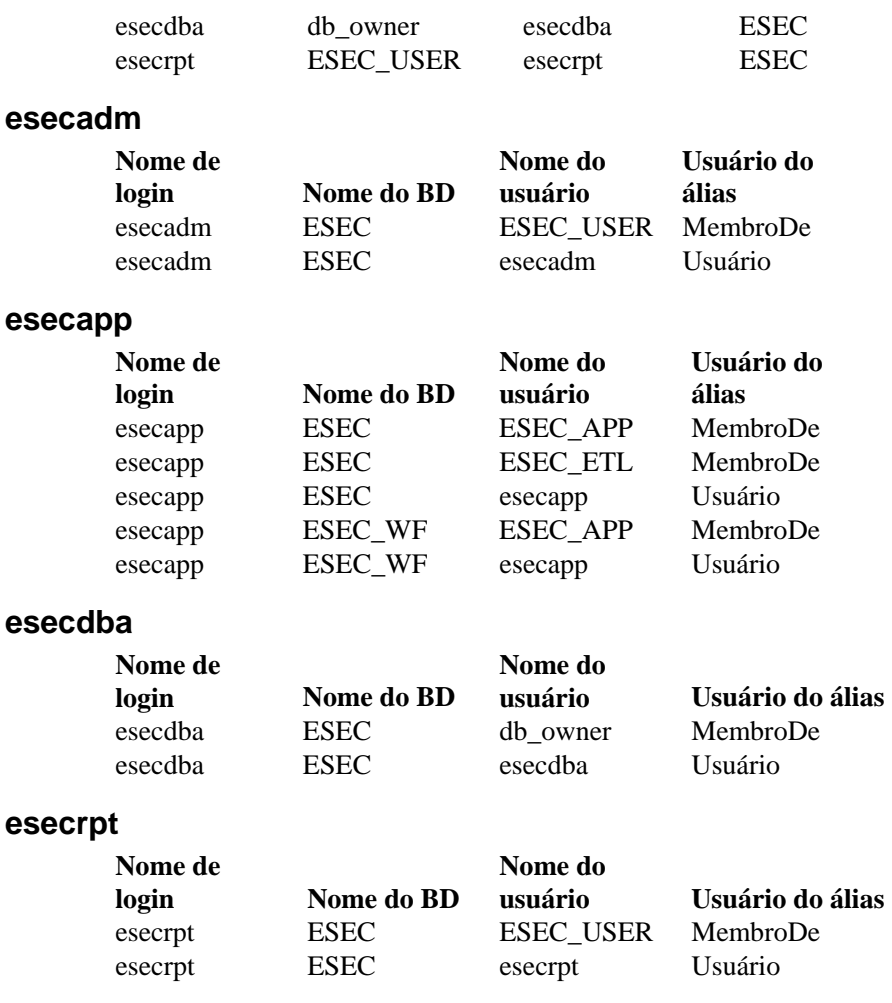

## Funções do banco de dados do Sentinel

#### **Resumo**

- ESEC\_APP É uma função de banco de dados para ESEC e ESEC\_WF. Ela tem a mesma permissão de db\_owner para a instância ESEC. Consulte a seção [ESEC\\_APP](#page-303-0) para obter detalhes sobre permissões.
- ESEC\_ETL É uma função de banco de dados para instância ESEC. Essa função não está atualmente em uso e está reservada para desenvolvimento futuro. Consulte a seção [Funções do banco de dados do Sentinel](#page-303-0) para obter permissões de acesso detalhadas.
- ESEC\_USER Uma função para instância ESEC. Consulte a seção [Funções do banco de](#page-303-0)  [dados do Sentinel](#page-303-0) para obter permissões de acesso detalhadas.

### **ESEC\_APP**

Para a instância ESEC, a ESEC\_APP tem a mesma permissão de db\_owner. A função ESEC\_APP realiza as mesmas atividades de todas as funções de banco de dados, assim como outras atividades de manutenção e configuração no banco de dados. As permissões dessa função segmentam todas as outras funções fixas de banco de dados.

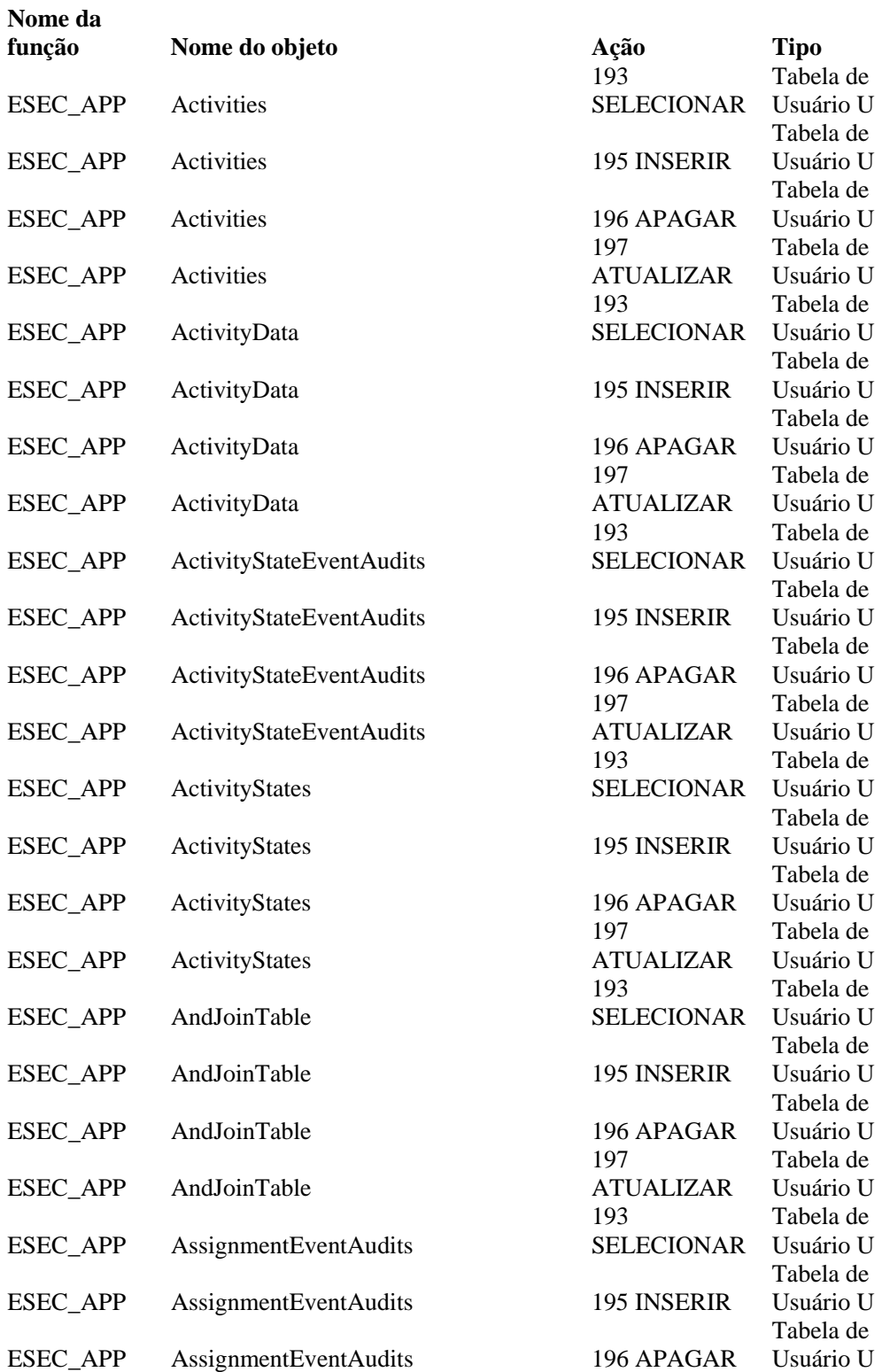

Para a instância ESEC\_WF, essa é a permissão para a função ESEC\_APP.

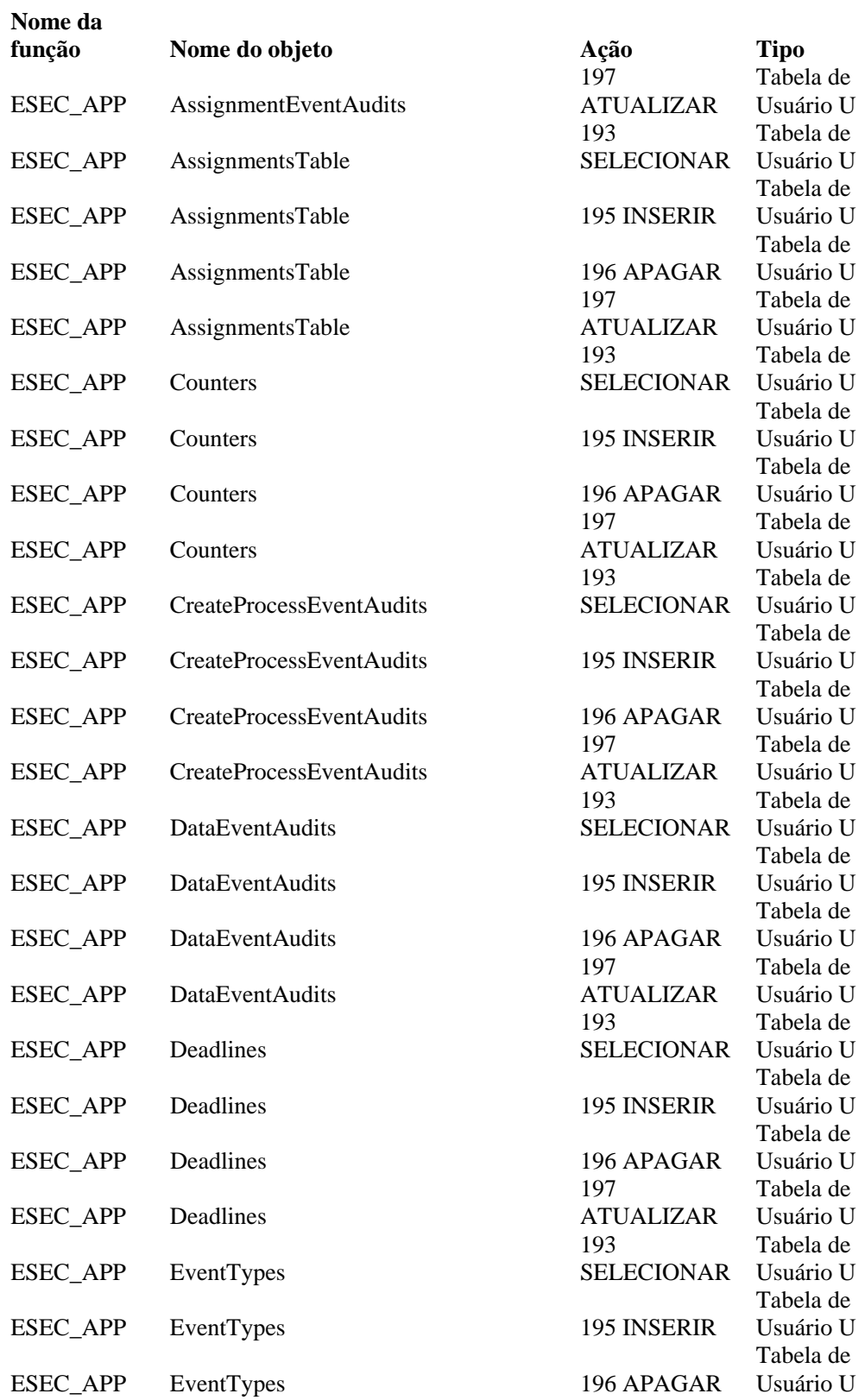

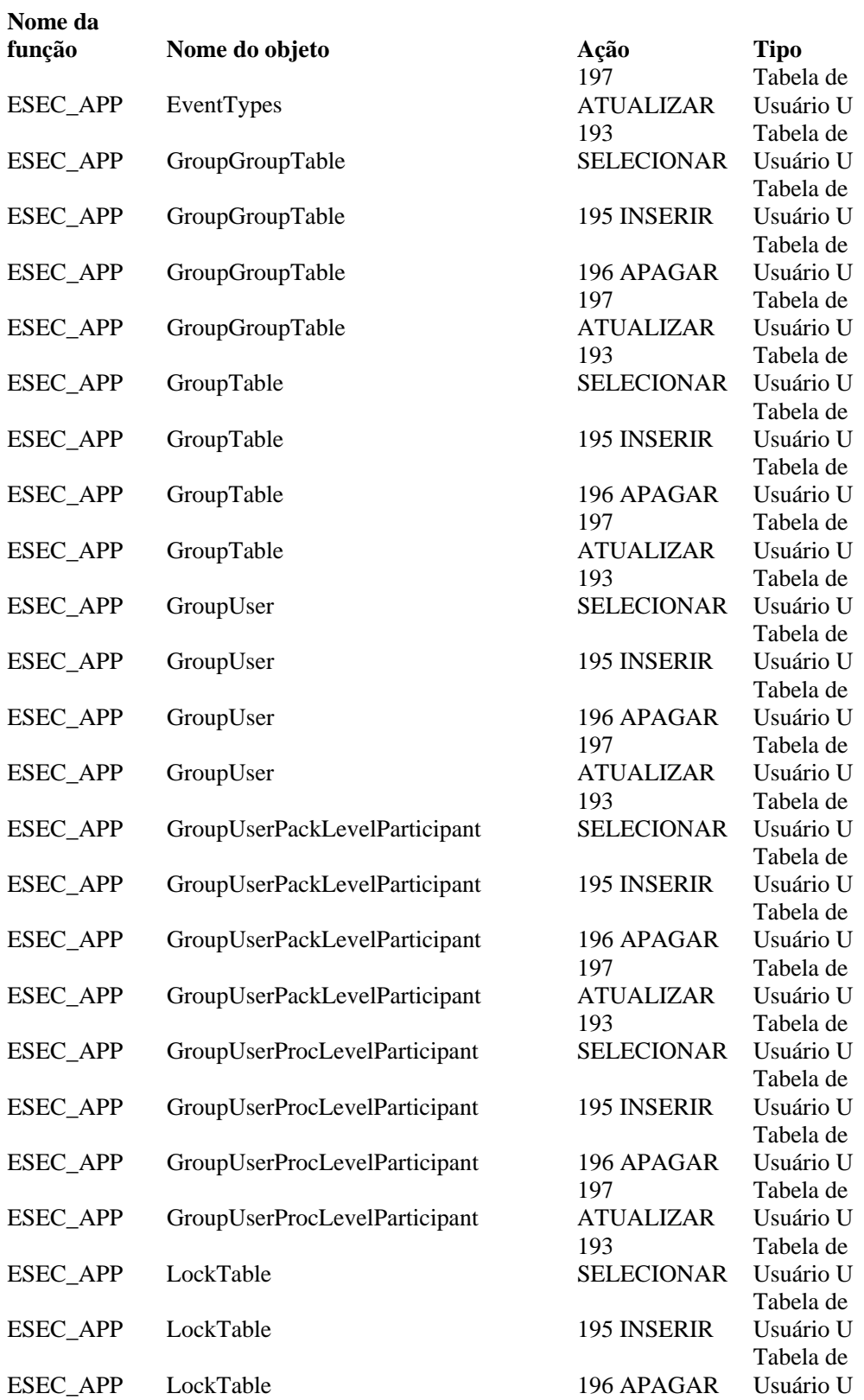

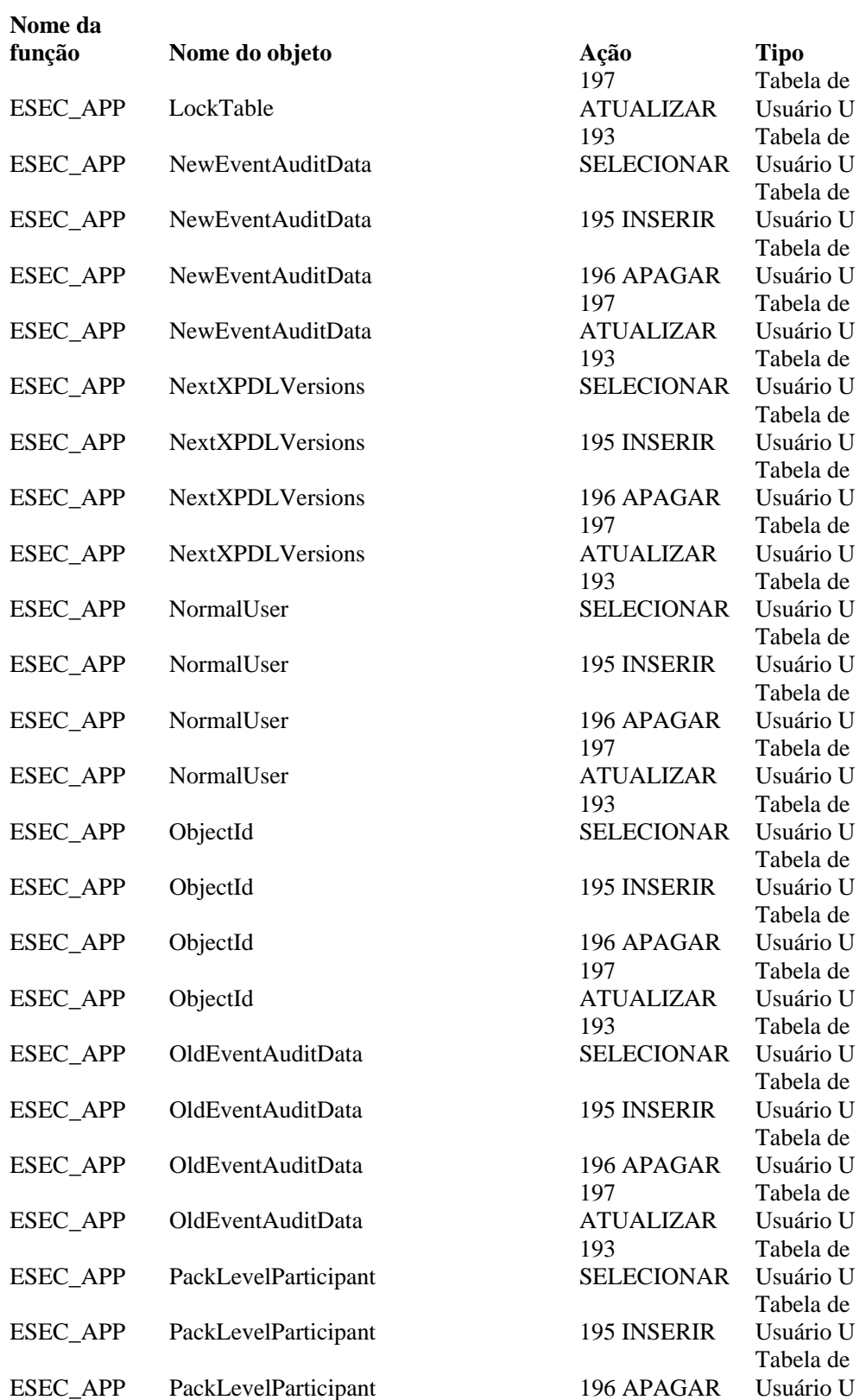

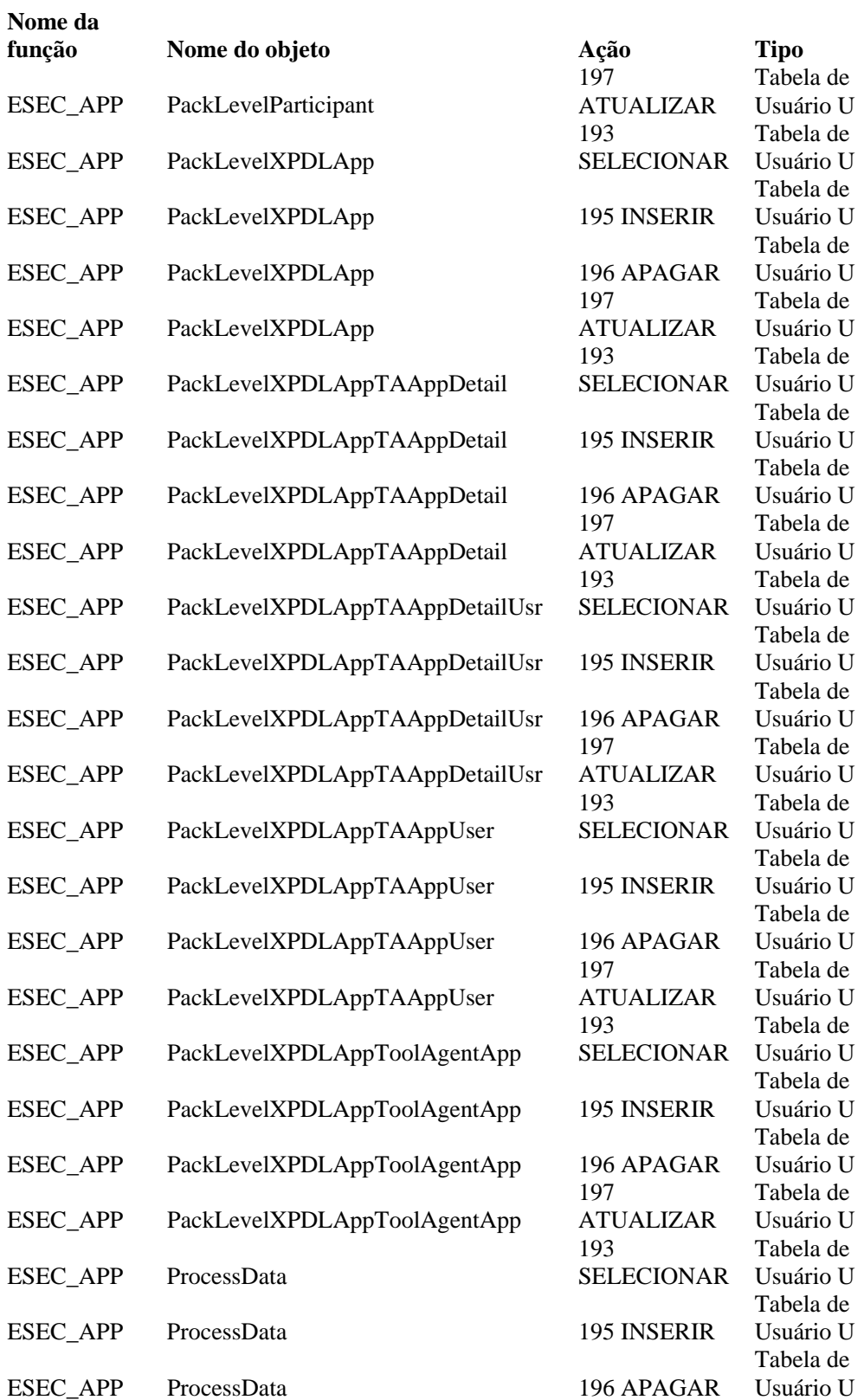

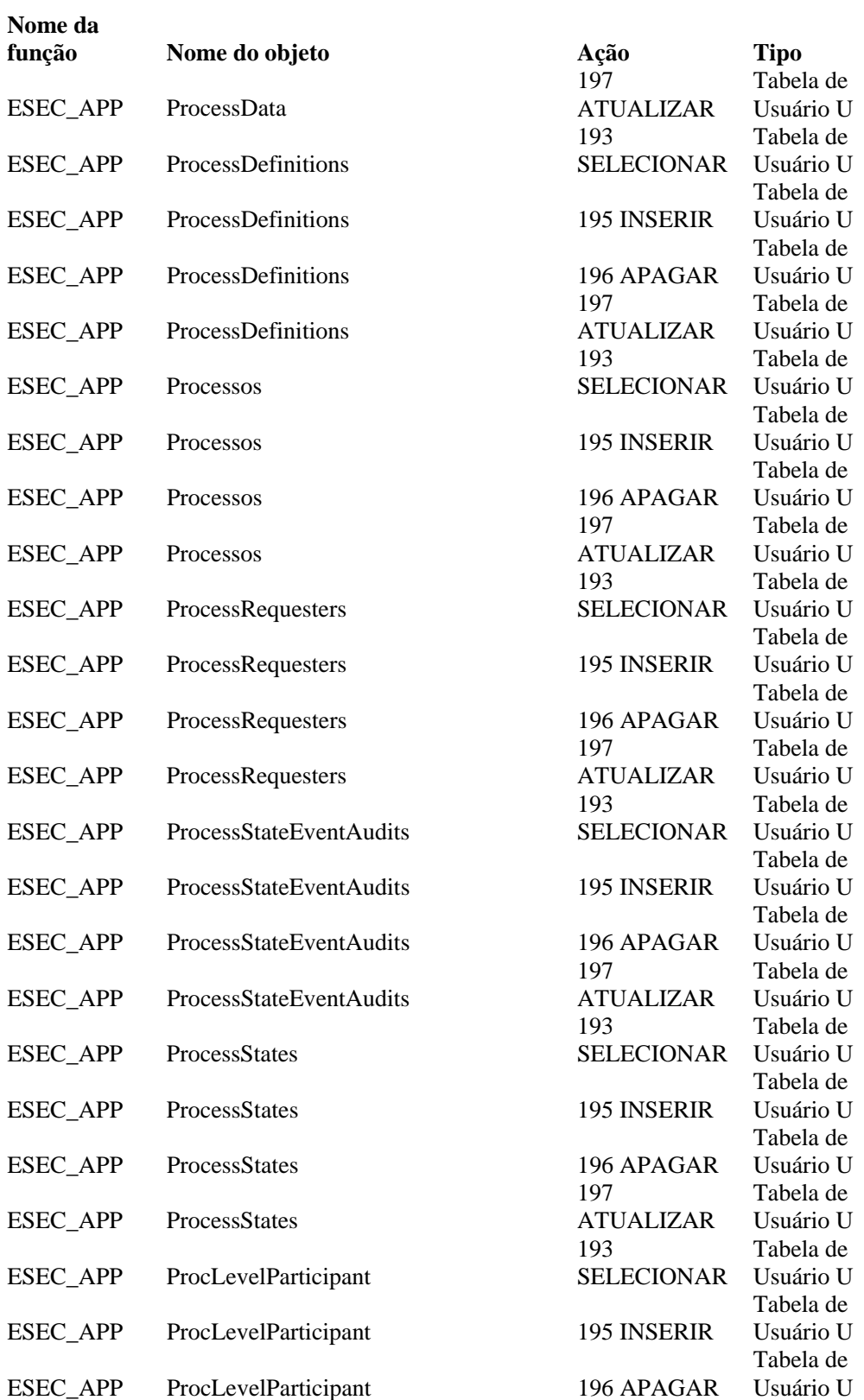

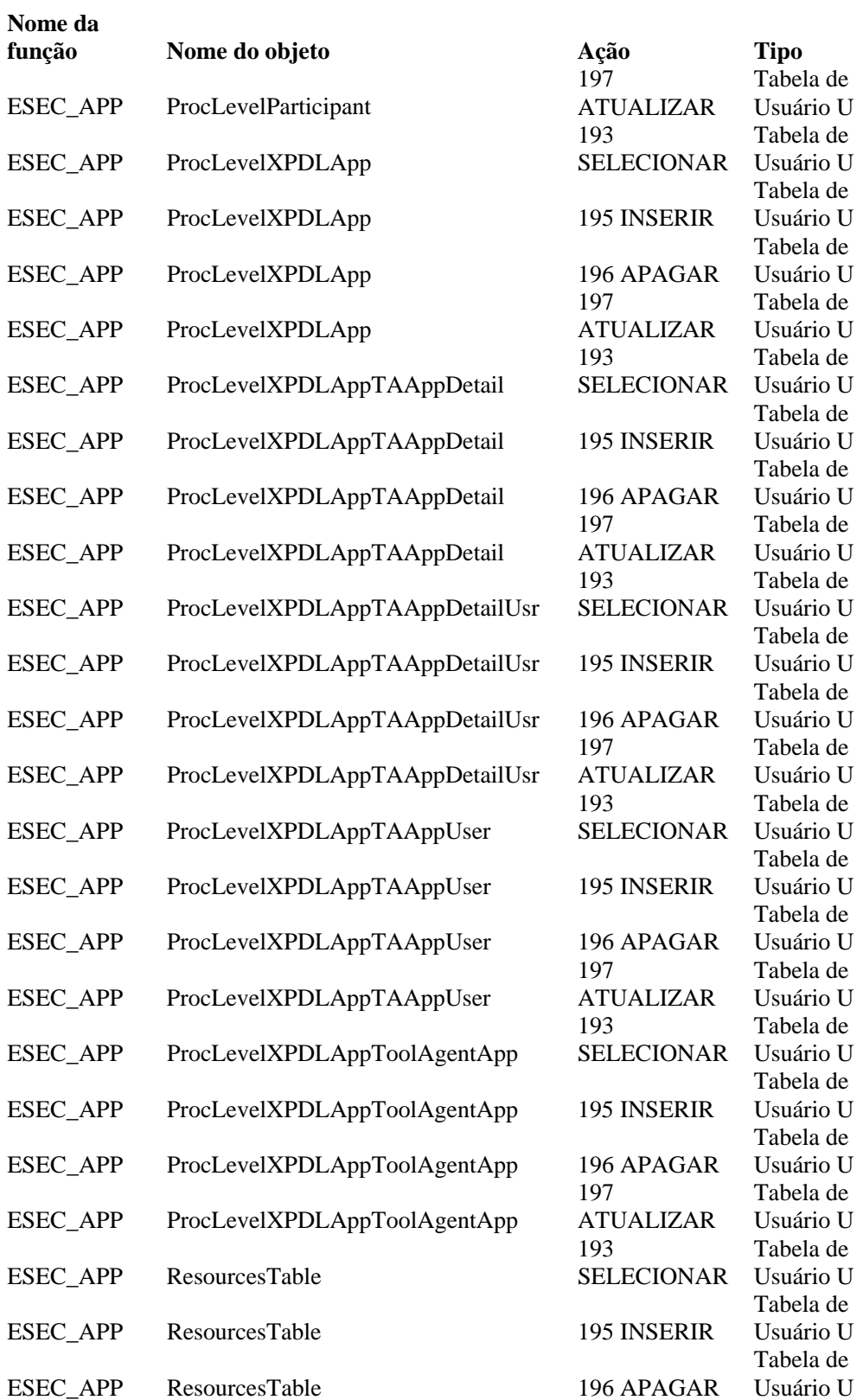

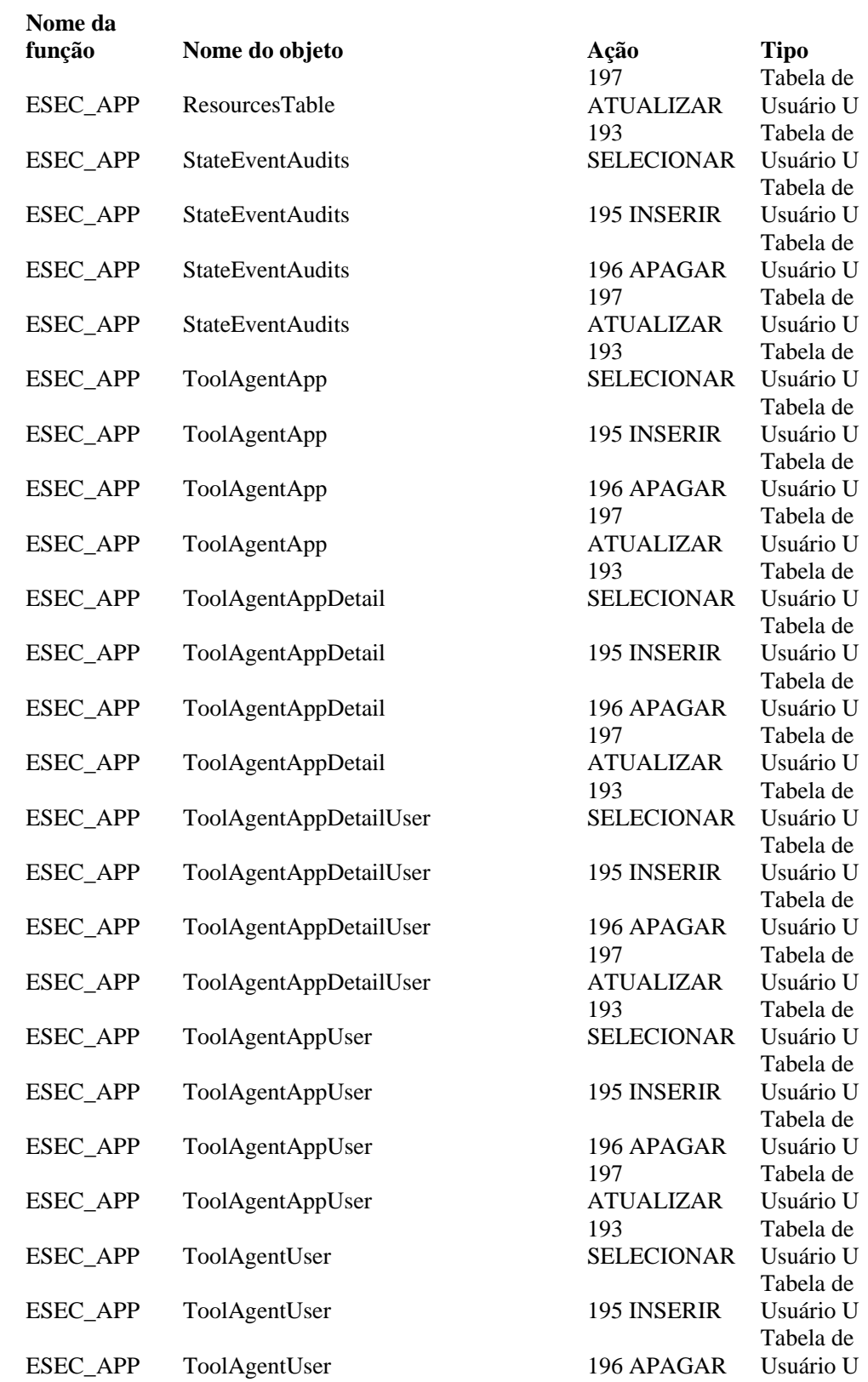

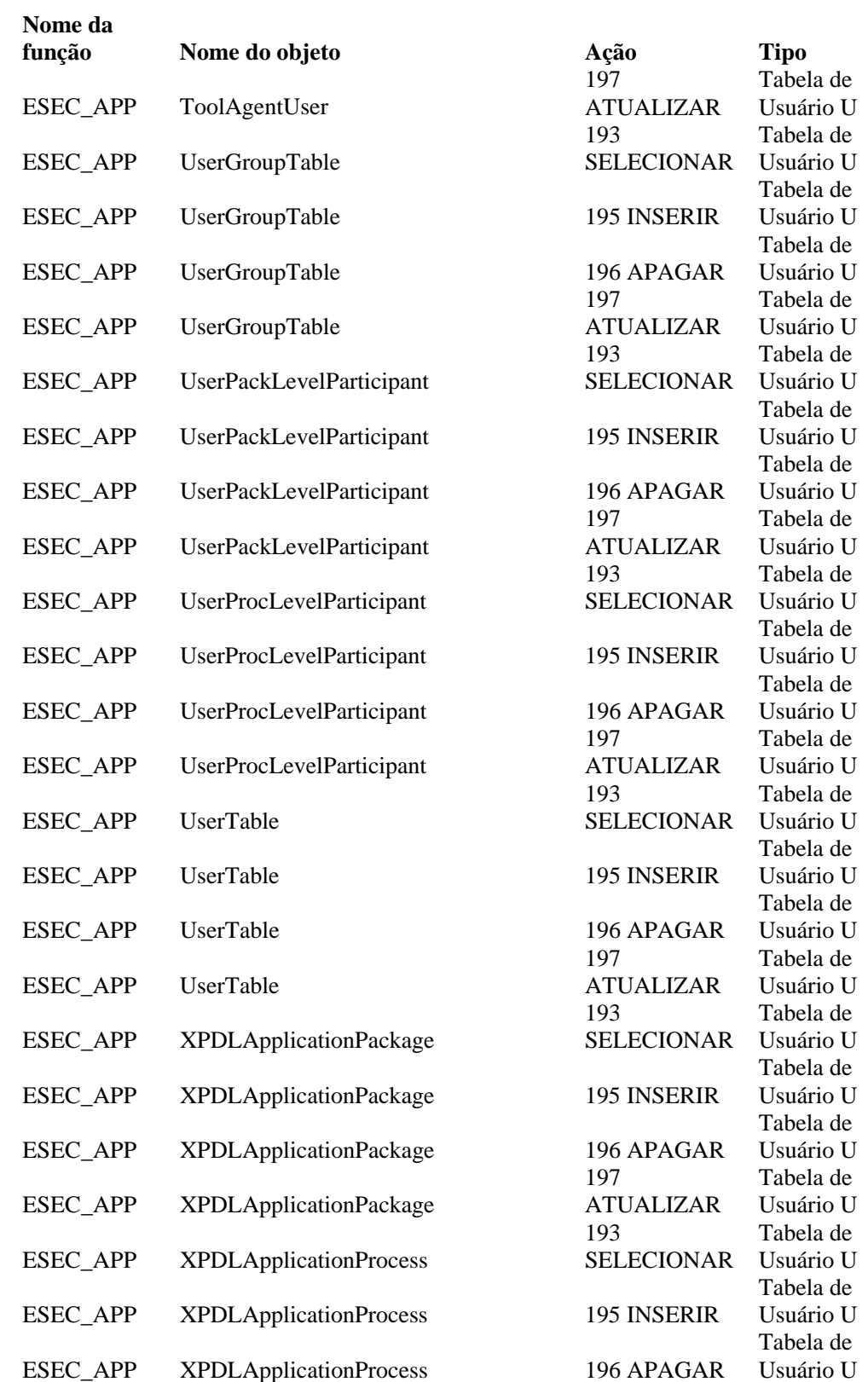

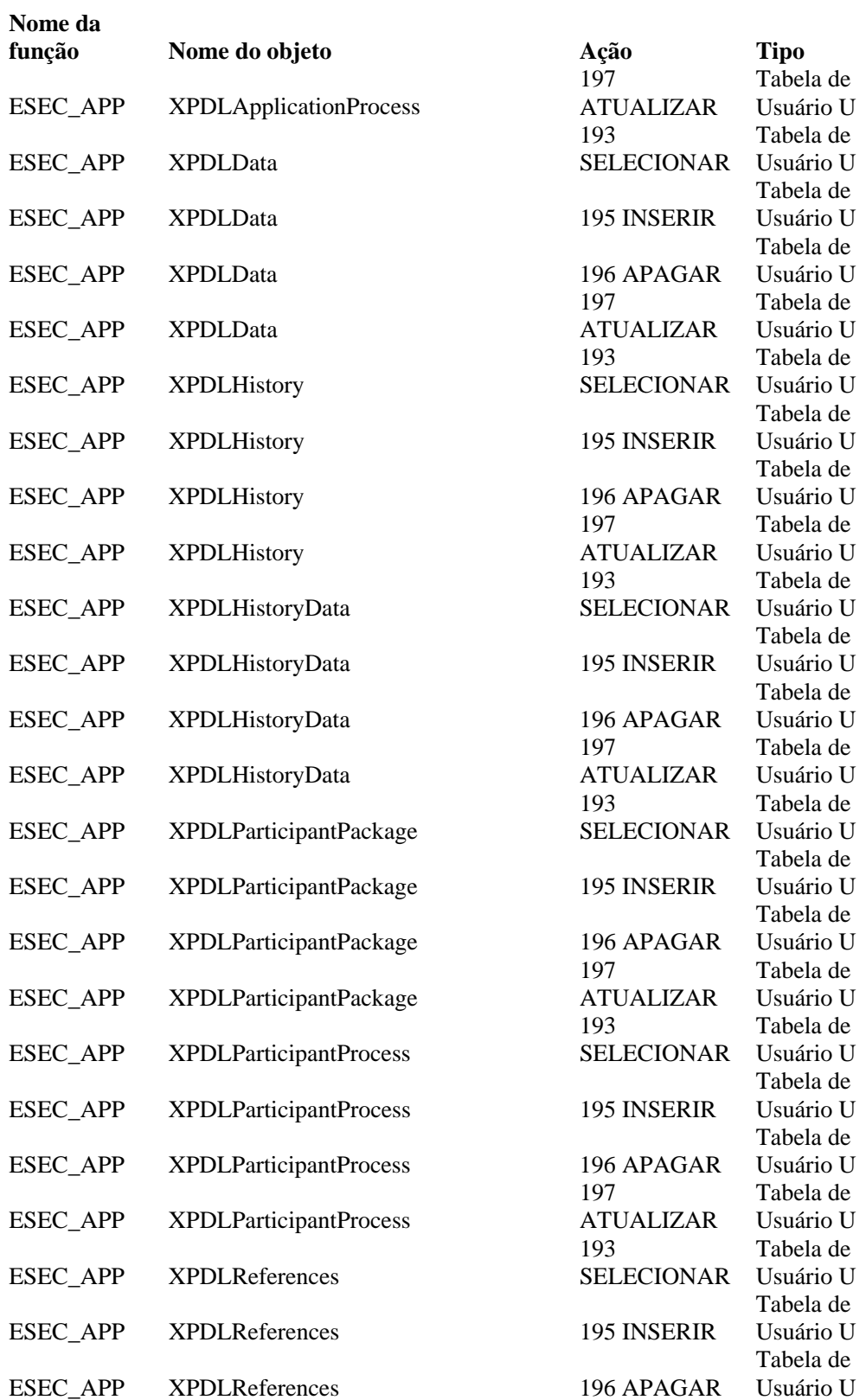

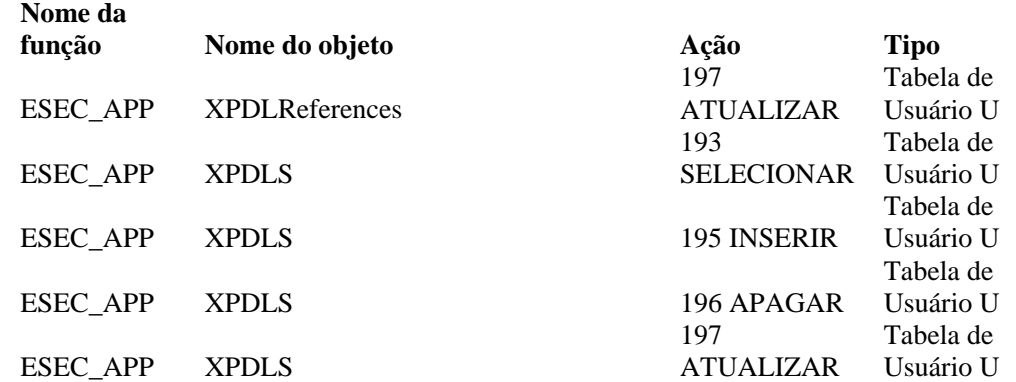

## **ESEC\_ETL**

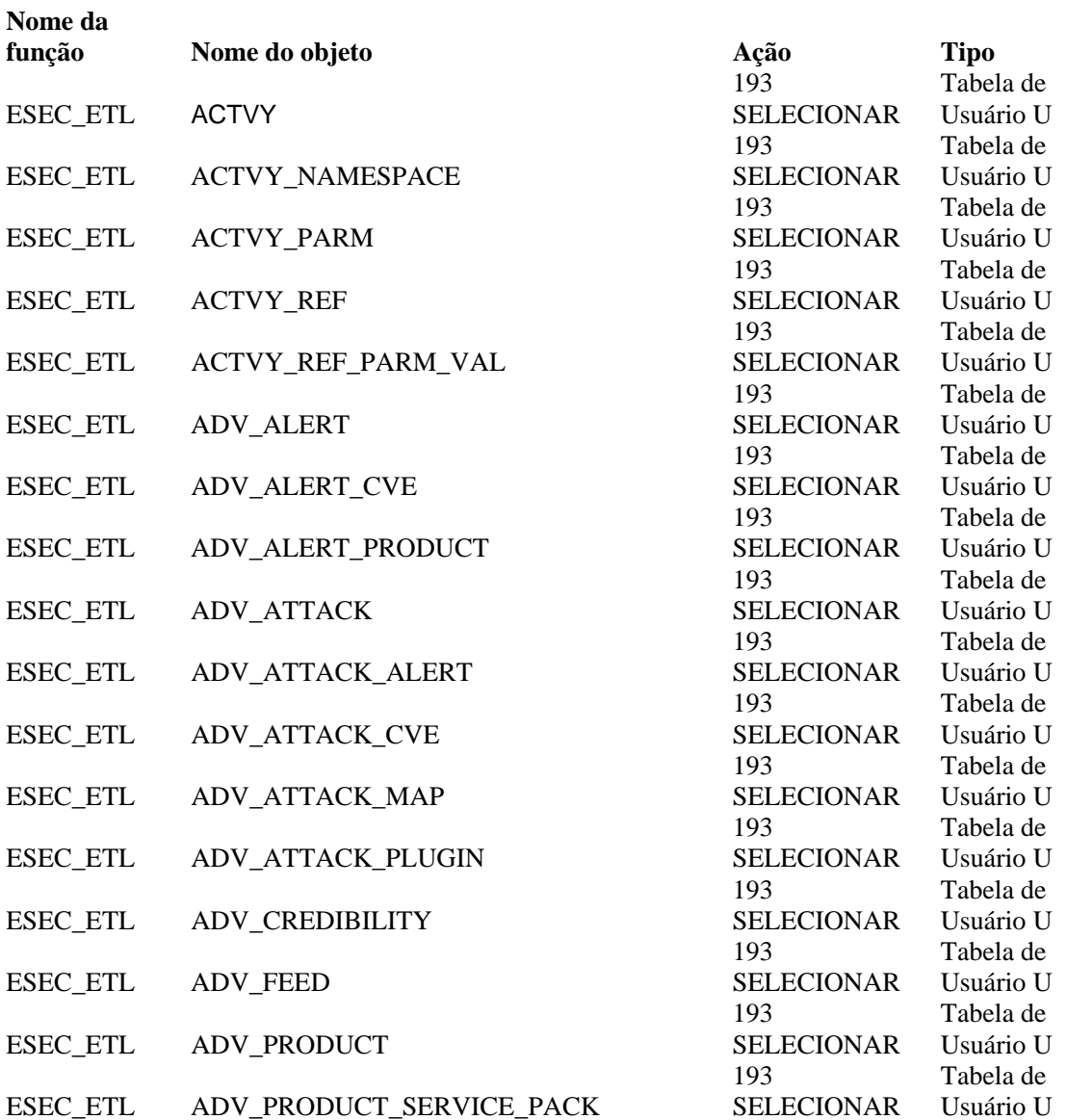

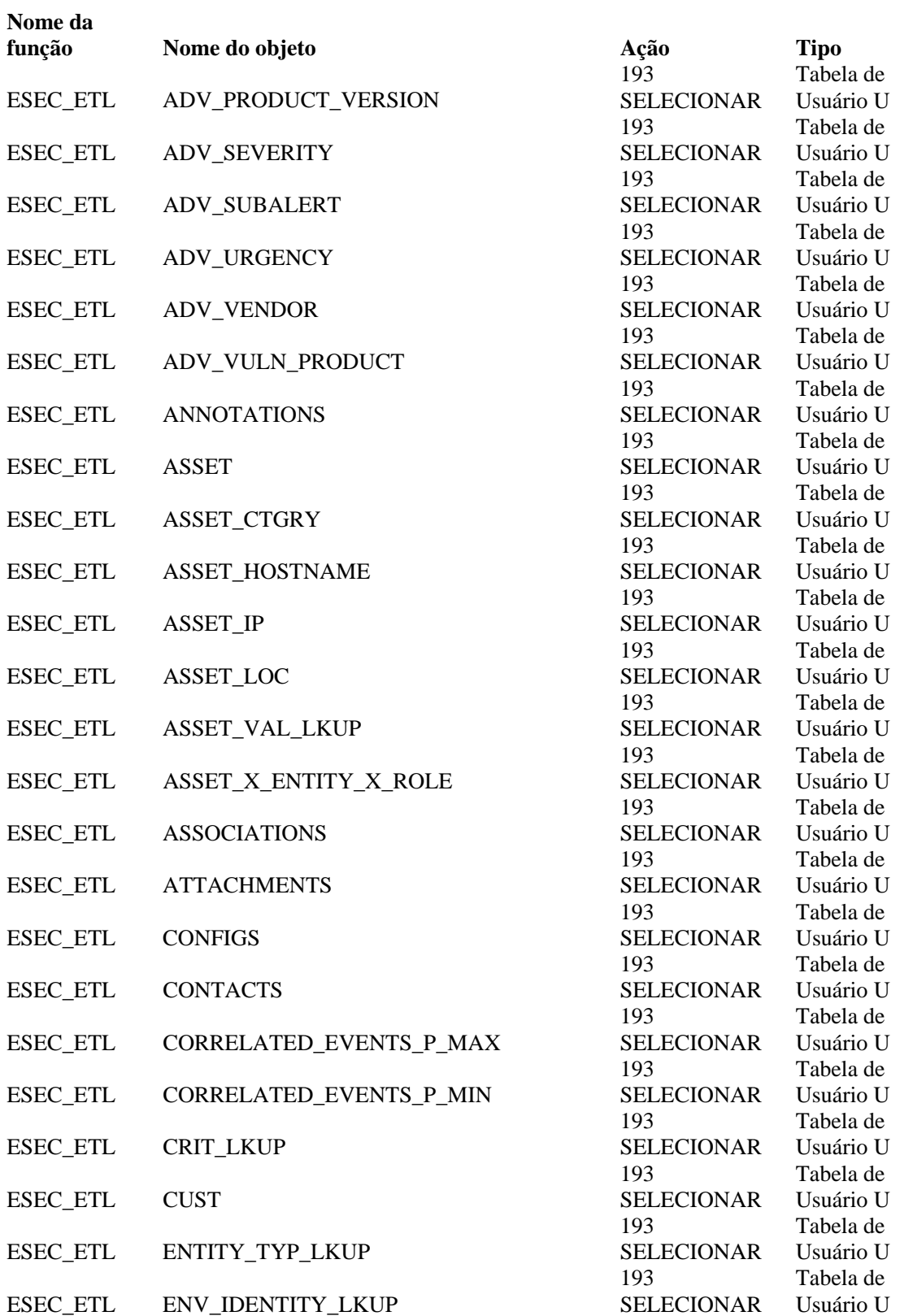

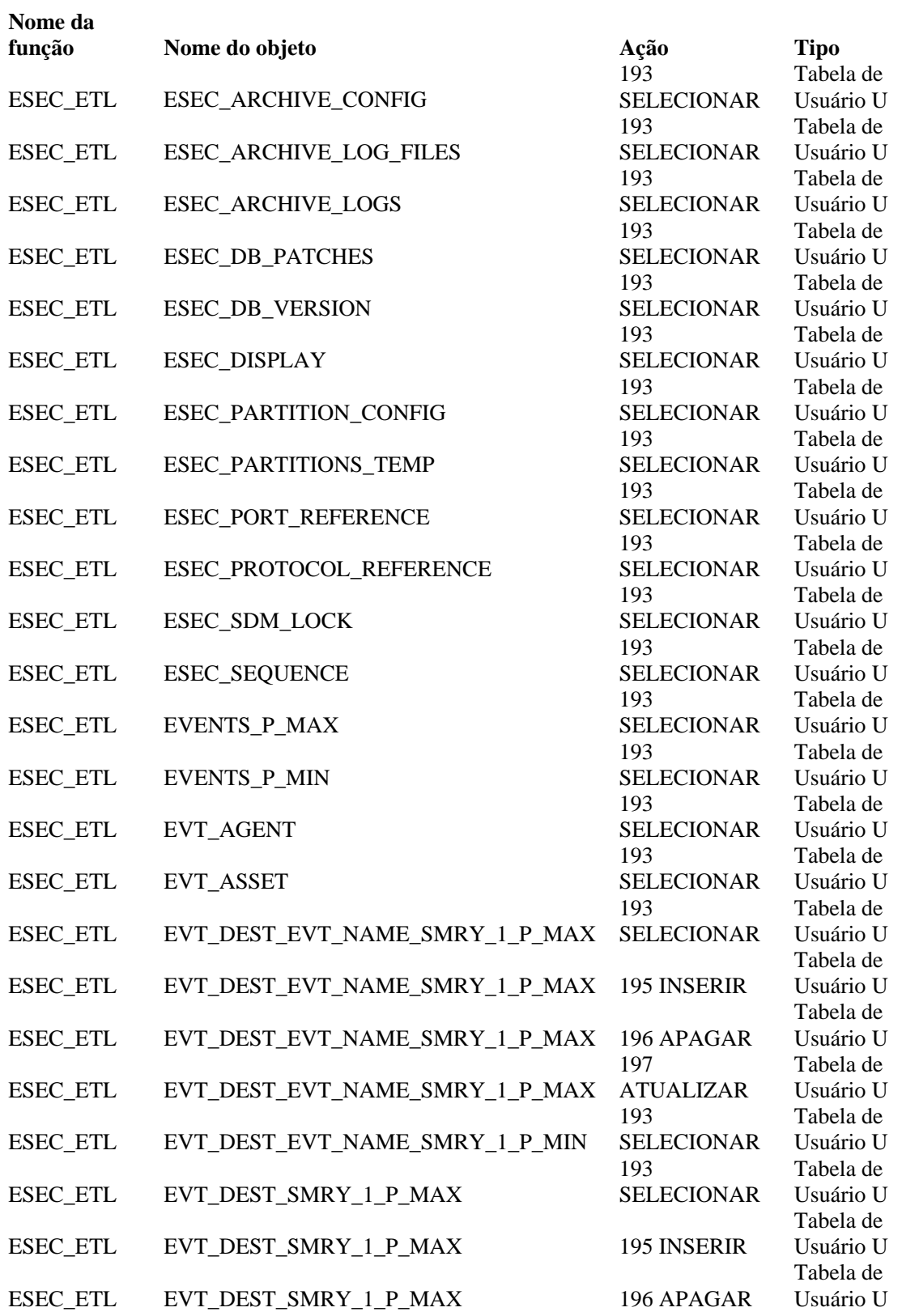

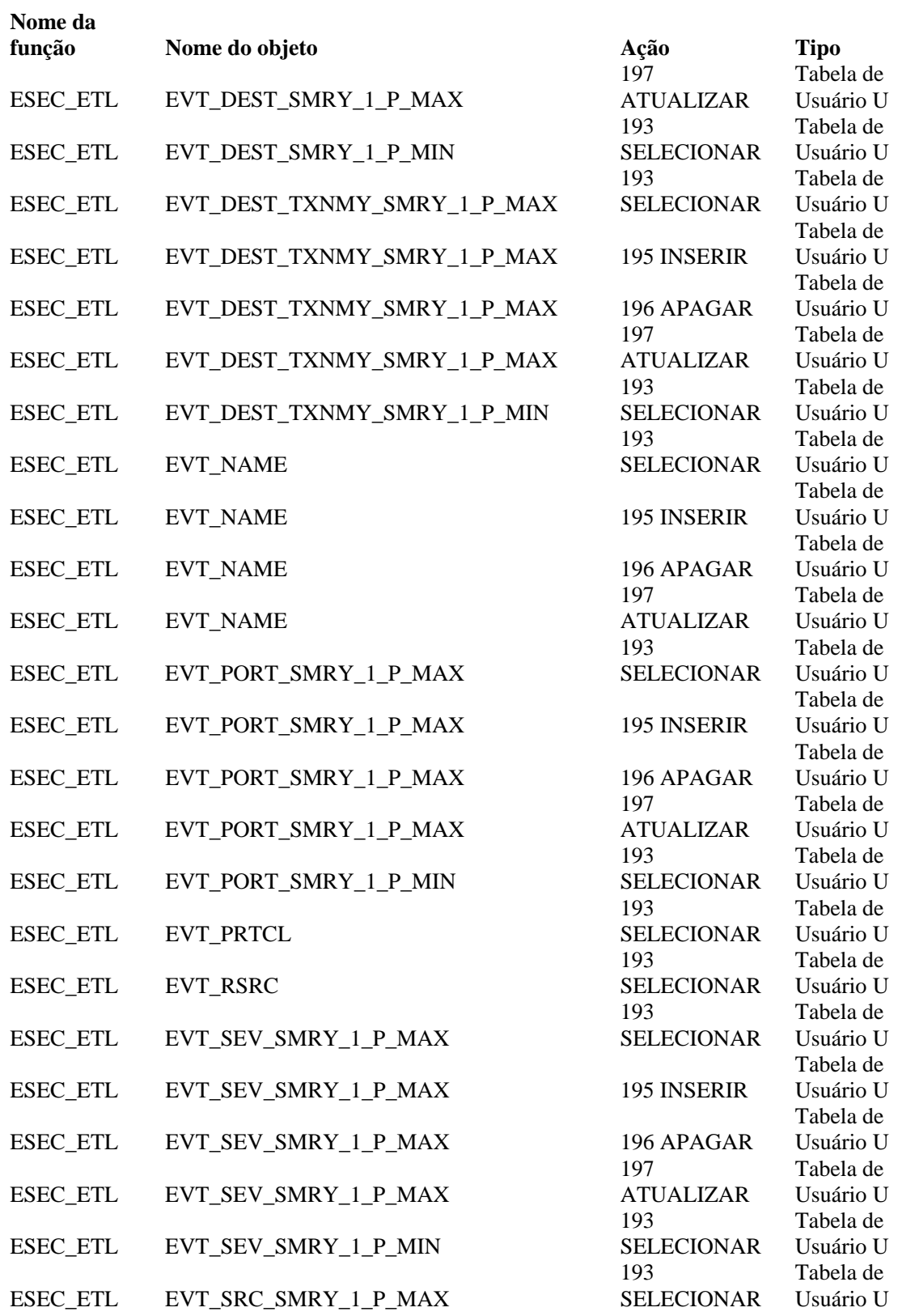

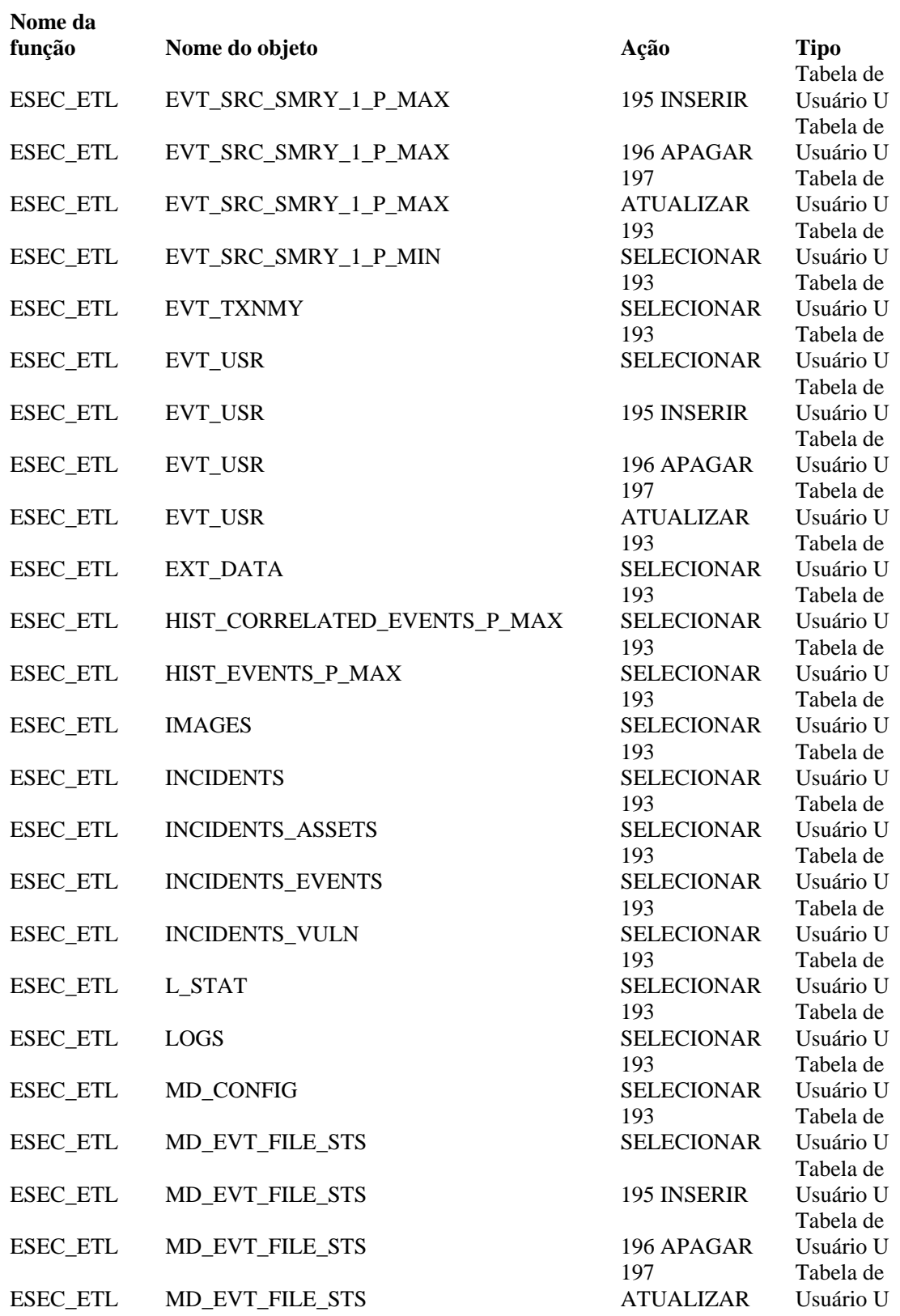

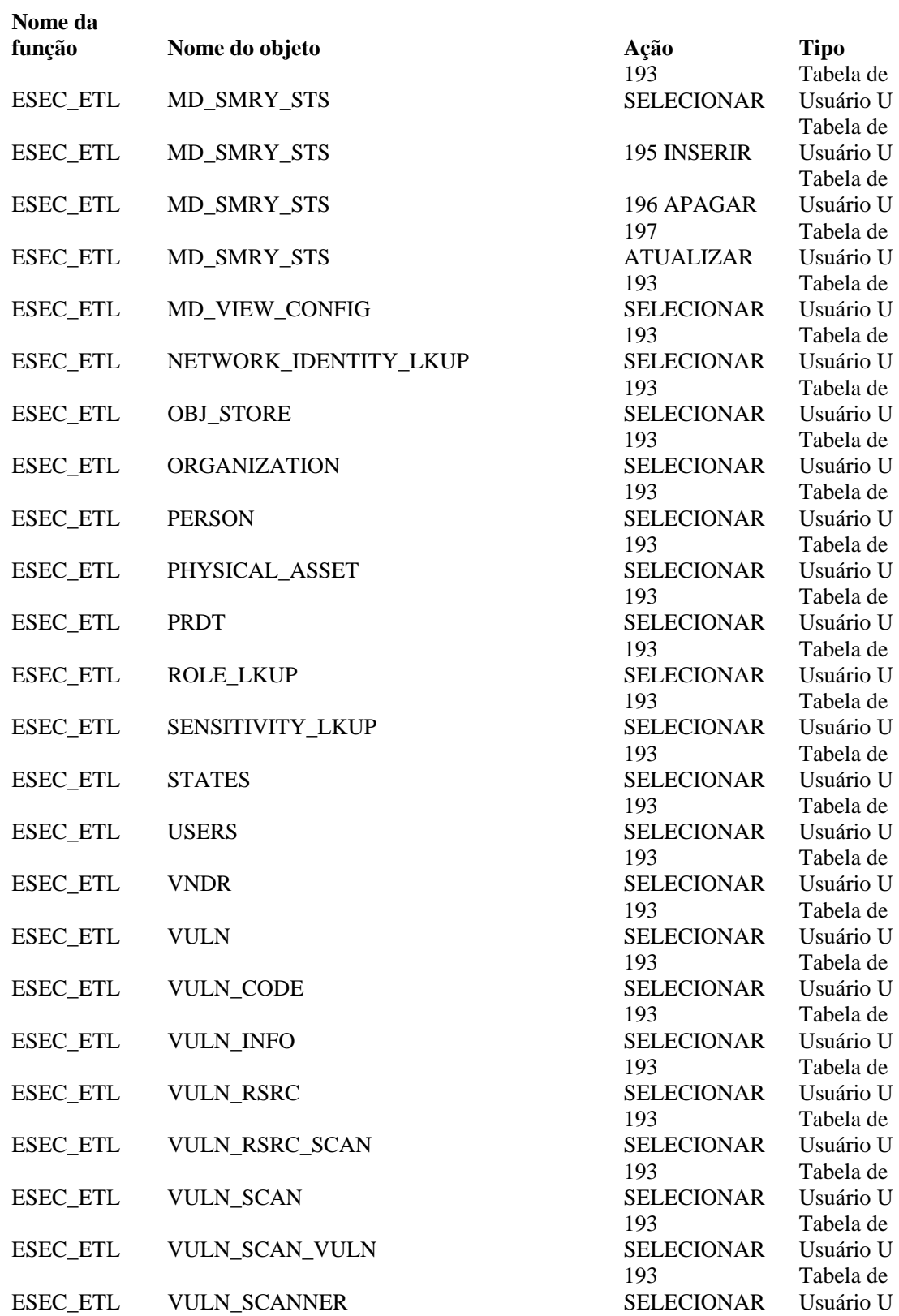

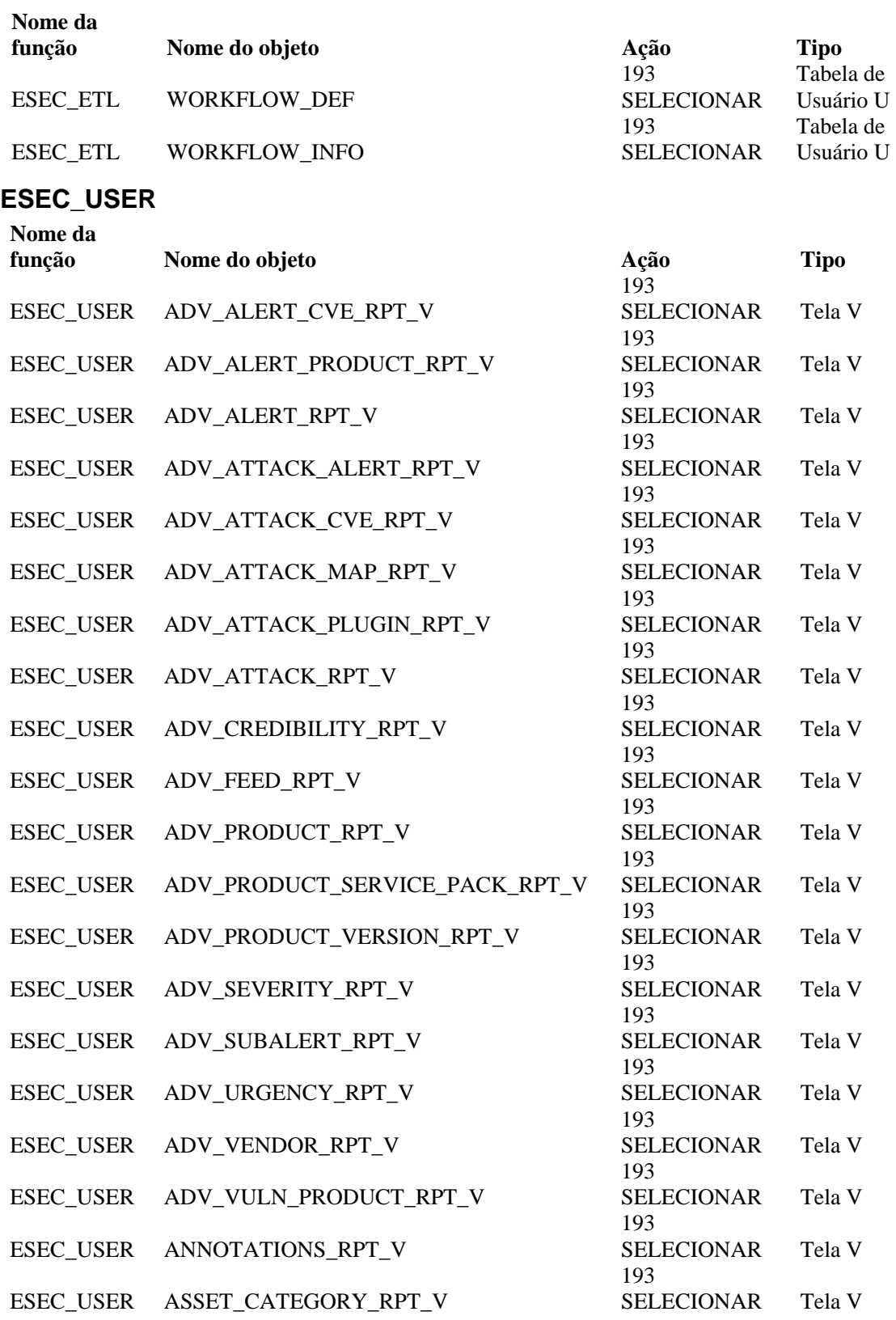

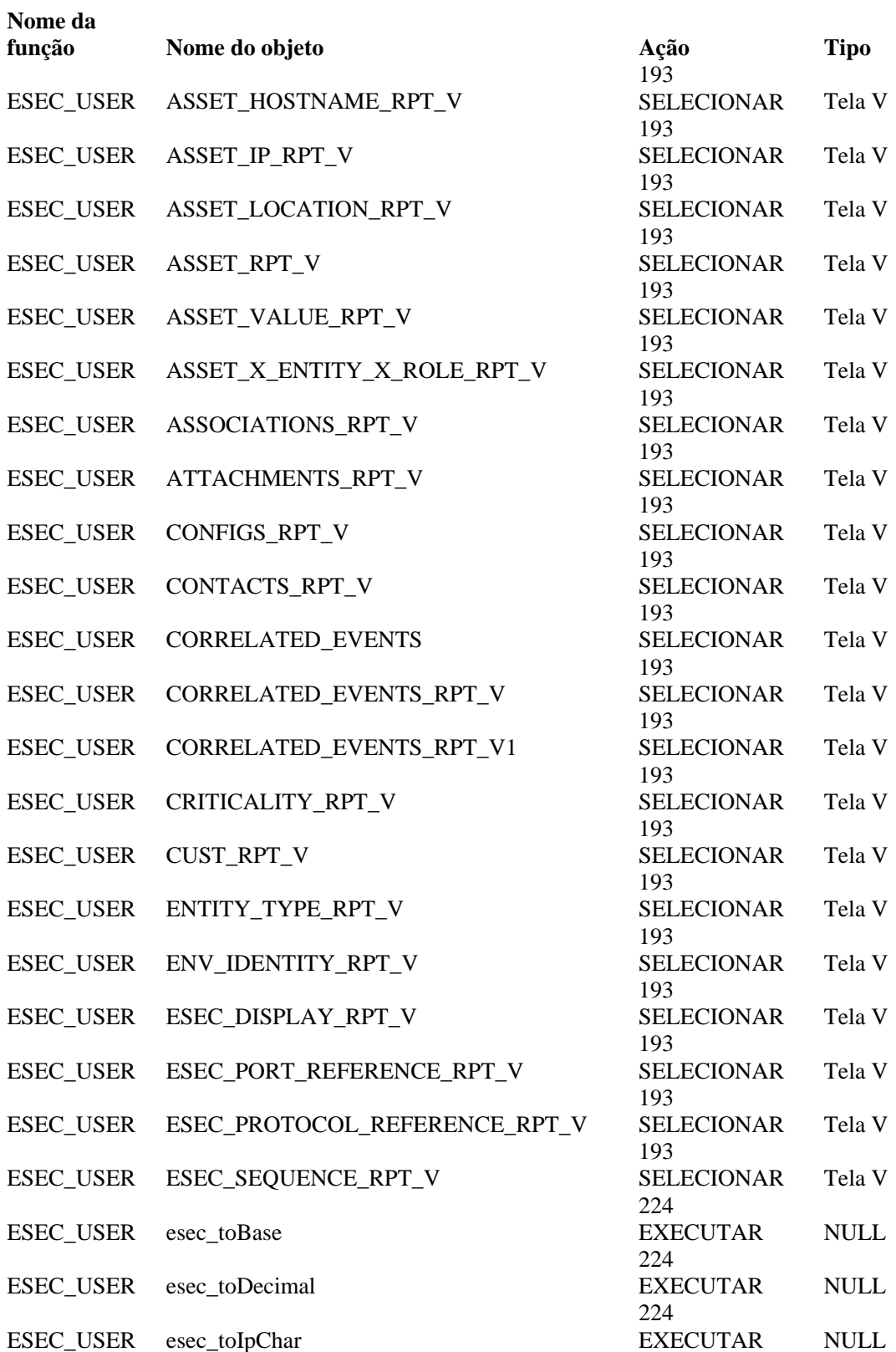

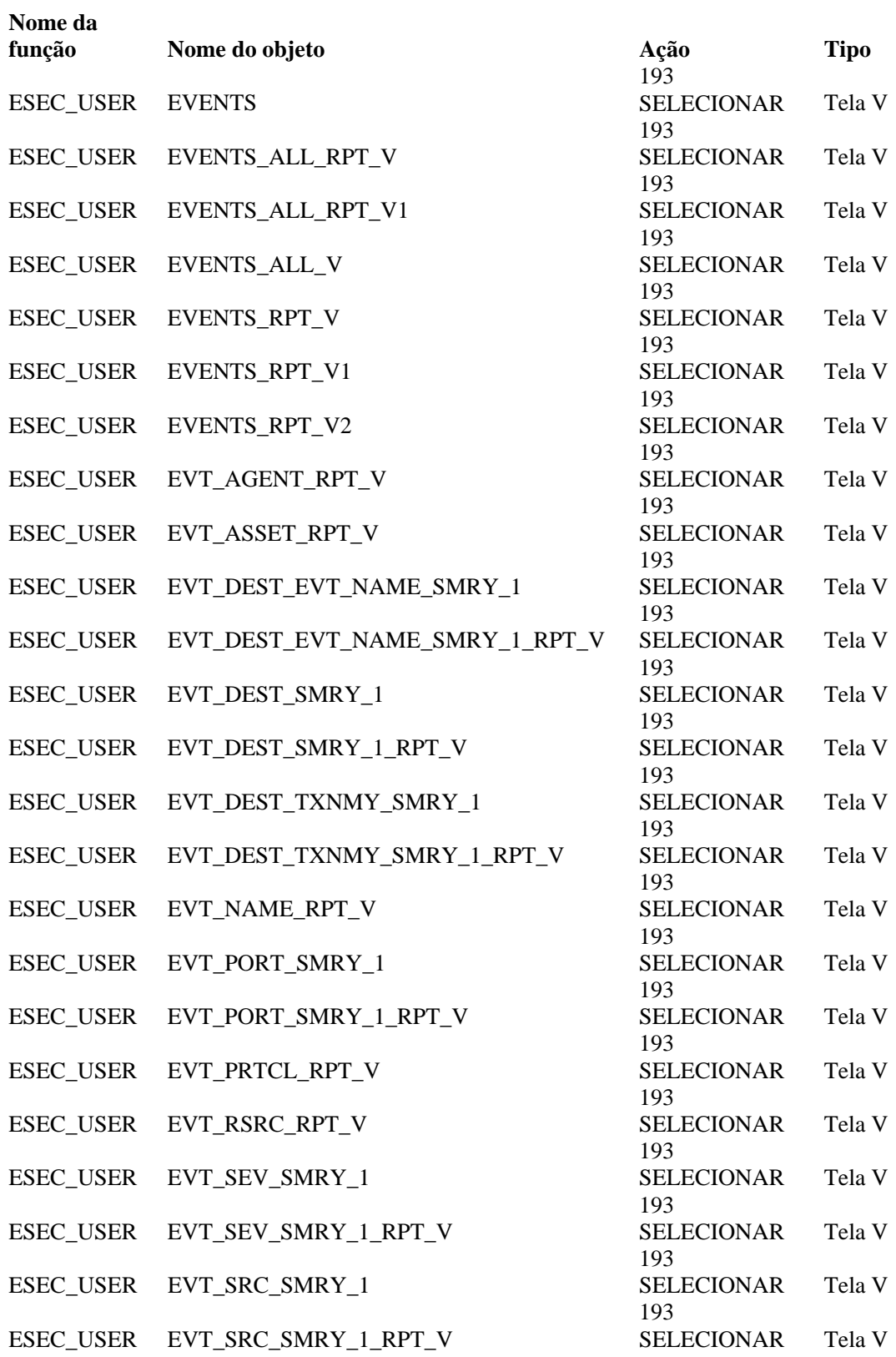

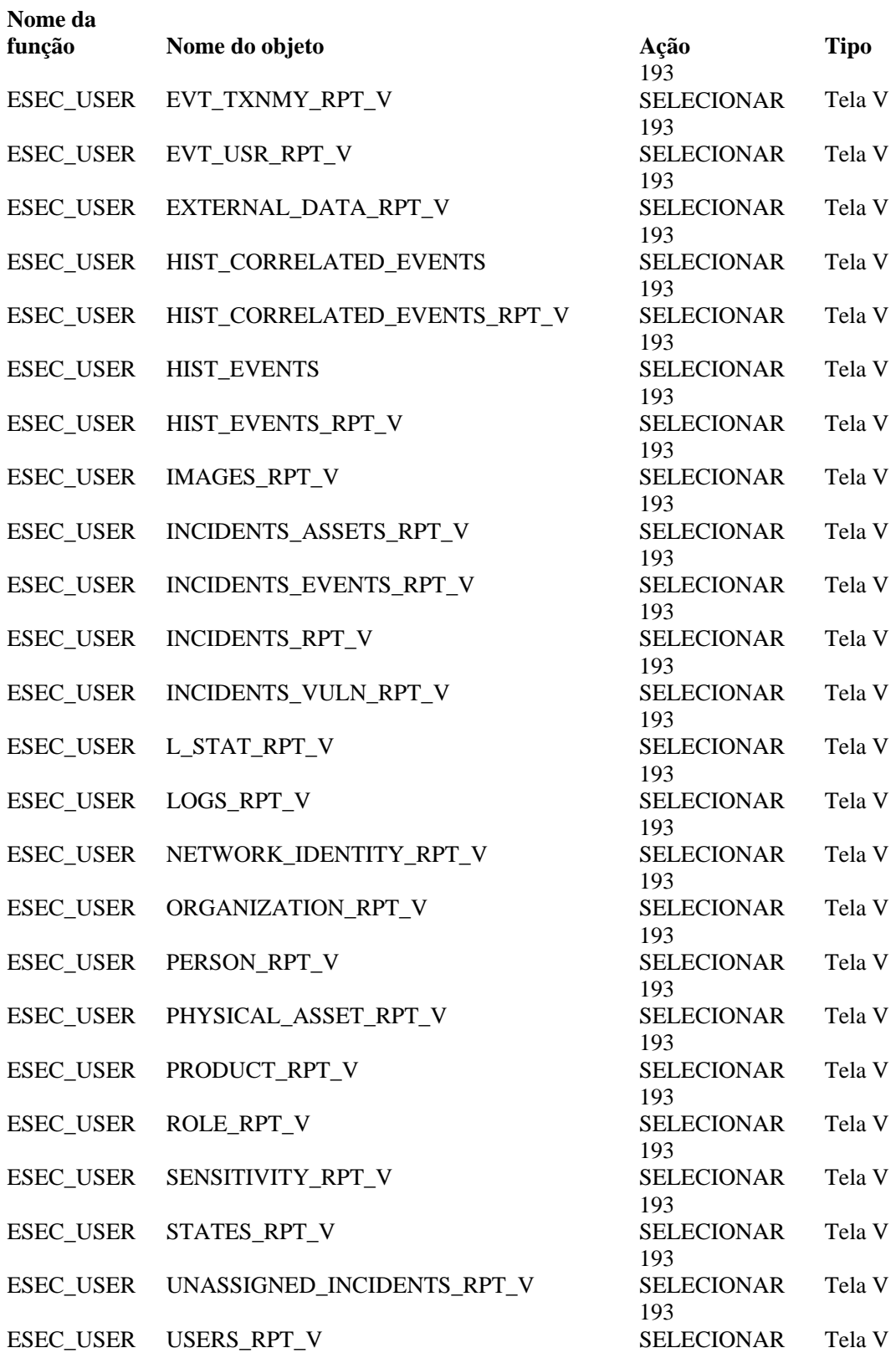
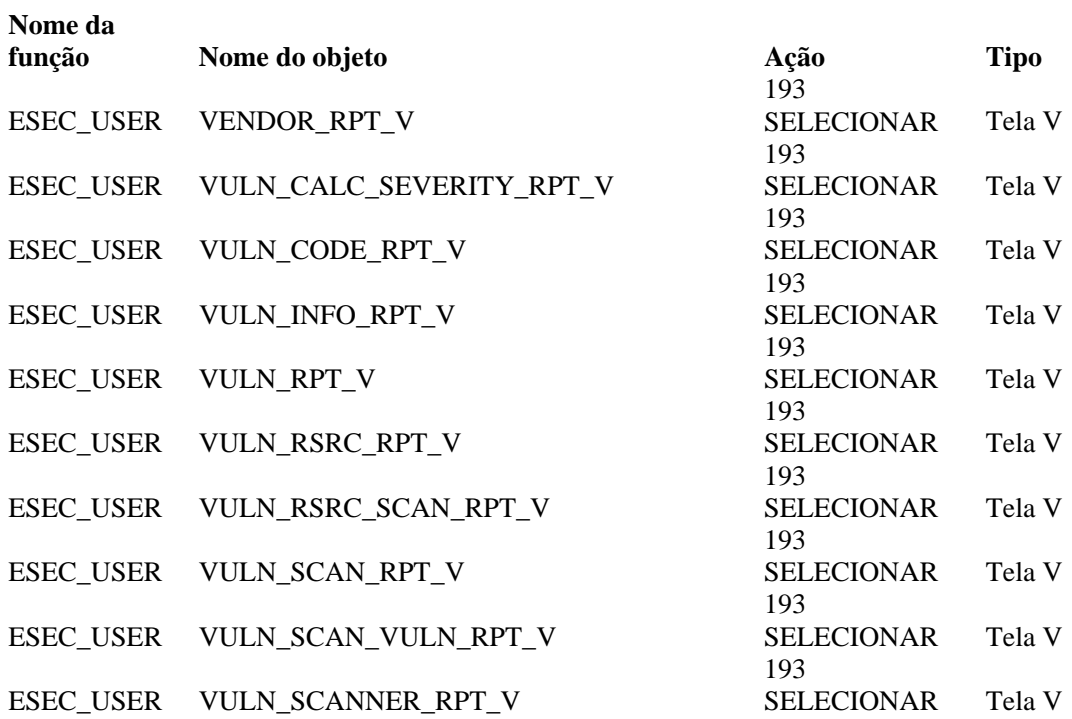

### Funções do Sentinel Server

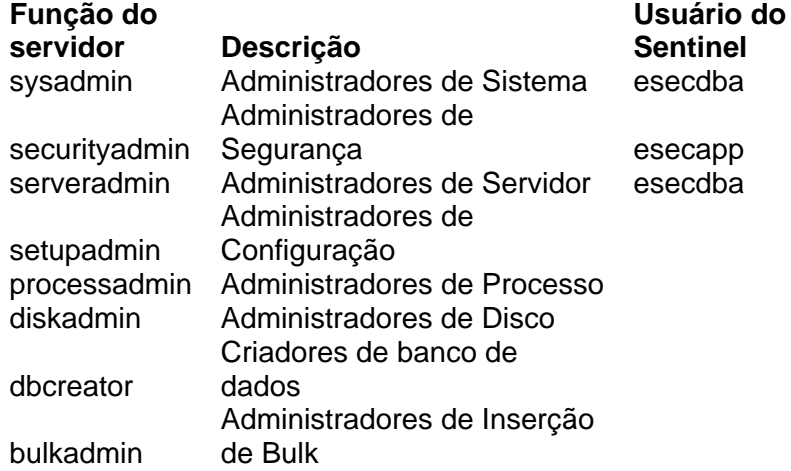

### Usuários e permissões de banco de dados de autenticação de domínio do Windows

Um usuário de domínio será associado com usuário esecadm, esecapp, esecdba e esecrpt, de acordo com a configuração no momento da instalação. Esses usuários de domínio terão os mesmos privilégios especificados nas seções anteriores.

# D**Tabelas de permissão de serviço do Sentinel**

**NOTA**: O termo Agente é intercambiável com Coletor. Mais para a frente, Agentes será referido como Coletores

## **Sentinel Server (Mecanismo de correlação)**

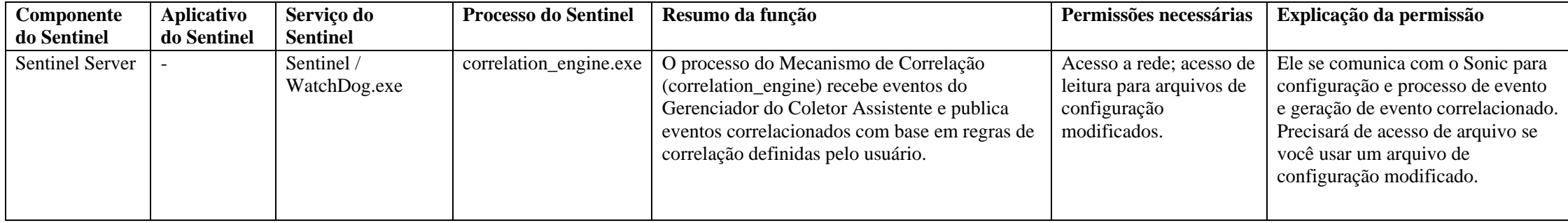

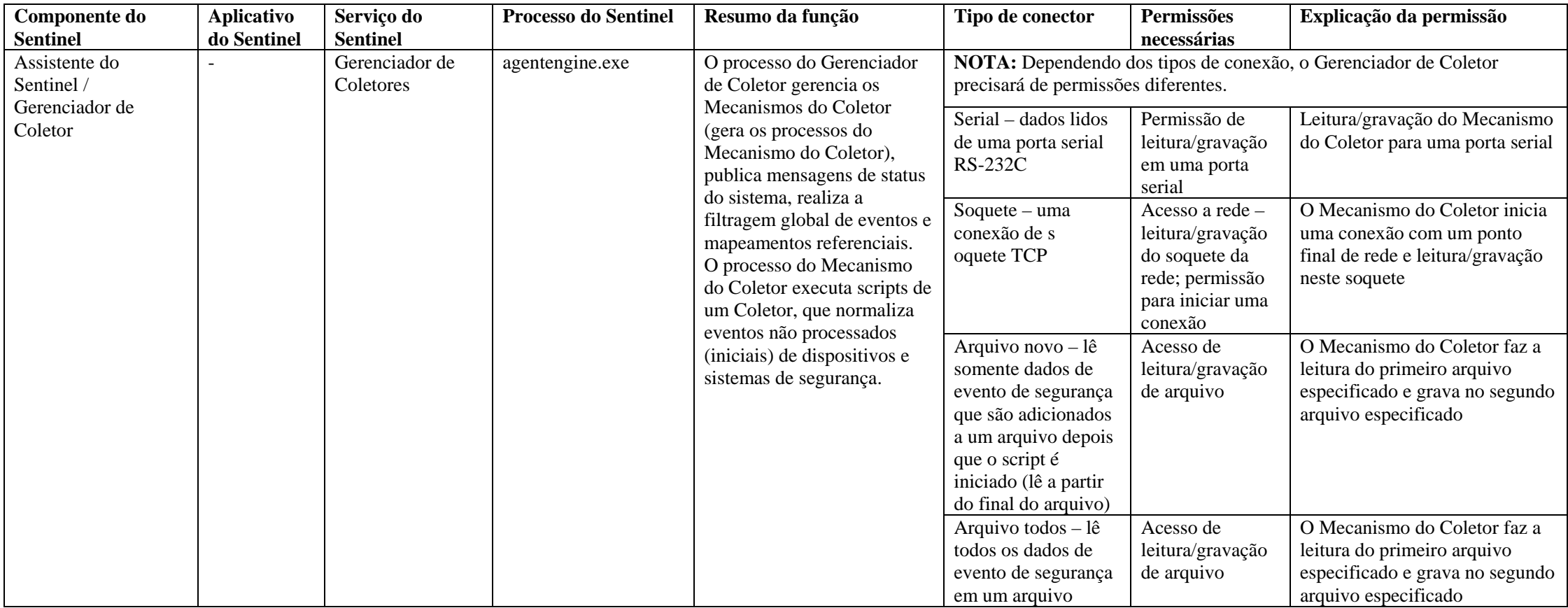

## **Gerenciador de Coletor do Windows**

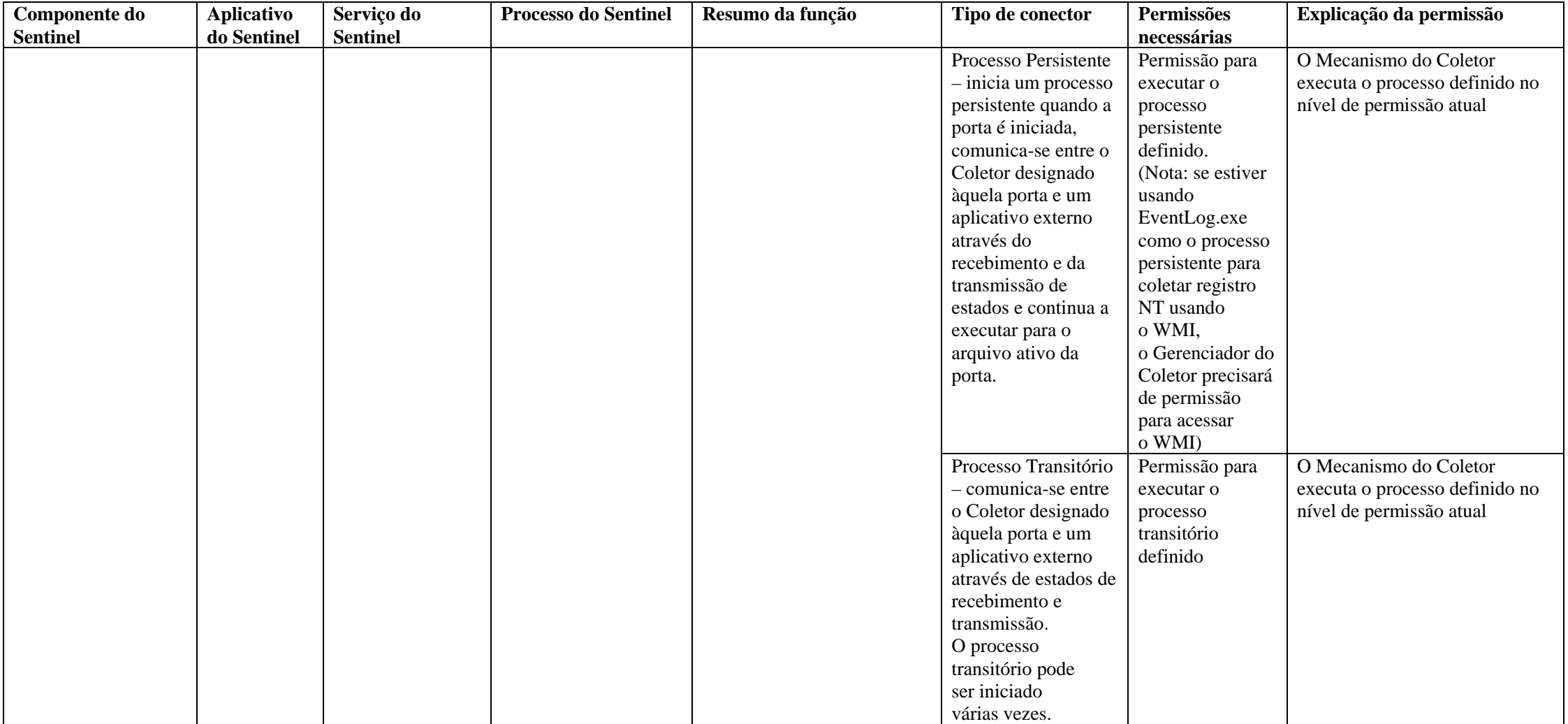

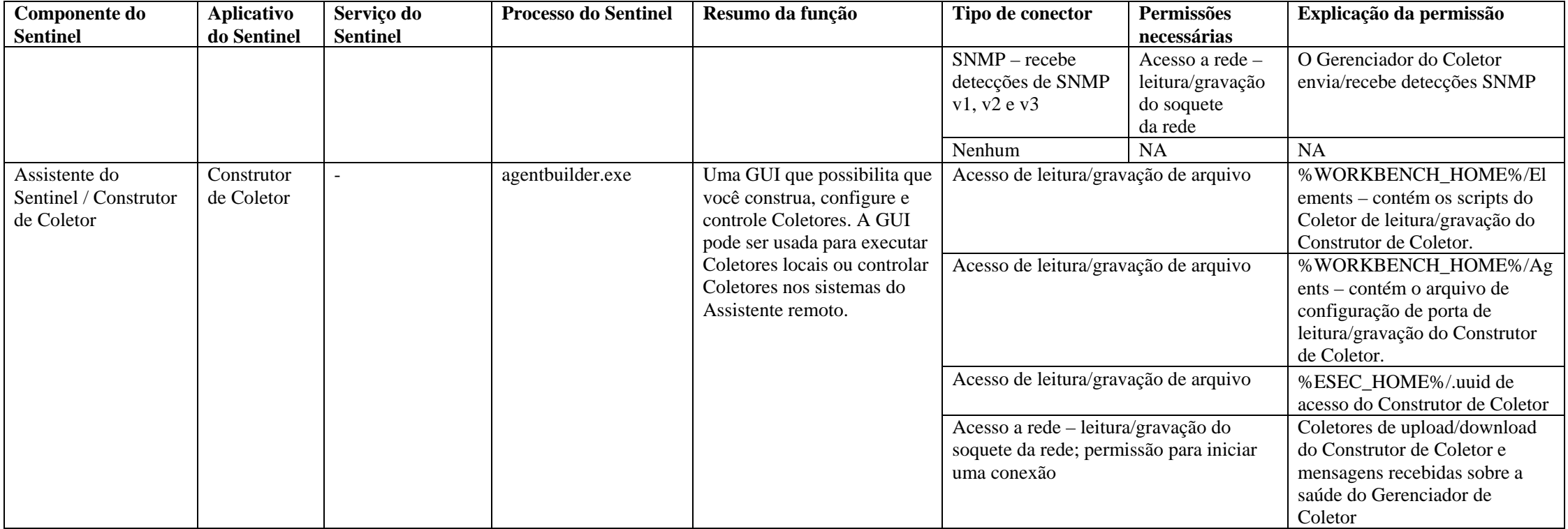

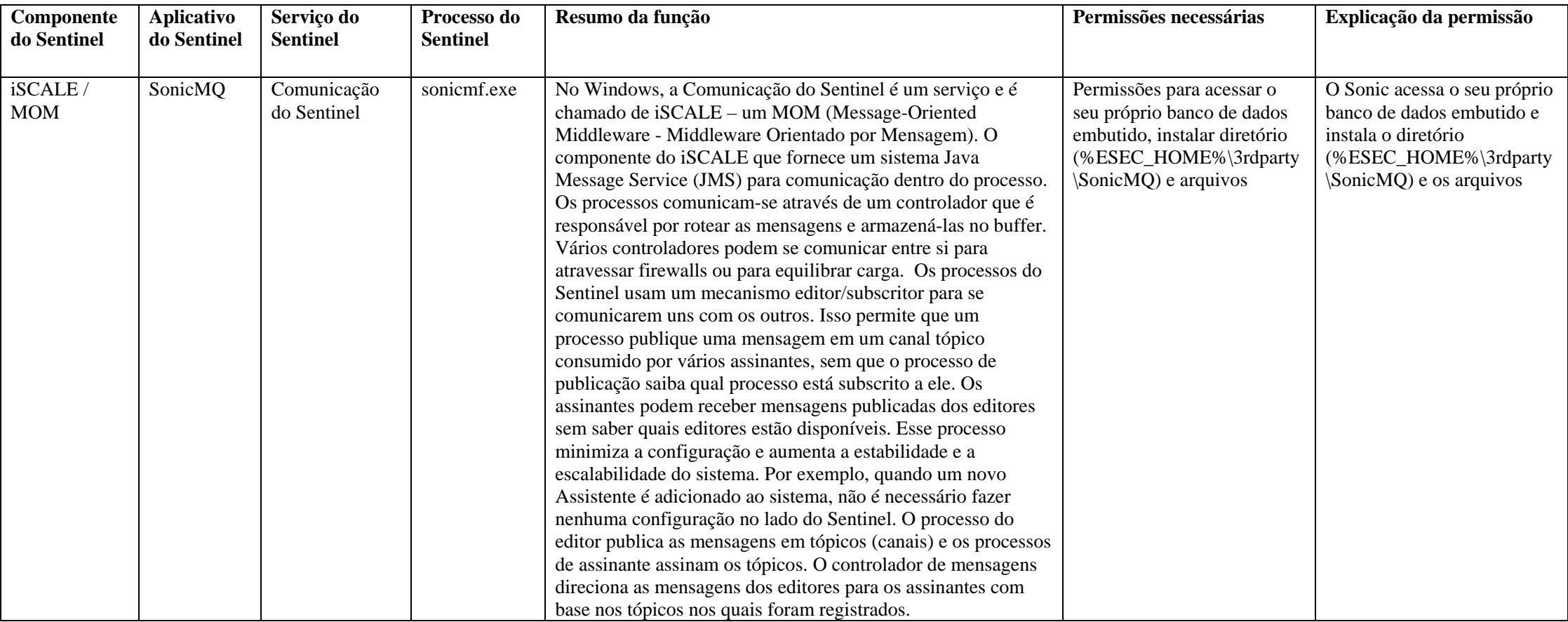

## **Comunicação do Sentinel**

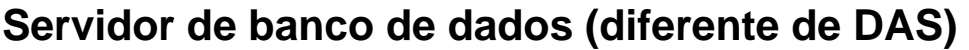

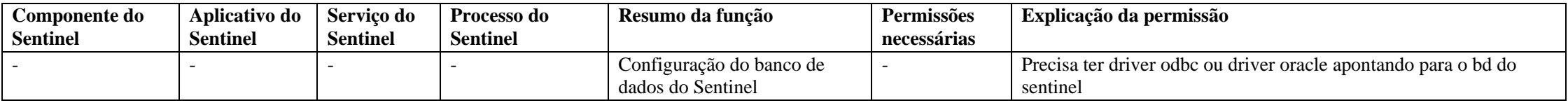

## **Servidor de banco de dados (com DAS)**

**Para obter um resumo / um detalhamento da permissão de acesso do banco de dados do Sentinel, consulte a seguinte documentação: Apêndice A – Usuários, funções e permissões de acesso de banco de dados do Sentinel**

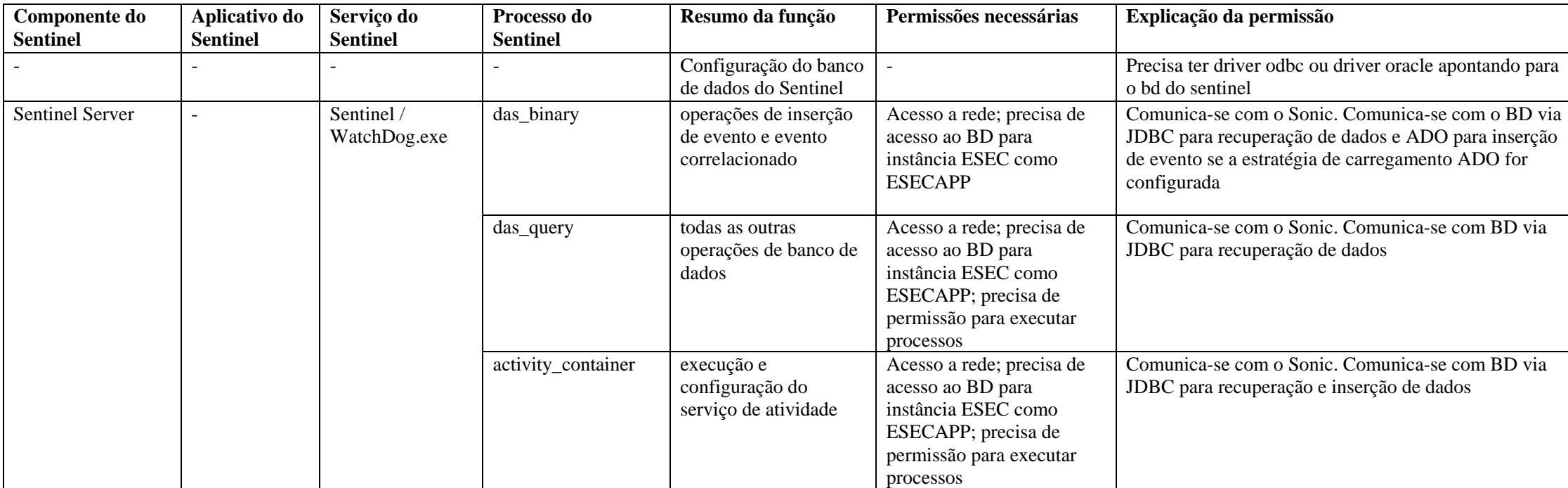

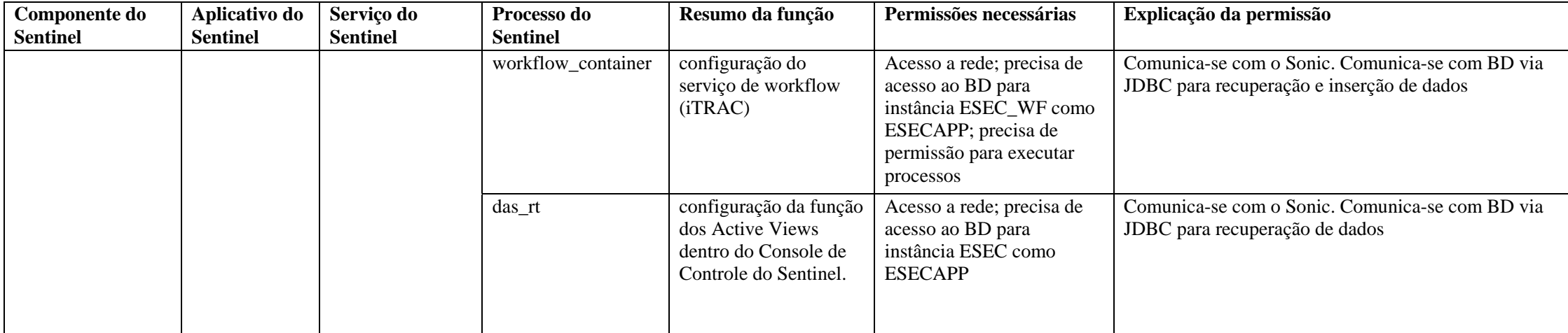

**Para obter um resumo / um detalhamento da permissão de acesso do banco de dados do Sentinel, consulte a seguinte documentação: Apêndice A – Usuários, funções e permissões de acesso de banco de dados do Sentinel**

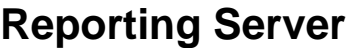

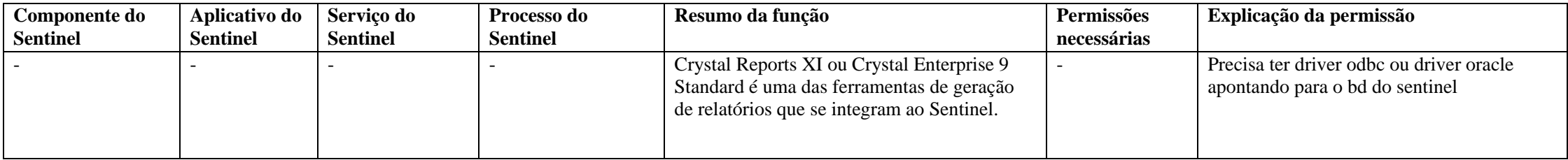

## **Glossário**

**NOTA**: O termo Agente é intercambiável com Coletor. Mais para a frente, Agentes será referido como Coletores.

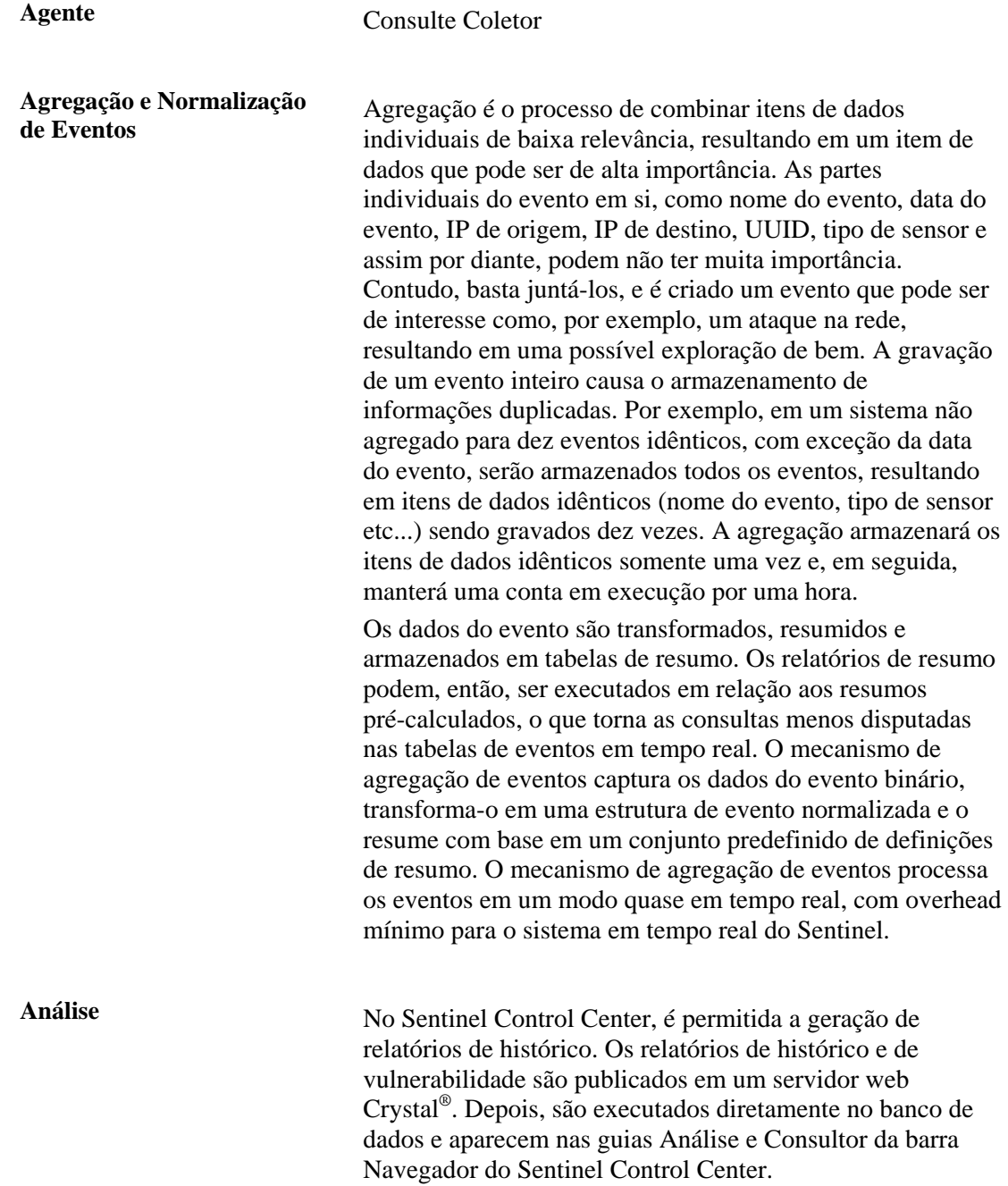

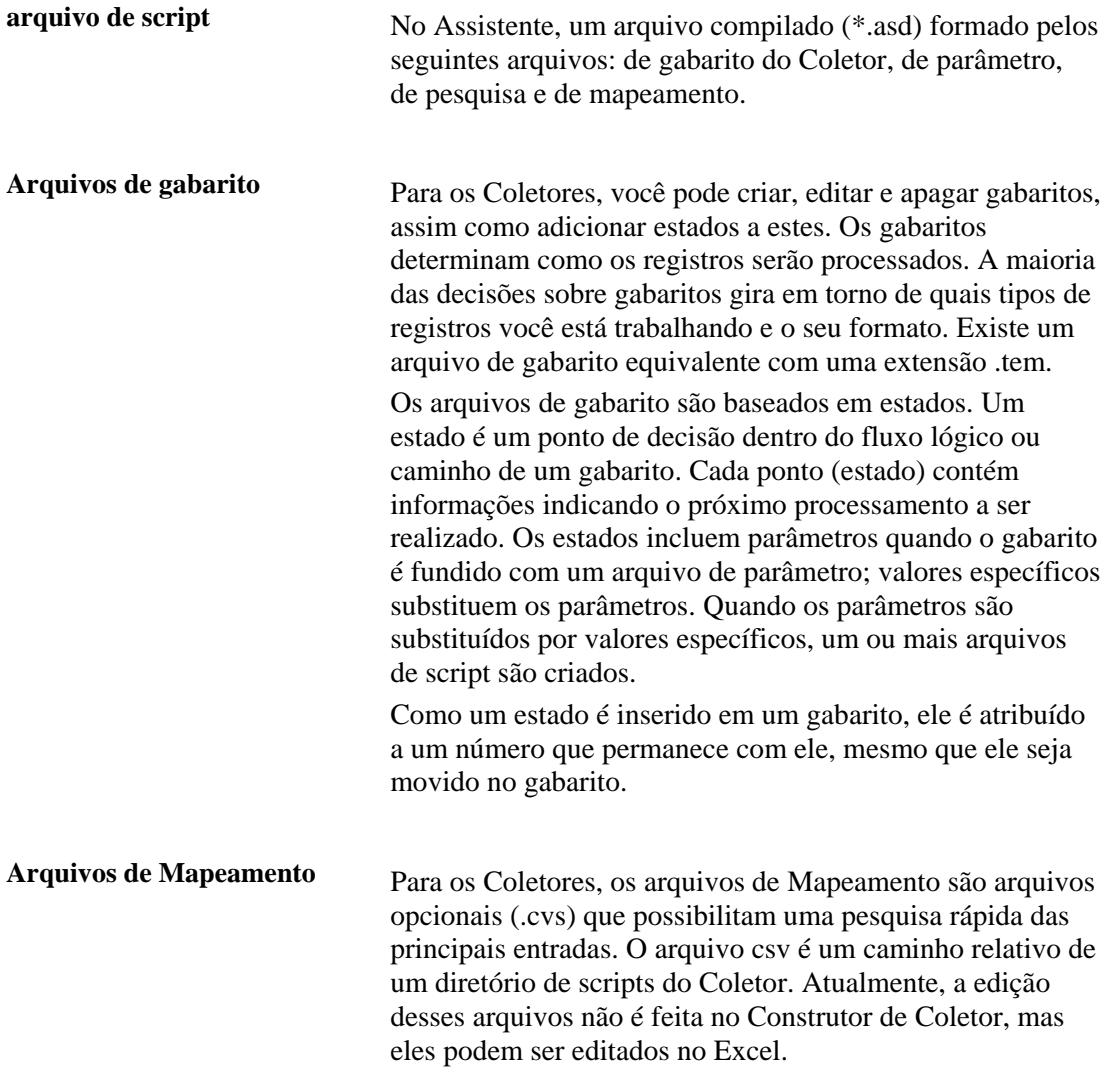

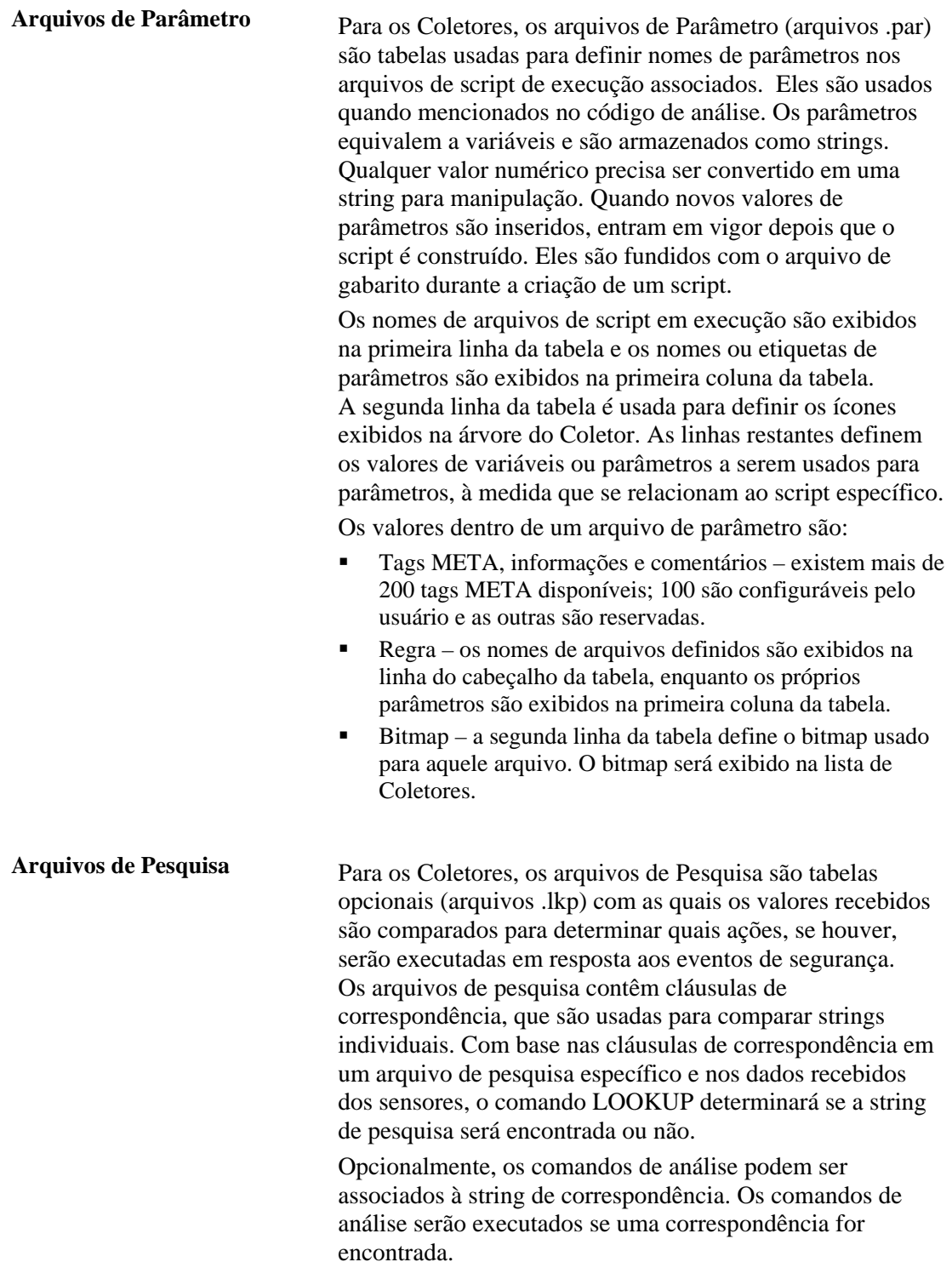

Assistente **O** Construtor de Coletor e o Gerenciador de Coletor.

**Buffer Rx** Parte do Gerenciador do Coletor, seu tamanho padrão é de 50.000 eventos. O buffer de recebimento é um parâmetro editável. O tamanho mínimo é 5.000.

**Coletor** Coletor é o receptor que coleta e normaliza eventos iniciais de dispositivos e programas de segurança e que possibilita a saída de eventos normalizados que podem ser correlacionados, informados e usados para resposta a incidentes.

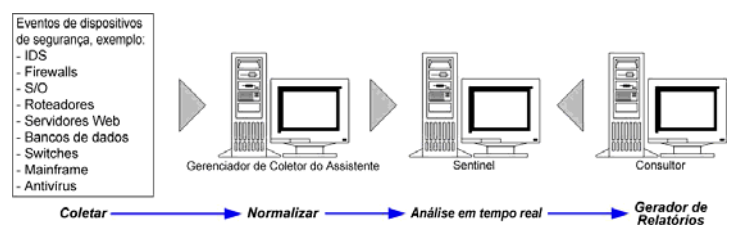

Existem três níveis de Coletores, mostrados a seguir:

- Coletores Aceitos (T1)
- Coletores Documentados (T2)
- Coletores de Exemplo (T3)

Os coletores são constituídos de:

- arquivos de gabarito
- arquivos de parâmetros
- $\blacksquare$  arquivos de pesquisa
- arquivos de mapeamento

**comando de análise** No Assistente, uma interface de criação de scripts de alto nível que permite a manipulação de dados. A análise é o processo de dividir um evento em seus componentes.

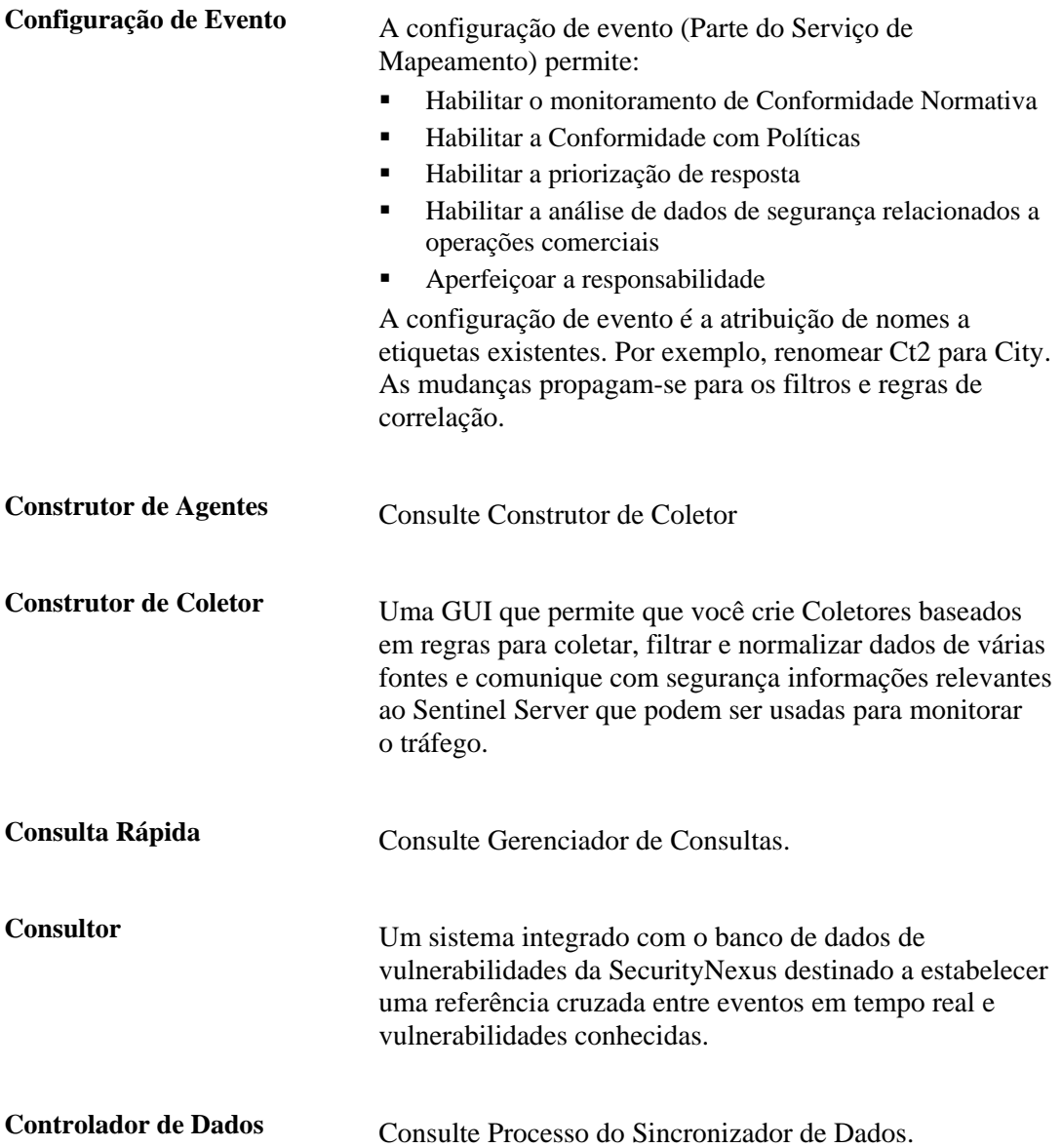

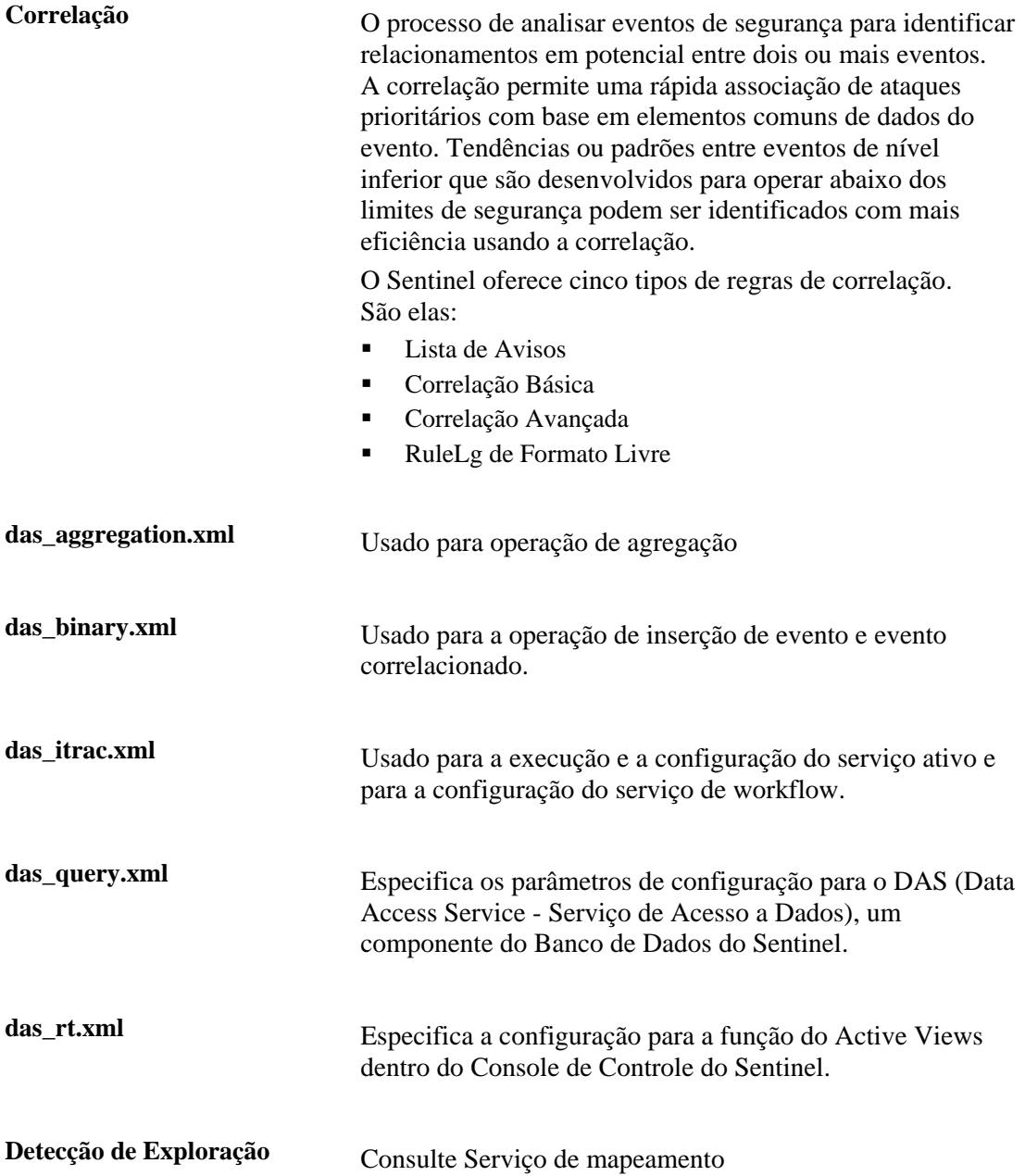

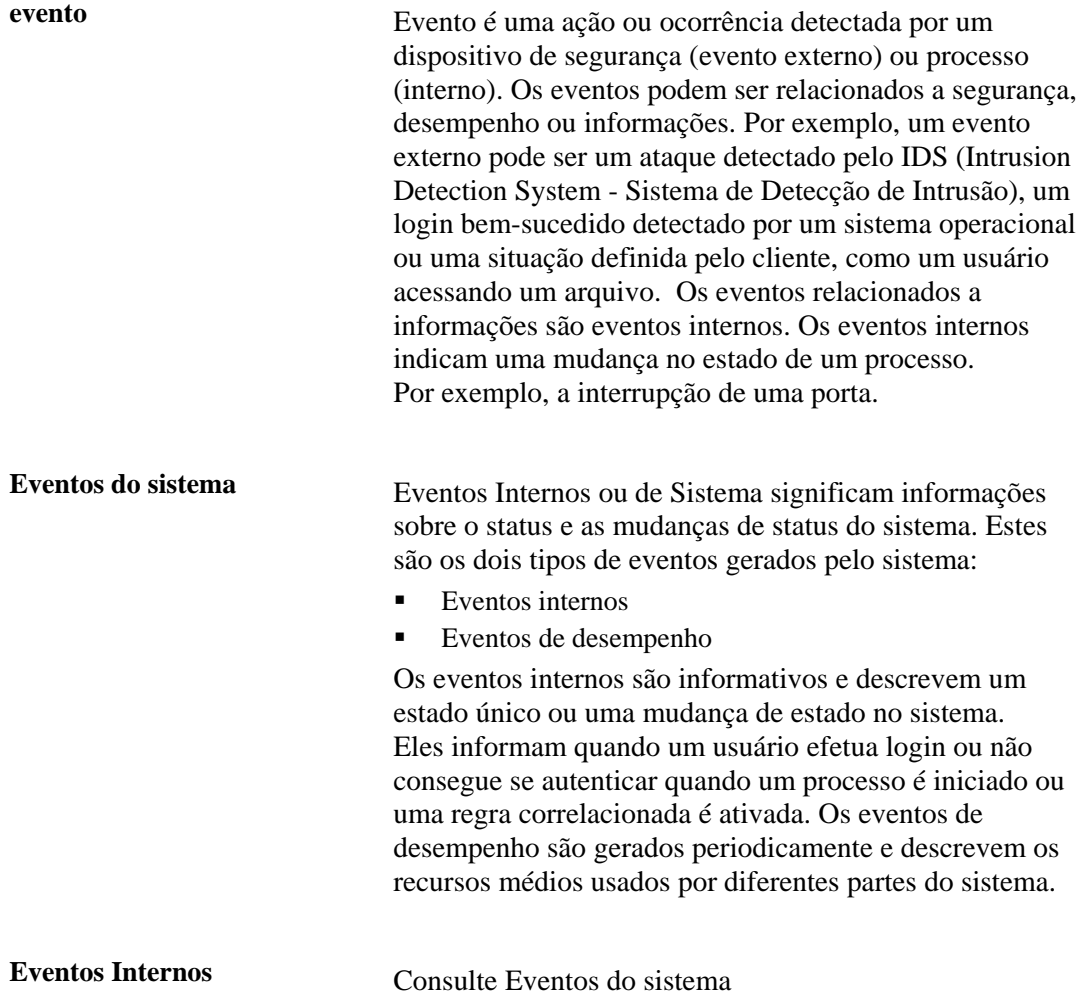

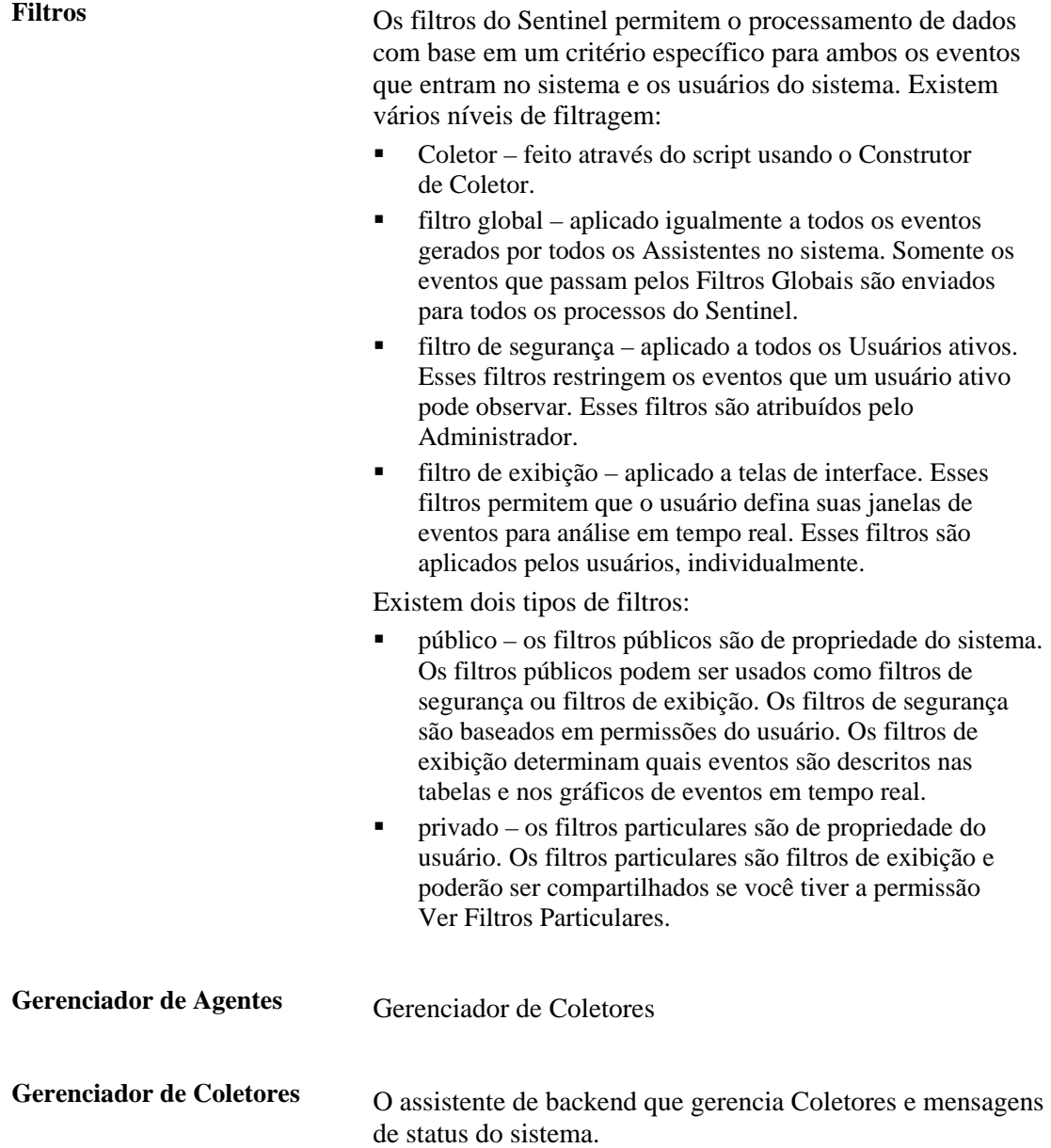

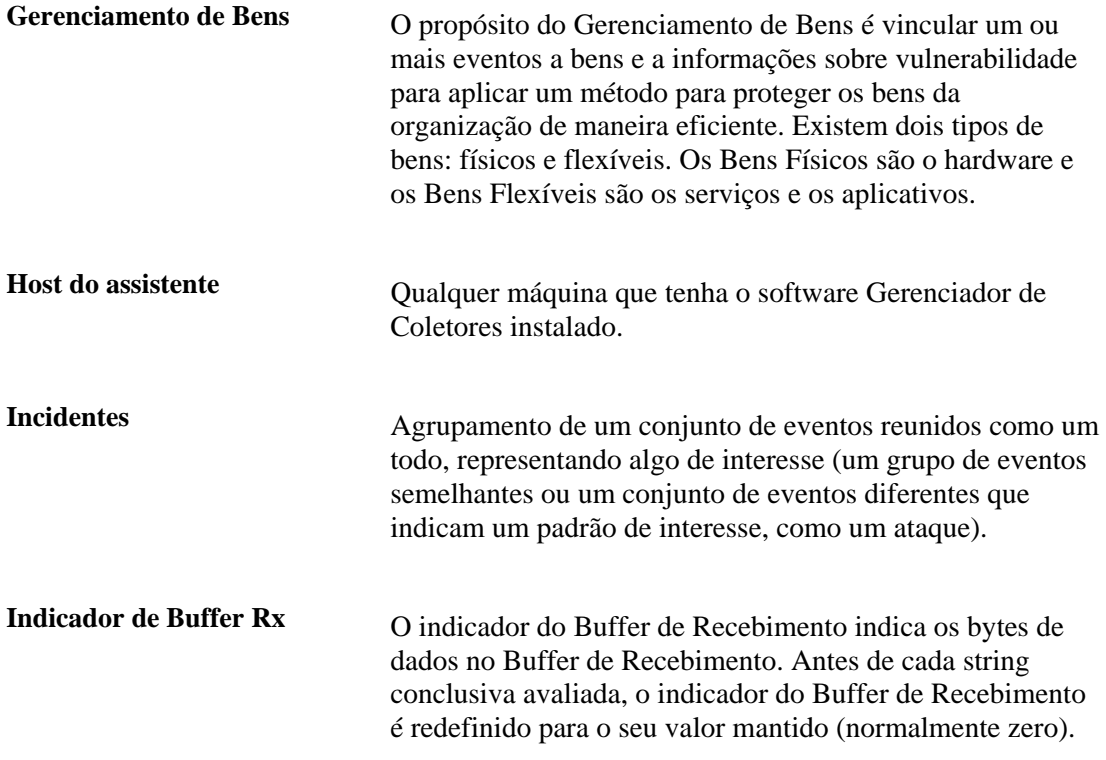

**iSCALE<sup>TM</sup>** O Barramento de Mensagens fornece um sistema JMS (Java Message Service - Serviço de Mensagens Java) para comunicação entre processos. Os processos comunicam-se através de um controlador que é responsável por rotear as mensagens e armazená-las no buffer. Vários controladores podem se comunicar entre si para atravessar firewalls e para equilibrar a carga.

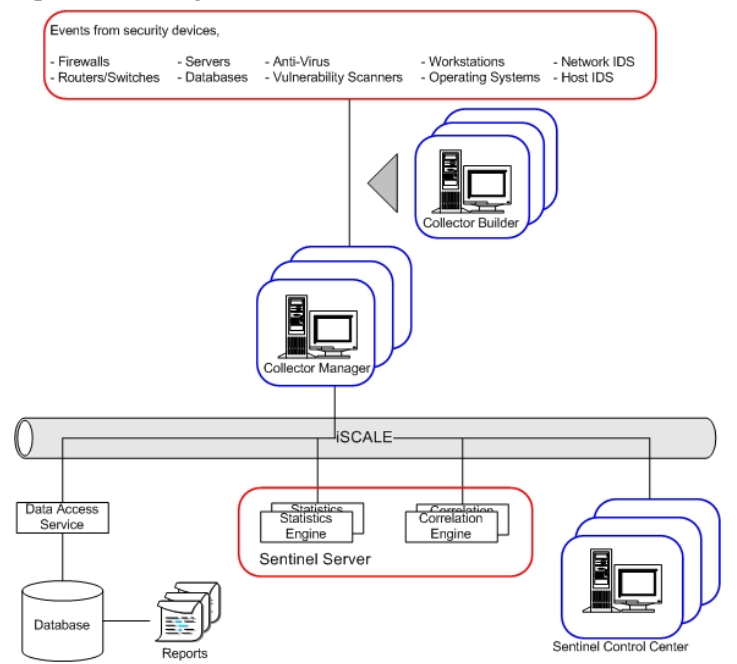

Os processos a seguir comunicam-se entre si através do Barramento de Mensagens.

- Watchdog
- Desempenho de Evento (Mecanismo de Filtro)
- Total de Eventos ao Longo do Tempo (Mecanismo de Estatísticas)
- Sincronizador de Dados (Controlador de Dados)
- **Mecanismo de Correlação**
- Verificador RuleLg (Verificador de Regra de Correlação)
- DAS (Data Access Service Serviço de Acesso a Dados)
- Gerenciador de Consultas

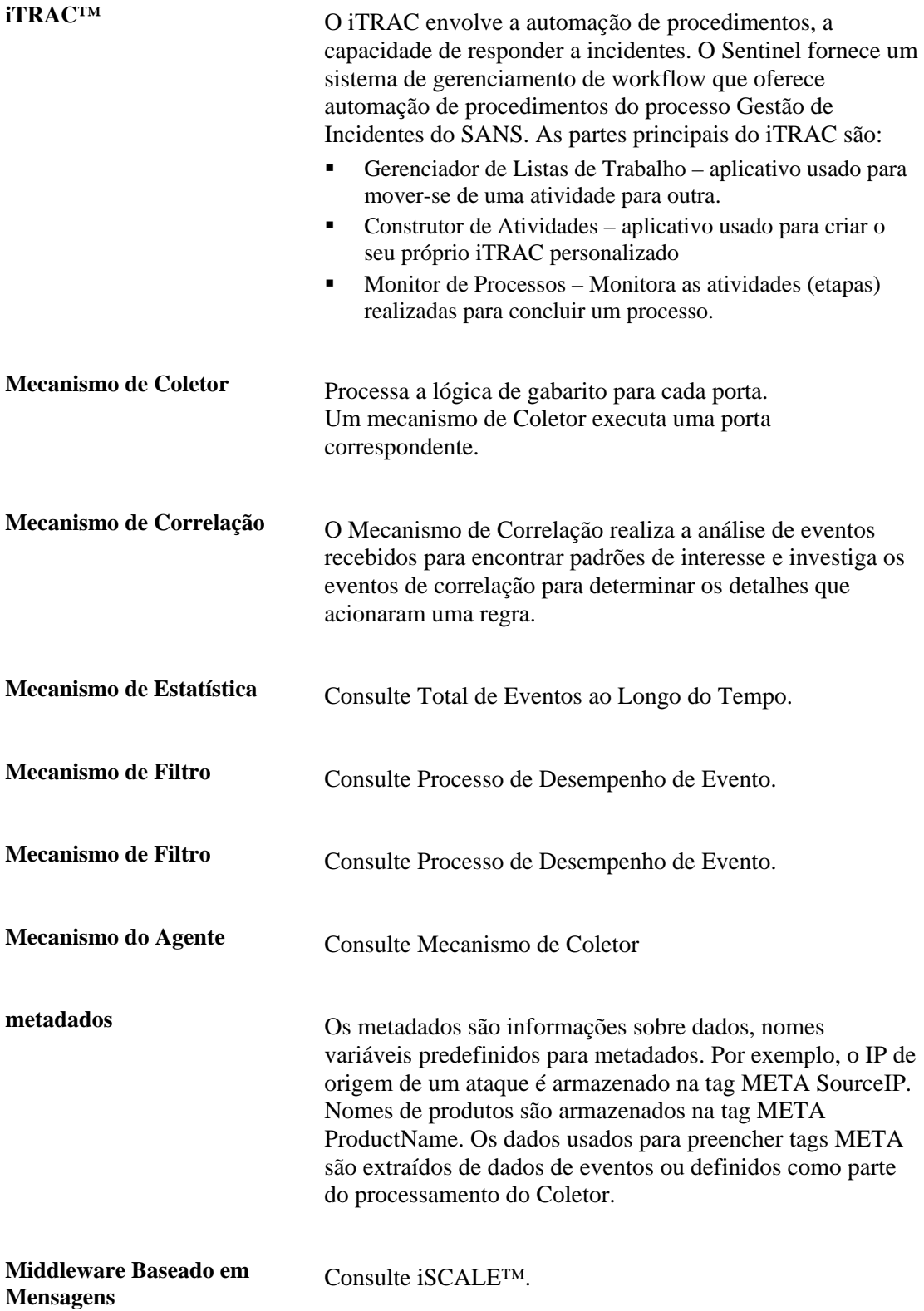

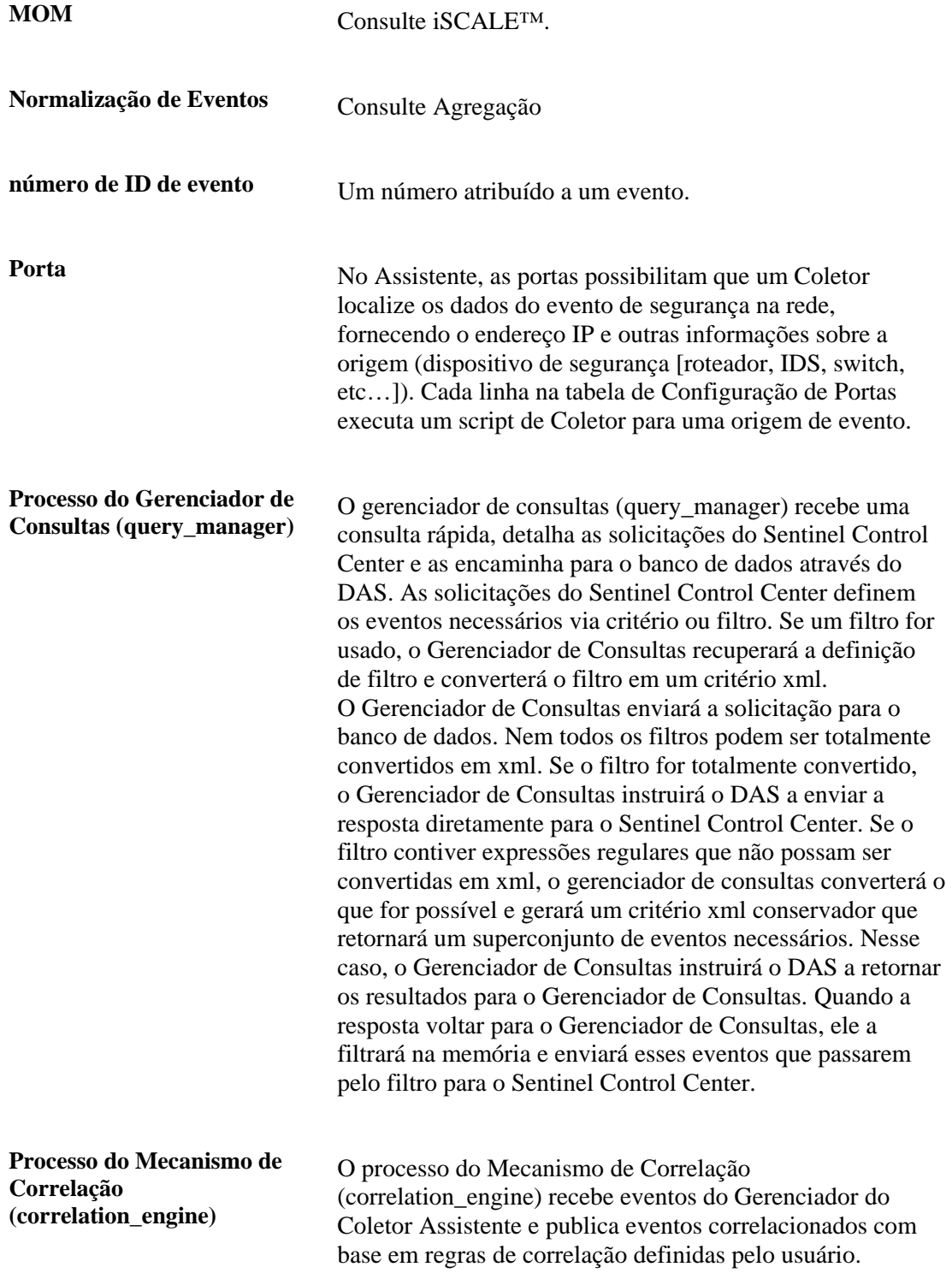

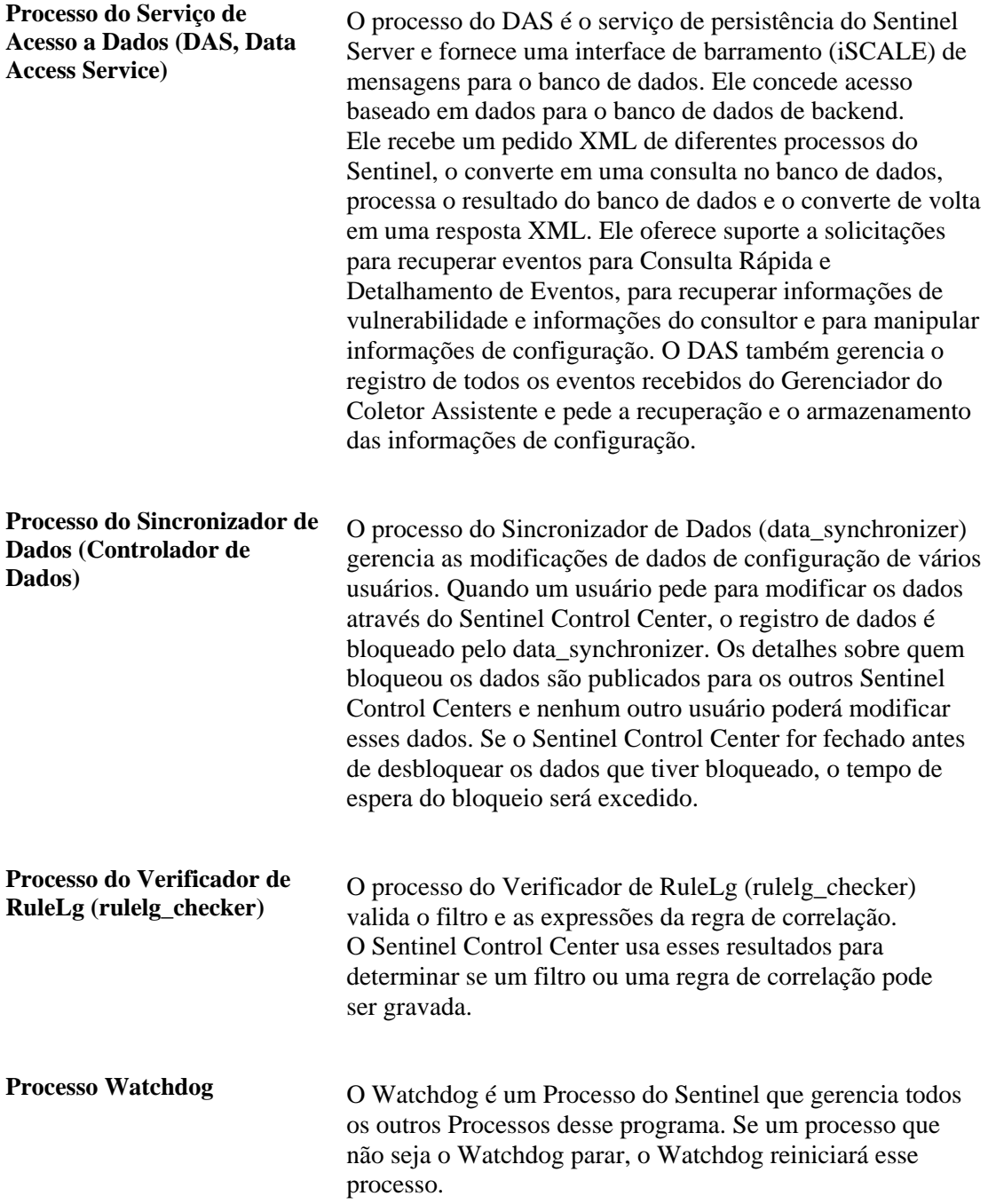

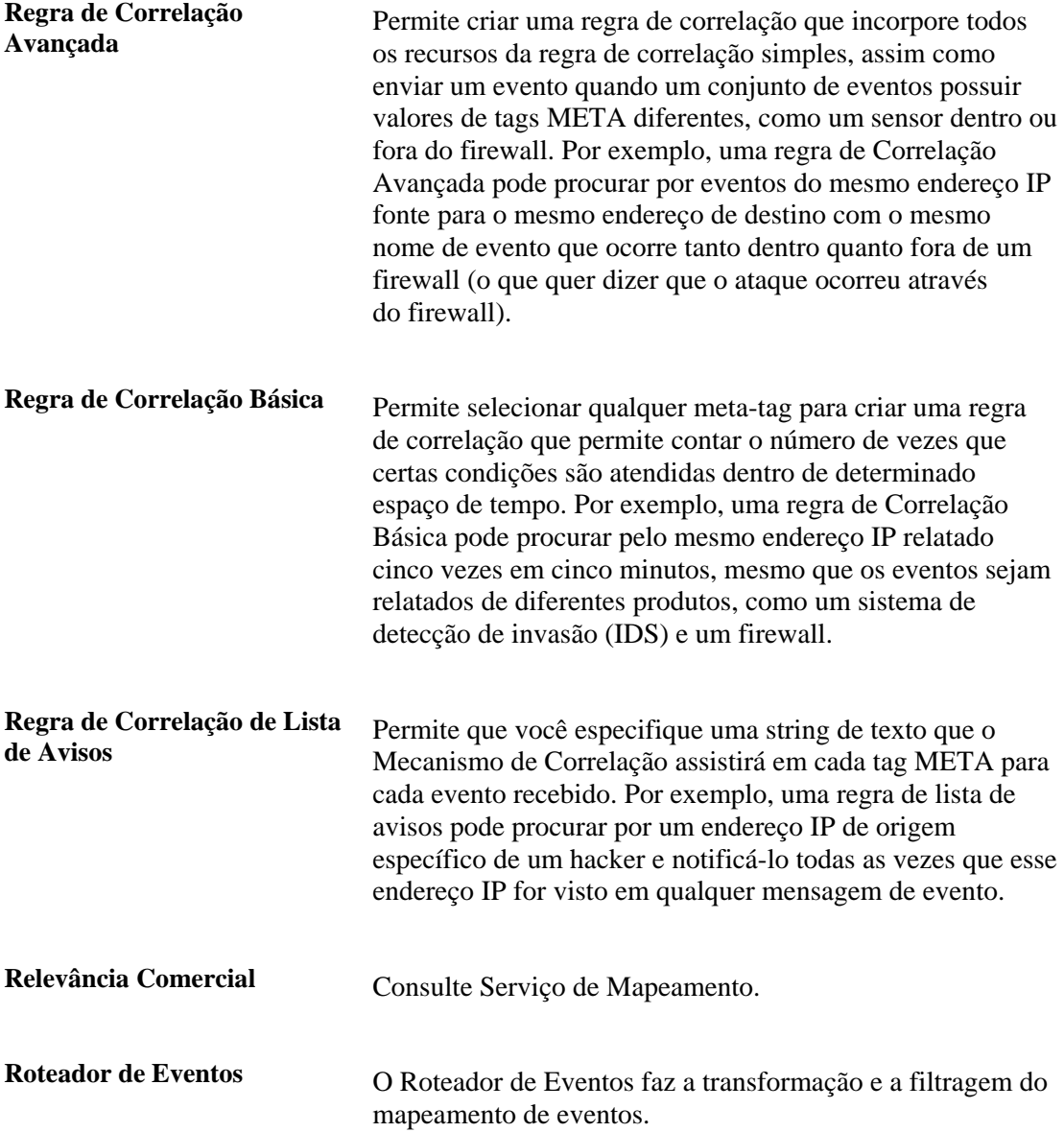

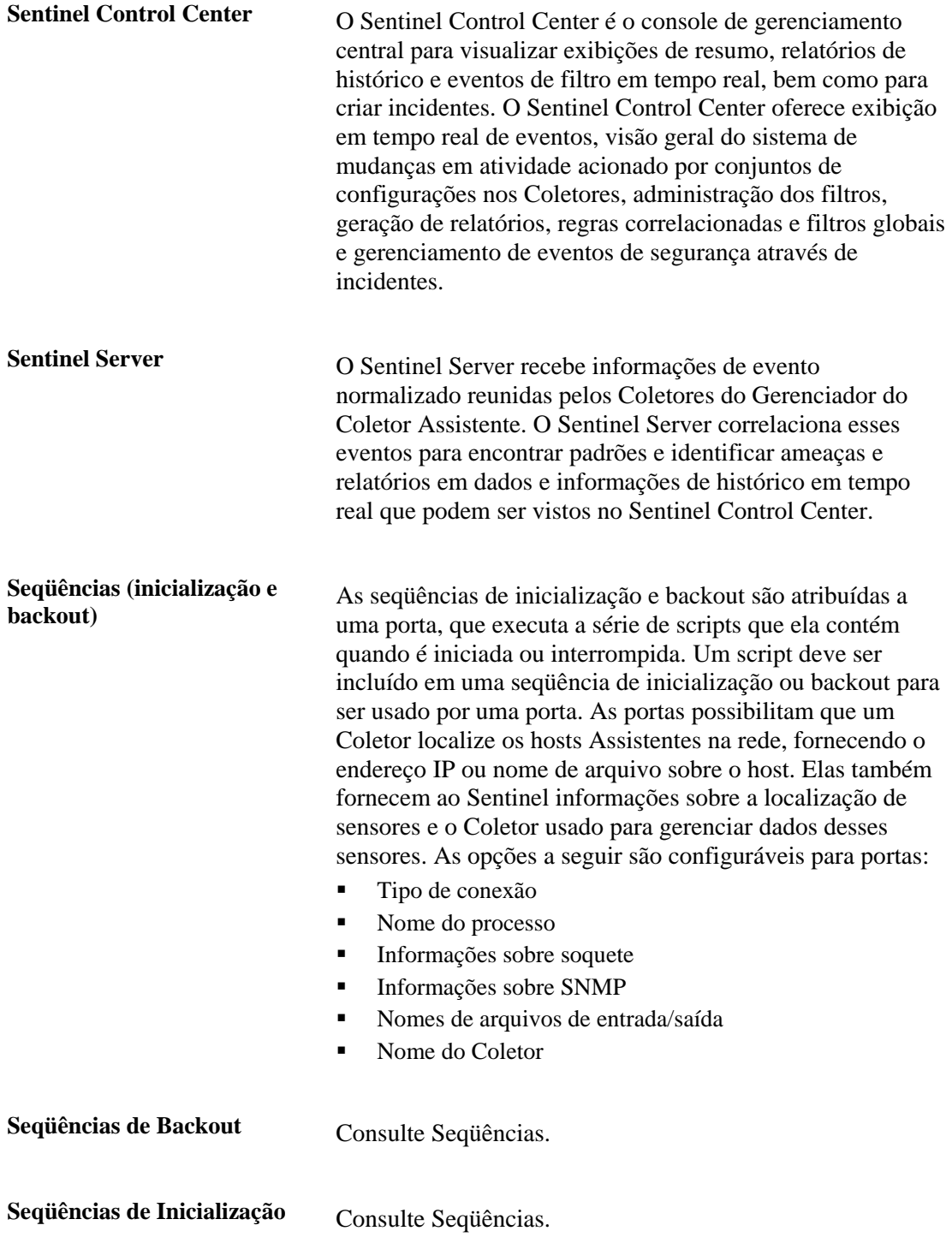

**Serviço de Mapeamento** O Serviço de Mapeamento do Sentinel possibilita a notificação imediata e processável de ataques em sistemas vulneráveis. Ele fornece um vínculo em tempo real entre os eventos e os resultados de exploração de vulnerabilidades, para que os usuários sejam notificados de forma automática e imediata quando um ataque estiver tentando explorar um sistema vulnerável. Isso melhora a eficiência e a efetividade da resposta a incidentes, resultando em maior disponibilidade de sistemas críticos e em segurança mais econômica.

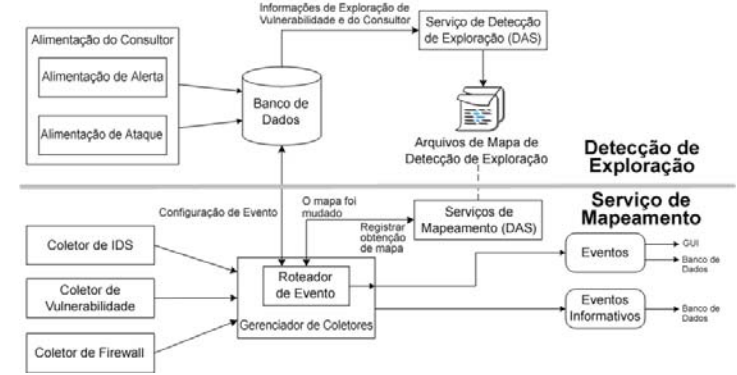

**tag META** As tags META armazenam metadados. **Tempo Real de Evento** Capacidade de monitorar a ocorrência de eventos e de realizar consultas nesses eventos. Você pode monitorá-los em forma de tabela ou por meio de uma representação gráfica em 3D. **Uuids de Eventos Correlacionados** O identificador do evento correlacionado gerado pela regra acionada. **Visualização de Vulnerabilidade** Uma representação gráfica de dados de evento em tempo real em relação a sistemas vulneráveis e que fica disponível em um evento para vulnerabilidade atual e no momento do evento. **workflow** Consulte iTRAC<sup>TM</sup>.

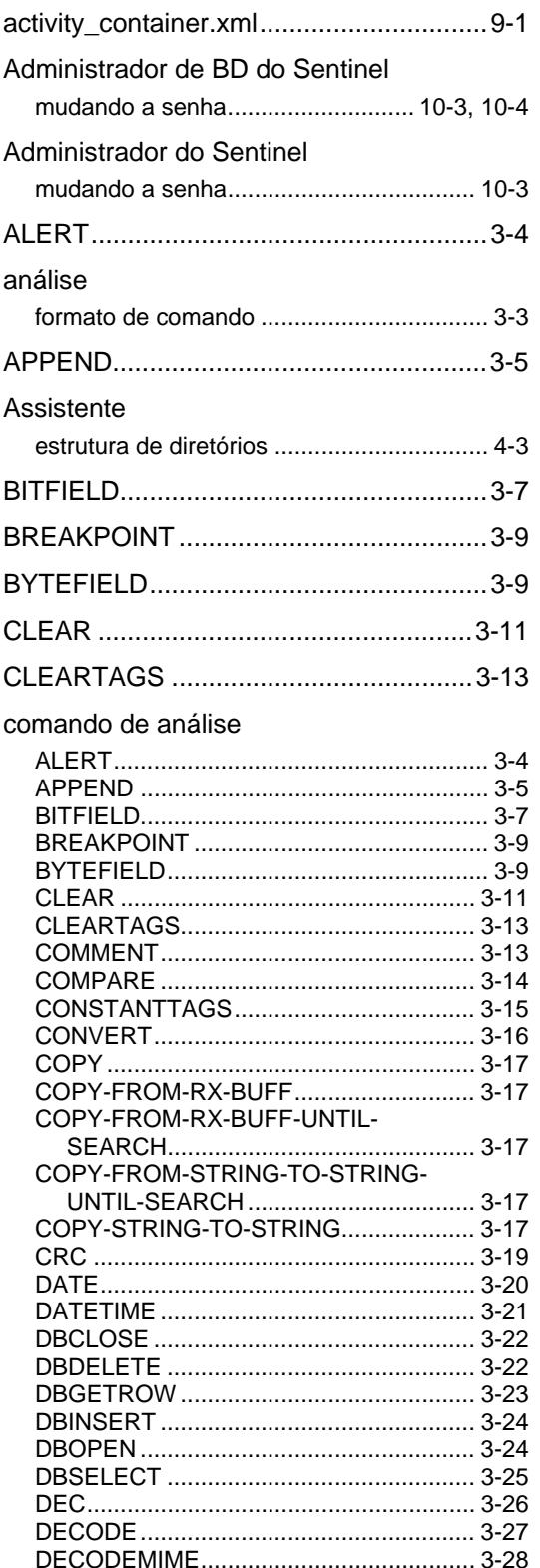

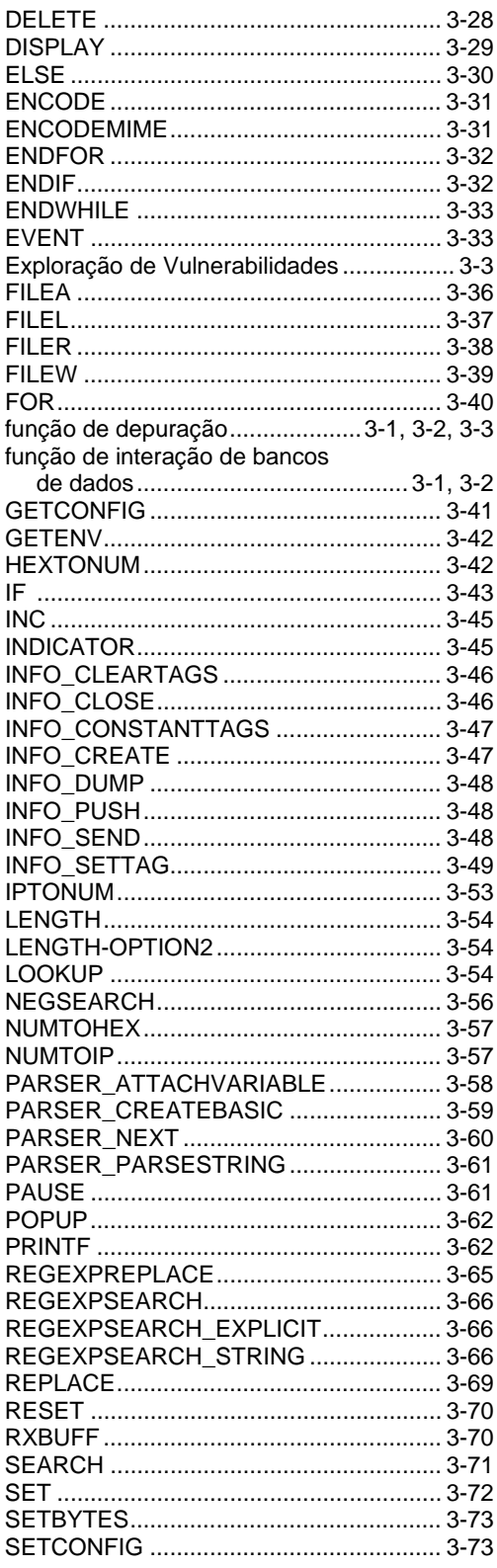

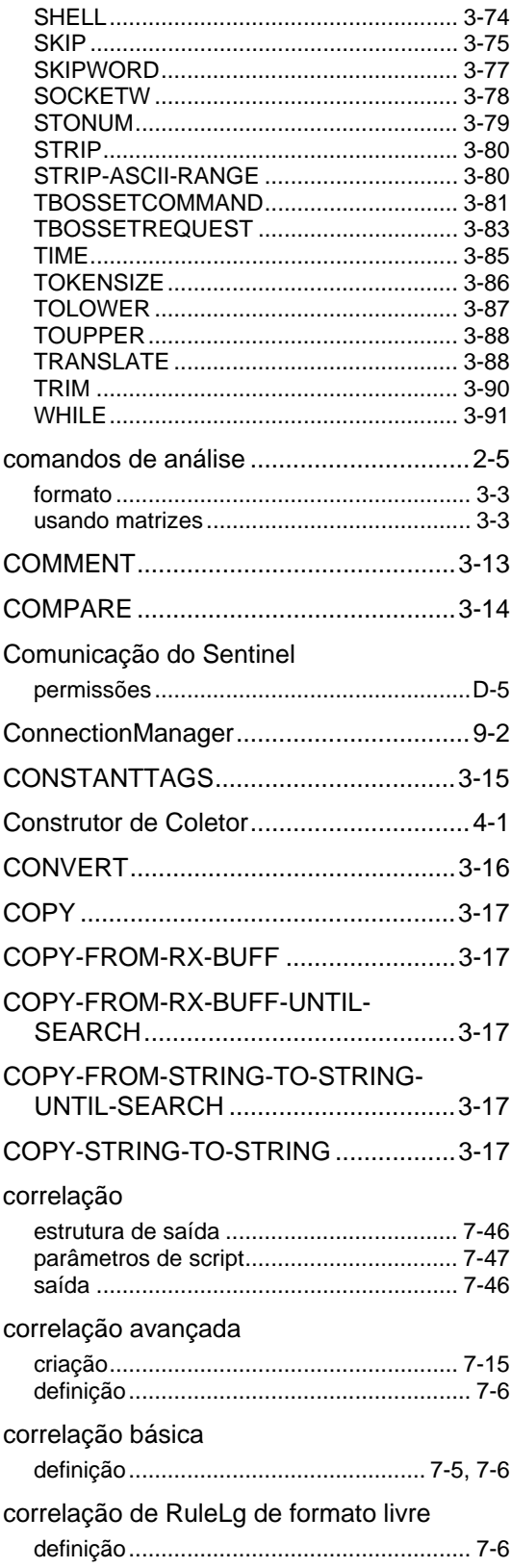

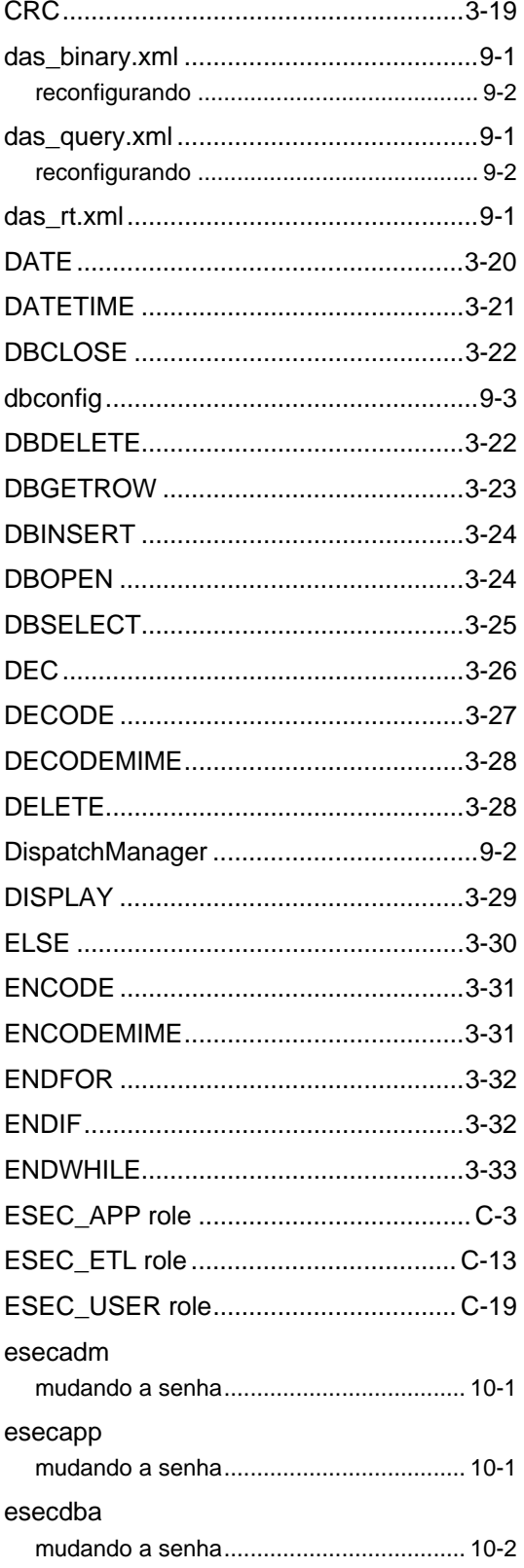

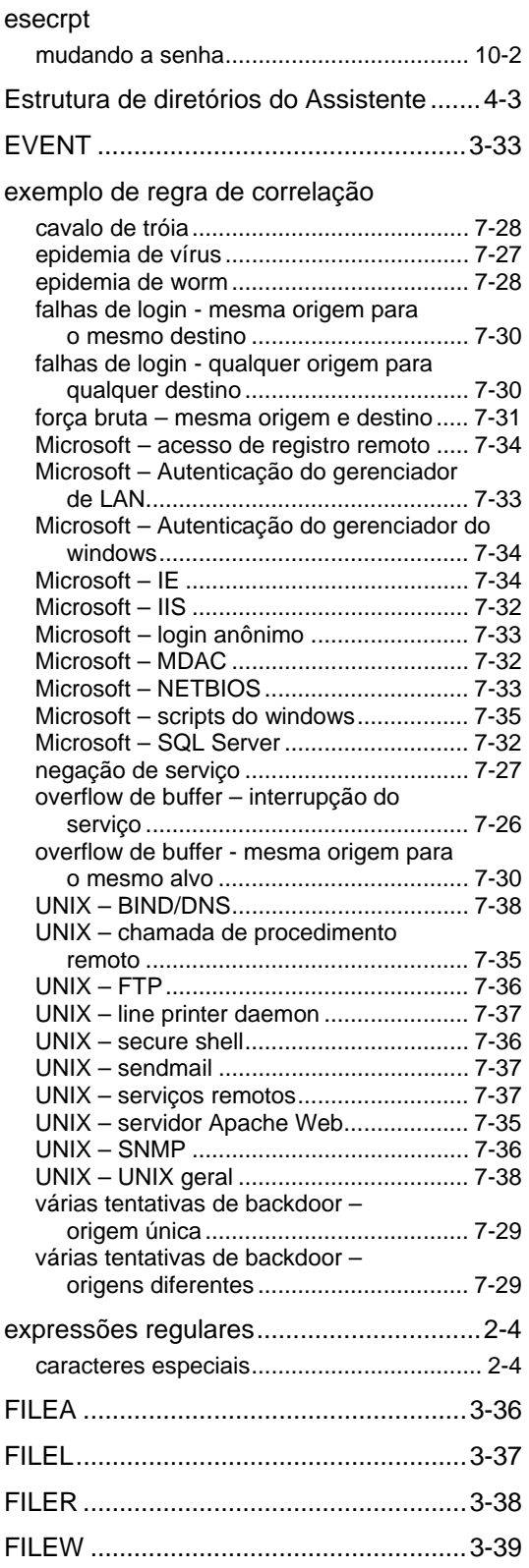

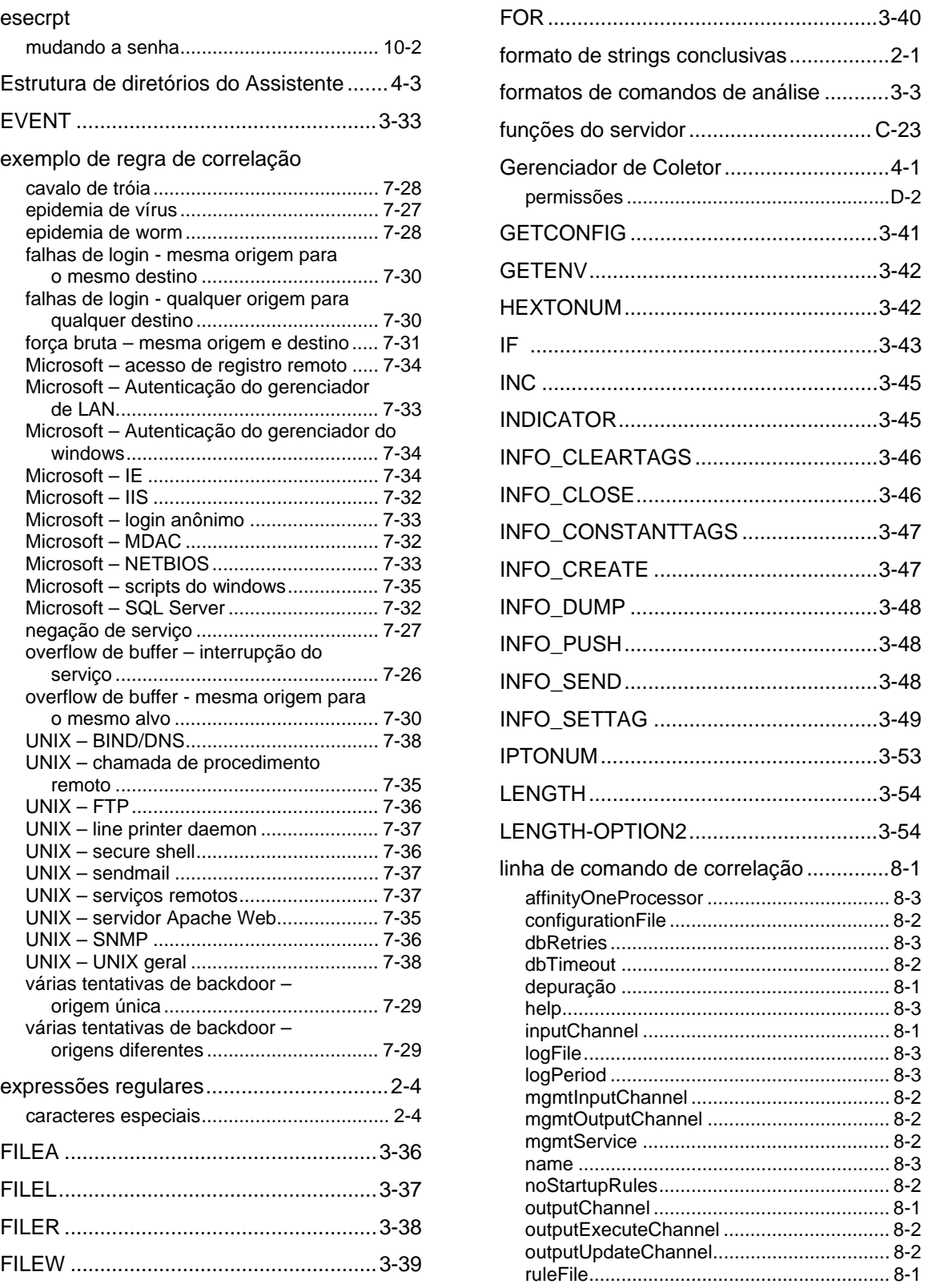

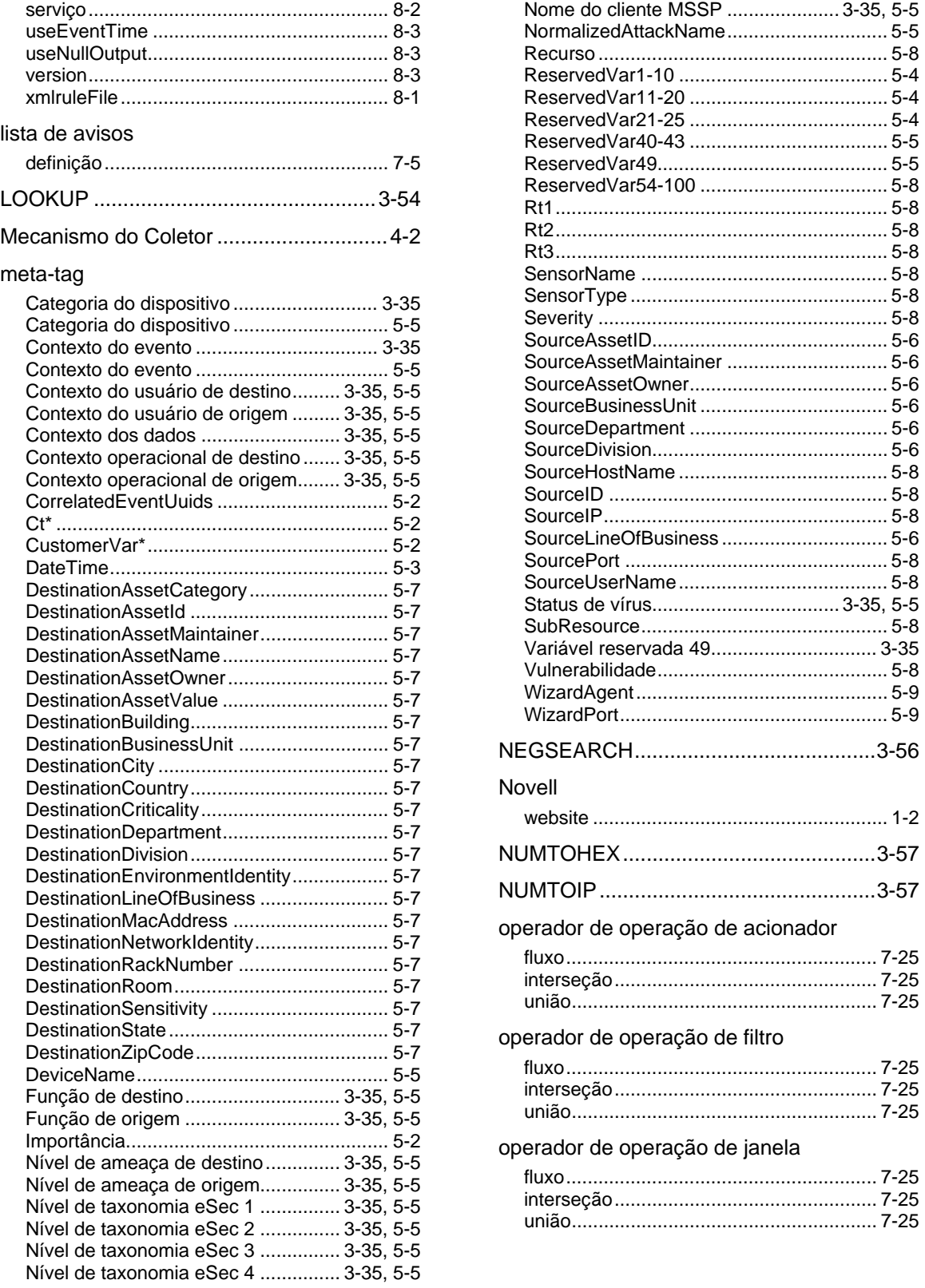

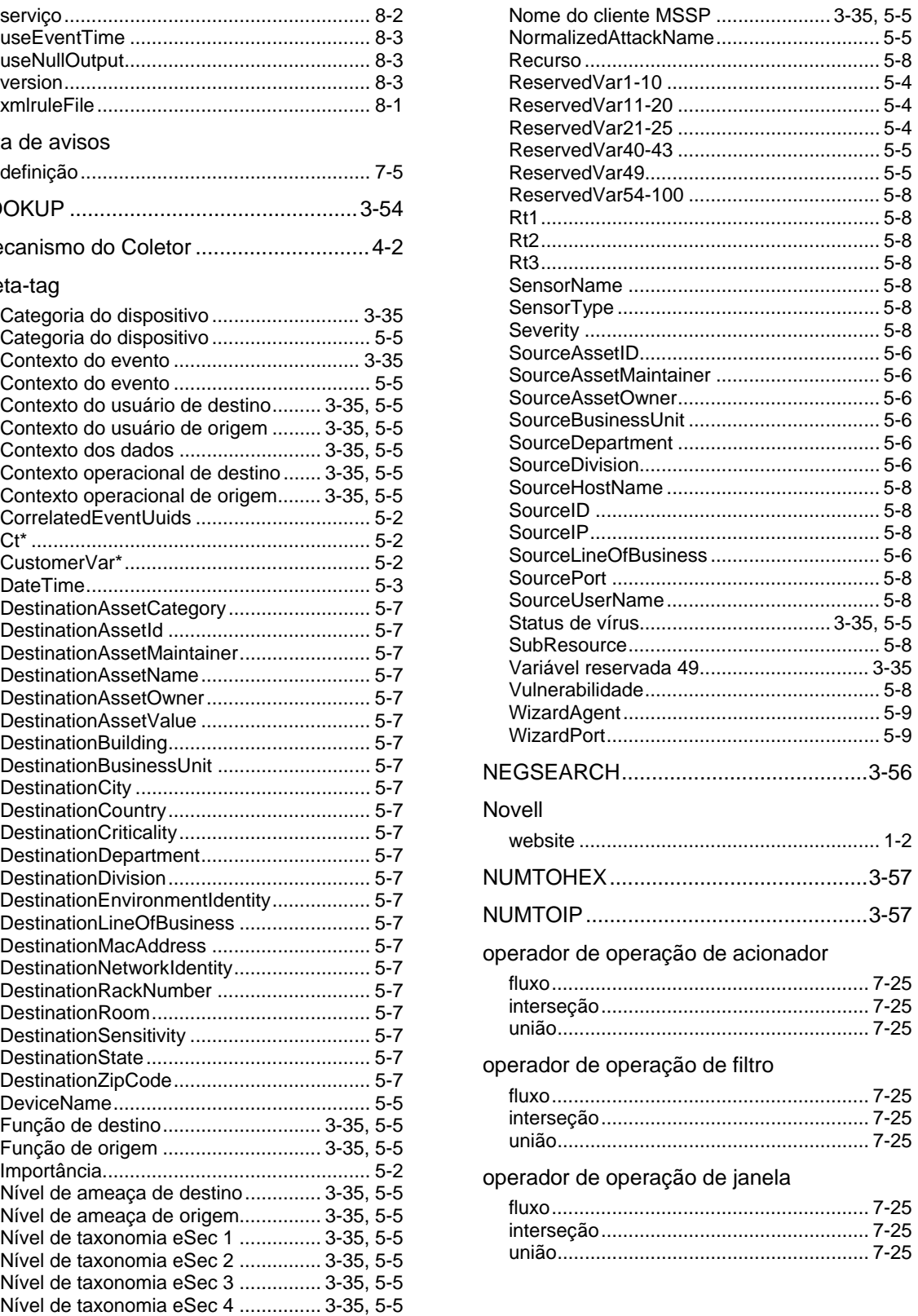

### Operador de RuleLg

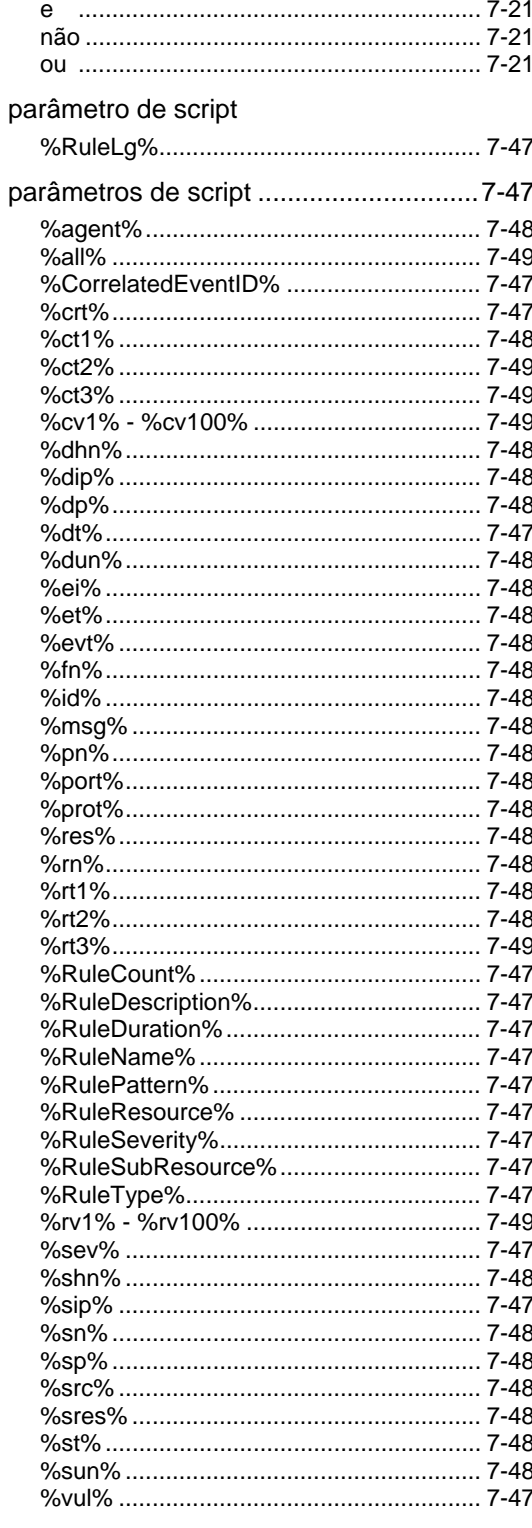

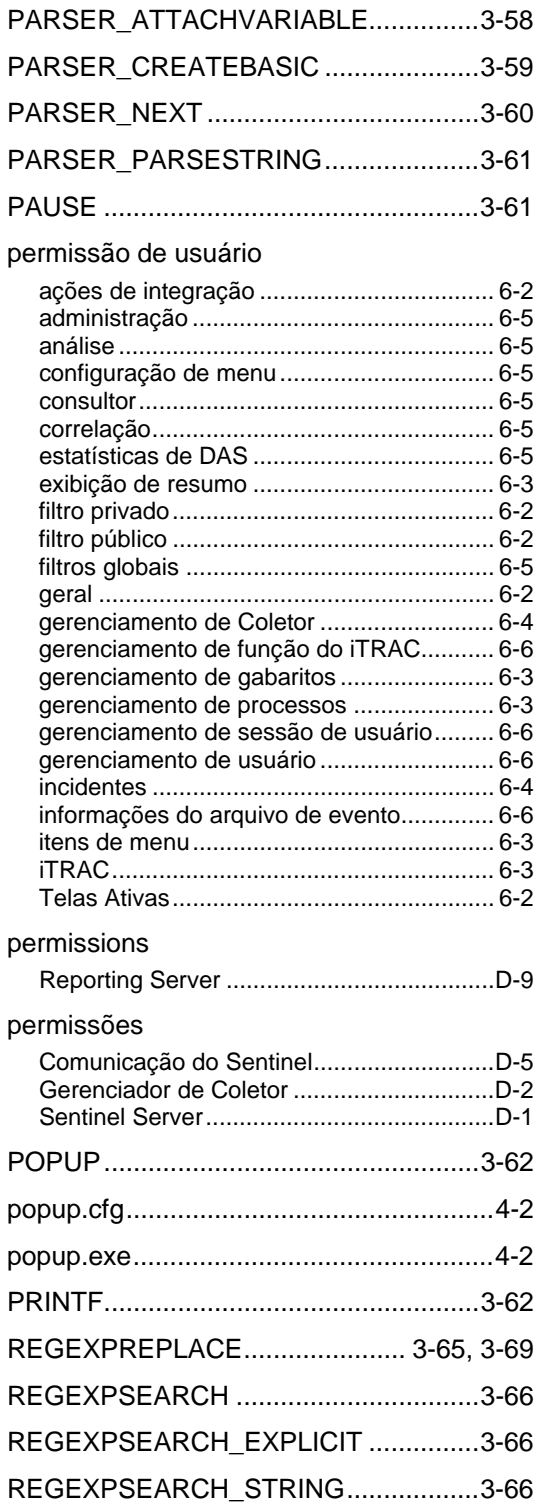

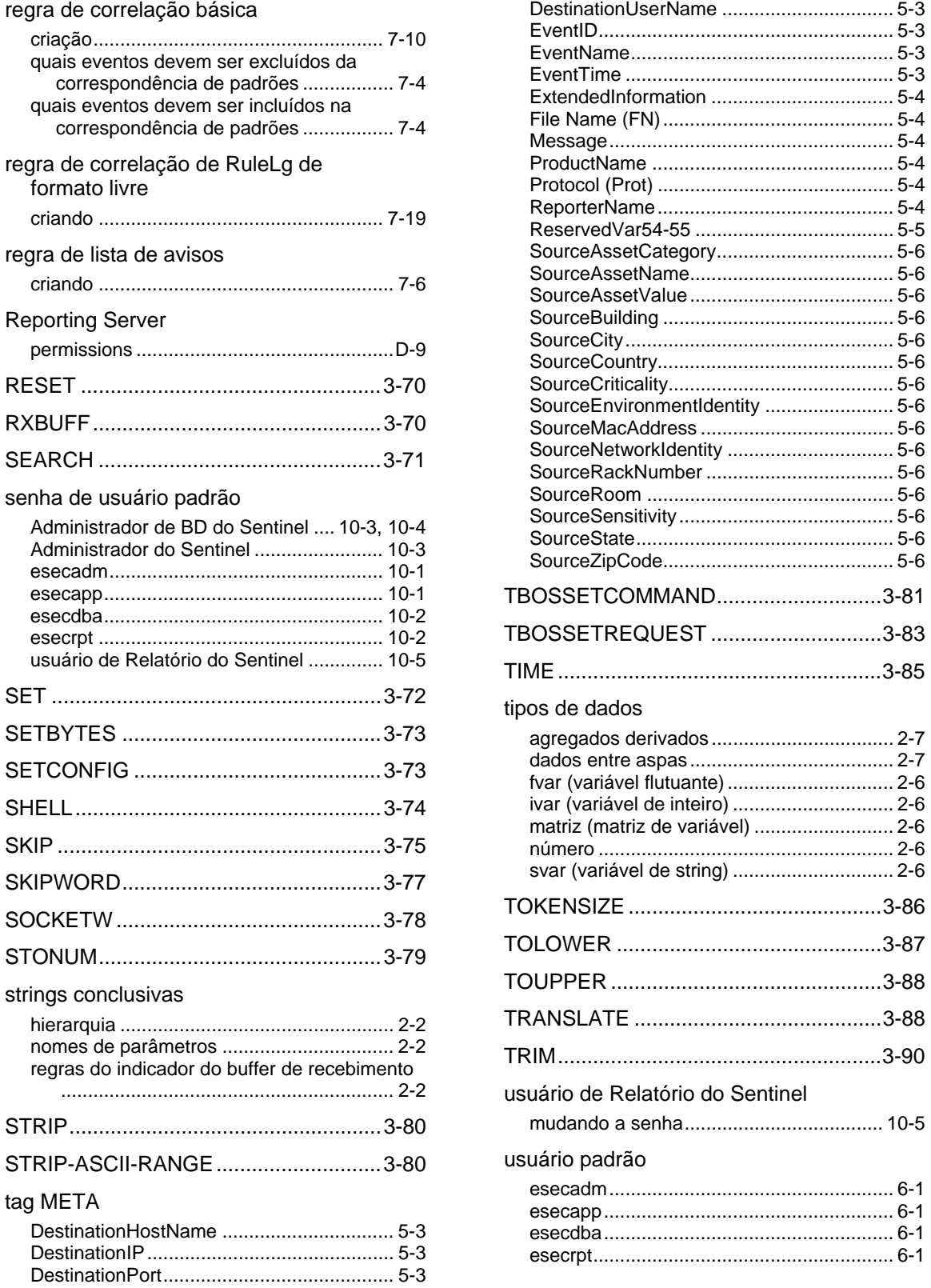

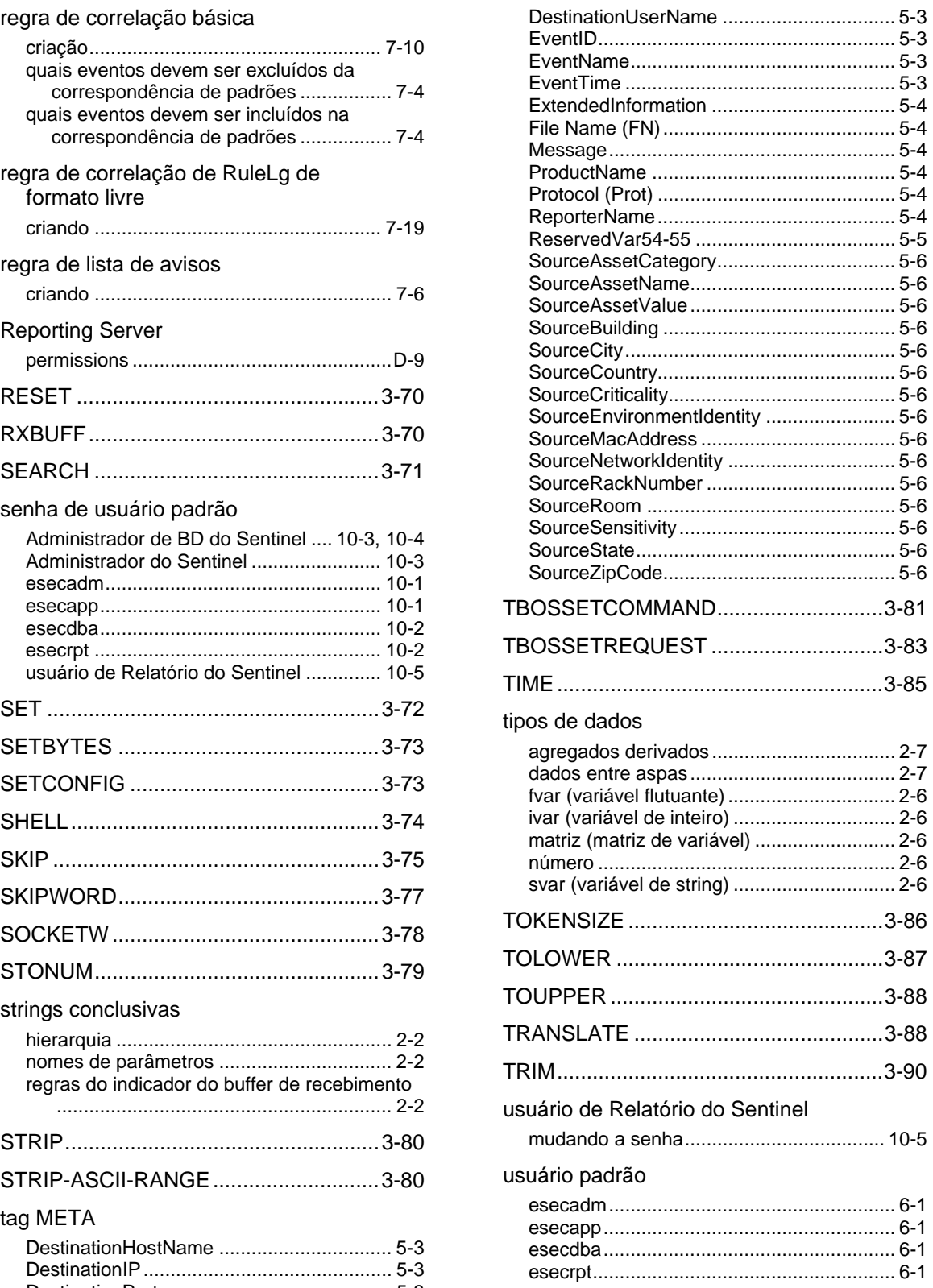

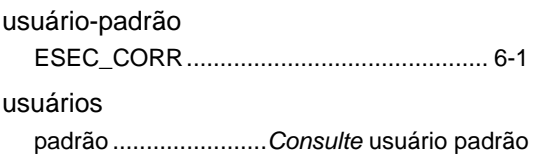

### Utilitários do Assistente

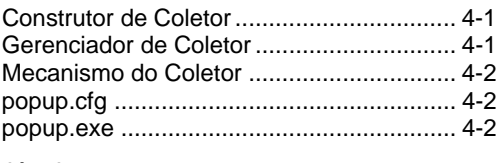

### variáveis

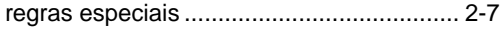

### Variável reservada de evento

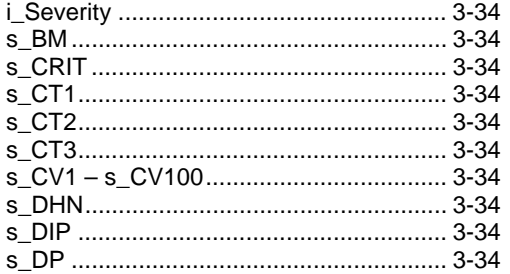

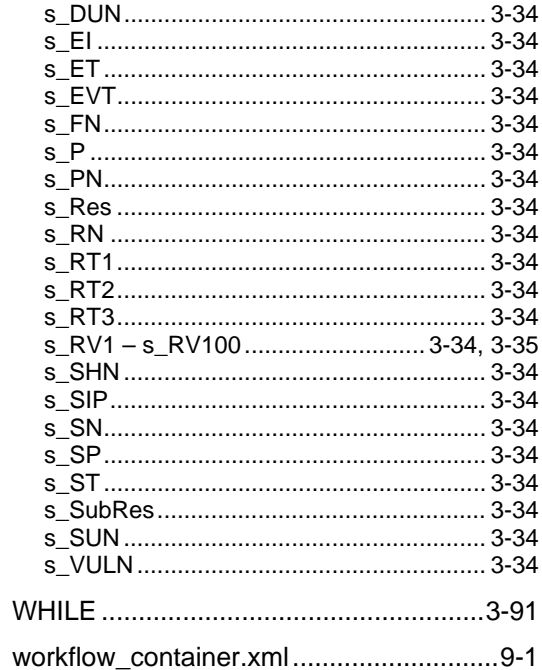